## МИНИCTEPCTBO НАУКИ И ВЫСШЕГО ОБРАЗОВАНИЯ РОССИЙСКОЙ ФЕДЕРАЦИИ **Федеральное государственное автономное образовательное учреждение высшего образования «СЕВЕРО-КАВКАЗСКИЙ ФЕДЕРАЛЬНЫЙ УНИВЕРСИТЕТ»**

## **АНАЛИЗ И МОДЕЛИРОВАНИЕ БИЗНЕС-ПРОЦЕССОВ**

## **Методические указания для практических занятий**

Направление подготовки 09.03.02 Информационные

системы и технологии

Направленность (профиль) Цифровые технологии

химических производств

Невинномысск, 2024

## Автор-составитель: канд. тех. наук, доцент Э.Е. Тихонов

**Анализ и моделирование бизнес-процессов:** методические указания по освоению дисциплины для направления 09.03.02 Информационные системы и технологии / сост. Э.Е. Тихонов. – Невинномысск: НТИ(филиал) СКФУ, 2024. -72 с.

Методические указания по освоению дисциплины предназначены студентам очной и заочной форм обучения по направлению 09.03.02 Информационные системы и технологии.

Методические указания по освоению дисциплины «Анализ и моделирование бизнес-процессов» составлены на основании федерального государственного образовательного стандарта высшего образования по направлению 09.03.02 Информационные системы и технологии.

> ББК 65.050.2 © Тихонов Э.Е. © ФГАОУ ВО «Северо-Кавказский федеральный университет», Невинномысский технологический институт (филиал), 2024

# **Тематический план практических работ**

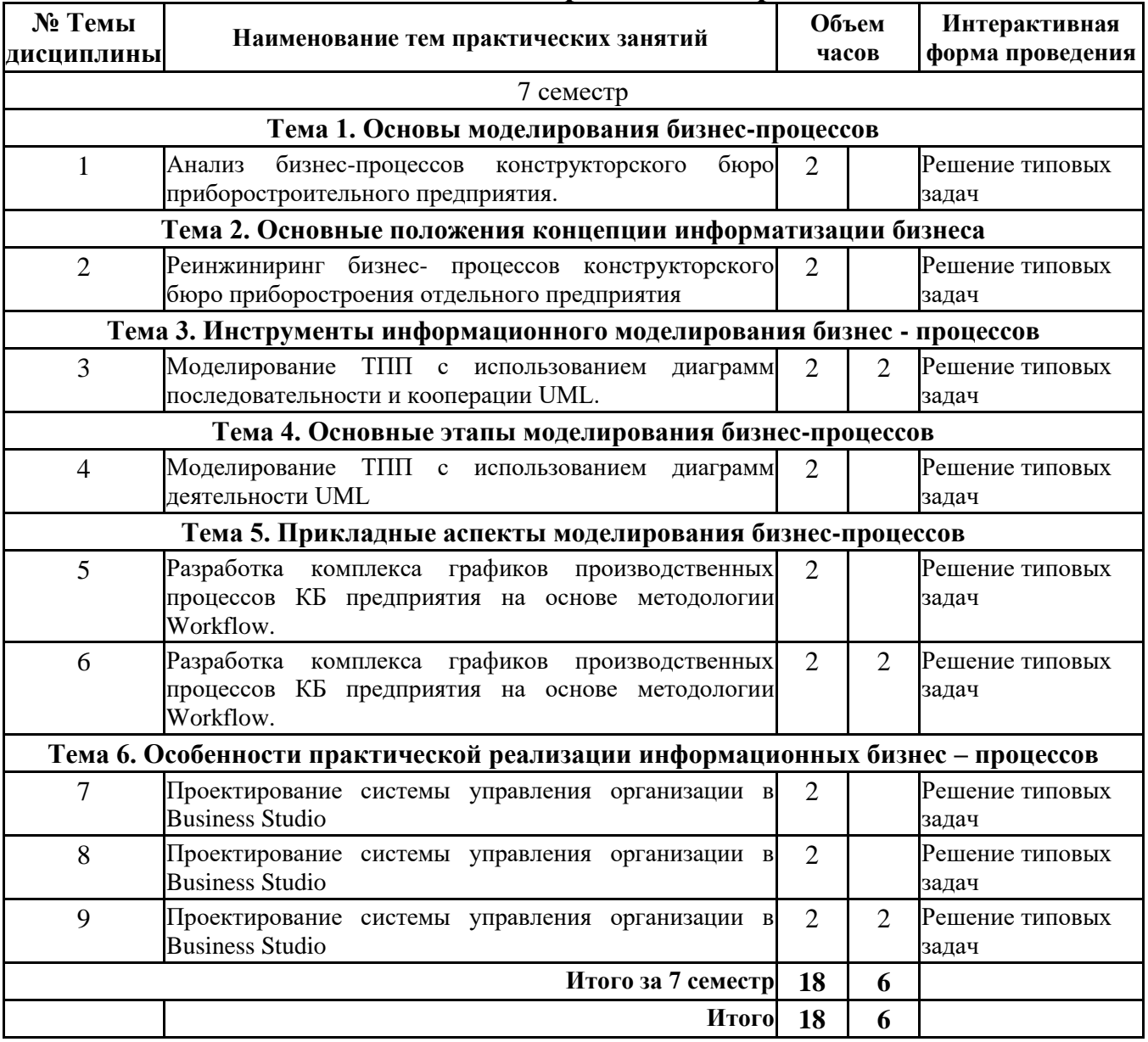

# Содержание

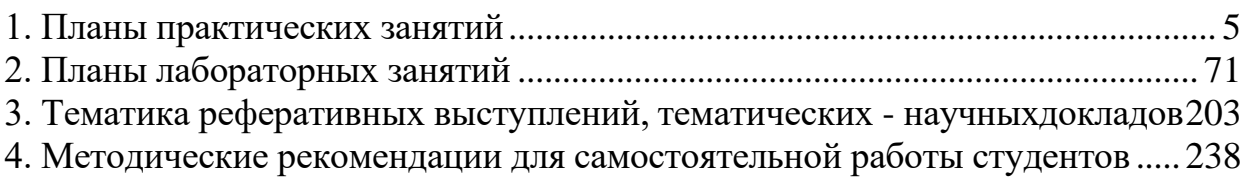

# <span id="page-4-0"></span>**1. ПЛАНЫ ПРАКТИЧЕСКИХ ЗАНЯТИЙ**

Собеседование по планам практических занятий представляет собой средство контроля, организованное как специальная беседа педагогического работника с обучающимся на темы, связанные с изучаемой дисциплиной, и рассчитанное на выяснение объема знаний обучающегося по определенному разделу, теме, проблеме и т.п.

Контролируемые ОК, ПК, У, З, Н представлены в таблице «Перечень компетенций с указанием этапов их формирования в процессе освоения дисциплины»

Подготовка к практическим занятиям включает: 1) изучение учебной и дополнительной литературы, лекционного материала; 2) подготовка докладов, рефератов, обзоров, по тематике занятия. 3) разбор и оценка конкретных ситуаций, решение практических задач, где требует тематика занятия.

При подготовке к практическому занятию студенты должны внимательно ознакомиться с планом занятия по соответствующей теме курса, перечитать свой конспект, изучить рекомендованную литературу.

Оценить степень собственной подготовленности к занятию помогут методические рекомендации, которые сформулированы по каждой теме. Большую помощь студентам в освоении учебного курса может оказать подготовка доклада, реферата по отдельным проблемам курса. Соответствующая тематика содержится в данных методических рекомендациях. Приступая к данному виду учебной работы, студенты должны согласовать с преподавателем тему доклада, реферата и получить необходимую консультацию и методические рекомендации.

Практическая работа 1 «Анализ бизнес-процессов конструкторского бюро

приборостроительного предприятия»

Предпроектный анализ бизнеса

Предпроектный анализ предприятия заключается в исследовании деятельности компании и построении концептуальной модели предприятия, используя средства визуального и имитационного моделирования. Это позволяет выявить проблемные места и модифицировать структуру бизнес-процессов компании.

Комплекс из функционального, организационного и информационного анализа дает возможность всестороннего описания предметной области.

Функциональное моделирование является важнейшим элементом концептуального анализа, который выполняется на начальном этапе проектирования любой автоматизированной информационной системы, в том числе и системы управления предприятием. Разработка и анализ функциональной модели деятельности предприятия позволяет достаточно глубоко погрузиться в предметную область, выявить бизнеспроцессы, используемые на предприятии, определить информационные потоки, выявить «узкие» места в деятельности предприятия и т.д.

С помощью функционального анализа исследуются функциональные связи и последовательности выполнения функций, задач и процедур компании. Данный анализ основывается на многоуровневом рассмотрении предметной области: на основе декомпозиции каждая функция разделяется на задачи, а те в свою очередь разделяются на процедуры. Это означает, что на каждом уровне модель должна отвечать на вопросы пользователей с заданной степенью детализации. Функциональный анализ выполняется на основе соответствующей методической и инструментальной поддержки, а также с учетом информации о предприятии (конкретном и среднем).

Результатом функционального анализа является получение ряда функциональных моделей, отражающих деятельность конкретного предприятия. Их анализ позволит локализовать проблемные места, оценить преимущества использования новой системы.

Информационный анализ заключается в исследовании информационных потоков, циркулирующих между бизнес-процессами. Информационный анализ выполняется для определения взаимодействия между подразделениями предприятия и состава передаваемой документации. Результаты информационного анализа необходимы в дальнейшем при классификации объектов. Они отражаются в PDM-системе как элементы описания, характеристики, атрибуты. Т.е. для создания классов объектов необходимо оперировать данными как информационной, так и функциональной моделей.

Организационный анализ позволяет представить состав и структуру подразделений компании.

Построение концептуальной модели предполагает установление взаимосвязей между функциональными, организационными и информационными моделями. Концептуальная модель очень важна для исследовательских задач, в ней должно содержаться представление о природе взаимосвязей моделей.

Следует отметить, что предпроектный анализ требует большого вложения времени и труда в изучение как самой предметной области (детальное представление деятельности компании, анализ, унификация), так и языков моделирования. В настоящее время на российском рынке представлено достаточно большое количество инструментальных средств (ARIS, AllFusion Modeling Suite, Rational Rose, Adonis и другие), которые позволяют, так или иначе, создавать описания (модели) бизнеспроцессов. Поэтому перед непосредственным описанием предметной области необходимо выбрать систему визуального и имитационного моделирования.

Система Adonis выделяется среди аналогов своей наглядностью, непротиворечивостью и большой функциональностью. Adonis позволяет связать весь объем анализируемой информации в единое целое, то есть создать концептуальную модель предприятия. Это выгодно отличает ее от методологии SADT и UP. Сравнительный анализ систем визуального моделирования в рамках данного учебного пособия не проводится. Однако выбор этой системы для описания предметной области ТПП является результатом отдельного исследования, обоснован и далеко не случаен.

#### Задание

Результатом выполненной работы студента должно являться комплексное описание деятельности конструкторского бюро с помощью системы визуального и имитационного моделирования Adonis. Кроме того, необходимо провести анализ построенных моделей, на основе которого выявить проблемные места в деятельности компании.

Таким образом, в данной самостоятельной работе необходимо:

 $\bullet$  . Представить деятельность конструкторского бюро приборостроительного предприятия в виде функциональных, организационных и информационных моделей бизнес-процессов (т.е. построить модели бизнес-процессов «as is» – «как есть»). В качестве объекта исследования можно выбрать конструкторский отдел любого приборостроительного предприятия. При этом в качестве основных процессов отдела необходимо представить следующие:

Анализ заявки Разработка ТЗ Разработка КД

Проверка КД Архивация

 Провести анализ построенных моделей, с помощью встроенных средств имитационного моделирования системы Adonis.

Имитационное моделирование требуется провести по четырем алгоритмам (Path analysis, Capacity Analysis, Workload Analysis (steady state), Workload Analysis (fixed time period)). В качестве расчетного периода можно взять любой отрезок времени (от одного месяца). Для удобства в приложении 1

приведен список параметров, которые необходимо определить для выполнения имитационного моделирования.

Выявить «узкие» места в управлении и проектировании. Разработать презентацию в Microsoft Office Power Point, в которой отразить:

Модели основных процессов

Результаты имитационного моделирования

Выявленные проблемы и «узкие» места в деятельности конструкторского отдела

#### Работа в системе Adonis

Работа с системой Adonis начинается с создания новой модели: это может быть карта компании (Company map), модель бизнес-процессов (Business process model), модель документов (Document model), модель рабочей среды (Working environment model). По сути, это комплекс из функциональных, информационных и организационных моделей. Комплект функциональных моделей описывает все процедуры предприятия, информационных – потоки документов (состав и направления перемещения), организационных – структуру предприятия, отделов, субординацию служащих. Таким образом, Adonis позволяет всесторонне описать предмет исследования.

Моделирование можно начинать с создания диаграмм любого вида. Однако приоритетное положение занимают модели бизнес-процессов: в них задаются связи с документами и диаграммами рабочей среды. Получается следующая структура проекта:

Верхним уровнем описания (первой моделью) является карта компании, она содержит наименование проекта и является ссылкой на модель бизнес-процессов следующего уровня детализации. На рис. 1 представлен пример карты компании.

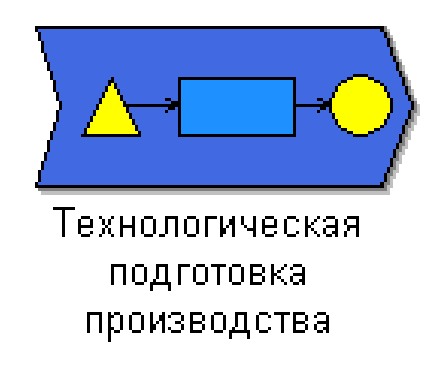

## Рис. 1. Диаграмма верхнего уровня

Структура представления атрибутов карты компании «записной книжки» элементов (notebook) Adonis представляет собой несколько закладок:

Description - описание элемента;

Input/output • входная и выходная документация (базовая и генерируемая документация проекта);

- Simulation result результаты имитационного моделирования (все параметры доступны только для просмотра).
- Характеристиками процесса («process») карты компании являются:

Name - название элемента:

Reference process - ссылка на присоединенную модель бизнес-процессов (данная ссылка позволяет перейти к детальной диаграмме процесса);

Description описание;

Open questions - перечень вопросов, актуальных для данного процесса.

проекта набор функциональных Телом служит моделей, описывающих выбранный бизнес-процесс. Функциональное моделирование очень похоже на составление блок-схемы программы: последовательно перечисляются необходимые действия, задаются условия переходов (параллельное выполнение, условия ЕСЛИ). Единственное отличие от привычной блок-схемы заключается в том, что все блоки обязательно должны иметь уникальные названия (действия отличаются датой, исполнителем или местом реализации).

Теоретически можно весь бизнес-процесс описать в одной диаграмме, но тогда она перестанет быть наглядной, поэтому создается несколько моделей, связанных между собой по принципу «программа-подпрограмма». На рис. 2 представлен пример функциональной диаграммы.

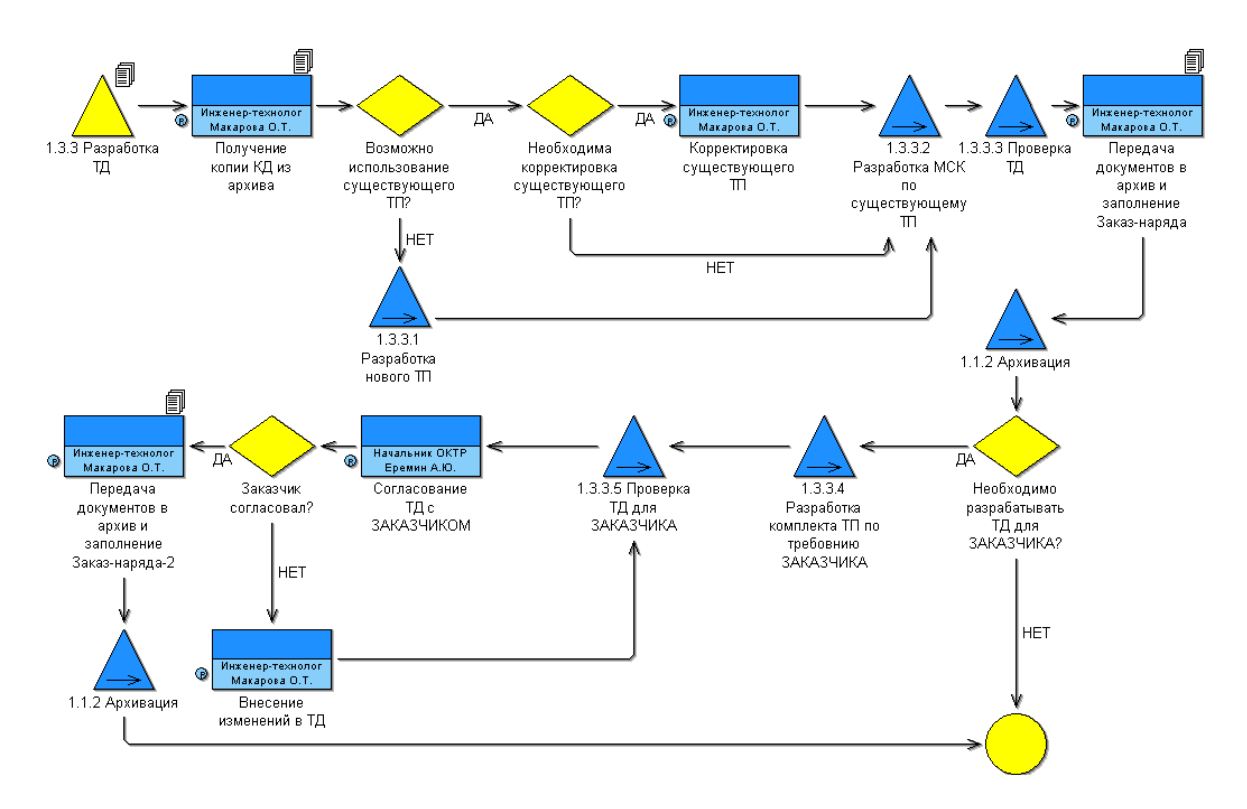

*Рис. 2. Функциональная диаграмма «Разработка технологической документации»*

На данной схеме представлено четыре условных перехода, которые обозначаются в виде прямоугольников.

Параллельные работы обозначаются на диаграмме с помощью элементов разветвления (Parallelism) и объединения (Merging). Пример работы с этими элементами представлен на рис.3.

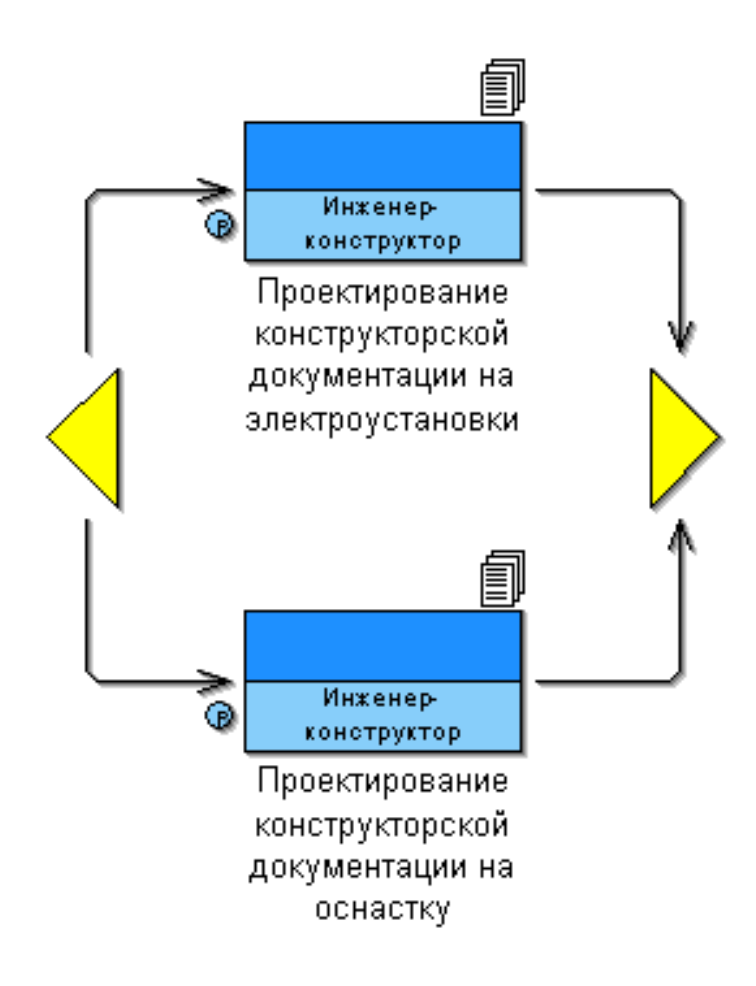

Рис. 3. Оформление параллельных действий в системе Adonis

Атрибуты каждого элемента моделирования могут быть заданы в соответствие с требованиями проекта. Каждый элемент моделирования обладает «записной книжкой Adonis» (контекстное меню - Notebook). Она содержит одну или несколько глав, каждая из которых может содержать одну или более страниц. Признаки, описанные в записной книжке, могут обновляться (наименование ссылки переименовании автоматически измениться на модель при оригинала). Большинство полей сопровождаются описанием/подсказкой - значок «i» в верхнем правом углу над полем.

В большинстве случаев функциональные модели содержат условные переходы, которые для корректного выполнения имитационного моделирования требуется оформить в соответствии с правилами:

- в поле «Name» элемента «Variable» необходимо задать переменную, по которой будет производиться анализ направления перехода;
- в поле «Value» элемента «Random generator» задать вероятности перехода (например, при проверке технологического процесса это могут быть переходы «да/ТП утвержден» с вероятностью 0,8 % и «нет/ТП не утвержден» с вероятностью 0,2 %), оформив ее следующим образом Discrete ( $\text{Ia } 0.8$ ; Her 0.2);
- в поле «Transition condition» соединительных элементов (исходящих соединителей для блока «Decision») необходимо задать значение переменной (например, a='Her'), а в поле «Transition probability» вероятность данного перехода (например, 02);
- при задании переменной необходимо указать ее тип локальная или

глобальная (элемент «Variable», закладка «Description», поле «Variable type»).

Следует обратить внимание на последнее правило оформления условного перехода. Если переменная задана как локальная, то ее можно использовать только в пределах данного процесса, в то время как глобальную во всех подпроцессах, аналогично правилами объявления переменных  $\mathbf{B}$ различных  $\mathbf{c}$ языках программирования (то же относится и к параллельным участкам процесса).

Вероятность перехода, указываемая в атрибутах соединительного элемента, означает частоту наступления последующего события (операции) за некоторый, задаваемый при анализе, промежуток времени. При выполнении расчетов в Adonis во входных данных требуется указать, проводится ли симуляция один раз или несколько (в течение месяца, года и пр.). Таким образом, в зависимости от заданных степеней вероятности при неоднократном выполнении процедуры некоторые пути реализации процесса будут выполняться чаще, чем другие.

Модели рабочей среды и документов служат окружением диаграмм бизнеспроцессов. Связи с ними задаются в Notebook какойлибо конкретной функции: для модели рабочей среды поле Responsible role (из каталога выбирается не только конкретная модель, но и роль исполнителя данной функции (технолог, начальник участка и пр.)), для модели документов поле Referenced document.

Модели рабочей среды содержат следующие элементы моделирования: исполнители (Performer), роли (Role) и подотделы (Organization unit). На рис. 4 изображен пример диаграммы рабочей среды.

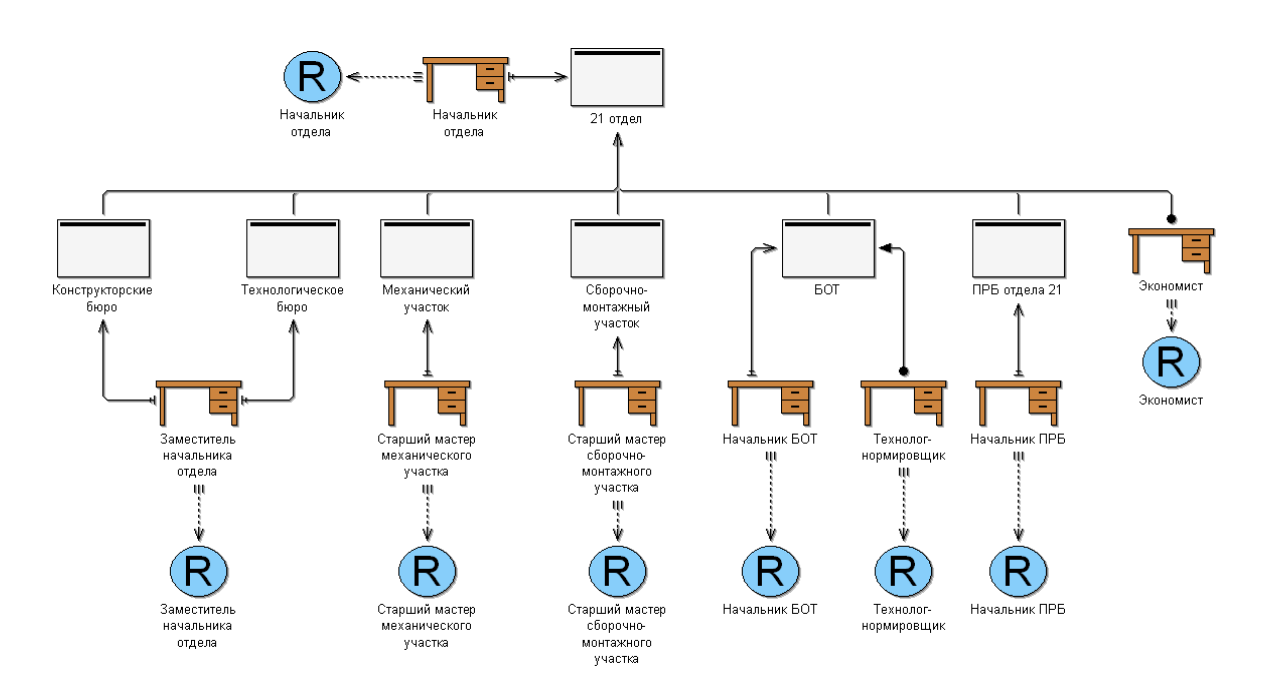

Рис. 4. Пример диаграммы рабочей среды

Модели документов включают документы и их группы. На рис. 5 представлен пример диаграммы документов.

После построения моделей бизнес-процессов можно выполнить их временную и стоимостную оценку. Для этого в Adonis имеется встроенный механизм имитационного моделирования, который позволяет:

- определить оптимальную последовательность протекания процесса на основе

выходной информации, ранжированной по выбранному критерию;

- − получить стоимостную и временную оценку как всего бизнеспроцесса в целом, так и для каждой задачи и конкретного исполнителя;
- − анимировано представить загрузку исполнителей на организационной модели (в виде перемещения заданий);
- − выполнить статический и динамический расчет рабочей загрузки процесса.

В результате можно провести ускоренный анализ модели компании, на основании которого еще на ранних стадиях реинжиниринга деятельности предприятия можно выполнить оценку и модернизацию бизнеспроцессов в соответствии с новыми требованиями.

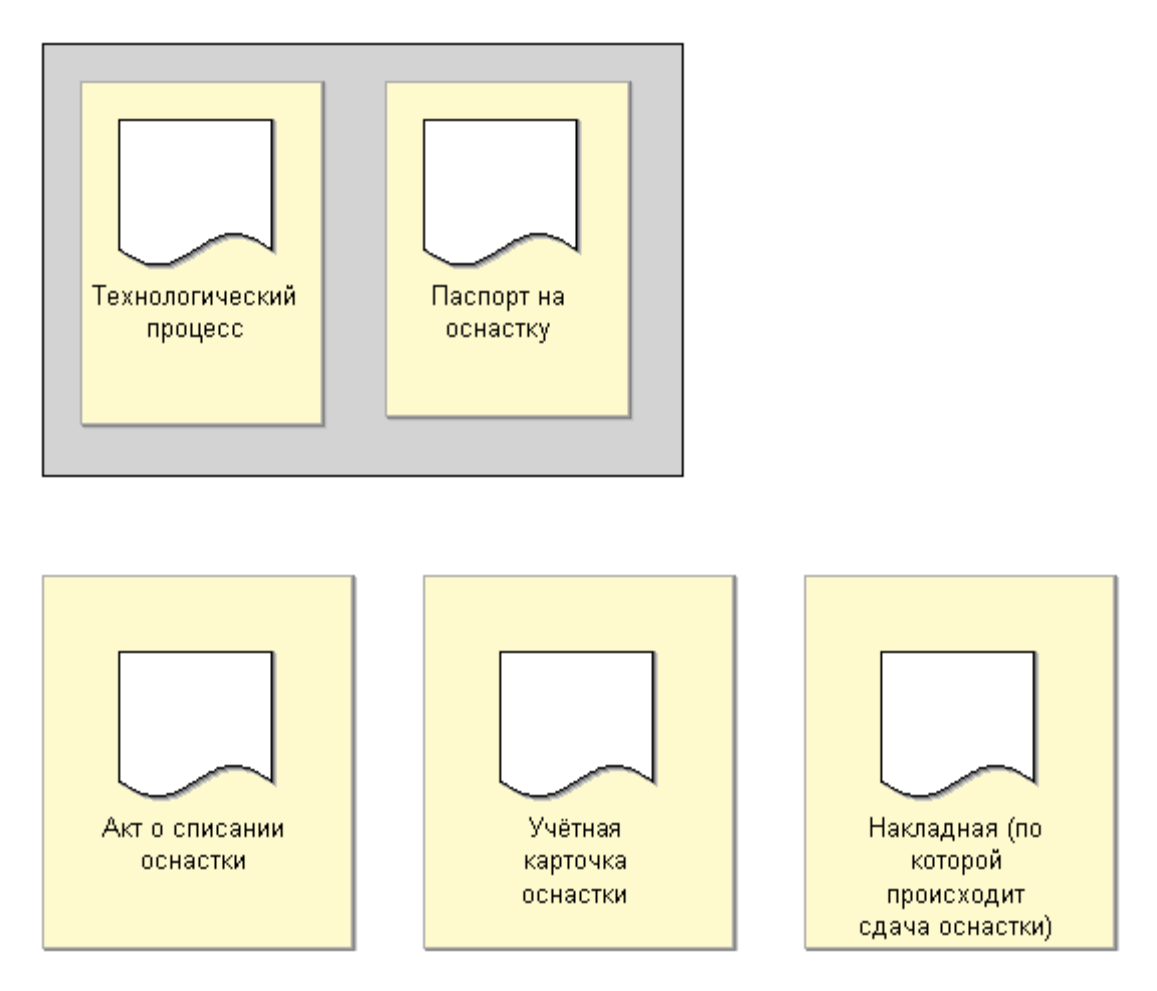

*Рис. 5 Пример диаграммы документов*

Adonis предлагает четыре различных варианта имитационного моделирования:

- Path analysis определение оптимального пути выполнения задания в моделях бизнес-процессов;
- Capacity Analysis определение оптимального состава и структуры отделов за счет оценки времени загрузки каждого отдельного исполнителя;
- Workload Analysis (steady state) определение (динамическое) рабочей загрузки процесса (во время анализа процесс выполняется предопределенное число раз независимо от расчетного периода);

 Workload Analysis (fixed time period) – определение (динамическое) рабочей загрузки процесса (процесс моделируется в течение предопределенного периода времени не зависимо от того, сколько раз он будет выполнен).

Поскольку в Adonis представлено четыре алгоритма имитационного моделирования, очевидно, что набор входных параметров для них должен быть различен. Ниже приведена таблица 1, в которой сведены все параметры, оказывающие влияние на результаты того или иного вида имитационного моделирования. Т.е. знаком «+» отмечены параметры, участвующие в данном алгоритме моделирования, и, соответственно, знаком «—» – не участвующие.

|                                    | Path analysis    | Capacity<br>Analysis | Workload<br>Analysis (steady<br>state) | Workload<br>Analysis (fixed<br>time period) |
|------------------------------------|------------------|----------------------|----------------------------------------|---------------------------------------------|
| Execution<br>time                  | $\boldsymbol{+}$ | $\boldsymbol{+}$     | $\boldsymbol{+}$                       | $\boldsymbol{+}$                            |
| Waiting<br>time                    | $+$              | $+$                  | $+$                                    | $\qquad \qquad +$                           |
| Resting time                       | $+$              | $+$                  | $+$                                    | $+$                                         |
| Transport<br>time                  | $+$              | $\boldsymbol{+}$     | $+$                                    | $+$                                         |
| Costs                              | $\boldsymbol{+}$ | $\boldsymbol{+}$     | $+$                                    | $+$                                         |
| <b>EDP</b><br>transaction<br>costs | $\boldsymbol{+}$ | $\boldsymbol{+}$     | $\boldsymbol{+}$                       | $\boldsymbol{+}$                            |
| EDP batch<br>costs                 | $+$              | $\boldsymbol{+}$     | $\qquad \qquad +$                      | $\boldsymbol{+}$                            |
| Print costs                        | $\boldsymbol{+}$ | $\boldsymbol{+}$     | $+$                                    | $\qquad \qquad +$                           |
| Postal costs                       | $\boldsymbol{+}$ | $\boldsymbol{+}$     | $\boldsymbol{+}$                       |                                             |
| Performer                          |                  | $\boldsymbol{+}$     | $\boldsymbol{+}$                       | $\boldsymbol{+}$                            |
| Continuous<br>execution            |                  |                      | $+$                                    | $\boldsymbol{+}$                            |
| Execution<br>interruptable         |                  |                      |                                        | $^{+}$                                      |
| Task stack                         |                  |                      | $\boldsymbol{+}$                       | $\boldsymbol{+}$                            |
| Done by                            |                  | $\boldsymbol{+}$     | $\boldsymbol{+}$                       | $\boldsymbol{+}$                            |
| Cooperative                        |                  | $\boldsymbol{+}$     | $\boldsymbol{+}$                       | $\boldsymbol{+}$                            |

*Таблица 1. Соотношение параметров и видов имитационного моделирования*

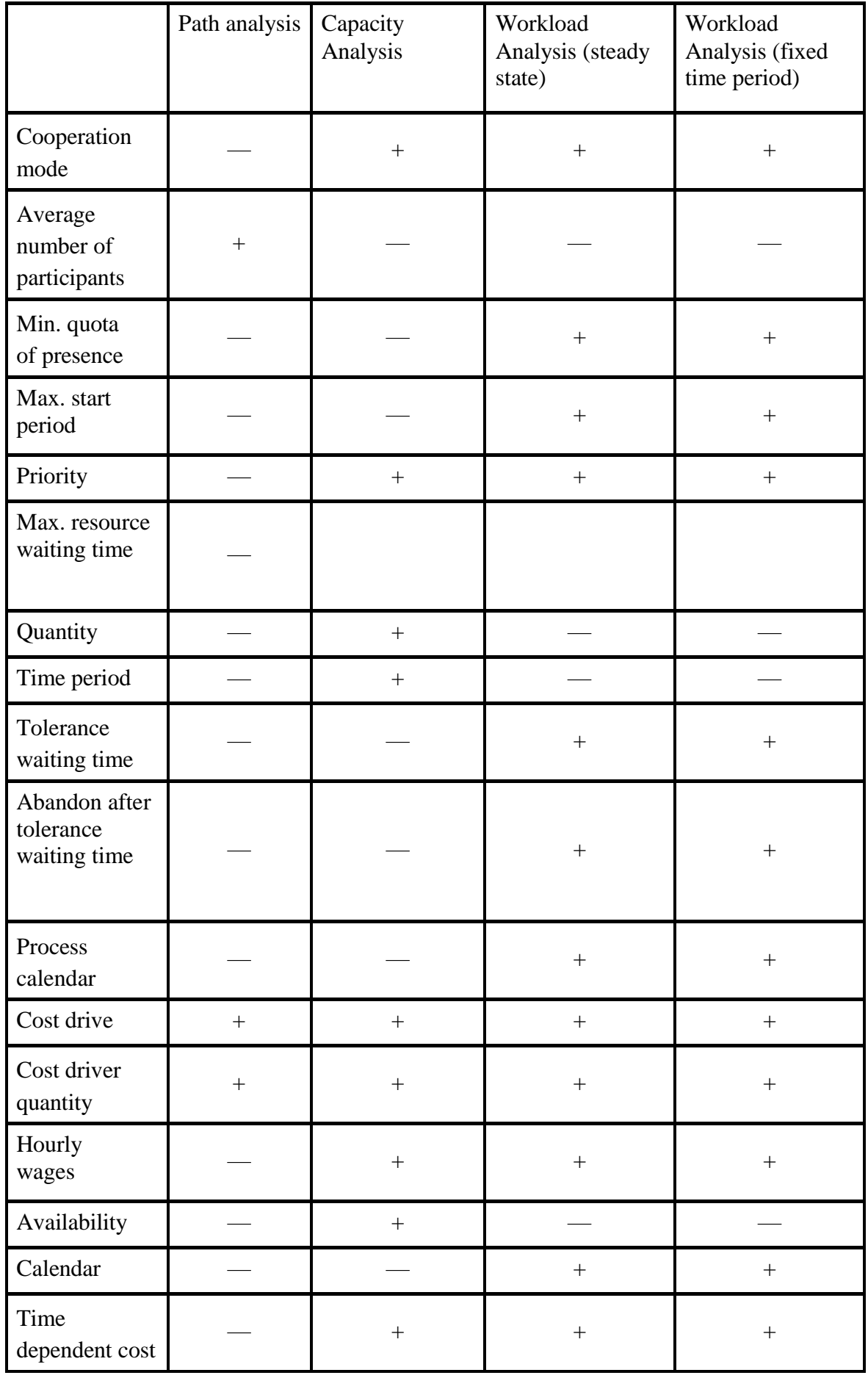

Имитационное моделирование с помощью Adonis позволяет провести ускоренный анализ модели компании, на основании которого еще на ранних этапах реинжиниринга деятельности предприятии можно выполнить оценку и модернизацию бизнес-процессов в соответствии с новыми требованиями.

Методология Adonis дает возможность комплексного подхода к анализу за счет всестороннего описания (функционального, организационного и информационного) предметной области, реализованного в единой карте компании. Система позволяет проводить имитационное моделирование и оценку, как отдельных процессов предприятия, так и комплексной модели, включающей полное описание предметной области.

## *Path analysis*

«Path analysis» позволяет определить оптимальную последовательность выполнения операций (рис. 6) по следующим критериям:

- $\bullet$  «probability» (вероятность пути),
- «execution time» (время выполнения задания),  $\bullet$
- «waiting time» (время ожидания задачи в очереди на исполнение),
- «transport time» (время транспортировки),  $\bullet$
- «resting time» (время ожидания транспортировки),
- $\bullet$ «cycle time» (общее время процесса),
- «cost» (стоимость процесса).

Соответственно, для выполнения данного вида анализа необходимо задать для элементов диаграммы, как все вышеперечисленные параметры, так и ряд других. В противном случае система выдаст сообщение – предупреждение об ошибке, либо в результирующих данных эти переменные будут иметь нулевые значения.

В отчете «Path analysis» (помимо указания оптимального пути процесса) приводятся значения приведенных выше параметров (для всего процесса в целом – рис. 7).

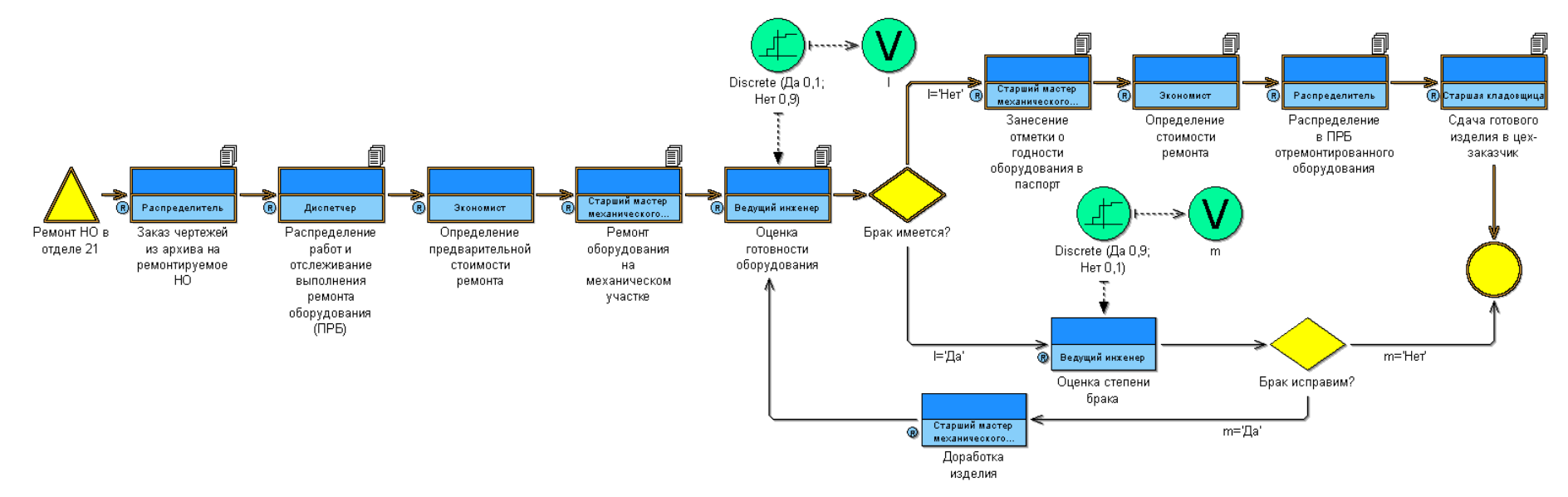

*Рис. 6.Определение наиболее вероятного пути протекания процесса*

| Path analysis - Business process model: Ремонт НО в    - |       |                                  |                                                                                                    |         |  |  |  |
|----------------------------------------------------------|-------|----------------------------------|----------------------------------------------------------------------------------------------------|---------|--|--|--|
|                                                          |       |                                  |                                                                                                    |         |  |  |  |
|                                                          |       |                                  |                                                                                                    |         |  |  |  |
|                                                          |       |                                  |                                                                                                    |         |  |  |  |
| Waiting time                                             |       |                                  |                                                                                                    |         |  |  |  |
| Resting time                                             |       |                                  |                                                                                                    |         |  |  |  |
|                                                          |       |                                  |                                                                                                    |         |  |  |  |
| Cycle time                                               |       |                                  |                                                                                                    |         |  |  |  |
| Costs                                                    |       |                                  |                                                                                                    |         |  |  |  |
|                                                          |       |                                  |                                                                                                    |         |  |  |  |
|                                                          |       |                                  |                                                                                                    |         |  |  |  |
| <br>Save                                                 | Print | Search                           | Close                                                                                                    | $He$ lp |  |  |  |
|                                                          |       | Expected value<br>Transport time | Execution time 00:001:04:36:50<br>00:000:01:15:00<br>00:000:00:19:48<br>00:000:00:34:44<br>00:001:06:46:23<br>302.480000 |         |  |  |  |

*Рис. 7. Системный отчет по анализу «Time and cost»*

## *CapacityAnalysis*

«Capacity Analysis» используется для управления персоналом, в том числе для определения оптимальной структуры рабочих групп, отделов. В результате моделирования возможно получить данные о затратах времени и финансов для каждого сотрудника.

Получаемые данные при «Capacity Analysis» оказываются более полными, чем при определении оптимального пути выполнения процесса («Path analysis»). Во-первых, все расчеты выполняются не только для процесса в целом, но и для элементов модели бизнес-процессов, и для конкретных исполнителей. Во-вторых, параметры времени и стоимости исполнения процесса указываются для каждой операции и каждого служащего отдельно. В-третьих, дополнительно производится расчет затрат на выплату заработной платы сотрудникам и приводятся значения персональных ставок.

При расчете используются следующие данные (окно задания режимов моделирования): число запусков исполнения процесса, точность вычисления «steady state calculation» (с ее увеличением повышается точность расчетов и время симуляции), дата запуска процесса «simulation start». Возможно установить следующие режимы моделирования: «activity analysis» (дополнительный расчет рабочей загрузки), «computation» (если признак не активирован, то выполнение действий в модели рабочей среды визуализируется в течение анализа, но при этом система не генерирует таблицы с результатами расчетов), «protocol» (позволяет создать протокол моделирования в отдельном файле).

Содержание таблицы результатов можно настраивать. При указании «Process related (per year, month or process)» структура представления данных будет выглядеть следующим образом:

- модели бизнес-процессов;
- операции;
- исполнители.

При выборе «Person related (per year, month or process)» структура данных будет ориентироваться на исполнителей:

- исполнители;
- модели бизнес-процессов;
- операции, выполняемые данным исполнителем.

Третий режим «Working environment related (per year, month or process)» позволяет систематизировать информацию относительно элементов модели рабочей среды:

- отделы или роли;
- модели бизнес-процессов;
- операции, выполняемые данным исполнителем;
- исполнители.

Результаты имитационного моделирования могут быть представлены в табличной и графической форме.

#### *WorkloadAnalysis*

Следующие два вида моделирования предназначены для определения рабочей загрузки процесса («Workload Analysis»). Он предназначен для динамического расчета параметров времени и стоимости процесса. Признак «динамический процесс» означает, что имитационное моделирование будет производиться в течение некоторого промежутка времени (неоднократно). Так как «Workload Analysis» производится для анализа процесса, в результирующей таблице данных добавляется строка «total», содержащая сумму значений для каждого атрибута.

В первом случае «Workload Analysis (steady state)» число запусков исполнения процесса фиксируется пользователем. То есть если в поле

«Number of simulation» (число запусков) стоит значение 1000, то во время моделирования указанный процесс будет инициирован 1000 раз. Каждый раз при имитации процесса значения атрибутов будут рассчитываться. Необязательно, что эти значения будут совпадать для различных запусков этого процесса. На основании всех полученных данных (последовательность из 1000 исполнений) выводятся средние значения пара-

метров. Далее пользователю предлагается выбрать структуру представления данных таблицы, после чего она генерируется.

Принципиальное отличие «Workload Analysis» заключается в том, что процесс в этом случае моделируется в течение некоторого промежутка времени. При каждом запуске процесса он будет выполняться поразному, то есть случайным образом будет инициироваться один из вариантов пути реализации процесса (см. «Path analysis»), а значит, будут отличаться и данные, получаемые при расчетах. Динамическое моделирование процесса позволяет приблизить экспертную оценку к реальным данным функционирования компании.

Используя «Workload Analysis» можно получить средние и суммарные данные о затратах времени и денежных средств на процесс, в том числе общие затраты на выполнение бизнес-процессов за плановый период, за месяц и за год. Например, система производит расчет суммы затрат на оплату работы сотрудников для каждой операции в течение всего расчетного времени (за месяц, за год и др.), результат записывается в столбец «Personal cost (sum)» таблицы.

Для модуля «Workload Analysis» наглядно выполнена визуализация процесса перемещения заданий между исполнителями на модели рабой среды. Каждое задание отображается в виде бумажного документа, появляющегося на столе сотрудника. Количество этих документов (визуально высота стопки листов) меняется в течение моделирования, наглядно демонстрируется загрузка каждого исполнителя. Например, если в отделе имеется больше сотрудников, чем требуется для выполнения поставленной задачи, то при визуализации процесса «Workload Analysis» это будет наглядно отражено (малое количество документов на столах исполнителей). Численное подтверждение ЭТОМУ будет представлено результирующей таблице, в колонке «Workload».

При «Workload Analysis (fixed time period)» зафиксированным оказывается период времени моделирования процесса. При указании входных параметров в данном случае необходимо выбрать дату начала и завершения процесса симуляции. При этом имитация процесса будет выполняться до тех пор, пока не завершится плановый промежуток времени. Система на основании собранных данных также произведет расчет средних значений параметров. Для одного и того же процесса значения атрибутов, указанные в таблице будут отличаться для «Workload Analysis (steady state)» и «Workload Analysis (fixed time period)». Это связано в первую очередь с тем, что моделирование для них будет выполнено различное число раз. Еще одной

причиной является то, что «Workload Analysis (fixed time period)» привязывается к конкретным датам, то есть при расчетах учитывается количество рабочих, выходных и сокращенных дней за расчетный период.

Практическая работа 2 «Реинжиниринг бизнеспроцессов конструкторского бюро приборостроительного предприятия»

Реинжиниринг бизнес-процессов

М. Хаммер и Дж. Чампи определяют реинжиниринг как «фундаментальное переосмысление и радикальное перепроектирование бизнеспроцессов компании для достижения коренных улучшений в основных актуальных показателях их деятельности – стоимость, качество, услуги и темпы».

Необходимость реинжиниринга обосновывается высокой динамичностью современного делового мира. Непрерывные и довольно существенные изменения в технологиях, рынках сбыта и потребностях клиентов стали обычным явлением.

Решением проблемы является смена базовых принципов организации компаний и переход к ориентации не на функции, а на процессы. Предлагается использовать подход, когда менеджер компании принимает непосредственное участие в разработке модели компании. Суть этого подхода, названного интегрированным, состоит в том, что для разработки модели компании (существующей и будущей) предлагается использовать не CASE-средства, ориентированные на программиста, а интегрированные инструментальные средства, объединяющие на базе технологии динамических экспертных систем объектно-ориентированный подход, CASEсредства, средства имитационного моделирования и «активную» графику. Именно их использование дает возможность:

- разрабатывать модель компании непосредственно менеджером;
- создавать динамические модели, адекватно описывающие деятельность компании;
- $\bullet$  автоматизировать основные бизнес-процессы – разработку образа будущей компании и спецификацию целей, разработку модели существующего бизнеса, разработку модели нового бизнеса, создание информационной системы поддержки.

Реинжиниринг предусматривает новый способ мышления – взгляд на построение компании как на инженерную деятельность.

Во всех случаях положительный результат получен не благодаря ориентации на узкую задачу, решаемую в предопределенных организационных границах, а благодаря рассмотрению всего процесса в целом – ориентация на процесс. Средствами, позволяющими отказаться от устаревших правил и создать модели новых процессов, скачкообразно улучшив основные показатели, явились информационные технологии.

Необходимо проводить реинжиниринг основных процессов компании. Проведение реинжиниринга как малых, так и больших процессов является трудной задачей. Кроме того, перепроектирование большого количества подчиненных процессов не приносит существенного результата, так как при этом неизбежно затрагиваются функции подразделений и исполнителей, что может привести к хаосу.

Реинжиниринг подразумевает, что выполнен исчерпывающий анализ существующего бизнеса. Его задача состоит в реконструировании существующих процессов при использовании новых технических достижений для лучшего обслуживания клиентов и достижения совершенно новых деловых целей компании.

Проект по реинжинирингу бизнеса обычно включает следующие четыре этапа:

- разработка образа будущей компании; анализ
- существующего бизнеса; разработка нового
- бизнеса;
- внедрение нового бизнеса.

Необходимо подчеркнуть, что перечисленные этапы выполняются не последовательно, а, по крайней мере, частично параллельно, причем некоторые этапы повторяются

Можно выделить четыре основных последствия проведения реинжиниринга:

- Переход от функциональных подразделений к командам процессов (сотрудники предприятий нового поколения в отличие от традиционно организованных фирм объединяются не по отделам, лабораториям, группам и т.п., а по рабочим командам, совместно выполняющим законченную часть работы – процесс).
- Работа исполнителя становится многоплановой и ориентированной на принятие самостоятельных решений (сотрудники компании уже как члены рабочих команд несут ответственность за процесс в целом, кроме этого устраняются излишние проверки и согласования, что делает их работу более содержательной).
- Изменяется оценка эффективности работы и модель оплаты труда (новая компания ориентируется на получение продукта, поэтому поощрение сотрудников производится по конечному результату и его качеству, поощряется личная инициатива).

 Изменяется организационная структура компании: уменьшается количество уровней управления (изменяются функции менеджеров от контролирующих к «тренерским», повышается личная ответственность сотрудников за результаты коллективной работы над процессами компании).

После проведения реинжиниринга новая компания ориентируется на процессы. В результате появляется необходимость управления ими. При этом исполнители делятся не по отделам, а по группам, ориентированным на выполнение конкретной задачи. Инженеры на местах должны четко представлять суть задания и свою роль в его исполнении, а руководители иметь возможность контролировать и по необходимости изменять процесс исполнения. Для этого в обновленной компании сотрудники подразделяются не по отделам, а по небольшим рабочим коллективам, выполняющим совместно некоторый законченный процесс. Выявление таких групп, а также всех изменений в структуре фирмы является целью организационного анализа.

Вторым этапом проектирования образа новой компании является анализ полученной модели области исследования. Этот процесс начинается с создания различных сценариев. Для каждого из них формируется общее описание процесса, включающее исполнителей, заказчиков и сам бизнес-процесс. Далее проводится имитационное моделирование различных вариантов процессов. На основе всех собранных данных выбирается обновленная модель ТПП. Критерием оценки служит оптимальное сочетание основных показателей деятельности компании (времени процессов, затрат, загрузки исполнителей и пр.).

### Задание

В данной самостоятельной работе необходимо определить способы решения проблем, выявленных в моделях бизнес-процессов самостоятельной работы «Анализ бизнес-процессов конструкторского бюро приборостроительного предприятия». Т.е. необходимо построить модели процессов «as to be». Кроме того, требуется выполнить сравнительный анализ результатов имитационного моделирования моделей «as is» и «as to be», в котором обосновывается выбор нового сценария протекания бизнес-процессов.

Таким образом, в самостоятельной работе необходимо:

- Разработать различные сценарии деятельности конструкторского бюро приборостроительного предприятия.
- Выполнить имитационное моделирование различных вариантов процессов по четырем алгоритмам. В качестве расчетного периода взять тот же отрезок времени, что и в самостоятельной работе «Анализ бизнес-процессов конструкторского бюро приборостроительного предприятия».
- На основе всех собранных данных выбрать новый образ компании и обосновать принятое решение (критерием оценки служит оптимальное сочетание основных показателей деятельности компании (времени процессов, затрат, загрузки исполнителей и пр.)).
- Разработать презентацию в Microsoft Office Power Point, в которой отразить:
	- Модели «as is». $\bullet$
	- $\bullet$

Выявленные проблемы  $\mathbf{M}$ «узкие» места в деятельности конструкторского отдела и способы их решения.

- Модели «as to be».
- Сравнительный анализ результатов имитационного моделирования (по моделям «as is» и «as to be»)

#### Работа в системе Adonis

Перед реорганизацией бизнес-процессов необходимо провести их тестирование, т.е. оценку и сравнительный анализ существующего бизнеса и будущего. Такое тестирование позволяет проводить система визуального и имитационного моделирования Adonis, а именно, встроенный в нее блок Evaluation. Этот блок предназначен для оценки результатов имитационного моделирования. В отличие от анализа (Analysis) результатом любого вида расчетов в Adonis является числовой массив значений различных параметров моделей. Входными данными для получения аналитической оценки служат результаты расчетов, проводимых в рамках моделирования (Simulation) Adonis. Полученные значения параметров, такие как время выполнения задания, время транспортировки, стоимость процесса, загрузка исполнителей и другие, должны быть сохранены заранее. Притом для «Comparative representation of result» (вид расчетов; сравнительная оценка результатов анализа нескольких процессов) результаты расчетов должны быть сохранены в отдельных файлах с расширением аст (comparing representation), а для «Evaluation queries» (вид расчетов; оценка процессов по стандартным запросам) - в атрибутах модели, на закладке «simulation data» записной книжки элементов.

Adonis предоставляет широкий выбор средств для проведения аналитической оценки полученных расчетных данных. Возможно проводить сравнительный многих моделей, сопоставлять значения атрибутов. На основании анализ получаемой информации становится возможным делать выводы о приемлемости тех или иных изменений процессов предприятия, выявлять проблемные участки процессов, характеризующиеся значительными потерями времени и/или денежных средств. Возможности Adonis - это средство для проведения реинжиниринга процессов еще на этапе анализа деятельности компании, данный механизм позволяет быстро получать необходимые результаты.

При выполнении расчетов система генерирует таблицу значений параметров, используемых при анализе. Эти данные помимо табличной формы могут быть представлены в виде диаграммы или графика. Для создания диаграмм в Adonis интерфейс таблиц (сгенерированных в результате того или иного вида анализа) содержит клавишу «diagram». При ее активации система запросит указать объекты, атрибуты и основные параметры визуализации (окно «diagram setting»), после чего выведет в отдельном окне сгенерированную диаграмму. В Adonis существует возможность сохранения диаграмм и графиков в виде графического объекта (файлы с расширениями bmp, pcx, jpg, png).

При создании диаграмм существует возможность указывать лишь часть данных таблицы, что дает возможность получать различные рапорты на основании одних и тех же данных.

B Adonis существует три вида аналитических расчетов:

- Flowmark Audit Trail Evaluation позволяет рассчитать время исполнения и ожидания, время цикла для отдельных операций или процессов в диаграммах управления потоками производственных заданий «Flowmark» (например, модуль WorkFlow в PDM-системе SmarTeam);
- Comparative representation of result выполняет сравнительную оценку<br>exyльтатов анализа нескольких процессов, полученные данные результатов анализа нескольких процессов, полученные данные представляются в форме таблицы, диаграммы или графика;
- Evaluation queries оценка процессов по стандартным запросам, хранимым в библиотеке системы, прикладная библиотека автоматически устанавливается вместе с системой.

## *Flowmark Audit Trail Evaluation*

Для выполнения первого вида расчетов необходимо иметь сохраненные графики управления потоками заданий в виде файлов с расширением del (созданные в других системах). Для данного вида расчетов существует два режима работы. В первом случае «Process related» производится расчет времени выполнения, ожидания и цикла для процесса в целом, а также частоты исполнения операции тем или иным исполнителем. Во втором режиме «Person related» выполняется расчет только времени исполнения и ожидания, но для каждой операции. Кроме этого указывается конкретные исполнители для всех заданий.

«Flowmark Audit Trail Evaluation» позволяет выполнять анализ и сравнение процессов, созданных в системах типа «Flowmark». Данный модуль расширяет возможности использования Adonis, а также облегчает процесс внедрения данной системы в работу аналитических отделов компаний.

## *Comparative representation ofresult*

Второй вид расчетов «Comparative representation of result» представляет собой средство для сравнения результатов оценки нескольких процессов. Для работы с данным модулем необходимо предварительно сохранить те расчетные данные, для которых требуется провести аналитическую оценку. Таким образом, исходной информацией для анализа в этом случае являются таблицы параметров, полученные в процессе имитационного моделирования (simulation). Как говорилось ранее, расчетные данные должны быть сохранены в виде файлов с расширением acr.

В результате данной оценки пользователь получит аудиторский отчет о затратах времени и денежных средств на выполнение бизнеспроцессов компании. Этот отчет может быть представлен в виде таблицы, диаграммы или графика. Например, процесс ТПП «Утверждение технологического процесса изготовления детали» может быть представлен в двух вариантах, см. табл. 2:

- процесс проверки технологической документации, выполненной на бумажном носителе;
- процесс проверки технологической документации, выполненной в электронном виде.

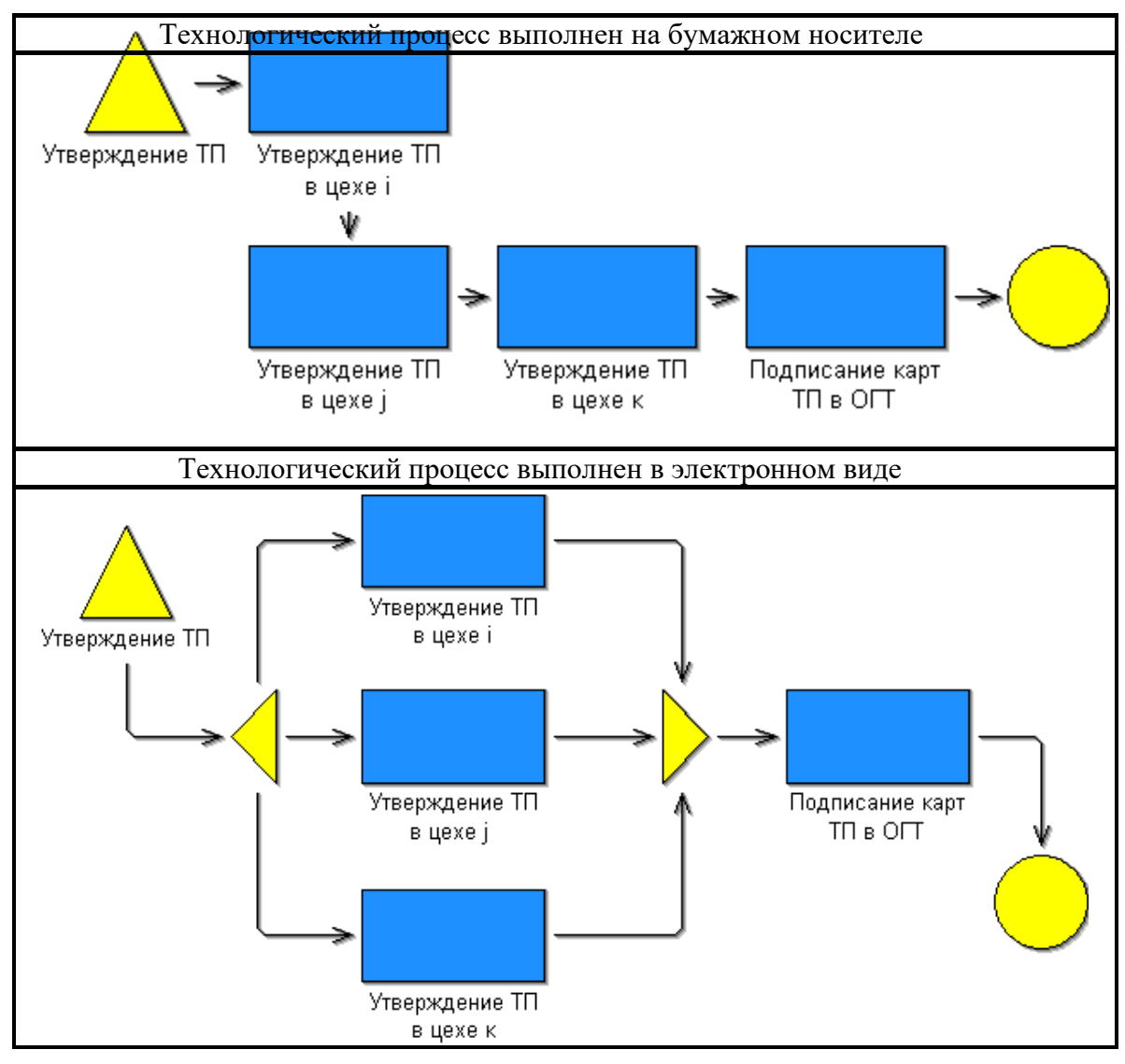

Как видно из графиков, представленных в таблице 3, при использовании автоматизированных систем проектирования при разработке ТП становится возможным одновременно/параллельно выполнять некоторые операции ТПП.

Для этих двух процессов в Adonis можно провести оценку времени и стоимости их выполнения. Наиболее показательный результат будет для расчета общего времени выполнения процесса «Cycle time». В следующей таблице представлены результаты сравнения времени цикла этих процессов, сгенерированные в Adonis.

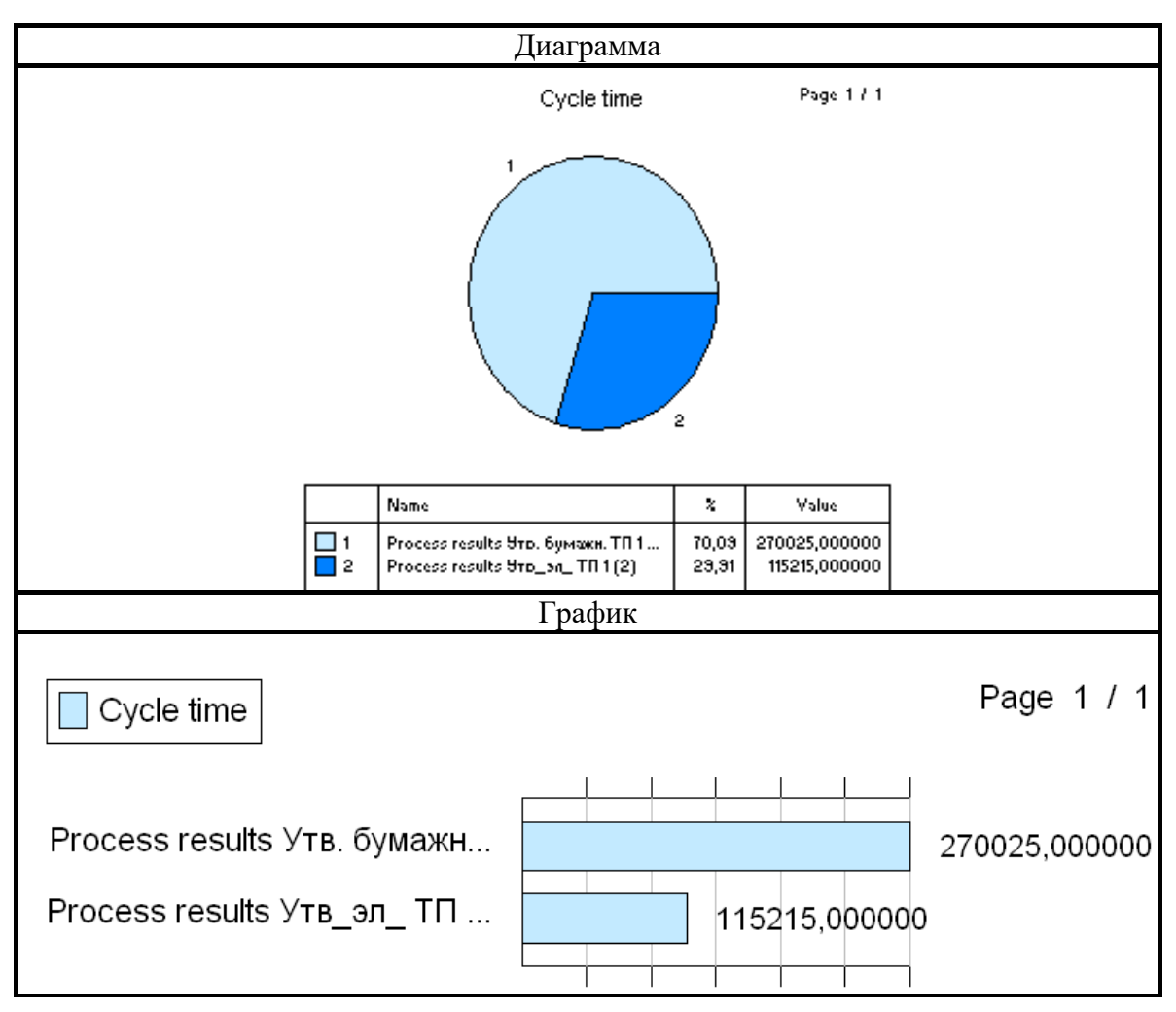

*Табл. 3. Исполнения процесса «Утверждение ТП»*

Данные были получены в результате сравнения расчетов времени и стоимости («Time and cost», модель бизнес-процессов) для указанных выше процессов.

Для проведения сравнительного анализа необходимо:

зайти в режим Evaluation (на горизонтальной панели инструментов нажать на

кнопку Evaluation  $\|\cdot\|^{\frac{1}{2}}$  и выбрать вид оценки Comparison of results (на горизонтальной панели инструментов нажать на кнопку Comparison of results

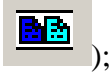

с помощью панели Comparison of results – Result selection выбрать файлы, для которых требуется провести сравнительный анализ (на панели нажать на кнопку Add), и указать параметры, по которым будет проводиться сравнительный анализ.

## *Evaluation queries*

«Evaluation queries» третий вид расчетов, позволяет провести оценку моделей по стандартным запросам, хранимым в библиотеке системы. Прикладная библиотека

автоматически устанавливается вместе с системой и может быть дополнена администратором.

Получение данных в этом модуле возможно лишь в том случае, если результаты имитационного моделирования сохранены в атрибутах диаграммы, на закладке «simulation result». Для этого необходимо воспользоваться клавишей «Evaluation». При проведении любого вида «Simulation» перед формированием таблицы результатов система выводит на экран окно параметров, в котором указываются (например, данные таблицы соответствовать режимы расчетов будут однократному выполнению процесса («per process»), выполнению в течение месяца или года). Клавиша «Evaluation» располагается в этом окне, наряду с «Model info», «Help» и др. При ее активации (указать «Evaluation» и в открывшемся окне выбрать «Including activity result») система заполнит поля

«simulation result» элементов диаграммы, после этого предложит выполнить дальнейшие расчеты.

Внимание! Клавиша «Evaluation» будет активна только в том случае, если в текущей сессии работы программы открыты все модели, участвующие в расчетах.

«Evaluation queries» содержит несколько режимов расчетов, их описание приведено в таблице 4.

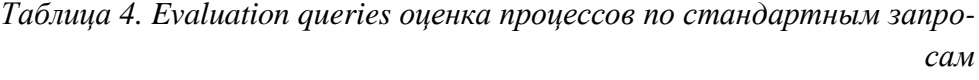

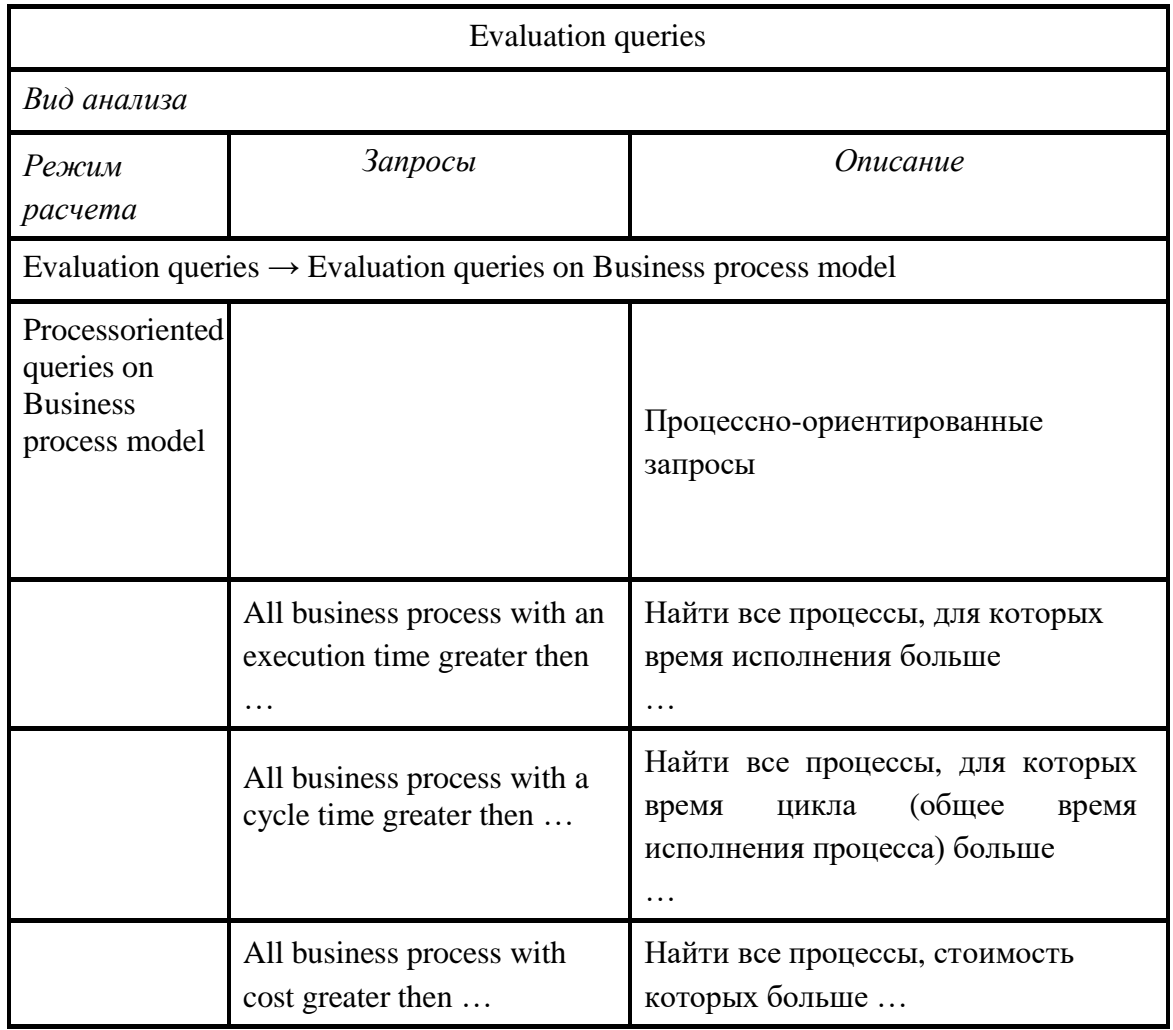

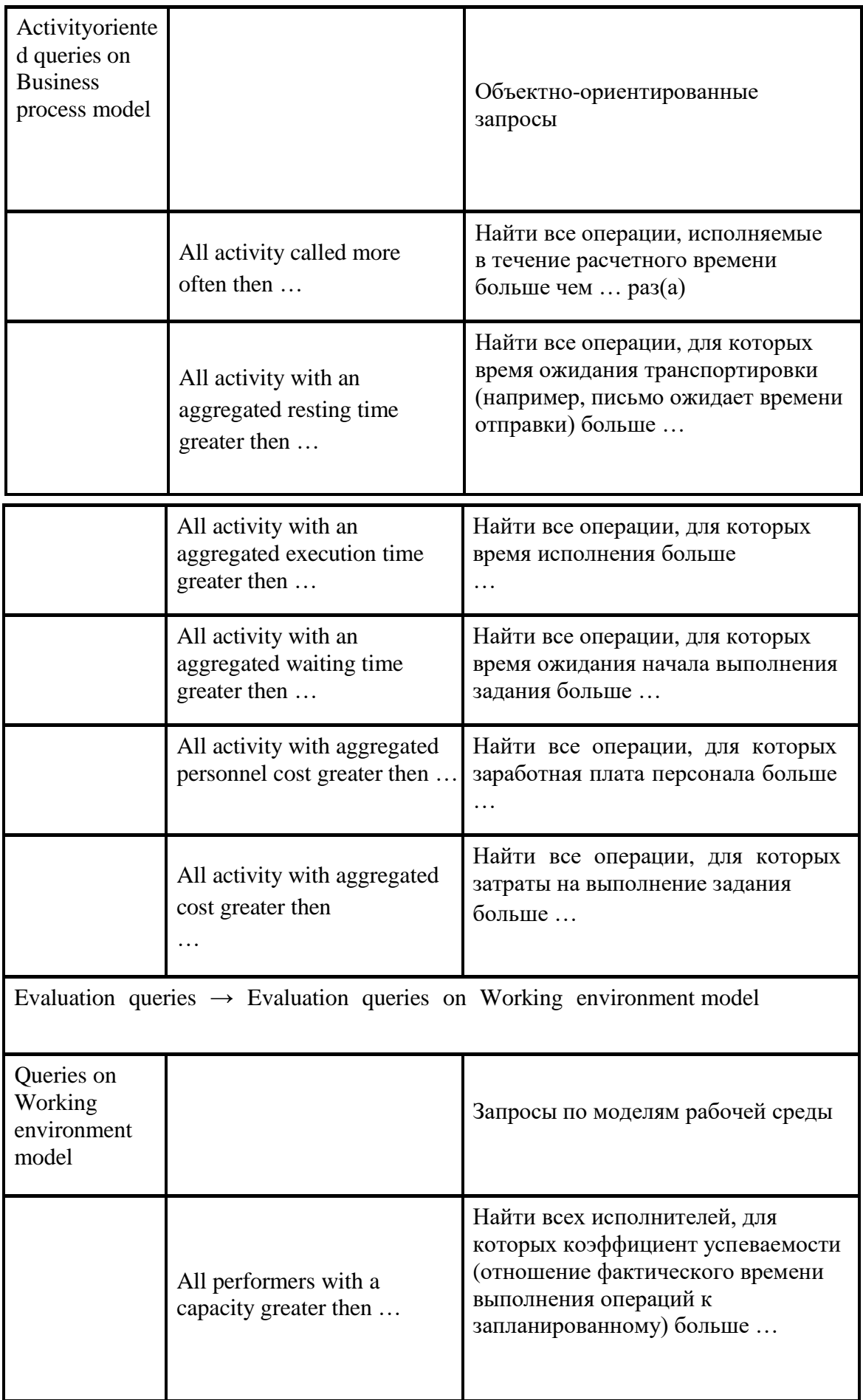

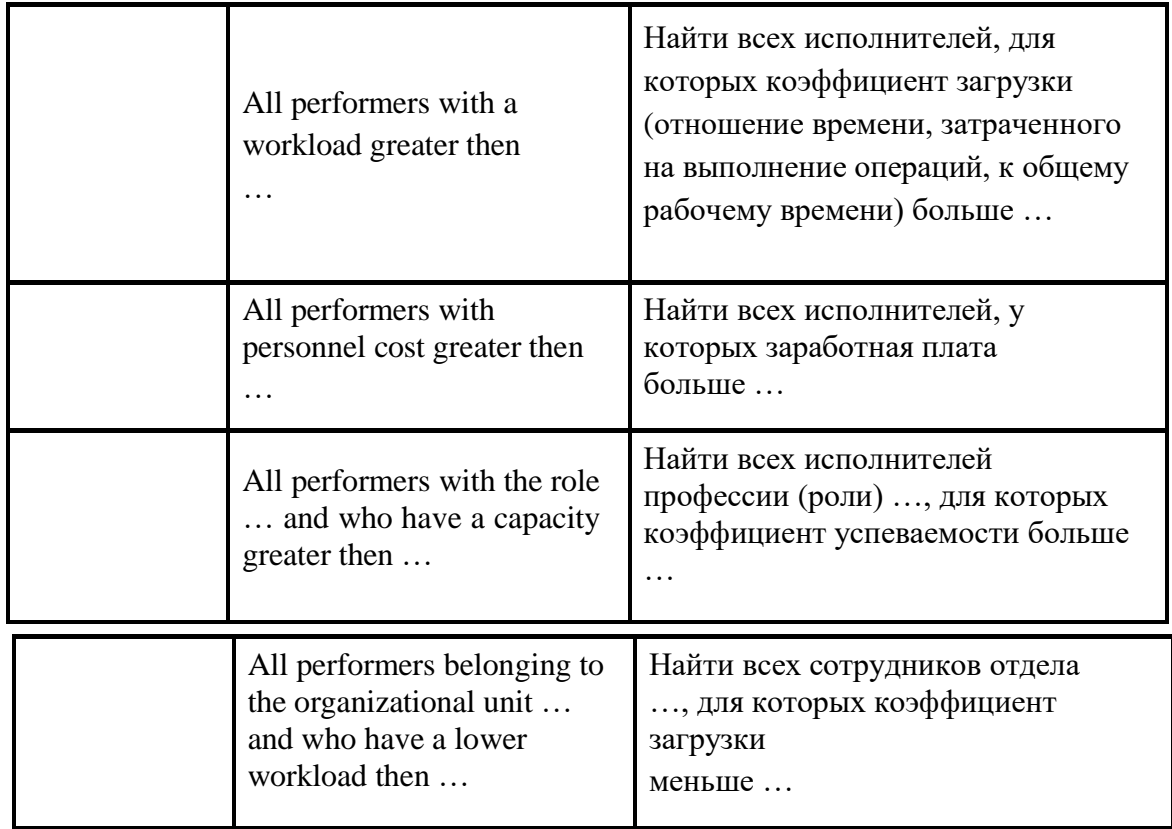

Для расчетов «Evaluation queries» полученные данные также могут быть представлены в виде таблиц, диаграмм и графиков. Например, для модели «Утверждение ТП, представленного в электронном виде» оценка по запросу «All activity with an aggregated execution time greater then …» может выглядеть, как указано на рис. 8.

Page 1 / 1

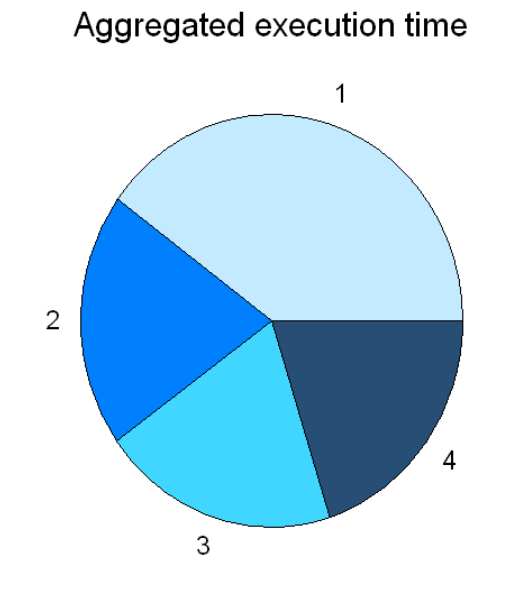

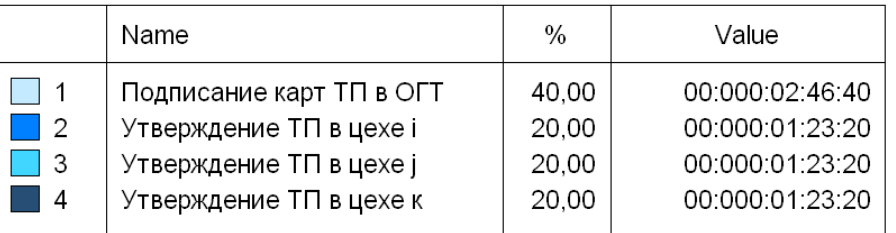

Puc. 8. Evaluation queries диаграмма распределения времени выполнения процесса по операциям Практическая работа 3 «Моделирование ТПП с использованием диаграмм последовательности и кооперации UML»

## Цель работы

Цель данной практической работы состоит в том, чтобы на примере создания диаграмм последовательности и кооперации на языке UML:

- ознакомиться с особенностями представления бизнеспроцессов ТПП в нотации UML;
- освоить динамический функциональный анализ системы в нотации UML;
- провести сравнительный анализ возможностей статического и динамического функционального анализа, реализованных в UML.

В результате выполнения самостоятельной работы студенты приобретут навыки по работе с системой, проведут анализ функциональных возможностей системы для описания предметной области ТПП.

Особенности построения диаграмм последовательности в нотации UML

## Общие положения

Одной из характерных особенностей систем различной природы и назначения является взаимодействие между собой отдельных элементов, из которых образованы эти системы. В языке UML взаимодействие элементов рассматривается в информационном аспекте их коммуникации, т. е. взаимодействующие объекты обмениваются между собой некоторой информацией. При этом информация принимает форму законченных сообщений. Другими словами, хотя сообщение и имеет информационное содержание, оно приобретает дополнительное свойство оказывать направленное влияние на своего получателя.

Для моделирования взаимодействия объектов в языке UML используются соответствующие диаграммы взаимодействия. Говоря об этих диаграммах, имеют в виду два аспекта взаимодействия. Во-первых, взаимодействия объектов можно рассматривать во времени, и тогда для представления временных особенностей передачи и приема сообщений между объектами используется диаграмма последовательности.

## Объекты на диаграмме последовательности

На диаграмме последовательности изображаются исключительно те объекты, которые непосредственно участвуют во взаимодействии и не показываются возможные статические ассоциации с другими объектами. Для диаграммы последовательности ключевым моментом является именно динамика взаимодействия объектов во времени. При этом диаграмма последовательности имеет как бы два измерения. Одно слева направо в виде вертикальных линий, каждая из которых изображает линию жизни отдельного объекта, участвующего во взаимодействии. Графически каждый объект изображается прямоугольником и располагается в верхней части своей линии жизни (рис. 9). Внутри прямоугольника записываются имя объекта и имя класса, разделенные двоеточием.

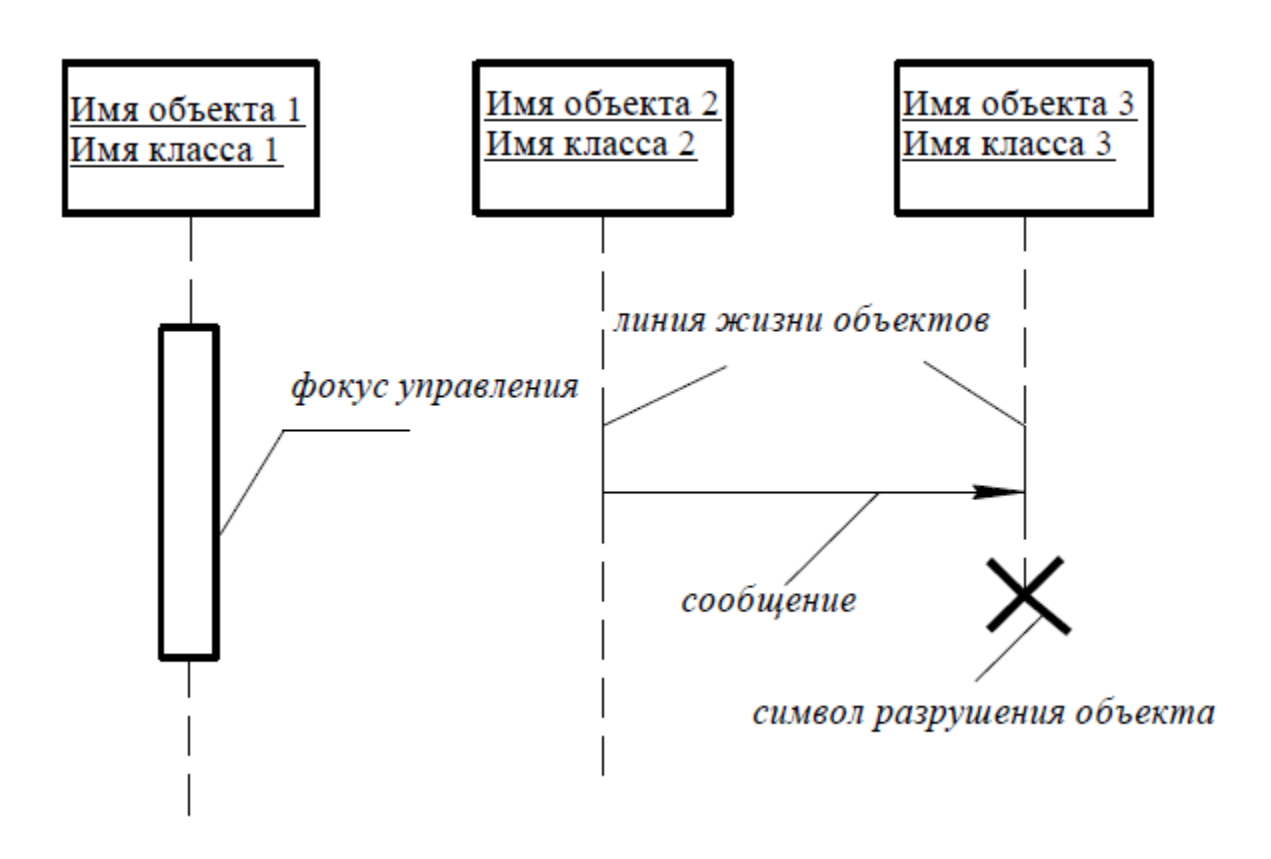

*Рис. 9. Графическое изображение примитивов диаграммы последовательности*

Крайним слева на диаграмме изображается объект, который является инициатором взаимодействия. Правее изображается другой объект, который непосредственно взаимодействует с первым. Таким образом, все объекты на диаграмме последовательности образуют некоторый порядок, определяемый степенью активности этих объектов при взаимодействии друг с другом.

Второе измерение диаграммы последовательности вертикальная временная ось, направленная сверху вниз. Начальному моменту времени

соответствует самая верхняя часть диаграммы. При этом взаимодействия объектов реализуются посредством сообщений, которые посылаются одними объектами другим. Сообщения изображаются в виде горизонтальных стрелок с именем сообщения и также образуют порядок по времени своего возникновения. Другими словами, сообщения, расположенные на диаграмме последовательности выше, инициируются раньше тех, которые расположены ниже. При этом масштаб на оси времени не указывается, поскольку диаграмма последовательности моделирует лишь временную упорядоченность взаимодействий типа "раньше-позже".

#### Линии жизни на диаграмме последовательности

Линия жизни объекта (object lifeline) изображается пунктирной вертикальной линией, ассоциированной с единственным объектом на диаграмме последовательности. Линия жизни служит для обозначения периода времени, в течение которого объект существует в системе и, следовательно, может потенциально участвовать во всех ее взаимодействиях. Если объект существует в системе постоянно, то и его линия жизни должна продолжаться по всей плоскости диаграммы последовательности от самой верхней ее части до самой нижней.

Отдельные объекты, выполнив свою роль в системе, могут быть уничтожены (разрушены), чтобы освободить занимаемые ими ресурсы. Для таких объектов линия жизни обрывается в момент его уничтожения. Для обозначения момента уничтожения объекта в языке UML используется специальный символ в форме латинской буквы "Х" (рис. 10). Ниже этого символа пунктирная линия не изображается, поскольку соответствующего объекта в системе уже нет, и этот объект должен быть исключен из всех последующих взаимодействий.

Вовсе не обязательно создавать все объекты в начальный момент времени. Отдельные объекты в системе могут создаваться по мере необходимости, существенно экономя ресурсы системы и повышая ее производительность. В этом случае прямоугольник такого объекта изображается не в верхней части диаграммы последовательности, а в той ее части, которая соответствует моменту создания объекта (рис. 10). При этом прямоугольник объекта вертикально располагается в том месте диаграммы, которое по оси времени совпадает с моментом его возникновения в системе. Очевидно, объект обязательно создается со своей линией жизни и, возможно, с фокусом управления.

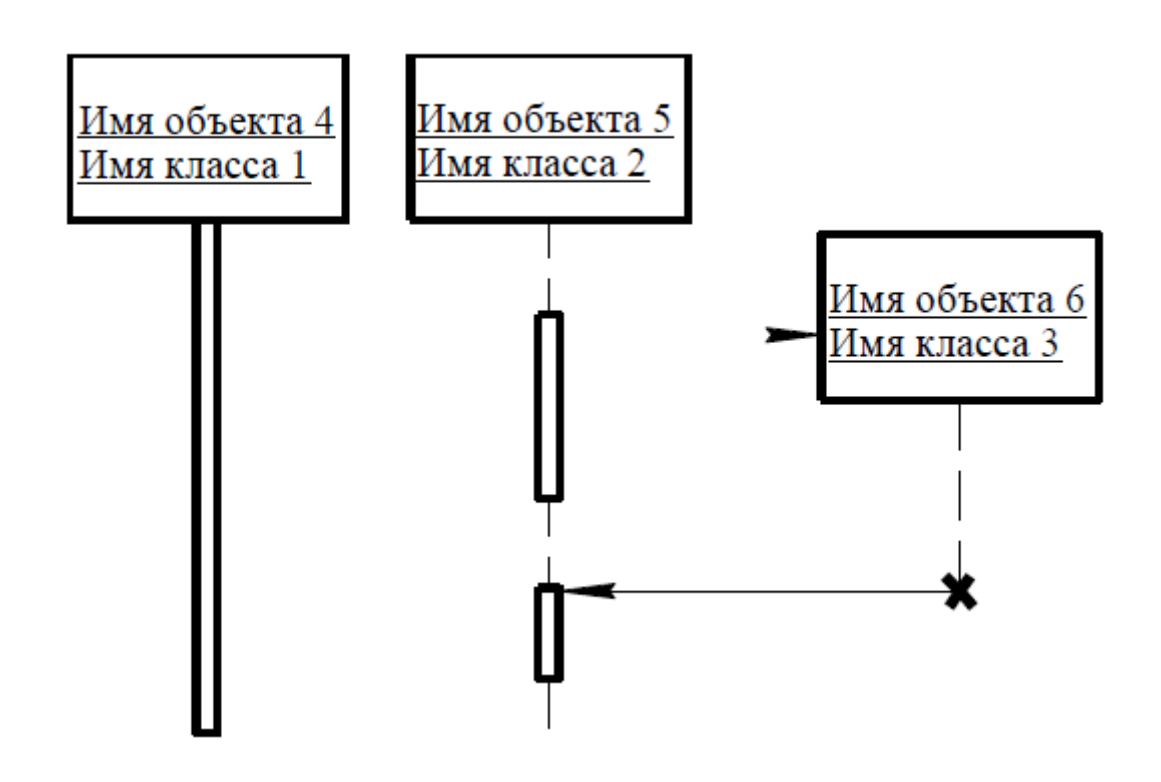

*Рис. 10. Графическое изображение различных вариантов линий жизни и фокусов управления*

## *Фокус управления диаграммыдеятельности*

В процессе функционирования объектно-ориентированных систем одни объекты могут находиться в активном состоянии, непосредственно выполняя определенные действия или в состоянии пассивного ожидания сообщений от других объектов. Чтобы явно выделить подобную активность объектов, в языке UML применяется специальное понятие, получившее название фокуса управления (focus of control). Фокус управления изображается в форме вытянутого узкого прямоугольника (см. объект 1 на рис. 9), верхняя сторона которого обозначает начало получения фокуса управления объекта (начало активности), а ее нижняя сторона окончание фокуса управления (окончание активности). Этот прямоугольник располагается ниже обозначения соответствующего объекта и может заменять его линию жизни (объект 4 на рис. 10), если на всем ее протяжении он является активным.

С другой стороны, периоды активности объекта могут чередоваться с периодами его пассивности или ожидания. В этом случае у такого объекта имеются несколько фокусов управления (объект 5 на рис. 10). Важно понимать, что получить фокус управления может только существующий объект, у которого в этот момент имеется линия жизни. Если же некоторый объект был уничтожен, то вновь возникнуть в системе он уже не может. Вместо него лишь может быть создан другой экземпляр этого же класса, который, строго говоря, будет являться другим объектом.

В отдельных случаях инициатором взаимодействия в системе может быть актер или внешний пользователь. В этом случае актер изображается на диаграмме последовательности самым первым объектом слева со своим фокусом управления (рис. 11). Чаще всего актер и его фокус управления будут существовать в системе постоянно, отмечая характерную для пользователя активность в инициировании взаимодействий с системой. При этом сам актер может иметь собственное имя либо оставаться анонимным.

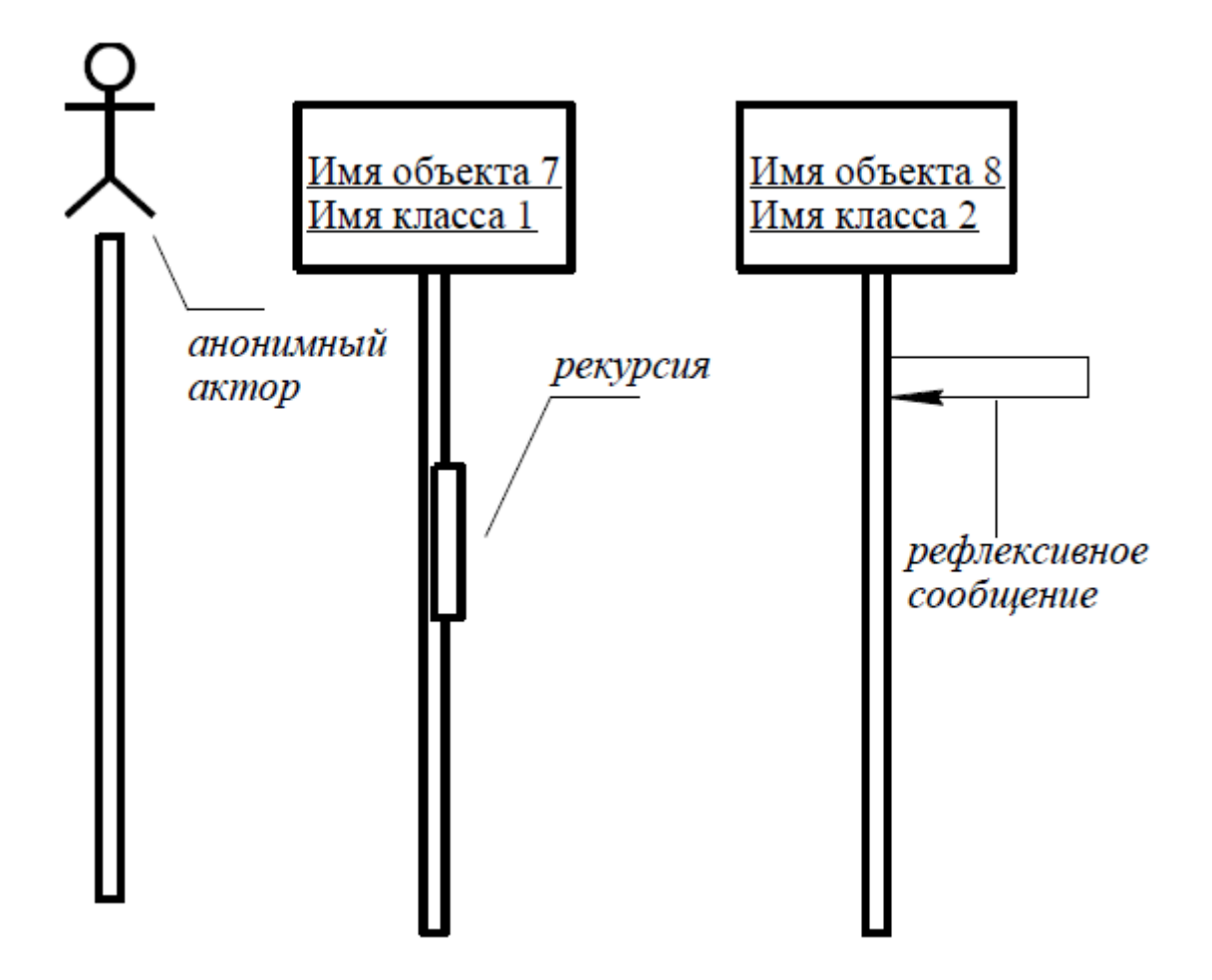

Рис. 11. Графическое изображение актера, рекурсии и рефлексивного сообщения на диаграмме последовательности

## Сообщения на диаграммах деятельности

Как было отмечено выше, цель взаимодействия в контексте языка UML заключается в том, чтобы специфицировать коммуникацию между множеством взаимодействующих объектов. Каждое взаимодействие описывается совокупностью сообщений, которыми участвующие в нем объекты обмениваются между собой. В этом смысле сообщение (message) представляет собой законченный фрагмент информации, который отправляется одним объектом другому. При этом прием сообщения инициирует выполнение определенных действий, направленных на решение отдельной задачи тем объектом, которому это сообщение отправлено.

Таким образом, сообщения не только передают некоторую информацию, но и требуют или предполагают от принимающего объекта выполнения ожидаемых действий. Сообщения могут инициировать выполнение операций объектом соответствующего класса, а параметры этих операций передаются вместе с сообщением. На диаграмме последовательности все сообщения упорядочены по времени своего возникновения в моделируемой системе.

В таком контексте каждое сообщение имеет направление от объекта, который инициирует и отправляет сообщение, к объекту, который его получает. Иногда отправителя сообщения называют клиентом, а получателя сервером. При этом сообщение от клиента имеет форму запроса некоторого сервиса, а реакция сервера на запрос после получения сообщения может быть связана с выполнением определенных действий или передачи клиенту необходимой информации тоже в форме сообщения.

Обычно сообщения изображаются горизонтальными стрелками, соединяющими линии жизни или фокусы управления двух объектов на диаграмме последовательности. При этом неявно предполагается, что время передачи сообщения достаточно мало по сравнению с процессами выполнения действий объектами. Считается также, что за время передачи сообщения с соответствующими объектами не может произойти никаких событий. Другими словами, состояния объектов остаются без изменения. Если же это предположение не может быть признано справедливым, то стрелка сообщения изображается под некоторым наклоном, так чтобы конец стрелки располагался ниже ее начала.

В отдельных случаях объект может посылать сообщения самому себе, инициируя так называемые рефлексивные сообщения. Такие сообщения изображаются прямоугольником со стрелкой, начало и конец которой совпадают. Подобные ситуации возникают, например, при обработке нажатий на клавиши клавиатуры при вводе текста в редактируемый документ, при наборе цифр номера телефона абонента.

Таким образом, в языке UML каждое сообщение ассоциируется с некоторым действием, которое должно быть выполнено принявшим его объектом. При этом действие может иметь некоторые аргументы или параметры, в зависимости от конкретных значений которых может быть получен различный результат. Соответствующие параметры будет иметь и вызывающее это действие сообщение. Более того, значения параметров отдельных сообщений могут содержать условные выражения, образуя ветвление или альтернативные пути основного потока управления.

#### *Ветвление потока управленияна диаграммах деятельности*

Для изображения ветвления рисуются две или более стрелки, выходящие из одной точки фокуса управления объекта (фокус управления объекта 1 на рис. 12). При этом соответствующие условия должны быть явно указаны рядом с каждой из стрелок в форме сторожевого условия. Как нетрудно представить, если условие записано в форме булевского выражения, то ветвление будет содержать только две ветви. В любом случае условия должны взаимно исключать одновременную передачу альтернативных сообщений.

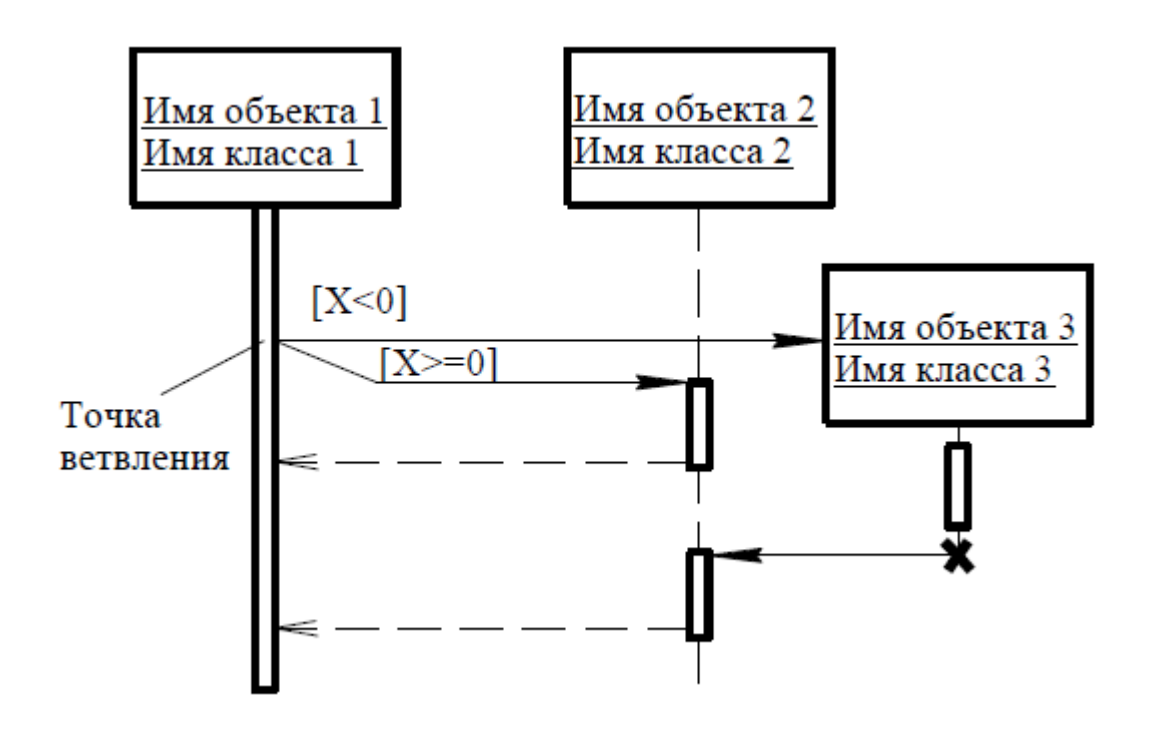

Рис. 12. Графическое изображение бинарного ветвления потока управления на диаграмме последовательности

С помощью ветвления можно изобразить и более сложную логику взаимодействия объектов между собой. Если условий более двух, то для каждого из них необходимо предусмотреть ситуацию единственного выполнения. Рассматриваемый пример относится к моделированию взаимодействия программной системы обслуживания клиентов в банке. На этом примере диаграммы последовательности объект 1 передает управление одному из трех других объектов.

## Временные ограничения на диаграммах последовательности

В отдельных случаях выполнение тех или иных действий на диаграмме потребовать последовательности явной спецификации может временных ограничений, накладываемых на сам интервал выполнения операций или передачу сообщений. В языке UML для записи временных ограничений используются фигурные скобки. Временные ограничения могут относиться как к выполнению определенных действий объектами, так и к самим сообщениям, явно специфицируя условия их передачи или приема. Важно понимать, что в отличие от условий ветвления, которые должны выполняться альтернативно, временные ограничения имеют обязательный или директивный характер для ассоциированных с ними объектов.

Временные ограничения могут записываться рядом  $\mathbf{c}$ началом стрелки соответствующего сообщения. Но наиболее часто они записываются слева от этой стрелки на одном уровне с ней. Если временная характеристика относится к конкретному объекту, то имя этого объекта записывается перед именем характеристики и отделяется от нее точкой.
#### Рекомендации по построению диаграмм последовательности

Как уже отмечалось, построение диаграммы последовательности целесообразно начинать с выделения из всей совокупности тех и только тех классов, объекты которых участвуют в моделируемом взаимодействии. После этого все объекты наносятся на диаграмму с соблюдением некоторого порядка инициализации сообщений. Здесь необходимо установить, какие объекты будут существовать постоянно, а какие временно

- только на период выполнения ими требуемых действий.

Когда объекты визуализированы, можно приступать к спецификации сообщений. При этом следует учитывать те роли, которые играют сообщения в системе. При необходимости уточнения этих ролей надо использовать их разновидности и стереотипы. Для уничтожения объектов, которые создаются на время выполнения своих действий, нужно предусмотреть явное сообщение.

Наиболее простые случаи ветвления процесса взаимодействия можно изобразить на одной диаграмме с использованием соответствующих графических примитивов. Однако следует помнить, что каждый альтернативный поток управления может существенно затруднить понимание построенной модели. Поэтому общим правилом является визуализация каждого потока управления на отдельной диаграмме последовательности. В этой ситуации такие отдельные диаграммы должны рассматриваться совместно как одна модель взаимодействия.

Дальнейшая детализация диаграммы последовательности связана с введением временных ограничений на выполнение отдельных действий в системе. Для простых асинхронных сообщений временные ограничения могут отсутствовать. Однако необходимость синхронизировать сложные потоки управления, как правило, требуют введение в модель таких ограничений. Общая их запись должна следовать семантике языка объектных ограничений.

Особенности построения диаграмм кооперации в нотации UML

#### Общие положения

Особенности взаимодействия элементов моделируемой системы могут быть представлены на диаграммах последовательности и кооперации. Если первая служит для визуализации временных аспектов взаимодействия, то диаграмма кооперации предназначена для спецификации структурных аспектов взаимодействия. Главная особенность диаграммы кооперации заключается в возможности графически представить не только последовательность взаимодействия, но и все структурные отношения между объектами, участвующими в этом взаимодействии.

Прежде всего, на диаграмме кооперации в виде прямоугольников изображаются участвующие во взаимодействии объекты, содержащие имя объекта, его класс и, возможно, значения атрибутов. Далее, как и на диаграмме классов, указываются ассоциации между объектами в виде различных соединительных линий. При этом можно явно указать имена ассоциации и ролей, которые играют объекты в данной ассоциации. Дополнительно могут быть изображены динамические связи потоки сообщений. Они представляются также в виде соединительных линий между объектами, над которыми располагается стрелка с указанием направления, имени сообщения и порядкового номера в общей последовательности инициализации сообщений.

В отличие от диаграммы последовательности, на диаграмме кооперации изображаются только отношения между объектами, играющими определенные роли во взаимодействии. С другой стороны, на этой диаграмме не указывается время в виде отдельного измерения. Поэтому последовательность взаимодействий и параллельных потоков может быть определена с помощью порядковых номеров. Следовательно, если необходимо явно специфицировать взаимосвязи между объектами в реальном времени, лучше это делать на диаграмме последовательности.

Поведение системы может описываться на уровне отдельных объектов, которые обмениваются между собой сообщениями, чтобы достичь нужной цели или реализовать некоторый сервис. С точки зрения аналитика или конструктора важно представить в проекте системы структурные связи отдельных объектов между собой. Такое статическое представление структуры системы как совокупности взаимодействующих объектов и обеспечивает диаграмма кооперации.

Таким образом, с помощью диаграммы кооперации можно описать полный контекст взаимодействий как своеобразный временной "среза" совокупности объектов, взаимодействующих между собой для выполнения определенной задачи или бизнесцели программной системы.

#### Кооперация

Понятие кооперации (collaboration) является одним из фундаментальных понятий в языке UML. Оно служит для обозначения множества взаимодействующих с определенной целью объектов в общем контексте моделируемой системы. Цель самой кооперации состоит в том, чтобы специфицировать особенности реализации отдельных наиболее значимых операций в системе. Кооперация определяет структуру поведения системы в терминах взаимодействия участников этой кооперации.

Кооперация может быть представлена на двух уровнях:

- На уровне спецификации показывает роли классификаторов и роли ассоциаций в рассматриваемом взаимодействии.
- На уровне примеров указывает экземпляры и связи, образующие отдельные роли в кооперации.

Диаграмма кооперации уровня спецификации показывает роли, которые играют участвующие во взаимодействии элементы. Элементами кооперации на этом уровне являются классы  $\overline{\mathbf{M}}$ ассоциации, которые обозначают отдельные роли классификаторов и ассоциации между участниками кооперации.

Диаграмма кооперации уровня примеров представляется совокупностью объектов (экземпляры классов) и связей (экземпляры ассоциаций). При этом связи дополняются стрелками сообщений. На данном уровне показываются только релевантные объекты, т. е. имеющие непосредственное отношение к реализации операции или классификатора.

В кооперации уровня примеров определяются свойства, которые должны иметь экземпляры для того, чтобы участвовать в кооперации. Кроме свойств объектов на диаграмме кооперации также указываются ассоциации, которые должны иметь место между объектами кооперации. При этом вовсе не обязательно изображать все свойства или все ассоциации, поскольку на диаграмме кооперации присутствуют только роли классификаторов, но не сами классификаторы. Таким образом, в то время как классификатор требует полного описания всех своих экземпляров, роль классификатора требует описания только тех свойств и ассоциаций, которые необходимы для участия в отдельной кооперации.

Отсюда вытекает важное следствие. Одна и та же совокупность объектов может кооперациях. зависимости участвовать  $\mathbf{B}$ различных При этом,  $\mathbf{B}$ **OT** рассматриваемой кооперации, могут изменяться как свойства отдельных объектов, так и связи между ними. Именно это отличает диаграмму кооперации от диаграммы классов, на которой должны быть указаны все свойства и ассоциации между элементами диаграммы.

#### Связи на диаграммах кооперации

Связь (link) является экземпляром или примером произвольной ассоциации. Связь как элемент языка UML может иметь место между двумя и более объектами. Бинарная связь на диаграмме кооперации изображается отрезком прямой линии, соединяющей два прямоугольника объектов. На каждом из концов этой линии могут быть явно указаны имена ролей данной ассоциации. Рядом с линией в ее средней части может записываться имя соответствующей ассоциации.

Связи не имеют собственных имен, поскольку полностью идентичны как экземпляры ассоциации. Другими словами, все связи на диаграмме кооперации могут быть только анонимными и записываются без двоеточия перед-именем ассоциации. Для связей не указывается также и кратность. Однако другие обозначения специальных случаев ассоциации (агрегация, композиция) могут присутствовать на отдельных концах связей.

#### Сообщения на диаграммах кооперации

При построении диаграммы кооперации они имеют некоторые дополнительные семантические особенности. Сообщение на диаграмме кооперации специфицирует коммуникацию между двумя объектами, один из которых передает другому некоторую информацию. При этом первый объект ожидает, что после получения сообщения вторым объектом последует выполнение некоторого действия. Таким образом, именно сообщение является причиной или стимулом для начала выполнения операций, отправки сигналов, создания и уничтожения отдельных объектов. Связь обеспечивает канал для направленной передачи сообщений между объектами от объекта-источника к объекту-получателю.

Сообщения в языке UML также специфицируют роли, которые играют объекты отправитель и получатель сообщения. Сообщения на диаграмме кооперации изображаются помеченными стрелками рядом (выше или ниже) с соответствующей связью или ролью ассоциации. Направление стрелки указывает на получателя сообщения. Внешний вид стрелки сообщения имеет определенный смысл. На диаграммах кооперации может использоваться один из четырех типов стрелок для обозначения сообщений (рис. 13):

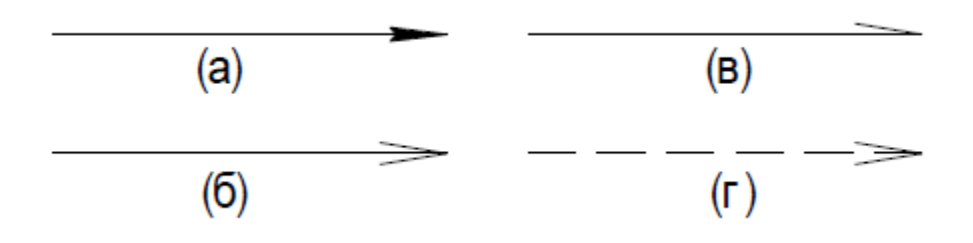

*Рис. 13. Графическое изображение различных типов сообщений на диаграмме кооперации*

- Сплошная линия с треугольной стрелкой (рис. 13, а) обозначает вызов процедуры или другого вложенного потока управления. Может быть также использована совместно с параллельно активными объектами, когда один из них передает сигнал и ожидает, пока не закончится некоторая вложенная последовательность действий.
- Сплошная линия с V-образной стрелкой (рис. 13, б) обозначает простой поток управления. Каждая такая стрелка изображает один этап в последовательности потока управления. Обычно все такие сообщения являются асинхронными.
- Сплошная линия с полустрелкой (рис. 13, в) используется для обозначения асинхронного потока управления. Обычно сообщения этого типа являются начальными в последовательности потока управления и чаще всего инициируются актерами.
- Пунктирная линия с V-образной стрелкой (рис. 13, г) обозначает возврат из вызова процедуры. Стрелки этого типа зачастую отсутствуют на диаграммах кооперации, поскольку неявно предполагается их существование после окончания процесса активизации некоторой деятельности.

#### *Рекомендации по построению диаграмм кооперации*

Построение диаграммы кооперации можно начинать сразу после построения диаграммы вариантов использования. В этом случае каждый из вариантов использования может быть специфицирован в виде отдельной диаграммы кооперации уровня спецификации. Эта диаграмма способствует более полному пониманию особенностей реализации функций системой, хотя и не может содержать всю информацию, необходимую для их реализации.

Следует помнить, что на диаграмме кооперации изображаются только те объекты, которые непосредственно в ней участвуют. При этом объекты могут выступать в различных ролях, которые должны быть явно указаны на соответствующих концах связей диаграммы. Применение стереотипов унифицирует кооперацию, обеспечивая ее адекватную интерпретацию как со стороны заказчиков, так и со стороны разработчиков. Тем не менее, целесообразно различать терминологию, используемую на диаграммах кооперации уровня спецификации и уровня примеров.

Так, при построении диаграмм кооперации уровня спецификации желательно применять наиболее понятную заказчику терминологию, избегая технических фраз и словосочетаний. Например, "оформить заказ", "отгрузить товар", "представить отчет", "разработать план" и т. д. Такие известные разработчикам слова как "сервер", "защищенный протокол", "закрытая операция класса", а также стереотипы и помеченные значения на этом уровне применять не рекомендуется. На уровне стремиться спецификации нужно достичь  $\Pi\Omega$ возможности полного взаимопонимания между заказчиком и командой разработчиков всех вариантов использования проектируемой системы в контексте их кооперации.

При построении диаграмм кооперации уровня примеров терминология должна наиболее точно отражать все аспекты реализации соответствующих объектов и связей. Поскольку диаграмма этого уровня является документацией ДЛЯ разработчиков системы, здесь допустимо использовать весь арсенал стереотипов, ограничений и помеченных значений, который имеется в языке UML. Если типовых обозначений недостаточно, разработчики могут дополнить диаграмму собственными элементами, используя механизм расширений языка UML.

Руководство к выполнению самостоятельной работы

Поскольку Практическая работа проводится с использованием инструментального средства Rational Rose, то для выполнения работы необходима предварительная установка данного программного обеспечения. Реализация работы осуществляется на базе компьютерного класса кафедры ТПС.

На практическом занятии требуется разработать модели последовательности и кооперации ТПП в нотации UP.

Пример выполнения

#### Разработка модели последовательности

В качестве примера рассматривается построение диаграммы кооперации для моделирования процесса телефонного разговора с использованием обычной телефонной сети. Объектами в этом примере являются два абонента а и b, два телефонных аппарата, коммутатор и сам разговор как объект моделирования.

Абоненты в данном случае рассматриваются как акторы, первый из них играет активную роль, а второй - пассивную. Поэтому первый получает фокус управления сразу после своего появления в системе, а второй имеет только линию жизни. Разговор как объект появляется только после установки соединения и уничтожается Поэтому он изображается  $er$ прекращением. позже на  $\mathbf{c}$ диаграмме последовательности.

Окончательный вариант диаграммы последовательности может содержать некоторые временные ограничения и комментарии (рис. 14).

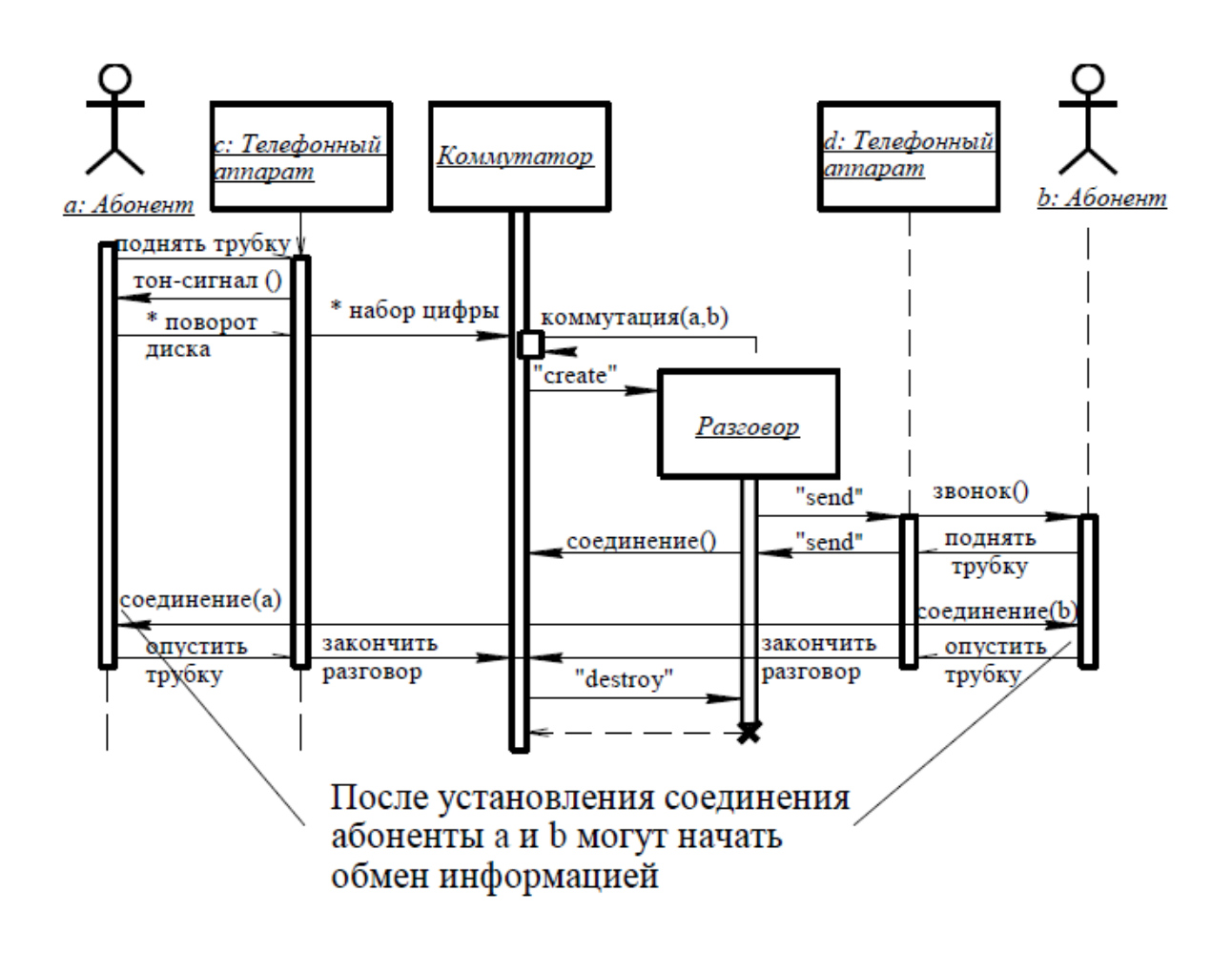

*Рис. 14. Окончательный вариант диаграммы последовательности для моделирования телефонного разговора*

#### *Разработка модели кооперации*

В качестве примера также рассматривается модель телефонного разговора.

В последующем необходимо специфицировать все связи на этой диаграмме, указав на их концах необходимую информацию в форме ролей связей. Наконец, на диаграмму кооперации необходимо нанести все сообщения, указав их порядок и семантические особенности. Окончательный фрагмент диаграммы кооперации изображен на рис. 15.

На диаграмме кооперации изображаются только те объекты, которые непосредственно в ней участвуют. При этом объекты могут выступать в различных ролях, которые должны быть явно указаны на соответствующих концах связей диаграммы.

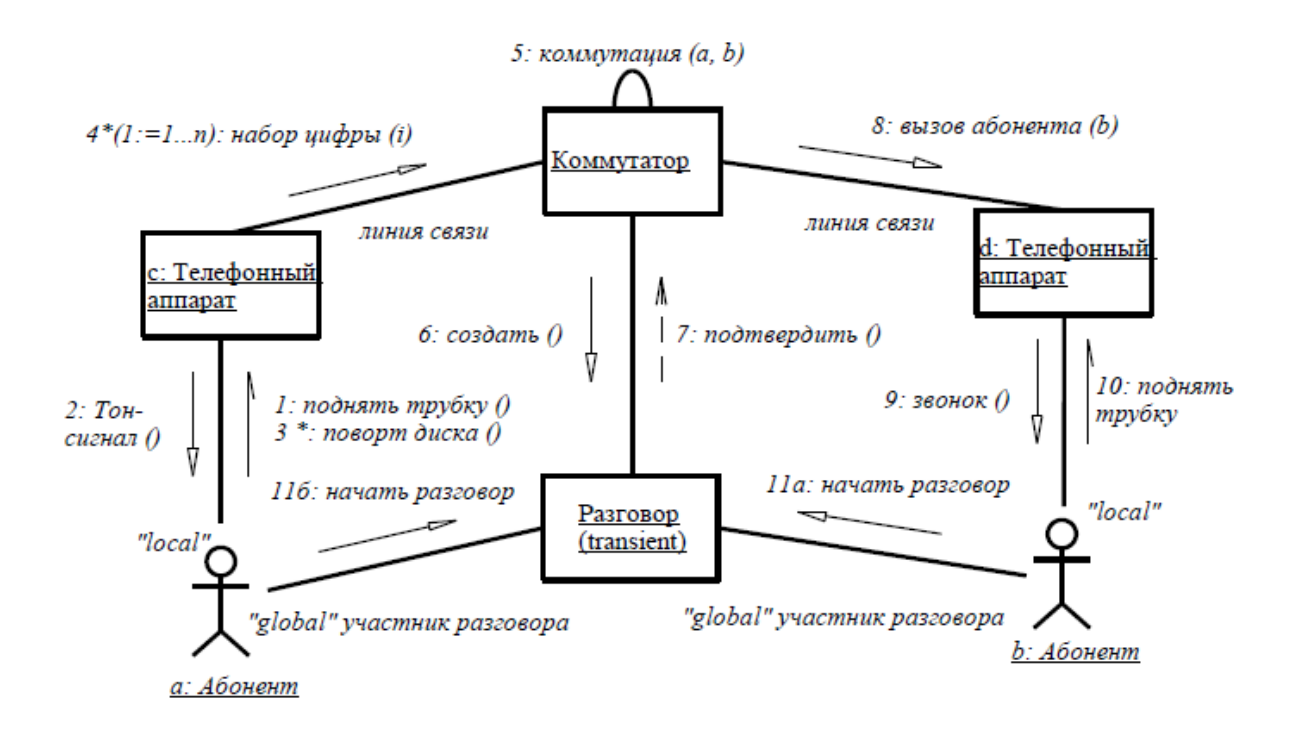

*Рис. 15. Окончательный вариант диаграммы кооперации для моделирования телефонного разговора*

#### Содержание отчета

Отчет по самостоятельной работе должен содержать:

- Исходные данные (описание бизнес-процессов ТПП, задействованных в построении).
- Постановку задачи.
- Результат построения: диаграммы деятельность UML. Сравнительный
- анализ возможностей по описанию модели-
- руемой предметной области диаграмм последовательности и кооперации UML.
- Таблицу результатов функционального анализа диаграмм последовательности и кооперации UML.
- Сравнительный анализ функциональных возможностей статических и динамических моделей UML по описанию предметной области ТПП.
- Таблицу результатов функционального анализа статических и динамических моделей UML.
- Выводы по работе.

Задание выполняется индивидуально.

Практическая работа 4 «Моделирование ТПП с использованием диаграмм деятельности UML»

Цель работы

Цель данной практической работы состоит в том, чтобы на примере создания диаграмм деятельности на языке UML:

- ознакомиться  $\mathbf{c}$ особенностями представления бизнеспроцессов предприятия в нотации UML;
- определить достоинства и недостатки языка UML применительно к описанию ТПП;
- $\bullet$ провести сравнительный анализ нотаций UML и ADONIS для описания процессов ТПП (выделить критерии сравнения).

В результате выполнения самостоятельной работы студенты приобретут навыки по работе с системой, проведут анализ функциональных возможностей системы для описания предметной области ТПП.

Особенности построения диаграмм деятельности в нотации UML.

#### Общие положения

Язык UML представляет собой общецелевой язык визуального моделирования, который разработан для спецификации, визуализации, проектирования  $\mathbf{H}$ документирования компонентов программного обеспечения, бизнес-процессов и других систем. Язык UML одновременно является простым и мощным средством моделирования, который может быть эффективно использован для построения концептуальных, логических и графических моделей сложных систем самого различного целевого назначения. Этот язык вобрал в себя наилучшие качества методов программной инженерии, которые с успехом использовались на протяжении последних лет при моделировании больших и сложных систем.

Конструктивное использование языка UML основывается на понимании общих принципов моделирования сложных систем и особенностей процесса объектноориентированного анализа и проектирования в частности. Выбор выразительных средств для построения моделей сложных систем предопределяет те задачи, которые могут быть решены с использованием данных моделей. При этом одним из основных принципов построения моделей сложных систем является принцип абстрагирования, который предписывает включать в модель только те аспекты проектируемой системы, которые имеют непосредственное отношение к выполнению системой своих функций или своего целевого предназначения. При этом все второстепенные детали опускаются, чтобы чрезмерно не усложнять процесс анализа и исследования полученной модели.

Другим принципом построения моделей сложных систем является принцип многомодельности. Этот принцип представляет собой утверждение о том, что

никакая единственная модель не может с достаточной степенью адекватности описывать различные аспекты сложной системы.

В рамках языка UML все представления о модели сложной системы фиксируются в виде специальных графических конструкций, получивших название диаграмм. В терминах языка UML определены следующие виды диаграмм:

- Диаграмма вариантов использования (use case diagram). Диаграмма
- классов (class diagram).
- Диаграммы поведения (behavior diagrams).
- o Диаграмма состояний (statechart diagram).
- 
- o Диаграмма деятельности (activity diagram). o Диаграммы взаимодействия (interaction diagrams).
	- Диаграмма последовательности (sequence diagram).
	- Диаграмма кооперации (collaboration diagram).  $\bullet$ Диаграммы реализации (implementation diagrams).
- o Диаграмма компонентов (component diagram).
- 

o Диаграмма развертывания (deployment diagram).

Из перечисленных выше диаграмм некоторые служат для обозначения двух и более других подвидов диаграмм. При этом в качестве самостоятельных представлений в языке UML используются следующие диаграммы:

- Диаграмма вариантов использования. Диаграмма
- классов.
- Диаграмма состояний. Диаграмма
- деятельности. Диаграмма
- последовательности. Диаграмма
- кооперации. Диаграмма компонентов.
- Диаграмма развертывания.

Перечень этих диаграмм и их названия являются каноническими в

том смысле, что представляют собой неотъемлемую часть графической нотации языка UML.

При этом совокупность построенных таким образом диаграмм (рис.

16) является самодостаточной в том смысле, что в них содержится вся информация, которая необходима для реализации проекта сложной системы. Каждая из этих диаграмм детализирует и конкретизирует различные представления о модели сложной системы в терминах языка UML.

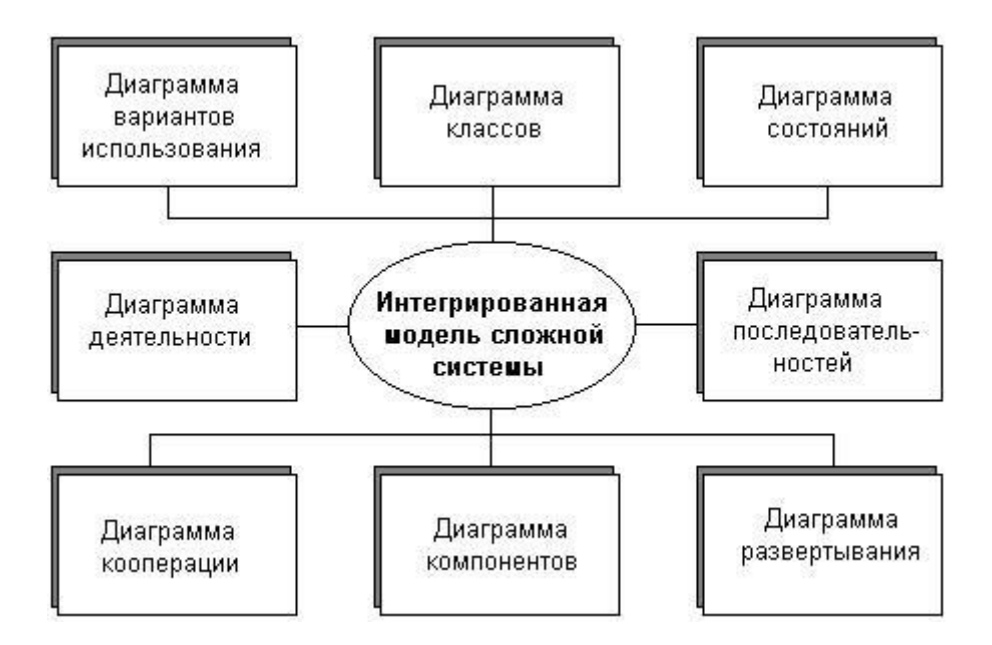

Рис. 16. Интегрированная модель сложной системы в нотации UML

Построение диаграмм деятельности можно отнести  $\mathbf{K}$ статическому функциональному анализу. Это связано с тем, что данный вид диаграмм хотя и используются для описания динамики поведения систем, но параметр времени в явном виде в них не присутствует.

При моделировании поведения проектируемой или анализируемой системы возникает необходимость не только представить процесс изменения ее состояний, но и детализировать особенности алгоритмической и логической реализации выполняемых системой операций. Традиционно для этой цели использовались блок-схемы или структурные схемы алгоритмов. Каждая такая схема акцентирует выполнения определенных внимание на последовательности действий или элементарных операций, которые в совокупности приводят к получению желаемого результата. Увеличением сложности системы строгое соблюдение последовательности выполняемых операций приобретает все более важное значение.

Для моделирования процесса выполнения операций в языке UML используются диаграммы деятельности. Применяемая в них графическая нотация во многом похожа на нотацию диаграммы состояний: также присутствуют обозначения состояний и переходов. Отличие заключается в семантике состояний, которые используются для представления операций, а не состояний (деятельностей) и в отсутствии на переходах сигнатуры событий. Каждое состояние на диаграмме деятельности соответствует выполнению некоторой элементарной операции, а переход в следующее состояние срабатывает только при завершении текущей операции.

Графически диаграмма деятельности представляется в форме графа деятельности, вершинами которого являются состояния действия, а дугами переходы от одного состояния действия к другому.

Таким образом, диаграммы деятельности можно считать частным случаем диаграмм состояний. Именно они позволяют реализовать в языке UML особенности процедурного и синхронного управления.

На диаграмме деятельности отображается логика или последовательность перехода от одной деятельности к другой, при этом внимание фиксируется на результате деятельности.

#### *Действияна диаграмме деятельности*

Графически состояние действия изображается фигурой, напоминающей прямоугольник, боковые стороны которого заменены выпуклыми дугами. Внутри этой фигуры записывается выражение действия (action-expression), которое должно быть уникальным в пределах одной диаграммы деятельности. Действие не может иметь внутренних переходов, поскольку оно является элементарным.

Рекомендуется в качестве имени простого действия использовать глагол с пояснительными словами. Иногда возникает необходимость представить на диаграмме деятельности некоторое сложное действие, которое, в свою очередь, состоит из нескольких более простых действий. В этом случае можно использовать специальное обозначение так называемого состояния под-деятельности (subactivity state). Такое состояние также является графом деятельности и обозначается специальной пиктограммой в правом нижнем углу символа (рис. 17).

Каждая диаграмма деятельности должна иметь единственное начальное и конечное состояние. Саму диаграмму деятельности принято располагать таким образом, чтобы действия следовали сверху вниз.

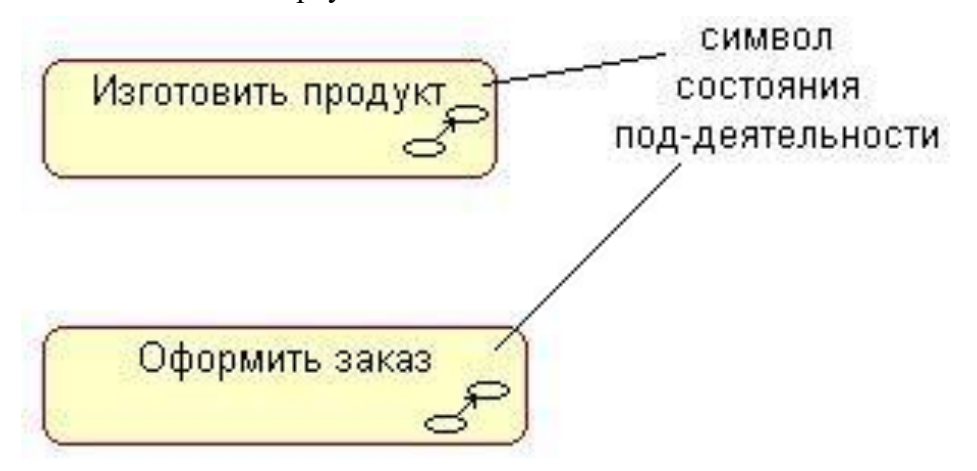

*Рис. 17. Графическое изображение состояния под-деятельности*

#### *Переходы на диаграмме деятельности*

При построении диаграммы деятельности используются только нетриггерные переходы, т. е. такие, которые срабатывают сразу после завершения деятельности или выполнения соответствующего действия. Этот переход переводит деятельность в последующее состояние сразу, как только закончится действие в предыдущем состоянии. На диаграмме такой переход изображается сплошной линией со стрелкой. Если из состояния действия выходит единственный переход, то он может быть никак не помечен.

Если же таких переходов несколько, то «сработать» может только один из них. Именно в этом случае для каждого из таких переходов должно быть явно записано сторожевое условие в прямых скобках.

Графически ветвление на диаграмме деятельности обозначается небольшим ромбом, внутри которого нет никакого текста. В этот ромб может входить только одна стрелка от того состояния действия, после выполнения которого поток управления должен быть продолжен по одной из взаимно исключающих ветвей.

Пример изображения перехода представлен на рис. 18.

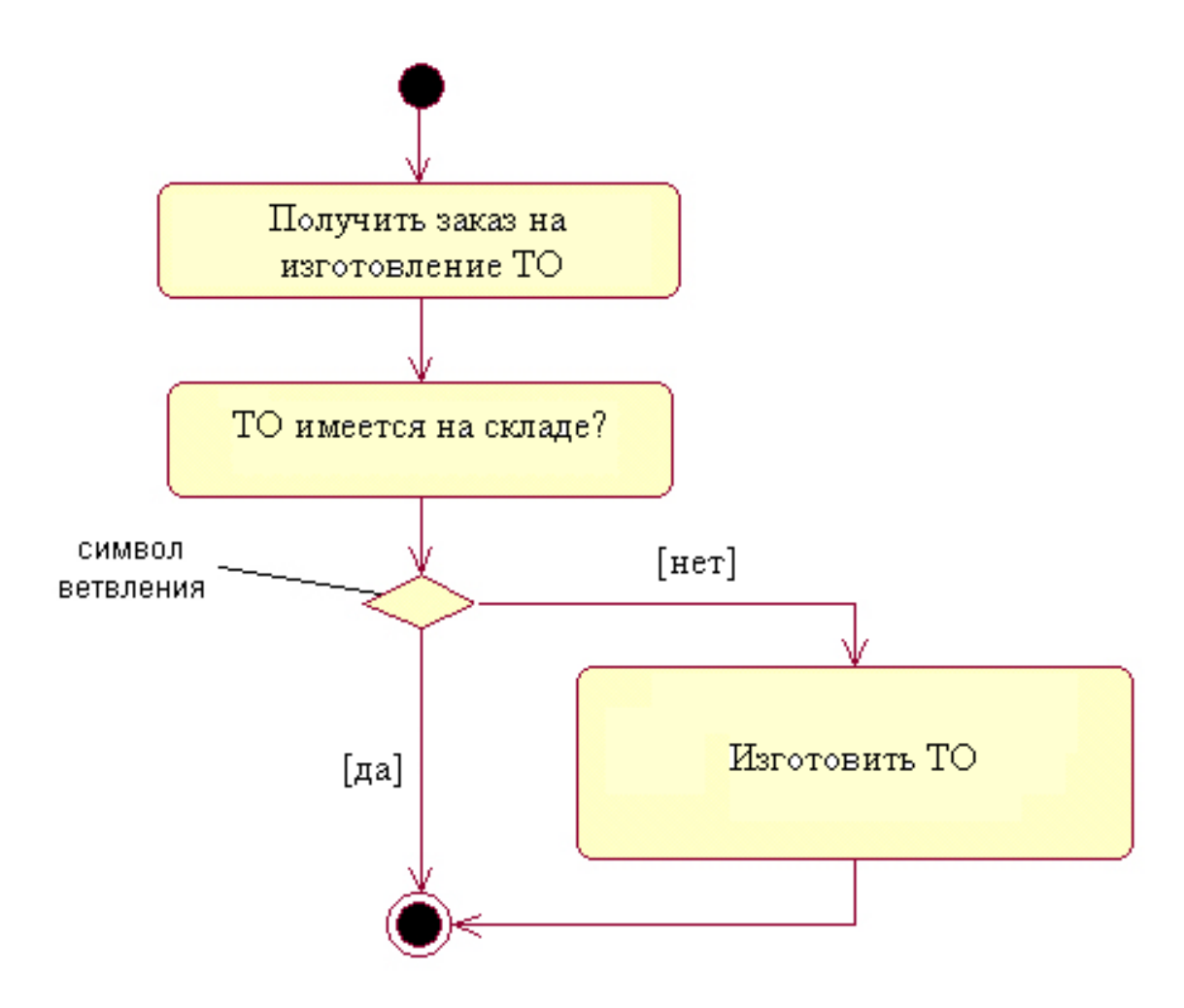

*Рис. 18. Графическое изображение условного перехода*

Один из наиболее значимых недостатков обычных блок-схем или структурных схем алгоритмов связан с проблемой изображения параллельных ветвей отдельных вычислений. Поскольку распараллеливание вычислений существенно повышает общее быстродействие программных систем, необходимы графические примитивы для представления параллельных процессов. В языке UML для этой цели используется специальный символ для разделения и слияния параллельных вычислений или потоков управления (рис. 19).

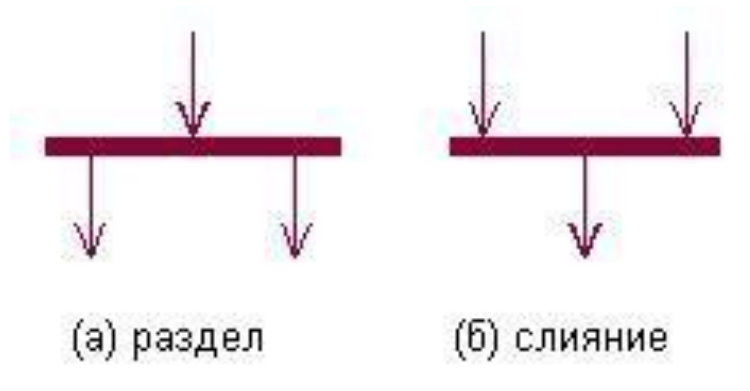

*Рис. 19. Графическое изображение начального и конечного состояний на диаграмме состояний*

#### *Дорожки диаграммыдеятельности*

Для отображения отделов предприятия, задействованных в моделируемом процессе, в языке UML используется специальная конструкция, получившее название дорожки (swimlanes). При этом все состояния действия на диаграмме деятельности делятся на отдельные группы, которые отделяются друг от друга вертикальными линиями. Две соседние линии и образуют дорожку, а группа состояний между этими линиями выполняется отдельным подразделением (отделом, группой, отделением, филиалом) компании.

Названия подразделений явно указываются в верхней части дорожки. Пересекать линию дорожки могут только переходы, которые в этом случае обозначают выход или вход потока управления в соответствующее подразделение компании. Порядок следования дорожек не несет какой-либо семантической информации и определяется соображениями удобства.

#### *Объекты на диаграммах деятельности*

В общем случае действия на диаграмме деятельности выполняются над теми или иными объектами. Эти объекты либо инициируют выполнение действий, либо определяют некоторый результат этих действий. При этом действия специфицируют вызовы, которые передаются от одного объекта графа деятельности к другому. Поскольку в таком ракурсе объекты играют определенную роль в понимании процесса деятельности, иногда возникает необходимость явно указать их на диаграмме деятельности.

Для графического представления объектов, как уже упоминалось в главе 5, используются прямоугольник класса, с тем отличием, что имя объекта подчеркивается. Далее после имени может указываться характеристика состояния объекта в прямых скобках. Такие прямоугольники объектов присоединяются к состояниям действия отношением зависимости пунктирной линией со стрелкой. Соответствующая зависимость определяет состояние конкретного объекта после выполнения предшествующего действия.

На диаграмме деятельности с дорожками расположение объекта может иметь некоторый дополнительный смысл. А именно, если объект расположен на границе двух дорожек, то это может означать, что переход к следующему состоянию действия в соседней дорожке ассоциирован с готовностью некоторого документа (объект в некотором состоянии). Если же объект целиком расположен внутри дорожки, то и состояние этого объекта целиком определяется действиями данной дорожки.

На диаграмме деятельности один и тот же объект может быть изображен несколько раз, что не должно вносить неопределенность в спецификацию состояний действия. Пример отображения объектов на диаграмме деятельности приведен на рис. 20.

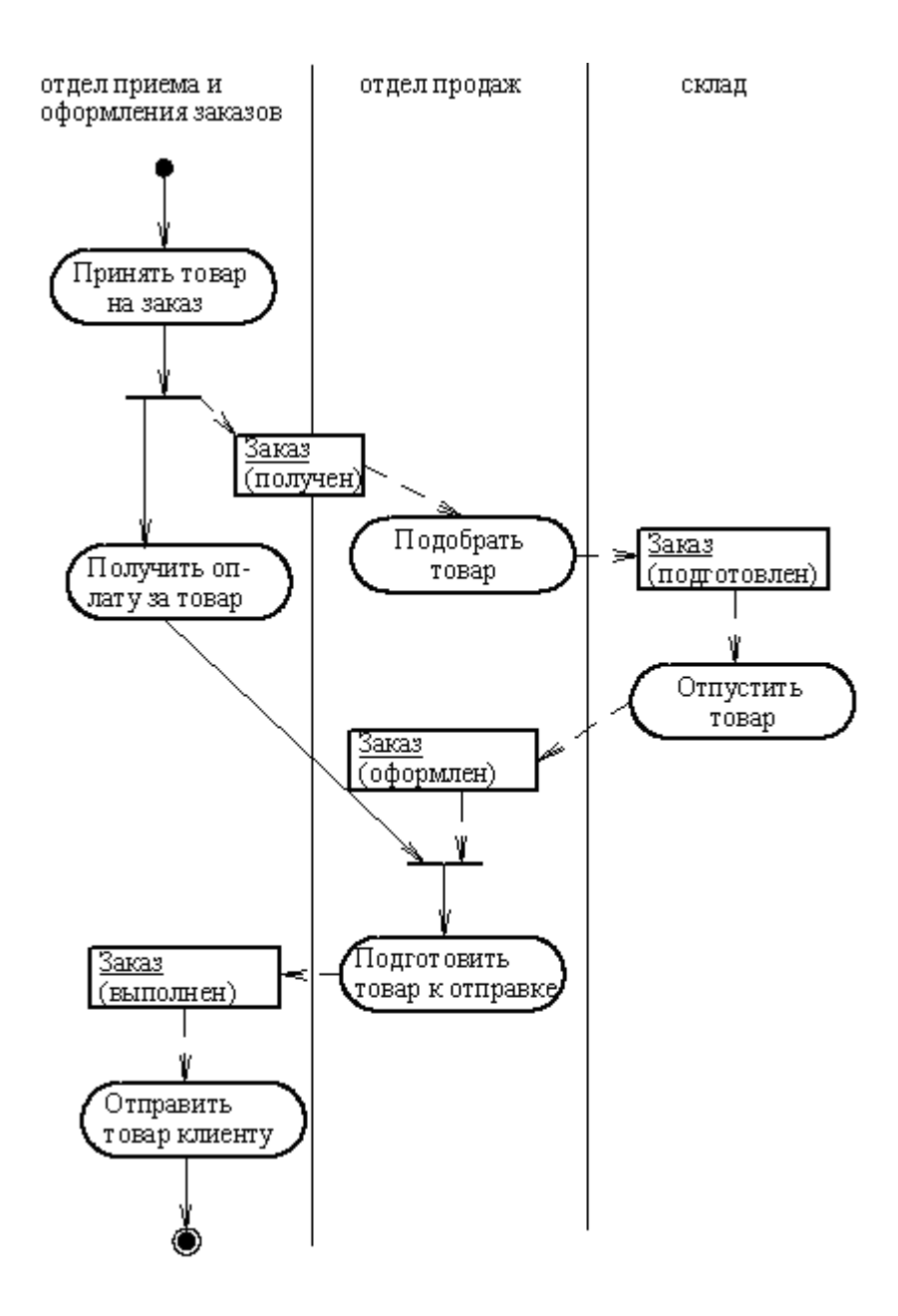

*Рис. 20. Графическое изображение объектов на диаграмме деятельности*

#### *Рекомендации по построению диаграмм деятельности*

Диаграммы деятельности играют важную роль в понимании процессов реализации алгоритмов выполнения операций классов и потоков управления в моделируемой системе. Используемые для этой цели традиционные блок-схемы алгоритмов обладают серьезными ограничениями в представлении параллельных процессов и их синхронизации. Применение дорожек и объектов открывает дополнительные возможности для наглядного представления бизнес-процессов, позволяя специфицировать деятельность подразделений компаний и фирм.

Содержание диаграммы деятельности во многом напоминает диаграмму состояний, хотя и не тождественно ей.

деятельностей в проектируемой системе неизвестны, построение диаграммы деятельности начинают с выделения поддеятельностей, которые в совокупности образуют деятельность подсистем. В последующем, по мере разработки диаграмм

классов и состояний, эти поддеятельности уточняются в виде отдельных вложенных диаграмм деятельности компонентов подсистем, какими выступают классы и объекты.

С другой стороны, отдельные участки рабочего процесса в существующей системе могут быть хорошо отлаженными, и у разработчиков может возникнуть желание сохранить этот механизм выполнения действий в проектируемой системе. Тогда строится диаграмма деятельности для этих участков, отражающая конкретные особенности выполнения действий с использованием дорожек и объектов. В последующем такая диаграмма вкладывается более обшие  $\overline{B}$ диаграммы деятельности для подсистемы и системы в целом, сохраняя свой уровень летализации.

Таким образом, процесс объектно-ориентированного анализа и проектирования сложных систем представляется как последовательность итераций нисходящей и восходящей разработки отдельных диаграмм, включая и диаграмму деятельности. Доминирование того или иного из направлений разработки определяется особенностями конкретного проекта и его новизной.

На начальных этапах проектирования, когда детали реализации Необходимо

синхронизировать отдельные действия на диаграмме

деятельности. Такая необходимость возникает всякий раз, когда парал-

лельно выполняемые действия оказывают влияние на друг на друга.

В заключение следует заметить, что диаграмма деятельности, так же как и другие виды диаграмм UML, не содержит средств выбора оптимальных решений. При разработке сложных проектов проблема выбора оптимальных решений становится весьма актуальной.

На рисунке 21 представлен пример диаграммы деятельности технологического назначения - модель «Проверки КД изделия на технологичность».

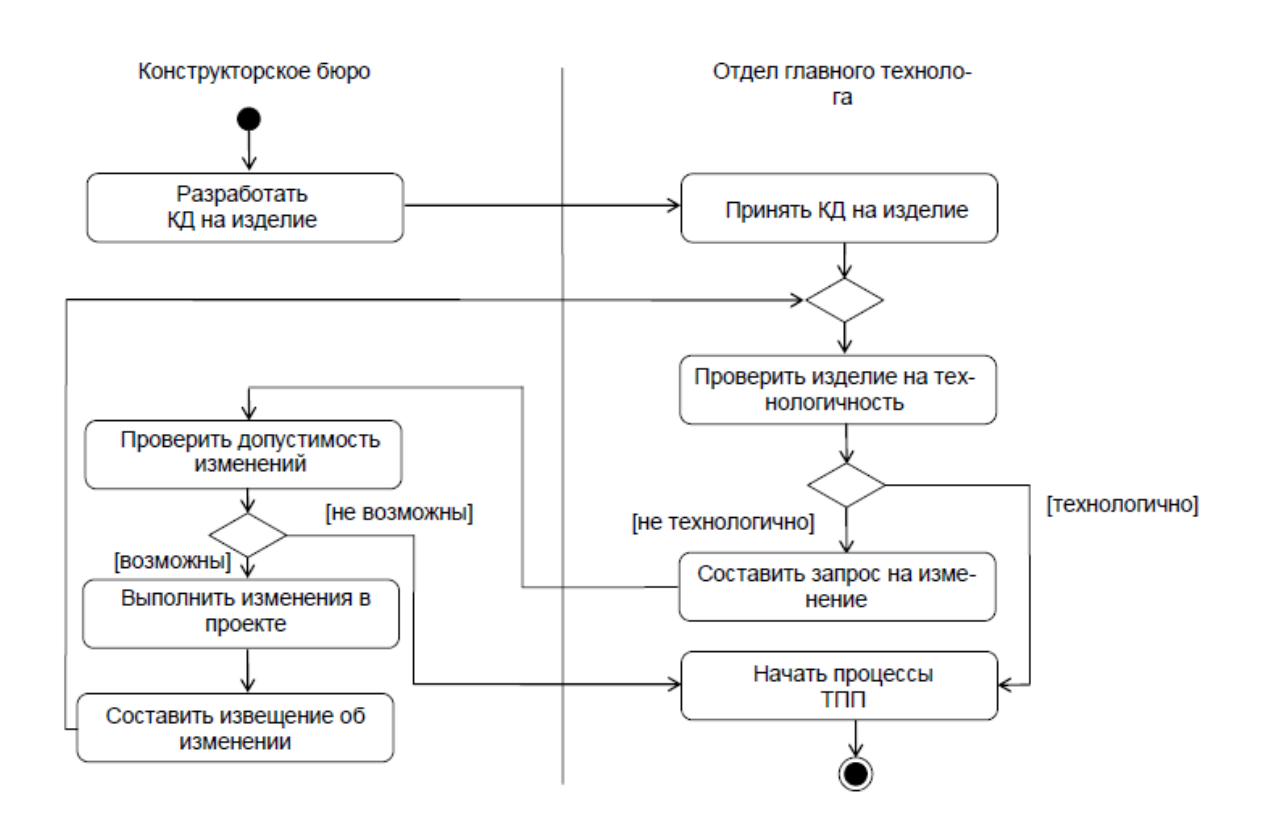

*Рис. 21. Диаграмма деятельности «Проверка КД изделия на технологичность».*

## 59 Руководство к выполнению самостоятельной работы

Поскольку Практическая работа проводится с использованием инструментального средства Rational Rose, то для выполнения работы необходима предварительная установка данного программного обеспечения. Реализация работы осуществляется на базе компьютерного класса кафедры ТПС.

На практическом занятии требуется разработать модели деятельности ТПП в нотации UP.

Пример выполнения

Диаграммы деятельности разрабатываются в несколько уровней в зависимости от требуемой степени детализации системы. При этом каждый следующий уровень детализации содержится на диаграмме верхнего уровня в виде поддеятельности.

Целесообразно моделирование системы начинать с наиболее концептуального (общего) уровня, постепенно переходя на более детальные модели. Каждая диаграмма обязательно должна быть логически завершенной. Не следует перегружать каждую отдельную модель информацией, это усложнит понимание модели и затруднит ее освоение конечным пользователем.

Проектируемая диаграмма должна содержать операции управления: «принять заказ», «передать техническое задание» и пр. Это необходимо для регламентирования взаимодействия между отделами.

В качестве примера рассмотрим модель, представленную на рис. 21. В

процессе проверки конструкторской документации на технологичность в самом общем случае задействованы два отдела:

- отдел главного технолога;
- конструкторское бюро.

Таким образом, для большей наглядности целесообразно разделить

диаграмму на два участка (дорожки). Проектируемый бизнес-процесс имеет несколько условных переходов.

Процесс создания диаграммы деятельности включает последовательное описание операций, распределение их по дорожкам (исполнителям), проверку соответствия числа разделений и слияний переходов и описание переходов.

Необходимо проследить, чтобы полученная модель не приводила к зацикливанию процесса. Неформальный характер языка UML не позволяет провести проверку автоматически.

#### Содержание отчета

Отчет по самостоятельной работе должен содержать:

- $\bullet$  Исходные данные (описание бизнес-процессов ТПП, задействованных в построении).
- Постановку задачи.
- Результат построения: диаграммы деятельность UML. Сравнительный
- анализ нотаций UML и ADONIS для описа-
- ния процессов ТПП: определить достоинства и недостатки методов, выделить критерии сравнения, сравнить функциональные возможности систем.
- $\bullet$  Таблицу результатов функционального анализа нотаций UML и ADONIS.
- $\bullet$ Выводы по работе.

Задание выполняется индивидуально.

Практическая работа 5 «Разработка комплекса графиков производственных процессов КБ предприятия на основе методологии Workflow»

Управление бизнес-процессами на основе технологии Workflow

Как известно, подготовка к модернизации предприятия включает три этапа:

- описание существующих процессов компании; анализ и
- оптимизацию этих процессов;
- создание рабочих моделей бизнес-процессов для их реализации на производстве.

Первые два из них реализуются с помощью систем визуального и имитационного моделирования. Они были рассмотрены в самостоятельных работах «Анализ бизнес-процессов конструкторского бюро приборостроительного предприятия» и «Реинжиниринг бизнес-процессов конструкторского бюро приборостроительного предприятия». Последний этап осуществляется уже средствами специальных модулей PDMсистем, предназначенных для управления потоками производственных заданий. В данном случае для создания рабочих моделей бизнеспроцессов конструкторского бюро приборостроительного предприятия используется модуль WorkFlow Smarteam. Необходимо выяснить каким образом осуществляется переход от концептуальной (теоретической) модели компании к бизнес-процессам реального производства.

По определению, технологии WorkFlow – это методы и средства автоматизации управления потоками производственных заданий на предприятии. Более широко технологии WorkFlow определяют как автоматизацию бизнес-процессов, протекающих на предприятии и составляющих суть его деятельности.

Сегодня любой менеджер должен физически передавать задание от пользователя к пользователю, от цеха к цеху, доводя его до исполнителей в течение всего процесса работы. Но без использования специальных средств управления практически нет возможности контролировать процесс после того, как он был запущен. Это в свою очередь позволяет следить за важнейшим фактором производства – временем процесса.

Таким образом, без использования специальных средств управления практически нет возможности контролировать задание после того, как оно было запущено. На базе PDM-системы для каждого этапа ТПП можно запустить диаграмму управления бизнес-процессами – электронный вариант маршрута/последовательности этапов задания. При этом исполнители будут последовательно получать уведомление о необходимости выполнения данной работы, а так же все сопутствующие документы. Такой подход к организации производства позволяет четко наладить работу сотрудников, повысить производительность их труда, сделать процесс более прозрачным, то есть лучше контролируемым. Весь предварительный сбор информации, построение моделей и их анализ служат основой для реализации данного механизма на практике – на заводе, в компании, в проектном бюро и пр. Это стало возможным благодаря использованию объектно-ориентированного подхода при описании проектов в PDM.

Основой для построения диаграммы управления служит модель бизнес-процесса. То есть входной информацией для создания рабочих моделей является набор диаграмм, описывающих предметную область и выполненных, например, в среде Adonis. С помощью этой системы осуществляется этап предварительного анализа и проектирования. Таким образом, системы визуального моделирования являются ресурсом для реализации в РDM механизма управления заданиями и процессами.

Существует два способа перехода от предварительных моделей среды к рабочим процессам. Первый метод - это воспроизведение подготовленных моделей оператором PDM, с помощью специальных встроенных в систему средств создания графиков управления потоками заданий. По сути, данный подход приводит к повторному конструированию каждой диаграммы. Однако для некоторых систем возможность прямой передачи данных. Это существует относится  $\mathbf{K}$ рассматриваемым программным продуктам Adonis и Smarteam (механизм FDL Export).

Графическое отображение функциональных моделей в этих системах практически идентично. Основные отличия появляются при задании параметров процесса: временных ограничений, исполнителей, задач и других. Организационная модель создается средствами Smarteam.

Информационная модель есть ничто иное, как соединительные элементы графика WorkFlow совместно с привязанными к ним документами и другой информацией.

Для примера в системе Adonis построена модель - Разработка Технологического процесса е. Она представляет собой процедуру, содержащую соответствующую модель бизнес-процесса. Описание всей задачи представлено с помошью нескольких вложенных моделей, каждая из них соответствует конкретной подзадаче, см. рис. 22.

Графики заданий в WorkFlow представляют собой совокупность блоков и соединителей, по которым информация перемещается от одного узла или состояния к другому. Блок определяет производственное задание и его характеристики. После того, как график создан, он может быть использован для запуска процесса выполнения конкретного задания. При этом происходит - привязка графика к конкретной ситуации.

Возвращаясь к моделям WorkFlow Smarteam, следует отметить, что блоки диаграмм (функциональные компоненты) соответствуют узлам, а отношения между ними (связи) - соединителям графика Workflow. Узел графика характеризуется также исполнителями данного действия и сроками сдачи работы; на диаграммах Adonis эти данные отражаются в свойствах функциональной компоненты.

Процесс WorkFlow - это последовательность выполняемых действий, построенная по рабочим операциям предприятия (например, разработка КД, внесение изменений в документацию и прочее). График WorkFlow подробно описывает путь, по которому протекают процессы в организации, включая задания, которые должны быть выполнены пользователями на каждом этапе. После того как график создан, он закрепляется за одним или несколькими процессами. У каждого процесса должен быть установленный по умолчанию график WorkFlow; некоторые процессы могут иметь дополнительные графики, назначаемые через утилиту FlowChart Designer.

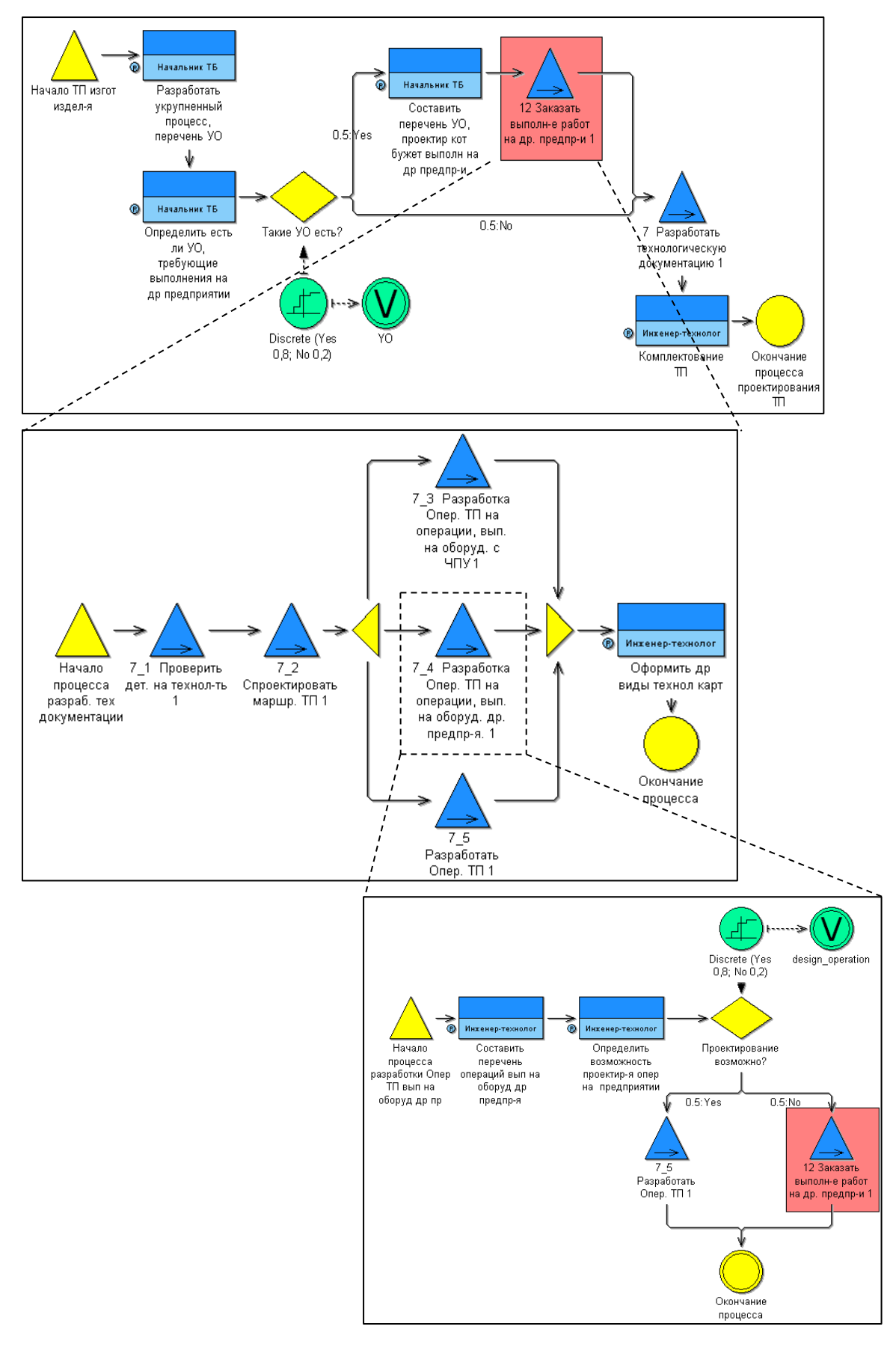

*Рис. 22. Модель «Разработка технологического процесса», выполненная в системе Adonis*

Этап - это основной элемент графика. Он определяет, какие действия должны быть произведены и кем, для того чтобы продвинуться по процессу на следующий шаг. Поэтому каждый этап обычно связан с одним или несколькими пользователями и заданиями, которые должны быть выполнены. При движении в процессе объекты (назначаемые при запуске графика WorkFlow) переходят от одного этапа к другому. Для каждого из них необходимо задать значения различных характеристик, таких как ограничение по времени выполнения, уровень важности и др.

При составлении производственного задания для каждого узла указываются такие свойства, как пользователь, действия которого в рабочем процессе соответствует этому узлу графика заданий, и задание, которое он должен выполнить, а также сроки или другие условия выполнения задания. В принципе можно создавать такие узлы, задания в которых будут выполняться не пользователем, а самой системой SmarTeam (например, передача данных или выдача сообщений). Задания бывают трех типов:

- Ручное (пользователь просто выполняет то, что ему предписано на данном этапе, и отсылает результаты дальше согласно графику).
- Операция (выполнение каких-либо стандартных действий системой, например, -Взять на изменение , -Утвердить и пр.).
- Скрипт (в этом случае запускается составленная ранее программа).

В виде скрипта задается событие, происходящее автоматически после того, как пользователь получит процесс на определенном этапе или перешлет его на следующий.

Каждый этап представлен иконкой. При необходимости можно задавать визуальные свойства иконки (например, назначить фотографию исполнителя): определять ее форму, растровое отображение, цвет и текст, отображаемый в ней.

Соединительный элемент - это путь, определенный в графике, который направляет документы в процессе от одного этапа к другому. Проектируя график, необходимо создавать связи. Каждый соединительный элемент отображается на графике в виде стрелки в соответствии с заданным стилем. Так как пользователь может - Приняты или - Отклониты (вернуть на изменение) задание во время работы, то необходимо предусмотреть и задать соединительные элементы обратной связи.

На рис. 23 представлены графики WorkFlow, соответствующие модели - Разработка технологического процесса .

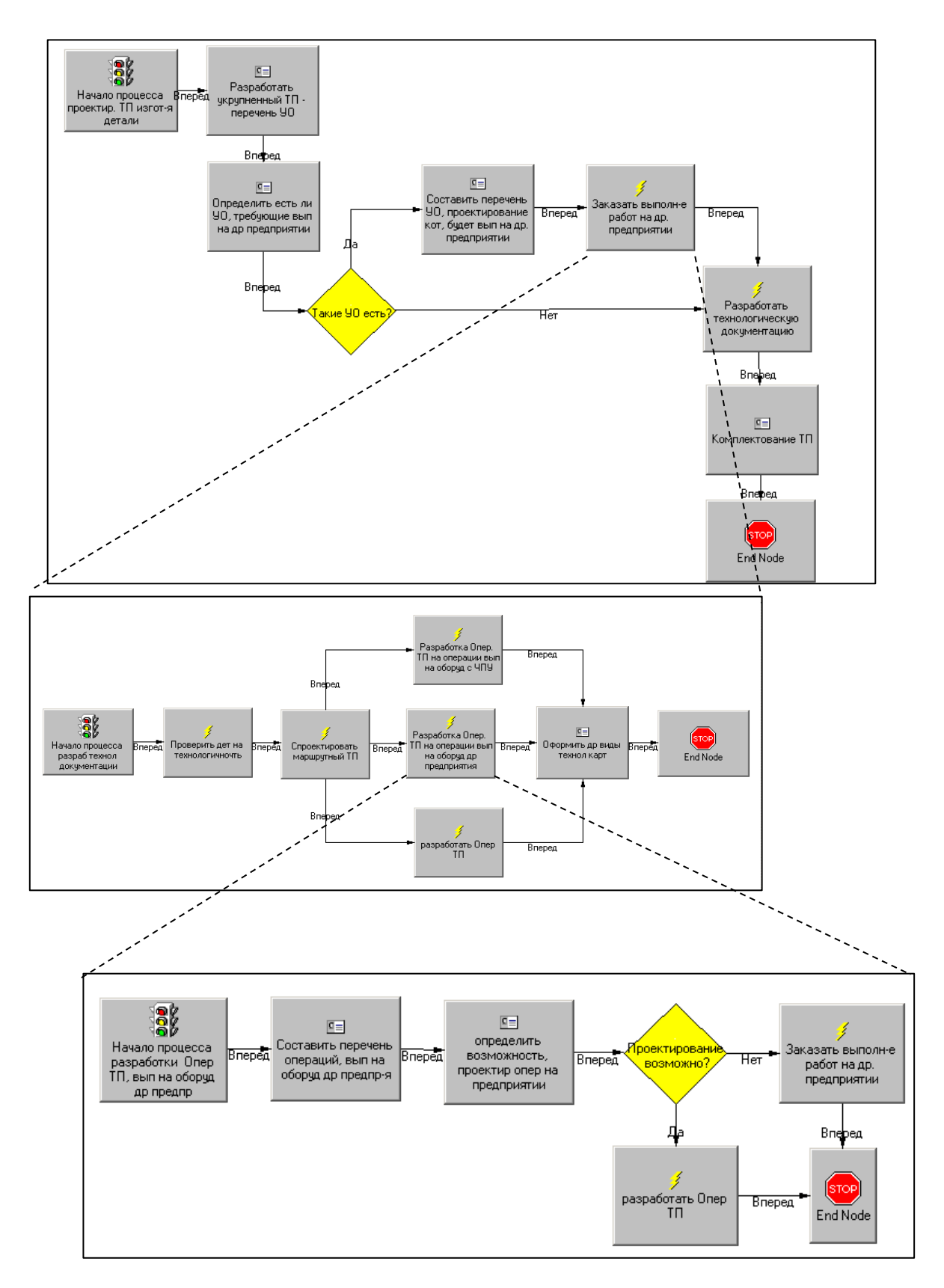

*Рис. 23. Рабочая модель процесса «Разработка технологического процесса», выполненная с использованием WorkFlow – диаграмм*

WorkFlow позволяет рационализировать бизнес-процессы посредством объединения людей, информации и процессов. Пакет WorkFlow является новым решением проблемы управления, и спроектирован так, чтобы дать пользователям возможность отслеживать и наблюдать процессы, а также управлять ими.

При внедрении рабочей модели накапливается статистика реальных затрат времени на исполнение всего спектра производственных задач. На основе этих данных можно проводить корректировку нормативов времени. Кроме того, в зависимости от успеха выполнения задания супервизор или инициатор процесса могут корректировать график WorkFlow в режиме реального времени.

Причина получаемой оптимизации заключается в ужесточении временных нормативов и распараллеливании работ. Деятельность сотрудников становится более организованной, исключаются затраты времени на ожидание и транспортировку.

Некоторые специалисты придерживаются мнения, что специализированные модули управления потоками заказов наподобие WorkFlow Smarteam могут выполнять функции систем визуального и имитационного моделирования. Действительно такие модули PDM-систем способны предоставить информацию о времени прохождения заданий, их частей или работы отдельных сотрудников компании. Однако подобные данные возможно будет получить лишь после опробования рабочего процесса в реальных условиях предприятия. Значит, результаты исследования будут получены только после завершения задачи, на это может уйти несколько месяцев. Сравнение различных вариантов реализации одного и того же процесса еще более проблематично. Результаты, полученные подобным образом, являются наиболее достоверными, однако для предварительного анализа и моделирования столь длительные временные задержки недопустимы. Такой вариант возможен лишь для компаний, структура бизнес-процессов которых не требует радикальных изменений.

С помощью WorkFlow возможно:

- легко и наглядно строить графики бизнес-процессов предприятия;
- назначать различные задания любому пользователю в процессе;
- распределять отдельных пользователей или группы по этапам бизнеспроцесса, более того возможно динамическое перераспределение заданий;
- запускать процесс, выбрав его из списка ранее разработанных (шаблонов), указав заново необходимые документы, которые будут участвовать в данном процессе;
- автоматически отслеживать выполнение (задержку) заданий, направлять документы на следующий этап в процессе;
- определить точное местоположение (статус) документов внутри процесса, текущее состояние процесса;
- оперативно вносить изменения в структуру процесса, перенаправлять документооборот, назначать **НОВЫХ** исполнителей. Tem самым предотвращая возможность невыполнения задания и устраняя "узкие места":

 встраивать в процесс исполнения задания макросы, активация которых происходит при выполнении какого-либо заранее назначенного действия (динамический процесс).

WorkFlow состоит из трех элементов:

- FlowChart Designer: позволяет администратору (супервизору) проектировать графики WorkFlow;
- FlowBox: позволяет пользователям получать, запускать и просматривать подготовленные для них бизнес-процессы, выполнять задания и пересылать их на следующий этап графика WorkFlow;
- WorkFlow Manager: позволяет руководителю наблюдать за уже начатыми процессами, давая возможность изменять те, что вызывают проблемы и задержки.

Последовательность этапов создания графика WorkFlow показана на рис. 24.

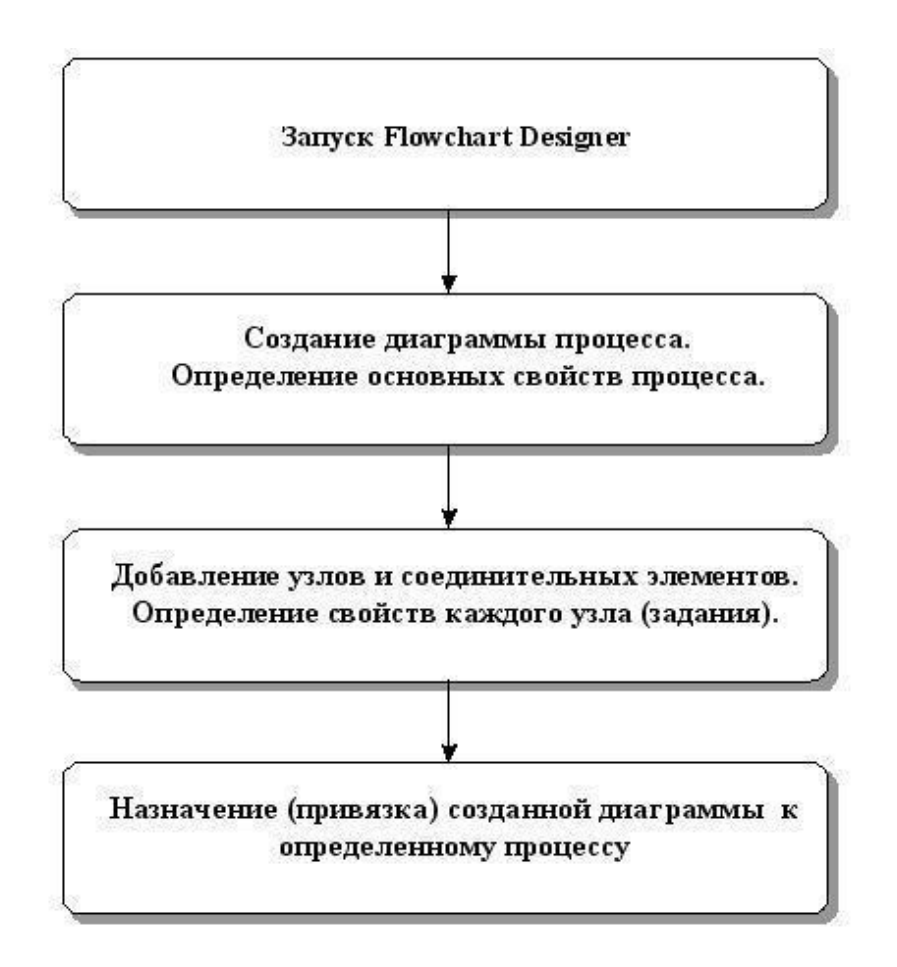

*Рис. 24. Схема основных этапов создания графика WorkFlow*

После того, как график создан, он может быть использован для запуска процесса выполнения конкретного задания. Реализуется это следующим образом.

После инициирования процесса, запускаются на выполнение те этапы графика, которые непосредственно связаны соединителями со стартовым узлом. Пользователи, назначенные на процесс, средствами внутренней электронной почты получают уведомления о необходимости отработать указанные задания и всю необходимую информацию. Если задание выполнено, то это инициирует следующие этапы и т.д., до завершения процесса в конечном узле графика.

Графики заданий предусматривают возможность создания последовательных, параллельных, а также комбинированных путей (соединений). Задания в графиках могут иметь так называемые триггеры (переключатели) событий. С их помощью можно инициировать другой график заданий или программу-скрипт.

Инструкции, файлы и данные, которые могут быть задействованы, присоединяются к посылаемым сообщениям. Большие наборы данных, например, CAD-модели, в действительности не посылаются, но пользователю сообщается их расположение, чтобы он мог легко получить доступ к ним. Это обеспечивает небольшой размер присоединительного пакета. Отправленные данные задач и инструкции появляются в почтовом ящике получателя. Уведомления о событиях (например, об утверждении) могут быть также посланы другим пользователям, которым не нужно выполнять никаких действий.

Внедрение методов и средств WorkFlow затрагивает не только технических специалистов (конструкторов, технологов), уже знакомых с компьютерными технологиями. Оно требует определенного уровня компьютерной грамотности от большого числа других специалистов и руководителей подразделений, значительного повышения общей исполнительной дисциплины. Поэтому руководство предприятия должно быть готово к проведению соответствующих подготовительных работ по внедрению технологий WorkFlow.

Задание

Результатом выполненной работы студента должен являться комплекс графиков процессов конструкторского бюро, построенных на основе методологии Workflow. В качестве основы можно взять модели бизнес-процессов, разработанных в самостоятельной работе «Реинжиниринг бизнес-процессов конструкторского бюро приборостроительного предприятия».

Таким образом, в данной самостоятельной работе необходимо выполнить следующее:

- Построить графики производственных процессов конструкторского бюро приборостроительного предприятия на основе технологии Workflow.
- Назначить исполнителей и задачи для каждого этапа процесса. При этом обратите внимание, что предварительно необходимо заполнить БД персонала SmarTeam с помощью утилиты User Maintenance.
- Задать временные характеристики для каждого этапа процесса.

Разработка графиков Workflow

Графики WorkFlow визуально представляют собой совокупность этапов и их соединений, по которым информация перемещается из одного состояния к другому. Каждый этап описывает функцию и содержит сведения, необходимые для ее выполнения. То есть перед созданием графика WorkFlow необходимо создать функциональную модель заданного бизнес-процесса.

Перед приступать к разработке модели, необходимо собрать тем, как информацию о составе и последовательности этапов процесса, возможностях проведения параллельных работ, исполнителях и примерных сроках выполнения заданий, то есть провести анализ бизнеспроцесса. Но перед Вами такая задача не ставится, поскольку у Вас выполнена уже эта работа (в самостоятельной работе «Реинжиниринг бизнес-процессов конструкторского бюро приборостроительного предприятия»).

График WorkFlow соответствует определенному бизнес-процессу предприятия. Этот процесс должен быть представлен в виде схемы заранее. Вы должны четко представлять, какие в нем задействованы исполнители и какова политика их назначения (назначаются заранее, назначаются предыдущим пользователем после завершения своей части работы), какие ограничения накладываются на время исполнения каждого этапа, параллельно или последовательно выполняются этапы графика.

Создание нового графика WorkFlow производится с помощью утилиты FlowChart Designer. Когда Вы первый раз открываете FlowChart Designer, то новый график появляется автоматически. Он содержит этапы начала и конца процесса. С помощью FlowChart Designer Вы можете создать новый график WorkFlow или изменить уже существующий (на панели инструментов Файл - Открыть). Если Вы изменяете график WorkFlow, который уже назначен на Процесс, то эти изменения не подействуют на уже инициализированные бизнес-процессы.

Перед началом работы Вы можете задать свойства для всего графика целиком (на панели инструментов Вид - Свойства). При создании или редактировании графика используется панель, представленная на рис. 25.

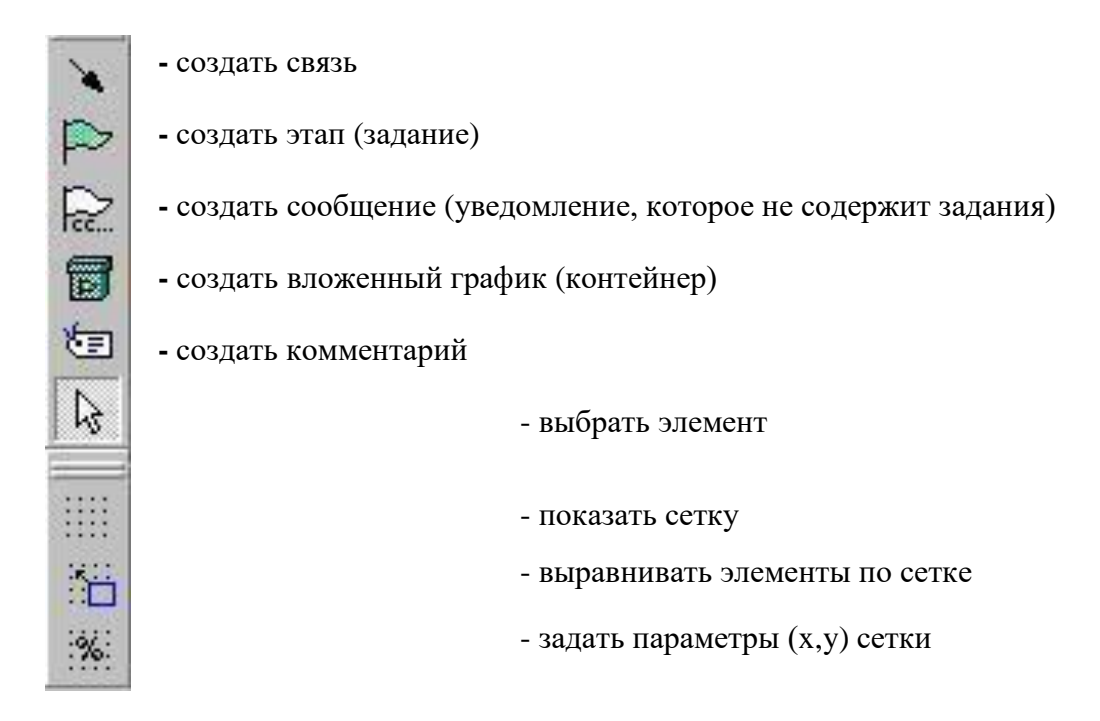

## Рис. 25. Панель инструментов FlowChart Designer

Для каждого этапа необходимо определить его характеристики, они задаются в окне свойств (контекстное меню этапа - Свойства (Properties) или F4), см. рис.26. На закладке Движение (Flow) задаются основные параметры, такие как исполнители, задания (одно или несколько), ограничения по времени и прочее; на закладке События (Event) назначаются макросы, которые исполняются автоматически (перед/после/отправки/получения/открытия событий); на закладке Отображение (Visual) – вид узла (цвет, размер и др.). Параметр Задание (Tasks) обязателен для заполнения. Он может быть задан несколькими способами: в виде текста, операции или макроса (скрипта). Второй способ удобен тем, что позволяет исключить из работы инженера выполнение стандартных действий в SMARTEAM, таких как «Сдать руководителю», «Взять на изменение» и пр.

Для заданий, добавляемых вручную, можно установить опции: Требуемое задание, Выполнить задание по объекту, Заменить версию после операции, Задание автоматом.

Если задание обязательно, устанавливается опция Требуемое задание (Required Task). Кроме того задание может выполняться над каждым объектом – опция Выполнить задание по объекту (Perform task per object) или быть автоматическим – Задание автоматом (Automatic Task).

| Pacver HPM           |                                |  |
|----------------------|--------------------------------|--|
|                      | Движение События   Отображение |  |
| Importance           | Normal                         |  |
| Obligatory Node      | True                           |  |
| Tasks                | (Tasks)                        |  |
| <b>To Hsers</b>      | nancy; bob; sean;              |  |
| Cc Users             | ioe:                           |  |
| Node Time Limit      | 0.00:30:00 d hh:mm:ss          |  |
| Preliminary Alert    | 0.00:00:00 d hh:mm:ss          |  |
| Alert Interval       | 0 00:00:00 d hh:mm:            |  |
| <b>Alerted Users</b> | П                              |  |
| Supervisor           | False                          |  |
| Initiator            | False                          |  |
| NodelJsers           | False                          |  |
| Senders              | False                          |  |
| Allow Terminate      | False                          |  |

*Рис. 26. Окно свойств для этапа графика WorkFlow*

Существует возможность того, чтобы специалист, выполняющий задание на текущем этапе, назначал следующего исполнителя. Задается это с помощью опции Выбратьпользователейпризапуске в окне назначения пользователей (вызвать его можно, нажав на клавишу обзора в поле назначения пользователей (To Users, Cc Users)).

Здесь же задается политика назначения исполнителей на задание: И – все должны выполнить задание, ИЛИ – задание выполняет первый, кто его возьмет на исполнение.

Чтобы задать исполнителей, необходимо предварительно заполнить БД персонала SMARTEAM с помощью утилиты User Maintenance. Этот модуль позволяет определять новых пользователей, создавать группы пользователей, а так же назначать пароли и права пользователей на доступ к данным на выполнение определенных действий. С помощью этой утилиты может быть, например, задан просмотр» для определенных пользователей режим «Только или  $T$ <sup>D</sup>VIIII пользователей. Подобные настройки позволяют обеспечить оптимальные меры безопасности. Описание работы с данной утилитой представлено в самостоятельной работе

«Назначение прав пользователей для сотрудников отдела конструирования технологической оснастки в системе PDM SmarTeam».

Существует возможность сохранять набор этапов в Библиотеку, чтобы многократно их использовать в других графиках. Вы имеете возможность определить различные директории в Библиотеке и с их помощью организовать Этапы. Например, Вы можете создать директорию для каждого отдела в Вашей организации. Это значительно ускоряет процесс создания графика.

Помимо свойств узлов графика необходимо задать параметры соединительных элементов.

После того, как график WorkFlow создан, его необходимо сохранить и проверить на наличие ошибок. Некоторые из них система отслеживает автоматически (проверка на зацикливание). Далее график необходимо - привязать к процессу. Для этого необходимо: на панели инструментов выбрать Вид - свойства (View properties), в поле Назначить Процесс (Assign to Process) нажать кнопку выбора

 $\sim$  . l, чтобы появилось окно Назначение Процесса (Process Assignment).

B нем отображен список процессов **(предварительно** определенных установками). Отметьте те процессы, на которые необходимо назначить текущий график. И тогда при инициировании процесса пользователь сможет выбрать (контекстное меню - изменить сетевой график) среди предложенных графиков данный. Кроме того, установив флажок Set as default for all checked processes, вы лелаете текущий график используемым  $\Pi$ O умолчанию для данного бизнеспроцесса.

## Приложение 1

## *Входные параметры для элементов Activity функциональной модели*

- Execution time
- Waiting time  $\bullet$
- Resting time  $\bullet$
- Transport time
- $\bullet$ Costs<br>• EDP
- transaction costs
- EDP batch costs
- Print costs
- Postal costs
- Continuous execution  $\bullet$
- Execution interruptable  $\bullet$
- Task stack
- $\bullet$ Done by Cooperative
- Cooperation mode
- $\bullet$ Min. quota of presence
- Average number of participants Max. start  $\bullet$
- period  $\bullet$
- Priority
- Max. resource waiting time
- 

## *Входные параметры для элемента начала процесса функциональноймодели*

- 
- Quantity Time
- period
- Tolerance waiting time  $\bullet$
- Abandon after tolerance waiting time
- $\bullet$ Process calendar
- $\bullet$ Cost driver
- $\bullet$ Cost driver quantity
- $\bullet$

## *Входные параметры для элементов Performer организационной модели*

- Hourly wages
- **Availability**
- Calendar
- Time dependent cost

Для выполнения имитационного моделирования задавать все эти параметры необязательно. Однако при этом пострадает точность выводимых результатов. В таблице 5 приведен минимальный перечень входных данных, необходимый для имитации.

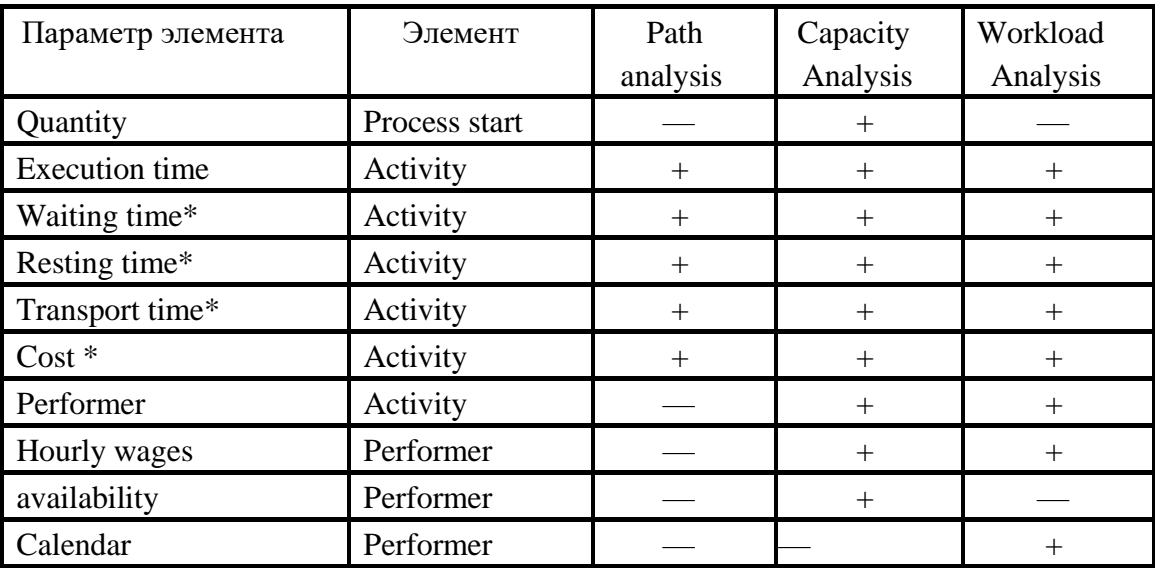

Таблица 5. Минимальный набор параметров, необходимый для имитационного моделирования

\* Параметры, помеченные звездочкой, необходимы для получения ненулевых значений при расчете. Однако, если эти поля останутся незаполненными, Adonis все равно выполнит моделирование процесса.

В функциональной модели необходимо задать параметры для стартового элемента (Process start) и каждой функции (Activity). Для элементов Activity эти характеристики задаются в полях закладок Time/cost, Working environment и Other simulation data записной книжки (Notebook). Для элемента Process start заполняются поля закладки Simulation data. В таблице 6 приведено описание всех параметров стартового элемента, а в таблице 7 - для функции.

| Наименование              | Simulation data                                                                           |  |  |
|---------------------------|-------------------------------------------------------------------------------------------|--|--|
| закладки                  |                                                                                           |  |  |
| Наименование<br>параметра | Описание параметра                                                                        |  |  |
| Quantity                  | частота возникновения процесса в пределах ука-<br>занного интервала времени «Time period» |  |  |

Таблица 6. Описание параметров элементов Process start

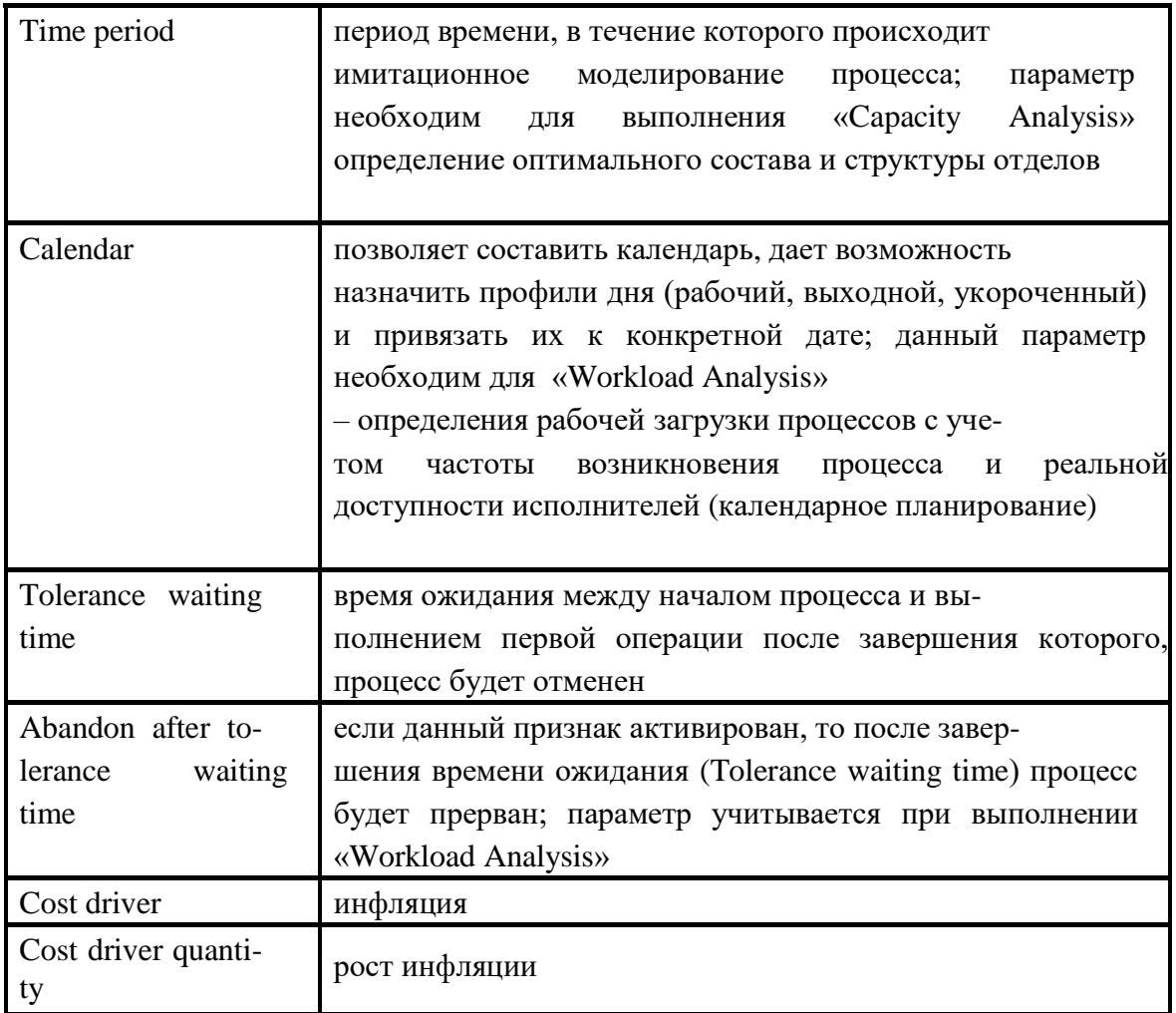

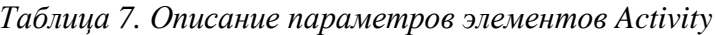

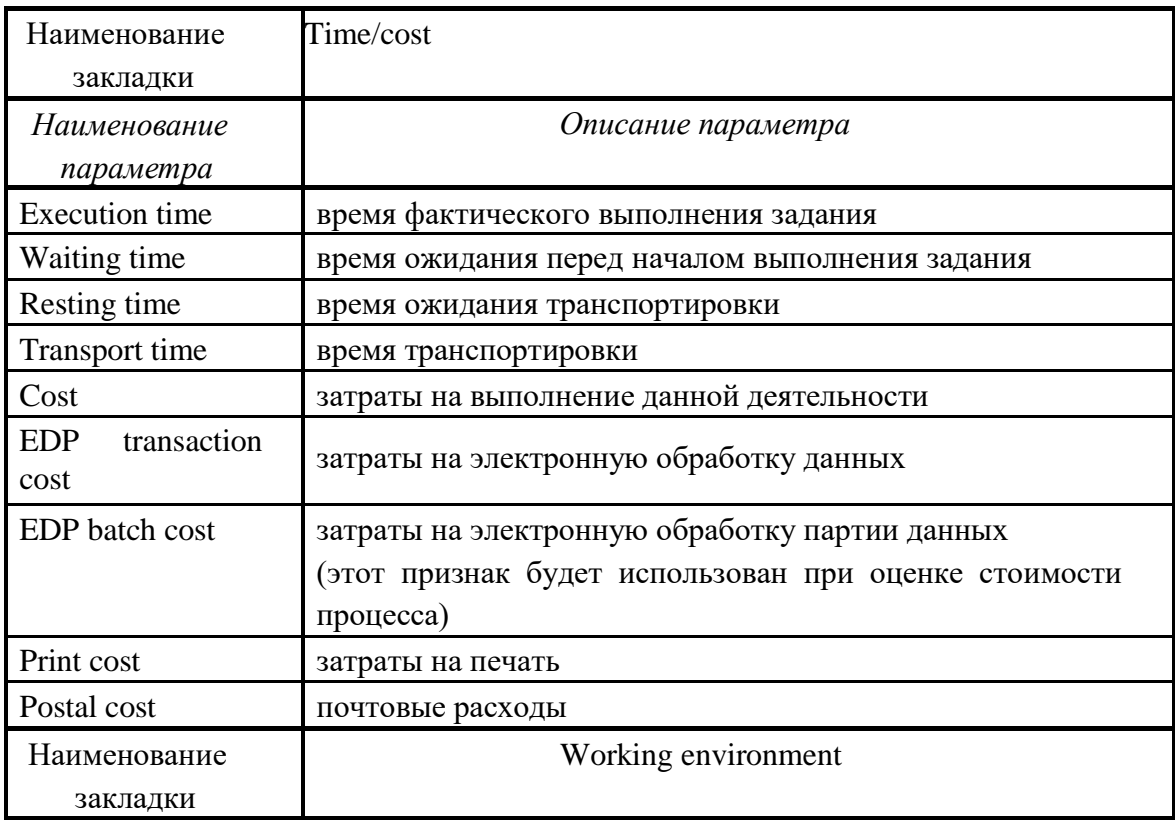

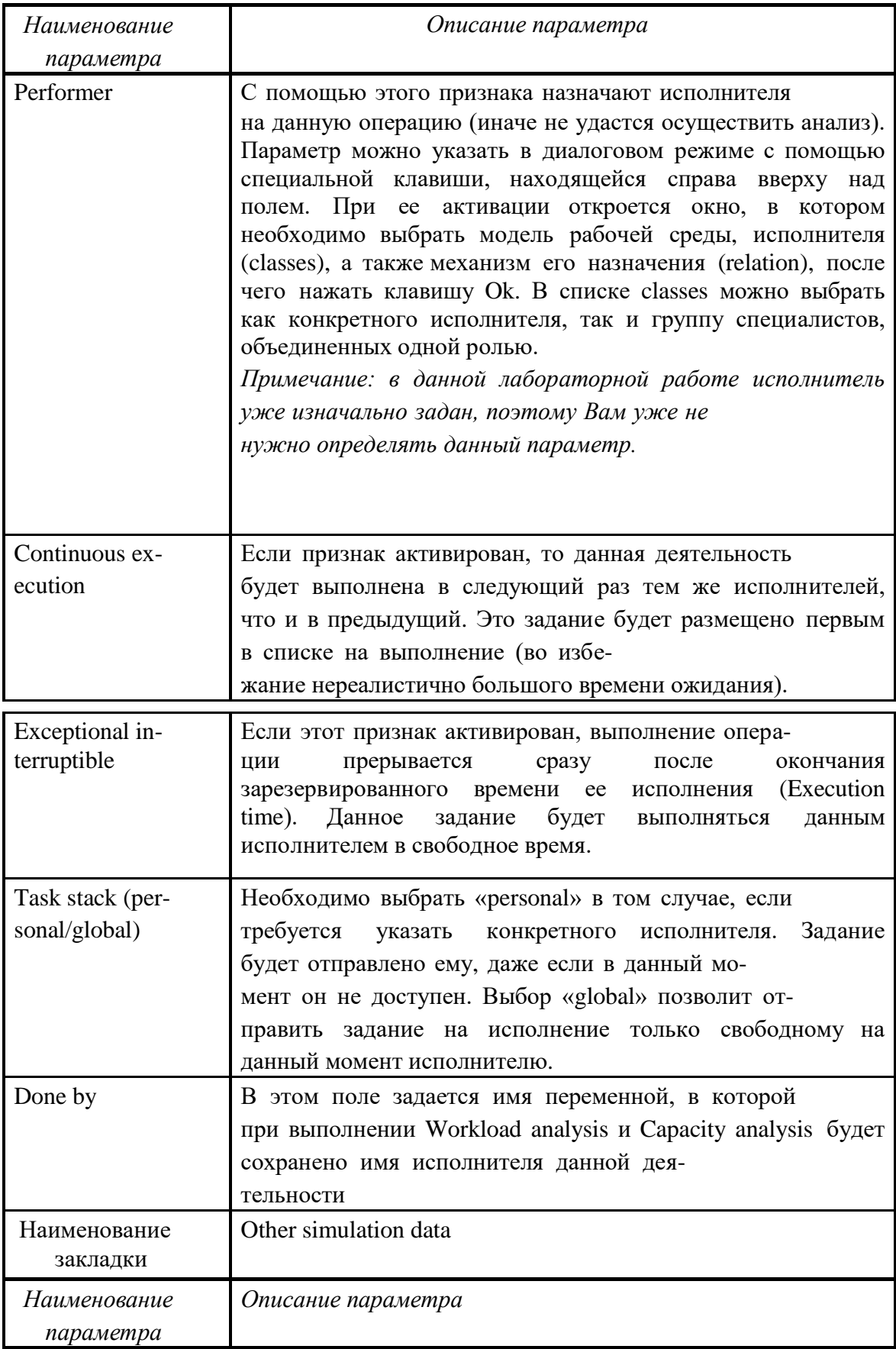

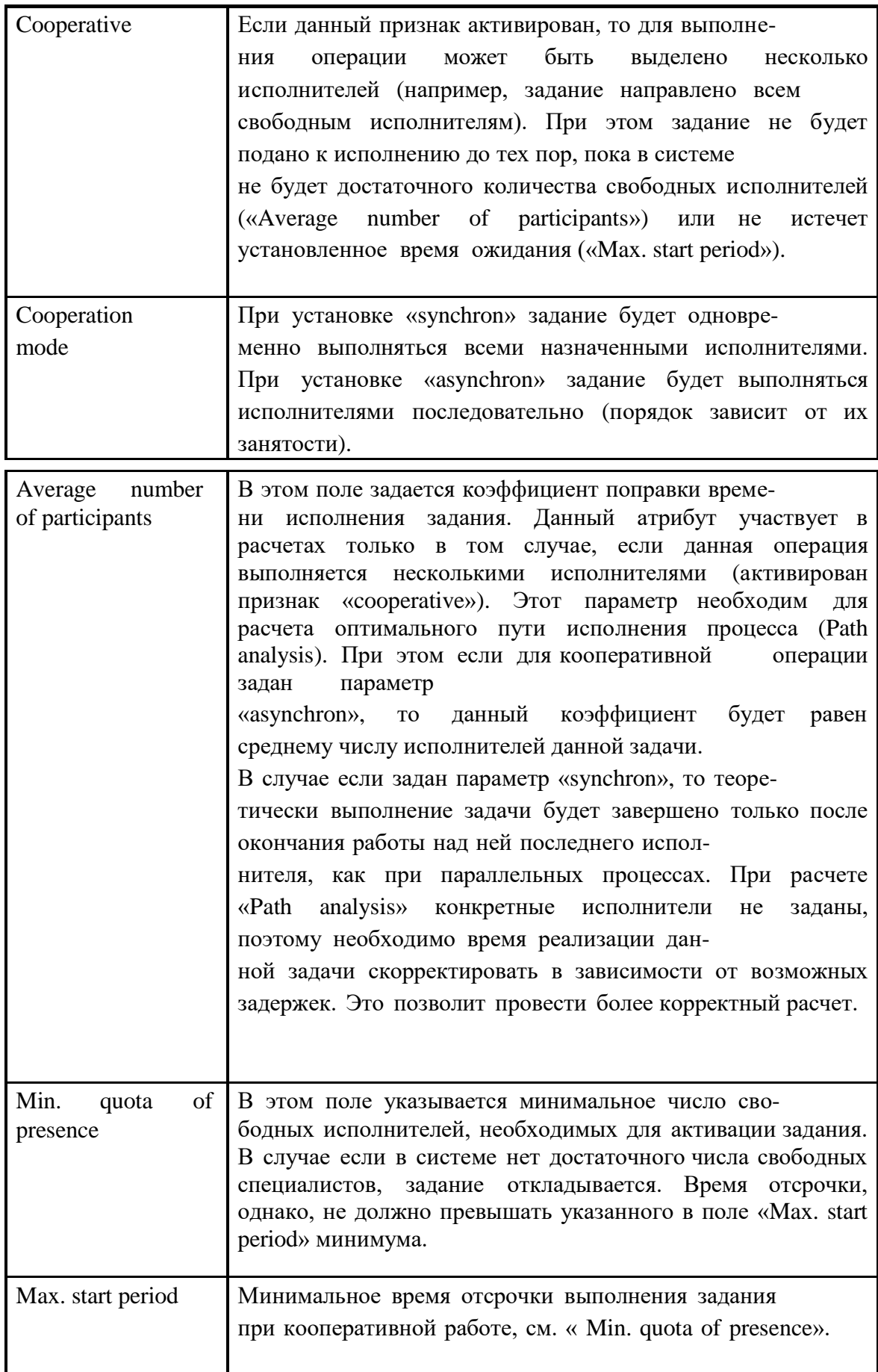

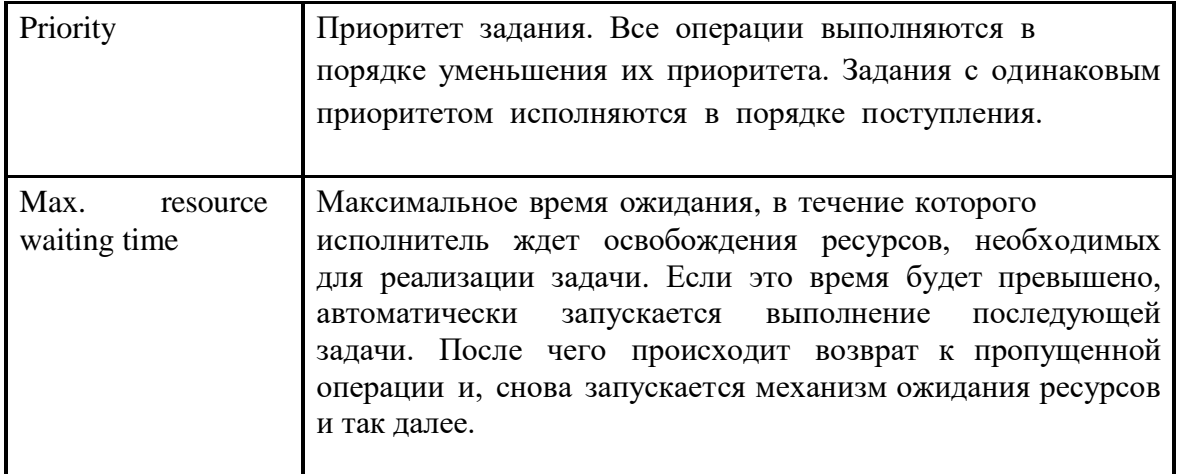

В организационной модели необходимо определить характеристики только для исполнителей (Performer). Эти параметры задаются в полях записной книжки закладки Simulation data. В таблице 8 приведено описание этих характеристик.

# 2. ПЛАНЫ ЛАБОРАТОРНЫХ ЗАНЯТИЙ

Собеседование по планам лабораторных занятий представляет собой средство контроля, организованное как специальная беседа педагогического работника с обучающимся на темы, связанные с изучаемой дисциплиной, и рассчитанное на выяснение объема знаний обучающегося по определенному разделу, теме, проблеме и т.п.

Контролируемые ОК, ПК, У, 3, Н представлены в таблице «Перечень компетенций с указанием этапов их формирования в процессе освоения дисциплины»

Подготовка к лабораторных занятиям включает: 1) изучение учебной и дополнительной литературы, лекционного материала; 2) ознакомление с методичкой проведения лабораторных работ.

При подготовке к лабораторных занятию студенты должны внимательно ознакомиться с планом занятия по соответствующей теме курса, перечитать свой конспект, изучить рекомендованную литературу.

Оценить степень собственной подготовленности к занятию помогут методические рекомендации, которые сформулированы по каждой теме. Приступая к данному виду учебной работы, студенты должны согласовать с преподавателем вариант заданий и методические рекомендации.

| $N_2$<br>$\Pi/\Pi$ | Номер раздела<br>дисциплины                                                        | Объем,<br>часов | Тема лабораторного занятия                                                                                                    |
|--------------------|------------------------------------------------------------------------------------|-----------------|----------------------------------------------------------------------------------------------------|
|                    | Раздел 1. Основы                                                                   |                 | Лабораторная работа 1 «Построение                                                                                                    |
| 1                  | моделирования<br>бизнес-процессов                                                  | 6/1             | функциональных, организационных и<br>информационных моделей ТПП»                                                                                   |
| $\overline{2}$     | Раздел 2. Основные<br>положения<br>концепции<br>информатизации<br>бизнеса          | 6/1             | Лабораторная работа 2 «Имитационное<br>моделирование бизнес-процессов ТПП»                                                                         |
| 3                  | Раздел 3.<br>Инструменты<br>информационного<br>моделирования<br>бизнес - процессов | 6/1             | Лабораторная работа 3 «Анализ моделей ТПП и<br>подготовка отчетов»                                                                                 |
| $\overline{4}$     | Раздел 4. Основные<br>этапы<br>моделирования<br>бизнес-процессов                   | 6/1             | Лабораторная работа 4 «Оценка моделей ТПП,<br>сравнительный анализ и оптимизация»                                                                  |
| 5                  | Раздел 5.<br>Прикладные аспекты<br>моделирования<br>бизнес-процессов               | 6/1             | Лабораторная работа 5 «Деловая игра по<br>применению бизнес-процессов ТПП»<br>Лабораторная работа 6 «Описание статических<br>моделей ТПП»          |
| 6                  | Раздел 6.<br>Особенности<br>практической<br>реализации                             | 6/1             | Лабораторная работа 7 «Описание динамических<br>моделей ТПП»<br>Лабораторная работа 8 «Разработка моделей<br>бизнес-процессов ТПП с использованием |

Наименования лабораторных занятий

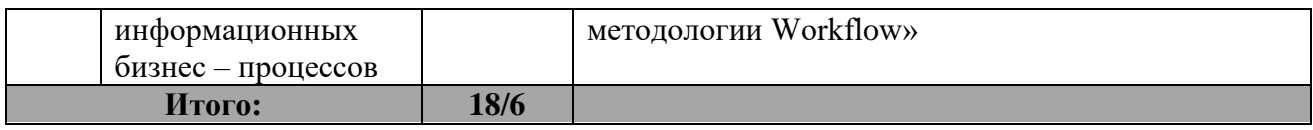

Лабораторная работа 1 «Построение функциональных, организационных и информационных моделей ТПП»

## Цель работы

Цель данной практической работы состоит в том, чтобы на примере реализации бизнес-процесса ТПП в среде Adonis ознакомиться:

- с базовыми функциями пользователя Adonis;
- с методологией построения концептуальной модели ТПП;
- со структурой и составом бизнес-процессов в сфере проектирования и подготовки производства новых изделий.

В результате выполнения лабораторной работы у студентов должно сформироваться чѐткое представление о направлениях применения мо-

делирования бизнес-процессов, а также общая методология предпроектного анализа ТПП. Используя эти знания на практике, будущий инженер-технолог сможет участвовать в работах по реинжинирингу бизнеспроцессов.

#### Концептуальная модель предприятия

Основные причины, по которым большинство российских организаций применяют инструментальные средства моделирования бизнеспроцессов – это анализ текущей ситуации и оптимизация деятельности (в том числе и подготовка к автоматизации бизнес-процессов). Для проведения анализа требуется предварительно исследовать материальные и информационные потоки в компании, а также описать их с требуемой степенью детализации. Необходимо отметить, что под описанием бизнес-процессов понимается не только визуальное представление деятельности компании с помощью инструментальных средств, но и задание для каждого действия определенного множества параметров: временных, стоимостных и прочих. Для чего требуется провести предварительную работу по сбору и анализу входных данных, что требует значительных затрат времени. Можно утверждать, что этот этап является одним из самых важных, поскольку именно от достоверности вводимых параметров зависят результаты имитационного моделирования, по которым в дальнейшем и будут анализировать ситуацию в компании.

Поскольку моделирование является достаточно длительным и трудоѐмким процессом, необходимо разбить его на следующие этапы:

 исследовать деятельность предприятия и построить концептуальную модель предприятия, используя средства визуального моделирования;
Концептуальная модель предприятия - это комплексное (всестороннее) представление деятельности предприятия, которое заключается в описании материальных и информационных потоков, а также в выявлении их взаимосвязей.

- провести анализ, оценку этой модели, сравнивая варианты деятельности и используя средства имитационного моделирования;
- **THIT** создать рабочие модели производственных процессов  $\mathbf{c}$ использованием методологии WorkFlow, и внедрить их.

Задача данных рекомендаций заключается в раскрытии метода построения концептуальной модели предприятия. Остальные этапы проектирования нового образа компании описаны в последующих рекомендациях.

Понять, как работает компания - это значит построить ее концептуальную модель. Это позволяет выявить проблемные места, и модифицировать структуру бизнес-процессов компании. Для чего необходимо выявить критерии (направления анализа), по которым будет проводиться исследование. А именно определить какие виды анализа позволяют комплексно описать деятельность компании.

Комплекс из функционального, информационного и организационного анализа дает возможность всестороннего описания предметной области.

С помощью функционального анализа выясняются функциональные связи и последовательности выполнения функций, задач и процедур ТПП. Данный анализ основывается на многоуровневом рассмотрении ТПП: на основе декомпозиции каждая функция разделяется на задачи, а те в свою очередь разделяются на процедуры. Это означает, что на каж-

дом уровне модель должна давать ответы на вопросы пользователей с заданной степенью детализации. Такое исследование в практике создания информационных систем получило название - бизнесмоделирование, а содержание функциональных моделей - бизнеспроцессом. Функциональный анализ выполняется на основе соответствующей методической и инструментальной поддержки, а также с учетом информации о предприятии (конкретном и среднем).

Результатом функционального анализа является получение ряда функциональных моделей, отражающих ТПП конкретного предприятия с заданным уровнем детализации. Их анализ позволит локализовать

проблемные места, оценить преимущества новых функциональных компонентов ТПП и глубину изменений существующей организации ТПП. Детализация функциональных компонентов ТПП позволяет выявить не-

достатки организации даже там, где функциональность на первый взгляд кажется очевидной.

> - Информационный анализ заключается в исследовании информационных потоков, циркулирующих между функциональными компонентами Информационный ТПП. анализ выполняется определения ДЛЯ взаимодействия между подразделениями ТПП и состава передаваемой документации.

Результаты информационного анализа необходимы в дальнейшем при классификации объектов. Они отражаются в PDM-системе как эле-

менты описания, характеристики, атрибуты. Т.е. для создания классов объектов необходимо оперировать данными как информационной, так и функциональной модели.

Организационный анализ приводит к изменению иерархической структуры компании. Несмотря на то, что любое существующее предприятие уже обладает утвержденной структурой, проведение реинжини-

ринга/модернизации фирмы приводит к созданию в ней новой организации.

Всего на данный момент в мире насчитывается более 20 методологий функционального моделирования. Не удивительно, что многие компании сталкиваются с проблемой выбора. Говорить о том, что какая-то методология является наилучшей, будет некорректным, если изначально не определены тип проекта и требования к инструментарию. Разрешить

данный вопрос поможет корректная постановка целей моделирования.  $\overline{B}$ рекомендациях рассматривается система визуального  $\mathbf{M}$ имитационного Adonis. Сравнительный анализ моделирования систем  $\mathbf{B}$ рамках данной лабораторной работы не проводится. Однако выбор этой методологии для описания предметной области ТПП является результатом отдельного исследования, обоснован и далеко не случаен.

Анализ предметной области с помощью Adonis основан на составлении карты компании. Она представляет собой всестороннее описание бизнеса и включает модели бизнес-процессов, документов, рабочей сре-

ды и др. Параметры функций содержат события, исполнителей, временные и стоимостные характеристики процесса. Организационные модели позволяют задавать структуру отделов и число исполнителей. Все данные представляют единую структуру, что увеличивает прозрачность

системы и позволяет легко ее оценивать и модифицировать.

К лостоинствам Adonis относятся:

- наглядность;
- простота составления диаграммы;
- четкая логика построения моделей, которая позволяет избежать многих ошибок при проектировании;
- интуитивно-понятный интерфейс системы;
- наличие встроенных средств имитационного моделирования; простота перевода диаграмм в рабочие модели Flowmark (на примере WorkFlow);
- возможность представления всех видов данных (функциональные, информационные и иерархические модели) в виде единой карты компании - комплексное описание системы:

Недостаток системы состоит в том, что Adonis только начинает завоевывать отечественный рынок, поэтому информации на русском языке пока немного.

Система Adonis выделяется среди аналогов своей наглядностью, непротиворечивостью и большой функциональностью. Adonis позволяет связать весь объем анализируемой информации в единое целое, то есть

создать концептуальную модель предприятия. Это выгодно отличает еѐ от методологии SADT и UP.

Руководство к выполнению лабораторной работы

Как уже было сказано, данная лабораторная работа проводится с использованием системы визуального и имитационного моделирования Adonis. Поэтому для выполнения работы необходима предварительная установка данного программного обеспечения. Реализация работы осуществляется на базе компьютерного класса кафедры ТПС.

На данном практическом занятии Вам необходимо будет построить концептуальную модель производства по приведенному текстовому описанию (т.е. описать функциональные, организационные и информационные процессы, а также установить взаимосвязи между этими моделями). При этом Вам будут предложены заготовки этих моделей в виде набора элементов моделей ТПП.

#### $\boldsymbol{\mathcal{I}}$ Этап. Импортирование моделей

Прежде Вам необходимо всего, импортировать  $\Pi$ O три модели (функциональную, организационную и информационную), названия которых совпадает с номером вашего варианта. Для этого Вы переходите в режим Import/Export (на горизонтальной панели инструментов нажимаете на кнопку

**[45]**<br>33 декемва панели инструментов нажимаете на ADL Import и (1995), затем на панели инструментов с тотом папку в которую Import/Export сначала указываете файл, который хотите импортировать, а потом папку, в которую необходимо поместить данные модели.

## 2 Этап. Построение функциональных моделей

Для построения функциональных моделей требуется перейти в режим

молелирования - Modeling и открыть функциональную модель, которую Вы только что импортировали (на панели горизонтального меню: Model → Open...).

Перед Вами появится набор элементов, из которых, с помощью приведенного в Вы должны приложении  $\mathbf{1}$ описания, составить логически законченную функциональную модель. На этой диаграмме необходимо в правильной последовательности соединить между собой изолированные вершины. Таким образом, Вы должны добавить только соединительные элементы (все остальные элементы уже заданы).

Построение модели процессов должно соответствовать правилам: системным (обязательным) и рекомендуемым. Ниже приведены только те правила построения моделей, которые должны соблюдаться в данной лабораторной работе. В последующих лабораторных работых эти правила будут дополнены.

К первой группе требований относятся следующие:

- модель бизнес-процессов обязательно должна содержать элементы начала и конца;
- если процесс содержит параллельно выполняемые действия, то для визуализации этих участков на диаграммах в Adonis должны быть использованы элементы разветвления и объединения процесco<sub>B</sub>;
- в случае процесса с параллельными участками (операциями) при задании переменных они должны быть объявлены как глобальные (B notebook/variable score/global);
- каждый блок на диаграмме должен иметь уникальное имя, так как все события отличаются местом, временем исполнения или исполнителями;
- при построении модели необходимо указывать операции, связанные с получением и сдачей заданий, документов и пр.

Существует также несколько рекомендуемых правил:

- диаграмма должна быть наглядной и легко читаемой;  $\bullet$
- при разработке модели необходимо ее детализировать в той степени, какая требуется для описания поставленной задачи, но не более;
- ٠ при необходимости следует элементы модели сопровождать комментариями.

В таблице представлены основные элементы функциональных моделей.

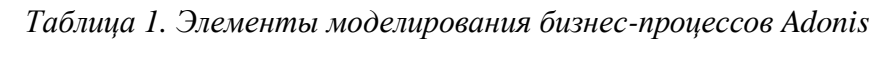

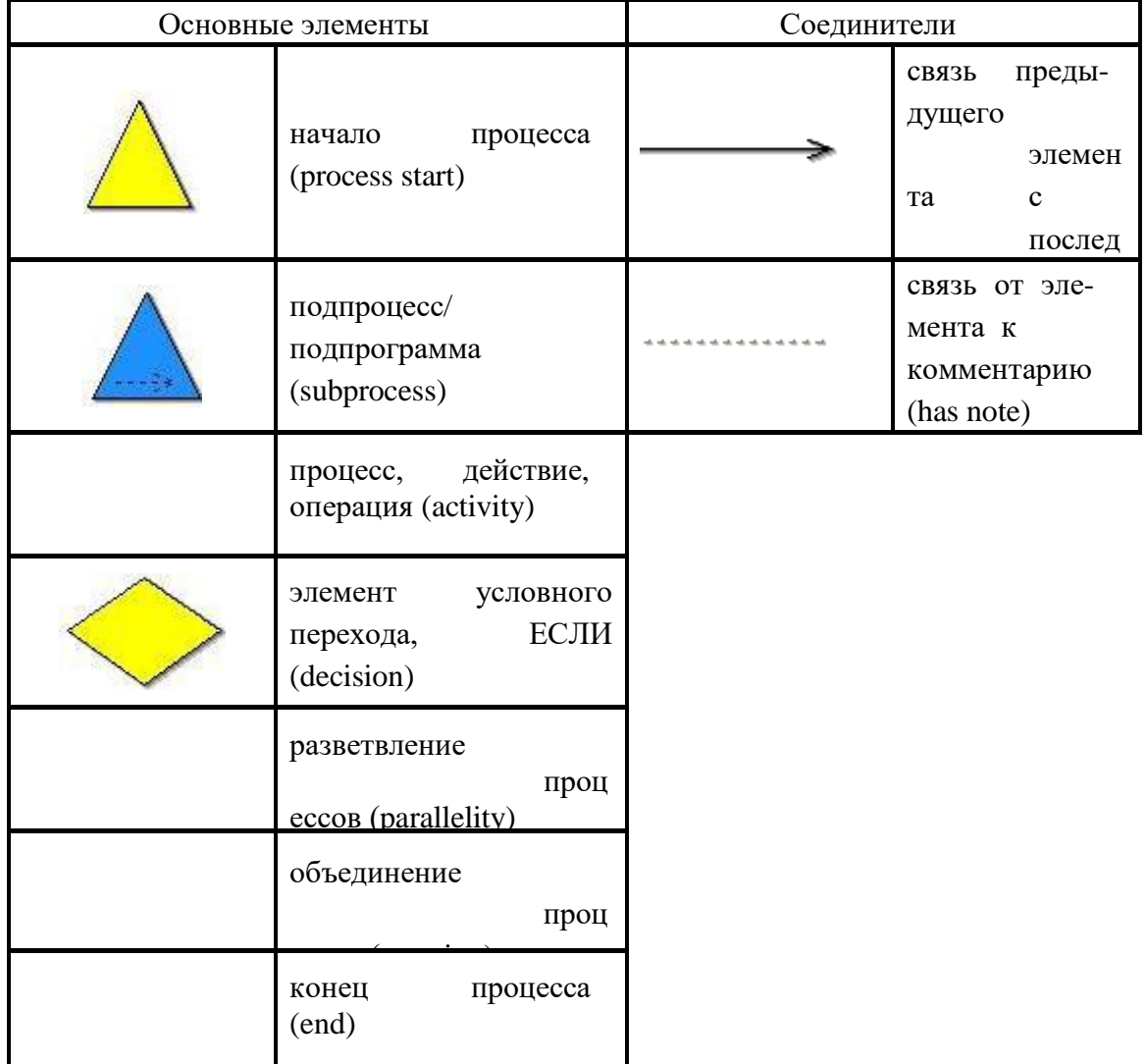

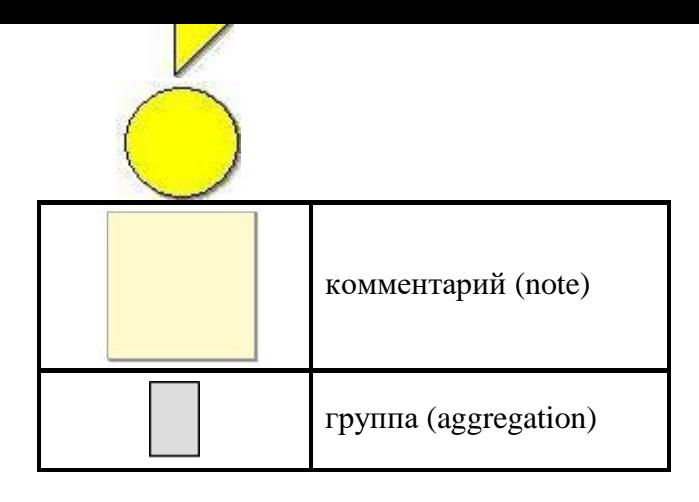

У каждого элемента функциональной модели (за исключением соединителя элемента с комментарием) имеется записная книжка Notebook, открыть которую можно по двойному щелчку или с помощью контекстного меню. Она содержит одну или несколько глав, каждая из которых может содержать одну или более страниц. Признаки, описанные в записной книжке, могут обновляться (наименование ссылки на модель автоматически измениться при переименовании оригинала).

Большинство полей сопровождаются описанием/подсказкой - значок «i» в верхнем правом углу над полем.

Структура «записной книжки» основных элементов модели бизнеспроцессов (notebook) Adonis представляет собой несколько закладок различного функционального назначения:

- Description описание элемента;
- Input/output входная и выходная документация (данные параметры позволяют для каждого функционального элемента назначать документы проекта; например, для разработки технологического процесса входными данными будет чертеж детали, а выходными комплект технологической документации);

Time/cost - параметры времени и стоимости деятельности; Working

- environment описание рабочей среды;
- simulation  $\bullet$  Other  $data$ дополнительные параметры имитационного
- моделирования (например, синхронный и асинхронный процесс);
- $\bullet$  Simulation result результаты имитационного моделирования (все параметры доступны только для просмотра).
	- В рамках данной лабораторной работы необходимо заполнить за-

кладки Description и Input/output. В приложении 2 представлено описание атрибутов этих заклалок.

 $3$  Этап. Построение организационных моделей

Теперь Вам необходимо открыть файл с организационной структурой. Перед Вами также появится набор элементов рабочей среды, которые необходимо правильно соединить между собой согласно описанию, приведенному в приложении 1.

В таблице 2 представлены основные элементы моделирования рабочей среды Adonis.

Модель рабочей среды может состоять из нескольких независимых

частей, отображающих работу различных отделов компании. На диаграмме обязательно должны быть указаны департамент, служащие и роли (специализация сотрудников). В качестве «performer» (исполнителя) можно указать должность работника или конкретную личность.

Структура «записной книжки» элементов модели рабочей среды содержит следующие закладки:

- $\bullet$  Description описание элемента;
- $\bullet$  Simulation data параметры, необходимые для проведения имитационного моделирования процессов;
- Simulation results результаты имитационного моделирования (все параметры доступны только для просмотра);
- Baschreibung то же, что и Description;

Data for analysis - данные, необходимые для проведения расчетов.

В данной лабораторной работе заполняется только поле Name закладки Description.

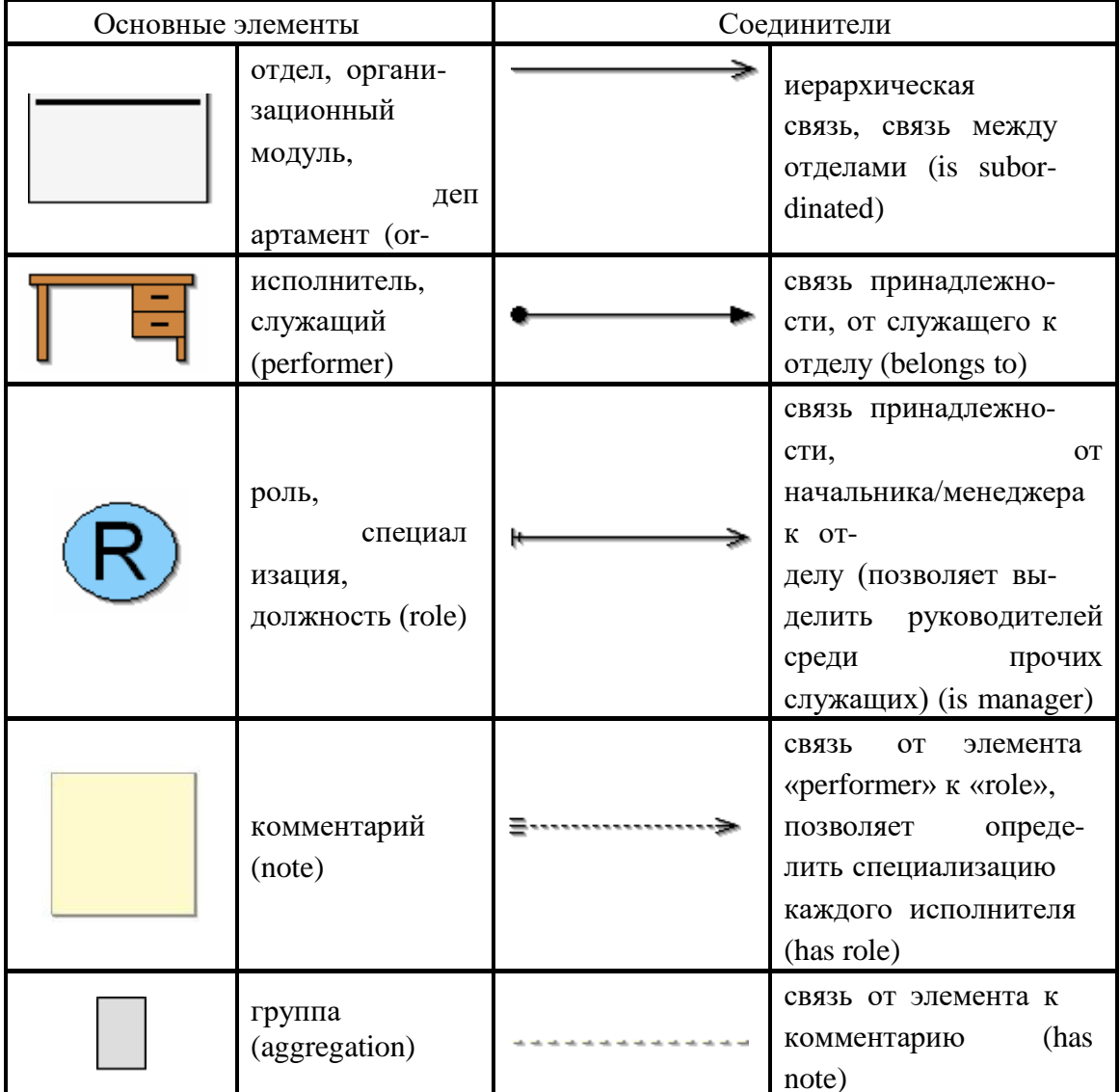

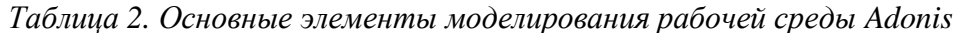

4 Этап. Построение информационных моделей

Данный вид диаграмм представляет собой перечень документов (библиотеку процесса). Данная модель должна содержать все документы, входящие в проект.

Структура «записной книжки» элементов Document model содержит только описательные характеристики (закладка «Description»). Помимо имени документа (Name) и описания (Description), характеристиками документа являются:

Executable тип файла (Word, Excel, PowerPoint);

- Program argument местоположение файла, механизм поиска созданного
- ранее файла; можно указать любой документ, к которому имеется доступ;  $\ddot{\bullet}$
- Responsible role дает возможность указать роль (должность) сотрудника, ответственного за данный документ (его создание, рас-

пространение, корректировку и пр.);

• Reference document model – ссылка на присоединенную модель документов, позволяет детально описать каждый документ проекта.

Для построения информационной модели Вам необходимо открыть

файл с моделью документов, которую Вы импортировали. В данном случае Вы должны просто оформить информационную модель (любым образом) с помощью комментариев и соединительных стрелок. Данный вид диаграмм в Adonis не влияет на проведение различных расчетов, поэтому здесь нет жестких ограничений по построению моделей.

Таблица 3 содержит описание элементов информационного моделирования.

| Основные элементы |                      | Соединители |                                                                      |  |  |
|-------------------|----------------------|-------------|----------------------------------------------------------------------|--|--|
|                   | документ (document)  |             | СВЯЗЬ<br>между<br>(has<br>документами<br>subdocument)                |  |  |
|                   | комментарий (note)   |             | <b>СВЯЗЬ</b><br><b>OT</b><br>элемента<br>К<br>комментарию (has note) |  |  |
|                   | группа (aggregation) |             |                                                                      |  |  |

Таблица 3. Элементы информационного моделирования Adonis

 $\overline{5}$ Этап. Установление связей между функциональной, организационной и информационной моделями

Модели рабочей среды и документов служат окружением диаграмм бизнеспроцессов. Связи с ними задаются в Notebook какой-либо конкретной функции (Activity). Для модели рабочей среды связь устанавливается на закладке Description в поле Responsible role (из каталога выбирается не только конкретная модель, но и роль исполнителя данной функции (технолог, начальник участка и пр.)); для модели документов - на закладке Description в поле Referenced document и закладке Input/Output в полях Input (указывается входной документ) и Output (указывается выходной документ).

Для визуализации на диаграмме бизнес-процесса прикрепленной модели рабочей среды и отображения ссылки существует два способа:

- На панели меню выбрать View  $\rightarrow$  Views  $\rightarrow$  Visualize responsible role  $\rightarrow$  на появившейся панели указать модель  $\rightarrow$  Ok  $\rightarrow$  Yes  $\rightarrow$  Ok
- В Notebook каждой функции установить галочку напротив Display responsible role

## Пример выполнения

# $\boldsymbol{1}$  Этап. Исходные данные

## Таблица 4. Описание этапов процесса «Проектирование КД оснастки»

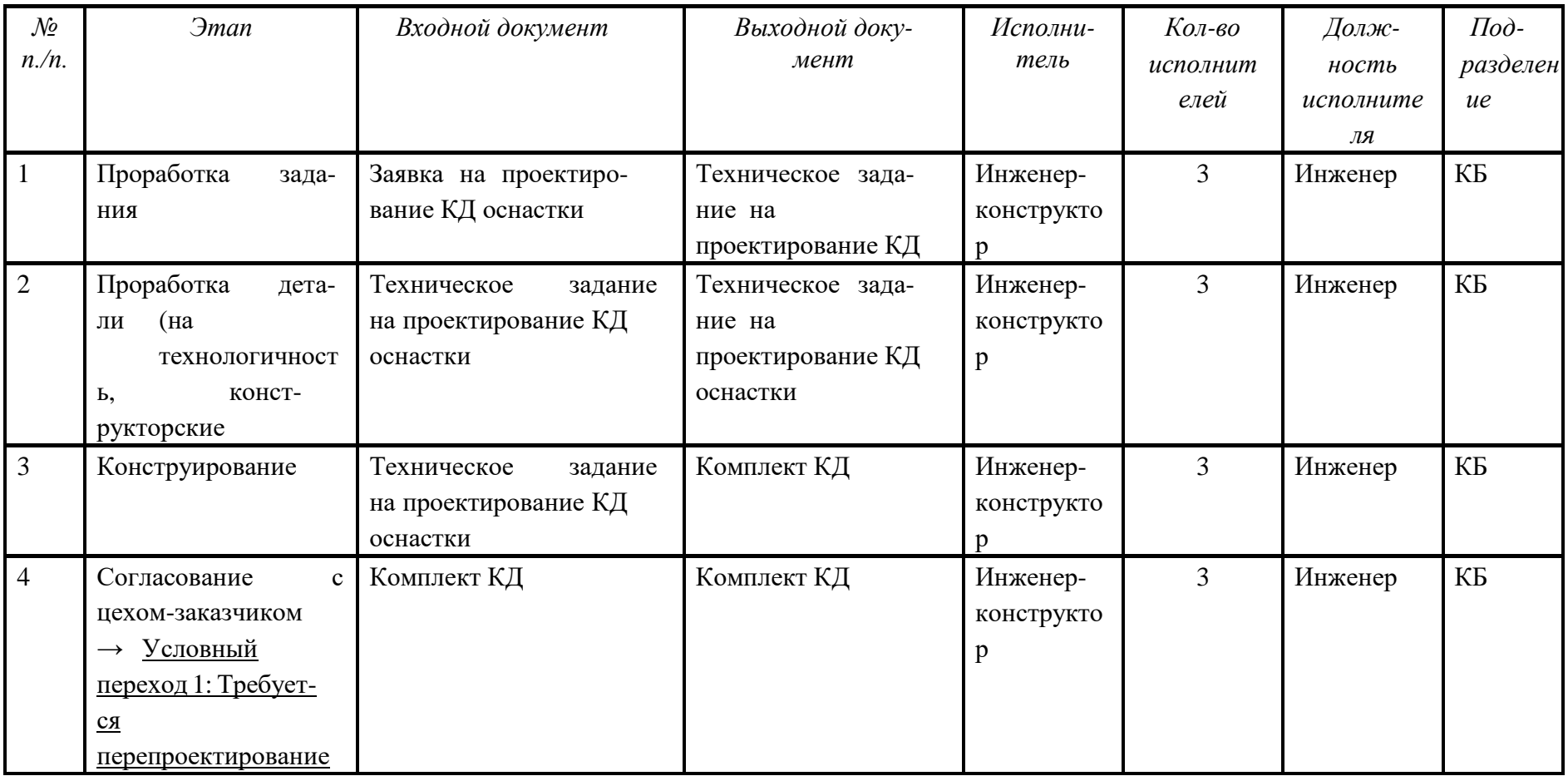

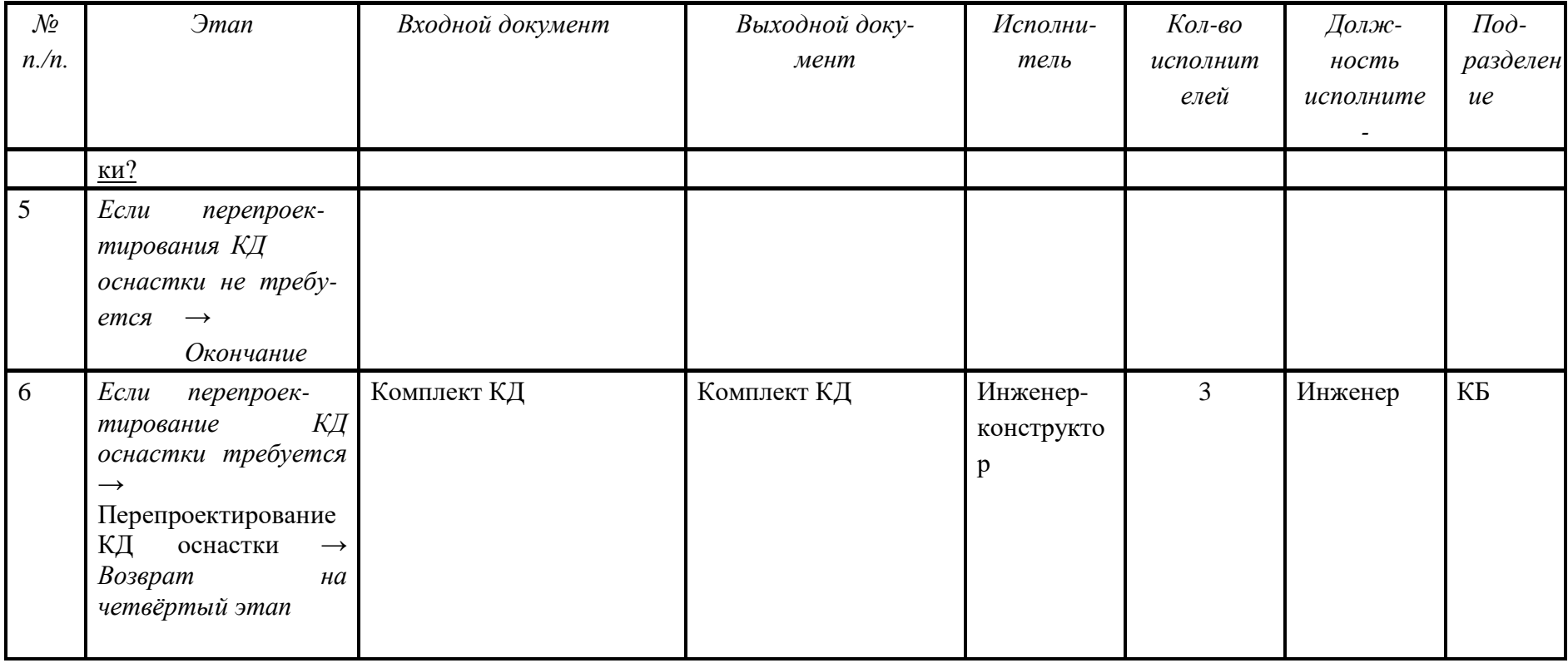

В данном случае нам необходимо построить модель проектирования КД оснастки. При этом не нужно строить модели с нуля.<br>Как уже было сказано, требуется импортировать заготовки функциональной, организационной и информационной

### **2** Этап. Построение функциональной модели

1. После того, как мы импортировали модели, открываем функциональную модель. Перед нами должен появиться набор элементов бизнеспроцесса.

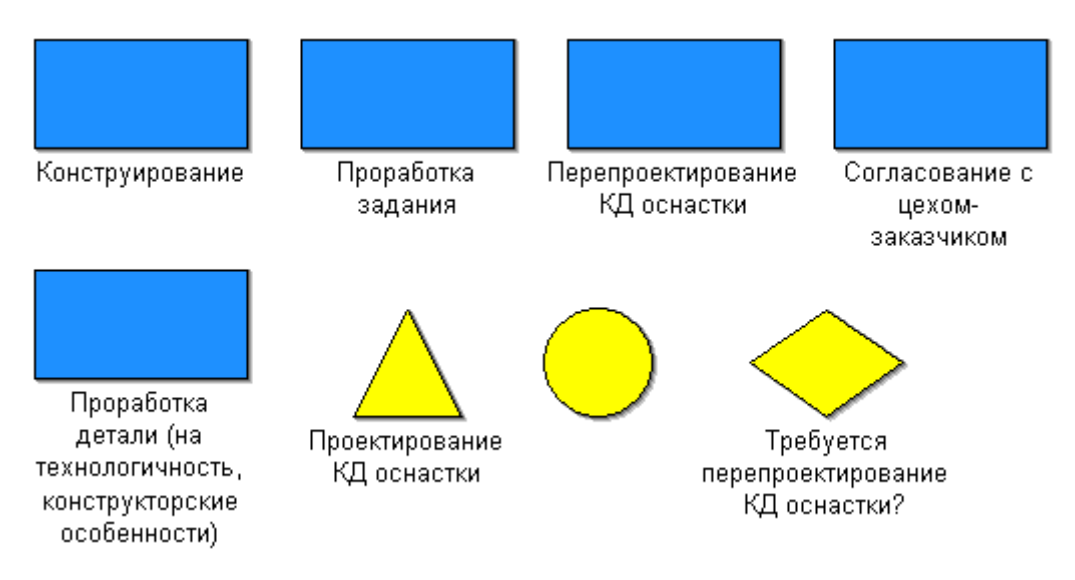

*Рис. 1. Набор элементов функциональной модели*

2. В таблице 4 приведено подробное описание данного процесса. Таким образом, необходимо просто упорядочить набор элементов и добавить соединители. В результате у нас должна получиться следующая модель:

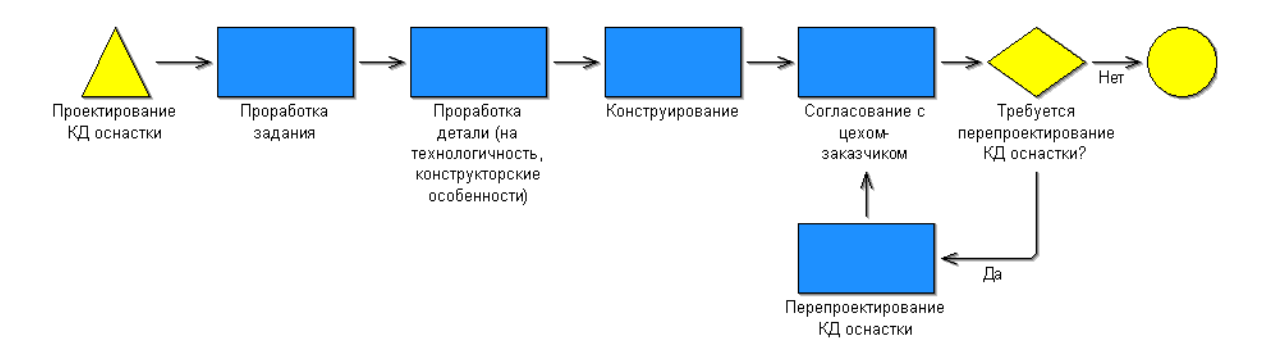

*Рис. 2. Модель бизнес-процесса*

*3* Этап. Построение организационной модели

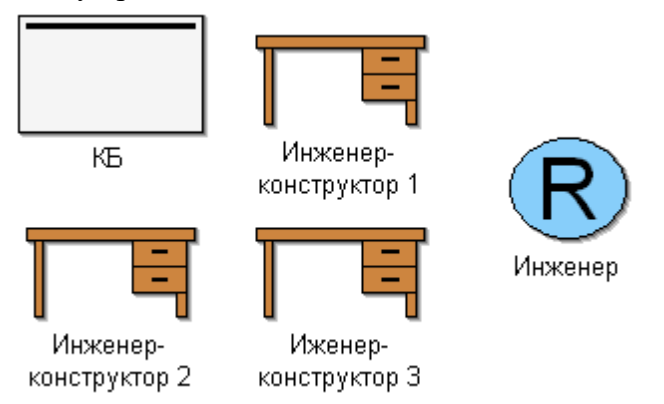

1. Открываем заготовку организационной модели.

*Рис. 3. Набор элементов организационной модели*

2. Так же как и при построении функциональной модели, необходимо построить модель рабочей среды с помощью описания, представленного в таблице 4.

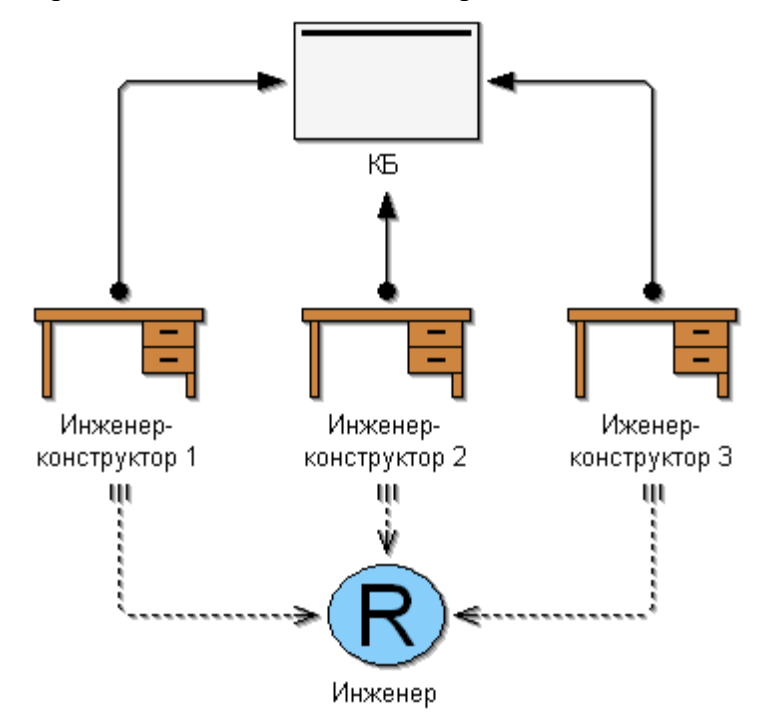

*Рис. 4. Организационная модель*

*4* Этап. Построение информационных моделей

1. Открываем заготовку модели документов:

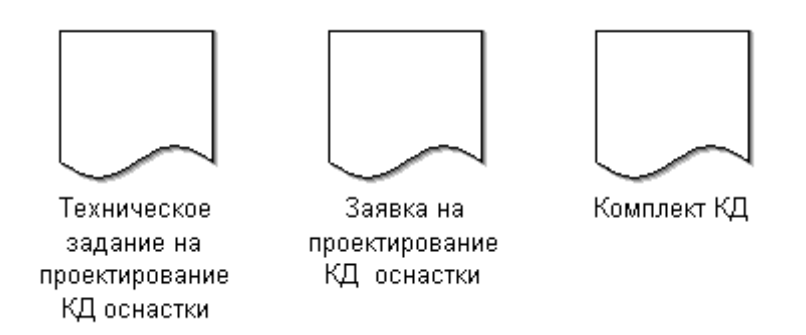

*Рис. 5. Набор элементов информационной модели*

2. В данном случае необходимо просто визуально оформить диаграмму с помощью соединителей и комментариев.

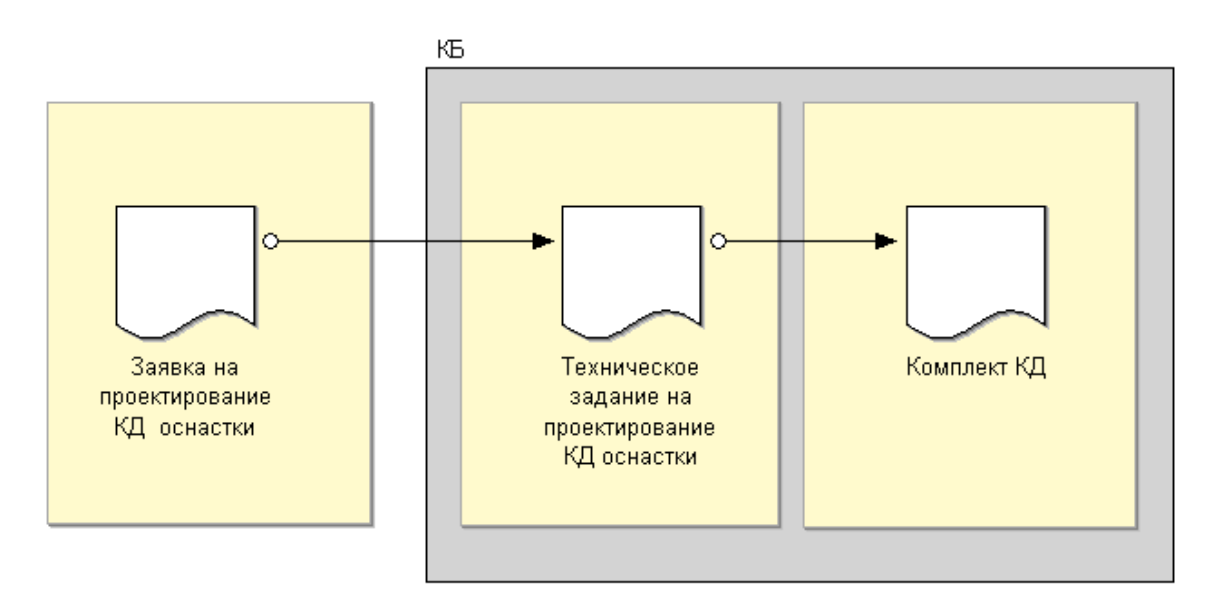

*Рис. 6. Информационная модель*

- *5* Этап. Установление связей между функциональной, организационной и информационной моделями
- 1. Открываем построенную функциональную модель (рис. 2)
- 2. Открываем записную книжку первой функции (Activity). На закладке Description в поле Responsible role задаѐм должность исполнителя.

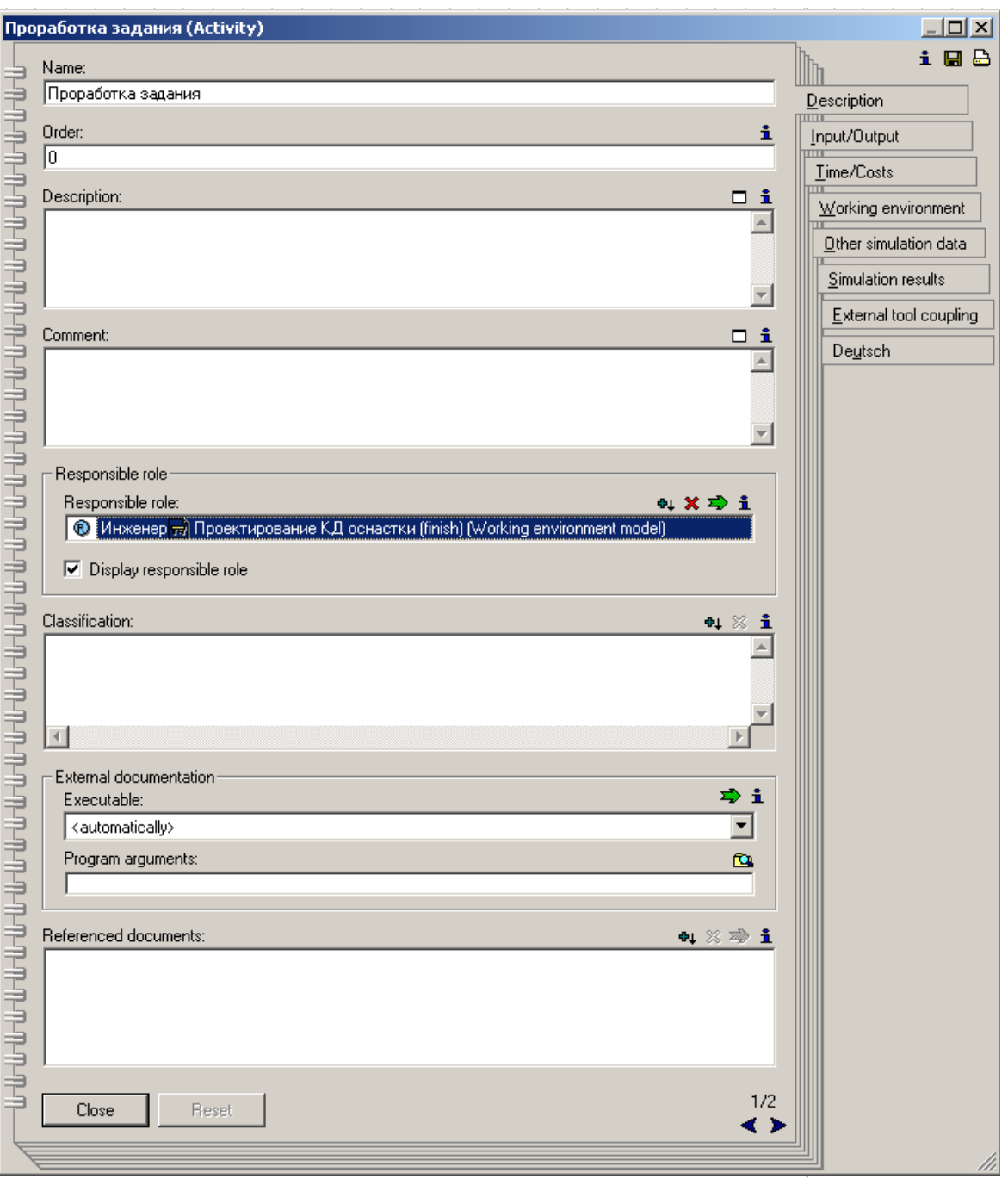

*Рис. 7. Notebook с атрибутами элемента функциональной модели*

- 3. На той же закладке в поле Referenced documents указываем документы, которые необходимы при выполнении данной функции.
- 4. На закладке Input/Output в поле Input также необходимо указать входной документ, в Output – выходной документ.
- 5. С помощью функции Visualize responsible role отображаем ссылки на прикреплѐнную модель рабочей среды.

В результате функциональная модель должна выглядеть следующим образом:

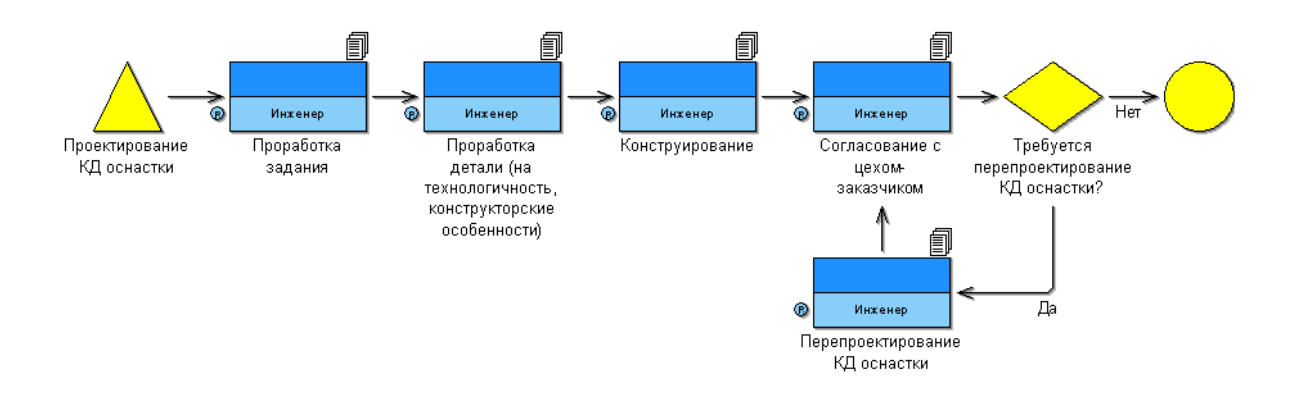

*Рис. 8. Функциональная модель с установленными связями*

Таким образом, построив функциональную, организационную и информационную модели, а также установив взаимосвязи между ними, мы создали концептуальную модель производства.

Содержание отчѐта

Отчѐт по лабораторной работе должен содержать:

- Постановку задачи
- Исходные данные Функциональную
- модель Adonis Организационную
- модель Adonis Информационную
- модель Adonis
- Функциональную модель Adonis, на которой отображены связи с
- организационной и информационной моделями
	- Выводы по работе

Задание выполняет группа студентов из 2 человек. Отчѐт по проделанной работе предоставляется индивидуально каждым учащимся.

Лабораторная работа 2 «Имитационное моделирование бизнес-процессов ТПП»

### Цель работы

Цель данной практической работы состоит в том, чтобы на примере реализации бизнес-процесса ТПП в среде Adonis ознакомиться:

- с видами имитационного моделирования;
- с методикой имитационного моделирования;
- со способами представления результатов имитационного моделирования.

В результате выполнения лабораторной работы студенты должны приобрести навыки по имитационному моделированию в инструмен-

тальной среде Adonis, которые они смогут применить на практике в работах по реинжинирингу бизнес-процессов.

Виды имитационного моделирования в Adonis

После построения моделей бизнес-процессов можно выполнить их временную и стоимостную оценку. Для этого в Adonis имеется встроенный механизм имитационного моделирования, который позволяет:

- определить оптимальную последовательность протекания процесса на основе выходной информации, ранжированной по выбранному критерию;
- получить стоимостную и временную оценку как всего бизнеспроцесса в целом, так и для каждой задачи и конкретного исполнителя:
- анимировано представить загрузку исполнителей на организационной модели (в виде перемещения заданий);
- выполнить статический и динамический расчет рабочей загрузки процесса. В результате можно провести ускоренный анализ модели компании,

на основании которого ещè на ранних стадиях реинжиниринга деятельности предприятия можно выполнить оценку и модернизацию бизнеспроцессов в соответствии с новыми требованиями.

Adonis предлагает четыре различных варианта имитационного моделирования:

- Path analysis определение оптимального пути выполнения задания в моделях бизнес-процессов:
- Capacity Analysis определение оптимального состава и структуры отделов за счет оценки времени загрузки каждого отдельного исполнителя;
- Workload Analysis (steady state) определение (динамическое) рабочей загрузки процесса (во время анализа процесс выполняется предопределенное число раз независимо от расчетного периода);

Workload Analysis (fixed time period) – определение (динамическое) рабочей загрузки процесса (процесс моделируется в течение предопределенного периода времени не зависимо от того, сколько раз он будет выполнен).

#### Path analysis

«Path analysis» позволяет определить оптимальную последовательность выполнения операций по следующим критериям:

- $\bullet$  «probability» (вероятность пути),
- «execution time» (время выполнения задания),  $\bullet$
- «waiting time» (время ожидания задачи в очереди на исполнение),
- «transport time» (время транспортировки),  $\bullet$
- «resting time» (время ожидания транспортировки),
- $\bullet$ «cycle time» (общее время процесса),
- «cost» (стоимость процесса).

•Соответственно, для выполнения данного вида анализа необходимо задать для элементов диаграммы, как все вышеперечисленные парамет-

ры, так и ряд других. В противном случае система выдаст сообщение предупреждение об ошибке, либо в результирующих данных эти переменные будут иметь нулевые значения.

В отчете «Path analysis» (помимо указания оптимального пути процесса) приводятся значения приведенных выше параметров (для всего процесса в целом).

### Capacity Analysis

«Capacity Analysis» используется для управления персоналом, в том числе для определения оптимальной структуры рабочих групп, отделов. В результате моделирования возможно получить данные о затратах времени и финансов для каждого сотрудника.

Получаемые данные при «Capacity Analysis» оказываются более полными, чем при определении оптимального пути выполнения процес-

са («Path analysis»). Во-первых, все расчеты выполняются не только для процесса в целом, но и для элементов модели бизнес-процессов, и для конкретных исполнителей. Во-вторых, параметры времени и стоимости

исполнения процесса указываются для каждой операции и каждого служащего отдельно. В-третьих, дополнительно производится расчет затрат на выплату заработной платы сотрудникам и приводятся значения персональных ставок.

Результаты имитационного моделирования могут быть представлены в табличной и графической форме.

#### **Workload Analysis**

Следующие два вида моделирования предназначены для определения рабочей загрузки процесса («Workload Analysis»). Он предназначен для динамического расчета параметров времени и стоимости процесса. Признак «динамический процесс» означает, что имитационное моделирование будет производиться в течение некоторого промежутка времени (неоднократно). Так как «Workload Analysis»

производится для анализа процесса, в результирующей таблице данных добавляется строка «total», содержащая сумму значений для каждого атрибута.

В первом случае «Workload Analysis (steady state)» число запусков исполнения процесса фиксируется пользователем. То есть если в поле

«Number of simulation» (число запусков) стоит значение 1000, то во вре-

мя моделирования указанный процесс будет инициирован 1000 раз. Каждый раз при имитации процесса значения атрибутов будут рассчитываться. Необязательно, что эти значения будут совпадать для различных запусков этого процесса. На основании всех полученных данных (последовательность из 1000 исполнений) выводятся средние значения параметров. Далее пользователю предлагается выбрать структуру представления данных таблицы, после чего она генерируется.

Принципиальное отличие «Workload Analysis» заключается в том, что процесс в этом случае моделируется в течение некоторого проме-

жутка времени. При каждом запуске процесса он будет выполняться поразному, то есть случайным образом будет инициироваться один из вариантов пути реализации процесса (см. «Path analysis»), а значит, будут отличаться и данные, получаемые при расчетах. Динамическое модели-

рование процесса позволяет приблизить экспертную оценку к реальным данным функционирования компании.

Используя «Workload Analysis» можно получить средние и суммарные данные о затратах времени и денежных средств на процесс, в том числе общие затраты на выполнение бизнес-процессов за плановый период, за месяц и за год. Например, система производит расчет суммы затрат на оплату работы сотрудников для каждой операции в течение все-

го расчетного времени (за месяц, за год и др.), результат записывается в столбец «Personal cost (sum)» таблицы.

Для модуля «Workload Analysis» наглядно выполнена визуализация процесса перемещения заданий между исполнителями на модели рабой среды. Каждое задание отображается в виде бумажного документа, появляющегося на столе сотрудника. Количество этих документов (визу-

ально высота стопки листов) меняется в течение моделирования, наглядно демонстрируется загрузка каждого исполнителя. Например, если в отделе имеется больше сотрудников, чем требуется для выполнения поставленной задачи, то при визуализации процесса «Workload Analysis» это будет наглядно отражено (малое количество документов на столах исполнителей). Численное подтверждение этому будет представлено в результирующей таблице, в колонке «Workload».

При «Workload Analysis (fixed time period)» зафиксированным оказывается период времени моделирования процесса. При указании входных параметров в данном случае необходимо выбрать дату начала и завершения процесса симуляции. При этом имитация процесса будет выполняться до тех пор, пока не завершится плановый промежуток време-

ни. Система на основании собранных данных также произведет расчет средних значений параметров. Для одного и того же процесса значения

атрибутов, указанные в таблице будут отличаться для «Workload Analysis (steady state)» и «Workload Analysis (fixed time period)». Это связано в первую очередь с тем, что моделирование для них будет выполнено различное число раз. Еще одной причиной является то, что «Workload Analysis (fixed time period)» привязывается к конкретным датам, то есть

при расчетах учитывается количество рабочих, выходных и сокращенных дней за расчетный период.

Руководство к выполнению лабораторной работы

Поскольку данная лабораторная работа проводится с использованием системы визуального и имитационного моделирования Adonis, то для выполнения работы необходима предварительная установка данного программного обеспечения. Реализация работы осуществляется на базе компьютерного класса кафедры ТПС.

На данном практическом занятии Вам необходимо будет выполнить имитационное моделирование бизнес-процесса по четырем алгоритмам:

- Path analysis; Capacity
- $\bullet$  Analysis;
- Workload Analysis (steady state); Workload
- Analysis (fixed time period).
- В качестве входных данных Вам будут предложены построенные

модели бизнес-процессов и таблицы со стоимостными, временными и прочими параметрами. В результате Вы должны, используя предложен-

ные таблицы, задать все необходимые данные для корректного выпол-

нения четырех видов моделирования. При этом Вам необходимо будет предварительно правильно оформить условные переходы.

Поскольку выполнение задания ограничивается  $\Pi{\rm O}$ времени (данная лабораторная работа должна быть исполнена за 2 часа), а имитационное моделирование по алгоритму Workload Analysis (steady state) проводится

со значительными временными затратами, то входные данные представлены в масштабе 60:1 (это касается временных и стоимостных параметров, за исключением почасовой оплаты исполнителей). Следовательно, чтобы узнать реально затрачиваемые финансовые средства и время, необходимо выполнить следующие преобразования:

- Результаты моделирования при Path analysis и Capacity Analysis необходимо умножить на 60.
- Результаты моделирования при Workload Analysis (steady state) необходимо пересчитать в зависимости от вида представления таблицы выходных данных:
	- При related to per process умножить на 60;
	- При related to per year (per month) умножить на 60 и разделить на 170 (число рабочих часов в месяц);

Результаты моделирования при Workload Analysis (fixed time period), как и при Workload Analysis (steady state), необходимо пересчитать в зависимости от вида представления таблицы выходных

ланных:

- При related to per process  $-\text{y}_{\text{MHO} \times \text{HTL}}$  на 60;
- 

При related to evaluation period – умножить на 60 и разделить на 170.

Это связано с тем, что при выполнении Capacity Analysis процесс проходит строго определенное число раз (например, 3), т.е. задается частота возникновения процесса (параметр Quantity). При динамическом моделировании задается либо только число имитаций, либо промежуток

времени моделирования, а частота не учитывается. В результате, при запуске Workload Analysis расчет процесса выполняется непрерывно. Поэтому конечные результаты при разных видах моделирования могут от-

личаться в сотни раз.

Очевидно, что если расчет проводится в условиях реального времени (т.е. в масштабе 1:1), никаких преобразований не требуется. Более того, результаты при различных видах моделирования не должны сильно отличаться друг от друга.

#### Этап 1. Импортирование моделей

Также как и в первой лабораторной работе, прежде всего Вам необходимо (функциональную, импортировать  $\Pi{\rm O}$ три модели организационную  $\,$   $\,$   $\,$   $\,$ информационную), названия которых совпадает с номером вашего варианта. Для этого Вы переходите в режим Import/Export (на горизонтальной панели 郾 инструментов нажимаете на кнопку Import/Export 1). затем на панели инструментов нажимаете на ADL Import и сначала указываете файл, который хотите импортировать, а потом папку, в которую необходимо поместить данные модели.

Этап 2. Описание условных переходов

большинстве случаев функциональные модели содержат B условные переходы, которые для корректного выполнения имитационного моделирования требуется оформить в соответствии с правилами:

- в поле «Name» элемента «Variable» необходимо задать переменную, по которой будет производиться анализ направления перехода;
- в поле «Value» элемента «Random generator» задать вероятности перехода (например, при проверке технологического процесса это могут быть переходы «да/ТП утвержден» с вероятностью 0,8 % и «нет/ТП не утвержден» с вероятностью 0,2 %), оформив ее следующим образом Discrete (Да 0,8; Нет 0,2);
- в поле «Transition condition» соединительных элементов (исходящих соединителей для блока «Decision») необходимо задать значение переменной (например, a='Her'), а в поле «Transition probability» вероятность данного перехода (например, 02);
- при задании переменной необходимо указать еѐ тип локальная или глобальная (элемент «Variable», закладка «Description», поле «Variable type»).

Следует обратить внимание на последнее правило оформления условного перехода. Если переменная задана как локальная, то еѐ можно

использовать только в пределах данного процесса, в то время как глобальную во всех подпроцессах, аналогично с правилами объявления переменных в различных языках программирования (то же относится и к параллельным участкам процесса). В таблице 5 представлены элементы, необходимые для описания условных переходов.

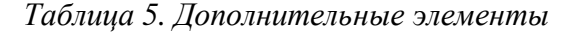

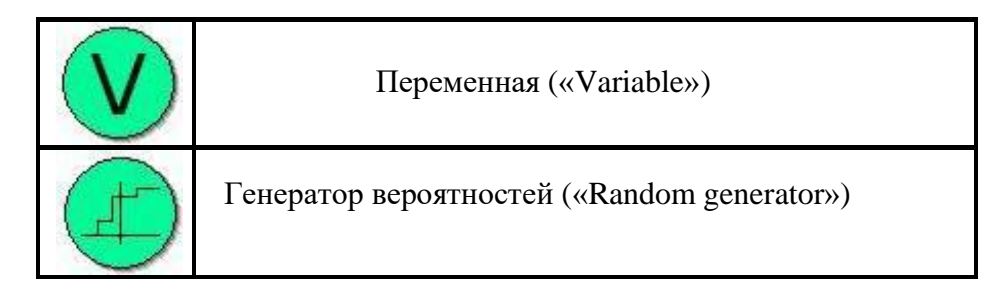

Вероятность перехода, указываемая в атрибутах соединительного элемента, означает частоту наступления последующего события (операции) за некоторый, задаваемый при анализе, промежуток времени. При выполнении расчетов в Adonis во входных данных требуется указать, проводится ли симуляция один раз или несколько (в течение месяца, года и пр.). Таким образом, в зависимости от заданных степеней вероятности при неоднократном выполнении процедуры некоторые пути реализации процесса будут выполняться чаще, чем другие.

### Этап 3. Задание входных параметров

Помимо оформления условных переходов для выполнения имитационного моделирования необходимо задать определенные характеристики для элементов функциональной и организационной диаграмм. Поскольку в Adonis представлено четыре алгоритма имитационного моделирования, очевидно, что набор входных параметров для них должен быть различен. Ниже приведена таблица 6, в которой сведены все параметры, оказывающие влияние на результаты того или иного вида имитационного моделирования. T.e. знаком  $\langle\langle +\rangle\rangle$ отмечены параметры, участвующие в данном алгоритме моделирования, и, соответственно, знаком  $\langle \leftarrow \rangle$  - не участвующие.

Таблица 6. Соотношение параметров и видов имитационного моделиро-

 $\epsilon$ anna

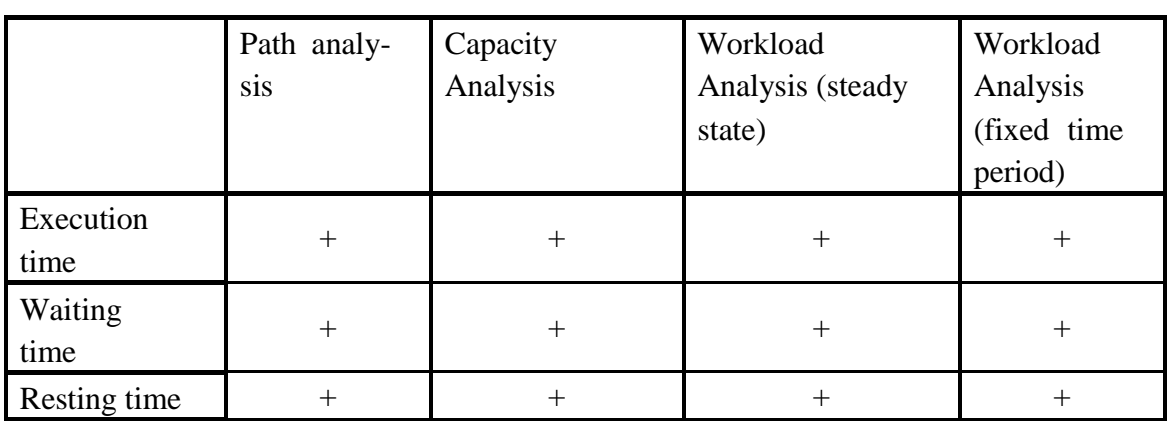

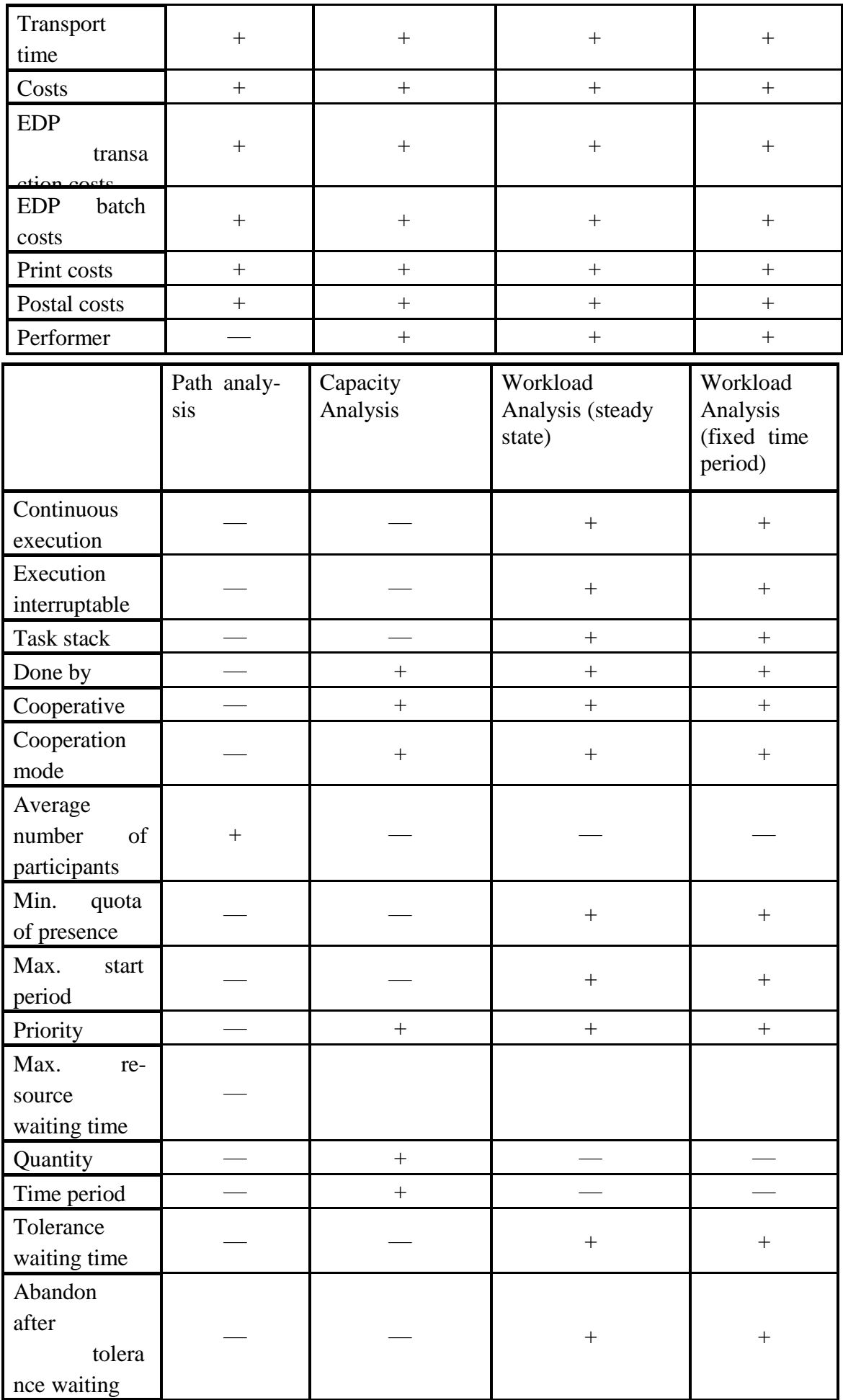

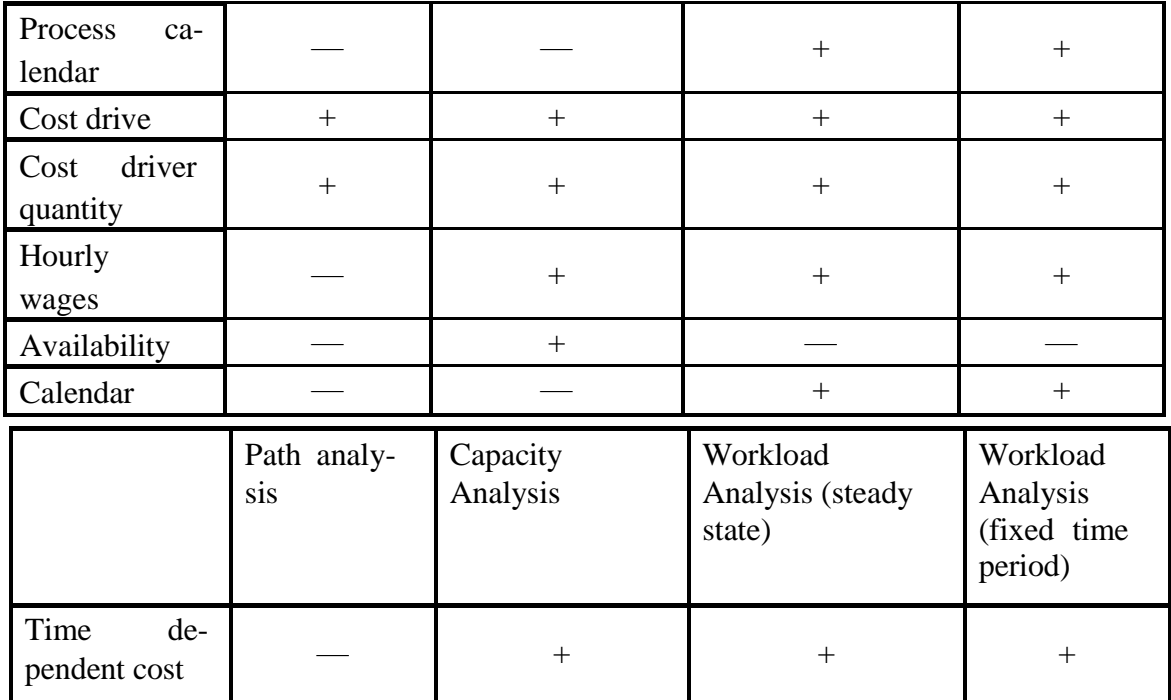

Для выполнения имитационного моделирования задавать все эти параметры необязательно. Однако при этом пострадает точность выводимых результатов. В таблице 7 приведен минимальный перечень входных данных, необходимый для имитации.

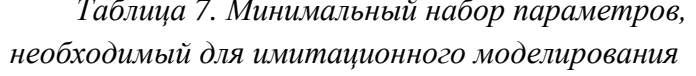

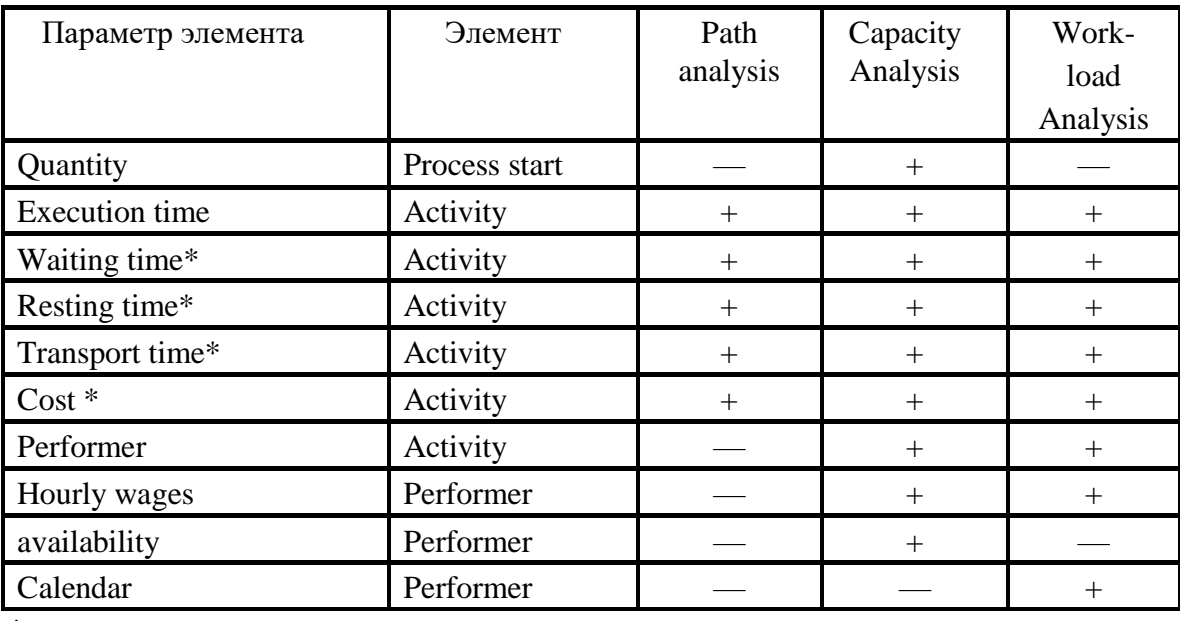

\* Параметры, помеченные звездочкой, необходимы для получения нену-

левых значений при расчете. Однако, если эти поля останутся незаполненными, Adonis все равно выполнит моделирование процесса.

В функциональной модели необходимо задать параметры для стартового элемента (Process start) и каждой функции (Activity). Для элементов Activity эти характеристики задаются в полях закладок Time/cost, Working environment и Other simulation data записной книжки (Notebook). Для элемента Process start заполняются поля закладки Simulation data. В таблице 8 приведено описание всех параметров стартового элемента, а в таблице 9 - для функции.

| Наименование<br>закладки                        | Simulation data                                                                                                    |  |  |  |
|-------------------------------------------------|----------------------------------------------------------------------------------------------------|--|--|--|
| Наименование<br>параметра                       | Описание параметра                                                                                                    |  |  |  |
| Quantity                                        | частота возникновения процесса в пределах ука-<br>занного интервала времени «Time period»                                                                                                    |  |  |  |
| Time period                                     | период времени, в течение которого происходит<br>имитационное моделирование процесса; параметр<br>необходим для выполнения «Capacity Analysis» -<br>определение оптимального состава и структуры<br>отделов                                                                                                    |  |  |  |
| Calendar                                        | позволяет составить календарь, дает возможность<br>(рабочий,<br>профили<br>выходной,<br>назначить<br>ДНЯ<br>укороченный) и привязать их к конкретной дате; данный<br>параметр необходим для «Workload Analysis»<br>определения рабочей загрузки процессов с учетом<br>частоты возникновения процесса и реальной доступности<br>исполнителей (календарное планиро-<br>вание) |  |  |  |
| Tolerance waiting<br>time                       | время ожидания между началом процесса и выпол-<br>нением первой операции после завершения которого,<br>процесс будет отменен                                                                                                    |  |  |  |
| Abandon after to-<br>lerance<br>waiting<br>time | если данный признак активирован, то после завер-<br>шения времени ожидания (Tolerance waiting time) процесс<br>будет прерван; параметр учитывается при<br>выполнении «Workload Analysis»                                                                                                    |  |  |  |
| Cost driver                                     | инфляция                                                                                                    |  |  |  |
| Cost driver quan-<br>tity                       | рост инфляции                                                                                                    |  |  |  |

Таблица 8. Описание параметров элементов Process start

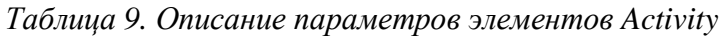

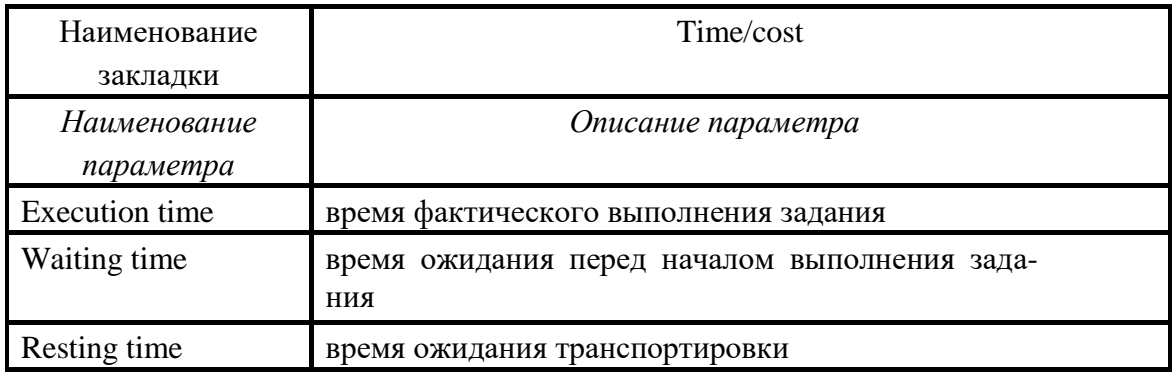

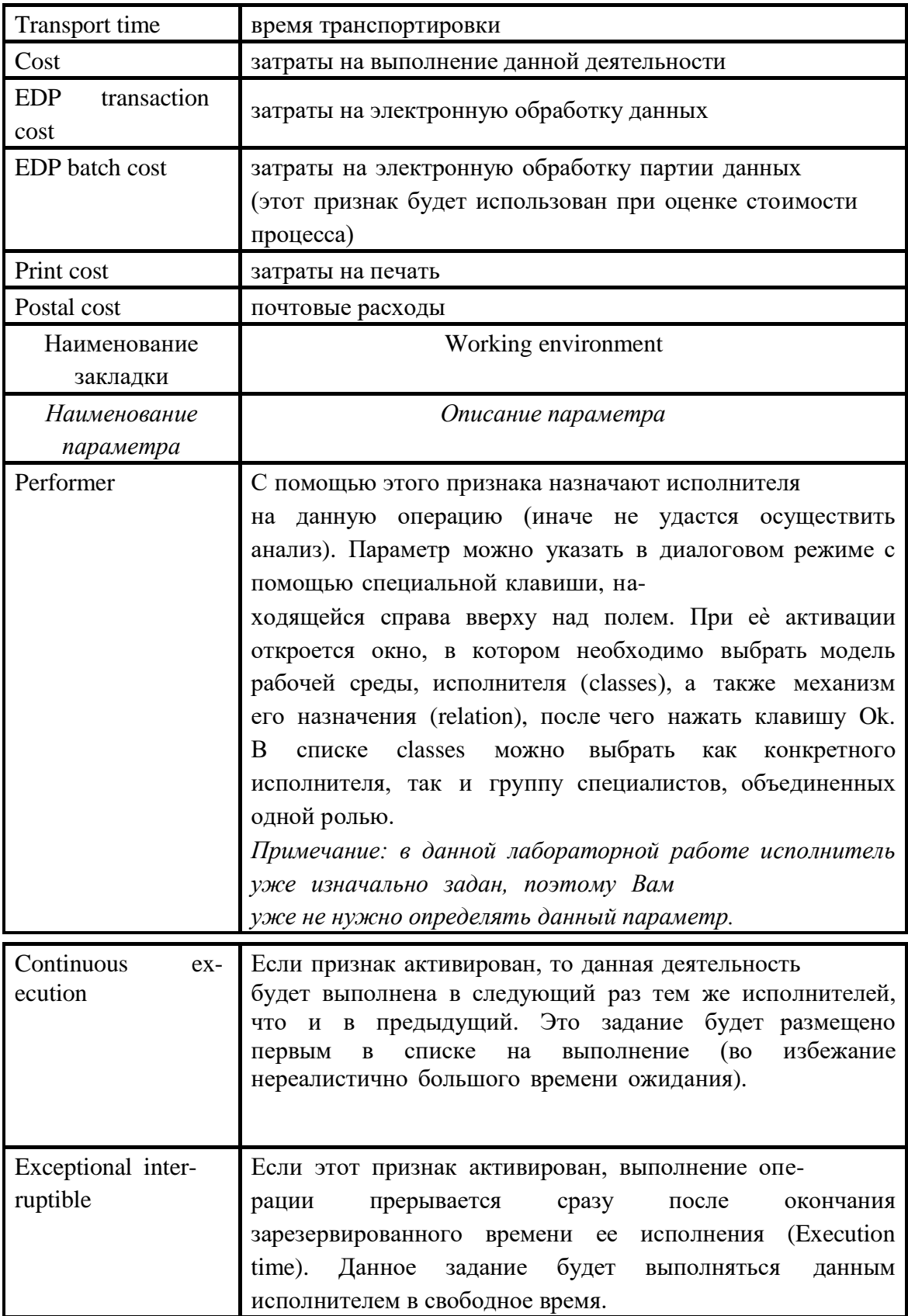

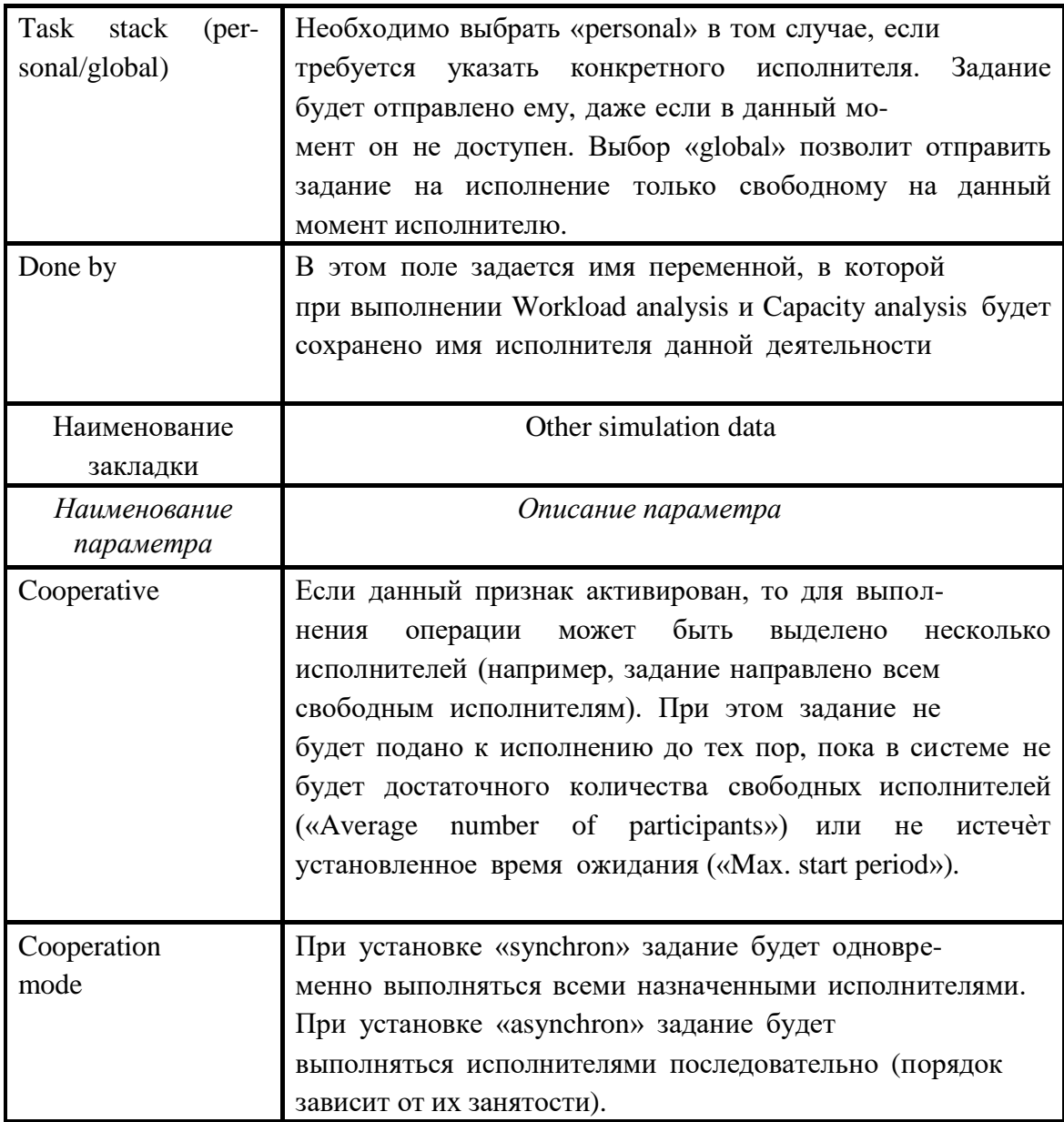

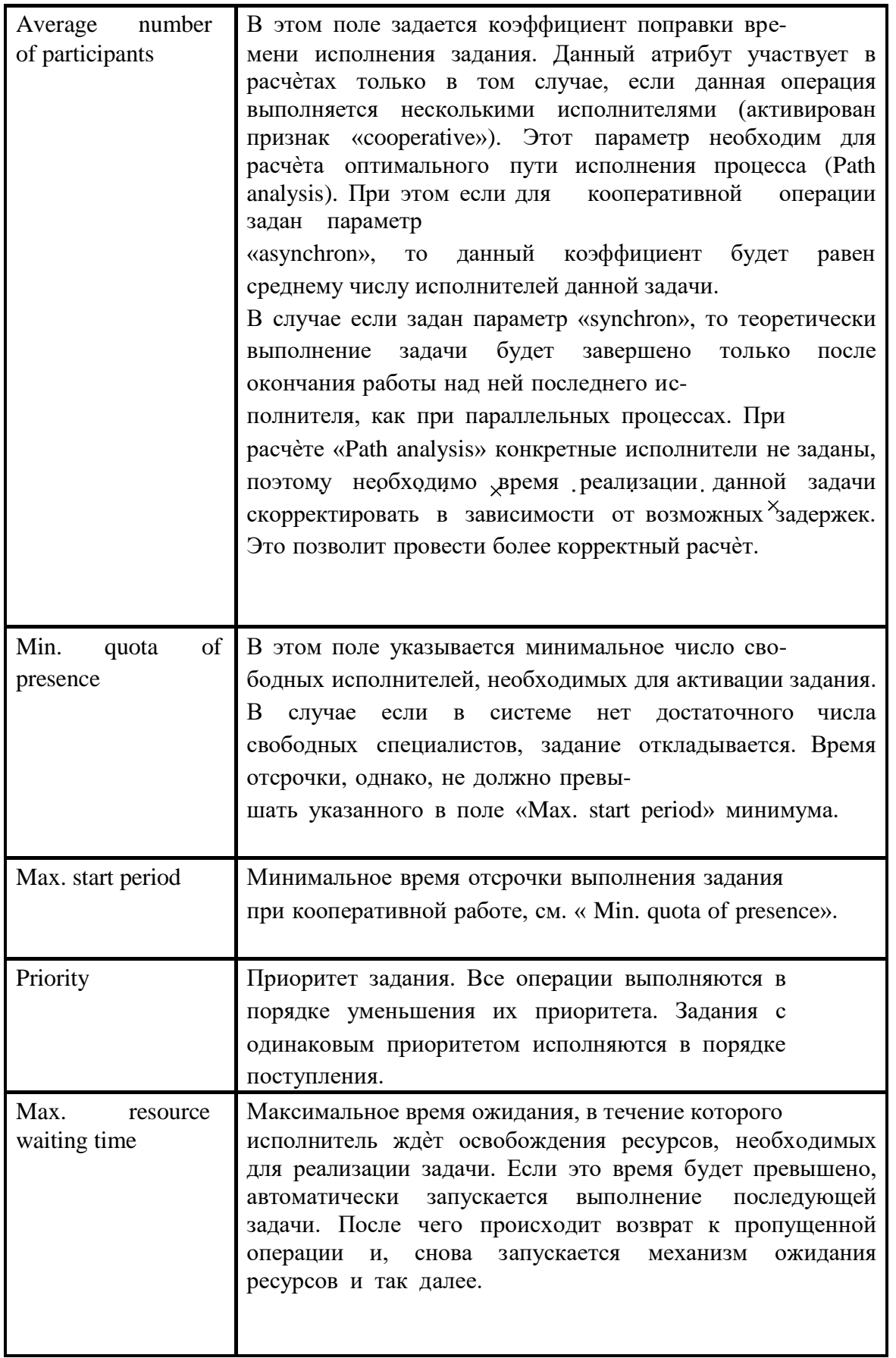

В организационной модели необходимо определить характеристики только для исполнителей (Performer). Эти параметры задаются в полях записной книжки закладки Simulation data. В таблице 10 приведено описание этих характеристик.

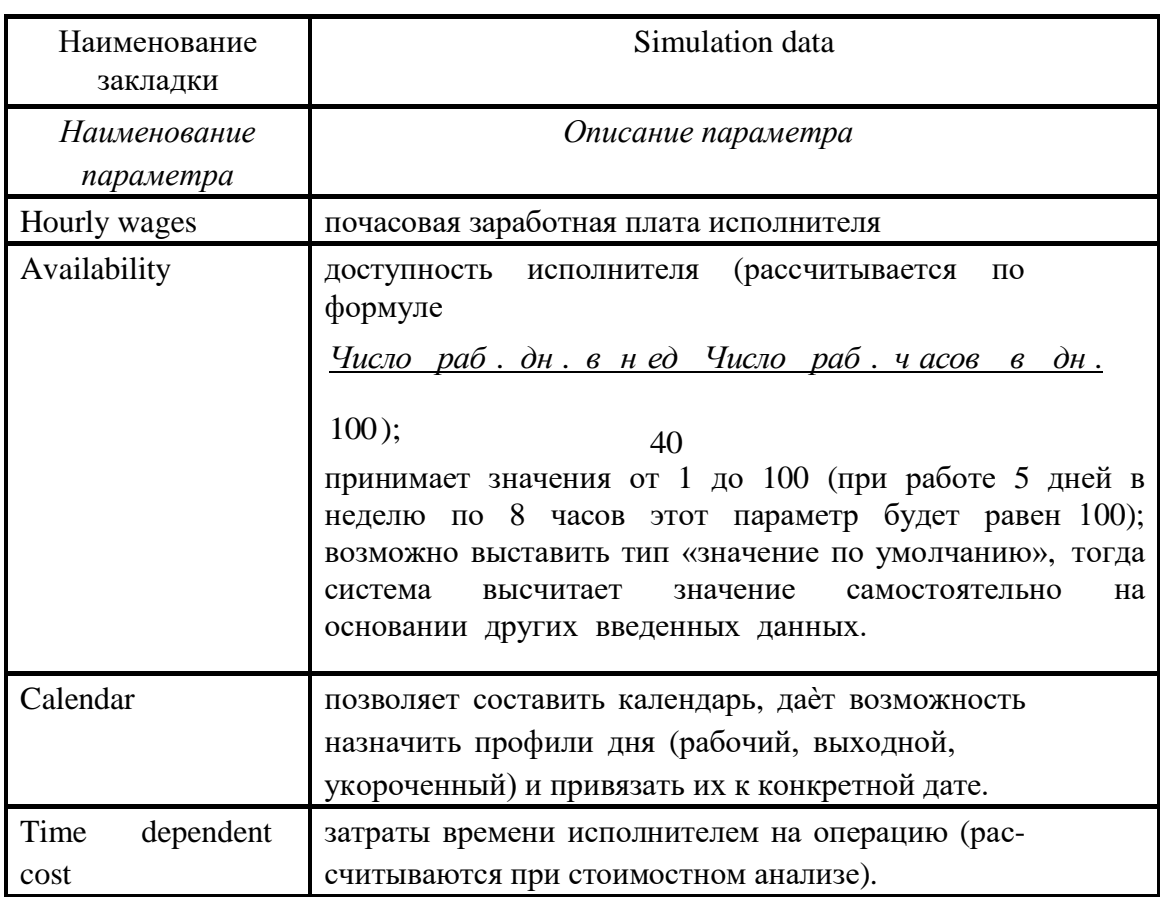

### Таблица 10. Описание параметров элементов Performer

Этап 4. Выполнение имитационного моделирования

После того, как оформлены условные переходы, и определены входные параметры, необходимо выполнить имитационное моделирование по четырем алгоритмам.

1. Для начала выполним имитационное моделирование по алгоритму Path analysis. Для этого необходимо перейти в режим Simulation (на горизонтальной панели инструментов нажмите на кнопку Simulation

) и выбрать вид имитационного моделирования Path analysis (на го-

ризонтальной панели инструментов нажмите на кнопку Path analysis ).  $B$ результате появится панель Simulation - Path analysis, в левой части которой необходимо указать функциональную модель, а справа задать следующие параметры: число запусков исполнения процесса («Number of simulation»), число рабочих дней в году («Working days per year») и продолжительность рабочей смены («Hours per working day»). После чего можно нажать ОК. Очевидно, что чем больше будет задано число в параметре «Number of simulation», тем точность вычисления будет выше.

После того, как система выполнит расчет, появится панель, предлагающая выбрать способ представления результатов имитационного моделирования в зависимости от критерия ранжирования. Выше были представлены эти критерии. Для лабораторной работы в качестве критериев ранжирования необходимо выбрать любые два с ненулевыми значениями. Если нажать на данной панели на кнопку Path results, то последовательность протекания процесса наглядно отобразится на модели. При этом появится панель, на которой в текстовой форме представлены результаты. С помощью кнопки Save... необходимо сохранить эти данные, чтобы представить  $\mathbf{B}$ отчѐте. Помимо этого  $\bf{B}$ отчѐте необходимо также представить два сгенерированных графика, на которых явно выражена последовательность протекания процесса (см. пример).

2. Теперь рассмотрим имитационное моделирование по алгоритму Capacity Analysis. Для выполнения данного вида моделирования необхо-

лимо нажать на горизонтальной панели на кнопку Capacity Analysis 耑

. Появится панель Simulation - Capacity Analysis, в левой части ко-

торой необходимо указать папку с функциональной и организационной моделями (чтобы определить новые, нажимаете на кнопку Add...и ука-

зываете необходимые модели), а справа задать следующие параметры:

число запусков исполнения процесса («Number of simulation»), число рабочих дней в году («Working days per year») и продолжительность рабочей смены («Hours per working day»).

После того, как система выполнит расчет, появится панель, предлагающая выбрать способ представления результатов имитационного мо-

делирования, которые можно настраивать. При указании «Process related (per year, month or process)» структура представления данных будет выглядеть следующим образом:

- модели бизнес-процессов;
- операции;
- исполнители.

При выборе «Person related (per year, month or process)» структура данных будет ориентироваться на исполнителей:

- исполнители;
- модели бизнес-процессов;
- операции, выполняемые данным исполнителем.

Третий режим «Working environment related (per year, month or process)» позволяет систематизировать информацию относительно элементов модели рабочей среды:

- отделы или роли;
- модели бизнес-процессов;
- операции, выполняемые данным исполнителем;
- исполнители.

В отчете необходимо представить две диаграммы по атрибутам Number и Time, построенные на основе таблицы Person related (per month).

3. Выполним имитационное моделирование по алгоритму Workload

Analysis (steady state). Для этого необходимо нажать на горизонтальной панели

Появится панель инструментов на кнопку Workload Analysis (steady state) Simulation - Workload Analysis (steady state), в левой части которой необходимо указать папку с функциональной и организационной моделями, а справа задать

следующие параметры: число запусков исполнения процесса («Number of simulation»), точность вычисления («steady state calculation» – с еѐ увеличением повышается точность расчѐтов и время симуляции), дата запуска процесса («simulation start»).

После того, как система выполнит расчѐт, появится панель, предлагающая выбрать способ представления результатов имитационного моделирования, которые можно настраивать (описано выше, см. «Capacity

Analysis»). В отчѐте необходимо представить две диаграммы по атрибутам Number и Time, построенные на основе таблицы Person related (per month).

4. Осталось выполнить имитационное моделирование по алгоритму Workload Analysis (fixed time period.). Для этого нажимаем на горизонтальной панели инструментов на кнопку Workload Analysis (fixed time

period)  $\begin{array}{c} \equiv \frac{1}{2} \\ \end{array}$  . В результате появится панель Simulation – Workload Anal-

ysis (fixed time period), в левой части которой необходимо указать папку с функциональной и организационной моделями, а справа задать следующие параметры: дата запуска процесса («simulation start»), дата начала имитации («calculation begin») и дата окончания имитации («simulation end»).

После того, как система выполнит расчѐт, появится панель, предлагающая выбрать способ представления результатов имитационного моделирования, которые можно настраивать (описано выше, см. «Capacity Analysis»). В отчѐте необходимо представить две диаграммы по атрибутам Number и Time, построенные на основе таблицы Person related (Evaluation period…).

## Пример выполнения

## Этап 1. Исходные данные процесса «Проектирование КД оснастки»

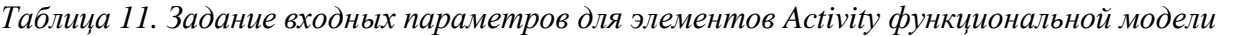

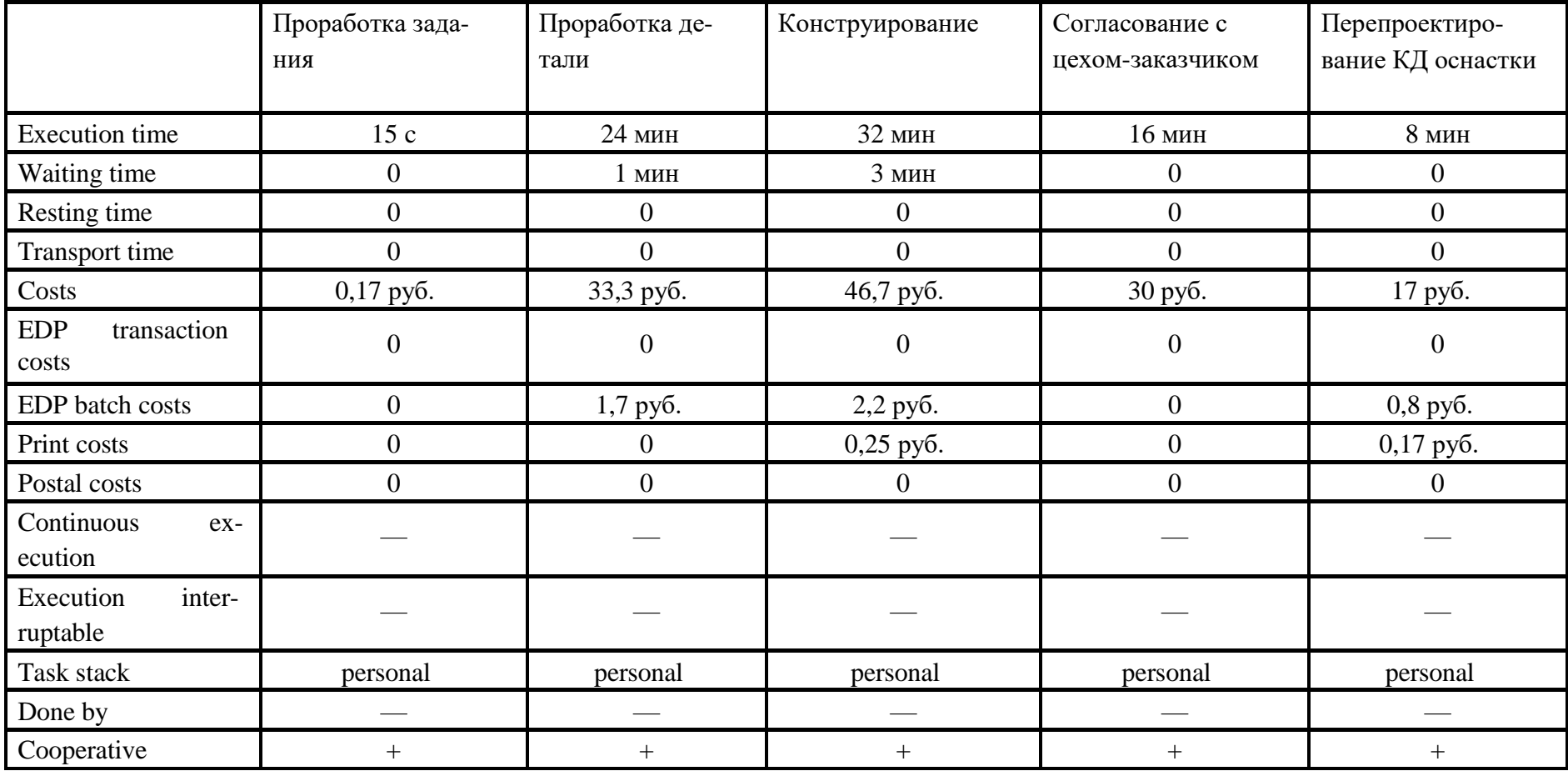

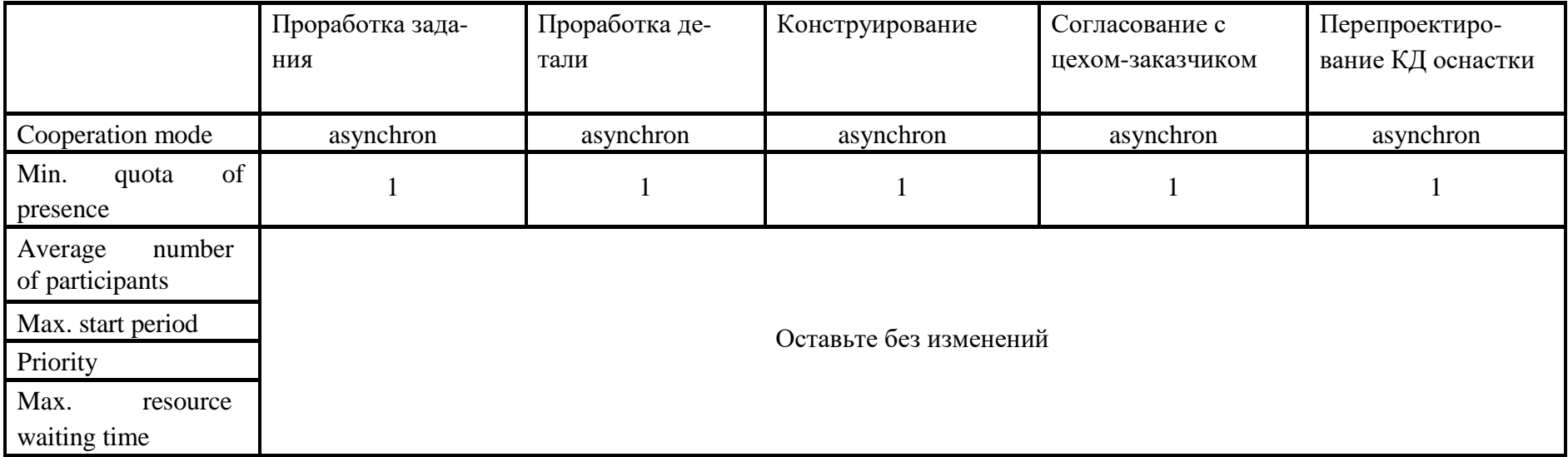

Таблица 12. Задание входных параметров для элемента начала процесса функциональной модели

|                                   | Quantity | Time pe-<br>riod | Tolerance wait-<br>ing time | Abandon after toler-<br>ance waiting time | Process<br>calendar    | Cost<br>driver | Cost driv-<br>er quantity |
|-----------------------------------|----------|------------------|-----------------------------|-------------------------------------------|------------------------|----------------|---------------------------|
| • Проектирование КД осна-<br>стки |          | per<br>month     | эc                          |                                           | Оставьте без изменений |                |                           |

Таблица 13. Задание входных параметров для элементов Performer организационной модели

|                       | Hourly wages        | Availability | Calendar               | Time dependent cost |
|-----------------------|---------------------|--------------|------------------------|---------------------|
| Инженер-конструктор 1 | $120 \text{ py}6$ . | 100          |                        |                     |
| Инженер-конструктор 2 | 100 руб.            | 100          | Оставьте без изменений |                     |
| Инженер-конструктор 3 | 115 руб.            | 100          |                        |                     |

Этап 2. Оформление условного перехода

Итак, открываем функциональную модель, которую только что импортировали (см. рис. 9). Перед нами должна появиться модель бизнес-процесса, на которой отображены взаимосвязи с информационной моделью и моделью рабочей среды. Помимо этого, должны быть заданы переменная и генератор вероятностей.

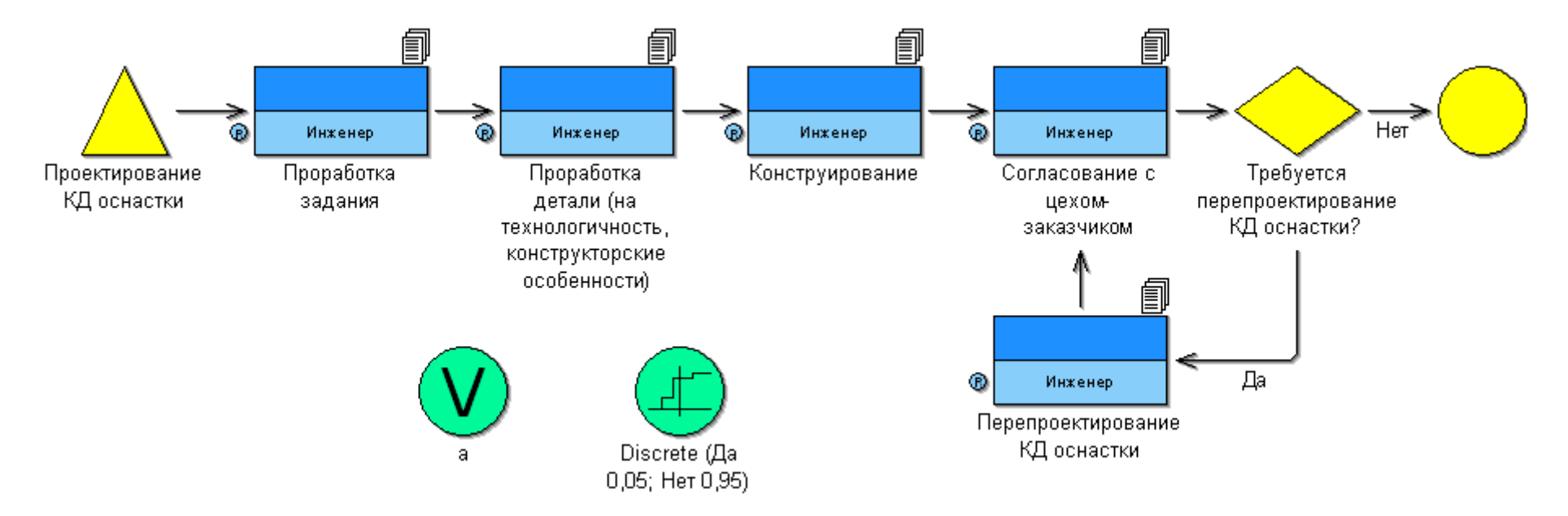

Рис. 9. Функциональная модель процесса «Проектирование КД оснастки»

Согласно правилам оформления условного перехода, в поле «Transition condition» соединительных элементов (исходящих соединителей для блока «Decision») задаем значение переменной и вероятность данного перехода:

- для соединительного элемента «Нет» определяем вероятность 0,95 (значение берется из заданного генератора вероятности); при этом в поле «Transition condition» вводим выражение: a='Her';
- ٠ аналогично, для соединительного элемента «Да»: вероятность = 0,05; выражение а='Да'

Теперь соединяем генератор вероятностей с условным переходом и с переменной. В итоге у нас должен получиться результат, как на рисунке 10.

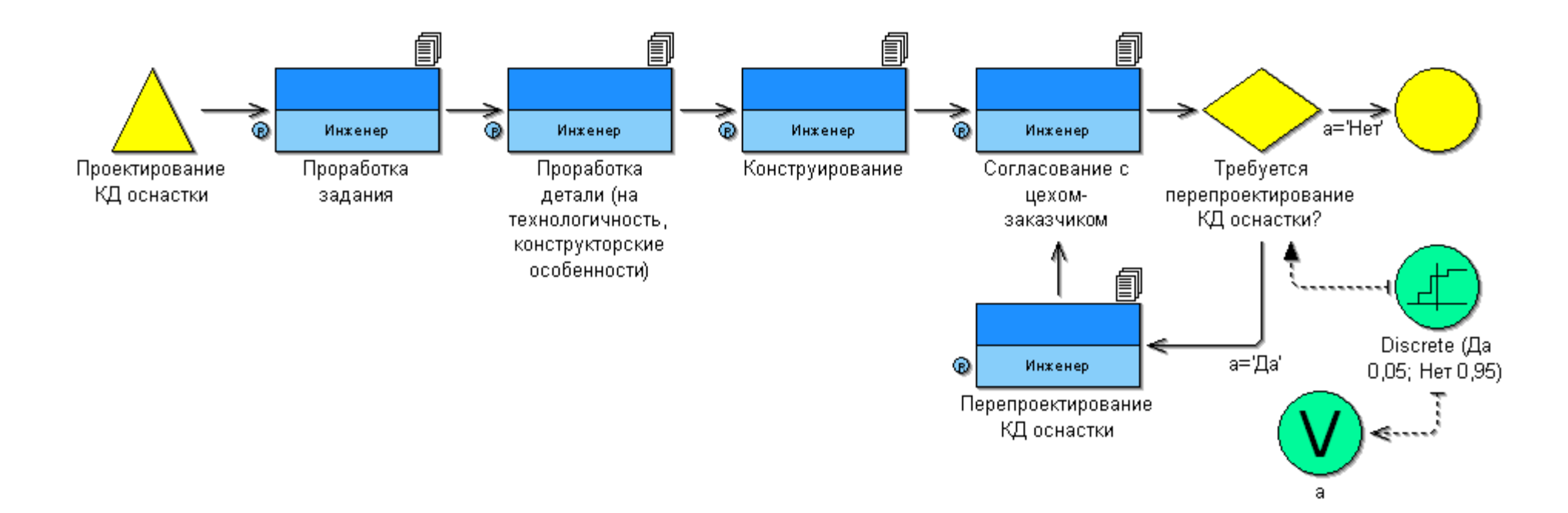

*Рис. 10. Функциональная модель процесса «Проектирование КД оснастки» (с корректно оформленным условным переходом)*

Этап 3. Задание входных параметров

Согласно таблицам 11 и 12 задаем все представленные параметры. В функциональной модели для элемента начала процесса Process start заполняем закладку Simulation data. Для элементов Activity все той же функциональной модели определяем параметры закладок Time/Costs, Working environment и Other simulation.

В организационной модели устанавливаем значения только для закладки Simulation data элемента Performer. Эти данные берем из таблицы 13.

### Этап 4. Выполнение имитационного моделирования

1. Поскольку мы задали все данные на третьем этапе, то выполнить имитационное моделирование по четырем алгоритмам не должно составить особого труда. В качестве первого алгоритма возьмем Path analysis. Для реализации данного вида имитационного моделирования в окне Simulation - Path analysis указываем необходимую функциональную модель, и задаем следующие значения параметров: Number of simulation = 1000, Working days per year = 170  $\mu$  Hours per working day = 8.

Если имитационное моделирования будет выполнено без ошибок, то появится панель, на которой можно выбрать критерий ранжирования выходной информации. В качестве первого критерия выбираем Proba-

bility. В результате, видим, что с вероятностью 95,2% время цикла данного процесса составит 1 час 16 минут и 15 секунд или в реальных усло-

виях - 9 дней 4 часа 15 минут. На рисунке 11 представлена последовательность протекания процесса с данной вероятностью. С помощью кнопки Save... сохраняем результаты данного моделирования в формате txt, чтобы потом представить их в отчѐте.

 $\mathbf{B}$ качестве второго критерия выбираем Cycle time. В результате, максимальное время цикла составит 2 часа 4 минуты 15 секунд, или в условиях реального времени - 15 дней 4 часа 15 минут. При этом вероятность этого события будет равна 0,1 % (см. рис. 12). Также помощью кнопки Save... сохраняем результаты данного моделирования в формате txt, чтобы потом представить их в отчѐте.

2. Для имитационного моделирования  $\Pi$ O алгоритму Capacity Analysis в окне Simulation - Capacity analysis выбираем функциональную и организационную модели (нажимаем на кнопку Add...и указываем необходимые модели), а также задаем следующие значения параметров: Number of simulation = 1000, Working days per year = 170  $\mu$  Hours per working day = 8.

В отчете представляем две диаграммы (рис. 13 и 14).

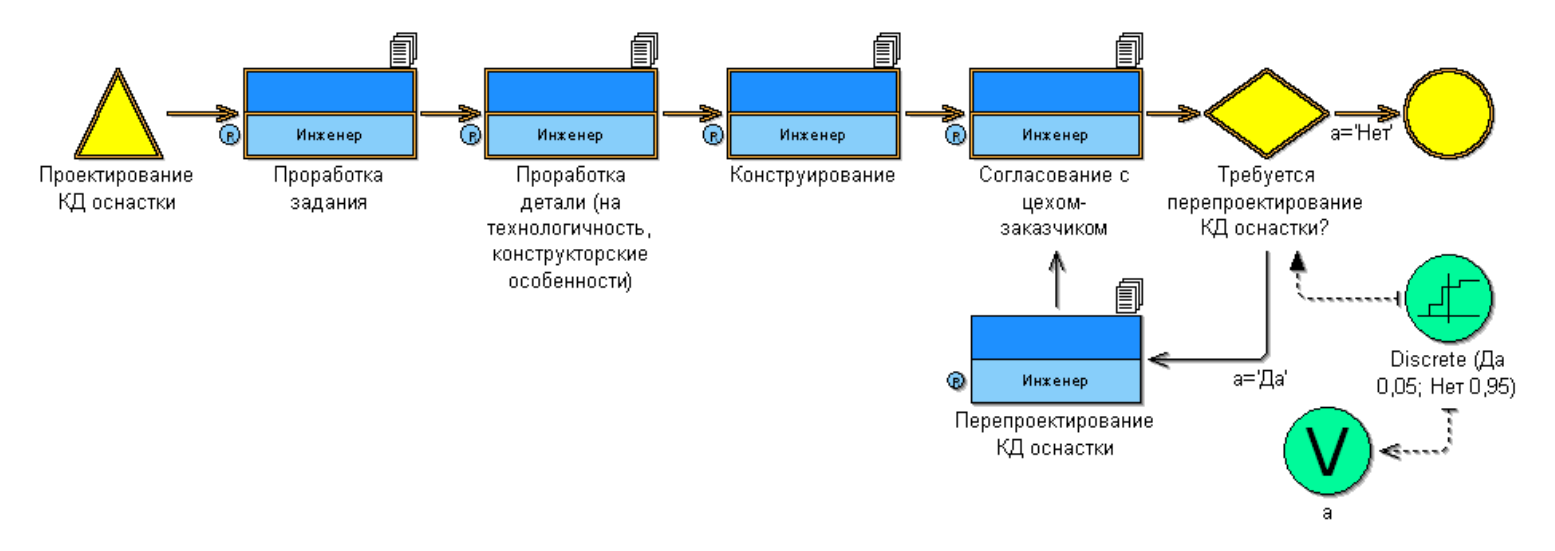

*Рис. 11. Path analysis – наиболее вероятностный путь*

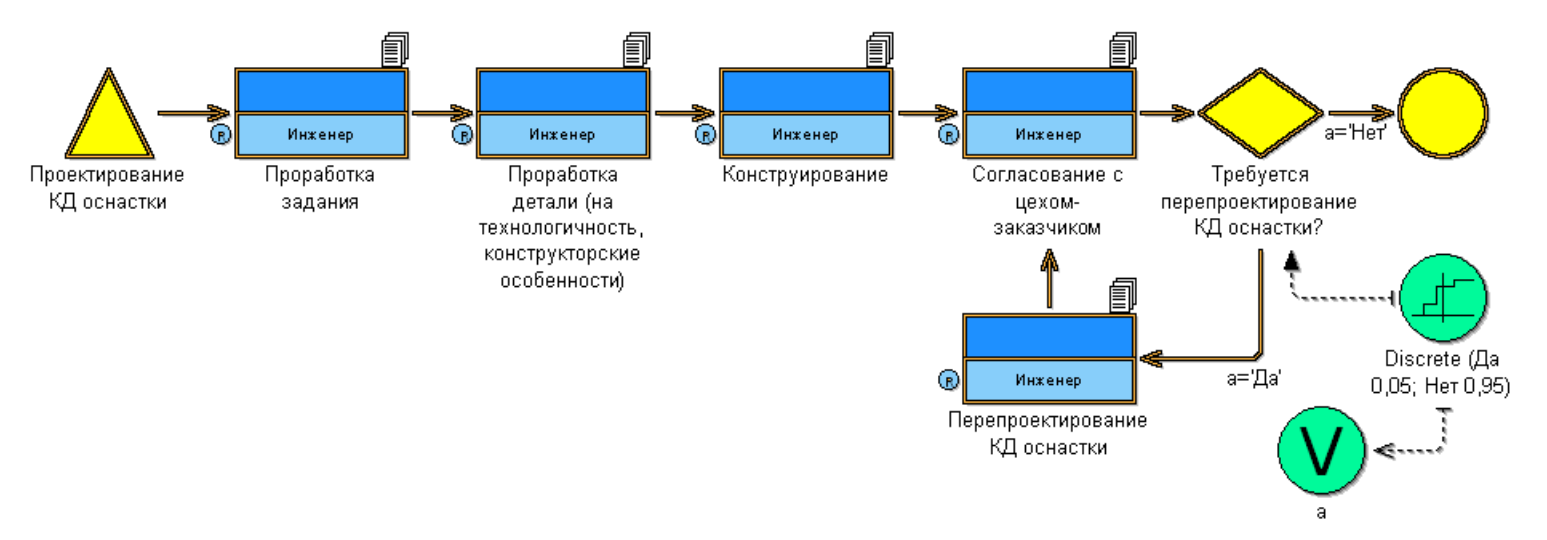

*Рис. 12. Path analysis – максимальное время цикла*
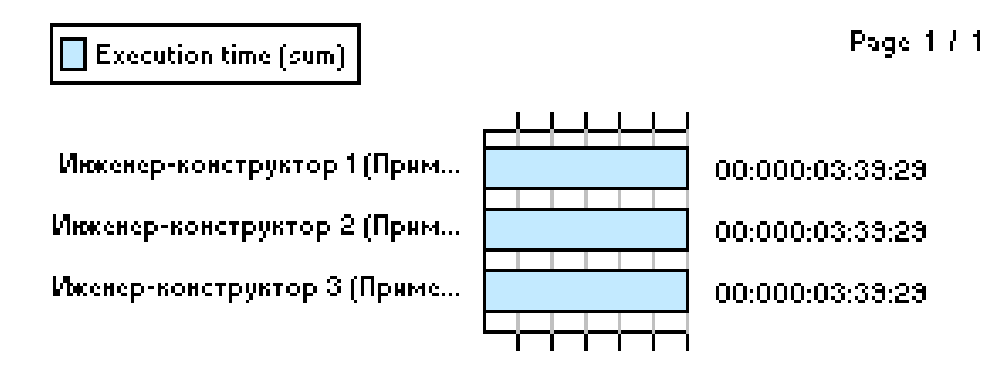

*Рис. 13. Capacity Analysis – диаграмма по атрибутам Time*

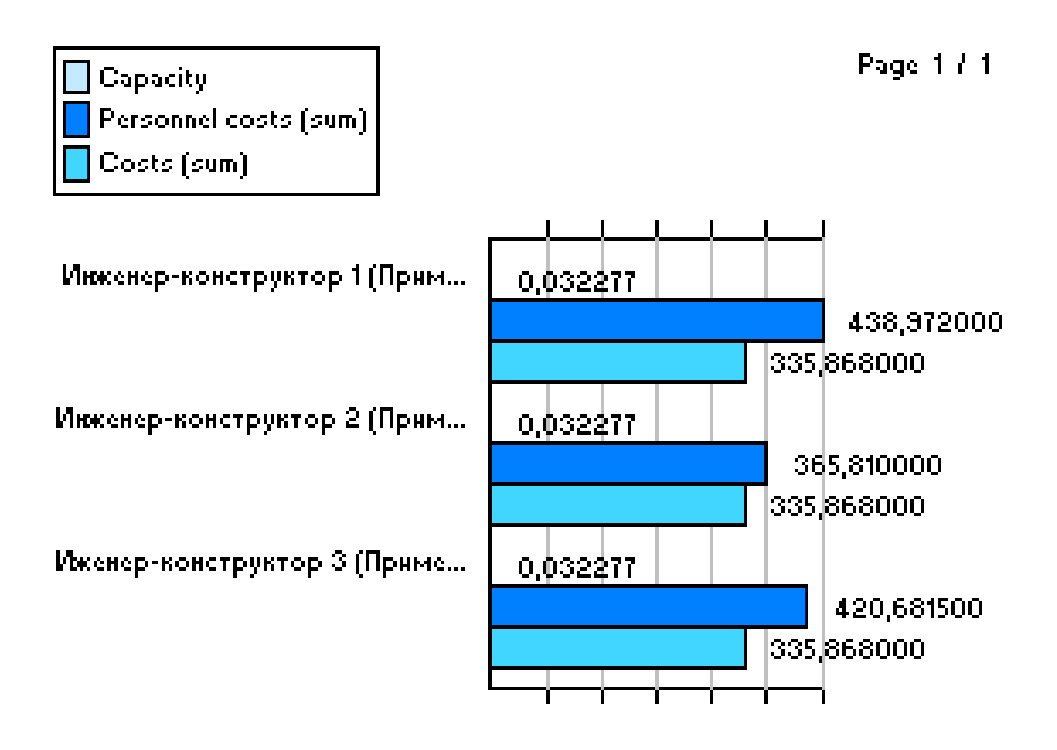

*Рис. 14. Capacity Analysis – диаграмма по атрибутам Number*

3. При имитационном моделировании по алгоритму Workload Analysis (steady state) в окне Simulation – Workload Analysis (steady state) выбираем функциональную и организационную модели и определяем следующие параметры: Number of  $simulation = 1000$ , Steady state calculation

 $= 3$ , Simulation start  $= 1$  January. В отчѐте представляем две диаграммы (рис. 15 и 16).

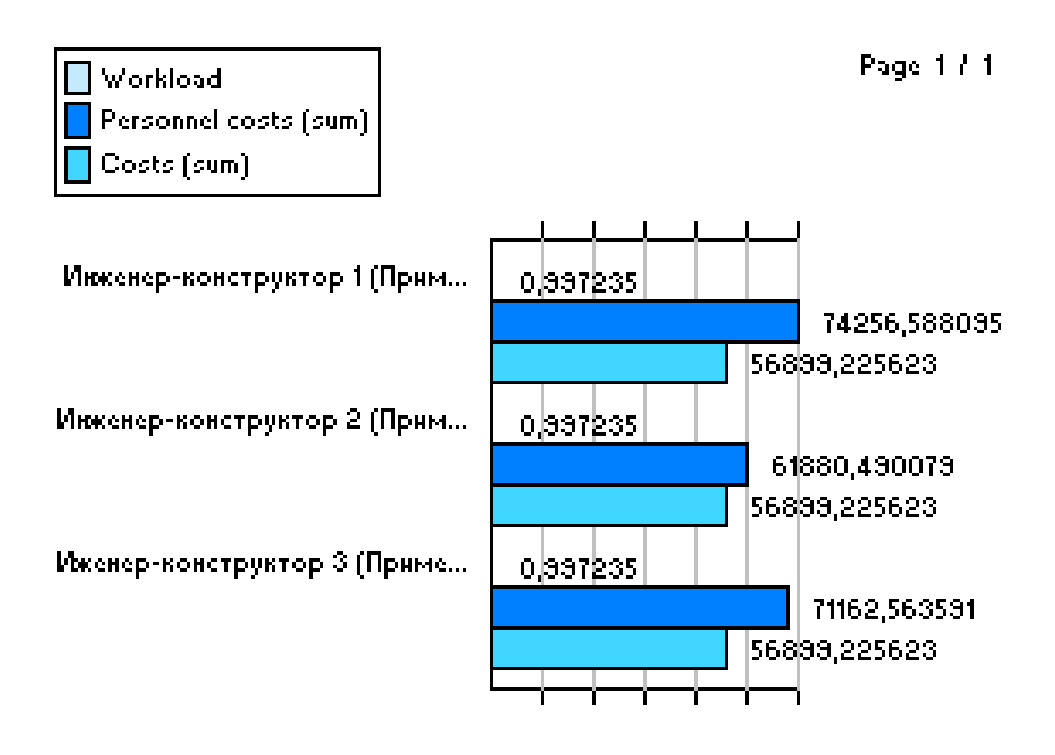

*Рис. 15. Workload Analysis (steady state) – диаграмма по атрибутам Number*

4. Ну, и, наконец, имитационное моделирование по алгоритму Workload Analysis (fixed time period). Здесь, как и в предыдущих двух случаях, в окне Simulation – Workload Analysis (fixed time period) выбираем функциональную и организационную модели. Справа задаѐм интервал, в течение которого будет проведена имитация: Simulation start: 1 January 1 year; Calculation begin: 1 July 1 year; Calculation end: 31 December 1 year. В отчѐте представляем две диаграммы (рис. 17 и 18).

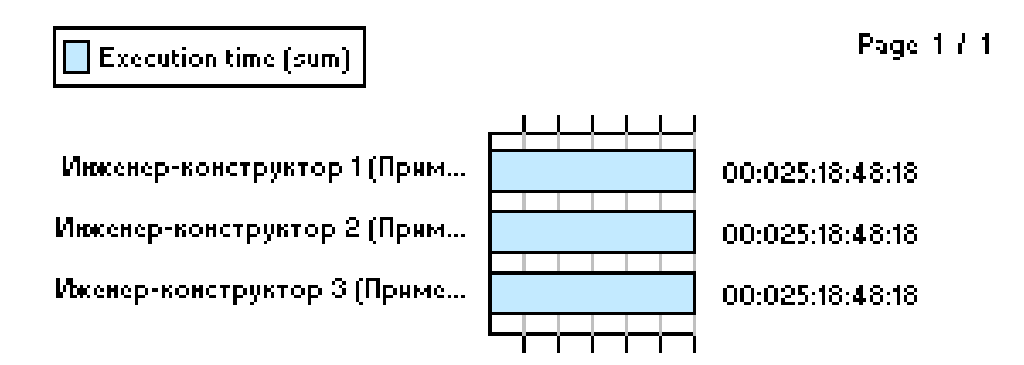

*Рис. 16. Workload Analysis (steady state) – диаграмма по атрибутам Time*

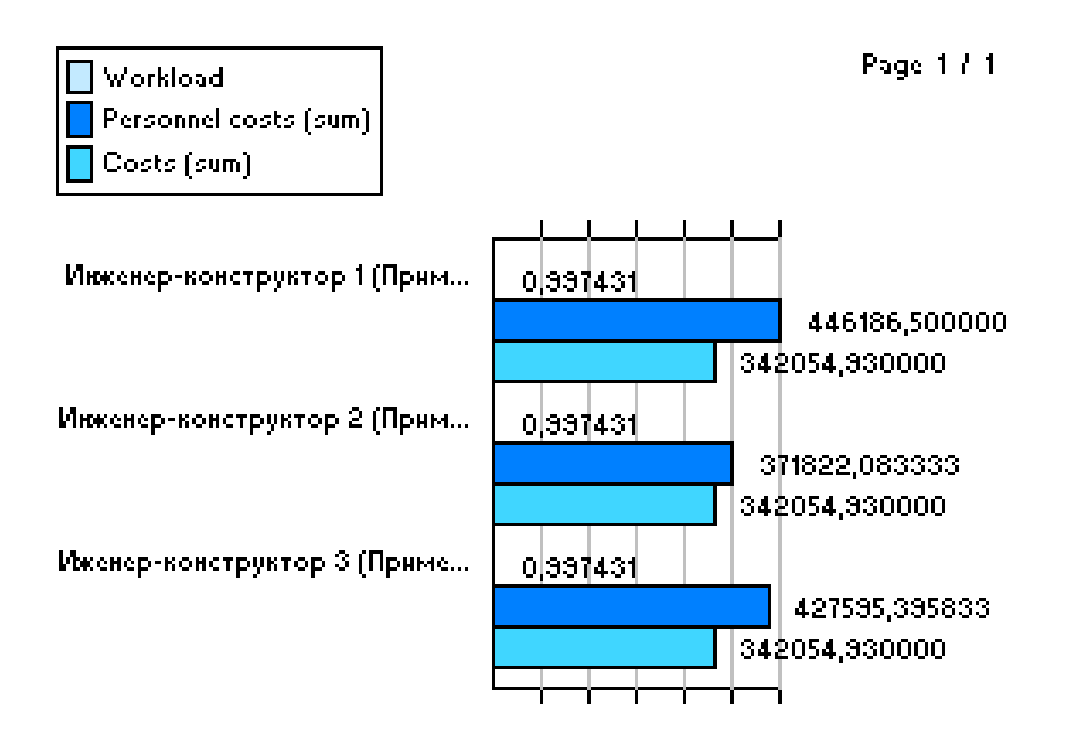

*Рис. 17. Workload Analysis (fixed time period) – диаграмма по атрибутам Number*

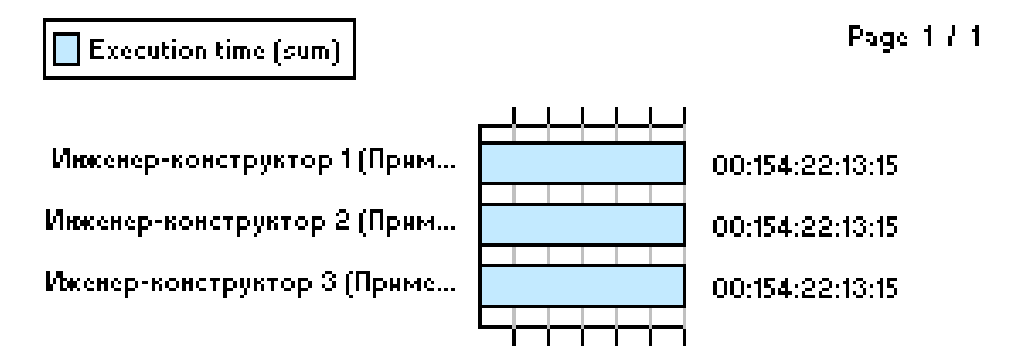

*Рис. 18. Workload Analysis (fixed time period) – диаграмма по атрибутам Time*

## Содержание отчѐта

Отчѐт по лабораторной работе должен содержать: Постановку задачи

- Исходные данные (см. приложение 3)  $\blacktriangle$
- Функциональную модель Adonis
- Организационную модель Adonis
- Информационную модель Adonis
- Результаты по имитационному моделированию Path analysis: два графика и,
- соответственно, два текстовых описания (Path results)
- 
- $\bullet$  Результаты по имитационному моделированию Capacity Analysis: две диаграммы (см. раздел «Руководство к выполнению работы»)
- $\bullet$  Результаты по имитационному моделированию Workload Analysis (steady state): две диаграммы
- Результаты по имитационному моделированию Workload Analysis (fixed time period): две диаграммы
- $\bullet$ Выводы по работе

Задание выполняет группа студентов из 2 человек. Отчѐт по проделанной работе предоставляется индивидуально каждым учащимся.

Лабораторная работа 3 «Анализ моделей ТПП и подготовка отчетов»

### Цель работы

Цель данной практической работы состоит в том, чтобы на примере анализа бизнес-процесса ТПП в среде Adonis ознакомиться:

- с видами анализа моделей;
- с методикой анализа бизнес-процессов
- с формой представления результатов анализа.

 $\bullet_{\text{B}}$ результате выполнения лабораторной работы получат студенты практические навыки по анализу бизнес-процессов деятельности предприятия.

Виды анализа моделей

После построения моделей бизнес-процессов деятельности предприятия и выполнения имитационного моделирования проводят анализ этих моделей на полноту заданных входных параметров, уровень детальности описания процессов, стоимостно-временные характеристики операций и т.п.

Для анализа бизнес-процессов в Adonis встроен блок Analysis, который на основе запросов генерирует отчеты, рапорты различного содержания  $\overline{M}$ назначения. При этом можно проанализировать бизнес-

процессы как по входным параметрам, так и по результатам имитационного получены моделирования. Данные МОГУТ быть  $\mathbf{c}$ различной степенью точности/приближения: по процессам, по элементам и по атрибутам.

Для выполнения анализа по результатам симуляции бизнеспроцессов необходимо предварительно провести имитационное модели-

рование по алгоритму Workload Analysis (fixed time period) и сохранить результаты. В рамках лабораторной работы такая задача не ставится,

модели с результатами предоставляются преподавателем как исходные данные.

Отчет представляется в виде таблицы. Все результаты могут быть сохранены как информационный документ (файлы с расширением txt, csv, rtf, html, htm). В Adonis существуют следующие виды анализа:

Queries/report - механизм создания рапортов, создает стандартные (конечный список запросов ADONIS для данного режима) и пользовательские запросы (оформленные в соответствии с правилами Adonis) и генерирует по ним отчет; например, при указании запро-

ca «Get all objects of class... with attribute...» и выборе класса – операций/activity, атрибута - execution time/время выполнения задания, система сгенерирует таблицу, где для каждой операции

укажет время исполнения (при этом пользовательский запрос выглядел бы следующим образом: [<"Activity">[?"Execution time" > = "00:000:00:00:00"]);

- Predefined queries механизм создания отчетов по стандартным запросам Adonis:
- Relation tables механизм создания таблиц для анализа моделей бизнеспроцессов, позволяет проводить соответствие между элементами и атрибутами диаграммы (пользователь может определить, для каких элементов были заданы те или иные атрибуты, а также проверить полноту описания модели);
- Analytical evaluation аналитическая оценка бизнес-процессов.

Следующие три таблицы содержат информацию (структуру и описание) о режимах анализа Queries/report, Predefined queries, Relation tables.

# Queries/report

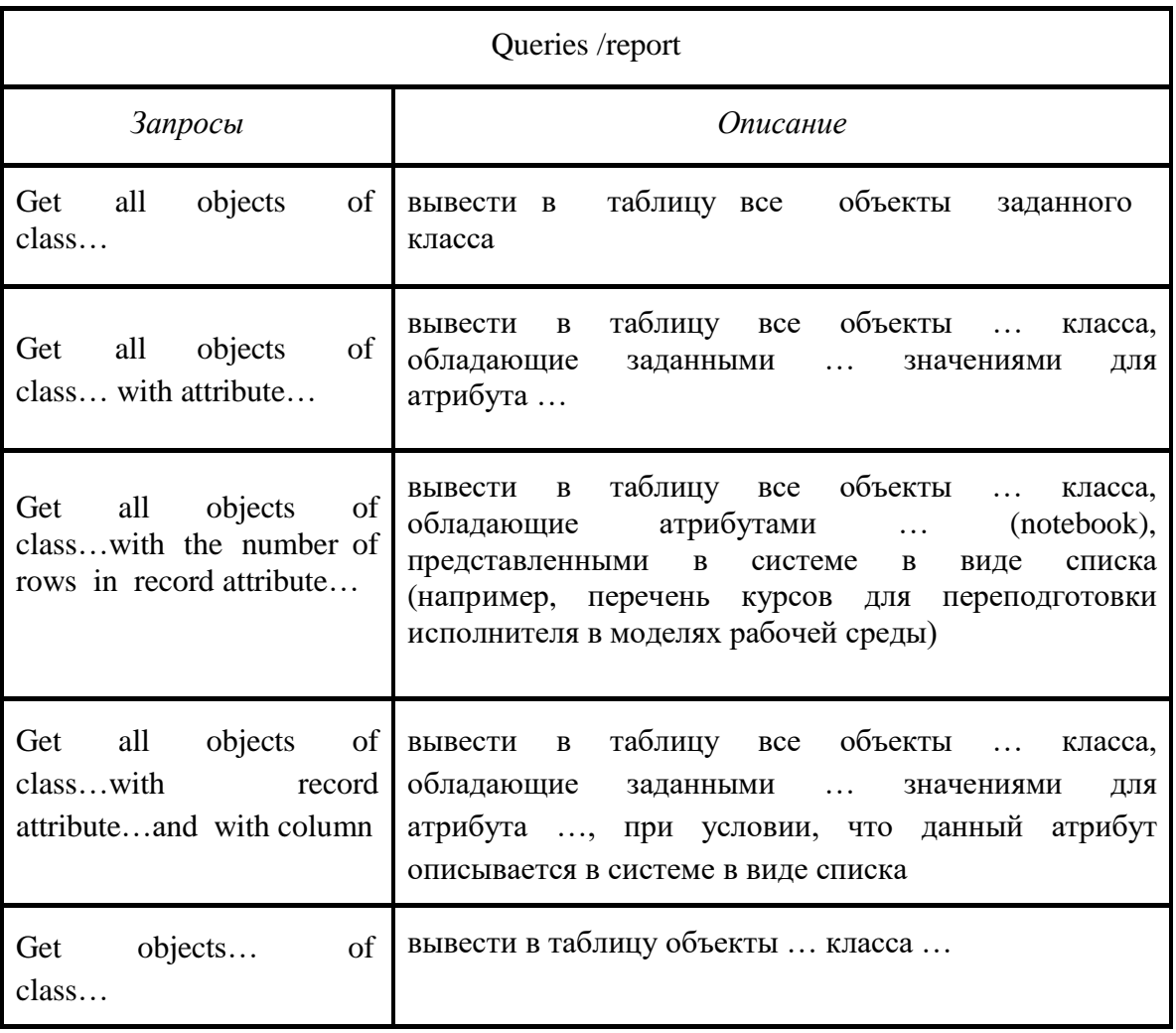

Таблица 14. Queries/report – создание рапортов, отчётов в Adonis

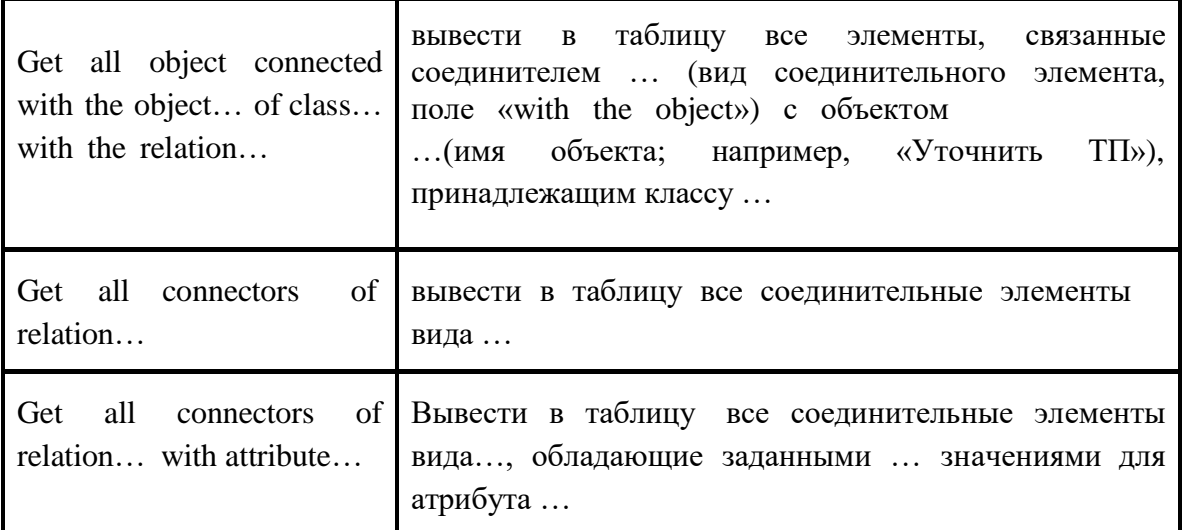

На основе генерируемых таблиц, которые содержат числовые данные (а не только перечисление найденных объектов) возможно построить диаграммы.

# Predefined queries

Таблица 15. Predefined queries - создание стандартных отчетов в Adonis

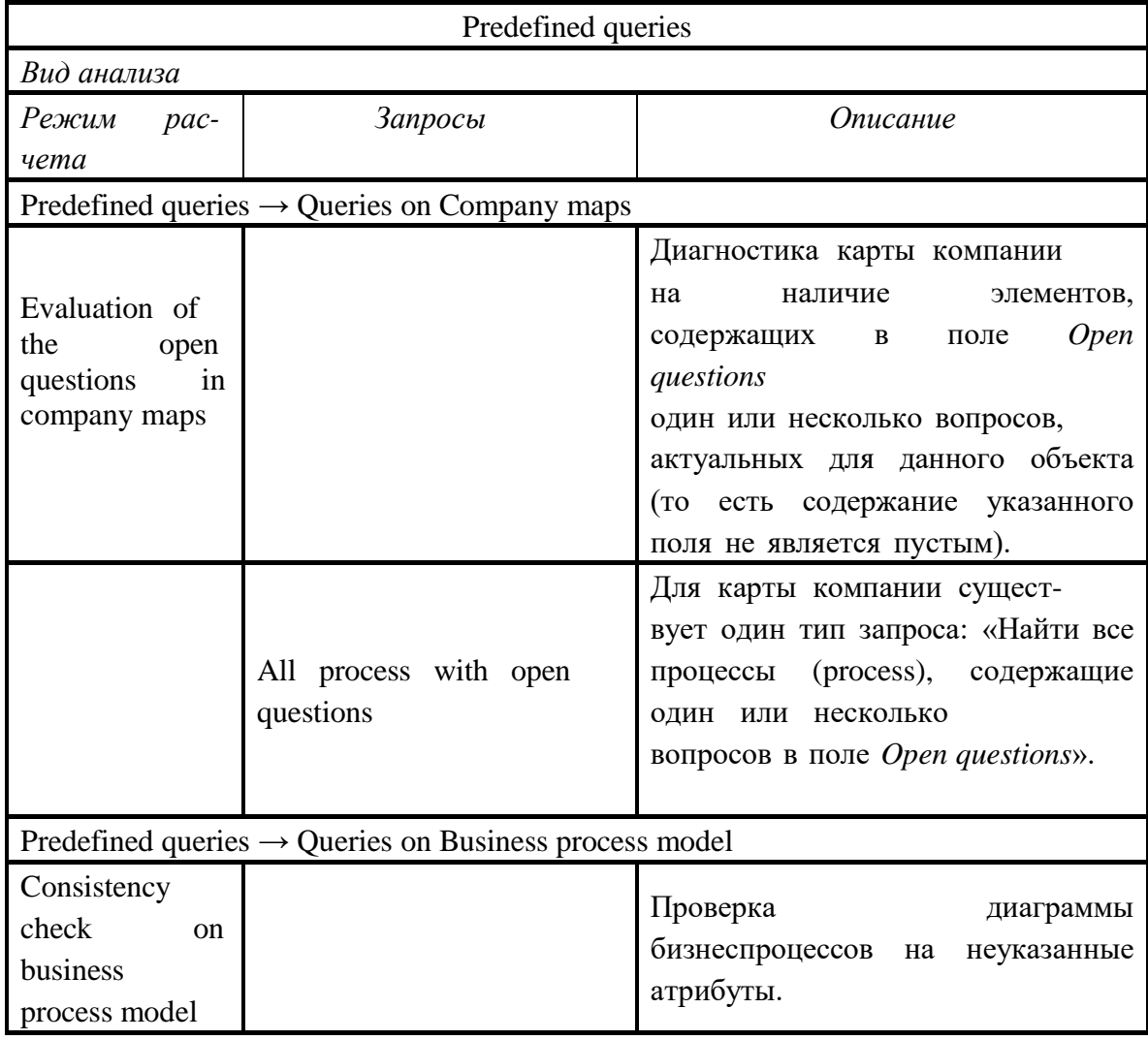

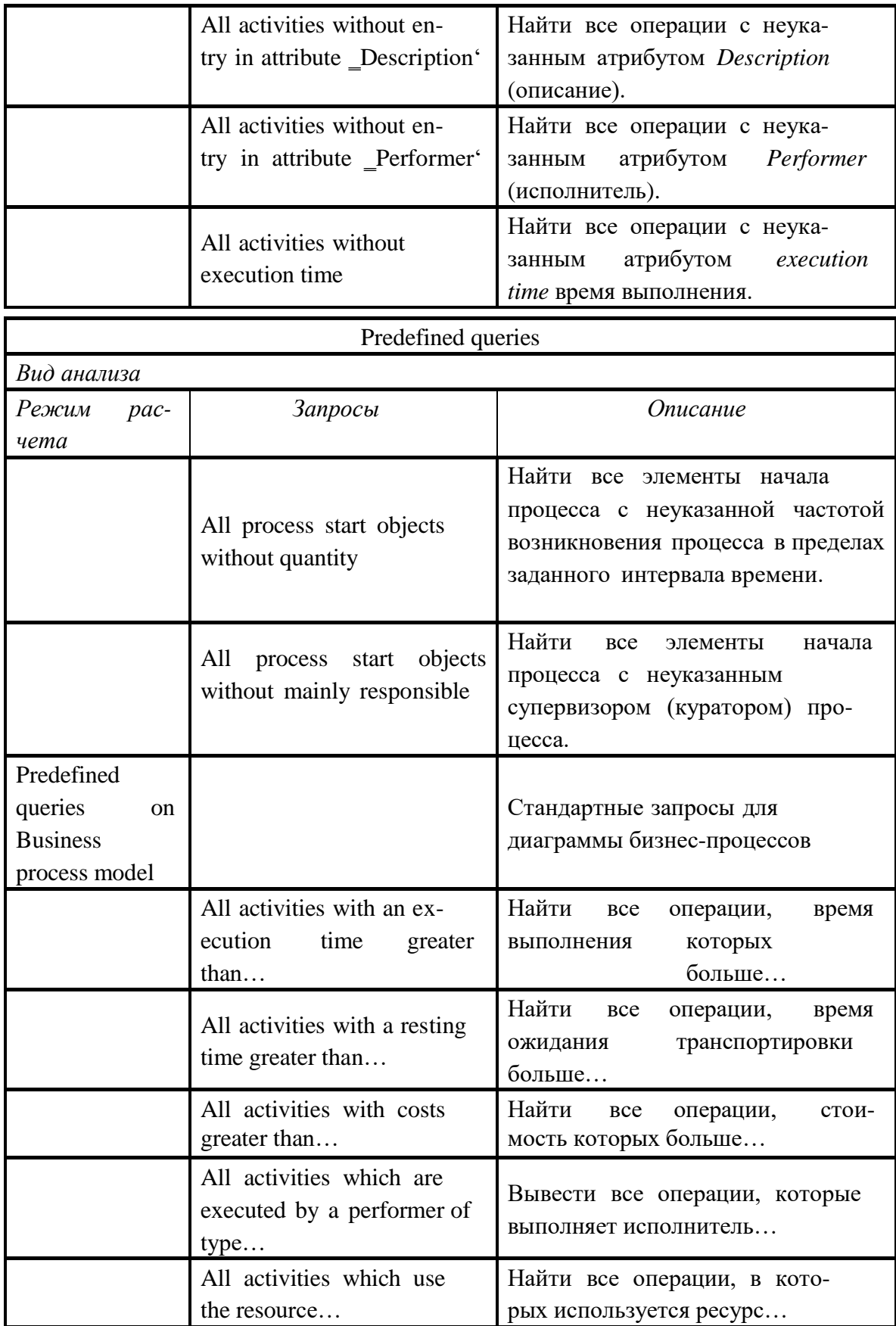

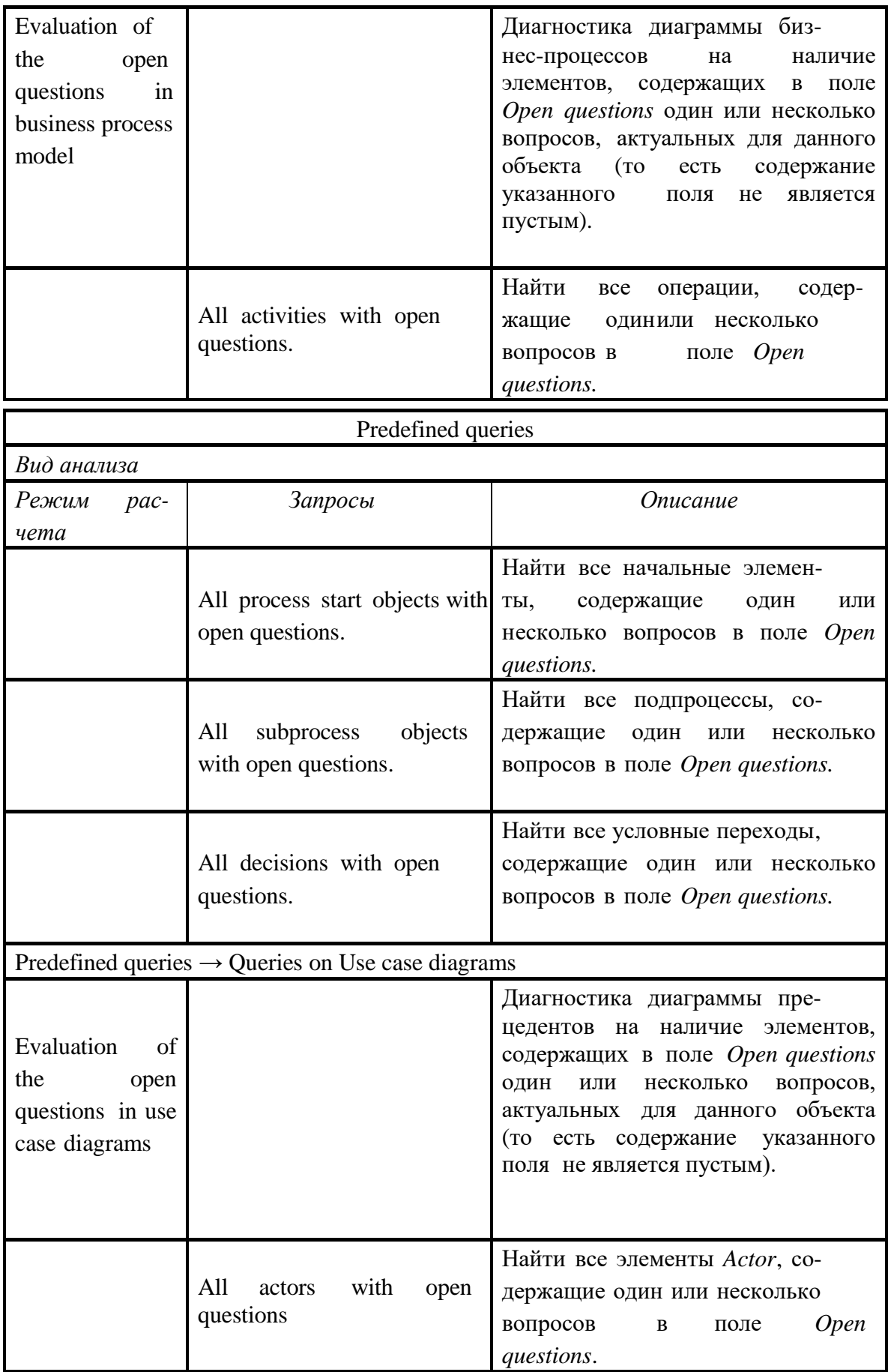

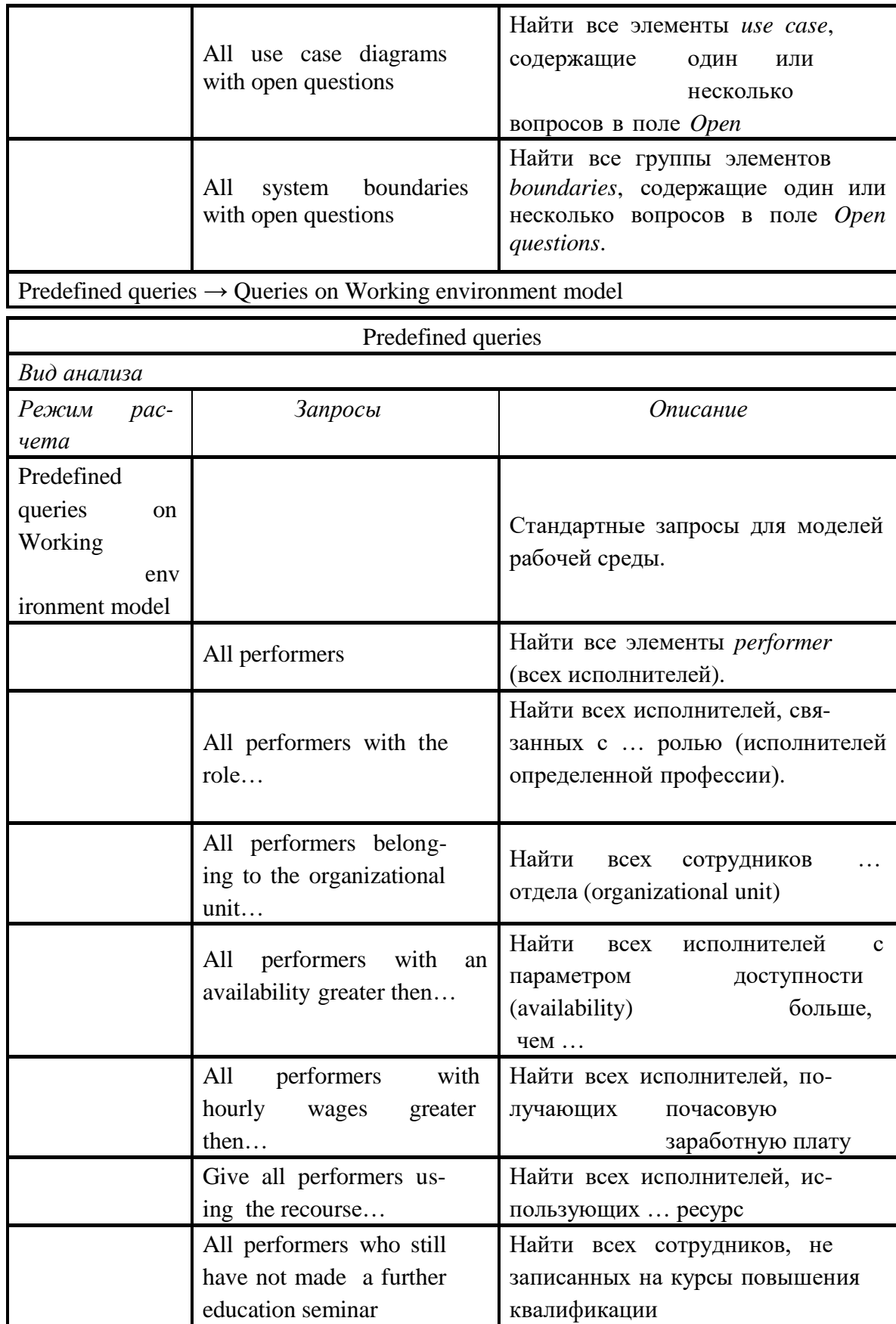

Данный вид анализа («Queries/report») содержит фиксированный перечень запросов, по которым происходит выбор элементов. При необходимости он может быть расширен администратором системы. Механизм «Predefined queries» используется для составления списков элементов по определенным параметрам (операций, исполнителей и др.). В том числе с его помощью возможно выполнять проверку модели на полноту задания атрибутов. Для данного вида анализа также возможно построение диаграмм для тех результатов запросов, которые содержат числовые данные.

## **Relation tables**

«Relation tables» Следующий ВИД анализа позволяет генерировать двухмерные таблицы. Например, для режима «Activity-Resource table» таблица может выглядеть, как показано на рис. 19.

При этом названия строк таблицы - это операции (Activity), содержащие ссылки на ресурсы в моделях бизнес-процессов, а названия

столбцов - это обозначение этих ресурсов (Resource). Крестиками обозначается соответствие между элементами операций и ресурсов. Таблицы результатов для других режимов анализа формируются по такому же принципу. Табл. 16 содержит описание всех режимов анализа «Relation tables».

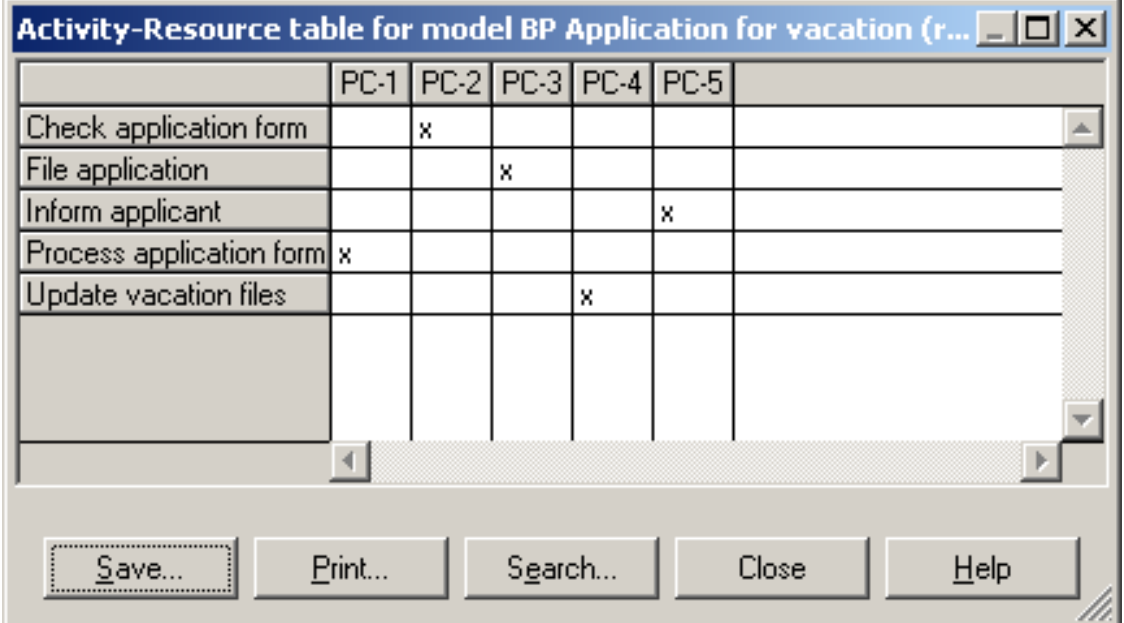

Рис. 19. Таблица, сгенерированная в Adonis в результате анализа «Relation tables»

Таблица 16. Relation tables - создание таблиц соответствий для элементов и атрибутов в Adonis

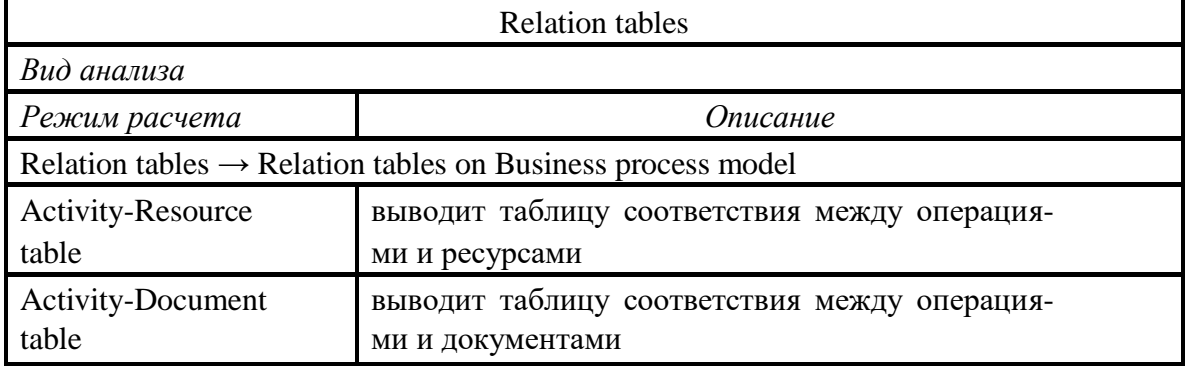

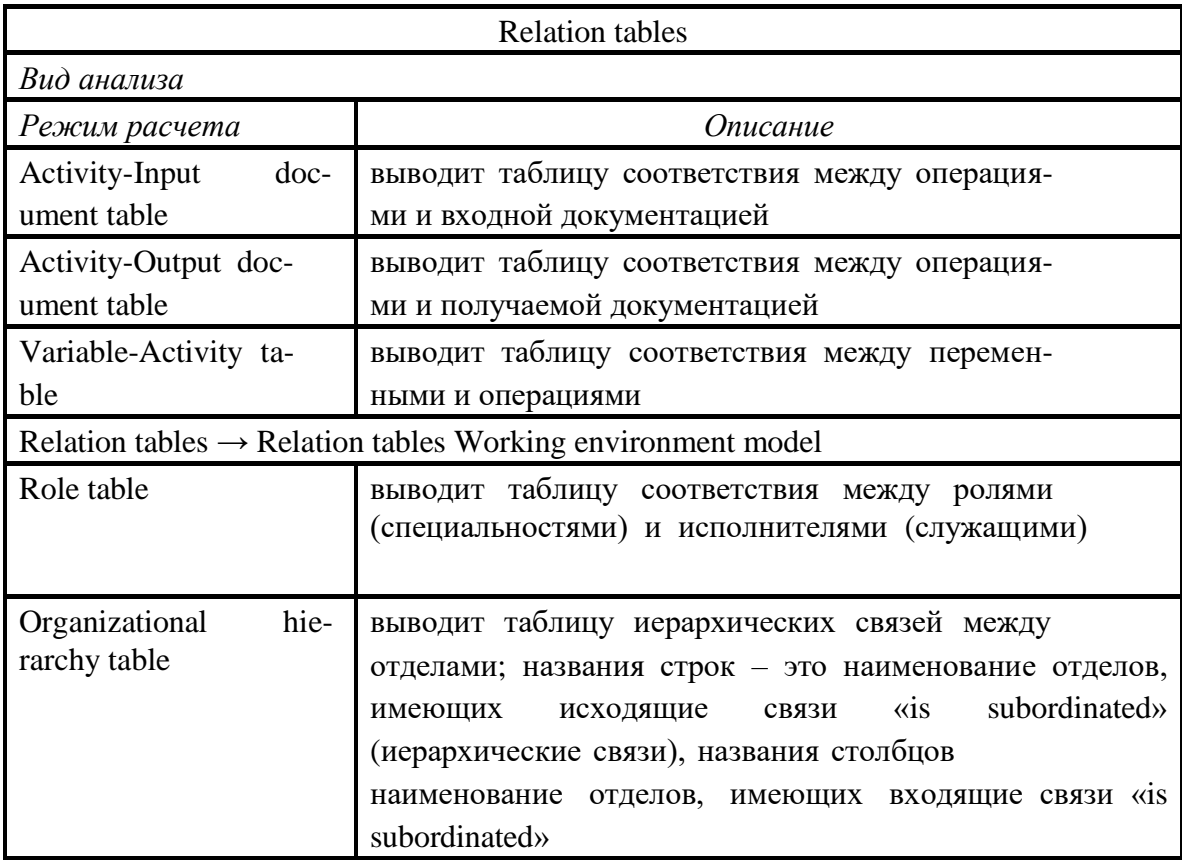

В анализе могут участвовать более одной модели, для этого в дереве проекта (режимы анализа) необходимо указать несколько диаграмм.

#### Analytical evaluation

Последний вид анализа «Analytical evaluation», предназначен для аналитической оценки бизнес-процессов. В данном случае на основании входных данных система также генерирует таблицу. Ее строками являются операции, а столбцами – численные характеристики процесса, а именно частота возникновения процесса за расчѐтный период, время выполнения операции, время ожидания перед началом выполнения задания, время ожидания транспортировки и время транспортировки, стоимость операции, время выполнения операций и процесса в целом (в рабочих днях), общее время, затраченное на процесс. При проведении расчѐтов пользователь может указать/изменить количество рабочих дней в году и продолжительность рабочей смены в окне параметров «Analytical Evaluation», появляющемся сразу после активации данного режима анализа. На практическом занятии Вам необходимо в диалоговом окне

«Analytical Evaluation» задать следующие параметры: количество рабочих дней в году (Working days per year) = 180 дней, продолжительность рабочей смены (Hours per working day) = 8 часов.

Руководство к выполнению лабораторной работы

Как уже было сказано, данная лабораторная работа проводится с использованием системы визуального и имитационного моделирования Adonis. Поэтому для выполнения работы необходима предварительная установка данного программного обеспечения. Реализация работы осуществляется на базе компьютерного класса кафедры ТПС.

На данном практическом занятии Вам необходимо будет проанализировать предложенные модели технологической подготовки производства с помощью встроенного блока анализа Analysis в Adonis.

# *1* Этап. Импортирование моделей

Каждому варианту необходимо выполнить анализ моделей, построенных в Adonis. Для этого, требуется импортировать эти модели (функциональную, организационную и информационную), названия которых совпадают с номером варианта. Чтобы осуществить импорт, Вы переходите в режим Import/Export (на

горизонтальной панели инструментов нажимаете на кнопку Import/Export  $\frac{1}{2}$ , затем на панели инструментов нажимаете на ADL Import и сначала указываете файл, который хотите импортировать, а потом папку, в которую необходимо поместить данные модели.

## *2* Этап. Анализ моделей и подготовка отчётов

Для выполнения анализа перейдите в режим Analysis (на горизонтальной

панели инструментов нажмите на кнопку Analysis ). Согласно заданиям, представленным в приложении 4, задайте запросы. Результаты анализа по каждому запросу сохраните с расширением \*rtf, а затем вставьте в отчѐт. Также требуется представить в отчѐте диаграммы результатов запроса (по тем запросам, где возможно построить диаграммы).

В качестве примера выполним анализ бизнес-процесса «Проектирование КД оснастки» (см. рис.20). Задание для анализа представлено в таблице 17.

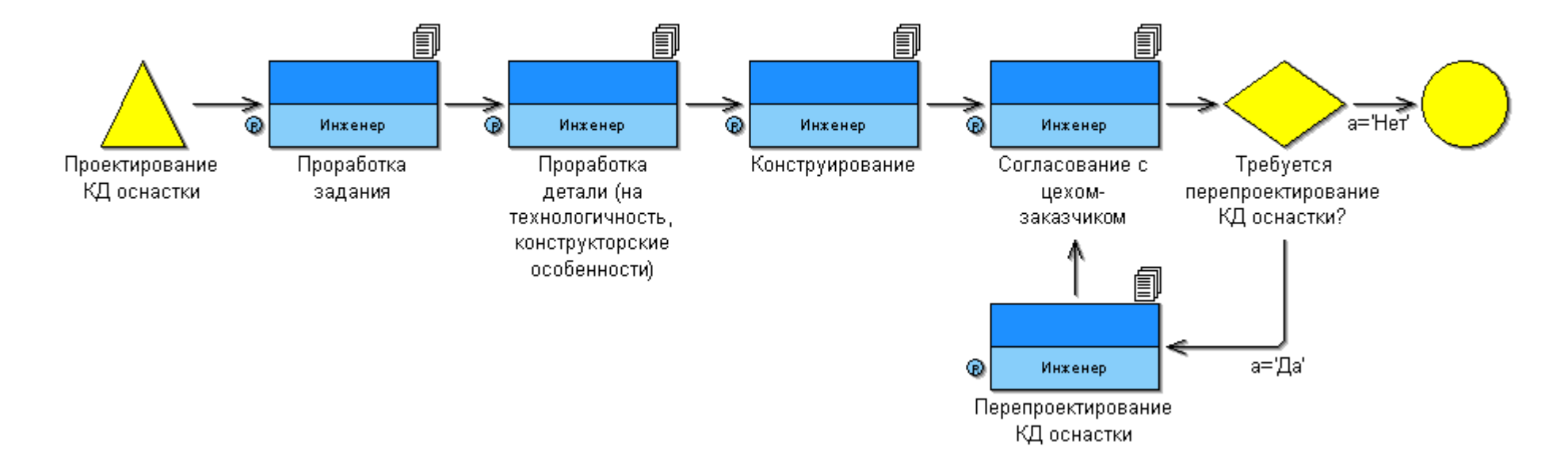

*Рис.20. Функциональная модель «Проектирование КД оснастки»*

| Вид мо-               | $N_2$            | Вид анализа                                                                | Задание                                                                                                    |  |  |
|-----------------------|------------------|----------------------------------------------------------------------------|----------------------------------------------------------------------------------------------------|--|--|
| дели                  | $\Pi/\Pi$        |                                                                            |                                                                                                    |  |  |
|                       | 1.               | Queries/report                                                             | Найти все операции (за расчет-<br>период), стоимость<br>ный<br>которых<br>превышает $50$<br>руб,<br>время<br>$\rm{a}$<br>выполнения (за расчетный период)<br>больше одного часа.                                                                                                    |  |  |
|                       | 2.               | Predefined queries<br>(Consistency check<br>on business<br>process model)  | Найти все операции с неуказан-<br>ным атрибутом Description.                                                                                                    |  |  |
|                       | 3.               | Predefined queries<br>(Predefined queries<br>on business process<br>model) | Найти<br><b>BCC</b><br>операции,<br>которые<br>выполняет Инженер                                                                                                    |  |  |
| Функциональная модель | $\overline{4}$ . | <b>Relation tables</b>                                                     | таблицу соответствия<br>Вывести<br>между операцией и получаемой<br>документацией                                                                                                    |  |  |
|                       | 5.               | <b>Analytical Evaluation</b>                                               | Вывести таблицу с характери-<br>каждой<br>операции<br>стиками<br>ДЛЯ<br>процесса: частота возникнове-<br>ния процесса за расчетный период,<br>время<br>выполнения<br>операции<br>(3a)<br>npouecc<br>должно<br>превышать<br>минуту), время<br>ожидания<br>перед<br>началом выполнения задания, время<br>ожидания транс-<br>портировки<br>время<br>И<br>транспортировки,<br>стоимость<br>операции,<br>время выполнения<br>операций и процесса в целом (в<br>рабочих<br>днях), общее<br>время,<br>затраченное на процесс |  |  |

Таблица 17. Варианты запросов для анализа

1. Для выполнения запроса «Найти все операции, стоимость которых превышает 50 руб, а время выполнения больше одного часа» необходимо выполнить следующие действия:

 зайти в режим анализа Queries/report (нажать на кнопку Queries/report на горизонтальной панели инструментов).

- выбрать функциональную модель бизнес-процесса «Проектирование КД оснастки».
- задать все необходимые параметры для запроса на панели Queries (см. рис.21).

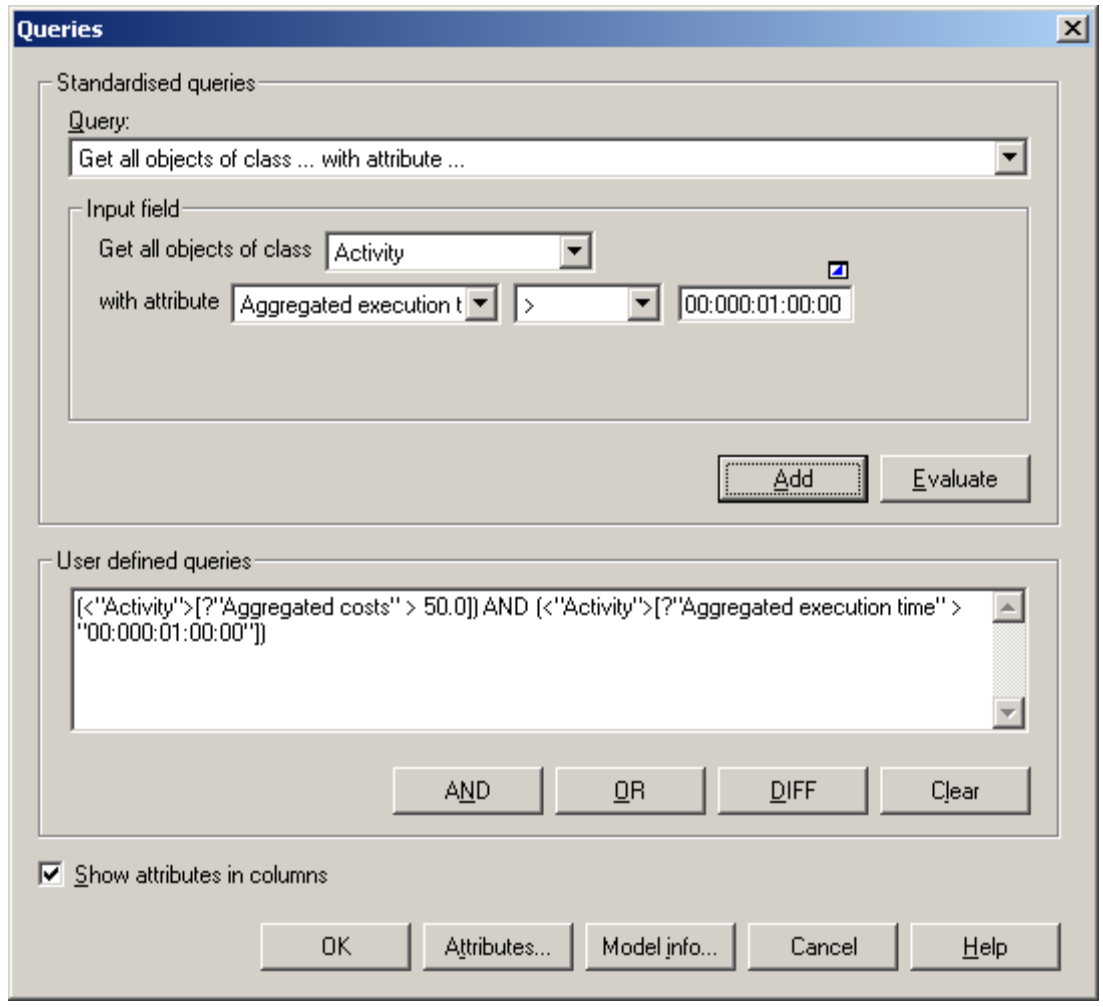

*Рис.21. Запрос «Найти все операции, стоимость которых превышает 50 руб, а время выполнения больше одного часа»*

Полученные результаты сохраняем с расширением rtf (см. табл. 18) и строим диаграмму (см. рис.22).

*Таблица 18. Результаты запроса «Найти все операции, стоимость которых превышает 50 руб, а время выполнения больше одного часа»*

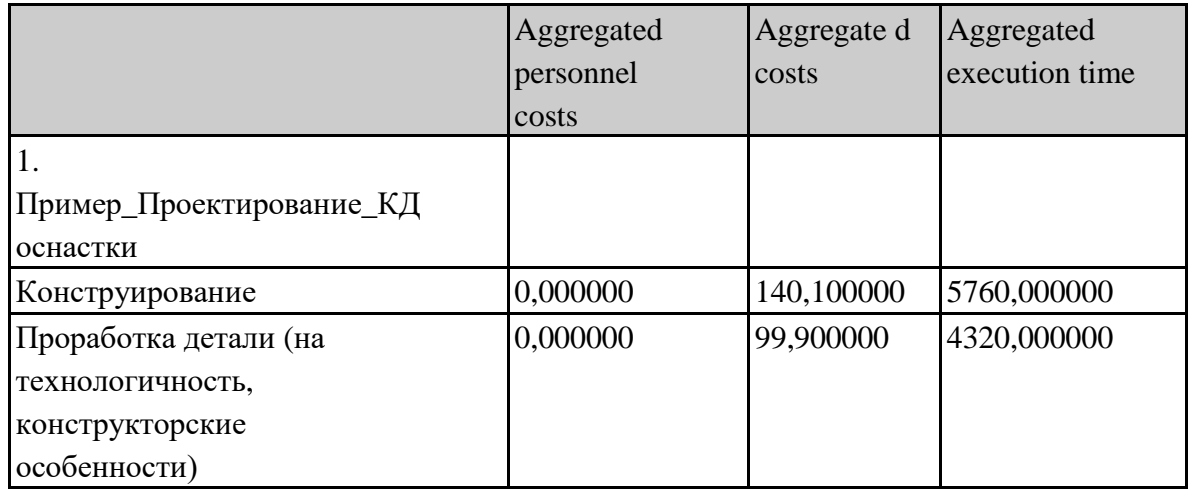

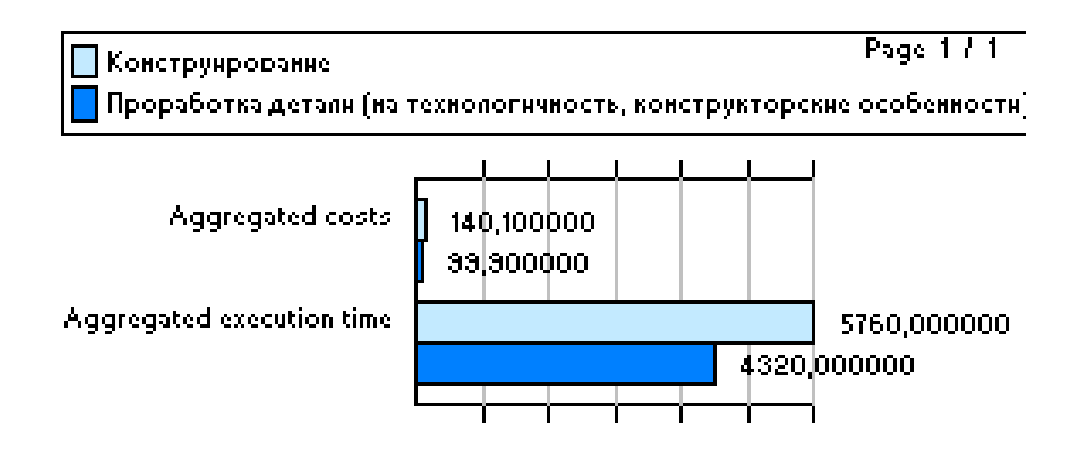

*Рис. 22. Диаграмма результатов запроса «Найти все операции, стоимость которых превышает 50 руб, а время выполнения больше 1 часа»*

- 2. Для выполнения запроса «Найти все операции с неуказанным атрибутом *Description*» необходимо выполнить следующие действия:
	- зайти в режим анализа Predefined Queries (на панели инст-

рументов нажать на кнопку Predefined Queries ) →

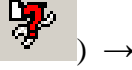

Queries on Business process models  $\rightarrow$  Consistency check on business process model;

 выбрать функциональную модель бизнес-процесса «Проектирование КД оснастки»;

на панели Consistency check on business process model выбрать запрос All activities without entry in attribute \_Description'.  $\bullet$ Полученные результаты сохраняем с расширением rtf (см.

табл. 19).

|                                                                        | Description |
|------------------------------------------------------------------------|-------------|
| 1. Пример_Проектирование_КД оснастки                                   |             |
| Конструирование                                                        |             |
| Перепроектирование КД оснастки                                         |             |
| Проработка детали (на технологичность, конструкторские<br>особенности) |             |
| Проработка задания                                                     |             |
| Согласование с цехом-заказчиком                                        |             |

*Таблица 19. Список всех операций с неуказанным атрибутом Description*

3. Для выполнения запроса «Найти все операции, которые выполняет *Инженер»* необходимо выполнить следующие действия:

- зайти в режим анализа Predefined Queries  $\rightarrow$  Queries on Business process  $models \rightarrow Predefined$  queries on business process model;
- выбрать функциональную модель «Проектирование КД оснастки»; задать все
- необходимые параметры на панели Predefined queries on business process model (см. рис.23).

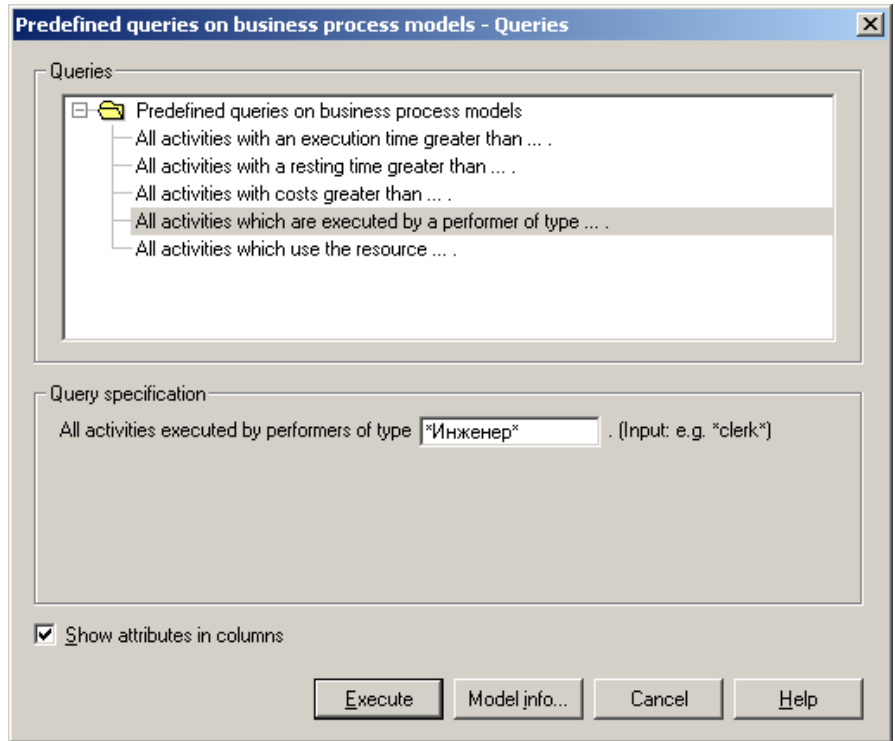

*Рис.23. Запрос «Найти все операции, которые выполняет Инженер»*

Полученные результаты сохраняем с расширением rtf (см. табл.20) и строим диаграмму (см. рис.24).

> *Таблица 20. Результаты запроса «Найти все операции, которые выполняет Инженер»*

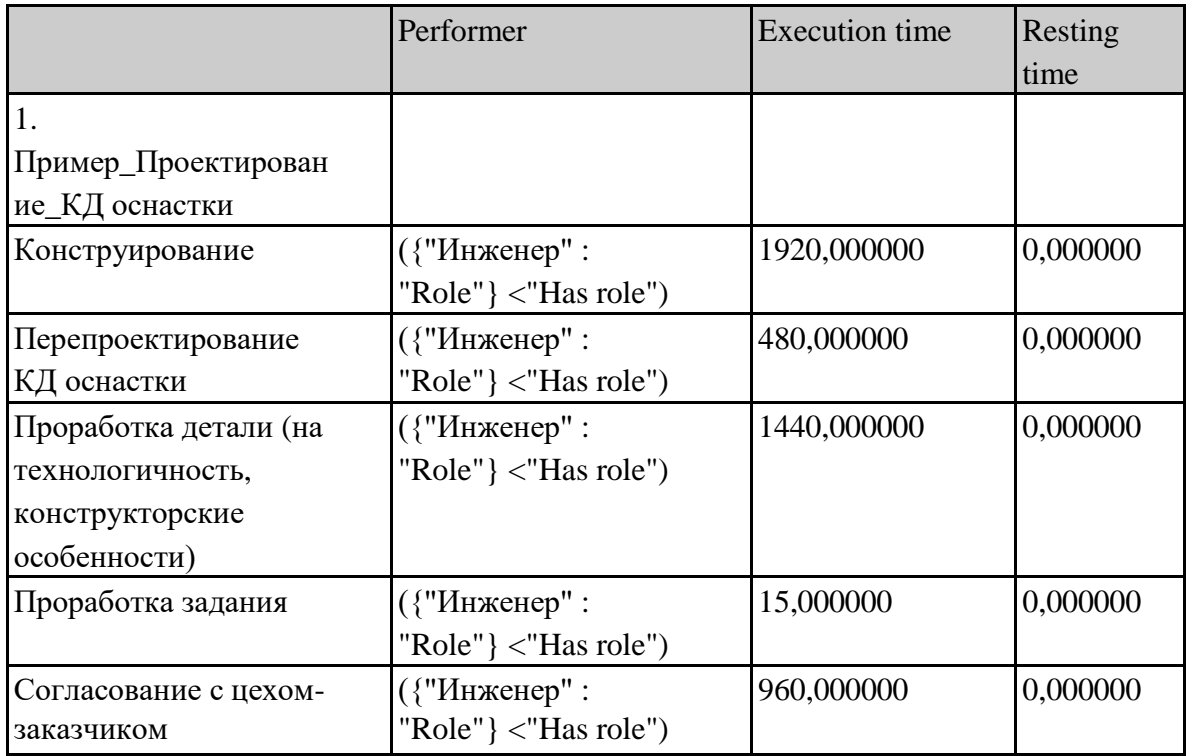

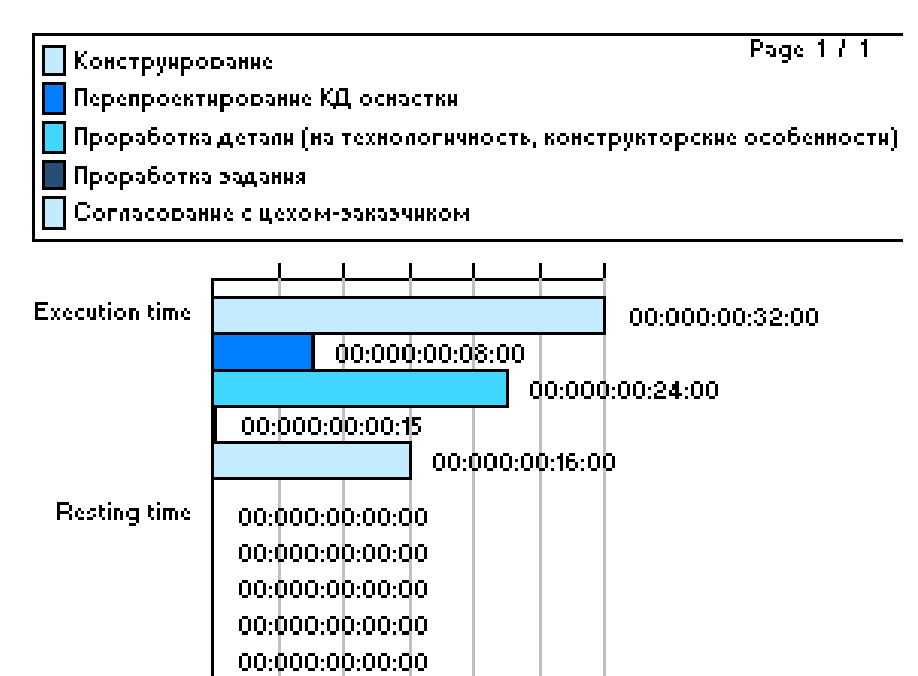

*Рис. 24. Диаграмма результатов запроса «Найти все операции, которые выполняет Инженер»*

- 4. Для выполнения запроса «Вывести таблицу соответствия между операцией и получаемой документацией» необходимо выполнить следующие действия:
	- зайти в режим анализа Relation tables (на панели инструментов

нажать на кнопку Relation tables  $\begin{bmatrix} \mathbf{H}^{\text{H}} \\ \mathbf{H}^{\text{H}} \end{bmatrix} \rightarrow$  Relation tables on Business process models  $\rightarrow$  Activity-Output document table;

 выбрать функциональную модель «Проектирование КД оснастки»; Полученные результаты сохраняем с расширением rtf (см. табл.21).

> *Таблица 21. Соответствие между операцией и получаемой документацией*

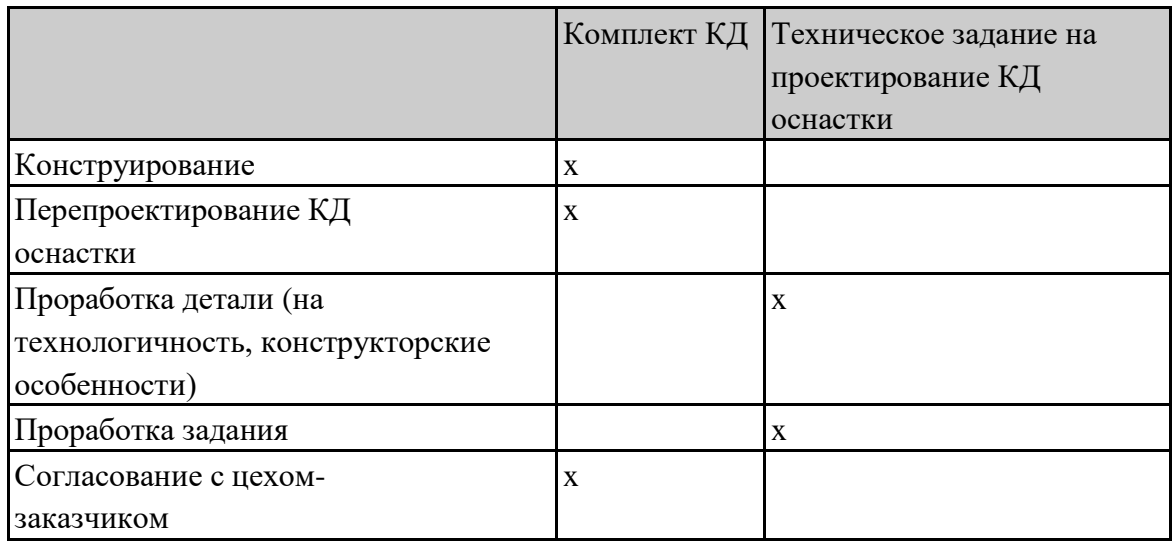

- 5. Для выполнения запроса «Вывести таблицу с характеристиками для каждой операции процесса: частота возникновения процесса за расчѐтный период, время выполнения операции *(должно превышать 1 минуту)*, время ожидания перед началом выполнения задания, время ожидания транспортировки и время транспортировки, стоимость операции, время выполнения операций и процесса в целом (в рабочих днях), общее время, затраченное на процесс» необходимо выполнить следующие действия:
	- зайти в режим анализа Analytical Evaluation (на панели инструмен-

тов нажать на кнопку Analytical Evaluation );

- выбрать функциональную модель «Проектирование КД оснастки»; задать все необходимые параметры на панели Analytical Evaluation (см. рис. 25).
	- Полученные результаты сохраняем с расширением rtf (см. табл.22).

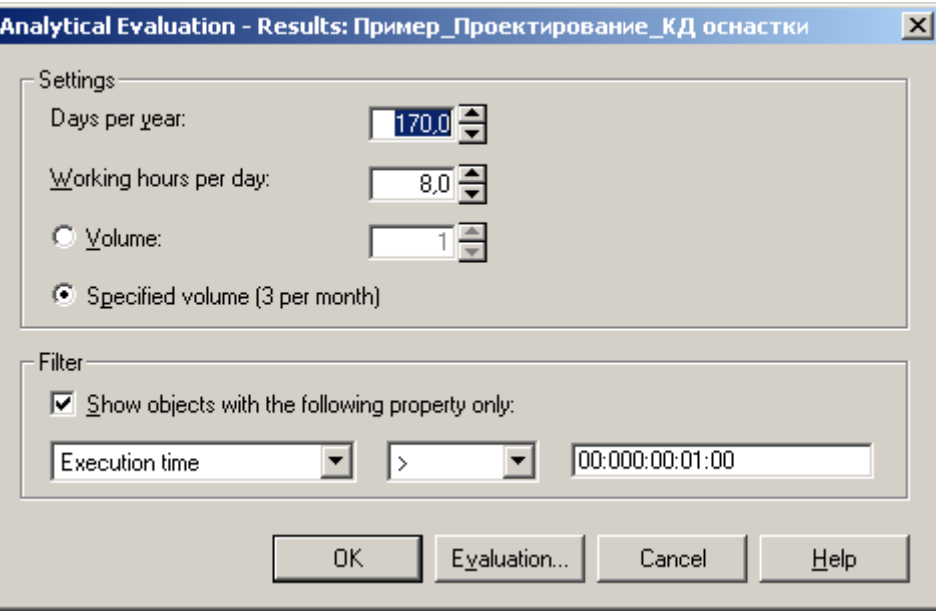

*Рис.25. Запрос Analytical Evaluation*

## Содержание отчѐта

Отчѐт по лабораторной работе должен содержать: постановку задачи;

- исходные данные (задание, функциональную, организационную и
- информационную модели);  $\bullet$
- результаты запросов;
- диаграммы по результатам запроса (см. раздел «Руководство к выполнению лабораторной работы»);
	- $\bullet$ выводы по работе.

Задание выполняет группа студентов из 2 человек. Отчѐт по проделанной работе предоставляется индивидуально каждым учащимся.

|      | <b>Business</b> | Activity     | frequen | Execution  | Waiting                | Resting | Transpo rt Costs |           | Execution | Cycle time |
|------|-----------------|--------------|---------|------------|------------------------|---------|------------------|-----------|-----------|------------|
|      | process         |              | cy      | time       | time                   | time    | time             |           | time in   |            |
|      |                 |              |         |            |                        |         |                  |           | working   |            |
|      |                 |              |         |            |                        |         |                  |           | days      |            |
| 1.   | Пример_П        |              |         | 13187,0000 | 720,00000              | 0,00000 | 0,00000          | 337,40887 | 0,457882  | 4650,00000 |
|      | роектирова      |              |         | 00         | $\theta$               |         |                  | 5         |           | $\theta$   |
|      | ние_КД          |              |         |            |                        |         |                  |           |           |            |
|      | оснастки        |              |         |            |                        |         |                  |           |           |            |
| 1.1. |                 | Проработка   | 3,00    | 4320,00000 | 180,00000              | 0,00000 | 0,00000          | 99,90     | 0,15      |            |
|      |                 | детали (на   |         | 0          | $\mathbf{\mathcal{L}}$ |         |                  |           |           |            |
|      |                 | технологично |         |            |                        |         |                  |           |           |            |
|      |                 | сть,         |         |            |                        |         |                  |           |           |            |
|      |                 | конструкторс |         |            |                        |         |                  |           |           |            |
|      |                 | кие          |         |            |                        |         |                  |           |           |            |
|      |                 | особенности) |         |            |                        |         |                  |           |           |            |
| 1.2. |                 | Конструирова | 3,00    | 5760,00000 | 540,00000              | 0,00000 | 0,00000          | 140,10    | 0,20      |            |
|      |                 | ние          |         | $\theta$   | O                      |         |                  |           |           |            |
| 1.3. |                 | Согласование | 3,1575  | 3031,00000 | 0,000000               | 0,00000 | 0,00000          | 94,725    | 0,105243  |            |
|      |                 | с цехом-     |         | $\Omega$   |                        |         |                  |           |           |            |
|      |                 | заказчиком   |         |            |                        |         |                  |           |           |            |
| 1.4. |                 | Перепроектир | 0,15787 | 76,000000  | 0,000000               | 0,00000 | 0,00000          | 2,683875  | 0,002639  |            |
|      |                 | ование КД    | 5       |            |                        |         |                  |           |           |            |
|      |                 | оснастки     |         |            |                        |         |                  |           |           |            |

Таблица 22. Характеристики для каждой операции процесса

Лабораторная работа 4 «Оценка моделей ТПП, сравнительный анализ и оптимизация»

## Цель работы

Цель данной практической работы состоит в том, чтобы на примере оценки бизнес-процесса ТПП в среде Adonis ознакомиться:

• с видами оценки моделей;

- с методикой сравнительного анализа бизнес-процессов
- с формой представления результатов оценки и сравнительного анализа.

лабораторной работы  $\mathbf{B}$ результате выполнения студенты получат практические навыки по оценке бизнес-процессов деятельности предприятия.

Оценка моделей в Adonis

Перед реорганизацией бизнес-процессов необходимо провести  $\overline{u}$ тестирование, т.е. оценку и сравнительный анализ существующего бизнеса и будущего. Такое тестирование позволяет проводить система визуального и имитационного моделирования Adonis, а именно, встроенный в неё блок Evaluation. Этот блок предназначен для оценки результатов имитационного моделирования. В отличие от анализа (Analysis) результатом любого вида расчетов в Adonis является числовой массив значений различных параметров моделей. Входными данными для получения аналитической оценки служат результаты расчетов, проводимых в рамках моделирования (Simulation) Adonis. Полученные значения параметров, такие как время выполнения задания, время транспортировки, стоимость процесса, загрузка исполнителей и другие, должны быть сохранены заранее. Притом для «Comparative representation of result» (вид расчетов; сравнительная оценка результатов анализа нескольких процессов) результаты расчетов должны быть сохранены в отдельных файлах с расширением acr (comparing representation), а для «Evaluation queries» (вид расчетов; оценка процессов по стандартным запросам) - в атрибутах модели, на закладке «simulation data» записной книжки элементов.

Adonis предоставляет широкий выбор средств для проведения аналитической оценки полученных расчетных данных. Возможно прово-

дить сравнительный анализ многих моделей, сопоставлять значения атрибутов. На основании получаемой информации становится возможным делать выволы  $\Omega$ приемлемости тех или иных изменений процессов

предприятия, выявлять проблемные участки процессов, характеризующиеся значительными потерями времени и/или денежных средств. Возможности Adonis это средство для проведения реинжиниринга процессов еще на этапе анализа деятельности компании, данный механизм позволяет быстро получать необходимые результаты.

При выполнении расчетов система генерирует таблицу значений параметров, используемых при анализе. Эти данные помимо табличной

68

формы могут быть представлены в виде диаграммы или графика. Для создания диаграмм в Adonis интерфейс таблиц (сгенерированных в результате того или иного вида анализа) содержит клавишу «diagram». При еѐ активации система запросит указать объекты, атрибуты и основные параметры визуализации (окно «diagram setting»), после чего выведет в отдельном окне сгенерированную диаграмму. В Adonis существует

возможность сохранения диаграмм и графиков в виде графического объекта (файлы с расширениями bmp, pcx, jpg, png).

При создании диаграмм существует возможность указывать лишь часть данных таблицы, что дает возможность получать различные рапорты на основании олних и тех же ланных.

B Adonis существует три вида аналитических расчетов:

- Flowmark Audit Trail Evaluation позволяет рассчитать время исполнения и ожидания, время цикла для отдельных операций или процессов в диаграммах управления потоками производственных заданий «Flowmark» (например, WorkFlow в PDM-системе модуль SmarTeam);
- $\bullet$ Comparative representation of result - выполняет сравнительную оценку полученные результатов анализа нескольких процессов, данные представляются в форме таблицы, диаграммы или графика;
- Evaluation queries оценка процессов по стандартным запросам, хранимым библиотеке библиотека  $\mathbf{B}$ системы, прикладная автоматически устанавливается вместе с системой.

### **Flowmark Audit Trail Evaluation**

Для выполнения первого вида расчетов необходимо иметь сохраненные графики управления потоками заданий в виде файлов с расширением del (созданные в других системах). Для данного вида расчетов существует два режима работы. В первом случае «Process related» производится расчет времени выполнения, ожидания и цикла для процесса в целом, а также частоты исполнения операции тем или иным исполнителем. Во втором режиме «Person related» выполняется расчет только времени исполнения и ожидания, но для каждой операции. Кроме этого указывается конкретные исполнители для всех заданий.

«Flowmark Audit Trail Evaluation» позволяет выполнять анализ и сравнение процессов, созданных в системах типа «Flowmark». Данный

модуль расширяет возможности использования Adonis, а также облегчает процесс внедрения данной системы в работу аналитических отделов компаний.

#### Comparative representation of result

Второй вид расчетов «Comparative representation of result» представляет собой средство для сравнения результатов оценки нескольких процессов. Для работы с данным модулем необходимо предварительно сохранить те расчетные данные, для которых требуется провести аналитическую оценку. Таким образом, исходной информацией для анализа в этом случае являются таблицы параметров, полученные в процессе имитационного моделирования (simulation). Как говорилось ранее, расчетные данные должны быть сохранены в виде файлов с расширением аст.

В результате данной оценки пользователь получит аудиторский отчет о затратах времени и денежных средств на выполнение бизнеспроцессов компании. Этот отчет может быть представлен в виде таблицы, диаграммы или графика.

Для этих двух процессов в Adonis можно провести оценку времени и стоимости их выполнения. Наиболее показательный результат будет для расчета общего времени выполнения процесса «Cycle time».

## **Evaluation** queries

«Evaluation queries» третий вид расчетов, позволяет провести оценку моделей по стандартным запросам, хранимым в библиотеке системы. Прикладная библиотека автоматически устанавливается вместе с системой и может быть дополнена администратором.

Получение данных в этом модуле возможно лишь в том случае, если результаты имитационного моделирования сохранены в атрибутах диаграммы, на закладке «simulation result». Для этого необходимо воспользоваться клавишей «Evaluation». При проведении любого вида «Simulation» перед формированием таблицы результатов система выводит на экран окно параметров, в котором указываются режимы расчетов (например, данные таблицы будут соответствовать однократному выполнению процесса («per process»), выполнению в течение месяца или года). Клавиша «Evaluation» располагается в этом окне, наряду с «Model info», «Неlp» и др. При еѐ активации (указать «Evaluation» и в открывшемся окне выбрать «Including activity result») система заполнит поля

«simulation result» элементов диаграммы, после этого предложит выполнить дальнейшие расчеты.

Внимание! Клавиша «Evaluation» будет активна только в том случае, если в текущей сессии работы программы открыты все модели, участвующие в расчетах.

«Evaluation queries» содержит несколько режимов расчетов, их описание приведено в таблице 23.

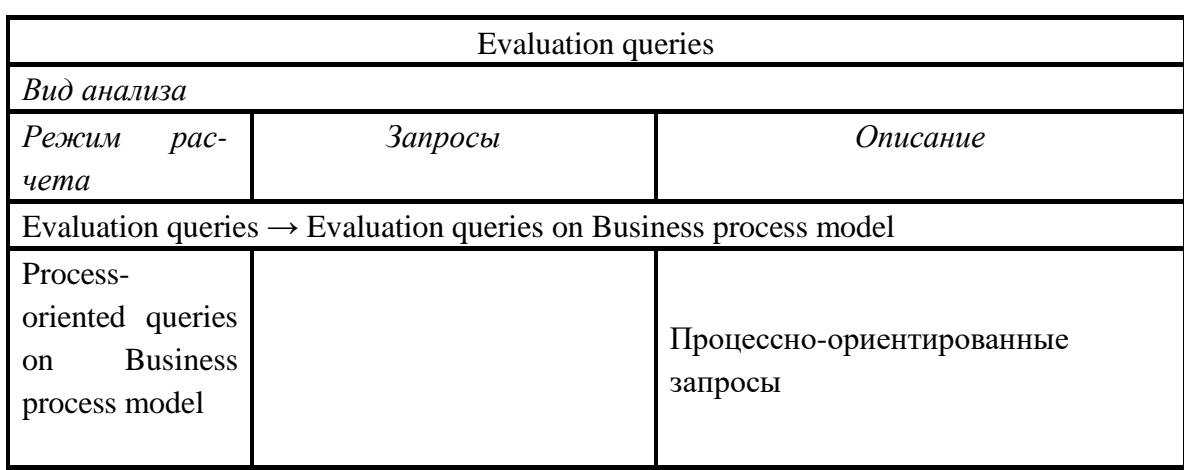

Таблица 22. Evaluation queries оценка процессов по стандартным запросам

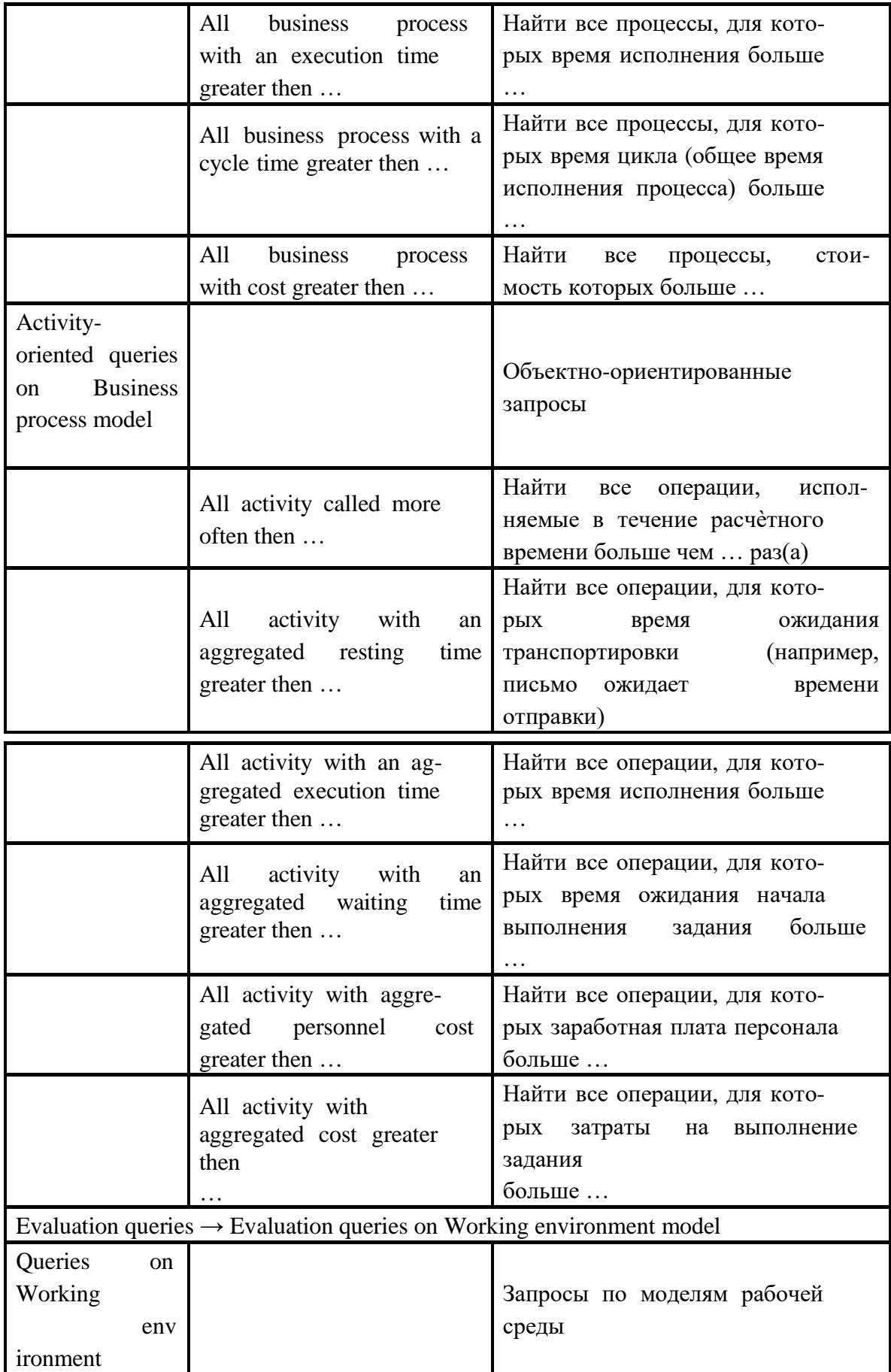

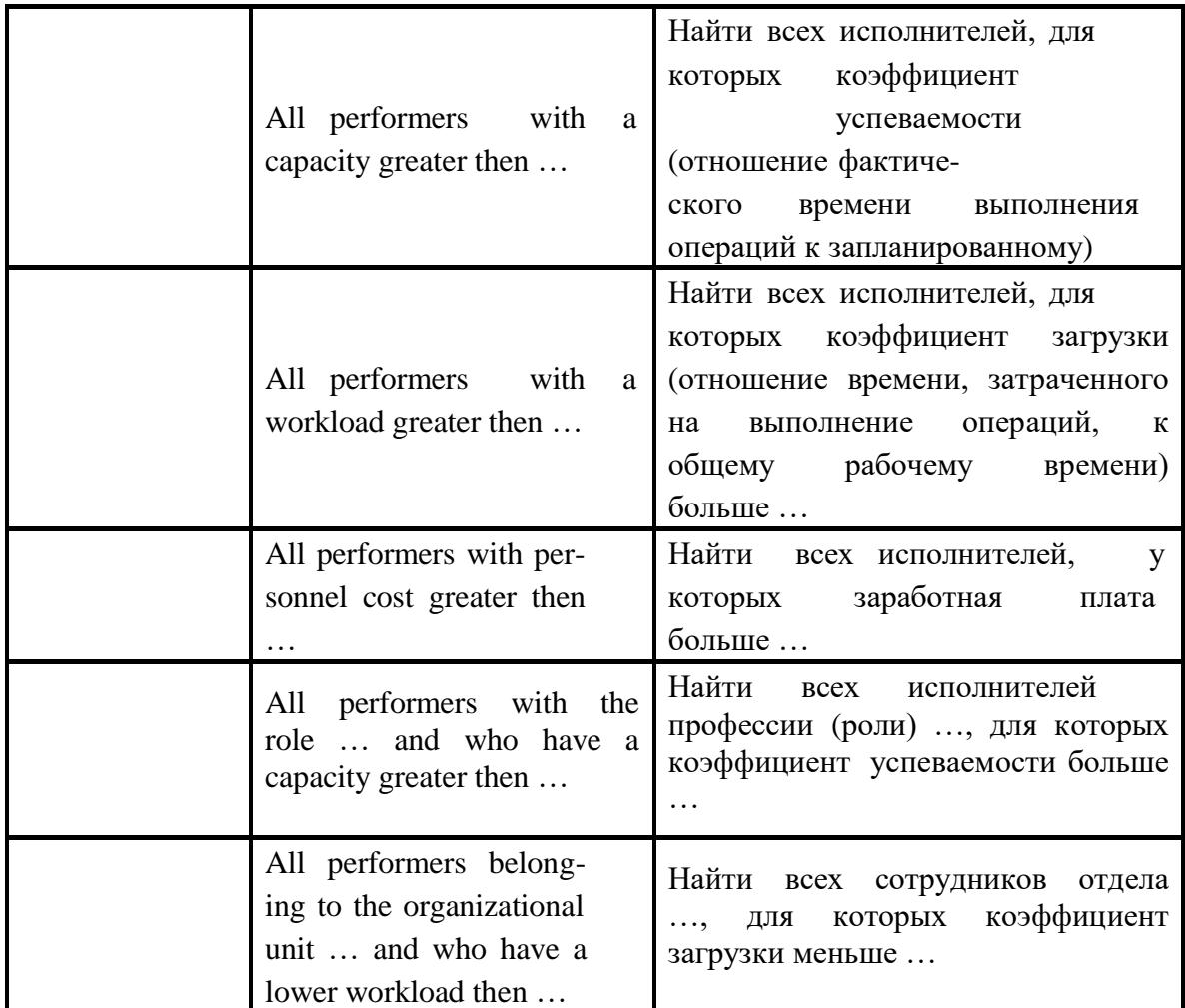

Для расчетов «Evaluation queries» полученные данные также могут быть представлены в виде таблиц, диаграмм и графиков.

Руководство к выполнению лабораторной работы

данная лабораторная работа Как уже было сказано, проводится с использованием системы визуального и имитационного моделирования Adonis. Поэтому для выполнения работы необходима предварительная установка данного Реализация программного обеспечения. работы осуществляется на базе компьютерного класса кафедры ТПС.

На данном практическом занятии Вам необходимо будет провести оценку и технологической подготовки сравнительный анализ предложенных моделей производства:

- 1. C помощью оценки Comparison of results сравнить результаты имитационного моделирования для всего бизнес-процесса за периоды: 15 марта – 15 сентября (Simulation start: 1 January; Calculation begin: 15 March 1 year; Calculation end: 15 September 1 year) и 15 сентября - 15 марта (Simulation start: 1 January; Calculation begin: 15 September 1 year; Calculation end: 15 March 2 year).
- 2. С помошью Comparison of results сравнить результаты оценки

имитационного моделирования за весь бизнес-процесс за год по алгоритму Workload Analysis (steady state) и Workload Analysis (fixed time period).

3. Оценить модели бизнес-процессов с помощью стандартных запросов Predefined queries (задания для запросов представлены в приложении 5).

# *1* Этап. Импортирование моделей

Каждому варианту необходимо выполнить оценку моделей, построенных в Adonis. Для этого, требуется импортировать эти модели (функциональную, организационную и информационную), названия которых совпадают с номером варианта. Чтобы осуществить импорт, Вы переходите в режим Import/Export (на

горизонтальной панели инструментов нажимаете на кнопку Import/Export ), затем на панели инструментов нажимаете на ADL Import и сначала указываете файл, который хотите импортировать, а потом папку, в которую необходимо поместить данные модели.

# *2* Этап. Оценка моделей и сравнительный анализ

## I.СравнительныйанализпоалгоритмуComparison of results.

В качестве примера проведѐм сравнительный анализ результатов имитационного моделирования бизнес-процесса «Проектирование КД оснастки» (см. рис. 26) за периоды 1 февраля – 31 июля и 1 августа – 31 января. Для этого необходимо выполнить следующие действия:

- 1. Осуществить имитационное моделирование по алгоритму Workload Analysis (fixed time period) за период 1 февраля – 31 июля:
	- на горизонтальной панели инструментов нажимаем на кнопку

Simulation и выбираем вид имитационного моделирования

Workload Analysis (fixed time period) (на горизонтальной панели инструментов нажимаем на кнопку Workload Analysis (fixed time

period)  $\frac{1}{\sqrt{2}}$ 

 на панели Simulation – Workload Analysis (fixed time period), в левой части необходимо указать папку с функциональной и ор-

ганизационной моделями, а справа задать следующие парамет-

ры: дата запуска процесса (Simulation start): 1 January, дата начала имитации (Calculation begin): 1 February 1year и дата окон-

чания имитации (Calculation end): 31 January 2 year; нажать ОК; • после того как система выполнит расчѐт, появится панель

Workload analysis, предлагающая выбрать способ представления результатов имитационного моделирования. Для данной лабораторной работы необходимо установить следующие параметры: в Simulation related указать *Process related*, в Related to выбрать *Evaluation period* и нажать Ok.

- 2. Сохранить результаты имитационного моделирования с расширением acr.
- 3. Выполнить имитационное моделирование по алгоритму Workload Analysis (fixed time period) за период 1 августа – 31 января (см. п.1) и сохранить результаты с расширением acr.

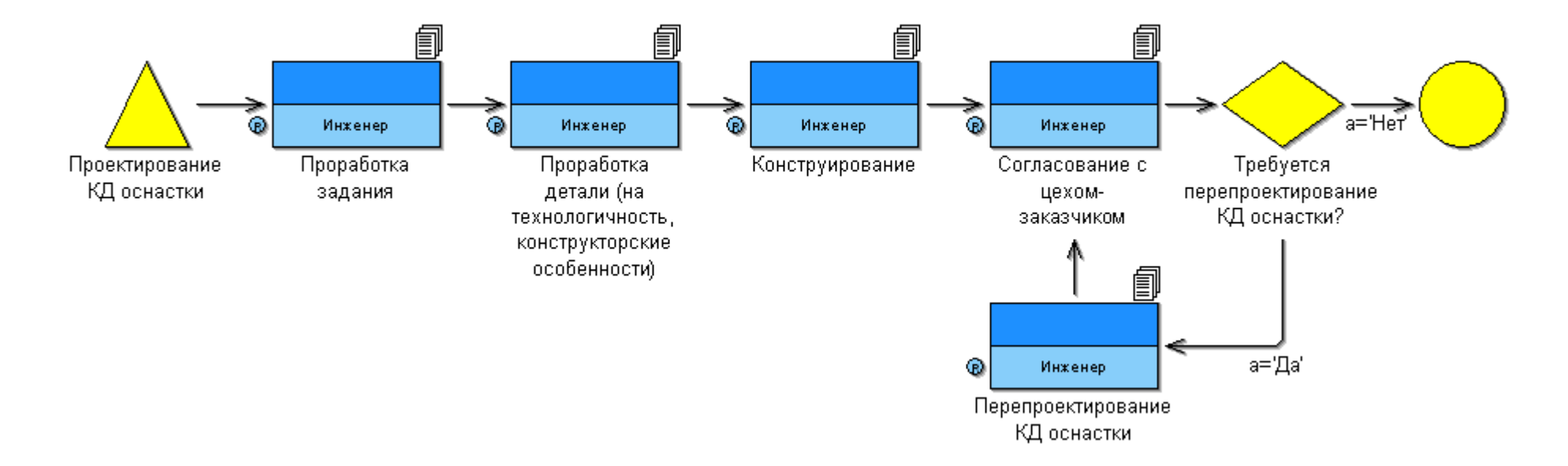

*Рис. 26. Функциональная модель «Проектирование КД оснастки»*

- 4. Выполнить сравнительный анализ результатов:
	- зайти в режим Evaluation (на горизонтальной панели инструментов нажать на кнопку Evaluation ) и выбрать вид  $\bullet$

оценки Comparison of results (на горизонтальной панели инструментов нажать на кнопку Comparison of results  $\overline{\mathbb{B}^n}$ );

- с помощью панели Comparison of results Result selection выбрать два файла с результатами имитационного моделирования по двум периодам (на панели нажать на кнопку Add) и указать параметры, по которым будет проводиться сравнительный анализ (в данной лабораторной работе Вам необходимо сравнить результаты для всего процесса в целом, т.е. в качестве параметров выбрать Total;
- данные представить в табличной (на панели Comparison of results Result selection в Representation выбрать *As table*) и графической (на панели Comparison of results – Result selection в Representation выбрать *As graph)* формах (см. табл. 24, рис.27).

*Таблица 24. Результаты сравнительного анализа в табличной форме*

|                       | $\text{Total}: (22)$ | Total: $(44)$  |
|-----------------------|----------------------|----------------|
| $\text{Costs}$ (sum)  | 1031005,110000       | 1021138,030000 |
| Execution time (sum)  | 40403025             | 39973965       |
| Personnel costs (sum) | 1253241,979167       | 1239936,187500 |

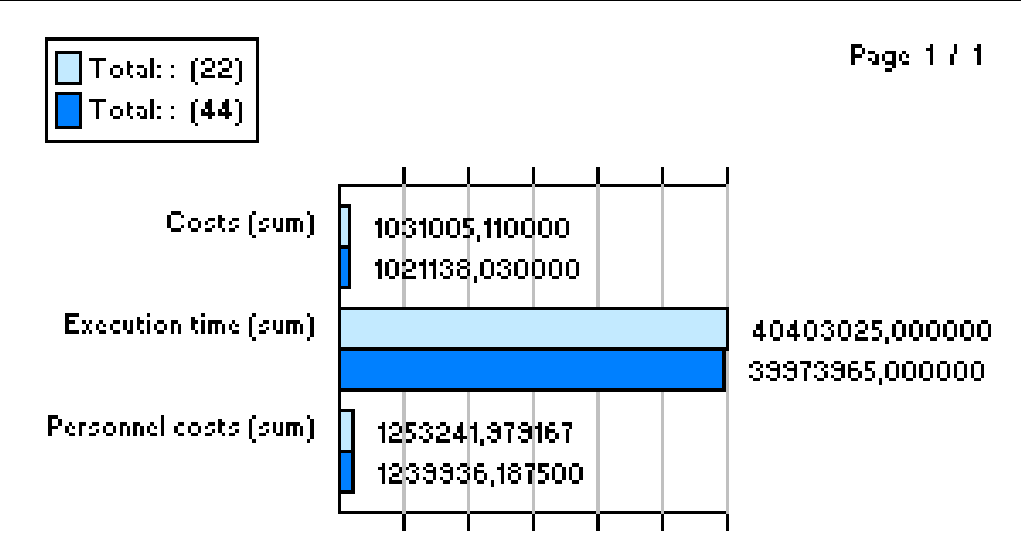

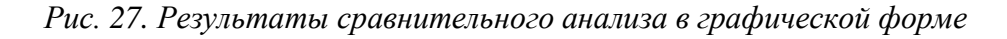

II ОценкапоалгоритмуPredefined queries.

Как уже было сказано, помимо оценки Comparison of results существует также оценка Predefined queries, с помощью которой можно ана-

лизировать бизнес-процессы на основе стандартных запросов. В качестве примера выполним запрос «Найти все операции, для которых время ожидания перед началом выполнения больше 0» для бизнес-процесса

«Проектирование КД оснастки». Для этого выполним следующие действия:

 выберем режим оценки Predefined queries (в режиме оценки на горизонтальной панели инструментов нажмѐм на кнопку Prede-

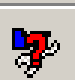

 $\rightarrow$  Evaluation queries on Business process models  $\rightarrow$ fined queries Activity-oriented queries on business process models);

- $\bullet$  . выберем функциональную модель «Проектирование КД оснастки»;
- на панели Activity-oriented queries on business process models укажем 3aπpoc All activities with on aggregated waiting time greater than 0 и нажмѐм Execute;
- полученные результаты представим в табличной (см. табл. 25) и графической (см. рис. 28) формах.

Как Вы, наверное, заметили, данный вид оценки аналогичен анали-

зу, который позволяет проводить блок Analysis (см. лабораторную работу «Анализ моделей ТПП и подготовка отчетов»). Вся разница заключается лишь в том, что запросы в блоке Evaluation позволяют провести анализ только по результатам имитационного моделирования, в то время как запросы блока Analysis ещè и по входным параметрам.

Таблица 25. Результаты запроса «Найти все операции, для которых время ожидания перед началом выполнения больше 0»

|                                        | Aggregated waiting time |
|----------------------------------------|-------------------------|
| 1. Пример_Проектирование_КД оснастки   |                         |
| Конструирование                        | 36113,000000            |
| Перепроектирование КД оснастки         | 1322,000000             |
| Проработка детали (на технологичность, | 68882,000000            |
| конструкторские особенности)           |                         |
| Проработка задания                     | 111485,000000           |
| Согласование с цехом-заказчиком        | 27955,000000            |

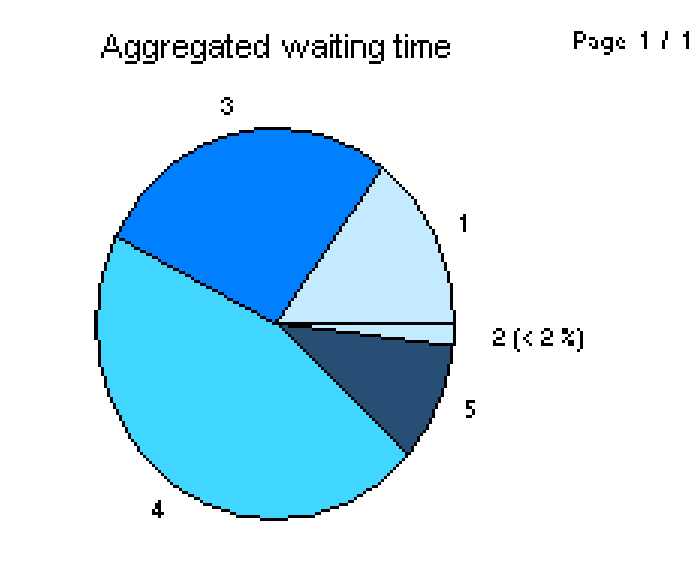

|                                   | Name                                                                                                    | x                                        | Value                                                                                       |
|-----------------------------------|----------------------------------------------------------------------------------------------------|------------------------------------------|---------------------------------------------------------------------------------------------|
| $\mathbb{R}^2$<br>- 71<br>4<br>-5 | Конструирование<br>Проработка детали (на тех<br>Проработка задания<br>Согласование с цехом-зак<br>Перепроектирование КД ос | 14,69<br>28,03<br>45.36<br>11.38<br>0.54 | 00:000:10:01:53<br>00:000:13:08:02<br>00:001:06:58:05<br>00:000:07:45:55<br>00:000:00:22:02 |

*Рис. 28. Результаты запроса «Найти все операции, для которых время ожидания перед началом выполнения больше 0»*

# Содержание отчѐта

Отчѐт по лабораторной работе должен содержать: постановку задачи;

- исходные данные (задание, функциональную, организационную и
- информационную модели);
- результаты сравнительного анализа в табличной и графической форме; результаты запросов в табличной и графической форме; выводы по
- $\bullet$  работе.

Задание выполняет группа студентов из 2 человек. Отчѐт по проделанной работе предоставляется индивидуально каждым учащимся.

Лабораторная работа 5 «Деловая игра по применению бизнес-процессов ТПП»

## Цель работы

Цель данной практической работы состоит в том, чтобы на примере выполнения задач одного из бизнес-процесса ТПП проимитировать совместную коллективную работу сотрудников отдела технической подготовки производства продукции в едином информационном пространстве.

В процессе «деловой игры» студенты:

- Научаться запускать и настраивать процессы, а также управлять процессами в PDM-системе SMARTEAM.
- Изучат, какие возможности для отслеживания протекания процессов предоставляет модуль Workflow Manager.
- Ознакомятся с почтовой системой уведомлений встроенной в PDMсистему SMARTEAM - инструментом SmartBox.

Управление процессами в PDM-системе SMARTEAM

Одними из специальных средств PDM-системы SMARTEAM, дающих возможность руководителям подразделений работать в единой информационной среде вместе со своими специалистами, являются технологии Workflow. SMARTEAM Workflow - подсистема маршрутизации данных и документов, которая обеспечивает их автоматическое прохождение в соответствии с задаваемыми процедурами согласования, утверждения, внесения изменений и другими. SMARTEAM Workflow состоит из трех модулей: Flowchart Designer, SmartBox и **Workflow Manager.** 

Flowchart Designer дает возможность проектировать блок-схемы. SmartBox дает возможность пользователям SmartFlow запускать процесс, просматривать запущенные процессы, воздействовать на задачи, закрепленные за ними и направлять процесс к следующему шагу

Workflow.

Workflow Manager дает возможность наблюдать за запущенными процессами и управлять ими.

В данной лабораторной работе подробно рассмотрены модули SmartBox и Workflow Manager, с помощью которых выполняется практическая часть задания.

Подсистема SMARTEAM Workflow позволяет описывать потоки заданий в виде графиков заданий, инициировать и контролировать их выполнение, уведомлять пользователей о ходе работ.

После того, как график заданий создан в PDM-системе SMARTEAM, он может быть использован для запуска процесса выполнения конкретного задания. Инициирование процесса выполнения происходит на основе какого-либо события

– например, окончания разработки модели сборочной единицы. При инициировании происходит

«привязка» графика заданий к конкретной ситуации.

Сам процесс выполнения задания происходит следующим образом. После инициирования процесса в стартовом узле графика, инициируются те узлы, которые связаны соединителями со стартовым узлом. Пользователи, прикрепленные к этим узлам, средствами внутренней электронной почты получают директивы (уведомления) о необходимости

выполнить указанные задания. Вместе с директивами передается вся необходимая для работы информация. После того, как пользователь вы-

полнил задание, он сообщает системе о выполнении. Это инициирует следующие узлы графика, которые имеют соединения с данным узлом и т.д., до завершения выполнения всех работ в конечном узле графика. В случае, когда пользователь не желает продолжать процесс далее, он имеет возможность отклонить процесс, организатор процесса будет об

этом уведомлен. Выполненные узлы задания имеют специальную цветовую пометку, что позволяет легко контролировать общее состояние работ.

Для отправки и получения уведомления о необходимости выполнения заданий используется встроенная в SMARTEAM Workflow почтовая система уведомлений Smart Box. Пользователи могут настроить ее на

периодическую проверку поступления новых сообщений. SmartBox – подобен программе по работе с электронной почтой, но при этом глубоко интегрирован со SMARTEAM Workflow. SmartBox может использо-

ваться для того, чтобы запускать процессы или обращаться к уже запущенным процессам. Инструментальная панель позволяет просматривать процесс, открывать его, чтобы выполнить действия и запускать новый процесс (Рис. 29). Левая панель отображает входящие, отосланные, вы-

полненные и удаленные процессы. Ящик входящих сообщений (*Inbox*) отображает все процессы, которые были получены. Системы электронной почты не требуется, однако SMARTEAM WorkFlow может быть присоединен к электронной почте, чтобы иметь возможность дополнительного уведомления и информирования пользователей.

Инструкции, файлы и данные, которые должны быть задействова-

ны, присоединяются к посылаемым сообщениям. Большие наборы данных, в действительности не посылаются, но пользователю сообщается их расположение, чтобы он мог легко получить доступ к ним. Это обеспечивает небольшой размер присоединенного пакета. Отправленные данные задач и инструкции появляются в почтовом ящике получателя. Уведомления о событиях (например, об утверждении) могут быть также посланы другим пользователям, которым не нужно выполнять никаких действий.
| <b>G</b> SmartBox<br>$\Box$                                                                      |          |   |     |   |                |               |                      |
|--------------------------------------------------------------------------------------------------|----------|---|-----|---|----------------|---------------|----------------------|
| Файл Инструменты Действие Справка                                                                |          |   |     |   |                |               |                      |
| - 63 Open<br><b>&amp;</b> View<br><b>Action</b>                                                  |          |   |     |   |                |               |                      |
| □ <sup>●</sup> SmartBox - admin<br><sup>∴∙ Фа</sup> Входящие<br>⊕ Отправленные<br>∘е®Выполненные | Входящие |   |     |   |                |               |                      |
|                                                                                                  |          | ⊠ | (P) | 뭈 | Задание        | Операция      | От кого<br>Создано   |
| <sup>і… </sup> КаЧдаленные                                                                       |          | € |     | Ø | Задание-000099 | Разработка ТП | Paspa6ori 08/17/2007 |
|                                                                                                  |          |   |     |   |                |               |                      |
| $\blacktriangleright$                                                                            |          |   |     |   |                |               |                      |
| 1 Items                                                                                          |          |   |     |   |                |               | h.                   |

*Рис. 29 Почтовая система уведомлений SmartBox*

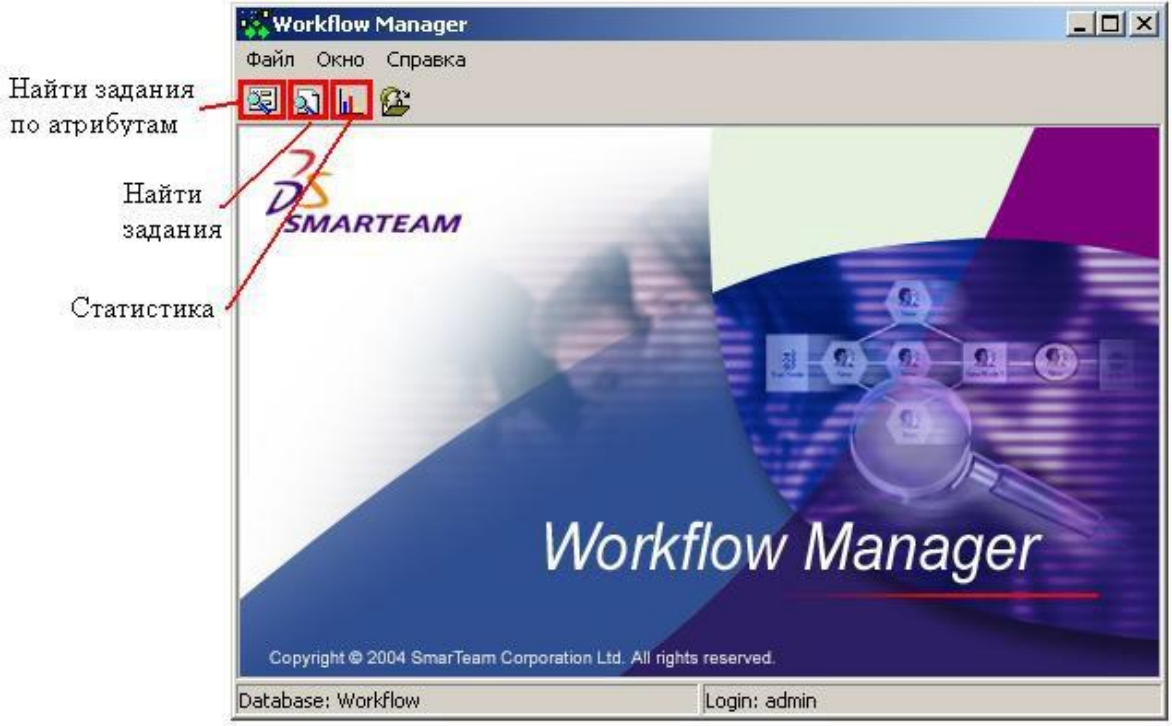

*Рис. 30 Окно модуля Workflow Manager*

Контролировать и управлять «потоками работ» (деловыми процессами) руководители могут с помощью модуля Workflow Manager (Рис. 30). В распоряжении руководителя имеются все возможности поиска и просмотра полной информации по проектам, а также доступ к просмотру почтового ящика любого пользователя (участника проекта). Быстрое получение ответов на вопросы, какие документы должны быть сделаны к указанной дате, но не сделаны, где находится данный документ и т.д., позволяют своевременно и правильно принимать решения по планированию работ и управлению подразделениями. Руководитель в любой момент может посмотреть, на какой стадии выполнения находится проект, в зависимости от текущего состояния дел оперативно переназначить исполнителей или изменить структуру графика Workflow, тем самым, обойдя ―узкое место‖.

Таким образом, использование PDM-системы позволяет повысить эффективность оперативного управление компанией на основе быстрого определения состояния проекта по графику Workflow.

## Постановка задачи

В процессе проведения «деловой игры» на примере выполнения задач одного из бизнес-процесса ТПП осуществляется имитация совместной коллективной работы сотрудников отдела технической подготовки производства продукции в едином информационном пространстве. Роль технического руководителя предприятия выполняет преподаватель, который ставит перед обучаемыми задачи, имитирующие производственные условия. Исходными данными для выполнения данной лабораторной работы являются графики заданий бизнес-процессов ТПП, подготовленные заранее, а также список пользователей-исполнителей. Графики заданий в подсистеме SMARTEAM Workflow представляют собой совокупность блоков и соединителей, по которым информация перемещается от одного узла или состояния к другому. При составлении графиков для каждого этапа назначены исполнители, задание, а также сроки и прочие условия. Каждый пользователь выполняет только свою часть работы в соответствии с графиком. Таким образом, в процессе выполнения работы, студентам необходимо выполнить все этапы задания, то есть завершить процесс.

В «деловой игре» будут использованы два модуля SmartBox и Workflow Manager*,* описание возможностей которых приведено выше.

Для того, чтобы выполнить работу студентам требуется изучить инструменты, позволяющие контролировать процессы создания, распределения и управления заданиями, ознакомится с тем, как реализовано в PDM системе SMARTEAM взаимодействие различных специалистов на предприятии.

Работа выполняется в группе по 2-3 человека.

Руководство к выполнению лабораторной работы

Лабораторная работа проводится с использованием PDM системы SMARTEAM. Поэтому на всех рабочих местах должно быть установлено клиентское программное обеспечение PDM SMARTEAM, которое создает и поддерживает ЕИП и обеспечивает управление потоками заданий на базе графиков WorkFlow SmarTeam. Реализация работы осуществляется на базе компьютерного класса кафедры ТПС.

Название базы, в которой выполняется лабораторная работа:*Workflow\_Lab.*

Перед началом «деловой игры» необходимо распределить роли исполнителей между участниками. Список исполнителей для каждого варианта приведен в Приложении 6.

## *1* Этап. Создание проекта

На данном этапе требуется запустить SMARTEAM Editor, ввести имя и пароль организатора проекта (Супервизор). Далее создать *Проект* с обозначением, соответствующим номеру варианта.

*2* Этап. Запуск процесса «ТПП»

На этом этапе необходимо запустить бизнес-процесс «ТПП». Инициирует процесс организатор проекта (в нашем случае Супервизор). Вы можете запустить процесс любым из двух способов:

- a) Через SMARTEAM Editor.
- b) Через SmartBox.
- а) Через SMARTEAM Editor
	- 1. Выберите созданный *Проект* в SMARTEAM. Запускать процесс необходимо с созданного проекта для того, чтобы задание прикрепилось к этому проекту.
	- 2. Из контекстного меню *Проекта* выберите команду «Запустить задание».

3. Затем из предлагаемого списка выберите тип процесса «ТПП». б) Через SmartBox

- 1. На панели инструментов выберите инструмент  $||\nabla||$  SmartBox. Приложение SmartBox откроется в отдельном окне.
- 2. В меню «Action» (Действие) выберите команду «Запустить задание». Укажите тип процесса «ТПП» из доступных вариантов. Паспорт нового процесса откроется в окне SMARTEAM Editor.
- 3. Выберите команду «Разбить по горизонтали» в меню «Окно» и перетащите созданный вами *Проект* (из окна Проектов) на *Процесс* (в окне «Запуск задания»). Проект будет присоединен к процессу и отобразится в дереве процесса.

Так как каждый *Процесс* в SMARTEAM Workflow имеет схему по

умолчанию, на данном этапе необходимо выбрать сетевой график, предназначенный конкретно для вашего варианта (Приложение 7). Выбор схемы происходит следующим образом:

1. В паспорте *Процесса* перейдите на закладку «Сетевой график».

При помощи правой кнопки мыши вызовите контекстное меню и выберите команду «Изменить сетевой график».

2. Укажите нужную блок-схему в появившемся списке.

Внимание! После выбора схемы рекомендуется определить, кто является исполнителем первого задания. Для этого следует на первом,

после узла Start, задании выбрать из контекстного меню команду «Ex-

ecutors» (Исполнители). Появится окно, в котором будет указан исполнитель этого задания. Под этим пользователем необходимо будет зайти в SMARTEAM Editor на Этапе 4. Выполнение заданий (пароль и логин см. Приложение 6).

После выбора Процесса «ТПП» и указания схемы необходимо запустить процесс. Для этого встаньте на узел «Start» и выберите кнопку

Вперед

. Затем в диалоговом окне Smart Flow укажите опцию

«Комментарий перед отправляемым ответом» и введите Ваш комментарий. Процесс перейдет к следующему узлу и его паспорт в SMARTEAM Editor закроется автоматически.

После завершения данного этапа закройте SMARTEAM Editor.

## *3* Этап. Контроль запуска процесса

На этом этапе «деловой игры» необходимо проконтролировать запуск Вашего задания, а именно, узнать статус процесса. Для этого следует использовать специальный инструмент Workflow Manager (Пуск/Программы/SMARTEAM/Administrative Tools/ WorkFlow Manager). Контроль над выполнением процесса осуществляет организатор проекта (Супервизор). После запуска модуля Workflow Manager, на панели инструментов выберите команду «Поиск задания по атрибутам» и найдите свой процесс. В поле Process Status (Статус процесса) вашего процесса будет указано Process is flowing (Процесс запущен).

После завершения просмотра закройте модуль Workflow Manager.

# *4* Этап. Выполнение заданий

В данной части лабораторной работы следует пройти все этапы запущенного процесса. Так как каждое задание адресовано конкретному исполнителю, то теперь необходимо зайти в SMARTEAM Editor под логином и паролем пользователя, который является исполнителем первого этапа (см. Этап 2 Запуск процесса «ТПП»).

Ниже приведена последовательность действий для выполнения данного этапа «деловой игры».

- 
- 1. Открыть почтовый ящик (выбрать SmartBox на панели инструментов). В списке входящих сообщений появится сообщение о новом задании, которое

будет выделено жирным шрифтом и обозначено значком **124**. Двойное нажатие кнопки мыши на данном сообщении позволит переключиться в окно «Процесс ТПП», где на закладке «Сетевой график» увидеть на каком этапе находится запущенный процесс.

Приме ча ние . Узел с выполненным заданием выделен зеленым цветом.

Узел с текущим заданием выделен синим цветом. Узел с отклоненным заданием выделен красным цветом.

2. Далее Вам необходимо получить следующую информацию о задании: Наименование этапа, Задачи, Исполнитель (Фамилия, Имя), Важность задания, Срок сдачи работ. Эта информация необходима для заполнения таблицы «Описание этапов процесса» (Приложение 8), которая должна быть представлена в отчете.

Наименование этапа можно посмотреть одним из следующих спосо-

бов:

- a. На закладке «Сетевой график».
- b. На закладке «История» в разделе «Операции».
- c. В окне входящих сообщений Smart Box в разделе «Операции».

Для каждого узла графика назначены различные задачи. Чтобы их просмотреть, необходимо из контекстного меню данного узла выбрать команду «Задания».

Или перейти на закладку «Задания» в окне *Процесса* для отображения задач, определенных для пользователя

Для того, чтобы просматривать исполнителей назначенных для любого узла блоксхемы необходимо из контекстного меню узла выбрать команду Executors. После этого, откроется окно с именем, фамилией и ло-

гином исполнителя задачи.

Важность задания является одним из ключевых параметров процесса. Еѐ можно определить, используя инструмент Smart Box. В строке каждого входящего сообщения будет один из следующих знаков:

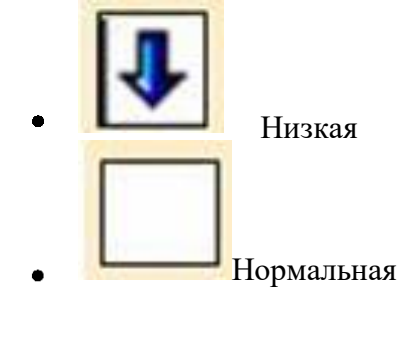

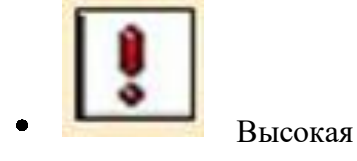

Срок, назначенный для сдачи работы, определяется при помощи контекстного меню узла задания. После выбора команды «Alert Options» появится окно, в графе «Time Limit» которого будет указан срок сдачи работ.

3. После получения информации о задании, необходимо его выпол-

нить. В данной «деловой игре» под выполнением задания подразумевается – пометить его как выполненное. Для этого необходимо на закладке «Задание» из контекстного меню задания выбрать команду «Выполнить». Статус задания изменится с Task hat not been executed (Задание не выполнено) на Task executed successfully (Задание выполнено успешно)

Внимание! После того как будет выполнена первая задача, процесс отправится к следующему узлу. Чтобы продолжить «деловую игру» необходимо определить, кто является исполнителем следующего задания.

4. После того, как Вы выполнили задачи, предназначенные для исполнителя первого этапа процесса, необходимо направить процесс к следующему узлу workflow, чтобы сообщить следующему

исполнителю о завершении задания. Для отправки процесса к следующему узлу выберите кнопку «Вперед» в окне «Процесс» и затем укажите один из вариантов отправки в диалоге SMARTEAMWorkflow. Вы можете оставить свой комментарий перед отправкой

ответа. Если Вы не выполнили Ваши задачи, вы получите уведомление о том, что не можете отправить процесс к следующему узлу. Таким образом, первый исполнитель выполнили свое задание «де-

ловой игры». Необходимо выйти из модуля SMARTEAM Editor.

Для продолжения игры необходимо зайти в SMARTEAM Editor под следующим пользователем, являющимся исполнителем второго этапа и выполнить его задачу. И так далее до завершения процесса.

# *5* Этап. Проверка выполнения процесса

После выполнения последнего этапа процесса необходимо проконтролировать завершение процесса. Для этого следует:

- 1. Зайти в модуль Workflow Manager под логином и паролем организатора *Проекта*, в нашем случае Супервизора (Пуск / Программы / SMARTEAM / Administrative Tools / WorkFlow Manager).
- 2. Найти запущенный вами *Процесс* при помощи инструмента «Найти задание по атрибутам».
- 3. В поле «Process Status» (Статус процесса) вашего процесса будет указано «Process hat ended» (Процесс завершен).

## Содержание отчѐта

Отчѐт по лабораторной работе должен содержать: Постановку задачи.

- Исходные данные.
- Заполненную таблицу «Описание этапов процесса» (Приложение 8).
- Выводы по работе.

Лабораторная работа 6 «Описание статических моделей ТПП»

## Цель работы

Цель данной практической работы состоит в том, чтобы на примере создания статических моделей ТПП на языке UML ознакомиться с:

- методами моделирования сложных систем;
- унифицированным подходом  $\mathbf{K}$ разработке сложных информационных систем на основе методологии UP (Unification Process - унифицированный процесс);
- назначением и функциональными пакета возможностями Rational Rose.

В результате выполнения лабораторной работы студенты приобретут навыки по работе с системой, на практическом примере освоят ме-

тоды проектирования информационных объектов.

Предметно-ориентированный анализ предметной области ТПП на основе использования UML

Rational Rose - средство автоматизации этапов анализа и проектирования программного обеспечения (ПО), а также генерации кодов на различных языках и проектной документации. Rational Rose использует объектновыпуска ориентированную методологию, основанную на подходах **Tpex** велуших специалистов области: Буча, Рамбо и Джекобсона. Разработанная ими нотация UML (Unified Modeling Language) претендует на роль стандарта в области объектноориентированного анализа и проектирования.

В рамках языка UML все представления о модели сложной системы фиксируются в виде специальных графических конструкций, получив-

ших название диаграмм. В терминах языка UML определены следующие виды диаграмм:

- Диаграмма вариантов использования (прецедентов).
- Диаграмма классов.
- Диаграмма состояний.
- Диаграмма деятельности.
- Диаграмма последовательности.
- Диаграмма кооперации.
- Диаграмма компонентов.
- Диаграмма развертывания.

Каждая из них детализирует и конкретизирует различные представления о модели сложной системы в терминах языка UML. При этом диаграмма вариантов использования представляет собой наиболее общую концептуальную модель сложной системы (функциональная модель),

которая является исходной для построения всех остальных диаграмм. Диаграмма классов является, по своей сути, логической моделью, отра-

жающей статические аспекты структурного построения сложной системы.

Для моделей языка UML существуют три типа визуальных обозначений, которые важны с точки зрения заключенной в них информации:

- Связи, которые представляются различными линиями на плоскости. Связи в языке UML обобщают понятие дуг и ребер из теории графов, но имеют менее формальный характер.
- Текст, который содержится внутри границ отдельных геометрических фигур на плоскости. При этом форма этих фигур (прямоугольник, эллипс) соответствует некоторым элементам языка UML (класс, вариант использования) и имеет фиксированную семантику.
- Графические символы, изображаемые вблизи от тех или иных визуальных элементов диаграмм.

При изображении диаграмм следует придерживаться следующих основных рекомендаций:

- Каждая диаграмма должна служить законченным представлением соответствующего фрагмента моделируемой предметной области. Отсутствие тех или иных элементов на диаграмме служит признаком неполноты модели и может потребовать ее последующей доработки.
- Все сущности на модели должны быть одного концептуального уровня. Имеется в виду согласованность не только имен одинаковых элементов, но и возможность вложения отдельных диаграмм друг в друга для достижения полноты представлений. В случае достаточно сложных моделей систем желательно придерживаться стратегии последовательного уточнения или детализации отдельных моделей.
- Вся информация о сущностях должна быть явно представлена на диаграммах.
- Диаграммы не должны содержать противоречивой информации. Противоречивость моделей может служить причиной серьезнейших проблем при ее реализации и последующем использовании на практике. Например, наличие замкнутых путей при изображении отношений агрегирования или композиции приводит к ошибкам в программном коде, который будет реализовывать соответствующие классы. Наличие элементов с одинаковыми именами и различными атрибутами свойств в одном пространстве имен также приводит к неоднозначной интерпретации и может служить источником проблем.

Статический функциональный анализ на базе UP предполагает использование диаграмм прецедентов, диаграмм состояний и диаграмм деятельности в нотации UML. Именно в них основным структурным является функциональная компонента: данный ТИП элементом диаграмм используется при описании бизнес-процессов автоматизируемой предметной области ТПП, определении требований к будущей программной системе, а также отражает объекты системы и задачи, ими выполняемые.

## Диаграмма вариантов использования (прецедентов)

Диаграмма прецедентов представляет собой наиболее общий уровень функционирования системы. Визуальное моделирование в UML можно представить как некоторый процесс поуровневого спуска от наиболее обшей и абстрактной концептуальной модели исходной системы к более детализированной. Диаграмма прецедентов используется для определения границ описываемой системы, связей с внешними структурами, выявления всех задействованных сторон (акторов) и, наконец, определения основных направлений деятельности системы.

Таким образом, разработка диаграммы вариантов использования преследует цели:

- Определить общие границы и контекст моделируемой предметной области на начальных этапах проектирования системы.
- Сформулировать общие требования к функциональному поведению проектируемой системы.
- Разработать исходную концептуальную модель системы для ее последующей детализации в форме логических и физических молелей.
- Подготовить исходную документацию ДЛЯ взаимодействия разработчиков системы с ее заказчиками и пользователями.

Визуально диаграмма данного вида представляет описание одного или нескольких (основных) направлений деятельности системы (преце-

дентов) и графического представления акторов. Например, диаграмма

прецедентов автоматизированной системы регистрации данных об инструменте для одного актора (пользователя системы) будет выглядеть, как показано на рис. 31.

Актор представляет собой любую внешнюю по отношению к моделируемой системе сущность, которая взаимодействует с системой и ис-

пользует ее функциональные возможности для достижения определенных целей или решения частных задач. Акторы используются для обозначения множества ролей пользователей в процессе их взаимодействия с проектируемой системой. Стандартным графическим обозначением актора на диаграммах является фигурка "человечка", под которой записывается конкретное имя актера

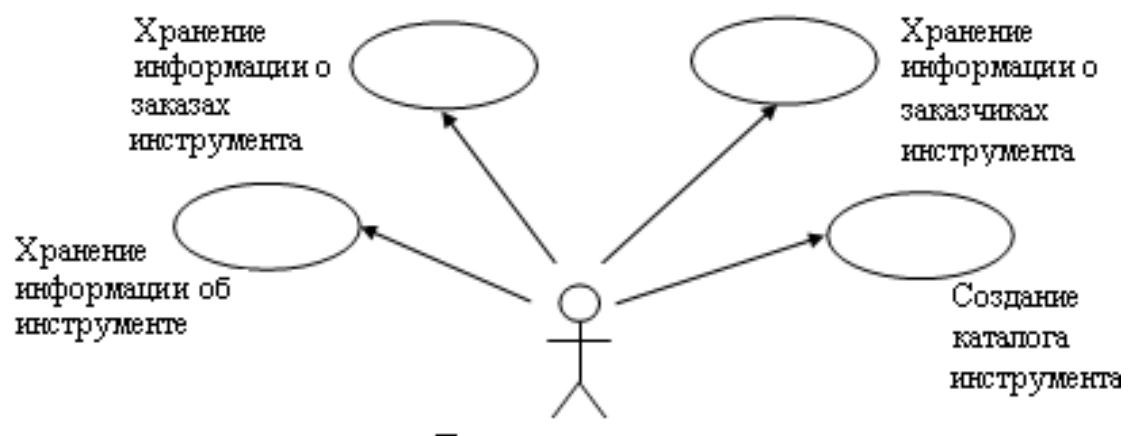

Пользователь системы

Рис. 31. Диаграмма деятельности

Вариант использования обозначается на диаграмме эллипсом, внутри которого содержится его краткое название. Цель варианта использования заключается в том, чтобы определить законченный аспект моделируемой сущности без раскрытия внутренней структуры.

Диаграмма состояний

состояний Предназначение диаграммы описать возможные последовательности состояний и переходов, которые в совокупности характеризуют поведение элемента модели в течение его жизненного цикла. Диаграмма состояний представляет динамическое поведение сущностей, на основе определения их реакции на наступление некоторых конкретных событий. Системы, которые реагируют на внешние действия от других систем или от пользователей, иногда называют реактивными.

Хотя диаграммы состояний чаще всего используются для описания поведения отдельных экземпляров классов (объектов), но они также могут быть применены для установления функциональности других компонентов моделей, таких как варианты использования, акторы, подсистемы, операции и методы.

Состояния системы фиксируются в виде вершин графа (визуально представляется в виде прямоугольника со скругленными вершинами), а переходы в виде направленных дуг. Диаграмма не фиксирует историю

перемещения из состояния в состояние. С точки зрения моделируемого поведения определяющим является сам факт нахождения объекта в том или ином состоянии, но никак не последовательность состояний, в результате которой объект перешел в текущее состояние.

Хотя процесс изменения состояний происходит во времени, явно концепция времени не входит в формализм диаграмм данного типа. Это

означает, что длительность нахождения автомата в том или ином состоянии, а также момент времени достижения того или иного состояния

никак не специфицируются. Другими словами, время на диаграмме состояний присутствует в неявном виде, хотя для отдельных событий может быть указан интервал времени и в явном виде.

Количество состояний должно быть конечным. Выделяют начальное и конечное состояния, см. рис. 32.

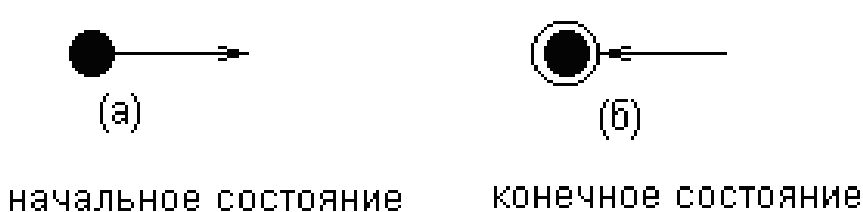

*Рис. 32. Графическое отображение начального и конечного состояний на диаграмме состояний*

В качестве примера диаграммы состояний может быть использовано отображение жизненного цикла документации на предприятии.

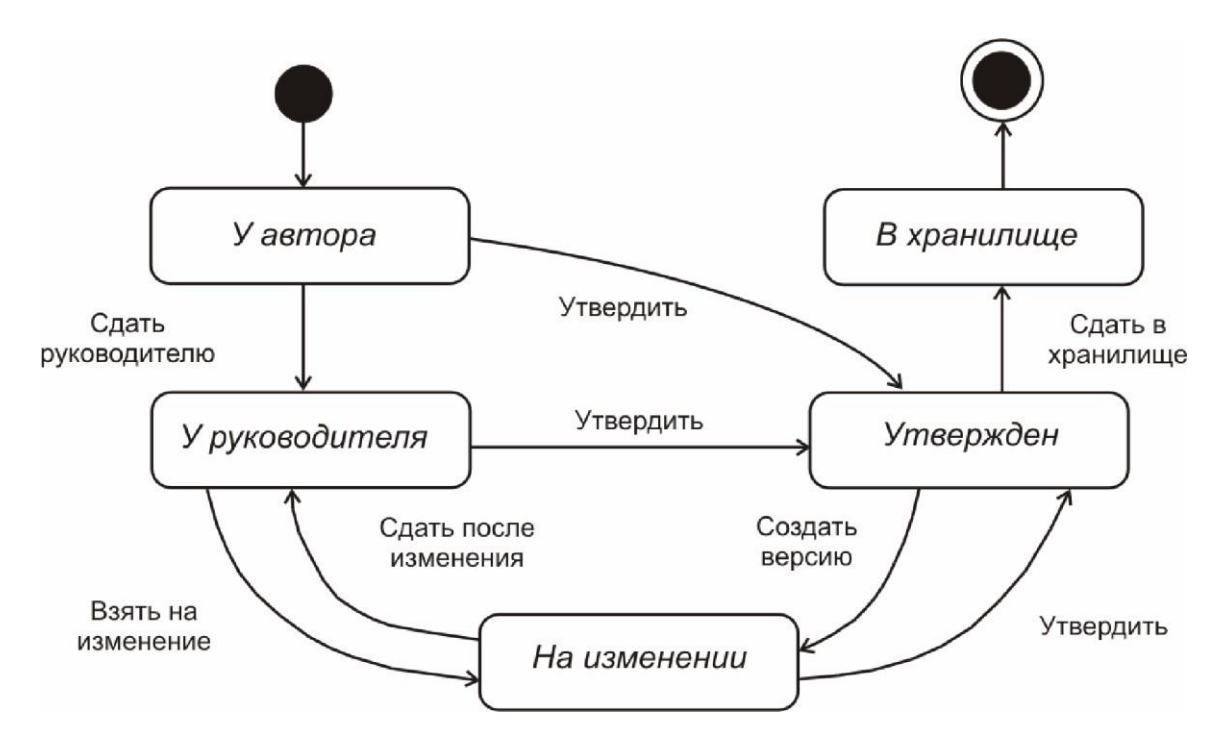

*Рис. 33. Пример диаграммы состояний*

Диаграммадеятельности

При моделировании поведения проектируемой системы возникает необходимость не только представить процесс изменения ее состояний, но и детализировать особенности алгоритмической и логической реализации выполняемых системой операций. Традиционно для этой цели использовались блоксхемы или структурные схемы алгоритмов.

Для моделирования процесса выполнения операций в языке UML используются так называемые диаграммы деятельности. Применяемая в них графическая нотация во многом похожа на нотацию диаграммы со-

стояний, поскольку на диаграммах деятельности также присутствуют обозначения состояний и переходов. Отличие заключается в семантике состояний, которые

используются для представления не деятельностей, а действий. Каждое состояние на диаграмме деятельности соответствует выполнению некоторой элементарной операции. Графически диаграмма деятельности представляется в форме графа деятельности, вершинами

которого являются действия, а дугами переходы от одного действия к другому.

Таким образом, диаграммы деятельности можно считать частным случаем диаграмм состояний. В контексте языка UML деятельность (activity) представляет собой некоторую совокупность отдельных вычислений. При этом отдельные элементарные вычисления могут приводить к некоторому результату или действию (action). На диаграмме дея-

тельности отображается логика или последовательность перехода от одной деятельности к другой, при этом внимание фиксируется на результате деятельности. Сам же результат может привести к изменению состояния системы или возвращению некоторого значения.

Диаграммы деятельности могут содержать условные переходы и параллельно выполняемые операции, что расширяет возможности данного вида диаграмм в отношении описания функциональной состав-

ляющий системы по сравнению с диаграммами состояний.

В диаграммах деятельности имеется возможность выполнить визуальное разделение бизнес-процесса по различным подразделениям предприятия, в которых он выполняется (диаграмма с дорожками). Пересекать линию дорожки могут только переходы, которые при этом обозначают вход потока управления в соответствующую службу или выход

из него. Пример диаграммы деятельности с дорожками приведен на рис. 34.

Руководство к выполнению лабораторной работы

Поскольку лабораторная работа проводится с использованием инструментального средства Rational Rose, то для выполнения работы необходима предварительная установка данного программного обеспечения. Реализация работы осуществляется на базе компьютерного класса кафедры ТПС.

На практическом занятии требуется создать модели ТПП в нотации UP.

Процесс моделирования в рамках данной лабораторной работы включает:

Разработку модели вариантов использования; Разработку модели состояний;

Разработку моделей деятельности.

Пример выполнения

## Этап 1. Разработка модели вариантов использования

В качестве примера будет рассмотрено построение обобщенной модели ТПП в виде диаграммы прецедентов. В связи с тем, что данная диаграмма является верхним уровнем детализации, ТПП на ней представляется как некий «черный ящик». Никакие бизнес-процессы ТПП при этом явно не выделяются. Однако данный тип диаграмм позволяет определить все внешние воздействия, оказываемые на систему ТПП.

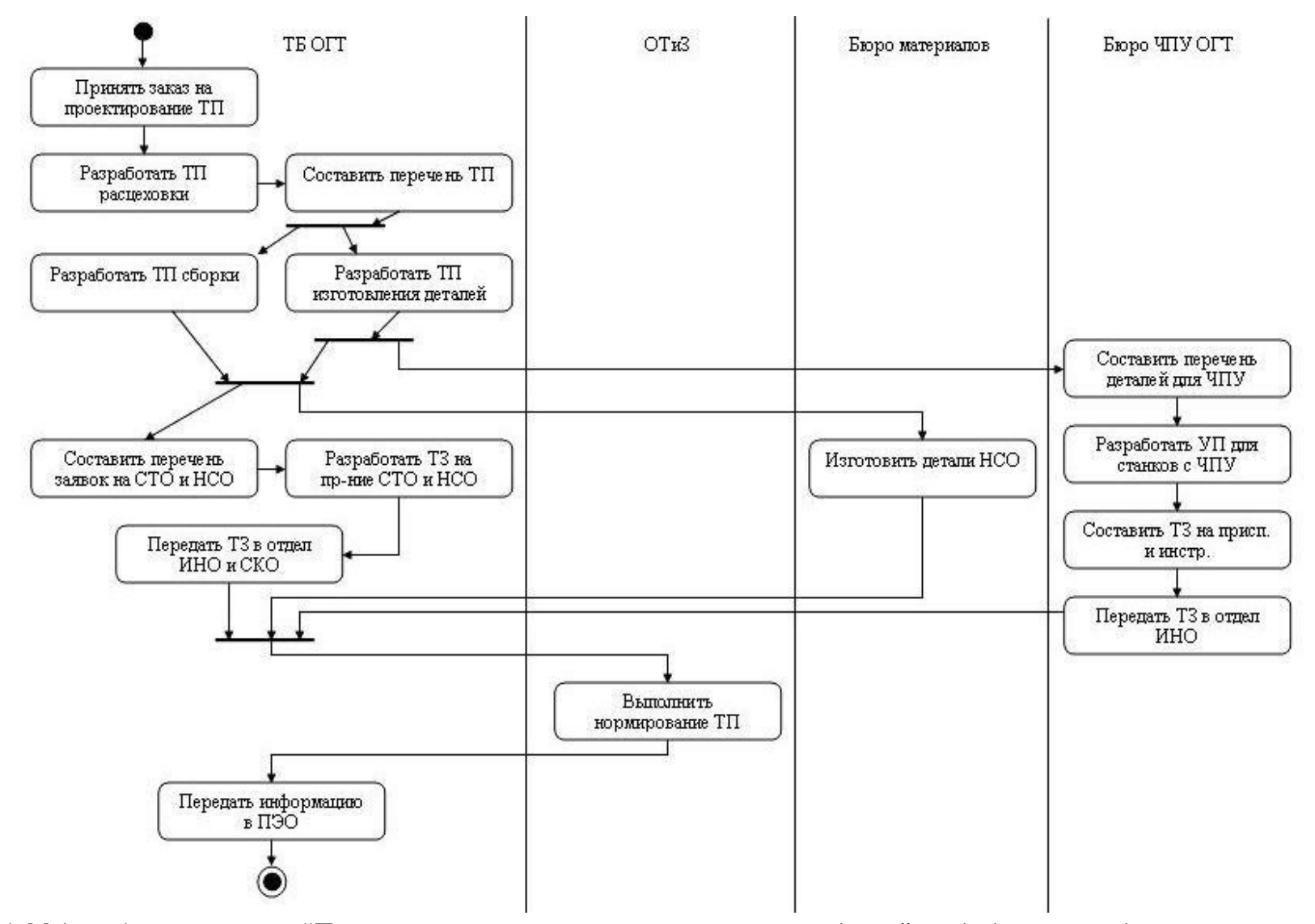

*Рис. 34. Модель бизнес-процесса "Проектирование технологического процесса изделия" в виде диаграммы деятельности UML*

Необходимо выявить какие внешние факторы влияют на выполнение ТПП. В первую очередь для ТПП изделия необходимо обладать конструкторской документацией на него. Во-вторых, на порядок и очередность ТПП изделий влияет график постановки изделий на производство. В-третьих, при проектировании ТП учитывается такой фактор как перечень доступных материалов и полуфабрикатов, а также номенклатура покупных изделий производства. Кроме перечисленного при ТПП изделия используются данные о производственных возможностях предприятия (оборудование, оснастка, инструмент…), действующих ТП (и рекомендациях к проектированию ТП) и планово-экономических стандартах производства. Наконец, главный инженер предприятия осуществляет контроль над процессом ТПП.

Таким образом, на диаграмме прецедентов ТПП используются следующие акторы:

- Конструкторское бюро. Планово-
- диспетчерский отдел. Отдел комплектации.
- Плано-экономический отдел.
- Отдел главного технолога.
- Производство.
- Главный инженер.

Этап 2. Разработка модели состояний

На рис. 33 представлена диаграмма состояний документации предприятия.

Любая рабочая документация предприятия, в том числе технологическая, проходит несколько ключевых этапов. Жизненный цикл документа начинается в момент его создания, когда соответствующий файл находится у разработчика и не «привязан» ни к какой базе данных («У автора»). В этом случае доступ к нему имеется только у автора.

Для обеспечения информационной безопасности еще в процессе

первичной работы над документом необходимо поместить его в базу данных сервера («У руководителя»). При этом если автор намерен продолжить работу над ним, то ему следует взять документ на редактирование, то есть изменить статус документа таким образом, что он не будет доступен остальным пользователям для редактирования («На изменении»).

После окончательной обработки данных автор отправляет документ на проверку руководителю («У руководителя») или при наличии соответствующих прав утверждает документ («Утвержден»).

При попытке редактирования утвержденного документа автоматически создается его следующая версия (по существу новый объект). Механизм работы с ней остается прежним.

Кроме упомянутых выше имеется еще последняя стадия жизни рабочего документа – «В хранилище». Документ перемещается в храни-

лище в том случае, если он перестает быть нужным для производства. При этом он не удаляется, а переводится на длительное хранение.

Таким образом, при проектировании жизненного цикла рабочей документации предприятия выделяют пять этапов, см. рис. 33:

- у автора;
- 

**95**

у руководителя; на изменении; утвержден; в хранилище.

#### Этап 3. Разработка моделей деятельности

Диаграммы деятельности представляют собой более детальное описание проектируемой сущности. Принципиальное различие между ними состоит в том, что в диаграммах прецедентов функция (прецедент) определяется по отношению к внешнему субъекту (актору), что существенно ограничивает возможность ее дальнейшей детализации. В отличие от этого, в диаграммах деятельности процесс не имеет подобных ограничений, что позволяет детализировать диаграммы до того уровня, при котором они непосредственно могут быть использованы для построения алгоритмов бизнес-процессов в создаваемой системе (в данном случае в АСТПП). Этот тип диаграмм позволяет показать не только последовательность процессов, но их ветвление и синхронизацию.

В качестве примера будет рассмотрена модель, представленная на рис. 34.

- В процессе проектирования ТП непосредственно задействованы четыре отдела: технологическое бюро;
	- отдел труда и заработной платы (ОТиЗ); бюро
	- материалов;
	- бюро ЧПУ.

Таким образом, для большей наглядности целесообразно разделить диаграмму на четыре участка (дорожки). Проектируемый бизнеспроцесс имеет несколько параллельных участков. Необходимо проследить, чтобы полученная модель не приводила к зацикливанию процесса. Неформальный характер языка UML не позволяет провести проверку автоматически.

Не следует стремиться изобразить на одной диаграмме максимально возможное число деталей, это усложнит понимание модели конечным пользователем. Проектируемая диаграмма должна содержать операции управления: «принять заказ», «передать техническое задание» и пр. Это необходимо для регламентирования взаимодействия между отделами.

Процесс создания диаграммы деятельности включает последовательное описание операций, распределение их по дорожкам (исполнителям), проверку соответствия числа разделений и слияний переходов и описание условных переходов.

Содержание отчета

Отчет по лабораторной работе должен содержать:

- Исходные данные (описание бизнес-процессов ТПП, задействованных в построении – см. приложение 9).
- Постановку задачи.
- Результат построения: диаграммы UML. Выводы по
- работе.

Задание выполняет группа студентов из 2 – 3 человек. Отчѐт по проделанной работе предоставляется индивидуально каждым учащимся.

Лабораторная работа 7 «Описание динамических моделей ТПП»

## Цель работы

Цель данной практической работы состоит в том, чтобы на примере создания динамических моделей ТПП на языке UML расширить знания студентов о возможностях данного инструментального средства, ознакомиться с:

дополнительными методами моделирования сложных систем; способами

- диспетчеризации динамических процессов; назначением  $\mathbf{u}$
- функциональными возможностями пакета  $\bullet$
- **Rational Rose.**
- В результате выполнения лабораторной работы студенты приобре-

тут навыки по работе с системой, на практическом примере освоят методы описания динамических информационных объектов.

Динамическое моделирование в диаграммах UML

Динамический функциональный анализ на базе UP предполагает использование диаграмм последовательности и диаграмм кооперации, составляющих блок диаграмм взаимодействия в нотации UML. В отличие от статических диаграмм данный тип моделей отображает не только простую последовательность выполняемых операций процесса, но и фиксирует временные характеристики реализации операций.

Ранее, при изучении диаграмм состояния и деятельности, было отмечено, что они, хотя и используются для спецификации динамики поведения систем, время в явном виде в них не присутствует. Однако временной аспект поведения может иметь существенное значение при мо-

делировании параллельных процессов.

## Диаграммапоследовательности

Одной из характерных особенностей систем является взаимодействие между собой отдельных элементов, из которых они образованы. Имеется в виду, что отдельные составные элементы систем не существуют изолированно, а оказывают определенное влияние друг на друга, что и характеризует систему как целостное образование.

Для моделирования взаимодействия объектов в языке UML используются соответствующие диаграммы взаимодействия. Объекты на моделях данного типа рассматриваются во времени, то есть учитываются

временные особенности передачи и приема сообщений между ними.

На диаграмме последовательности изображаются исключительно те объекты, которые непосредственно участвуют во взаимодействии и не показываются возможные статические связи ДРУГИМИ объектами. Лля диаграммы  $\mathbf{c}$ последовательности ключевым моментом является именно динамика

98

взаимодействия объектов во времени. При этом диаграмма последовательности имеет как бы два измерения. Одно слева направо в виде вертикальных линий, каждая из которых изображает линию жизни отдельного объекта, участвующего во взаимодействии. Графически каждый объект изображается прямоугольником и располагается в верхней части своей линии жизни (рис. 35). Внутри прямоугольника записываются имя объекта.

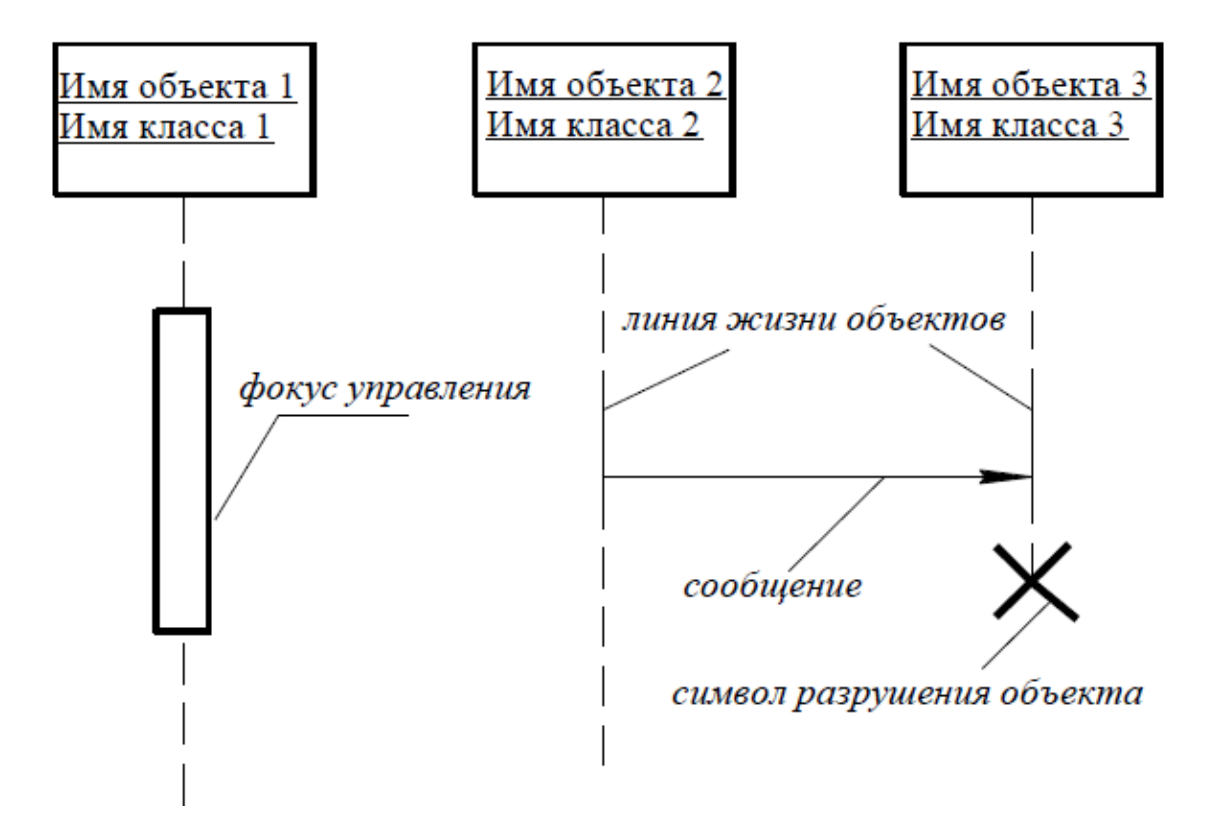

*Рис. 35. Графическое представление диаграммы последовательности*

Крайним слева на диаграмме изображается объект, который является инициатором взаимодействия. Правее изображается другой объект, который непосредственно взаимодействует с первым. Таким образом, все объекты на диаграмме последовательности образуют некоторый порядок, определяемый степенью активности этих объектов при взаимодействии друг с другом.

Второе измерение диаграммы последовательности – вертикальная временная ось, направленная сверху вниз. Начальному моменту времени соответствует самая верхняя часть диаграммы. При этом взаимодействия объектов реализуются посредством сообщений, которые посылаются одними объектами другим. Сообщения изображаются в виде горизон-

тальных стрелок с именем сообщения и также образуют порядок по времени своего возникновения. Другими словами, сообщения, расположенные на диаграмме последовательности выше, инициируются раньше тех, которые расположены ниже. При этом масштаб на оси времени не указывается, поскольку диаграмма последовательности моделирует лишь временную упорядоченность взаимодействий типа "раньше позже".

Линия жизни объекта (object lifeline) изображается пунктирной вер-

**99**

тикальной линией, ассоциированной с единственным объектом на диаграмме последовательности. Отдельные объекты, выполнив свою роль в системе, могут быть уничтожены (разрушены), чтобы освободить занимаемые ими ресурсы. Для таких объектов линия жизни обрывается в момент его уничтожения. Для обозначения момента уничтожения объекта в языке UML используется специальный символ в форме латинской буквы "Х".

Вовсе не обязательно создавать все объекты в начальный момент времени. Отдельные объекты в системе могут создаваться по мере необходимости, существенно экономя ресурсы системы и повышая ее произ-

водительность. В этом случае прямоугольник такого объекта изображается не в верхней части диаграммы последовательности, а в той ее части, которая соответствует моменту создания объекта.

В процессе функционирования одни объекты могут находиться в активном состоянии, непосредственно выполняя определенные действия или в состоянии пассивного ожидания сообщений от других объектов.

Чтобы явно выделить подобную активность объектов, в языке UML применяется специальное понятие, получившее название фокуса управ-

ления (focus of control).

Сообщение представляет собой законченный фрагмент информации, который отправляется одним объектом другому. При этом прием сообщения инициирует выполнение определенных действий, направленных на решение отдельной задачи тем объектом, которому это сооб-

щение отправлено.

Данный тип диаграмм может содержать ветвление сообщений. Это отображается в виде двух и более стрелок, выходящих из одной точки фокуса управления объекта (рис. 36).

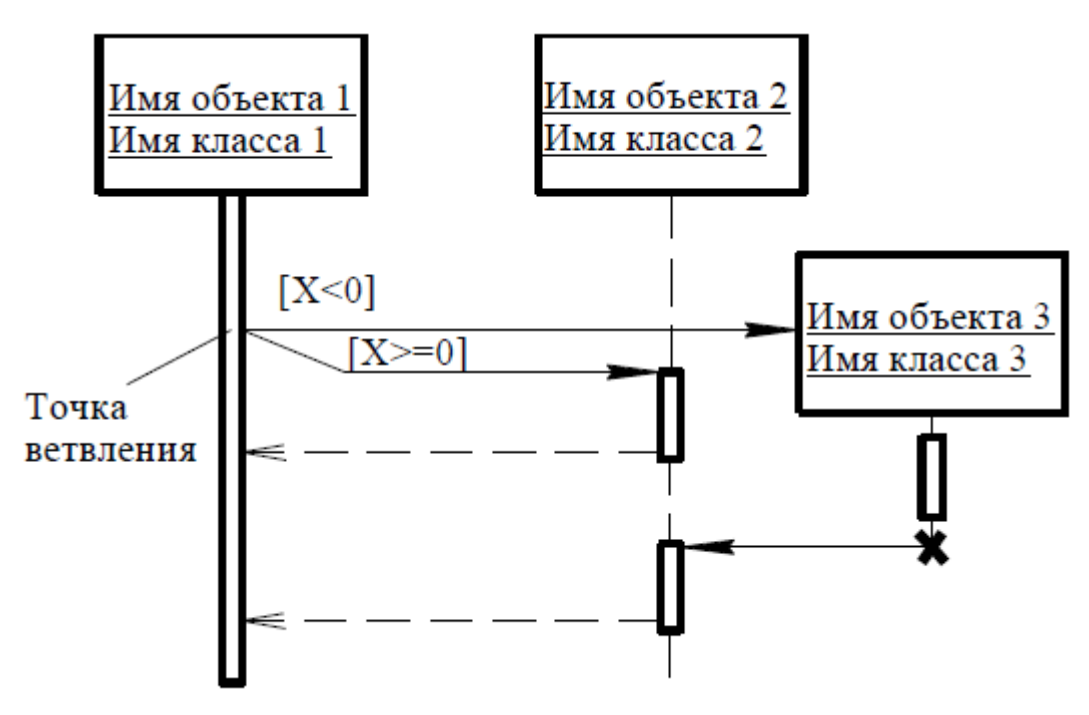

## Рис. 36. Пример ветвления сообщений на диаграммах последовательности

В отдельных случаях выполнение тех или иных действий на диа-

грамме последовательности может потребовать явного указания временных ограничений. Они заключаются в фигурные скобки и могут записываться рядом с началом стрелки соответствующего сообщения.

#### Диаграмма кооперации

На данном типе диаграмм также возможно указать особенности взаимодействия элементов моделируемой системы. Главная особенность диаграммы кооперации заключается в возможности графически представить не только последовательность взаимодействия, но и все структурные отношения между объектами, участвующими в этом взаимолействии.

Прежде всего, на кооперации в диаграмме виде прямоугольников изображаются участвующие во взаимодействии объекты. Далее, как и на диаграмме классов, указываются ассоциации между объектами  $\overline{B}$ виде различных соединительных линий. При этом можно явно указать имена ассоциации и ролей, которые играют объекты в данной ассоциации. До-

полнительно могут быть изображены динамические связи потоки сообщений. Они представляются также в виде соединительных линий между объектами, нал которыми располагается стрелка с указанием направления, имени сообщения и порядкового номера в общей последовательности инициализации сообщений.

В отличие от диаграммы последовательности, на диаграмме кооперации изображаются только отношения между объектами, играющими

определенные роли во взаимодействии. С другой стороны, на этой диаграмме не указывается время в виде отдельного измерения. Поэтому последовательность взаимодействий и параллельных потоков может быть определена с помощью порядковых номеров. Следовательно, если необходимо явно специфицировать взаимосвязи между объектами в реаль-

ном времени, лучше это делать на диаграмме последовательности.

Понятие кооперации (collaboration) служит для обозначения множества взаимодействующих с определенной целью объектов  $\mathbf{B}$ обшем контексте моделируемой системы. Цель самой кооперации состоит B TOM, чтобы специфицировать особенности реализации отдельных наиболее значимых операций в системе. Кооперация определяет структуру поведения системы в терминах взаимодействия участников этой кооперации.

На диаграмме кооперации специфицирует коммуникацию между двумя объектами, один из которых передает другому некоторую информацию. При этом первый объект ожидает, что после получения сообщения вторым объектом последует выполнение некоторого действия. Таким образом, именно сообщение является причиной или стимулом для начала выполнения операций, отправки сигналов, создания и уничтожения отдельных объектов. Связь обеспечивает канал для направленной передачи сообщений между объектами от объекта-источника к объектуполучателю.

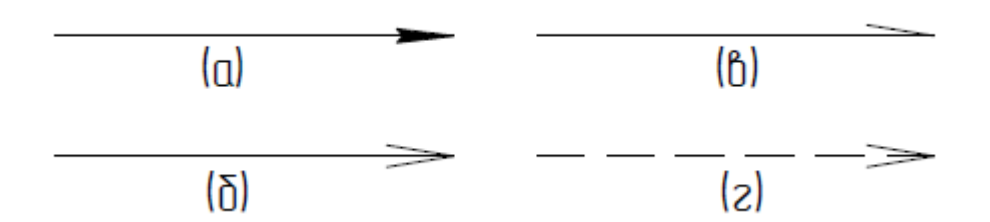

*Рис. 37. Типы связей между объектами диаграмм кооперации.*

Сплошная линия с треугольной стрелкой обозначает вызов некой процедуры. Сплошная линия с V-образной стрелкой обозначает простой поток управления. Сплошная линия с полустрелкой используется для обозначения асинхронного потока управления (чаще всего инициируются актерами). Пунктирная линия с Vобразной стрелкой обозначает возврат из вызова процедуры.

Руководство к выполнению лабораторной работы

Поскольку лабораторная работа проводится с использованием инструментального средства Rational Rose, то для выполнения работы необходима предварительная установка данного программного обеспечения. Реализация работы осуществляется на базе компьютерного класса кафедры ТПС.

На практическом занятии требуется создать модели ТПП в нотации UP.

Процесс моделирования в рамках данной лабораторной работы включает:

Разработку модели последовательности; Разработку модели кооперации.

Пример выполнения

## Этап 1. Разработка модели последовательности

В качестве примера рассматривается построение диаграммы кооперации для моделирования процесса телефонного разговора с использованием обычной телефонной сети. Объектами в этом примере являются два абонента a и b, два телефонных аппарата, коммутатор и сам разговор как объект моделирования.

Абоненты в данном случае рассматриваются как акторы, первый из них играет активную роль, а второй – пассивную. Поэтому первый получает фокус управления сразу после своего появления в системе, а второй имеет только линию жизни. Разговор как объект появляется только после установки соединения и уничтожается с его прекращением. Поэтому он изображается позже на диаграмме последовательности.

Процесс взаимодействия в этой системе начинается с поднятия трубки телефонного аппарата первым абонентом. Тем самым он посылает сообщение телефонному аппарату, которое переводит этот аппарат в

активное состояние и вызывает действие подачу тонового сигнала в телефонную трубку для первого абонента. Следующее действие также инициируется первым абонентом набор цифр телефонного номера. Поднятие телефонной трубки и набор цифр номера являются физическими действиями и поэтому изображаются в форме простых асинхронных сообщений. После набора цифр номера телефона аппарат вызывает

процедуру посылки коммутационных импульсов на коммутатор. Последний инициирует создание нового объекта в моделируемой системе -телефонного разговора.

После создания объект «разговор» сразу получает фокус активности и посылает сообщение телефонному аппарату d на выполнение действия

звонка вызова. При этом второй абонент снимает трубку (асинхронное сообщение), тем самым устанавливается прямое соединение между або-

нентами а и b. После того как абоненты опустят трубки, разговор заканчивается. Тем самым объект «разговор» уничтожается. Окончательный вариант диаграммы последовательности может содержать некоторые временные ограничения и комментарии (рис. 38).

Построение диаграммы последовательности целесообразно начинать с выделения из всей совокупности объектов, которые непосредст-

венно участвуют в моделируемом взаимодействии. После этого все объекты наносятся на диаграмму с соблюдением некоторого порядка инициализации сообщений. Здесь необходимо установить, какие объекты

будут существовать постоянно, а какие временно только на период выполнения ими требуемых действий. Когда объекты визуализированы, можно приступать к спецификации сообщений.

**103**

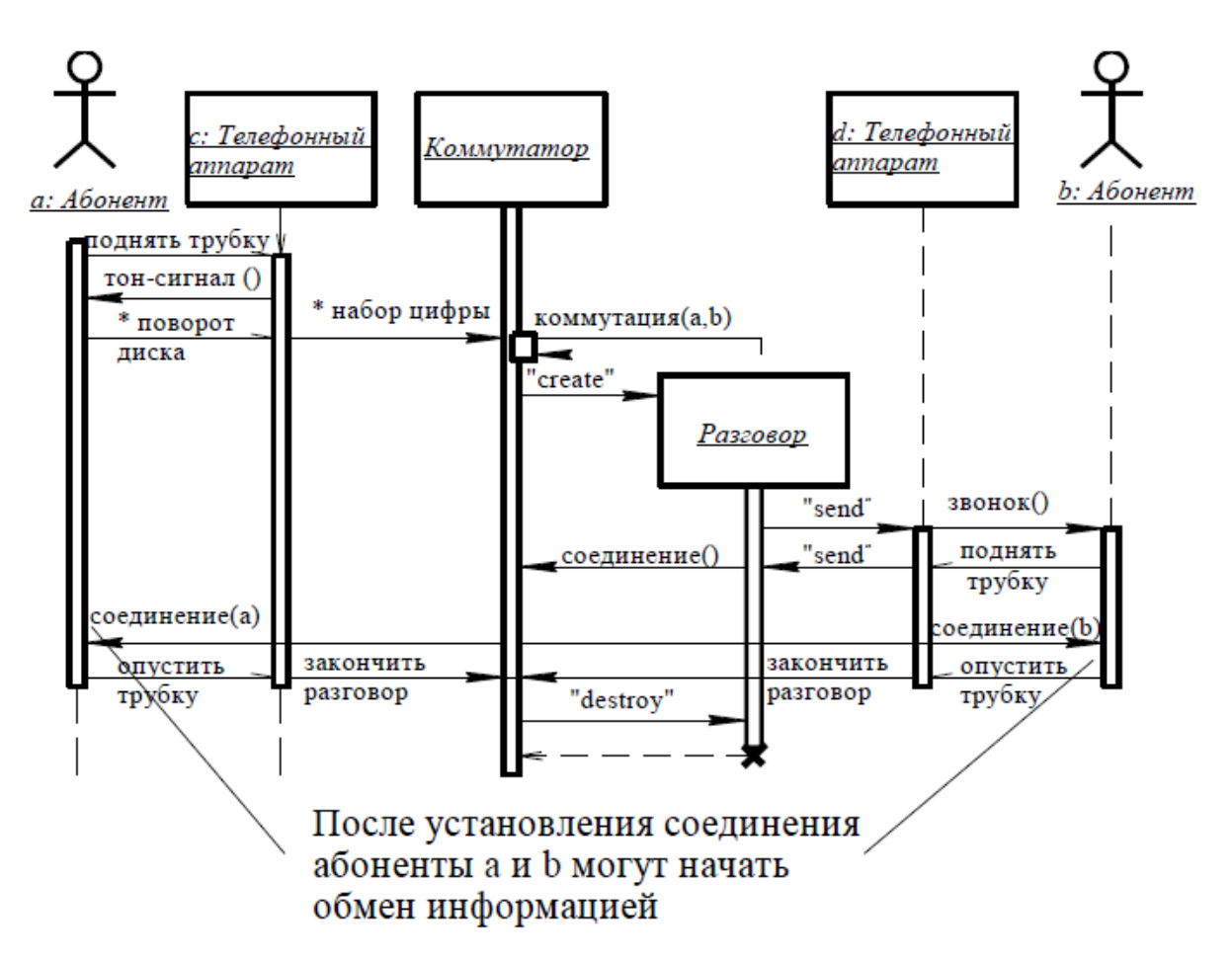

*Рис. 38. Окончательный вариант диаграммы последовательности для моделирования телефонного разговора*

Этап 2. Разработка модели кооперации

В качестве примера также рассматривается модель телефонного разговора. На начальном этапе изображаются все объекты и связи между ними (рис. 39)

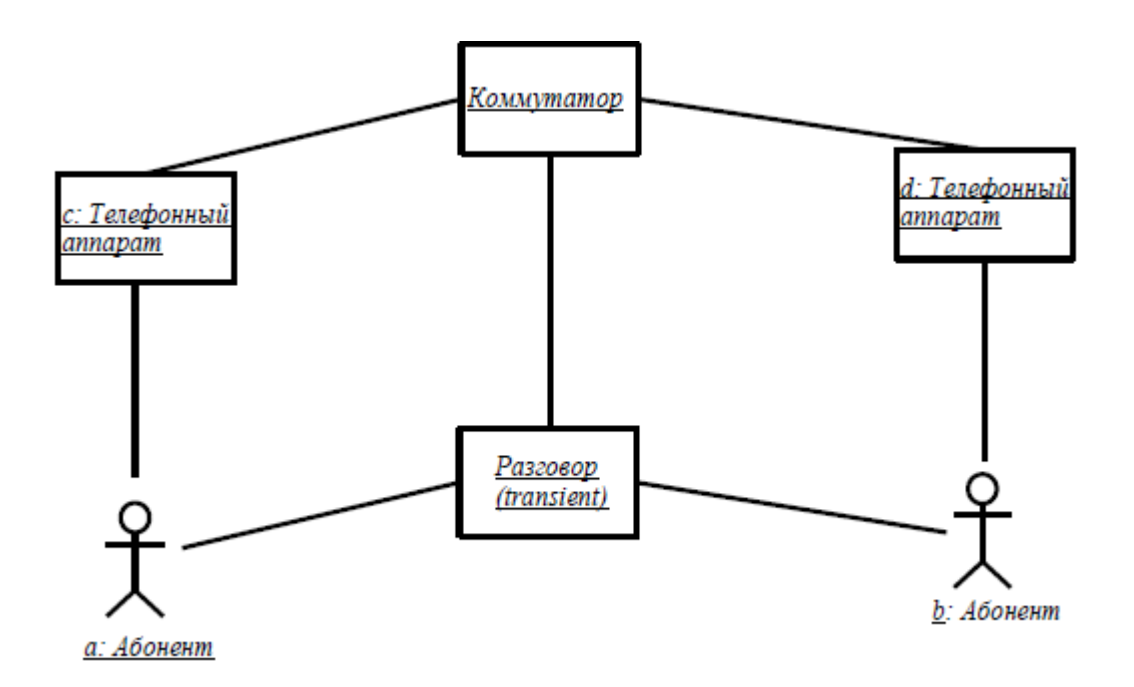

*Рис. 39. Начальный фрагмент диаграммы кооперации*

В последующем необходимо специфицировать все связи на этой диаграмме, указав на их концах необходимую информацию в форме ролей связей. Наконец, на диаграмму кооперации необходимо нанести все сообщения, указав их порядок и семантические особенности. Окончательный фрагмент диаграммы кооперации изображен на рис. 40.

Следует помнить, что на диаграмме кооперации изображаются только те объекты, которые непосредственно в ней участвуют. При этом объекты могут выступать в различных ролях, которые должны быть явно указаны на соответствующих концах связей диаграммы.

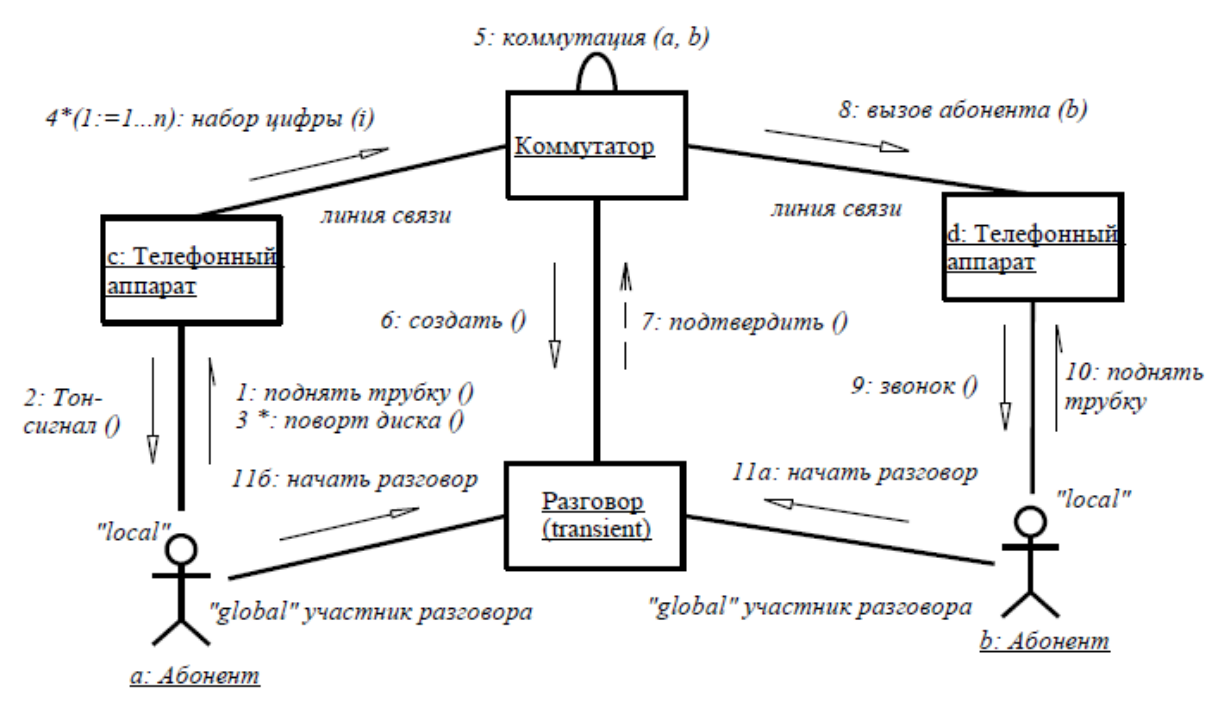

*Рис. 40. Окончательный вариант диаграммы кооперации для моделирования телефонного разговора*

# Содержание отчѐта

Отчѐт по лабораторной работе должен содержать:

- $\bullet$  Исходные данные (описание бизнес-процессов ТПП, задействованных в построении – см. приложение 9).
- Постановку задачи.
- Результат построения: диаграммы UML.
- Выводы по работе.

Задание выполняет группа студентов из 2 – 3 человек. Отчѐт по проделанной работе предоставляется индивидуально каждым учащимся.

Лабораторная работа 8 «Разработка молелей бизнеспроцессов ТПП с использованием метолологии Workflow»

# Цель работы

Цель данной практической работы состоит в том, чтобы на примере реализации бизнес-процесса ТПП в виде графика WorkFlow ознакомиться:

- со структурой и составом бизнес-процессов в сфере проектирования и подготовки производства новых изделий;
- $\bullet$ с базовыми функциями модуля FlowChart Designer в PDM-системе SMARTEAM V5, основами построения графиков WorkFlow по предложенной схеме бизнес-процесса (см. Приложение 12).

Основные сведения о технологии WorkFlow

Серьезной проблемой для современных промышленных компаний стало управление бизнес-процессами и документооборотом. Сегодня любой менеджер должен физически передавать задание от пользователя к пользователю, от цеха к цеху, доводя его до исполнителей в течение всего процесса работы. Но без использования специальных средств управления практически нет возможности контролировать процесс после того, как он был запущен.

WorkFlow позволяет рационализировать бизнес-процессы посредством объединения людей, информации и процессов. Пакет WorkFlow является новым решением проблемы управления, и спроектирован он так, чтобы дать пользователям возможность отслеживать и наблюдать процессы, а также управлять ими.

С помощью WorkFlow возможно:

- легко и наглядно строить графики бизнес-процессов предприятия; назначать
- различные задания любому пользователю в процессе; распределять отдельных
- пользователей или группы по этапам бизнес-процесса, более того возможно динамическое перераспределение заданий;
- $\bullet$ запускать процесс, выбрав его из списка ранее разработанных (шаблонов), указав заново необходимые документы, которые будут участвовать в данном процессе;
- автоматически отслеживать выполнение (задержку) заданий, направлять документы на следующий этап в процессе;
- определить точное местоположение (статус) документов внутри процесса, текущее состояние процесса;
- оперативно вносить изменения в структуру процесса, перенаправлять документооборот, назначать новых исполнителей, тем самым, предотвращая возможность невыполнения задания и устраняя "узкие места";

встраивать в процесс исполнения задания макросы, активация которых происходит при выполнении кокого-либо заранее назначенного действия (динамический процесс).

WorkFlow SmarTeam состоит из трех модулей:

- FlowChart Designer: позволяет пользователю (администратору) проектировать графики WorkFlow;
- FlowBox: позволяет пользователям получать, запускать и просматривать подготовленные для них бизнес-процессы, выполнять задания и пересылать их на следующий этап графика WorkFlow;
- WorkFlow Manager: позволяет руководителю наблюдать за уже начатыми процессами, давая возможность изменять те, что вызывают проблемы и задержки.

В данной лабораторной работе рассматривается модуль FlowChart Designer, с помощью которого выполняется практическая часть задания.

# Термины и понятия WorkFlow <sup>●</sup> Процесс

Процесс - это последовательность выполняемых действий, построенная по рабочим операциям предприятия (например, разработка КД, внесение изменений в документацию и прочее).

График WorkFlow подробно описывает путь, по которому протекают процессы в организации, включая задания, которые должны быть

выполнены пользователями на каждом этапе. Графики проектируются с помощью утилиты FlowChart Designer. После того как график создан, он закрепляется за одним или несколькими процессами. У каждого процесса должен быть установленный по умолчанию график WorkFlow; некоторые процессы могут иметь дополнительные графики, назначаемые через утилиту FlowChart Designer. Например, бизнес-процессу -Техноло-

гическая подготовка производства соответствует график, изображенный на рис. 41.

Таким образом, если Вы хотите запустить один из процессов, характерных для предприятия, то вам необходимо выбрать объект из БД, над которым будет выполняться данный процесс, просмотреть его, в случае необходимости изменить его параметры и нажать клавишу - При-

нять (Accept).

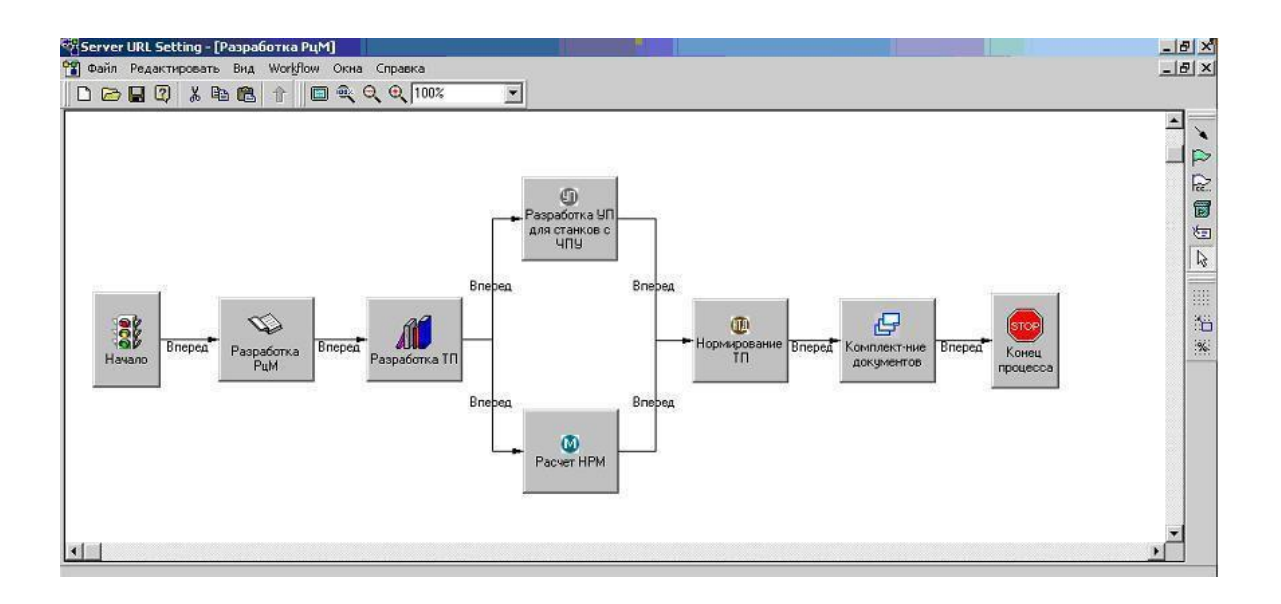

*Рис. 41. Пример графика WorkFlow*

*Этап*

*Этап* – это основной элемент графика. Он определяет, какие дейст-

вия должны быть произведены и кем, для того чтобы продвинуться по процессу на следующий шаг. Поэтому каждый этап обычно связан с одним или несколькими пользователями и заданиями, которые должны быть выполнены. При движении в процессе объекты (назначаемые при запуске графика WorkFlow) переходят от одного этапа к другому. Для каждого этапа необходимо назначить различные характеристики, такие как ограничение по времени выполнения, уровень важности и пр.

Последовательность этапов создания графика WorkFlow показана на рис. 42.

Каждый этап представлен иконкой. При необходимости можно задавать визуальные свойства иконки (например, назначить фотографию исполнителя): определять еѐ форму, растровое отображение, цвет и текст, отображаемый в ней.

Кроме того, администратор может добавить к этапу макрос (скрипт). Так задается событие, происходящее автоматически после того, как пользователь получит процесс на опредлеленном этапе или перешлет его на следующий (например, атоматическое утверждение документа).

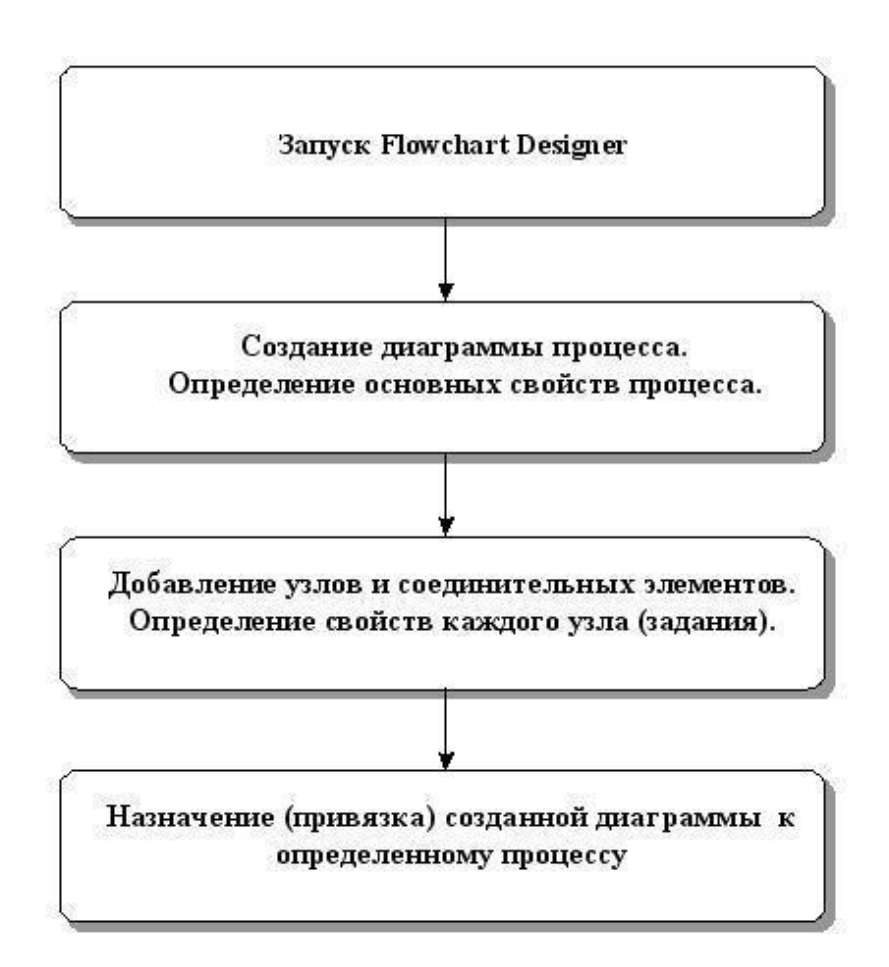

*Рис. 42. Схема основных этапов создания графика WorkFlow*

#### $\bullet$  *Соединительные элементы (связи)*

*Соединительный элемент* – это путь, определенный в графике, который направляет документы в процессе от одного этапа к другому.

Проектируя график, необходимо создавать связи. Каждый соединительный элемент отображается на графике в виде стрелки в соответствии с заданным стилем.

Так как пользователь может ―Принять‖ или ―Отклонить‖ (вернуть на изменение) задание во время работы, то необходимо предусмотреть и задать соединительные элементы обратной связи.

Руководство к выполнению лабораторной работы

Как уже было сказано, лабораторная работа проводится с помощью модуля FlowChart Designer. Поэтому для выполнения работы необходима предварительная установка данного программного обеспечения. Реализация работы осуществляется на базе компьютерного класса кафедры ТПС.

На данном практическом занятии Вам необходимо будет построить модель ТПП с помощью модуля FlowChart Designer, назначить исполнителей для каждого этапа процесса и определить задачи. В качестве входных данных Вам будет предложена модель ТПП, построенная в системе визуального и имитационного моделирования Adonis, и текстовое описание данного процесса с временными параметрами.

Создание графика WorkFlow на примере схемы "Технологической подготовки

производства"

данном примере рассматривается бизнес-процесс — Технологическая <sub>B</sub> подготовка производства. Его схема приведена на рис.43.

Графики WorkFlow визуально представляют собой совокупность этапов и их соединений, по которым информация перемещается из одного состояния к другому. Каждый этап описывает функцию и содержит

сведения, необходимые для еѐ выполнения. То есть перед созданием графика WorkFlow необходимо создать функциональную модель задан-

ного бизнес-процесса.

Перед тем, как приступать к разработке модели, необходимо собрать информацию о составе и последовательности этапов процесса, возможностях проведения параллельных работ, исполнителях и примерных сроках выполнения заданий, то есть провести анализ бизнеспроцесса.

В рамках данной практической работы эта задача не ставится. Описание и модель бизнес-процесса являются в данном случае исходными данными и должны быть предоставлены преподавателем (Приложение 12).

В таблице 26 приведено описание бизнес-процесса - Технологической подготовки производства ...

Все этапы являются обязательными для исполнения.

Этап Нормирование ТП не может быть активирован до завершения Разработки ТП или Разработки УП. Так как при нормировании необходимо иметь не только ОЭ и ОК ТП, но и знать машинное время на обработку заготовок на оборудовании с ЧПУ. При этом этапы Разработка УП и Расчет НРМ могут быть выполнены параллельно.

На основании изложенных выше данных в системе ADONIS получена модель, показанная на рис. 43.

График WorkFlow соответствует определенному бизнес-процессу предприятия. Этот процесс должен быть представлен в виде схемы зара-

нее. Вы должны четко представлять, какие в нем задействованы исполнители и какова политика их назначения (назначаются заранее, назначаются предыдущим пользователем после завершения своей части работы), какие ограничения накладываются на время исполнения каждого

этапа, параллельно или последовательно выполняются этапы графика.

Для схемы - Технологическая подготовка производства эти сведения являются исходной информацией для данной практической работы.

> Таблица 26. Описание этапов процесса "Технологическая подготовка производства"

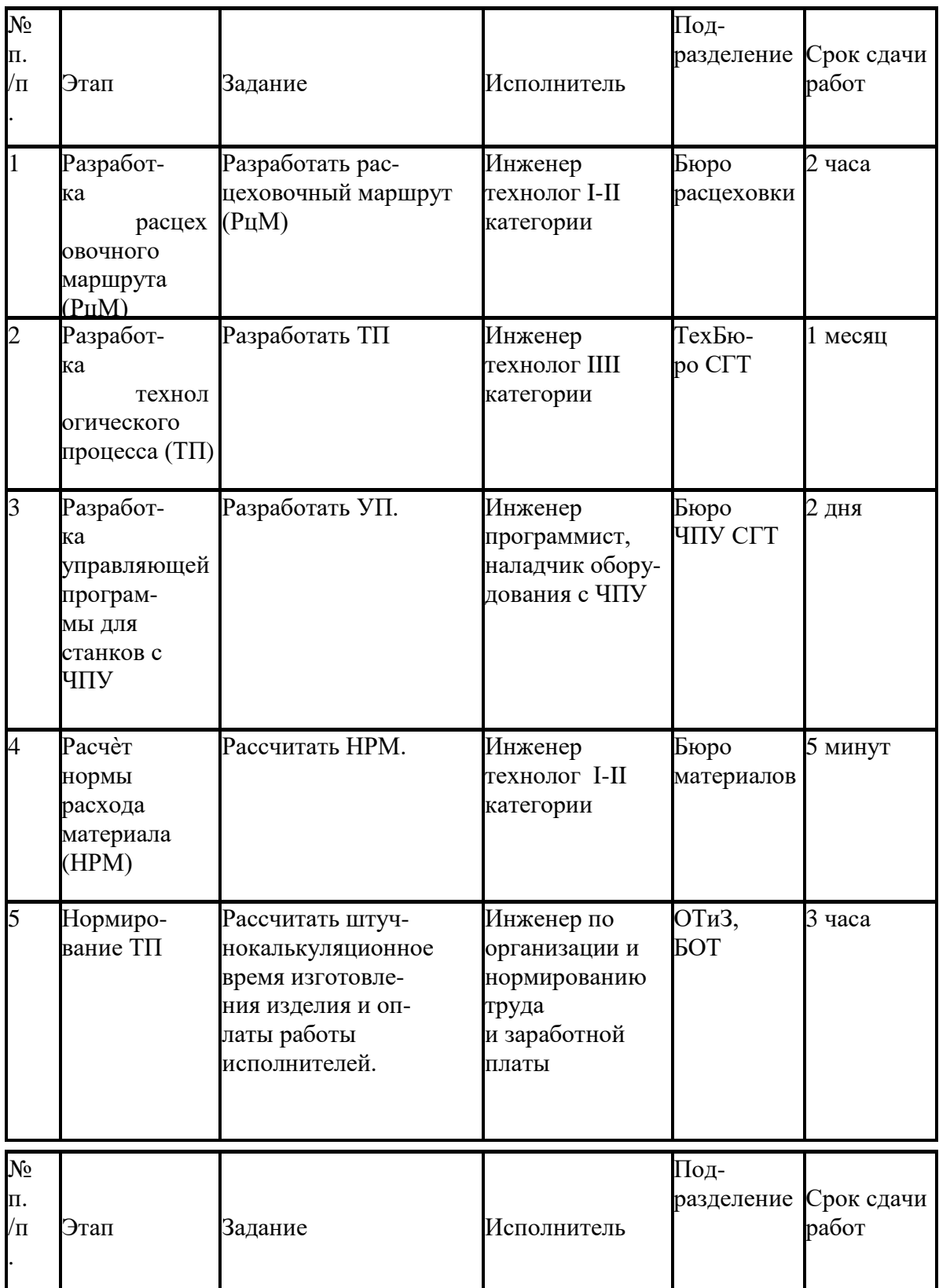

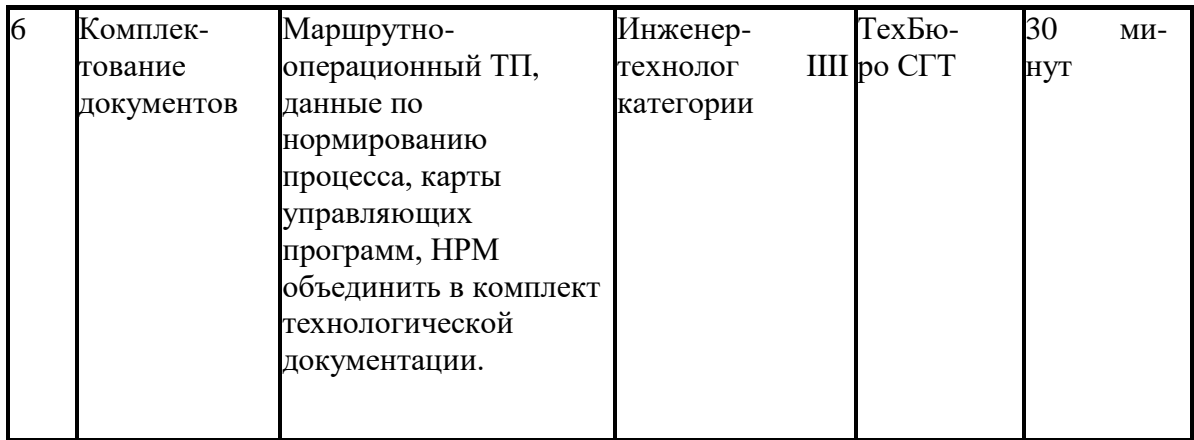

Создание нового графика WorkFlow производится с помощью утилиты FlowChart Designer. Ее запуск производится следующим образом:

*Пуск/Программы/Smarteam/Administrative Tools/FlowChart Designer.* После

запуска данной утилиты система запросит имя и пароль сис-

темного администратора (простой исполнитель не имеет права использовать эту утилиту).

Когда Вы первый раз открываете FlowChart Designer, то новый гра-

фик появляется автоматически. Он содержит этапы начала и конца процесса. С помощью FlowChart Designer Вы можете создать новый график WorkFlow или изменить уже существующий (на панели инструментов Файл - Открыть). Если Вы изменяете график WorkFlow, который уже назначен на Процесс, то эти изменения не подействуют на уже инициализированные бизнес-процессы.

Перед началом работы Вы можете задать свойства для всего графика целиком (на панели инструментов Вид – Свойства). Их описание приведено в Приложении  $10<sub>l</sub>$ 

Внимание! В процессе работы рекомендуется несколько раз сохранять график (на панели инструментов Файл - Сохранить/Сохранить как).

При создании или редактировании графика используется панель инструментов, показанная на рис. 44.

Как видно из рис.43, необходимо создать шесть этапов: разработка расцеховочного маршрута, разработка технологического процесса, раз-

работка управляющей программы, расчет нормы расхода материала, нормирование технологического процесса, комплектование документов,

- и девять соединительных элементов (включая связи с этапами начала и окончания процесса).

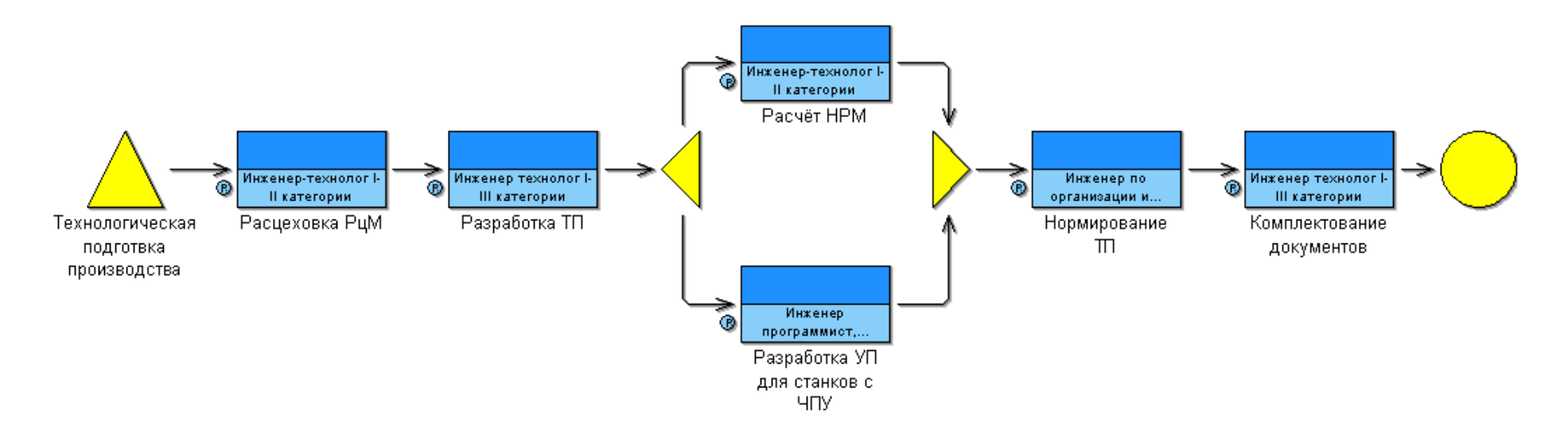

*Рис.43. Модель "Технологическая подготовка производства", построенная в системе ADONIS*

На закладке Движение (Flow) задаются основные параметры, такие как исполнители, задания (одно или несколько), ограничения по времени и прочее; на закладке События (Event) назначаются макросы, которые исполняются автоматически (перед/после/отправки/получения/открытия событий); на закладке Отображение (Visual) – вид узла (цвет, размер и др.).

Параметр Задание (Tasks) обязателен для заполнения. Он может быть задан несколькими способами: в виде текста, операции или макроса (скрипта). Второй способ удобен тем, что позволяет исключить из работы инженера выполнение стандартных действий в SMARTEAM, таких как Сдать руководителю, Взять на изменение и пр.

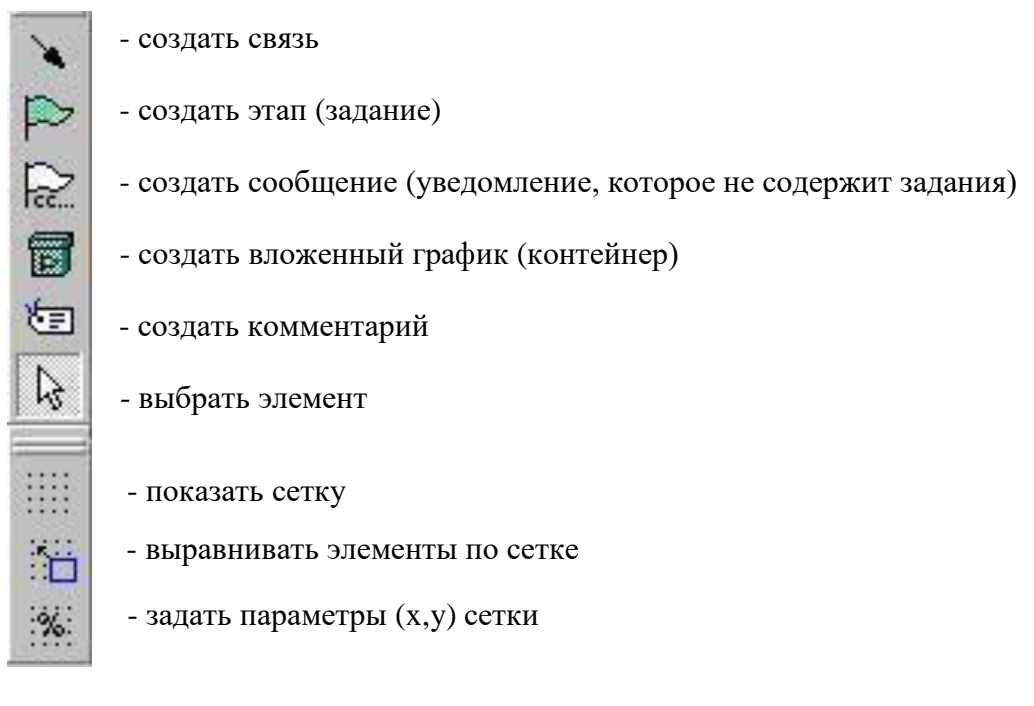

*Рис. 44. Панель инструментов FlowChart Designer*

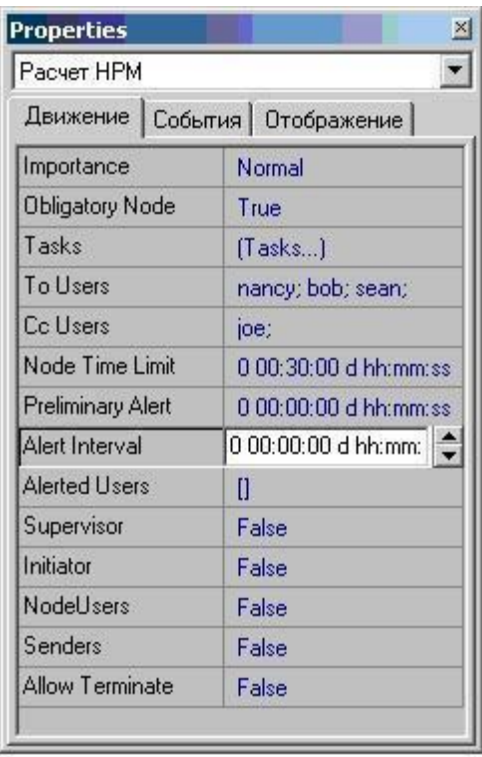

## *Рис. 45. Окно свойств для этапа графика WorkFlow*

Для данной лабораторной работы задание необходимо добавить вручную. При этом требуется установить следующие опции: Требуемое задание, Выполнить задание по объекту, Заменить версию после операции, Задание автоматом.

Если задание обязательно, устанавливается опция Требуемое задание (Required Task). Кроме того задание может выполняться над каждым объектом –
опция Выполнить задание по объекту (Perform task per object) или быть автоматическим - Задание автоматом (Automatic Task).

Существует возможность того, чтобы специалист, выполняющий задание на текущем этапе, назначал следующего исполнителя. Задается это с помощью опции Выбрать пользователей при запуске в окне назначения пользователей (вызвать его можно, нажав на клавишу обзора в поле назначения пользователей (To Users, Cc Users)), см. рис. 46.

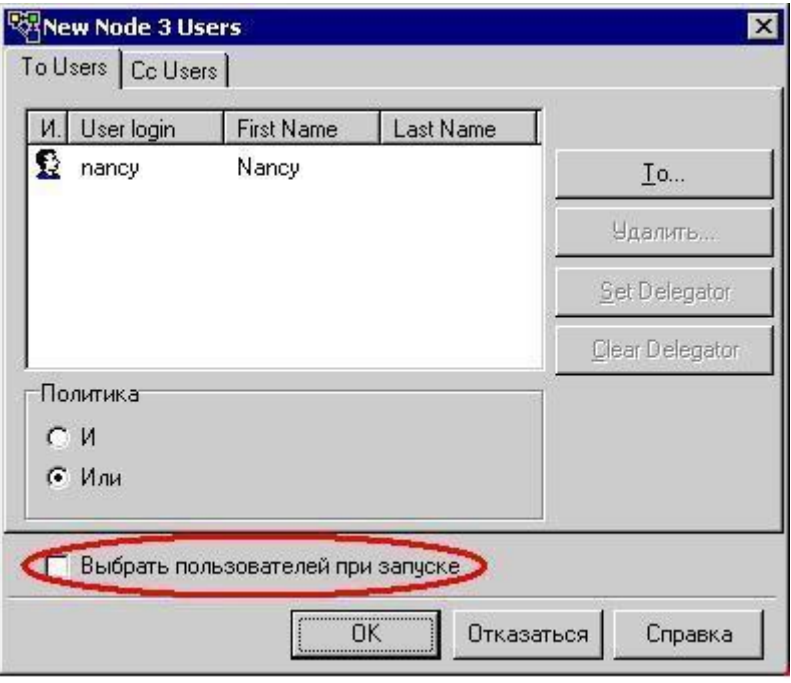

Рис. 46. Окно назначения пользователей

Здесь же задается политика назначения исполнителей на задание: И - все должны выполнить задание, ИЛИ - задание выполняет первый, кто его возьмет на исполнение.

Атрибут Cc Users задает пользователя SMARTEAM, который полу-

чит уведомление об активации этапа Расчет НРМ. Для заполнения необязателен.

Существует возможность сохранять набор этапов в Библиотеку,

чтобы многократно их использовать в других графиках. Вы имеете возможность определить различные директории в Библиотеке и с их помощью организовать Этапы. Например, Вы можете создать директорию для каждого отдела в Вашей организации. Это значительно ускоряет процесс создания графика.

Помимо свойств узлов графика необходимо задать параметры соединительных элементов.

| Польз.                     |          |                                |               |               |
|----------------------------|----------|--------------------------------|---------------|---------------|
| Login                      | State    | <b>Creation Date</b>           | Created by    | Modified by   |
| admin<br>$\mathbf{1}$      | У автора |                                | <b>xxxxxx</b> | admin         |
| $\overline{c}$<br>Иванов   |          | У автора 14/08/2002 10: Саdmin |               | <b>xxxxxx</b> |
| 3<br>Петров                |          | 9 aeropa 14/08/2002 10:1 admin |               | <b>RXXXXX</b> |
| Сидоров<br>4               |          | У автора 14/08/2002 10:0 admin |               | <b>xxxxxx</b> |
| Воробьев<br>5              |          | У автора 14/08/2002 10: Саdmin |               | <b>xxxxxx</b> |
| 6<br>Королев               |          | У автора 14/08/2002 10: Саdmin |               | xxxxxx        |
| 7<br>Титов                 |          | У автора 30/01/2004 15:1 admin |               | admin         |
| Кисляков<br>8              |          | У автора 18/06/2004 10:4 admin |               | admin         |
| 9<br>Романюк Р.В.          |          | У автора 18/06/2004 10:4 admin |               | <b>xxxxxx</b> |
| 10 Дубко Д.А.              |          | У автора 18/06/2004 10:4 admin |               | xxxxxx        |
| Добавить                   | Изменить | <b><i><u>Чдалить</u></i></b>   | Восстановить  |               |
|                            |          |                                |               | ⋗             |
| ∢<br>Группы<br>User groups |          |                                | Входит в      |               |
| <b>Admin</b>               |          | $\rightarrow$                  | Конструктора  |               |
|                            |          |                                |               |               |
|                            |          | >>                             |               |               |
|                            |          |                                |               |               |
|                            |          | $\overline{\phantom{a}}$       |               |               |
|                            |          | $\leftrightarrow$              |               |               |

Рис. 47. Окно редактирования БД пользователей

Существует возможность создания параллельных путей в графиках WorkFlow. Например, этапы Расчет РНМ и Расчет УП для станков с ЧПУ (см. рис.43) выполняются параллельно.

Для задания свойств соединительных элементов воспользуйтесь Приложением 11.

После того, как график WorkFlow создан, его необходимо сохранить и проверить на наличие ошибок. Некоторые из них система отслеживает автоматически (проверка на зацикливание). Далее график необходимо-привязать к процессу.

Для этого требуется: на панели инструментов выбрать Вид свойства (View - properties), в поле Назначить Процесс (Assign to Process) нажать кнопку выбора ...., чтобы появилось окно Назначение Процесса (Process Assignment), как показано на рис. 48.

нем отображен список процессов (предварительно определенных B установками). Отметьте те процессы, на которые необходимо назначить текущий график. И тогда при инициировании процесса пользователь сможет выбрать (контекстное меню - изменить сетевой график) среди предложенных графиков данный. Кроме того, установив флажок Set as default for all checked processes, вы делаете текущий график используемым по умолчанию для данного бизнеспроцесса, см. рис. 48.

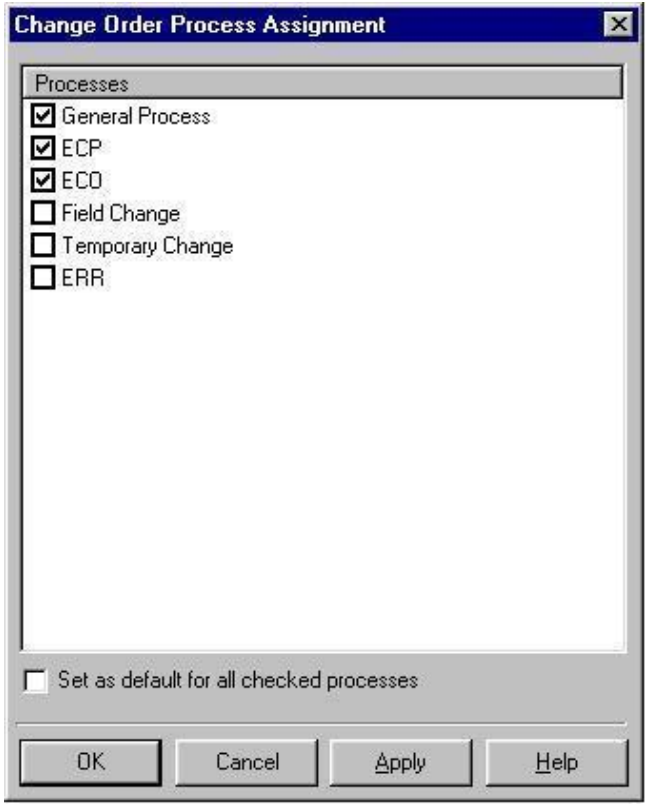

*Рис. 48. Окно назначения процессов*

Результатом всех Ваших действий должен стать график WorkFlow, показанный на рис. 49.

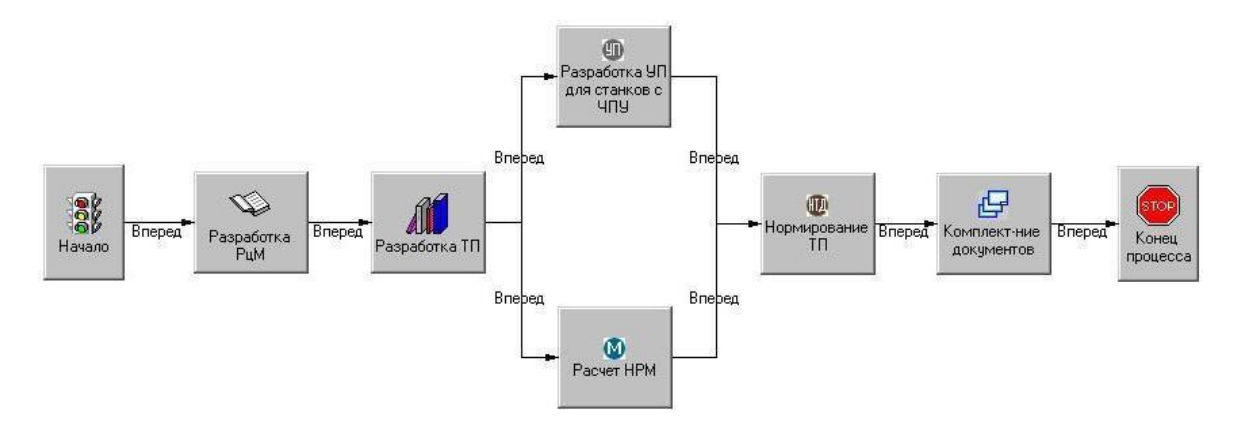

*Рис. 49. График WorkFlow "Технологическая подготовка производства"*

Содержание отчѐта

Отчѐт по лабораторной работе должен содержать:

- постановку задачи;
- исходные данные;
- график WorkFlow;
- выводы по работе.

Задание выполняет группа студентов из 2-3 человек. Отчѐт по проделанной работе предоставляется индивидуально каждым учащимся.

Приложение 1. Варианты заданий для самостоятельного выполнения

#### Вариант 1

# *Таблица 1.1 Описание этапов процесса «Проектирование оснастки»*

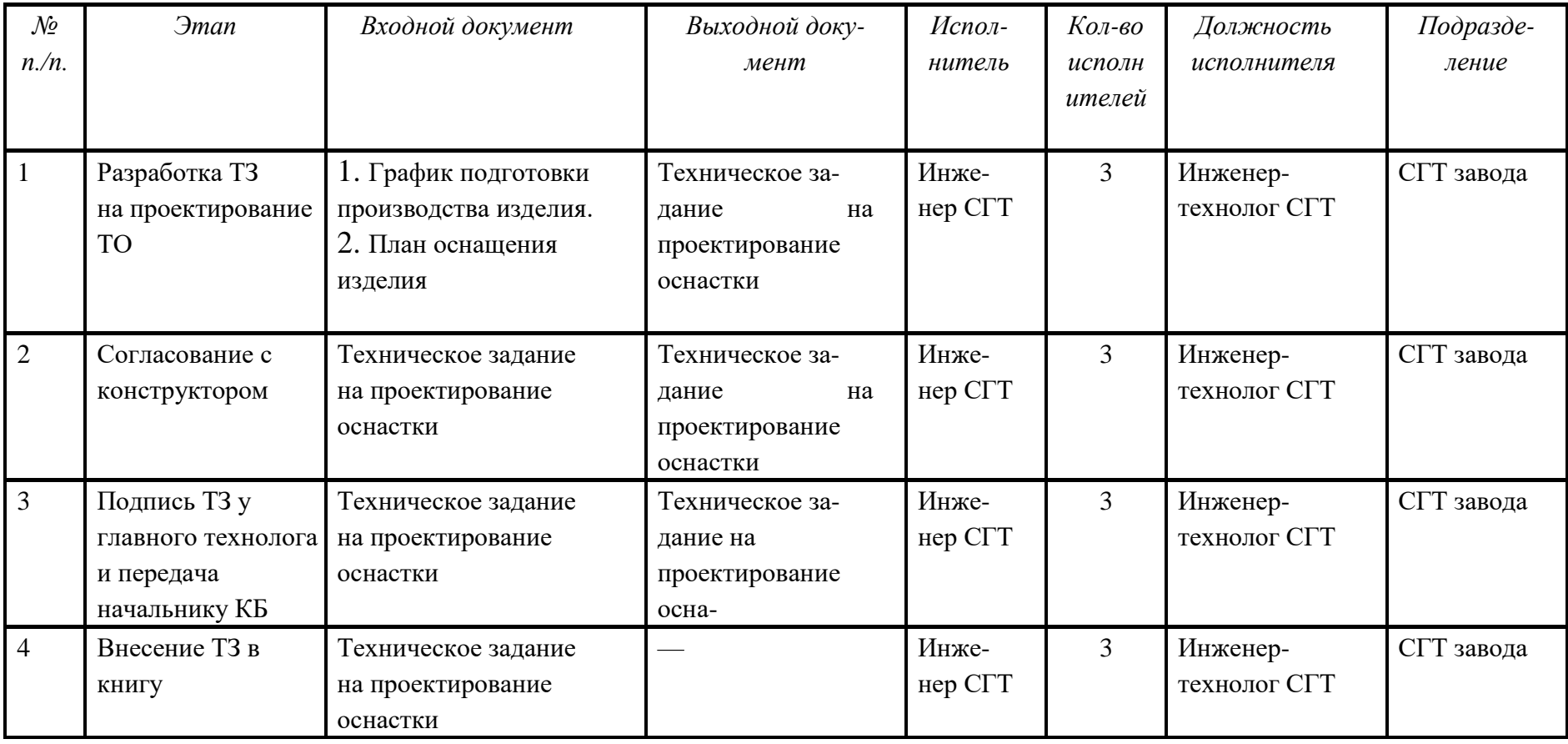

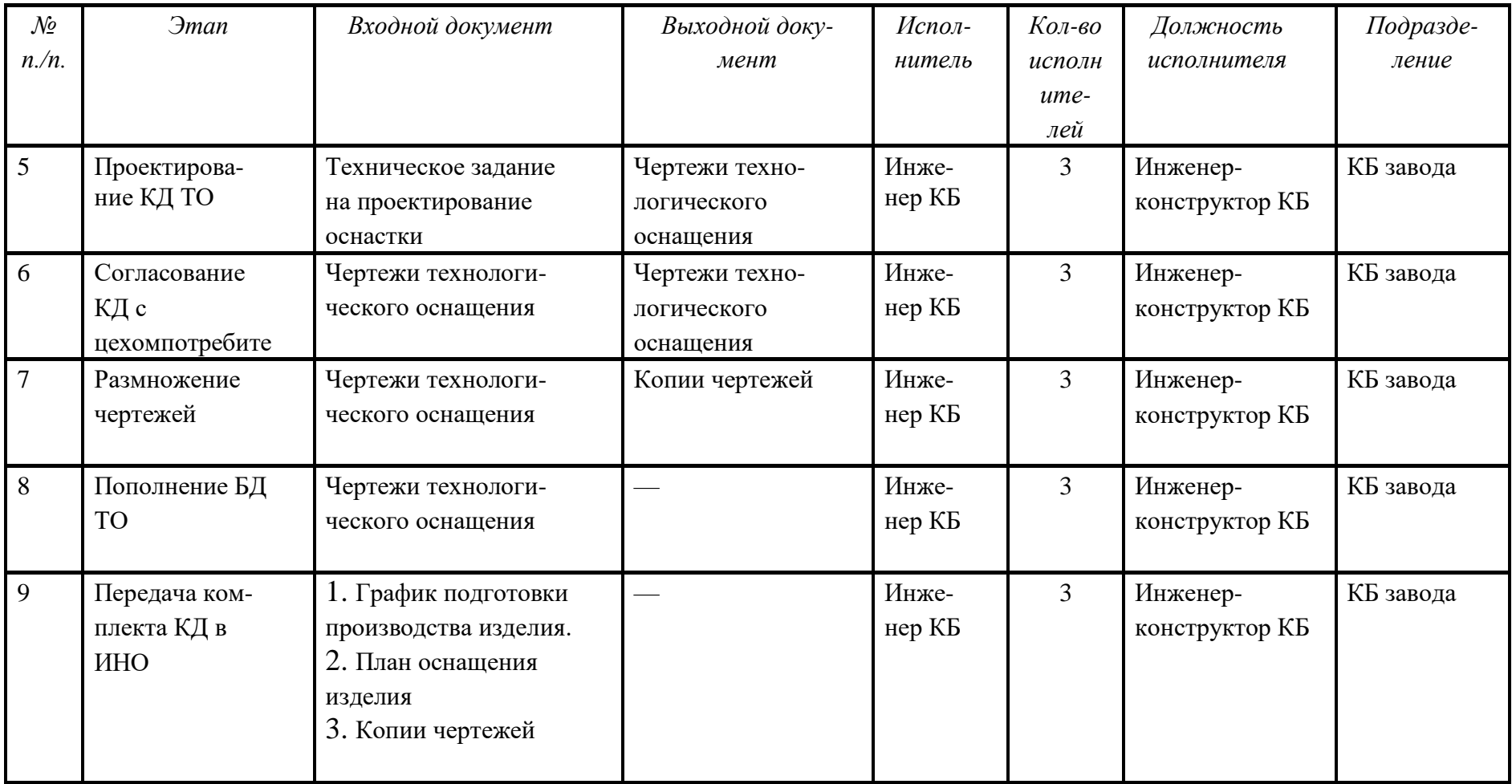

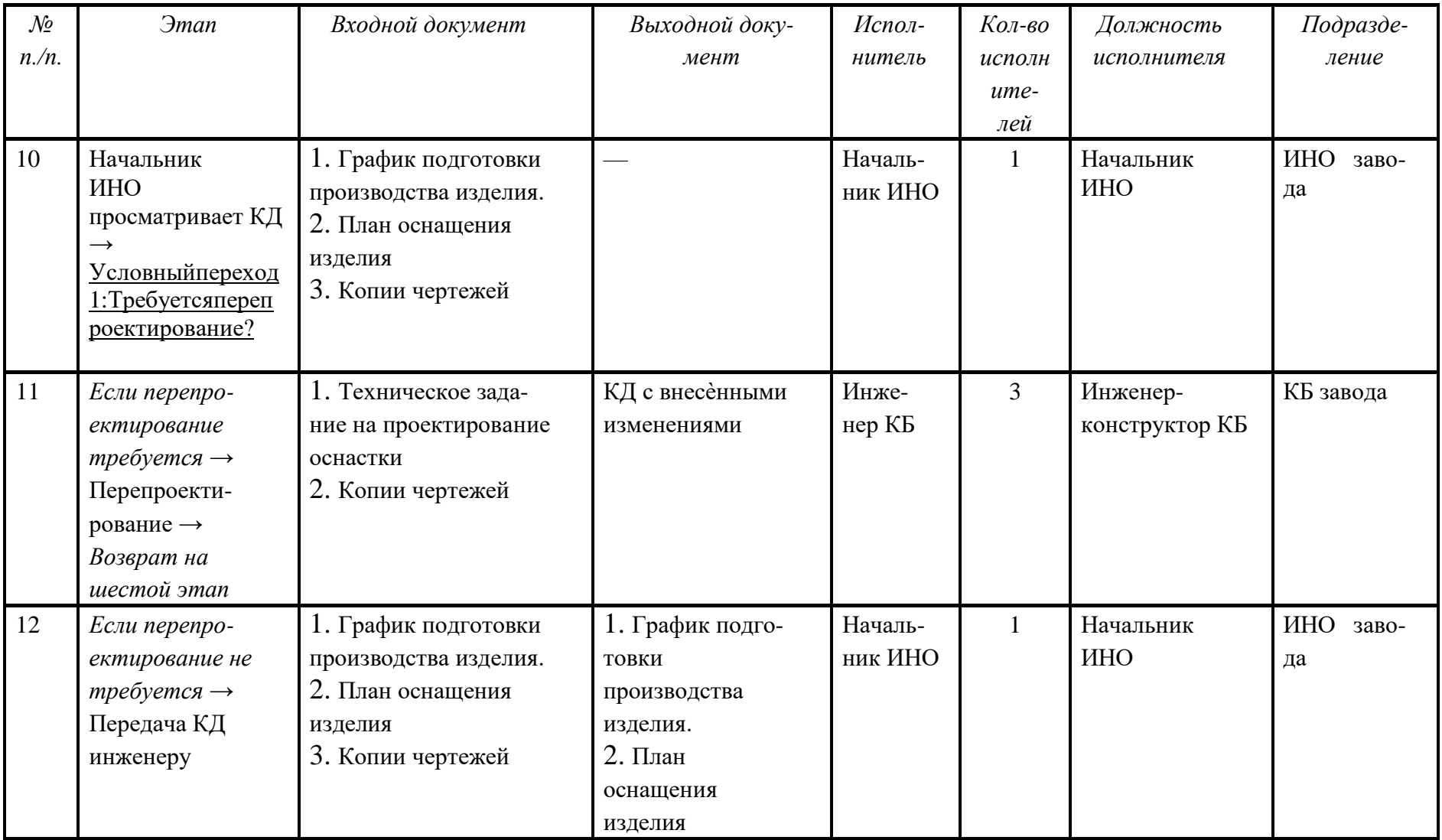

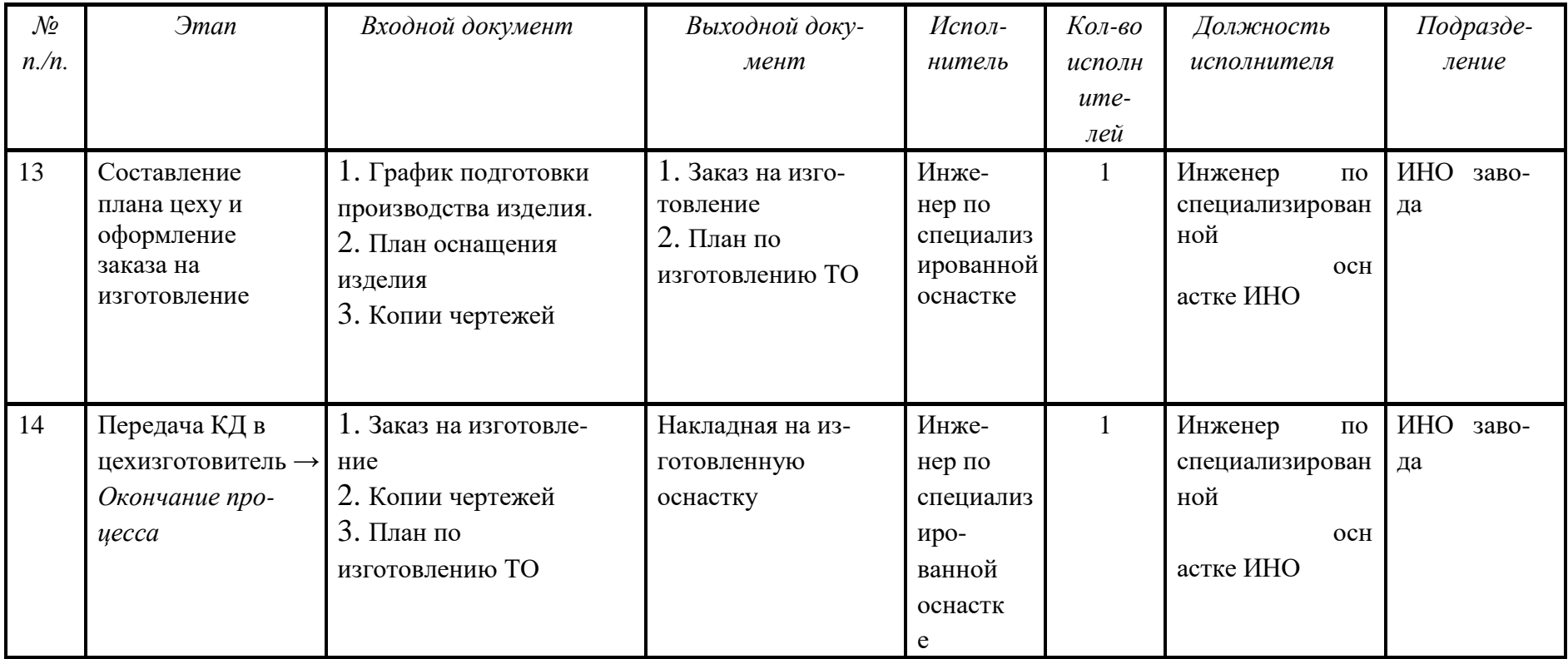

Примечание. Этапы 7 и 8 должны выполняться параллельно.

#### Таблица 1.2 Описание этапов процесса «Изготовление НО»

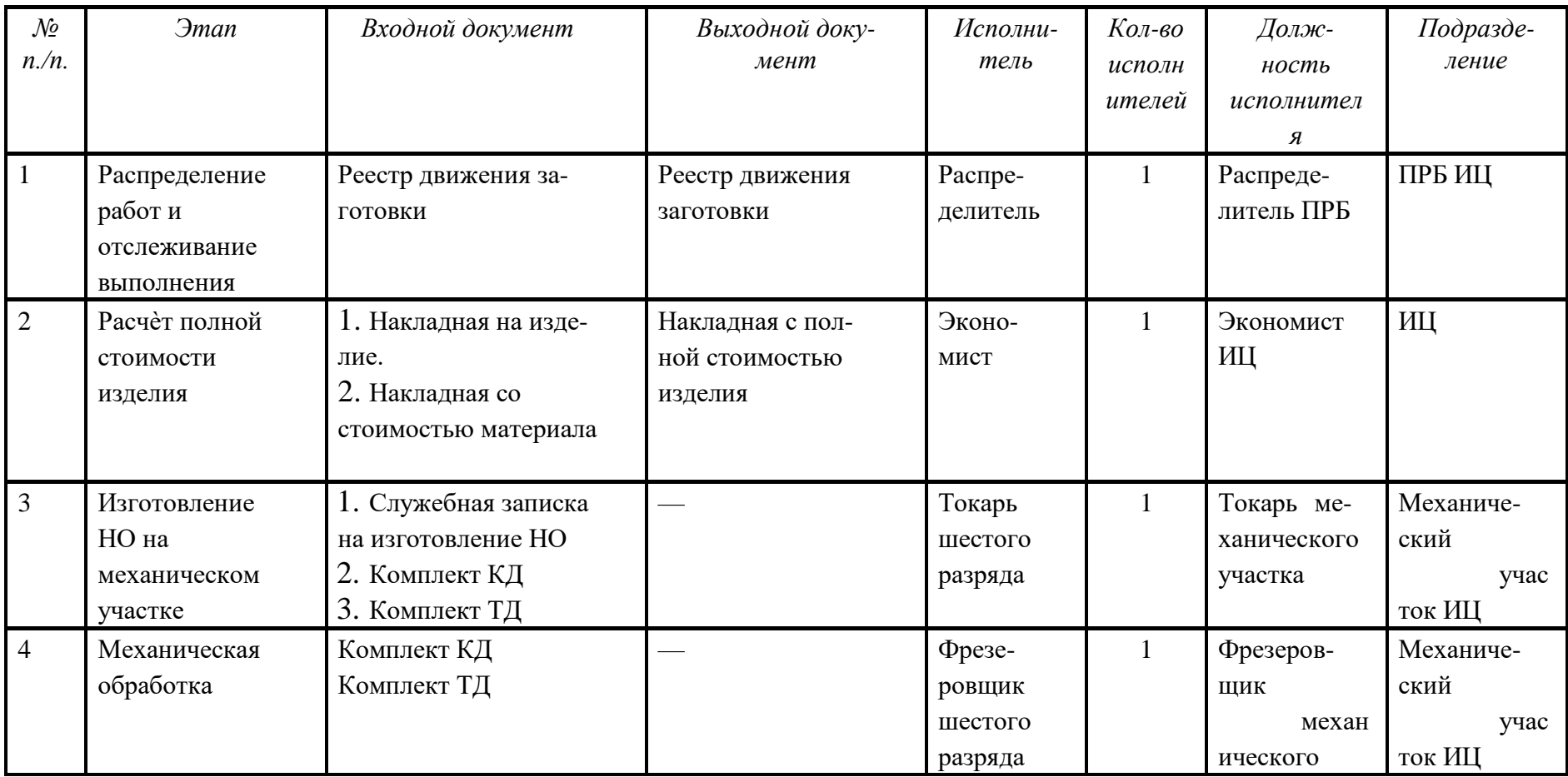

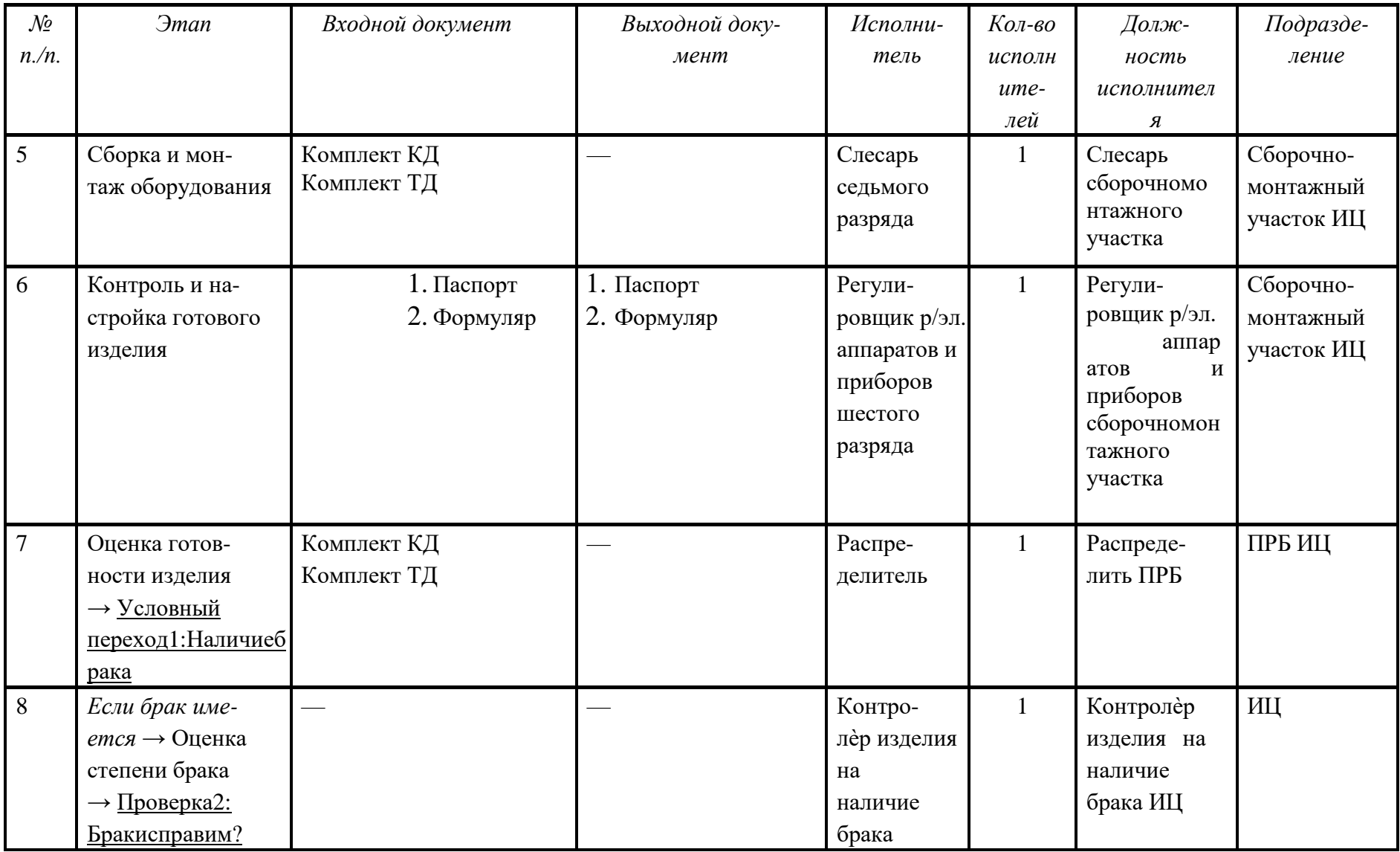

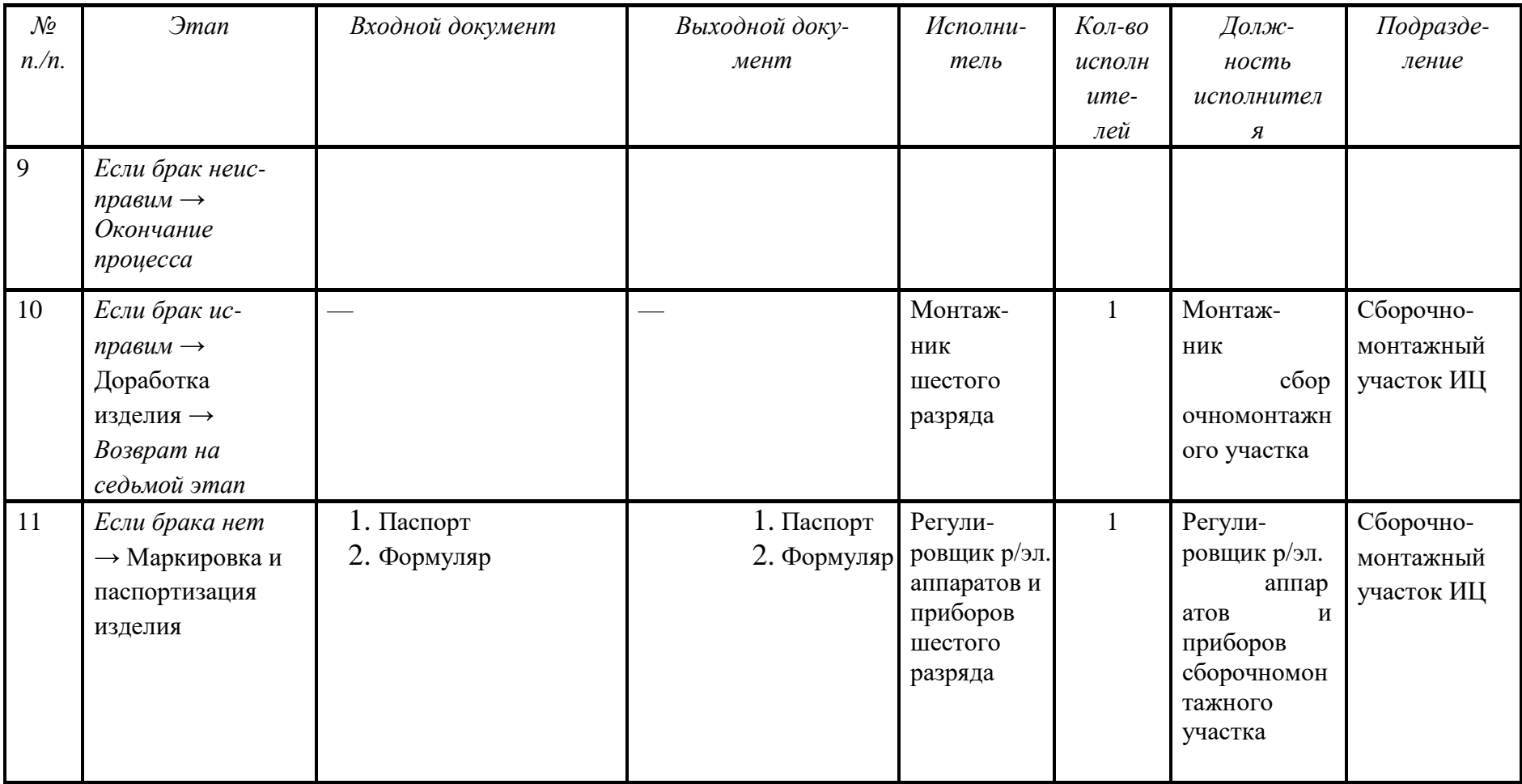

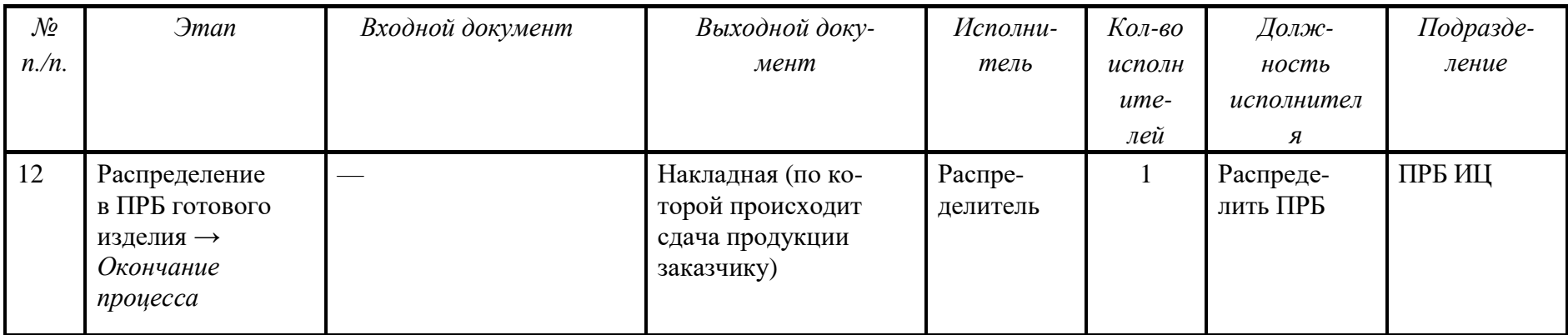

Примечание. Этапы 1 и 2 должны выполняться параллельно.

#### Вариант 3

Таблица 1.3 Описание этапов процесса «Анализ ТО»

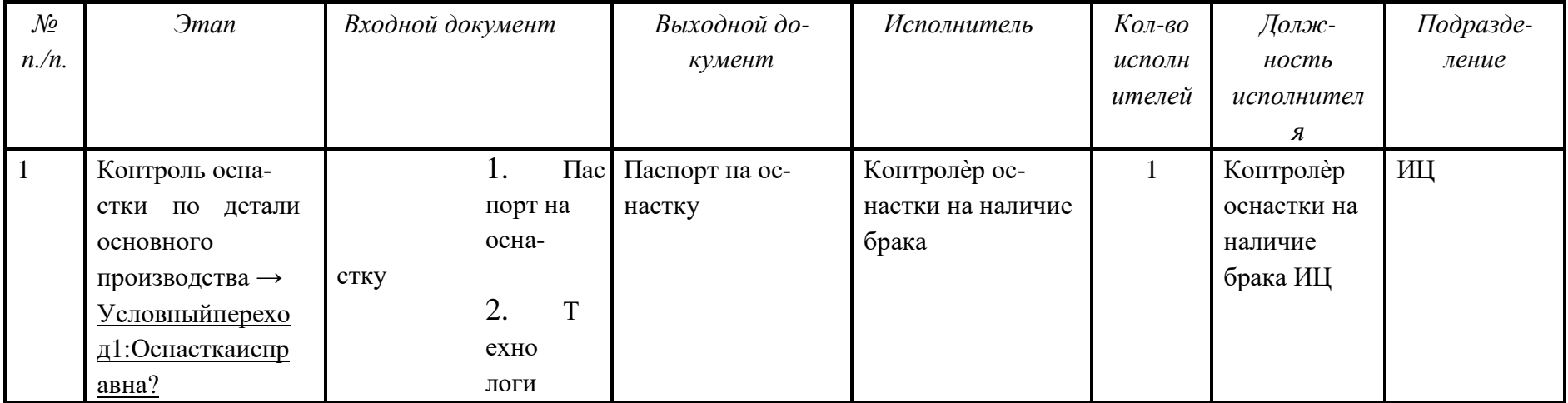

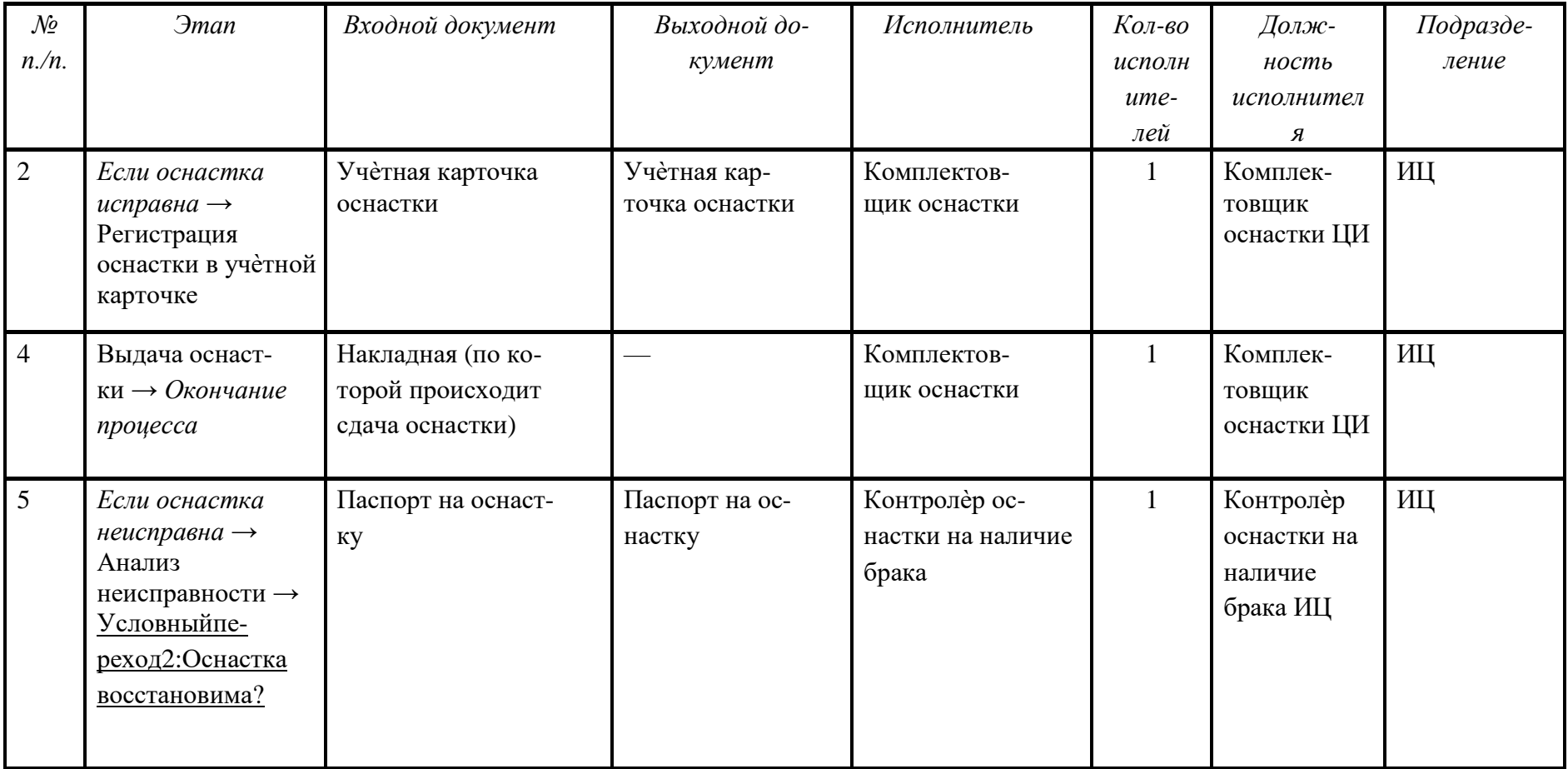

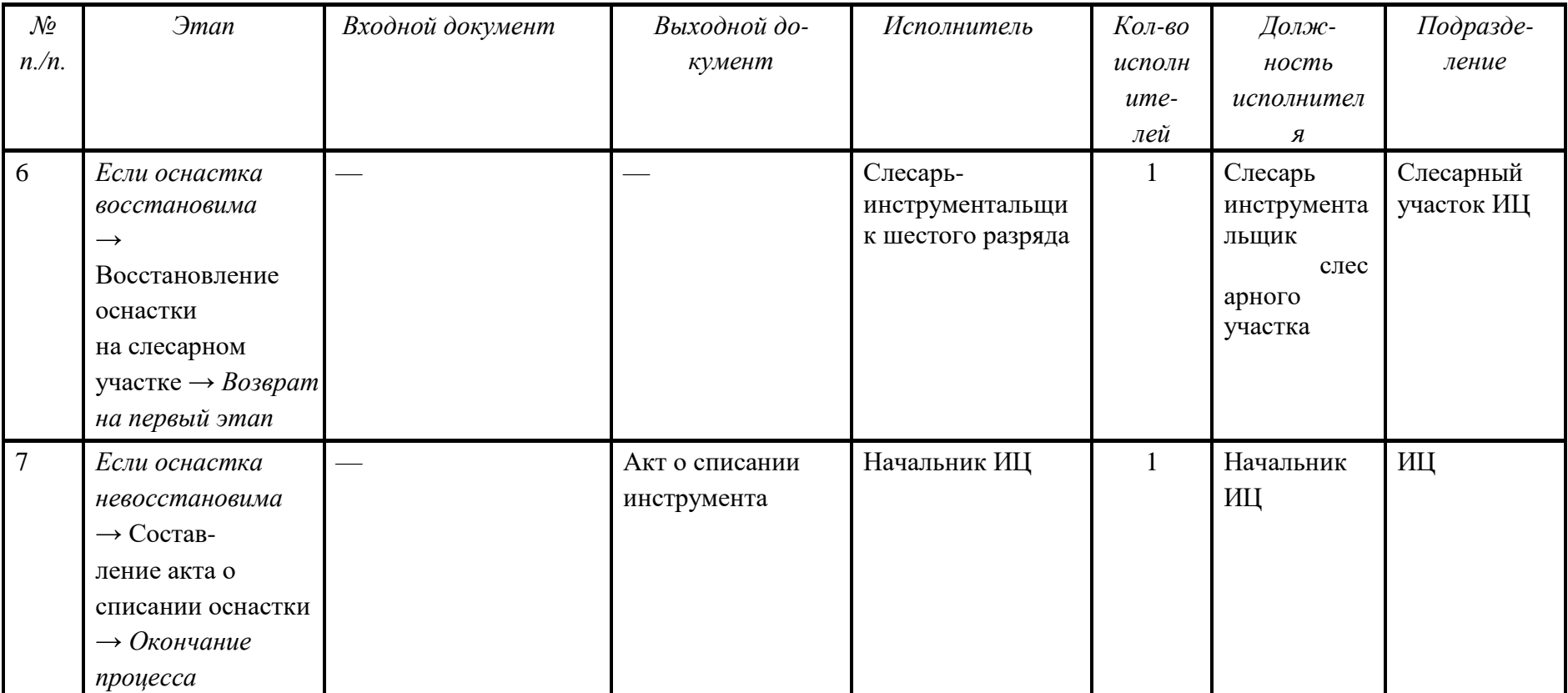

## $\rm$  Вариант $4$

## Таблица1.4 Описание этапов процесса «Сдача оснастки»

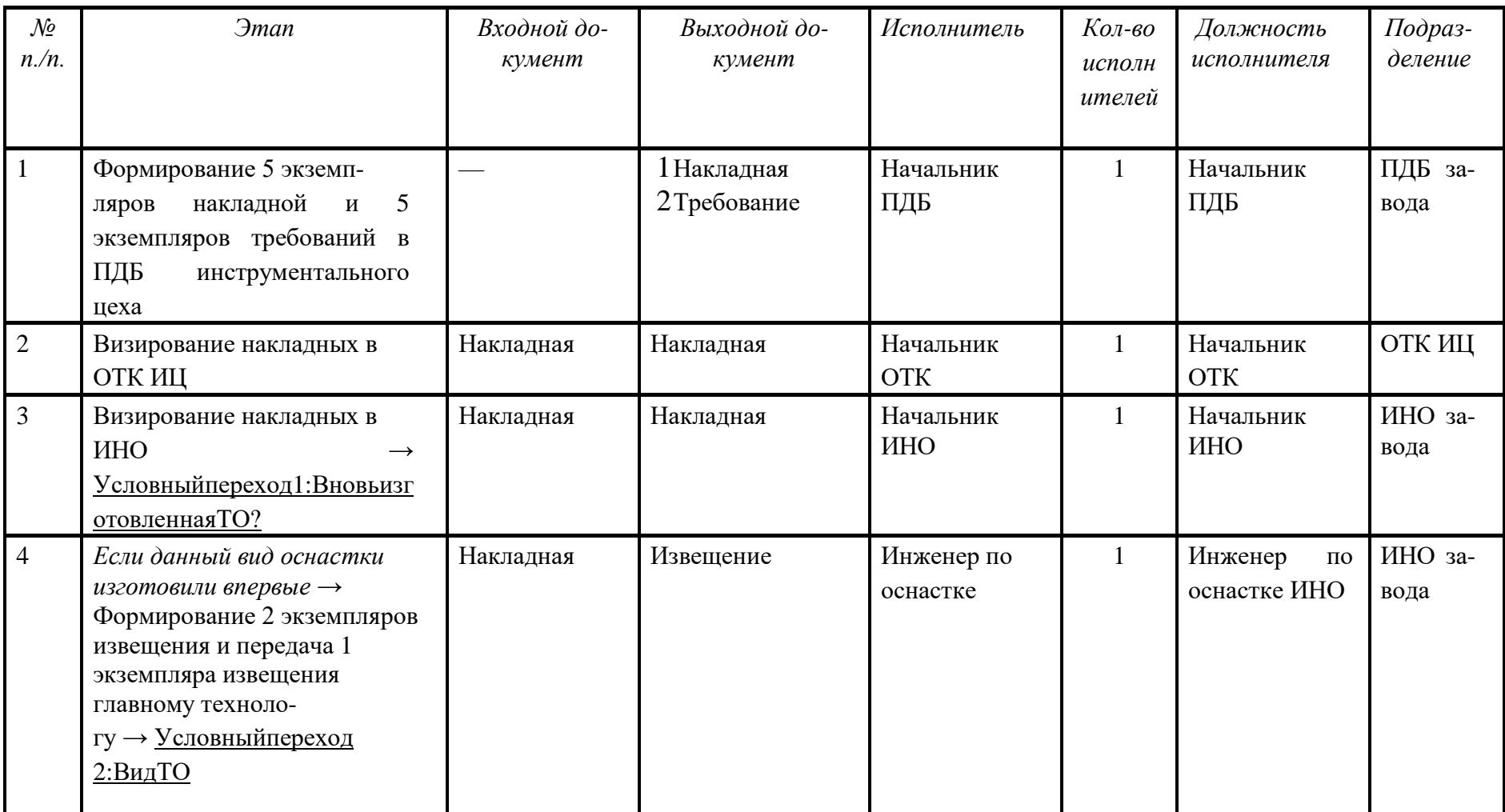

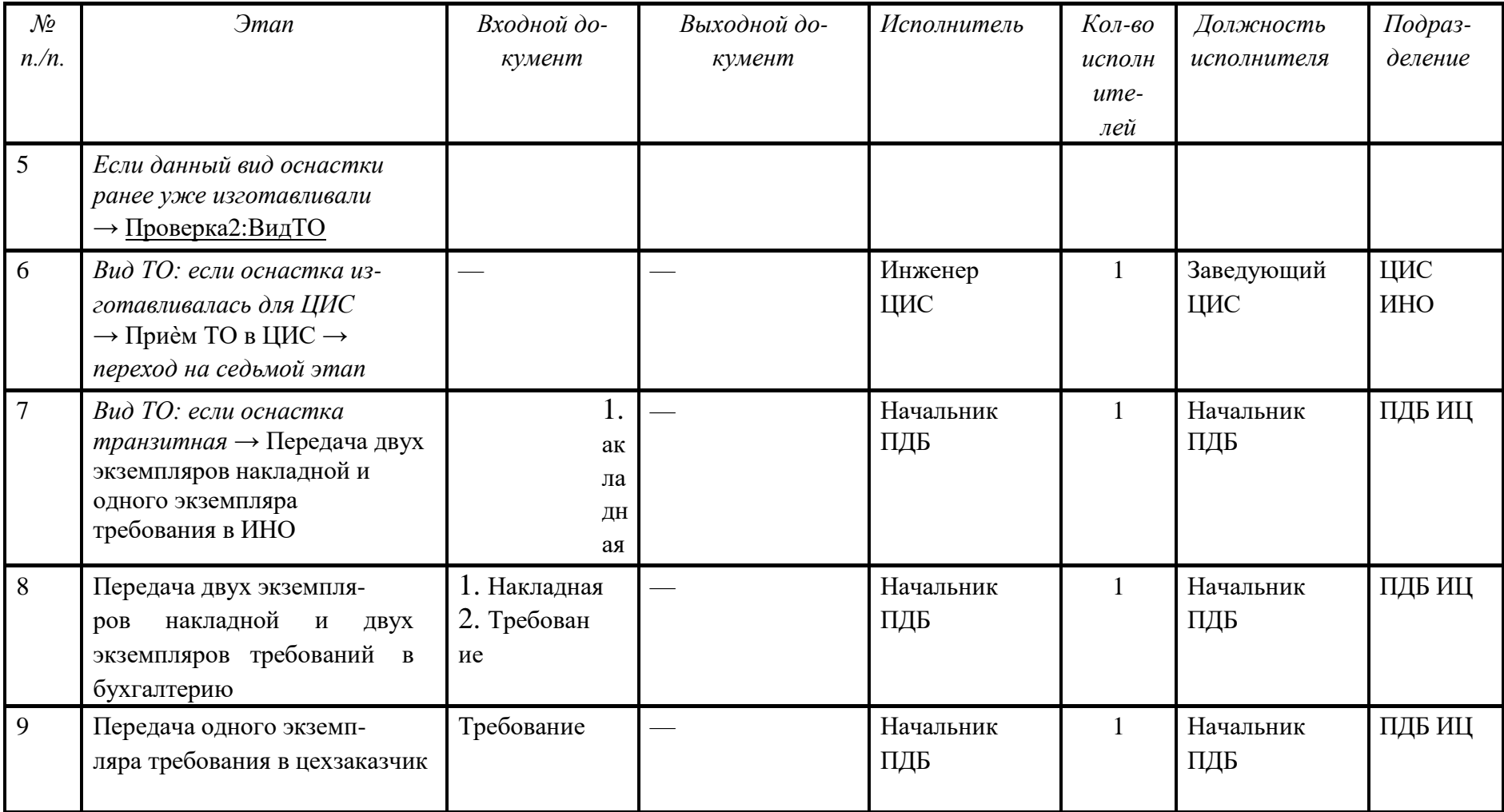

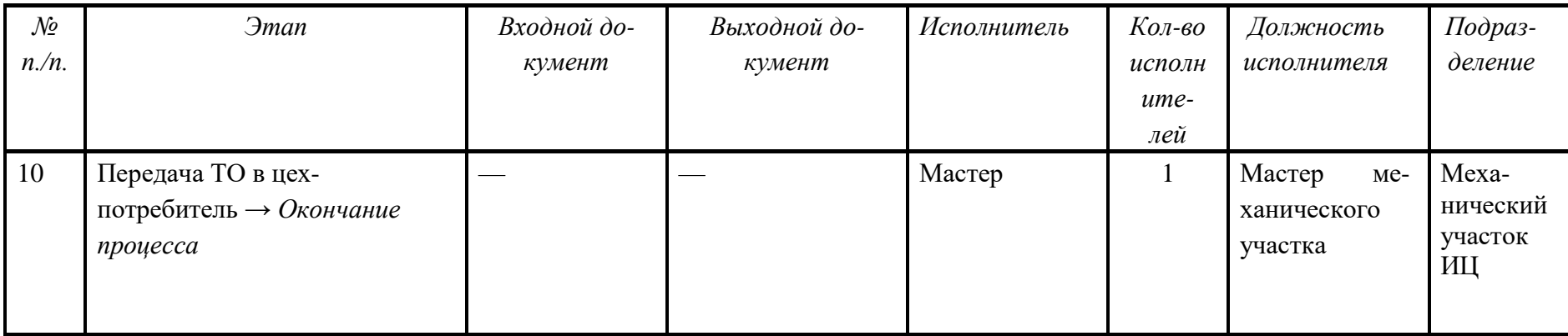

Примечание. Этапы 7, 8 и 9 должны выполняться параллельно.

Вариант $\mathbf 5$ 

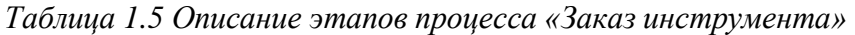

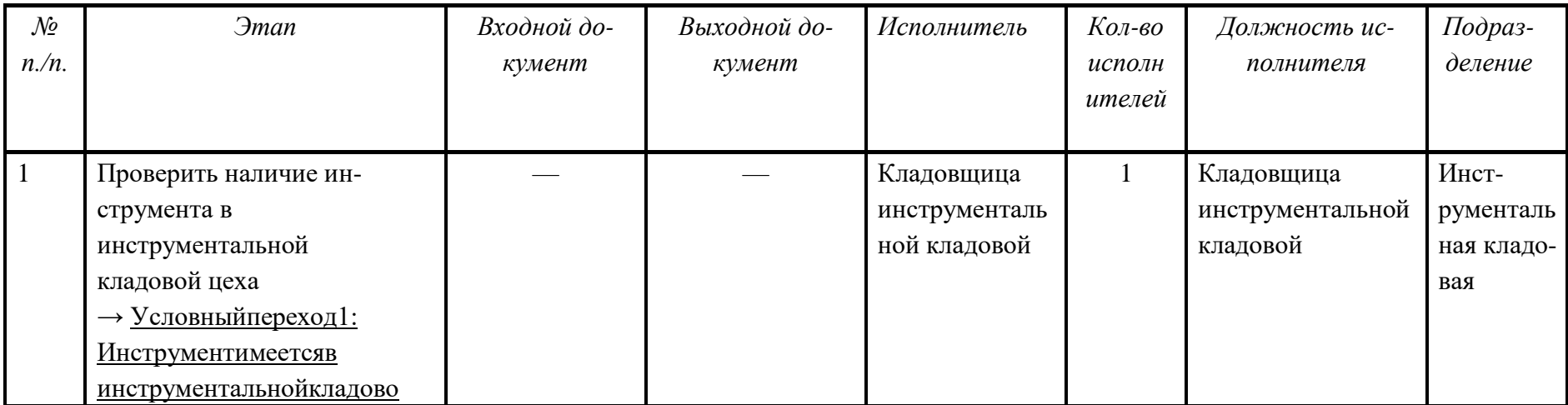

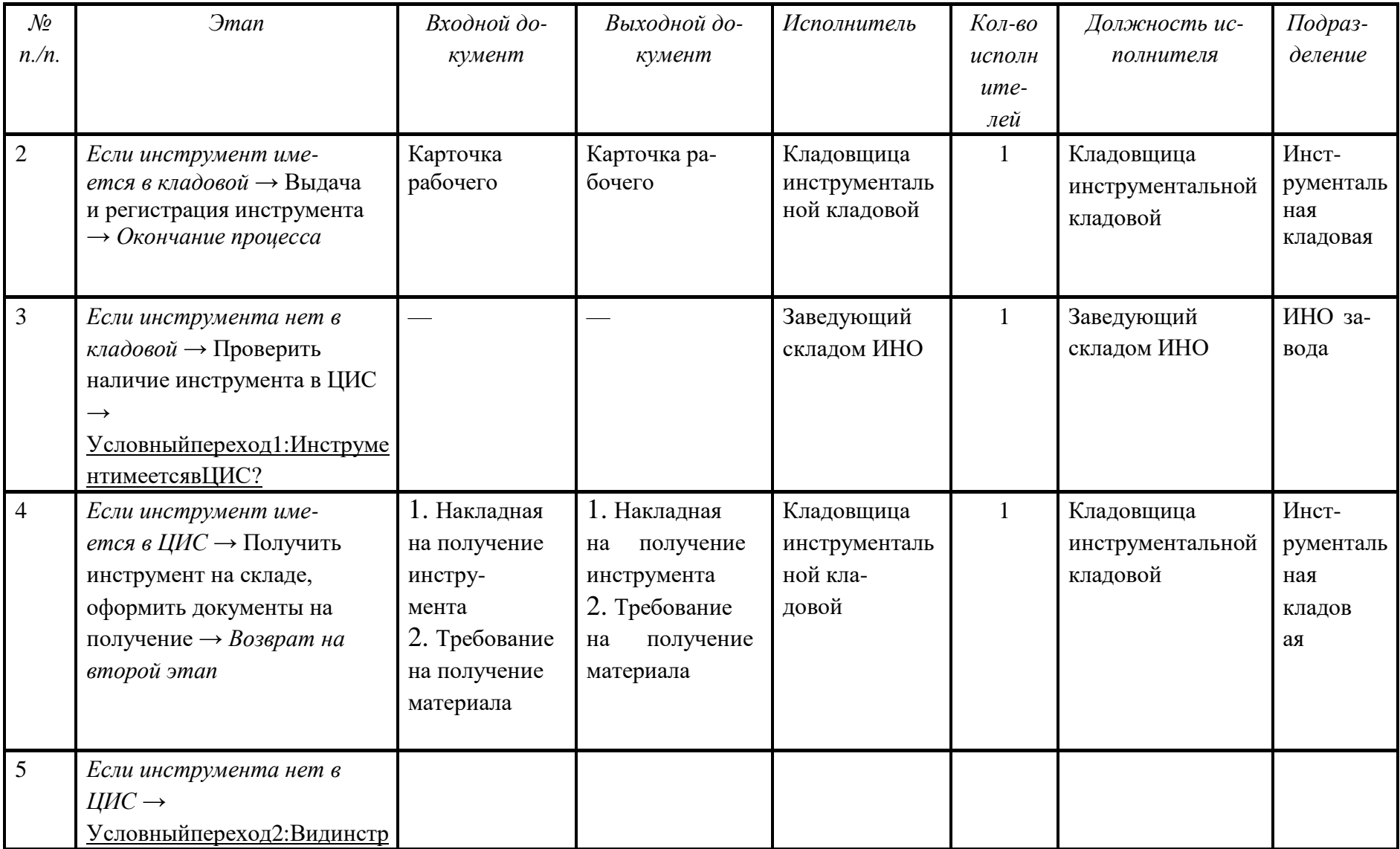

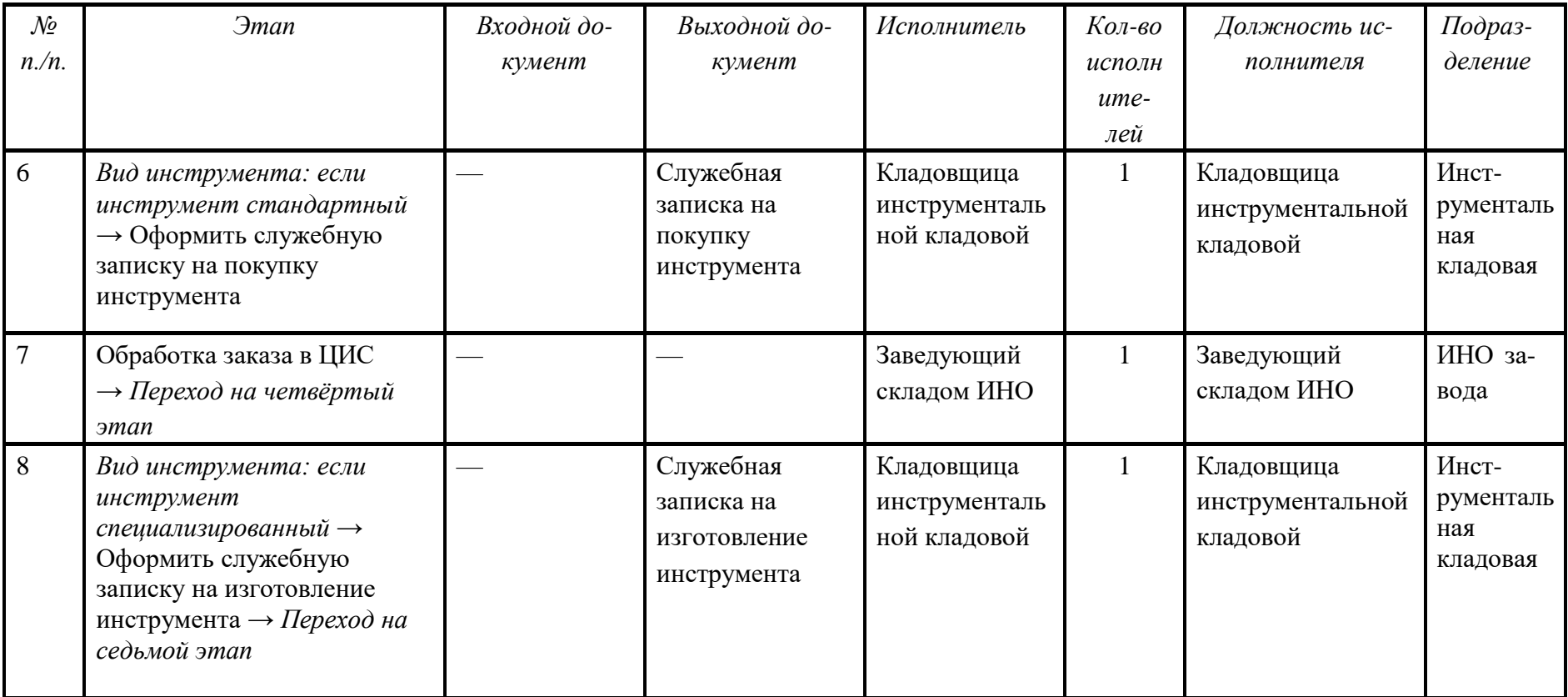

## Вариант б

# Таблица 1.6 Описание этапов процесса «Модернизация оснастки»

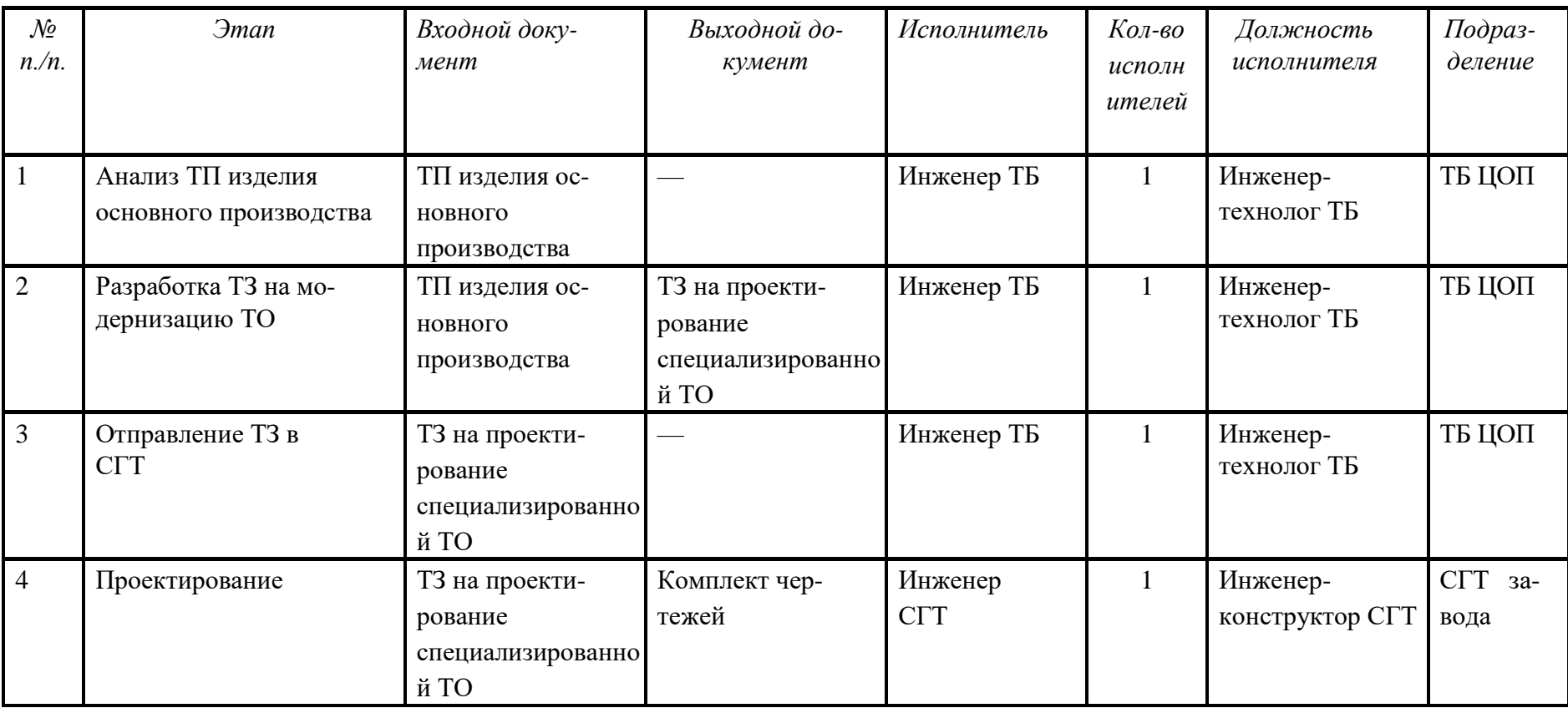

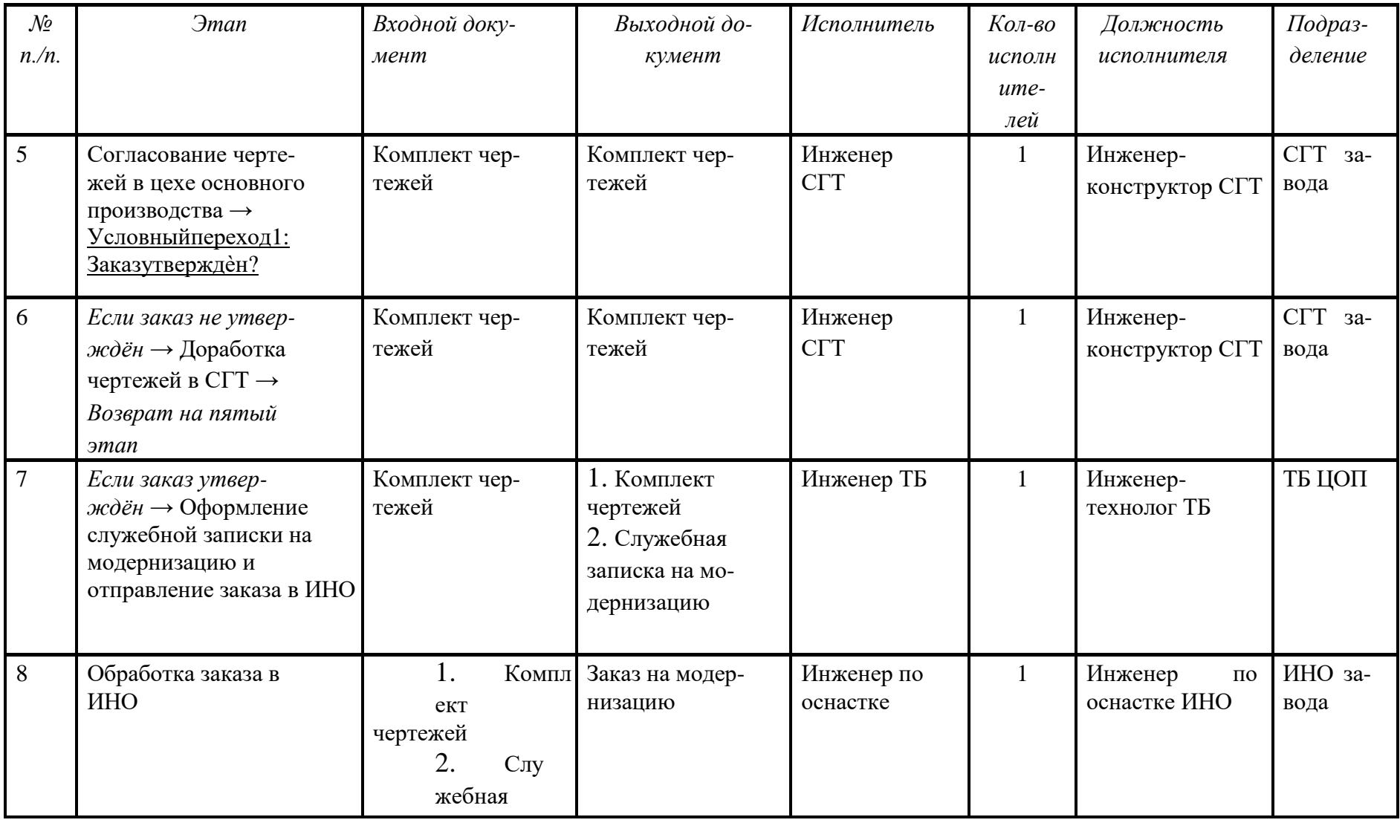

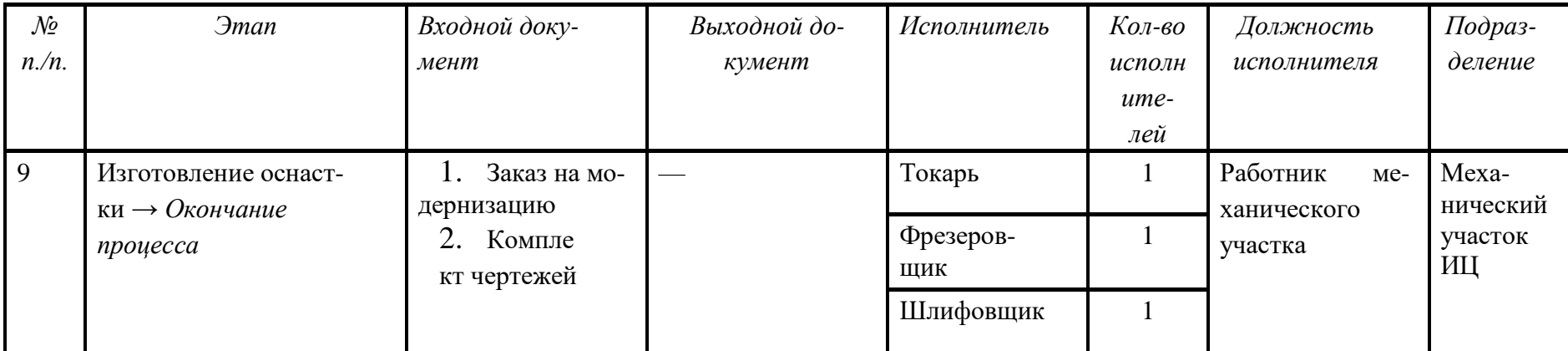

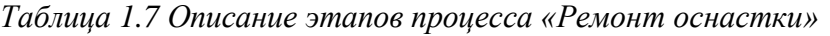

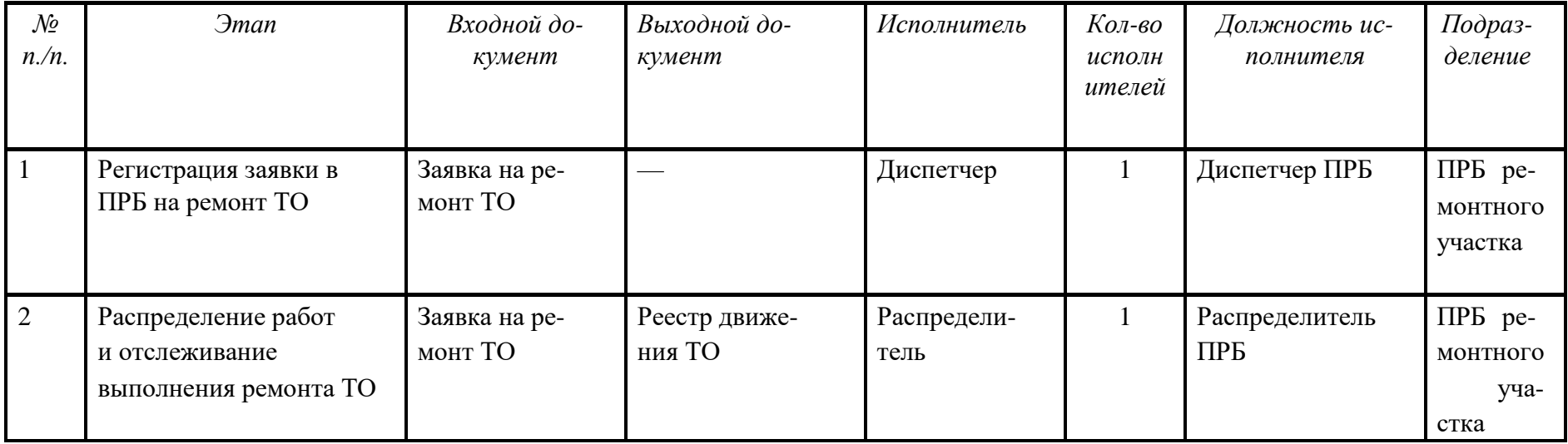

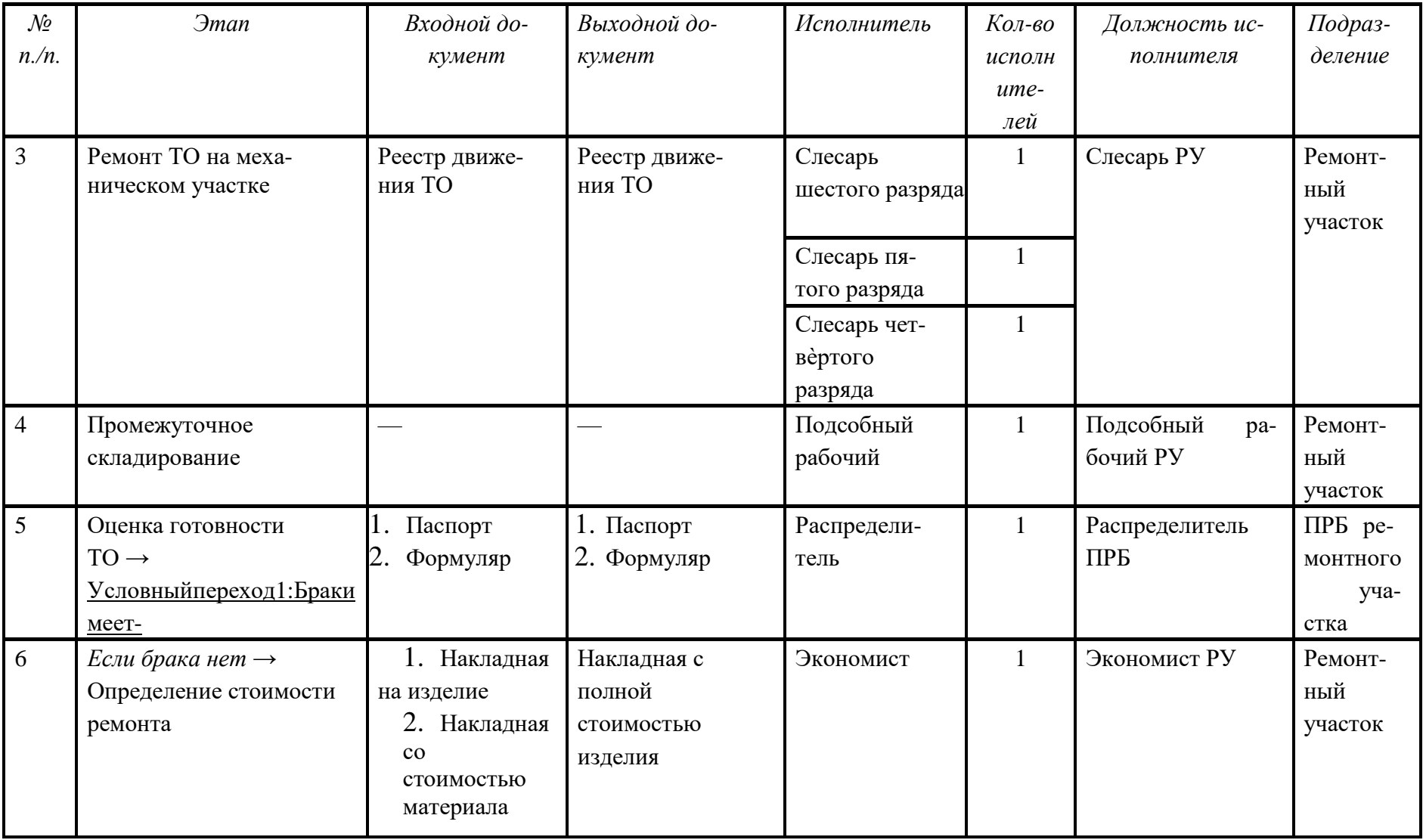

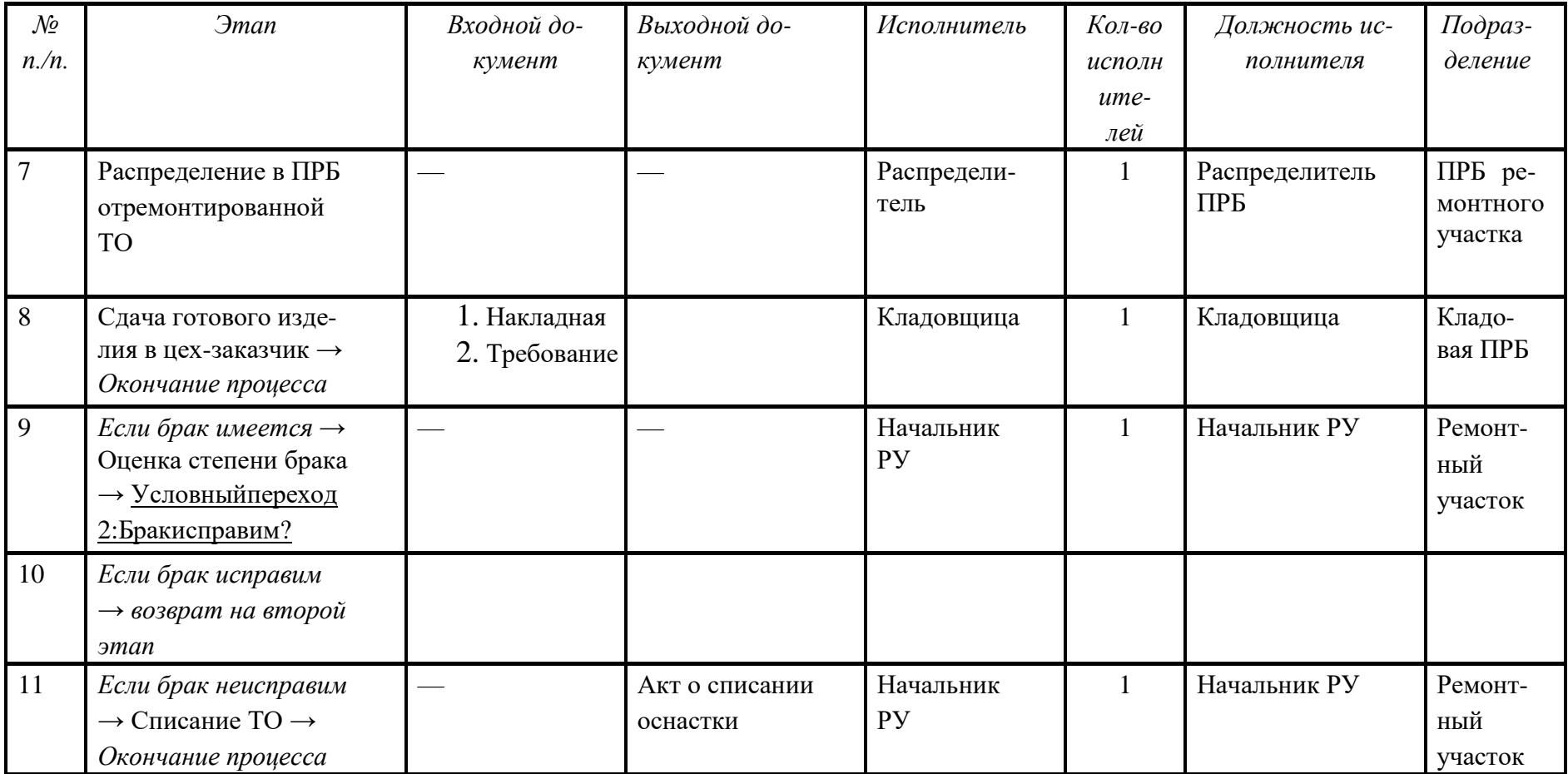

# $\,$ Вариант $8$

# Таблица 1.8 Описание этапов процесса «Списание инструмента»

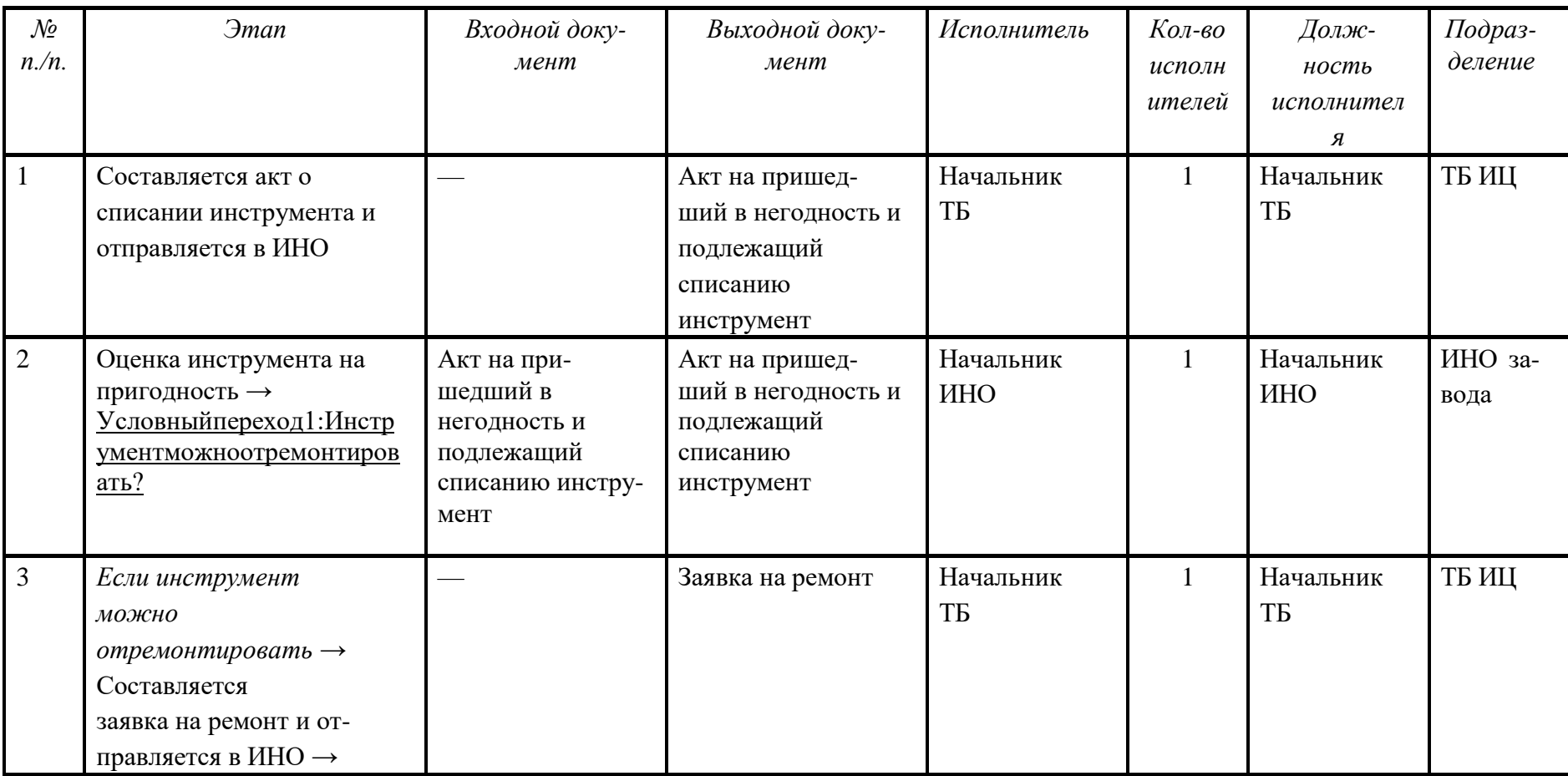

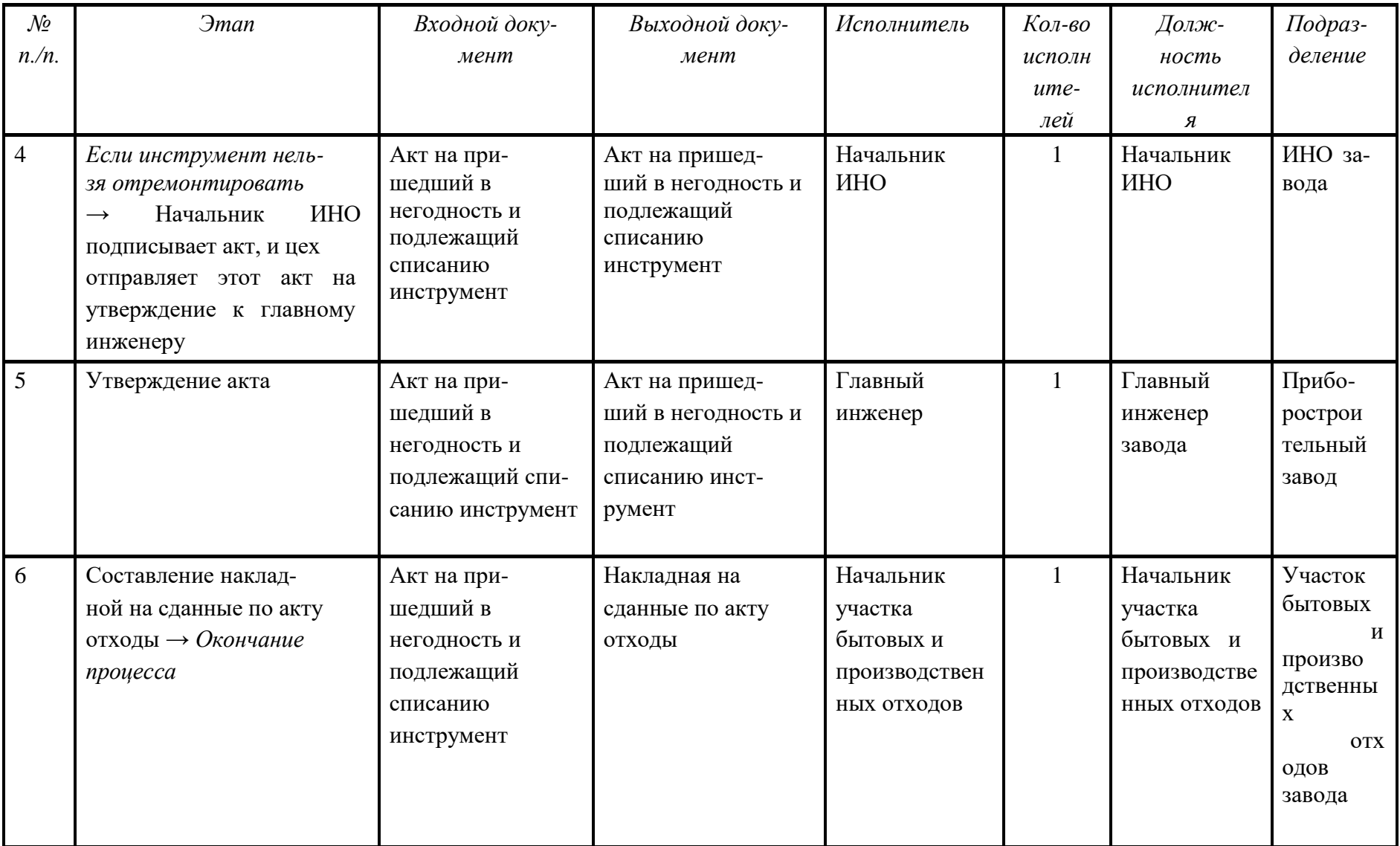

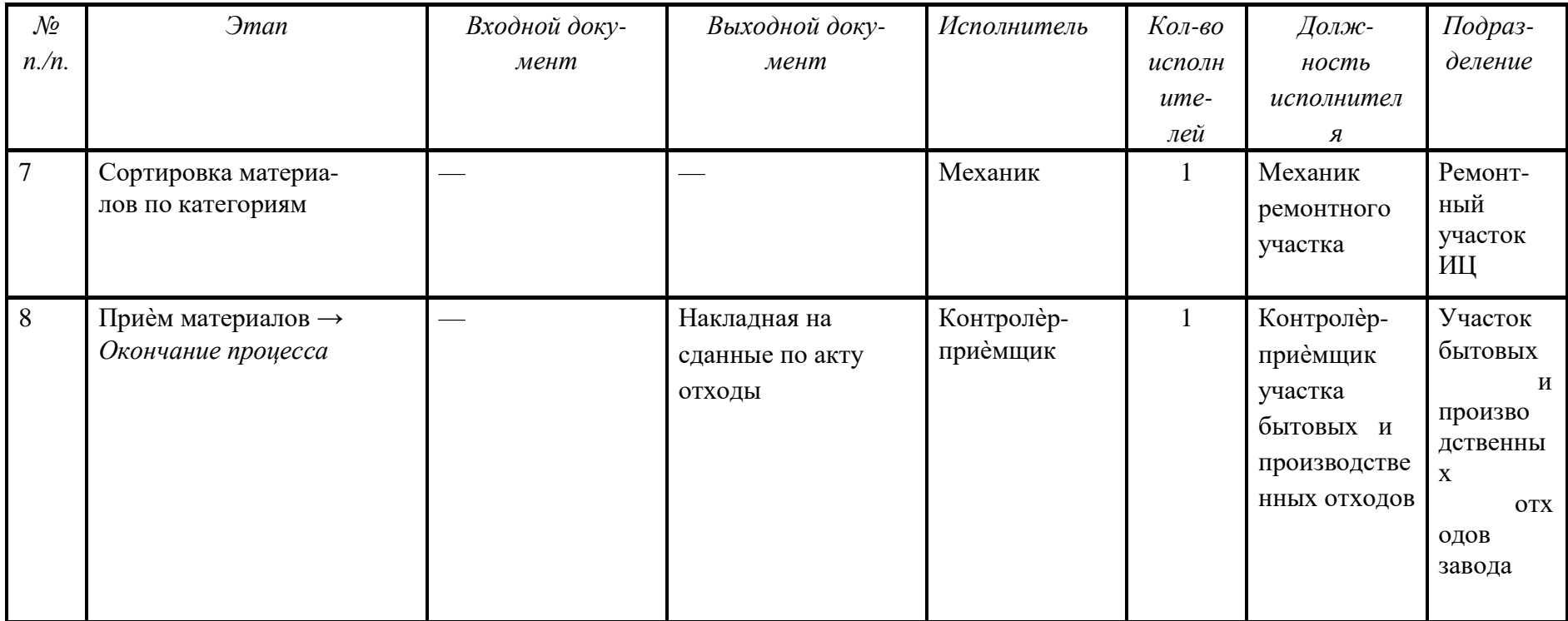

Примечание. Этапы 5, 6 и 7, 8 должны выполняться параллельно. Причем этапы 5 и 6, 7 и 8 должны проходить последовательно.

## *Таблица 1.9 Описание этапов процесса «Списание средства измерения»*

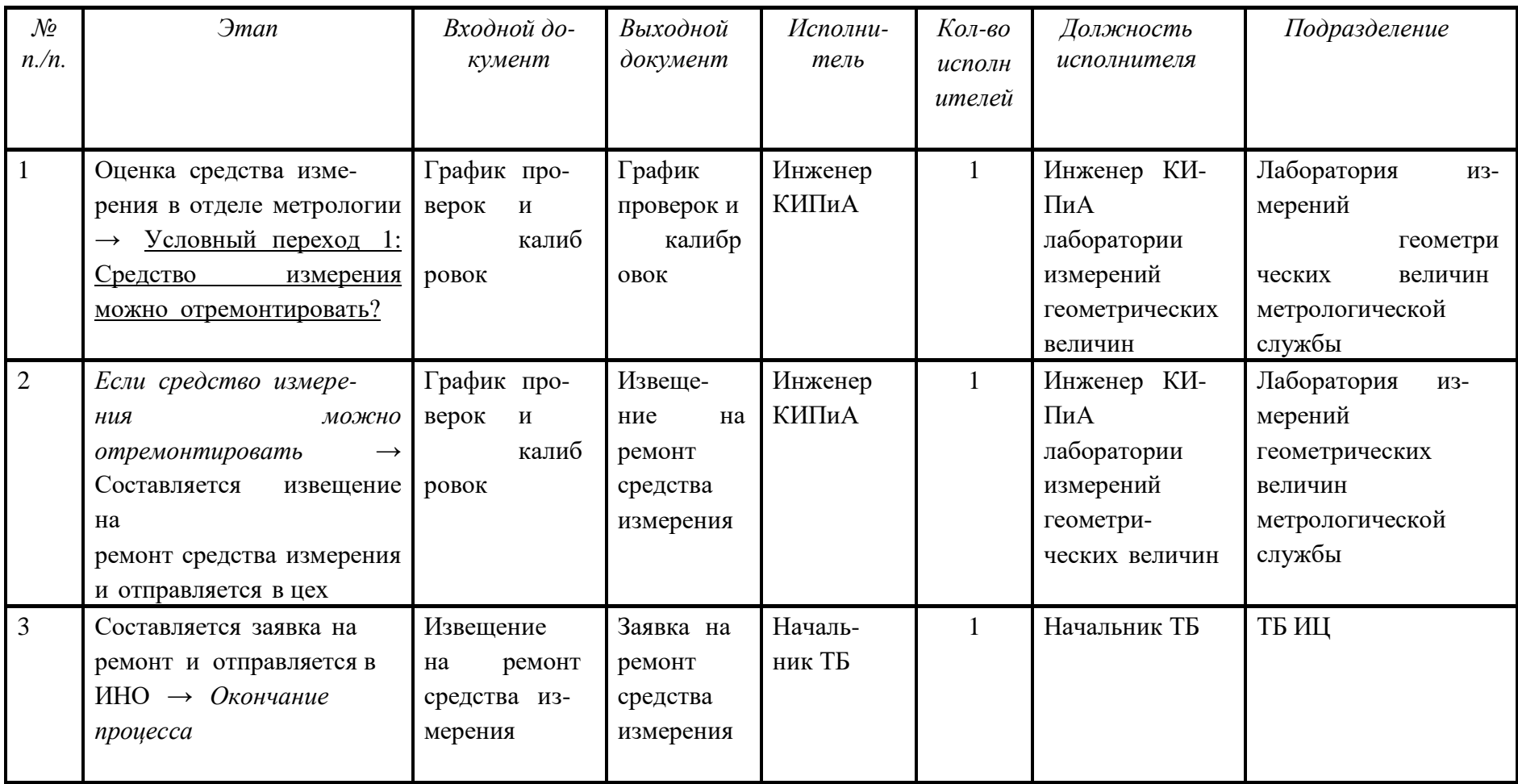

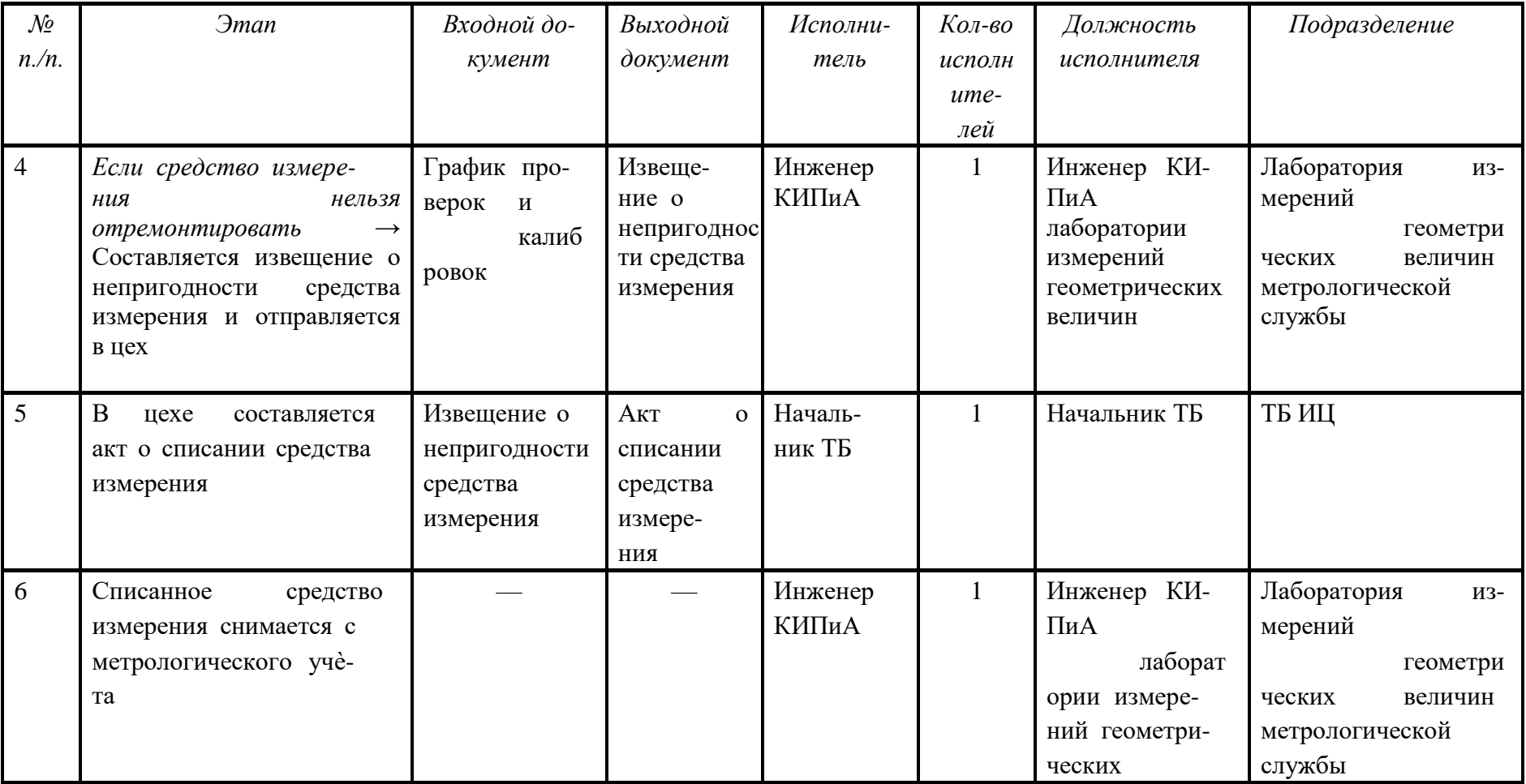

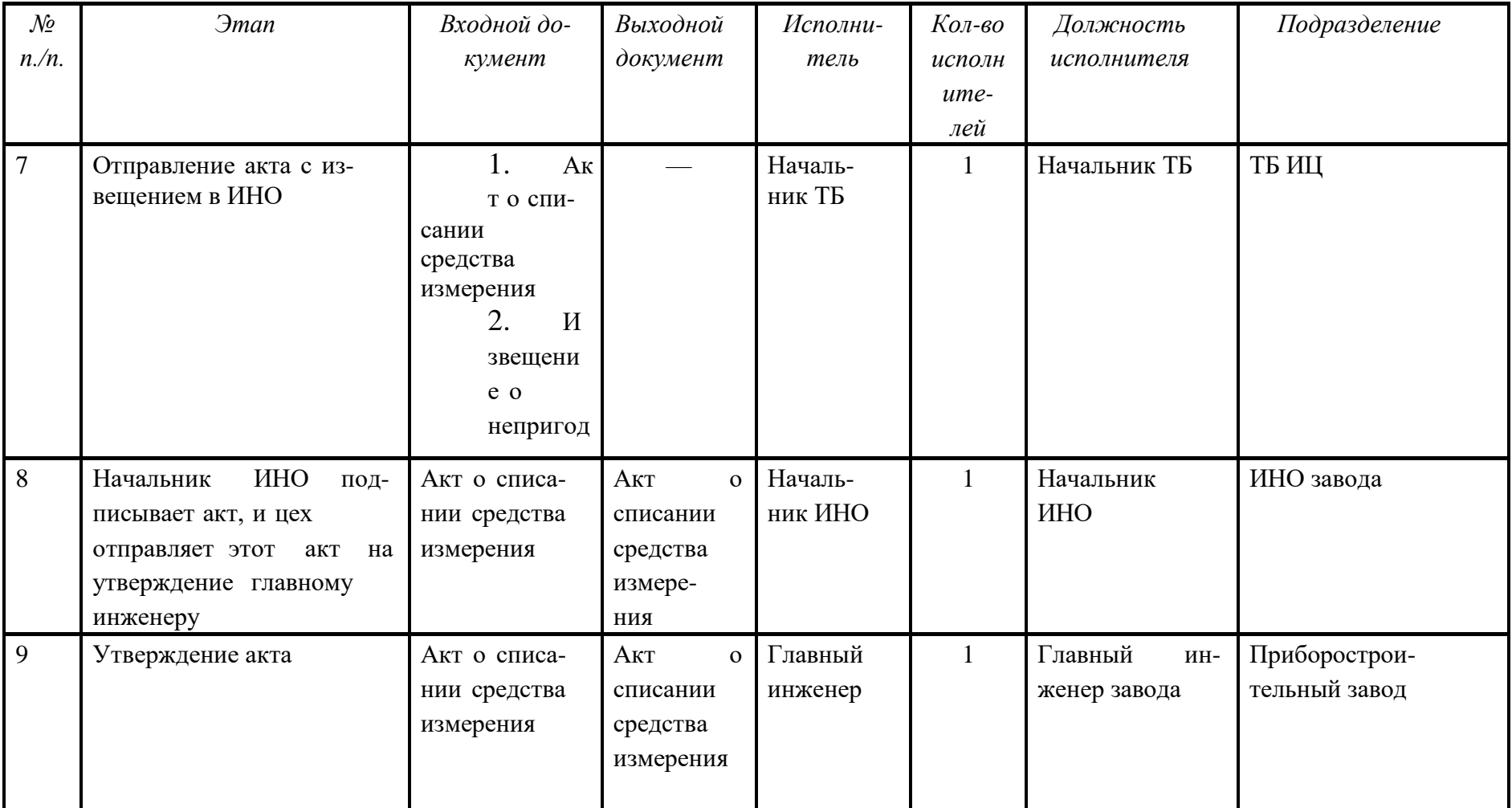

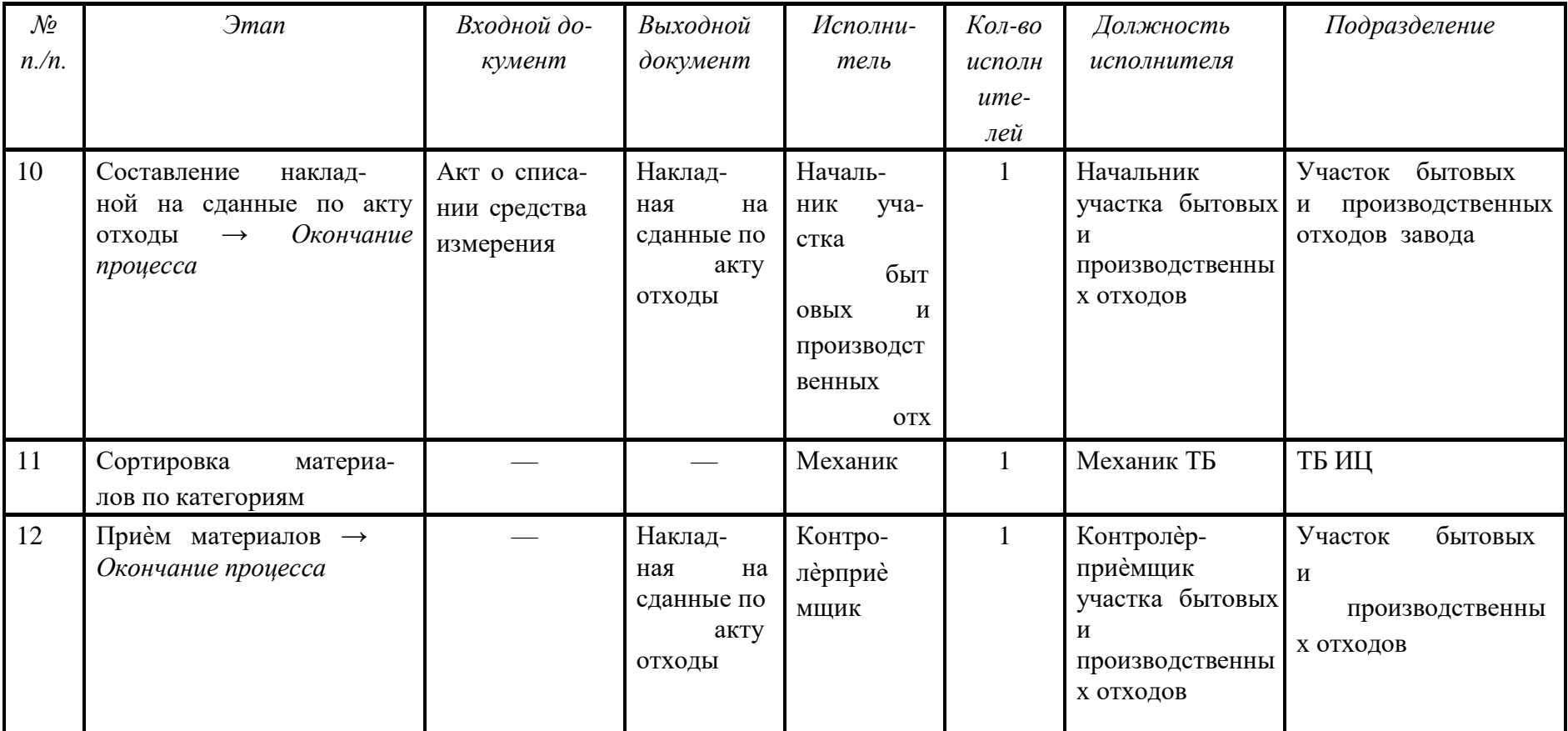

Примечание. Этапы 9, 10 и 11, 12 должны выполняться параллельно. Причем этапы 9 и 10, 11 и 12 должны проходить последовательно.

## *Таблица 1.10 Описание этапов процесса «Утверждение ТП»*

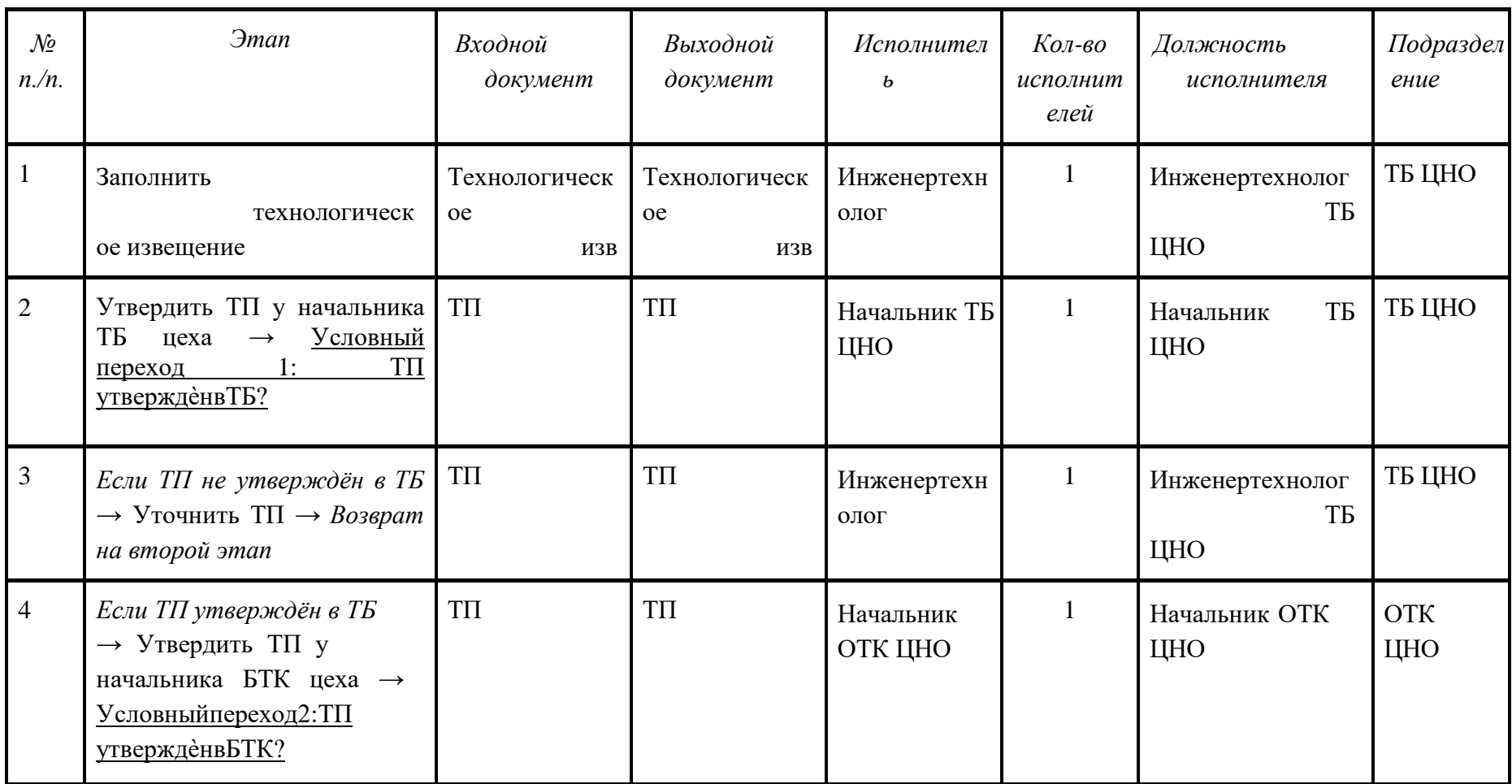

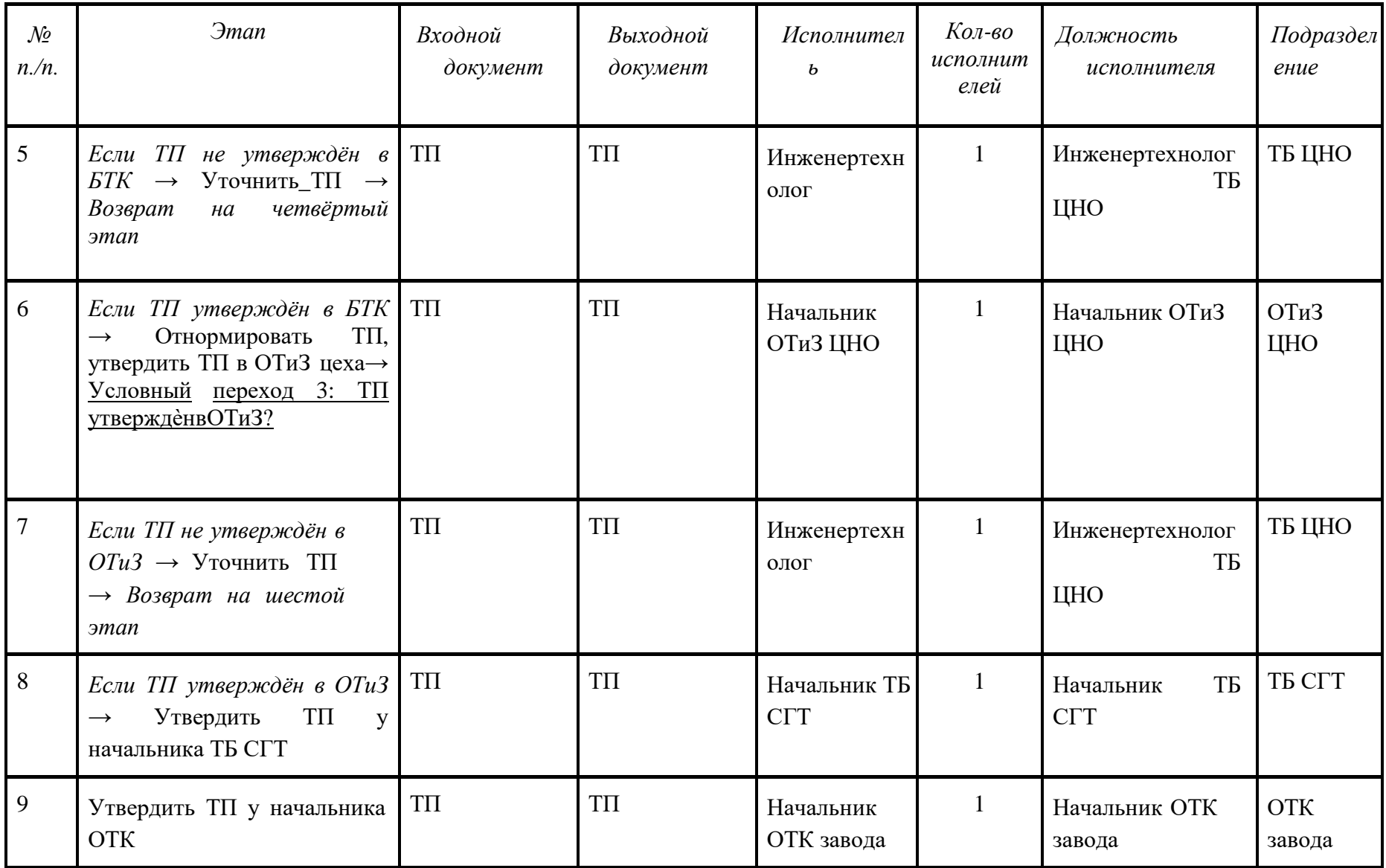

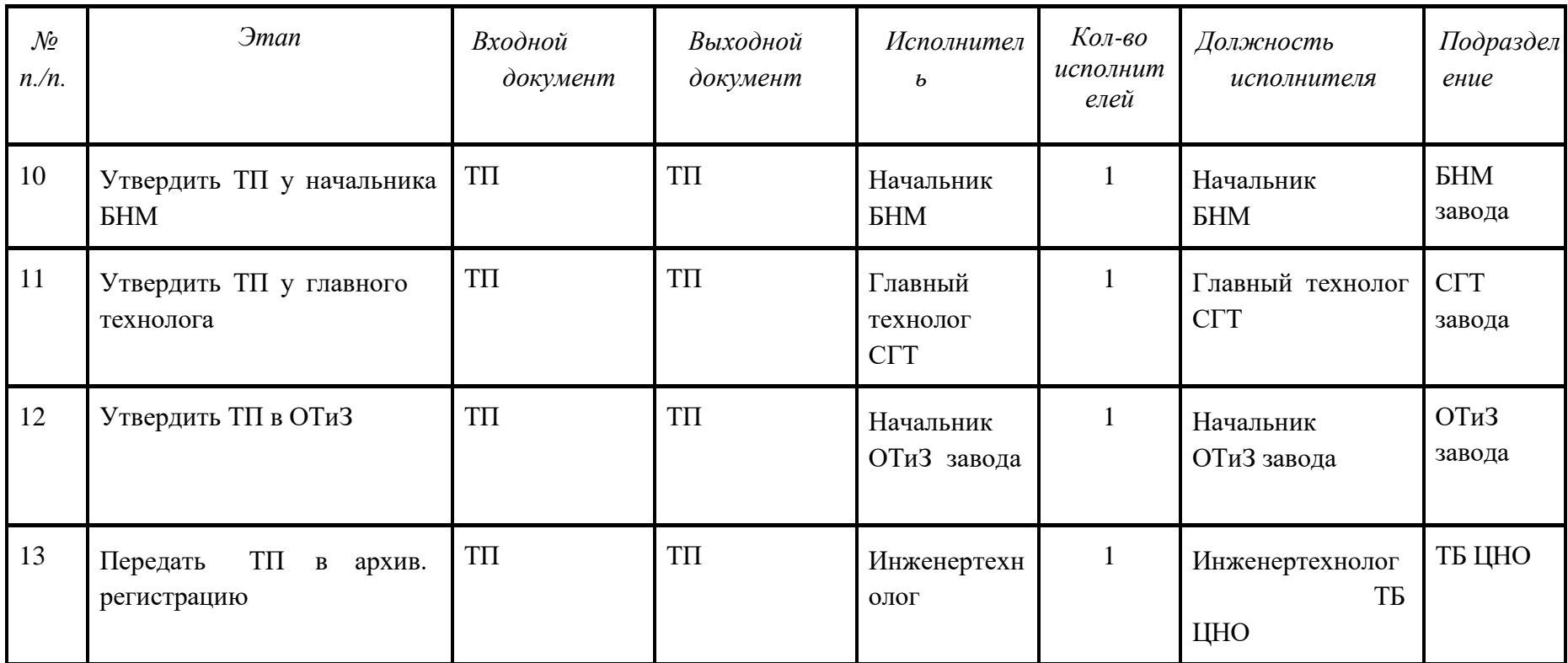

Приложение 2. Описание атрибутов записной книжки основных элементов модели бизнес-процессов Adonis

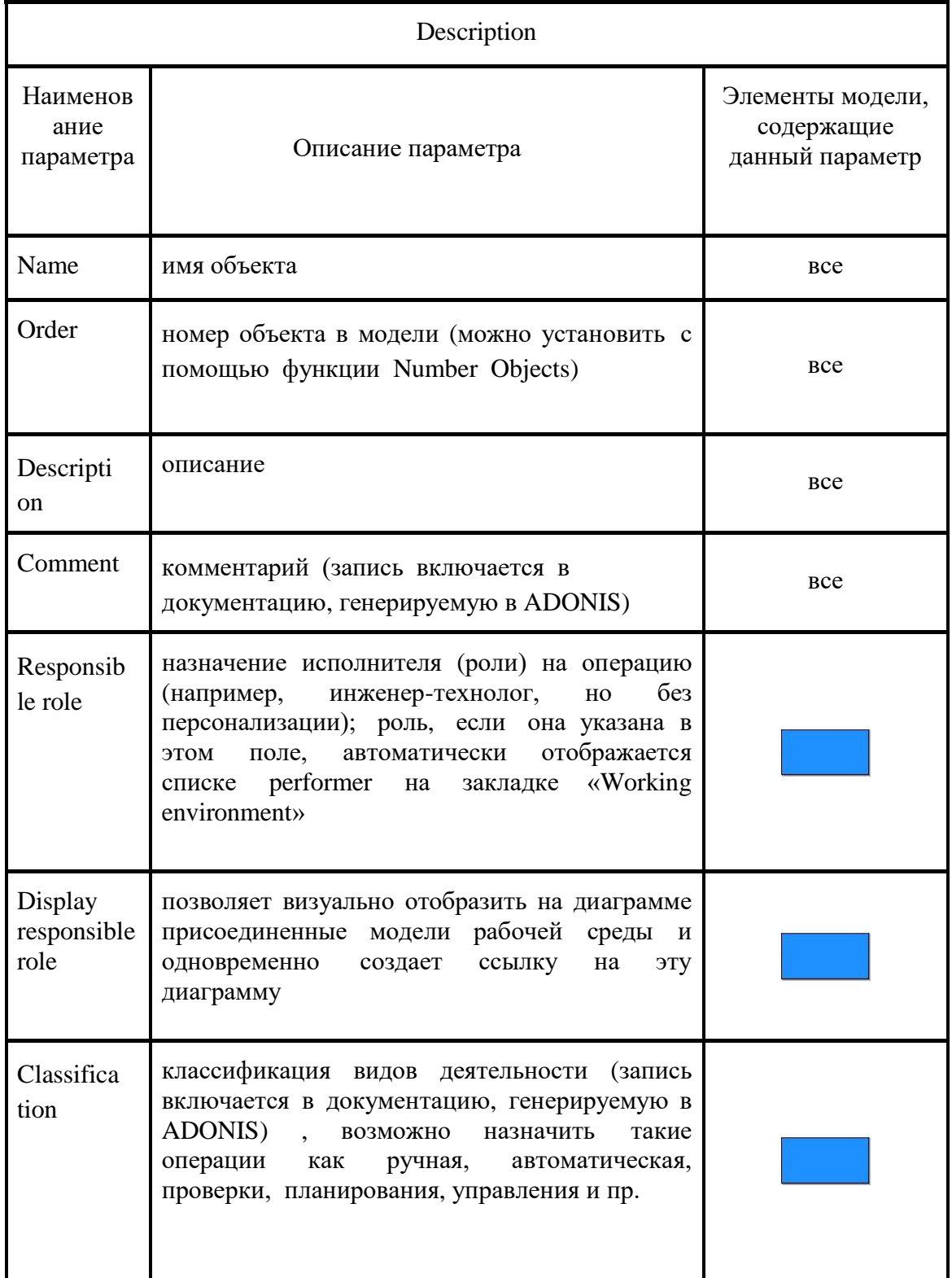

#### Таблица 2.1 Описание атрибутов элементов

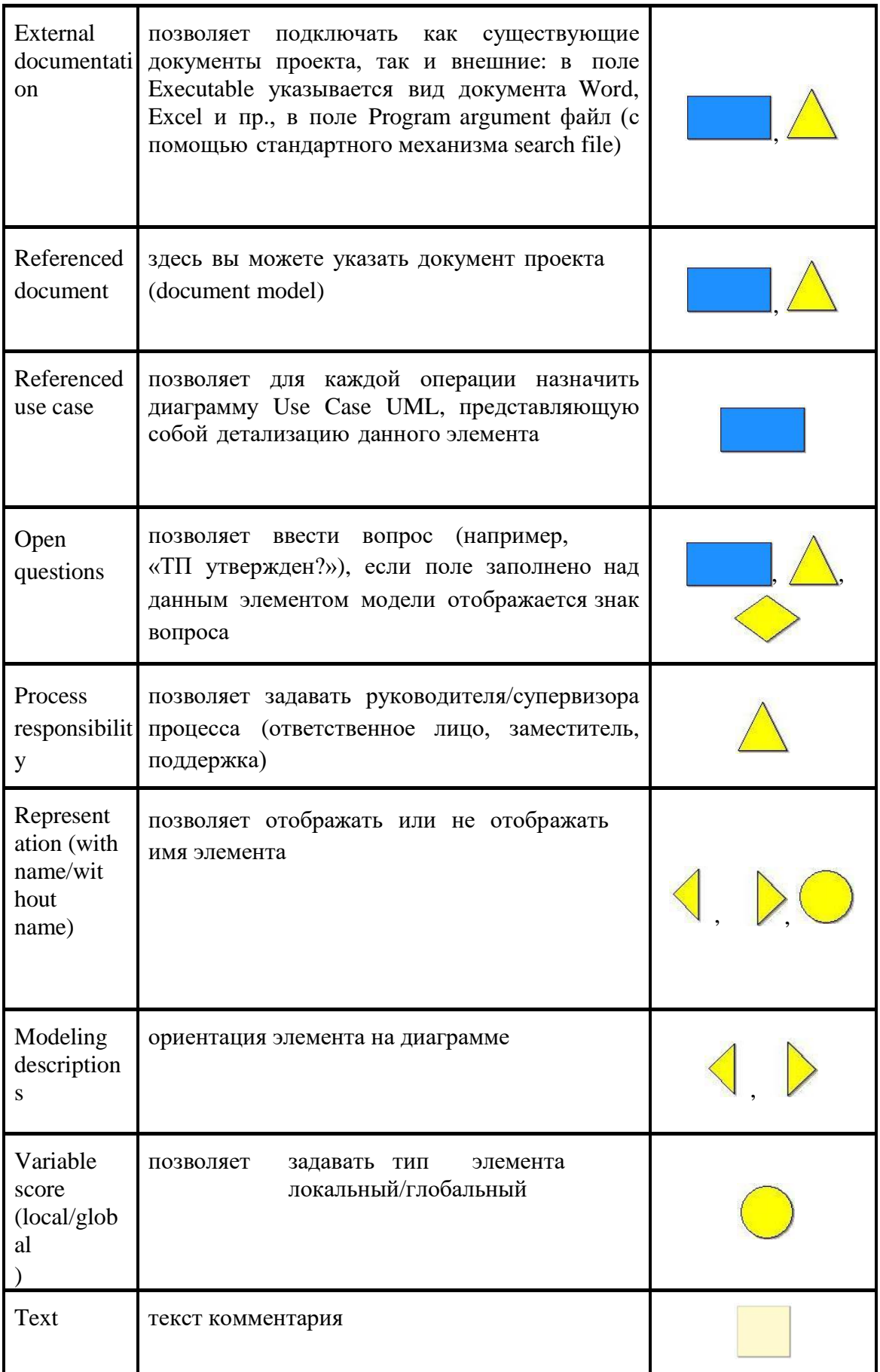
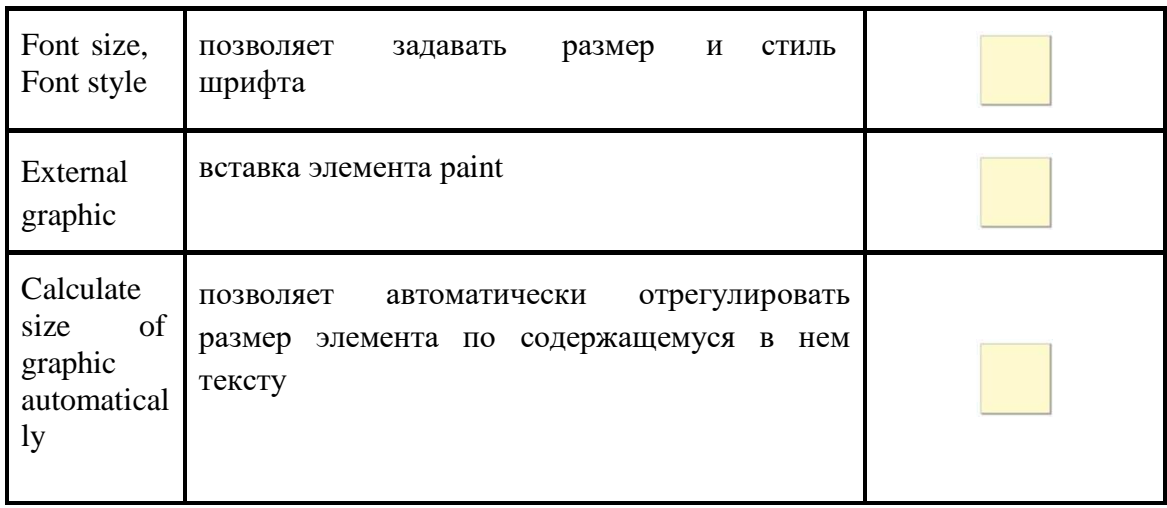

Приложение 3. Варианты заданий для самостоятельного выполнения

#### Вариант 1 «Проектирование оснастки»

Таблица 3.1 Задание входных параметров для элементов Activity функциональной модели

| ник ИНО<br>сование ТЗ<br>ботка<br>проект<br>y<br>ектиро<br>гласова<br>редача<br>pe-<br>редача<br>сение<br>ПОЛ<br>ление<br>MHO<br>T3<br>главного<br>КД в<br>ТЗ на<br>$\mathbf c$<br>И-<br>KOM-<br>про-<br>же-<br>$He-$<br>дача<br>плана це-<br>$\overline{\phantom{a}}$<br>технолога<br>КД<br>про-<br>КОН-<br>В КНИ<br>вание<br>плекта<br>сматрива<br>xy<br>цехизг<br>ние<br>ние<br>ние<br>$po-$<br>И<br>И<br>КД ТО<br>БД<br>КД в<br>КД с<br>ет КД<br>оформлени<br>гу<br>ектиро<br>отовит<br>струк<br>вание<br>ИН-<br>чер<br>передача<br><b>TO</b><br>ИНО<br>$\mathbf e$<br>тором<br>вание<br>цехомп<br>теж<br>$e$ ль<br>же-<br>нач<br><b>TO</b><br>ей<br>orpe<br>неру<br>заказ<br>альнику<br>KБ<br>бителе<br>а на<br>изготовле-<br>$\mathbf M$<br>ние<br>15c<br>32<br>3c<br>8<br>10c<br>Execu<br>10c<br>5c<br>10c<br>5c<br>10c<br>16<br>$1 \,$ q $4$<br>$4$ MH<br>$1$ MH<br>tion<br>мин 5<br>МИН<br>МИН<br>МИН |      | Разра        | Согла | Подпись | Вне | $\Pi$ po- | $Co-$ | Раз | $\Pi$ o- | $\Pi$ e- | Началь | $\Pi$ epe | $\Pi$ e- | Состав- | $\Pi$ e- |
|----------------------------------------------------------------------------------------------------|------|--------------|-------|---------|-----|-----------|-------|-----|----------|----------|--------|-----------|----------|---------|----------|
|                                                                                                    |      |              |       |         |     |           |       |     |          |          |        |           |          |         |          |
|                                                                                                    |      |              |       |         |     |           |       |     |          |          |        |           |          |         |          |
|                                                                                                    |      |              |       |         |     |           |       |     |          |          |        |           |          |         |          |
|                                                                                                    |      |              |       |         |     |           |       |     |          |          |        |           |          |         |          |
|                                                                                                    |      |              |       |         |     |           |       |     |          |          |        |           |          |         |          |
|                                                                                                    |      |              |       |         |     |           |       |     |          |          |        |           |          |         |          |
|                                                                                                    |      |              |       |         |     |           |       |     |          |          |        |           |          |         |          |
|                                                                                                    |      |              |       |         |     |           |       |     |          |          |        |           |          |         |          |
|                                                                                                    |      |              |       |         |     |           |       |     |          |          |        |           |          |         |          |
|                                                                                                    |      |              |       |         |     |           |       |     |          |          |        |           |          |         |          |
|                                                                                                    |      |              |       |         |     |           |       |     |          |          |        |           |          |         |          |
|                                                                                                    |      |              |       |         |     |           |       |     |          |          |        |           |          |         |          |
|                                                                                                    |      |              |       |         |     |           |       |     |          |          |        |           |          |         |          |
|                                                                                                    |      |              |       |         |     |           |       |     |          |          |        |           |          |         |          |
|                                                                                                    | time | $\mathbf{C}$ |       |         |     |           |       |     |          |          |        |           |          |         |          |
|                                                                                                    |      |              |       |         |     |           |       |     |          |          |        |           |          |         |          |
| $3$ мин<br>$\overline{0}$<br>$\overline{0}$<br>$\overline{0}$<br>$\overline{0}$<br>$\overline{0}$<br>$\boldsymbol{0}$<br>$\overline{0}$<br>$\overline{0}$<br>$\boldsymbol{0}$<br>Wait-<br>$\overline{0}$<br>$\overline{0}$<br>$\overline{0}$<br>$1$ M <sub>H</sub>                                                                                                    |      |              |       |         |     |           |       |     |          |          |        |           |          |         |          |
| ing time                                                                                                    |      |              |       |         |     |           |       |     |          |          |        |           |          |         |          |
|                                                                                                    |      |              |       |         |     |           |       |     |          |          |        |           |          |         |          |
| $\overline{0}$<br>$\overline{0}$<br>$\overline{0}$<br>$\boldsymbol{0}$<br>$\overline{0}$<br>Rest-<br>$\overline{0}$<br>$\overline{0}$<br>$\overline{0}$<br>$\overline{0}$<br>$\boldsymbol{0}$<br>$\boldsymbol{0}$<br>$\overline{0}$<br>$\theta$<br>0                                                                                                    |      |              |       |         |     |           |       |     |          |          |        |           |          |         |          |
| ing time                                                                                                    |      |              |       |         |     |           |       |     |          |          |        |           |          |         |          |
|                                                                                                    |      |              |       |         |     |           |       |     |          |          |        |           |          |         |          |

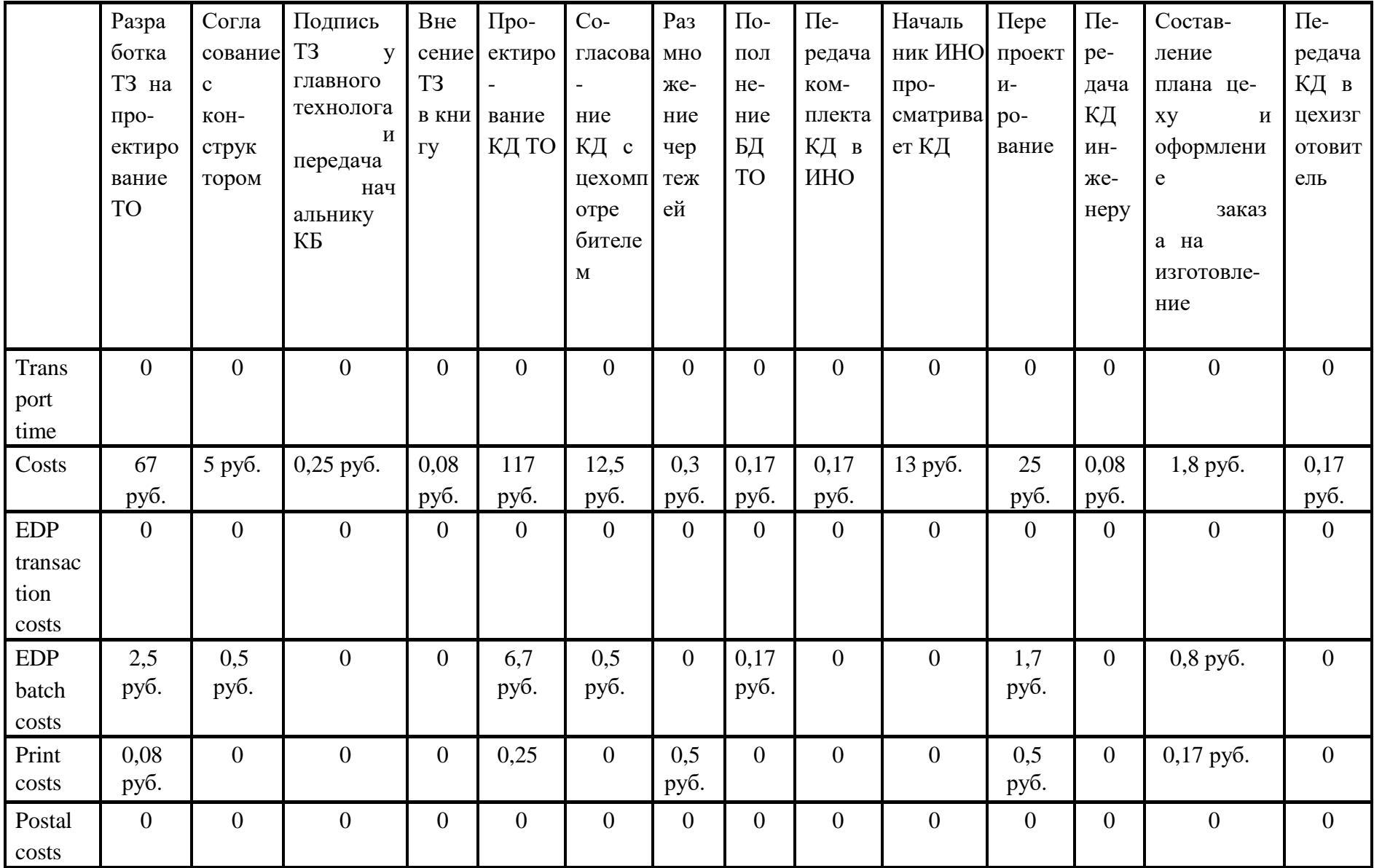

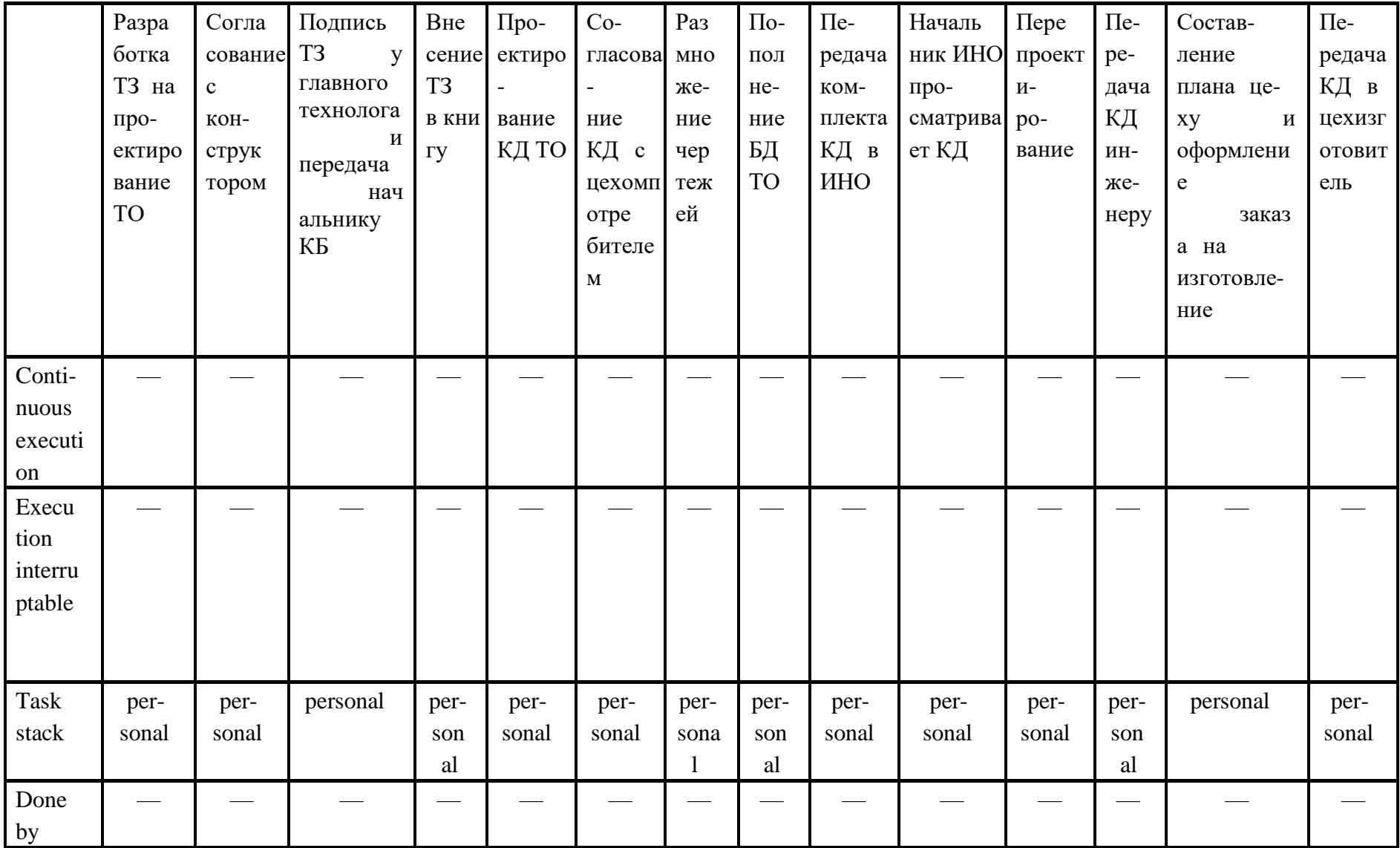

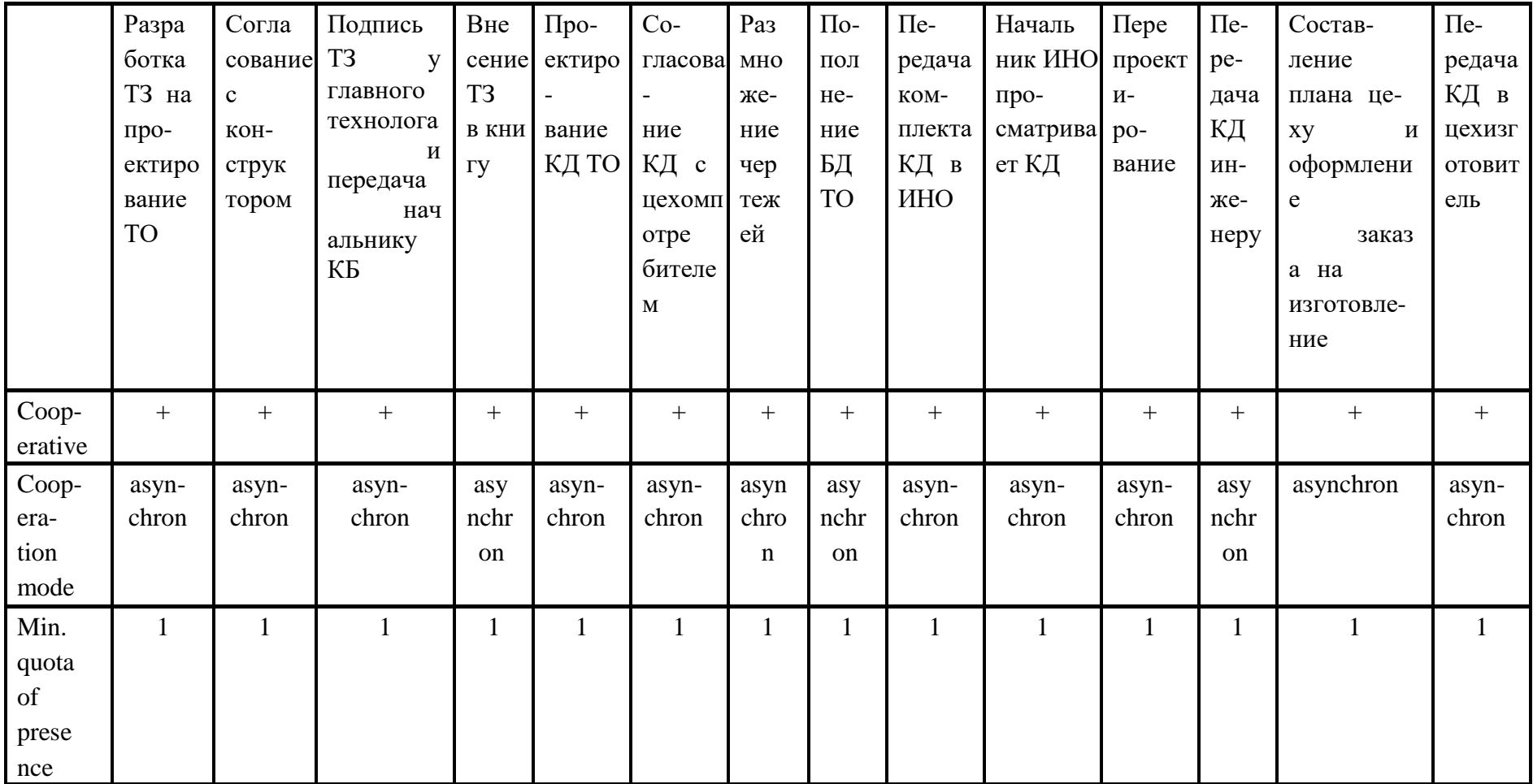

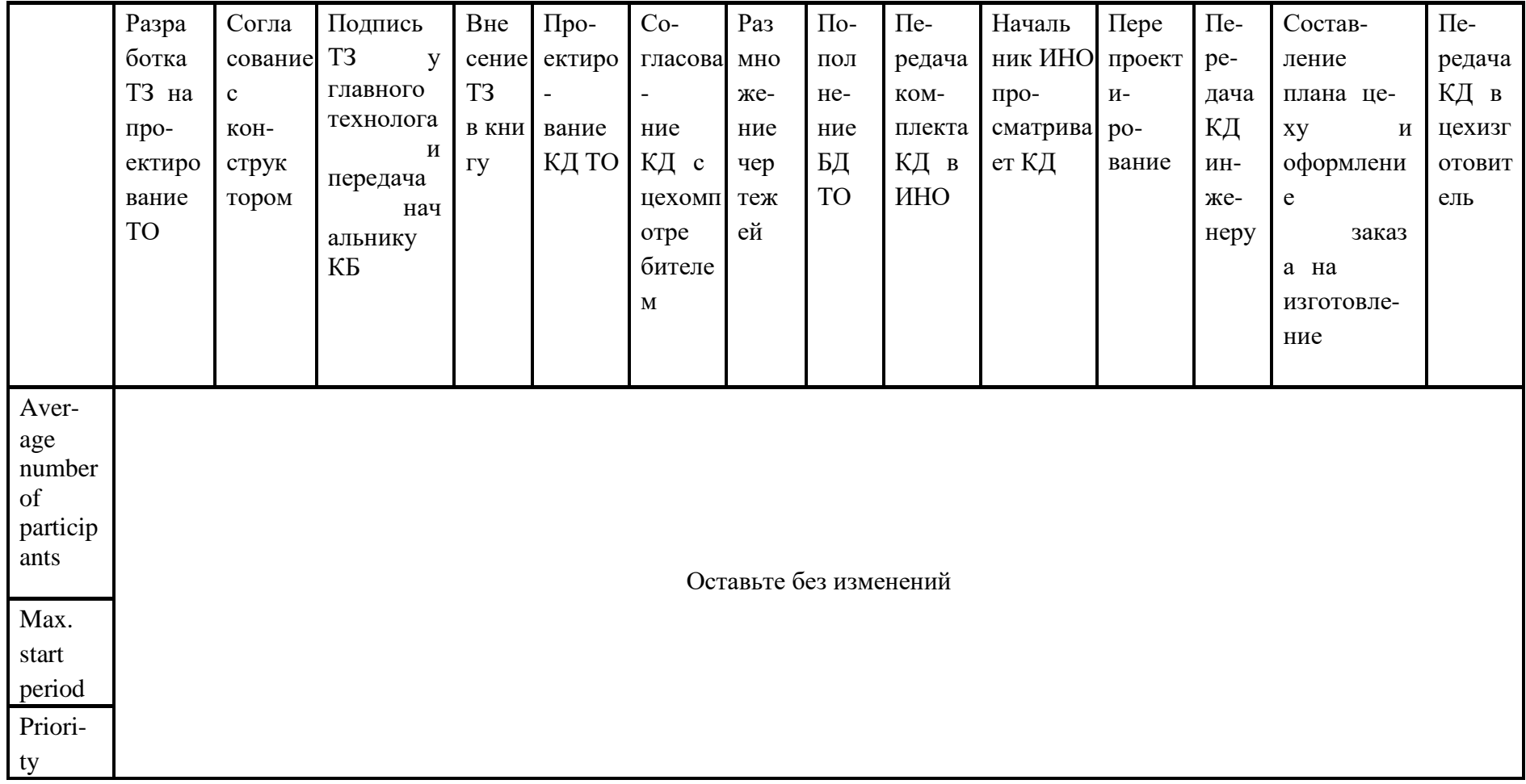

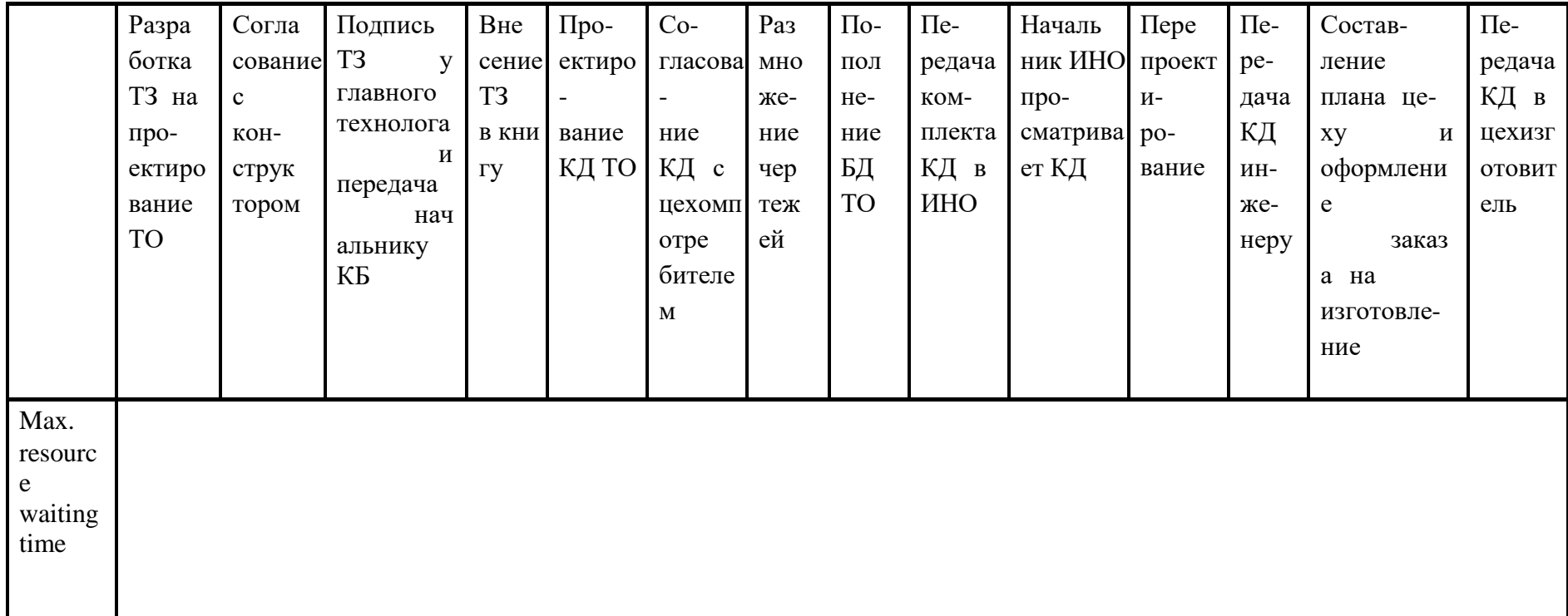

*Таблица 3.2 Задание входных параметров для элемента начала процесса функциональной модели*

|                   | Quantity | Time pe-<br>riod | Tolerance wait-<br>ing time | Abandon after toler-<br>ance waiting time | Process<br>calendar    | Cost<br>driver | Cost driv-<br>er quantity |
|-------------------|----------|------------------|-----------------------------|-------------------------------------------|------------------------|----------------|---------------------------|
| Ироектирование ТО |          | per<br>month     | $\overline{C}$              |                                           | Оставьте без изменений |                |                           |

*Таблица 3.3 Задание входных параметров для элементовPerformer организационной модели*

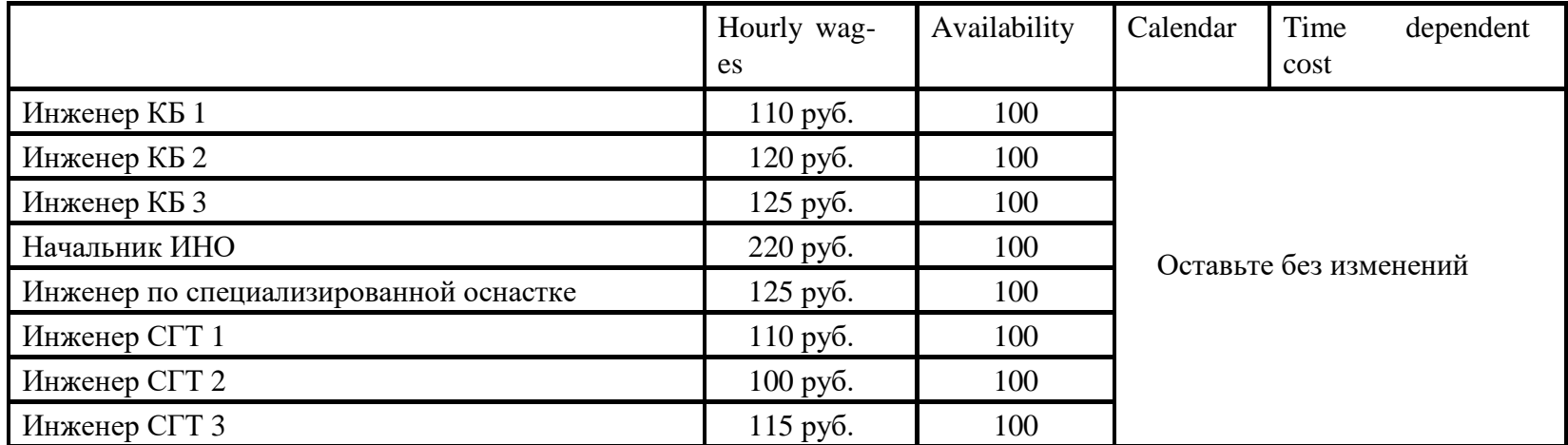

### Вариант 2 «Изготовление НО»

# Таблица 3.4 Задание входных параметров для элементов Activity функциональной модели

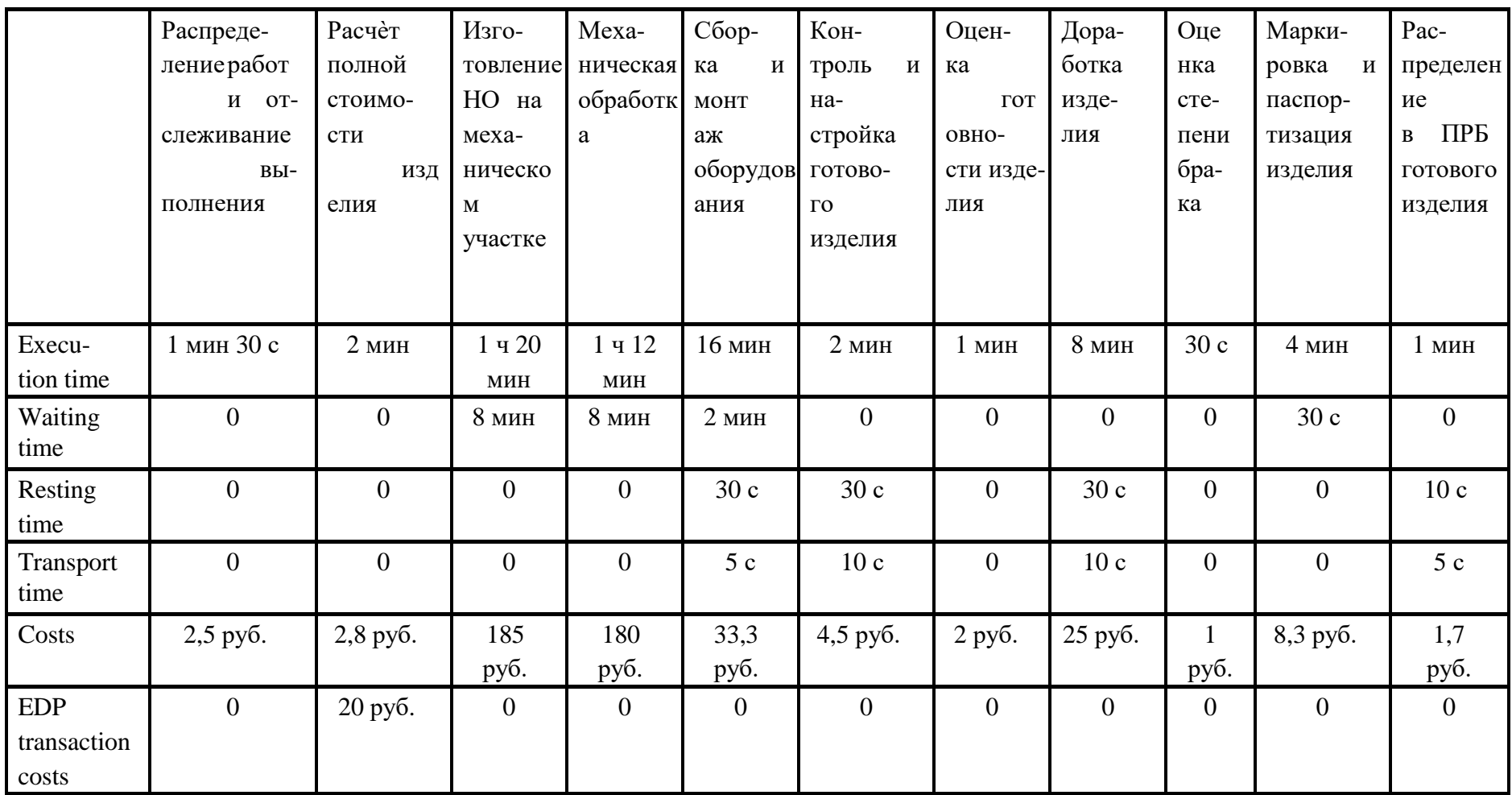

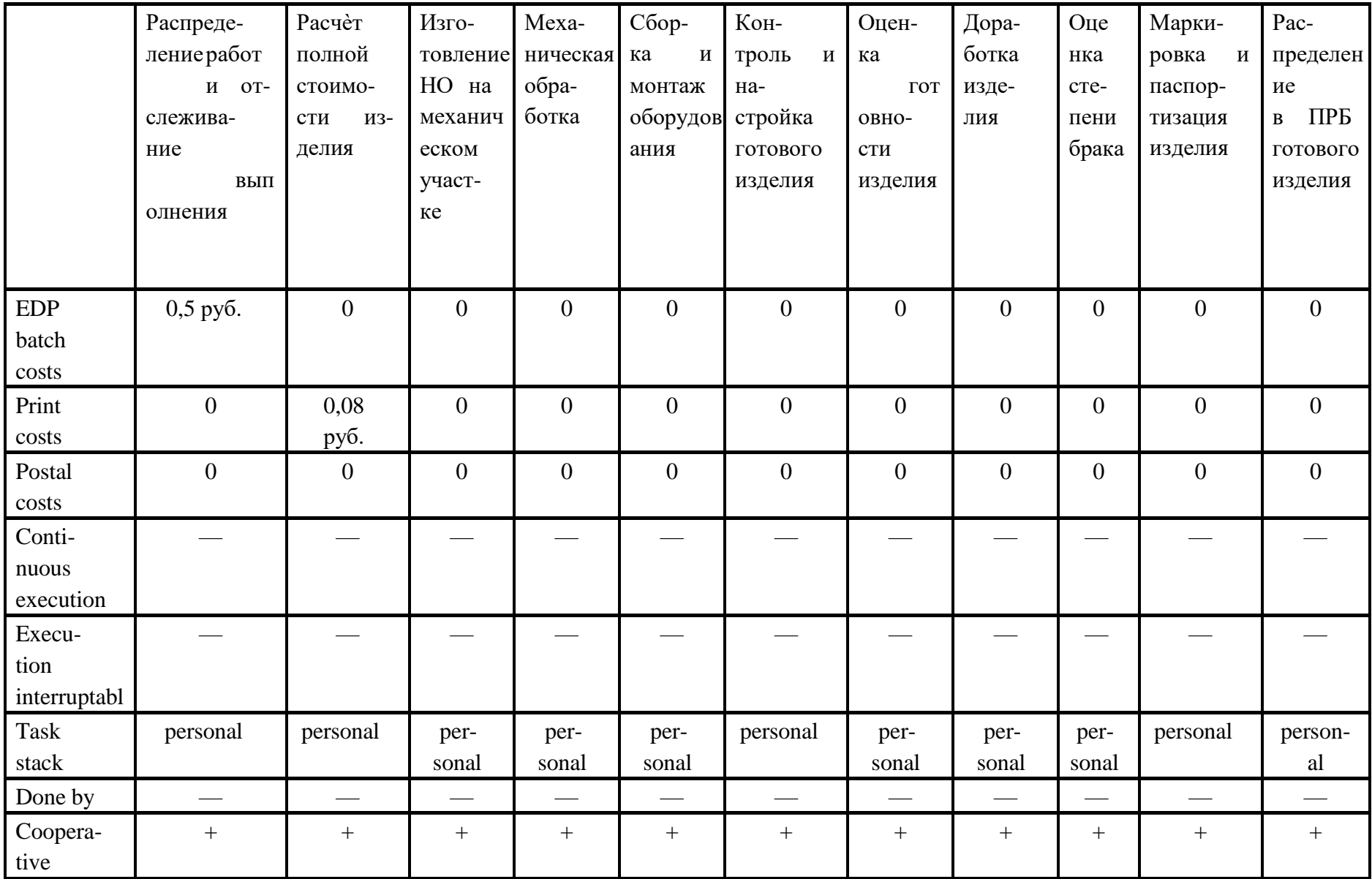

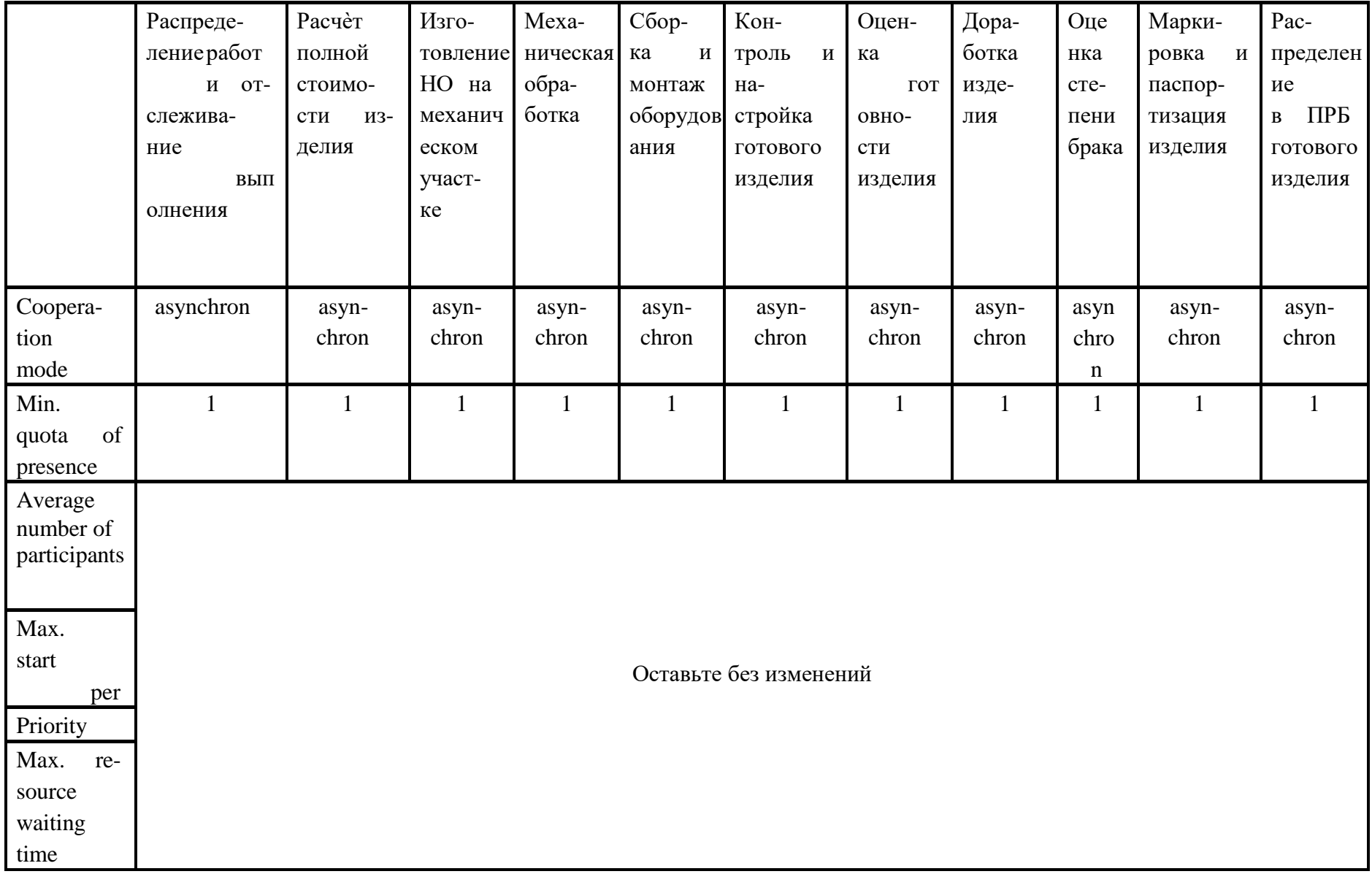

Таблица 3.5 Задание входных параметров для элемента начала процесса функциональной модели

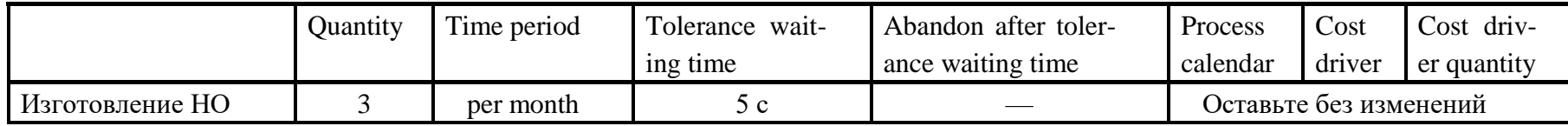

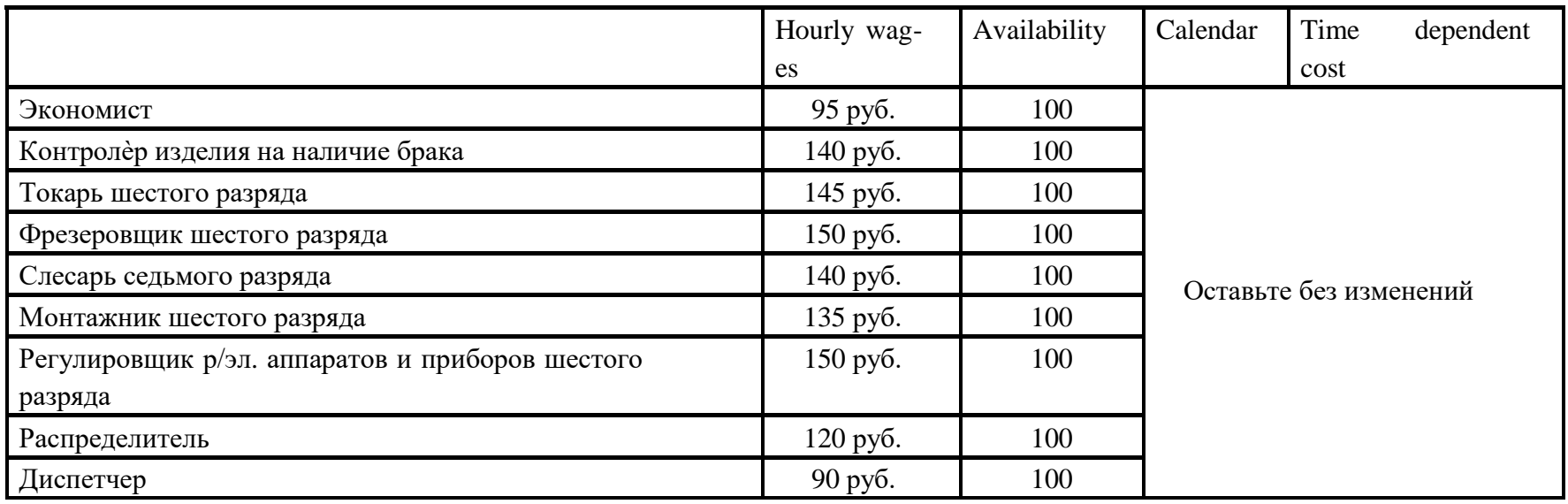

*Таблица 3.6 Задание входных параметров для элементовPerformer организационной модели*

### Вариант 3 «Анализ ТО»

*Таблица 3.7 Задание входных параметров для элементов Activity функциональной модели*

|                | Контроль осна-       | Анализ  | Восстановление          | Составление<br>акта | Регистрация<br>$OC-$ | Выда- |
|----------------|----------------------|---------|-------------------------|---------------------|----------------------|-------|
|                | детали<br>стки<br>ПО |         | неисправнос оснастки на | списании            | настки в учетной     | ча    |
|                | основного            | TИ      | слесарном участке       | оснастки            | карточке             | OCH   |
|                | производства         |         |                         |                     |                      | астки |
| Execution time | $3 \mu$ <sub>M</sub> | $2$ мин | $8$ M $H$               | 20c                 | 5c                   | 5c    |
| Waiting time   | МИН                  |         | 2 <sub>MHH</sub>        | 10c                 |                      | 15c   |
| Resting time   | 15 c                 |         | 10c                     |                     |                      | 30c   |

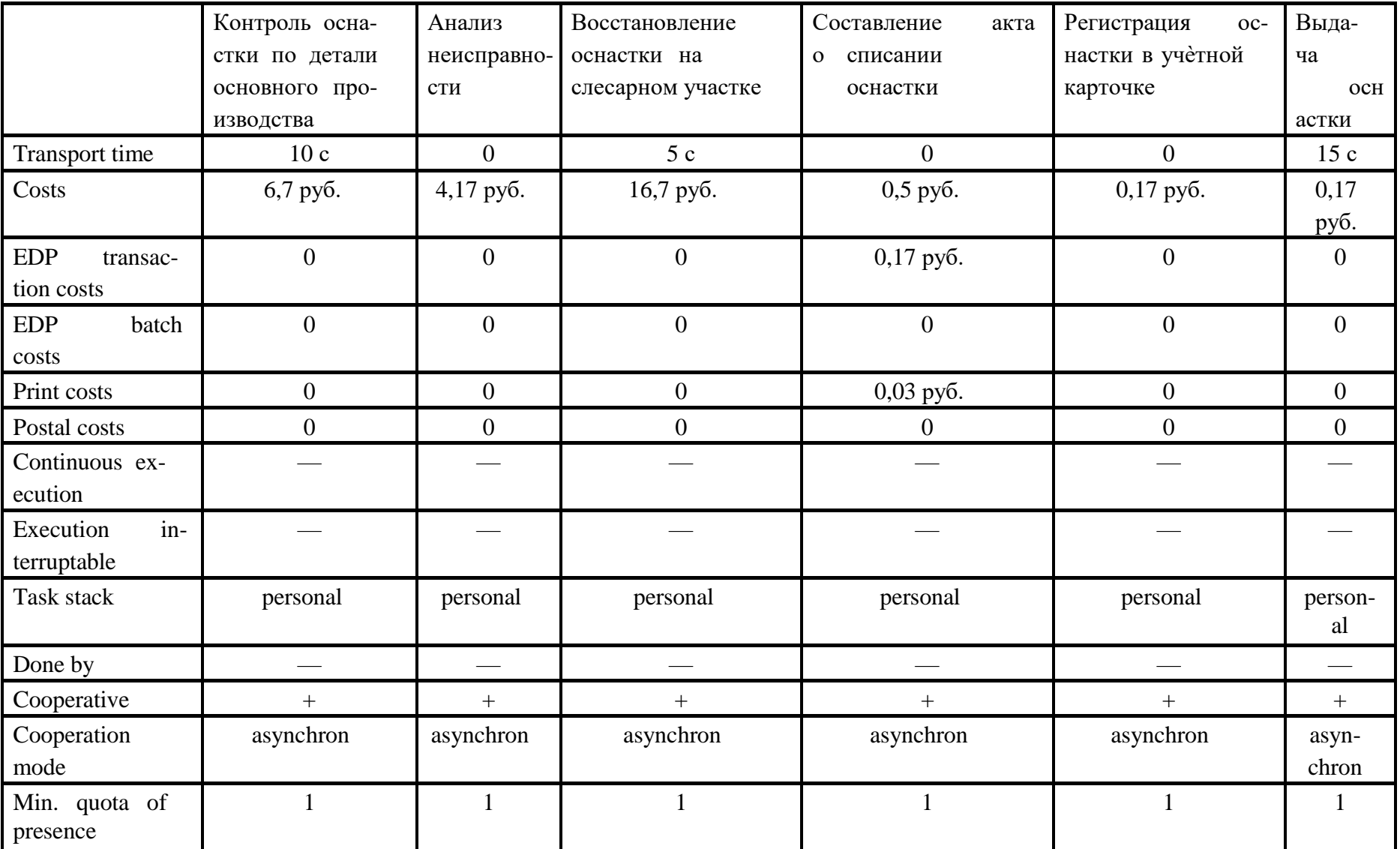

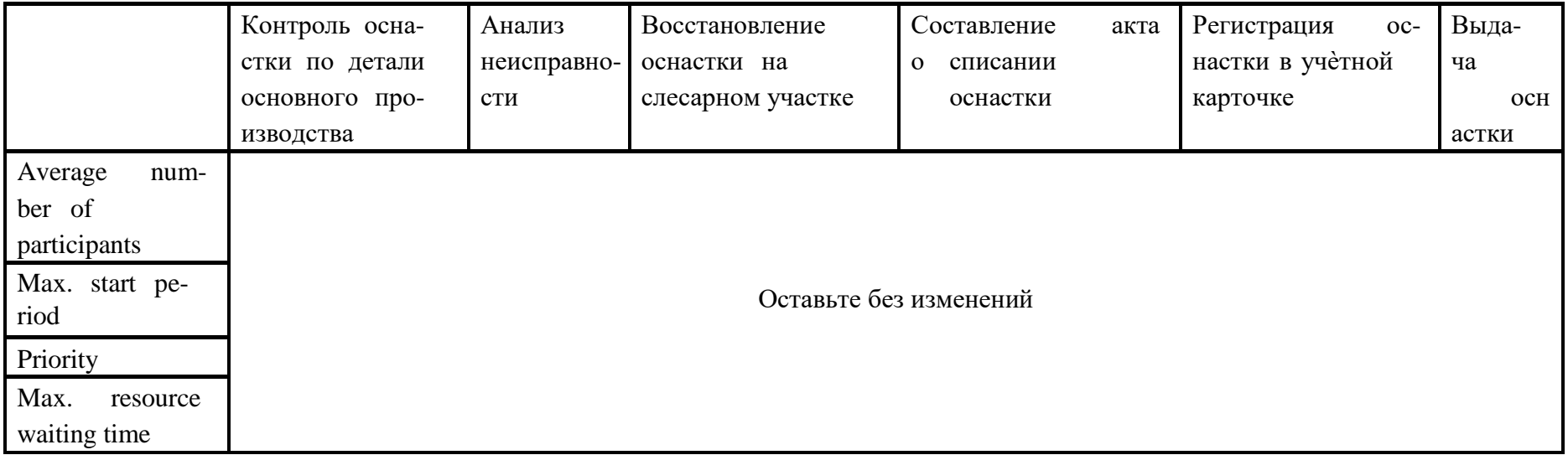

Таблица 3.8 Задание входных параметров для элемента начала процесса функциональной модели

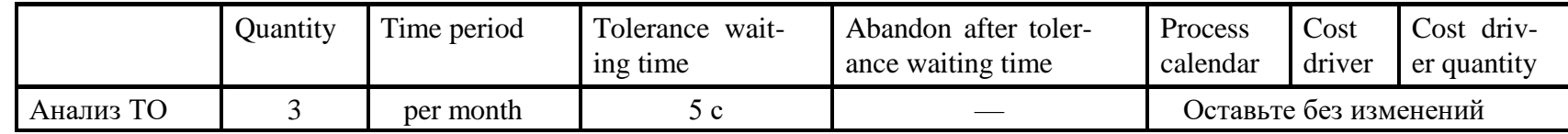

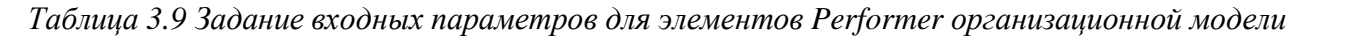

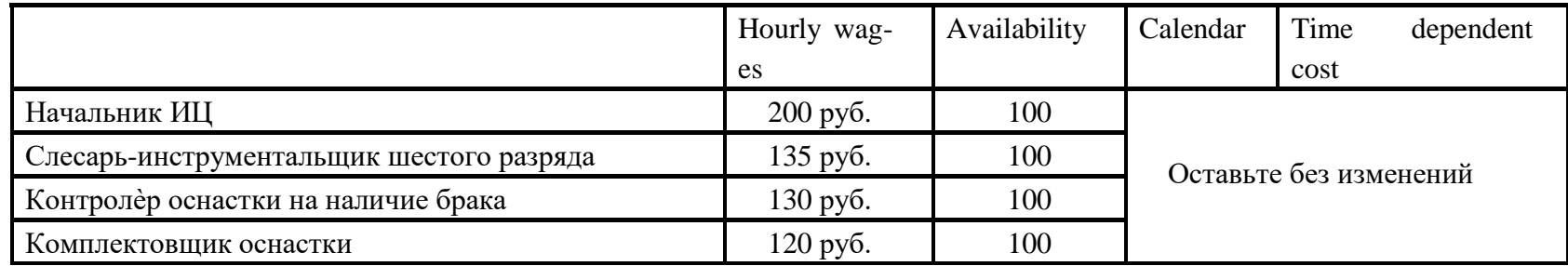

### Вариант 4 «Сдача оснастки»

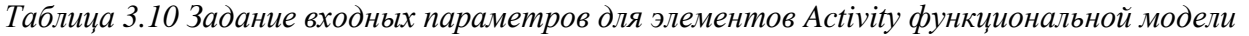

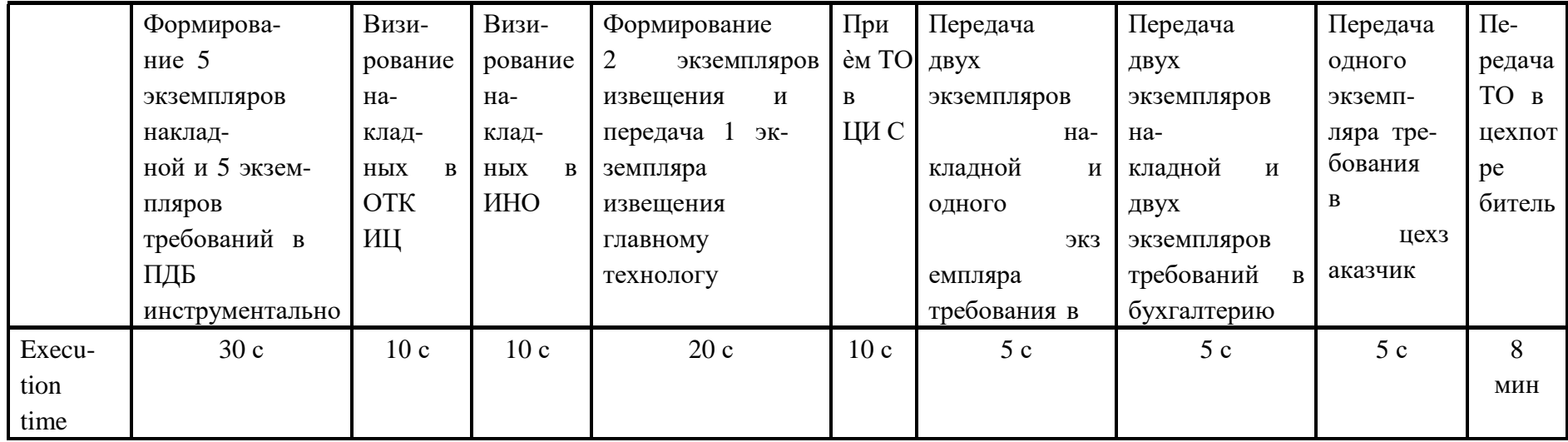

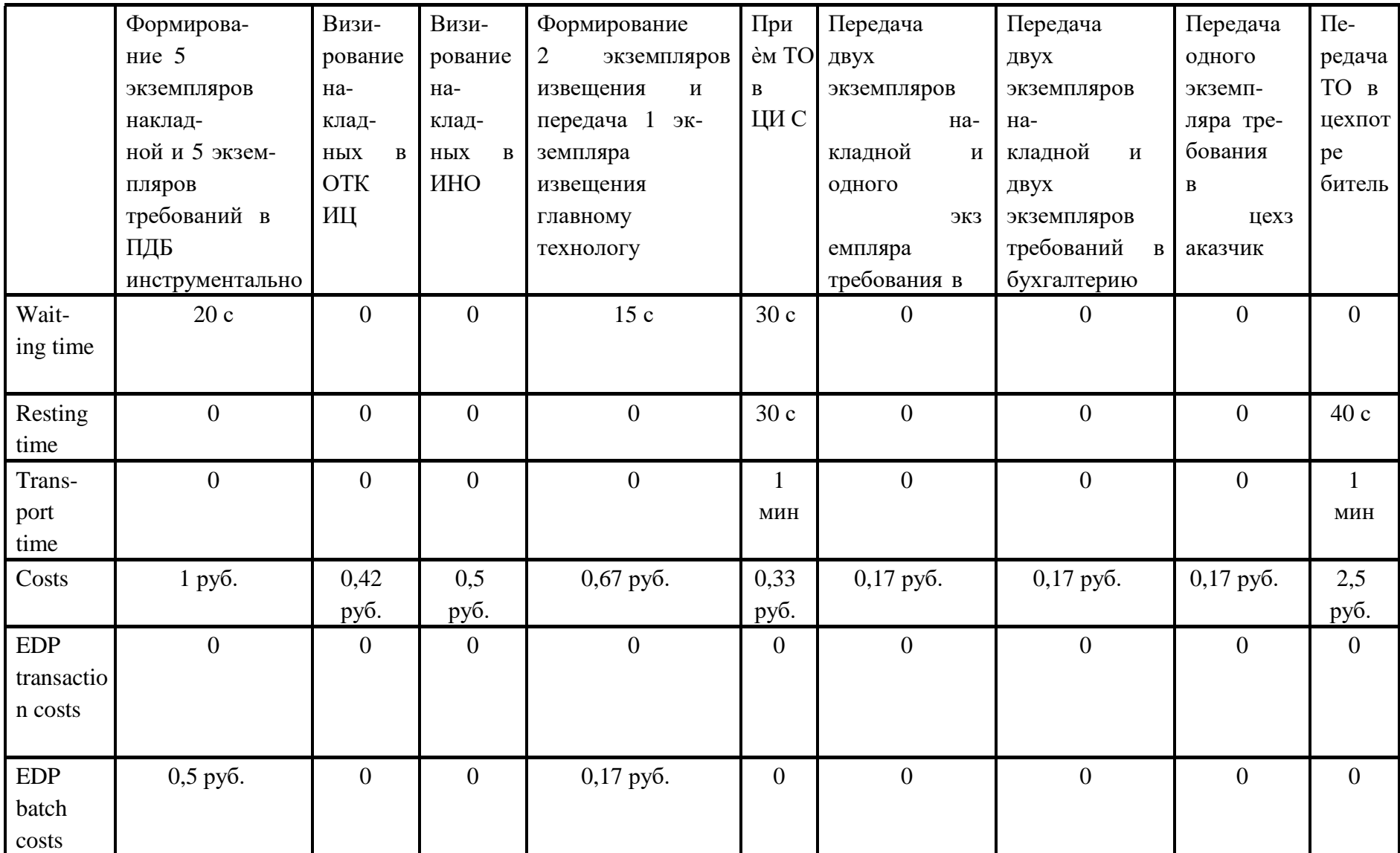

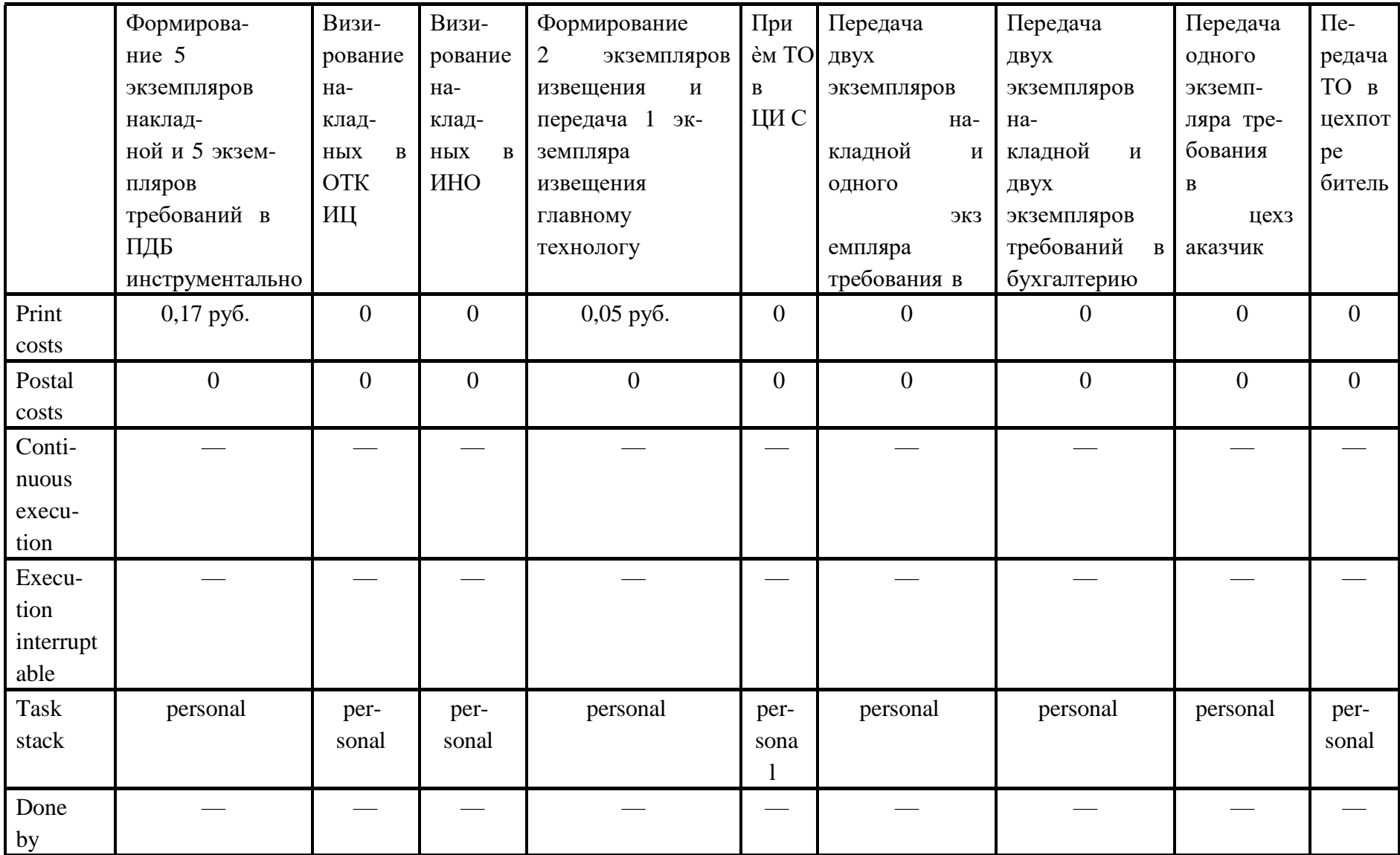

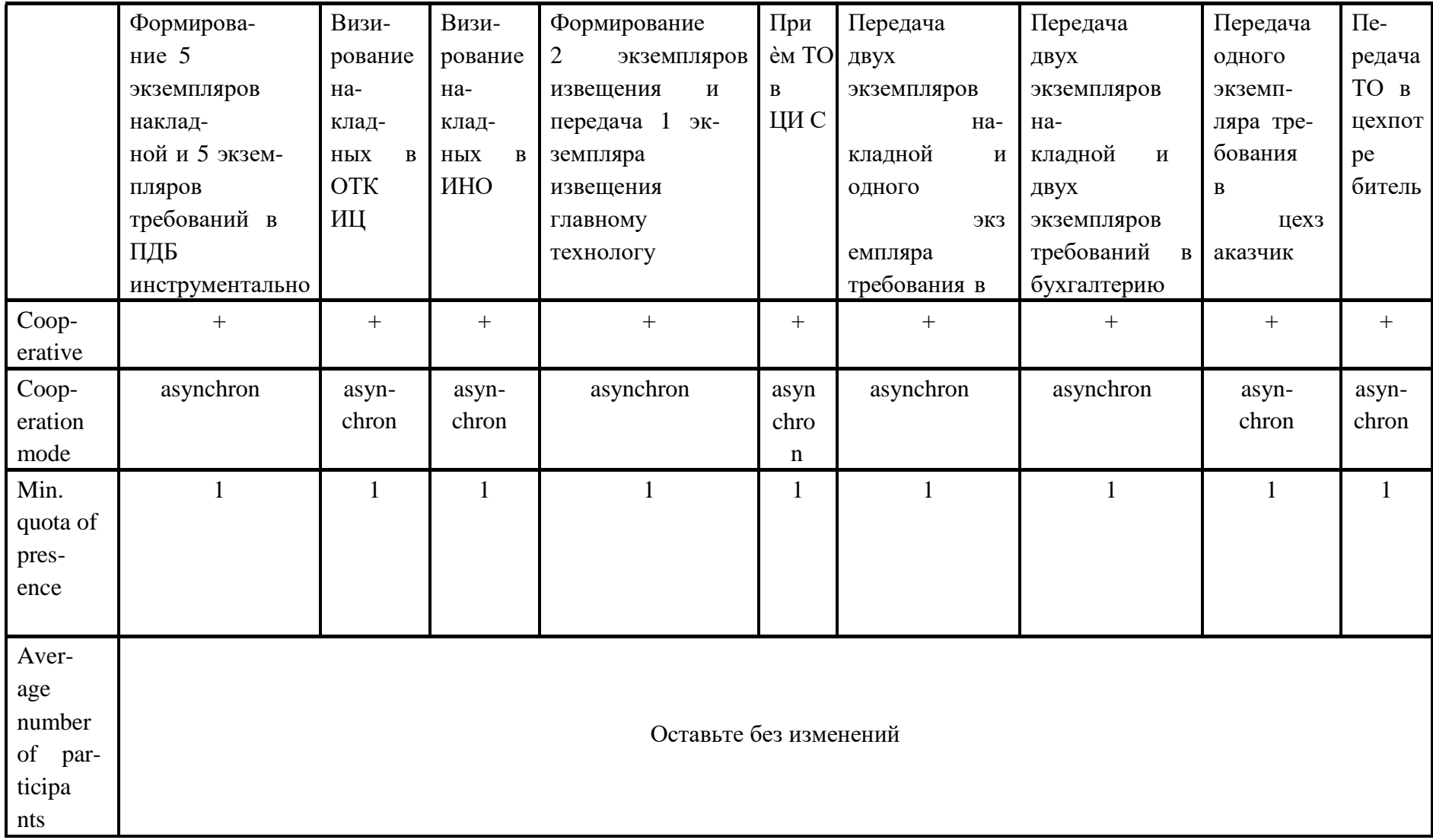

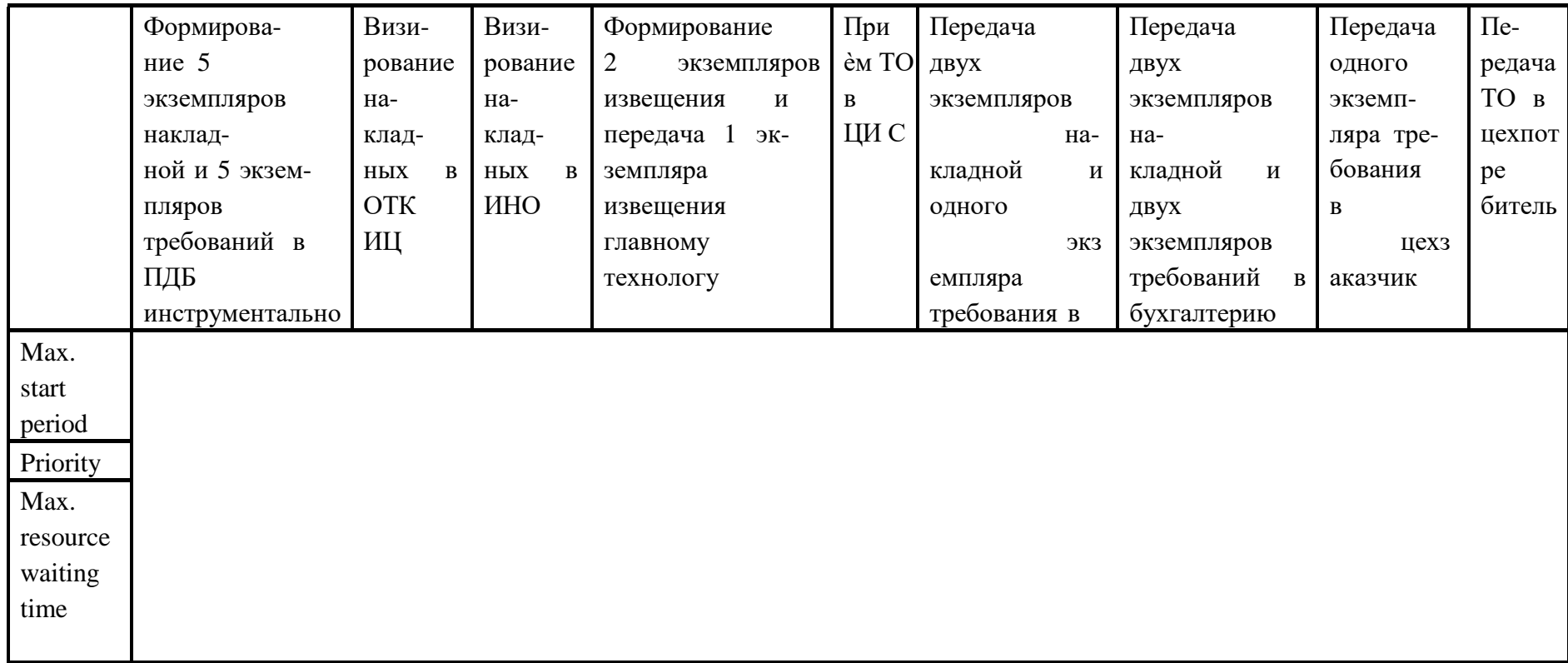

# Таблица 3.11 Задание входных параметров для элемента начала процесса функциональной модели

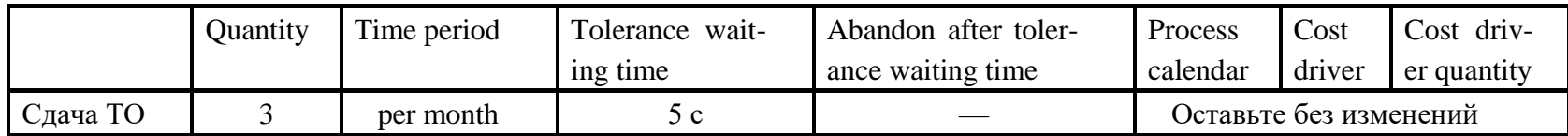

|                     | Hourly wag-           | Availability | Calendar | Time<br>dependent      |  |  |
|---------------------|-----------------------|--------------|----------|------------------------|--|--|
|                     | es                    |              |          | cost                   |  |  |
| Инженер СГТ         | 120 py <sub>6</sub> . | 100          |          |                        |  |  |
| Начальник ПДБ       | 150 руб.              | 100          |          |                        |  |  |
| Начальник ОТК       | 170 руб.              | 100          |          |                        |  |  |
| Мастер              | 160 руб.              | 100          |          | Оставьте без изменений |  |  |
| Начальник ИНО       | 200 руб.              | 100          |          |                        |  |  |
| Инженер по оснастке | 130 руб.              | 100          |          |                        |  |  |
| Инженер ЦИС         | 130 руб.              | 100          |          |                        |  |  |

*Таблица 3.12 Задание входных параметров для элементов Performer организационной модели*

# Вариант 5 «Заказ инструмента»

*Таблица 3.13 Задание входных параметров для элементов Activity функциональной модели*

|           | Проверить<br>на-               | Проверить  | Оформить      | Обра-  | Оформить       | Получить<br>ИНСТ-         | Выдача и |
|-----------|--------------------------------|------------|---------------|--------|----------------|---------------------------|----------|
|           | личие<br>инстру-               | наличие    | служебную     | ботка  | служебную      | румент<br>на<br>скла-     | регист-  |
|           | ИНСТ-<br>мента<br><sub>B</sub> | инстру-    | Ha<br>записку | заказа | записку на из- | де, оформить до-          | рация    |
|           | рументальной                   | мента<br>B | покупку инст- | в ЦИС  | готовление     | на<br>кументы<br>$\Pi$ O- | инстру-  |
|           | кладовой цеха                  | ЦИС        | румента       |        | инструмента    | лучение                   | мента    |
| Execution | 10c                            | 20c        | 10c           | l ч 20 | 10c            | 1 мин                     | 20c      |
| time      |                                |            |               | МИН    |                |                           |          |
| Waiting   |                                |            | $\mathbf{0}$  | 0      | $\theta$       |                           |          |
| time      |                                |            |               |        |                |                           |          |

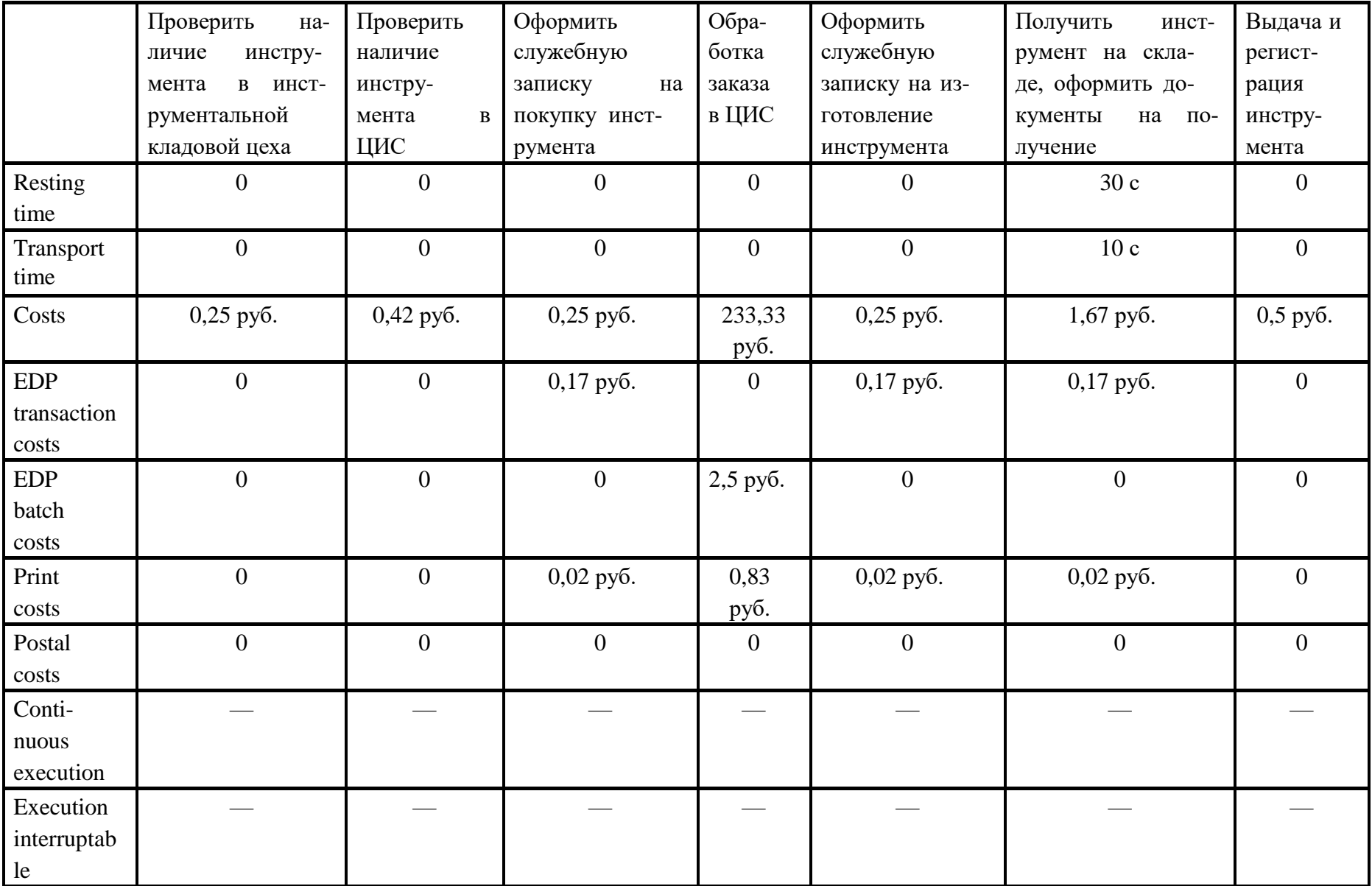

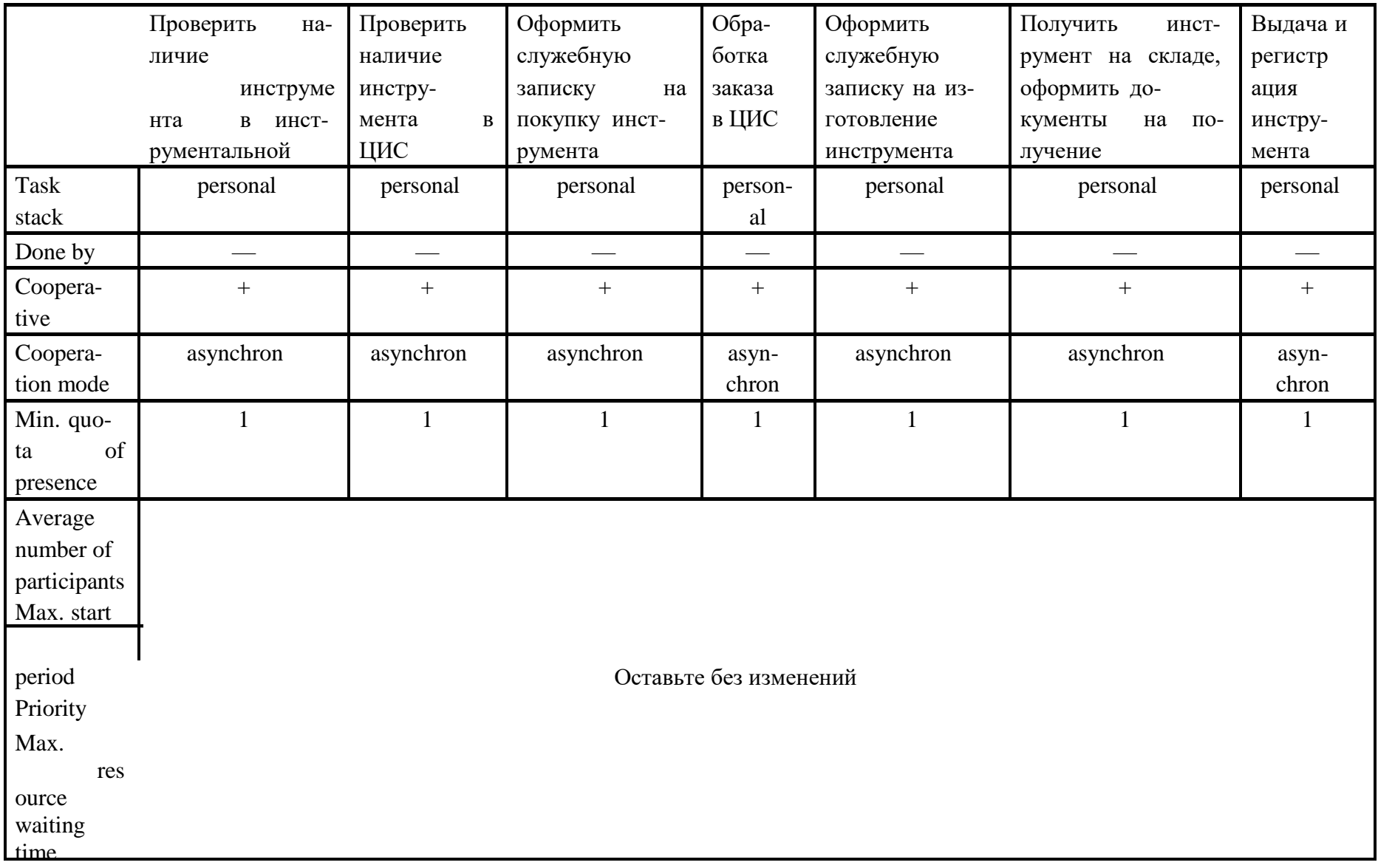

#### Таблица 3.14 Задание входных параметров для элемента начала процесса функциональной модели

|                   | Juantıtv | Time period | Tolerance<br>-wait | Abandon after toler- |                        | Cost   | Cost driv-  |
|-------------------|----------|-------------|--------------------|----------------------|------------------------|--------|-------------|
|                   |          |             | ing time           | ance waiting time    | calendar               | driver | er quantity |
| Заказ инструмента |          | per month   |                    |                      | Оставьте без изменении |        |             |

Таблица 3.15 Задание входных параметров для элементов Performer организационной модели

|                                      | Hourly wag- | Availability | Calendar               | Time | dependent |
|--------------------------------------|-------------|--------------|------------------------|------|-----------|
|                                      | es          |              |                        | cost |           |
| Кладовщица инструментальной кладовой | 100 руб.    | 100          | Оставьте без изменений |      |           |
| Заведующий складом ИНО               | 180 руб.    | 100          |                        |      |           |

Вариант 6 «Модернизация оснастки»

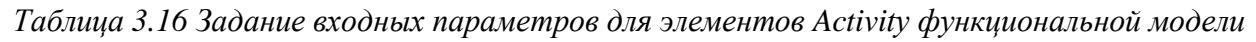

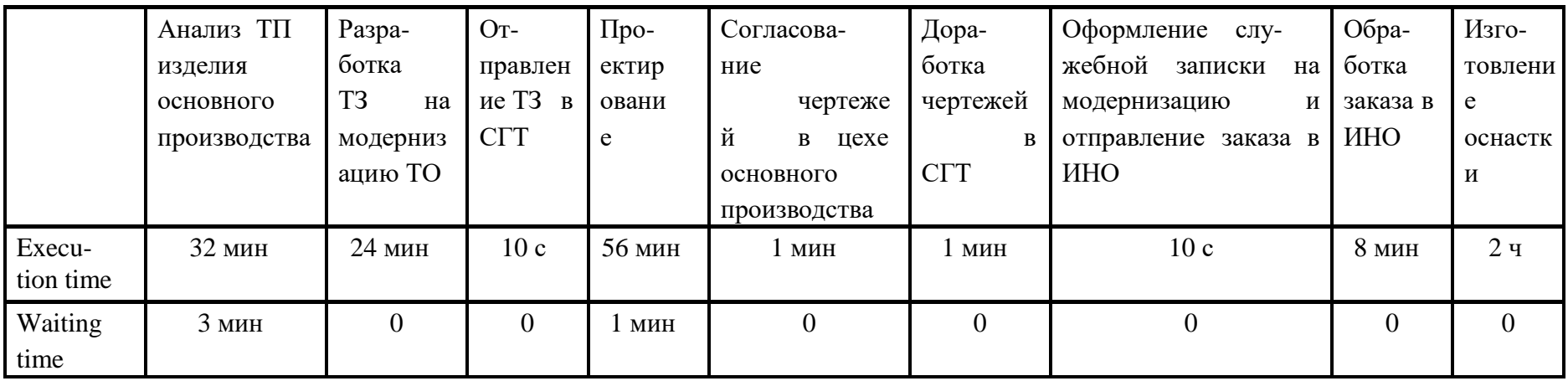

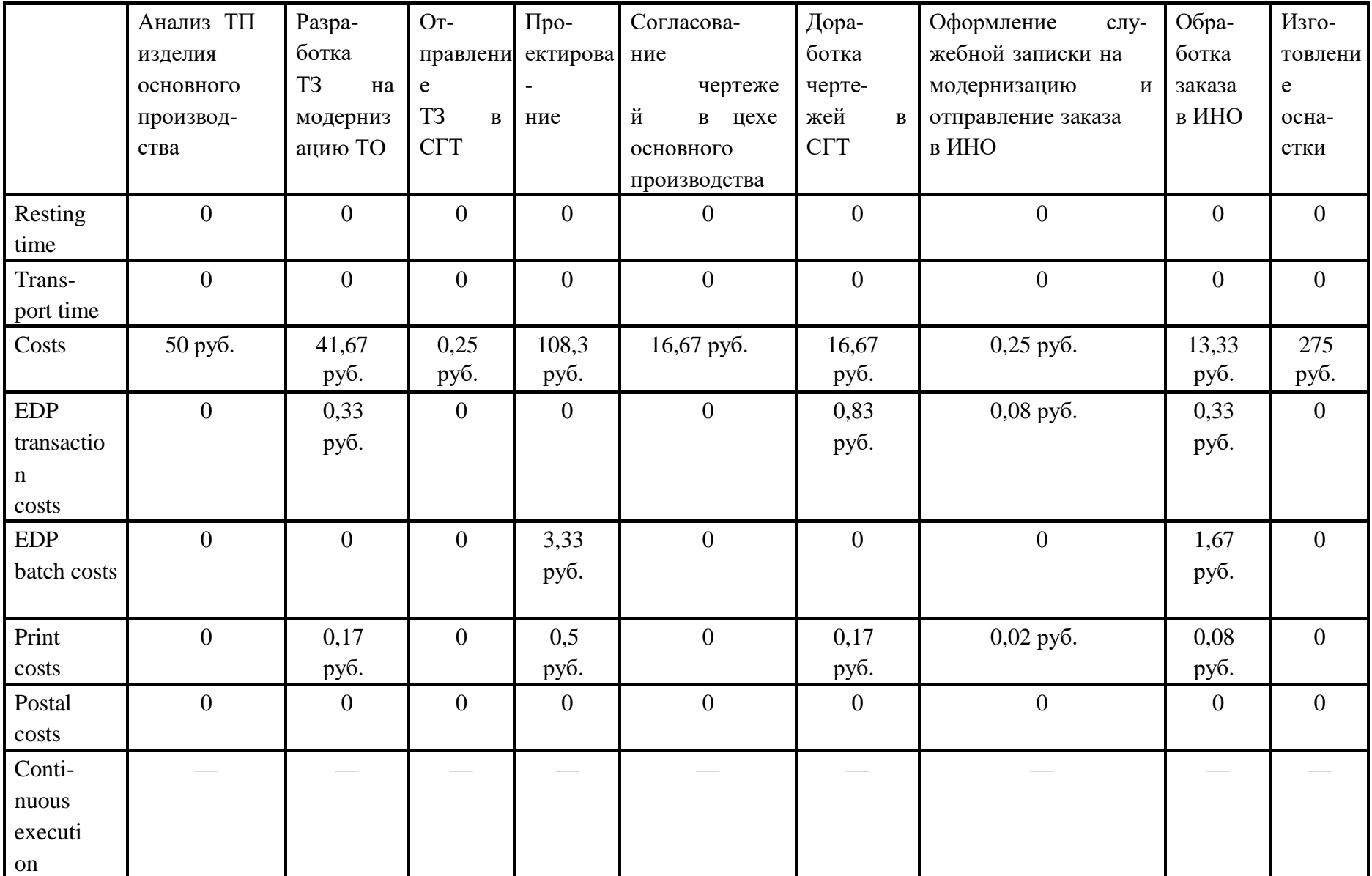

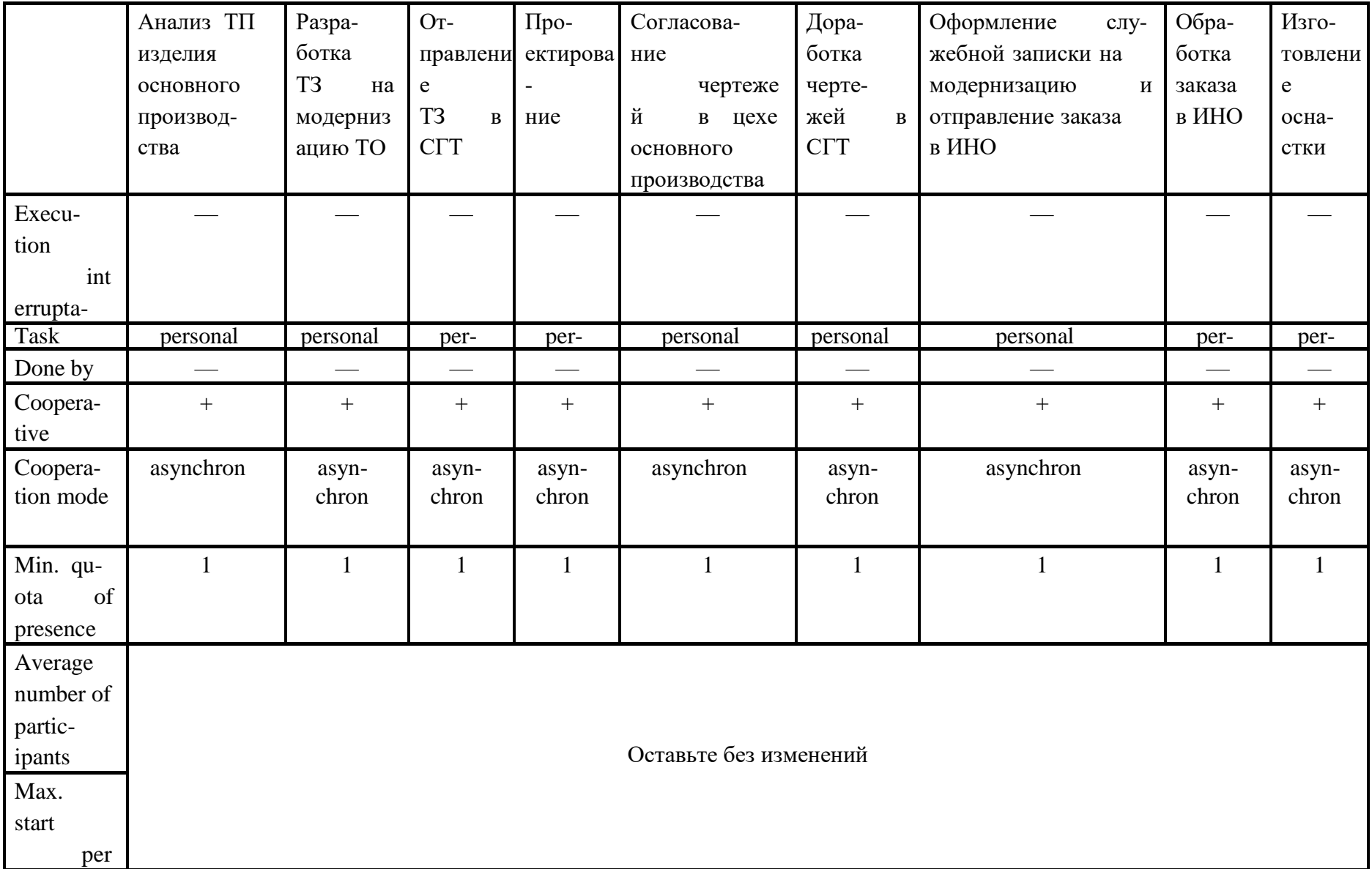

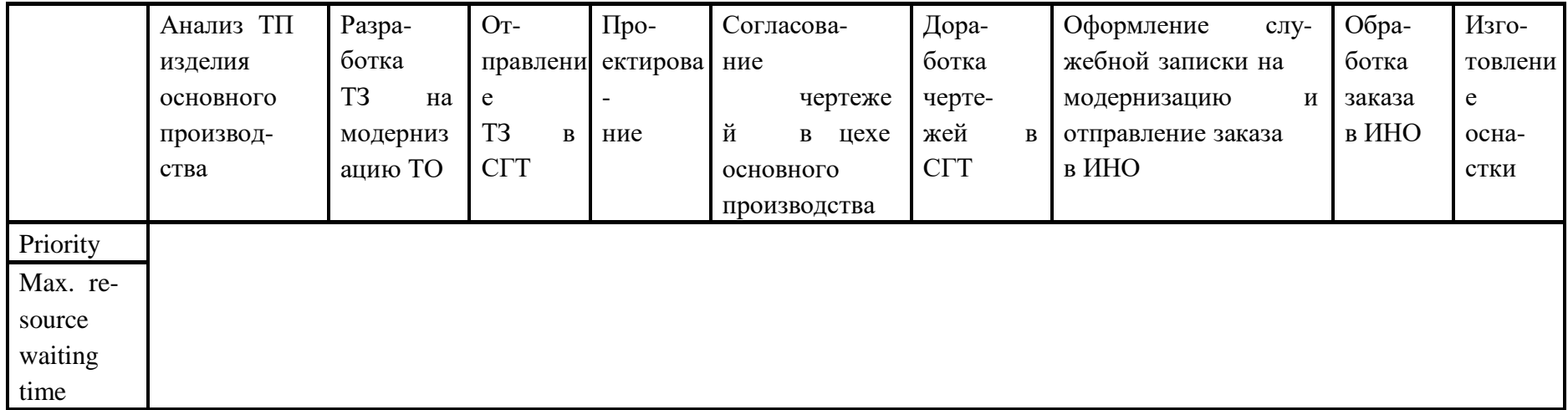

Таблица 3.17 Задание входных параметров для элемента начала процесса функциональной модели

|                            | Quantity | Time period | Tolerance wait-<br>ing time | Abandon after toler-<br>ance waiting time | Process<br>calendar    | Cost<br>driver | Cost driv-<br>quantity<br>er |
|----------------------------|----------|-------------|-----------------------------|-------------------------------------------|------------------------|----------------|------------------------------|
| Модернизация оснаст-<br>ΚИ |          | per month   | $\infty$                    |                                           | Оставьте без изменений |                |                              |

Таблица 3.18 Задание входных параметров для элементов Performer организационной модели

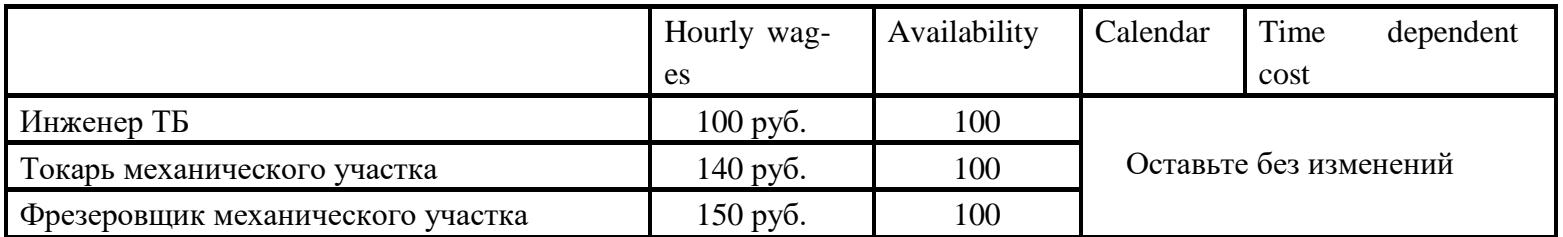

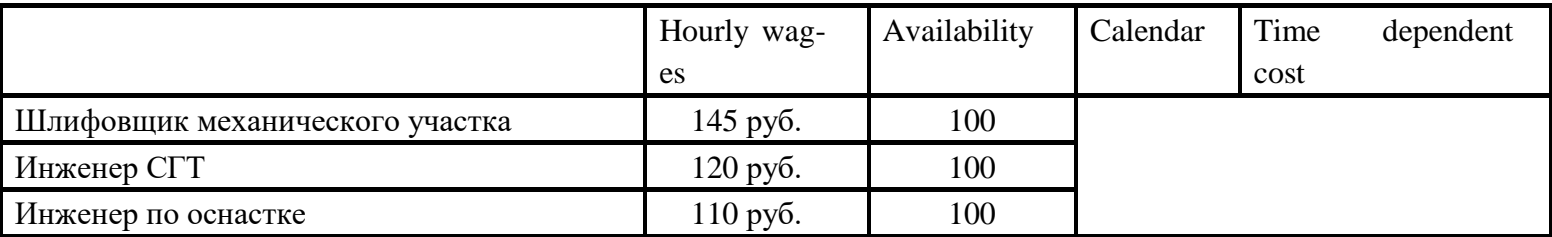

# Вариант 7 «Ремонт оснастки»

### Таблица 3.19 Задание входных параметров для элементов Activity функциональной модели

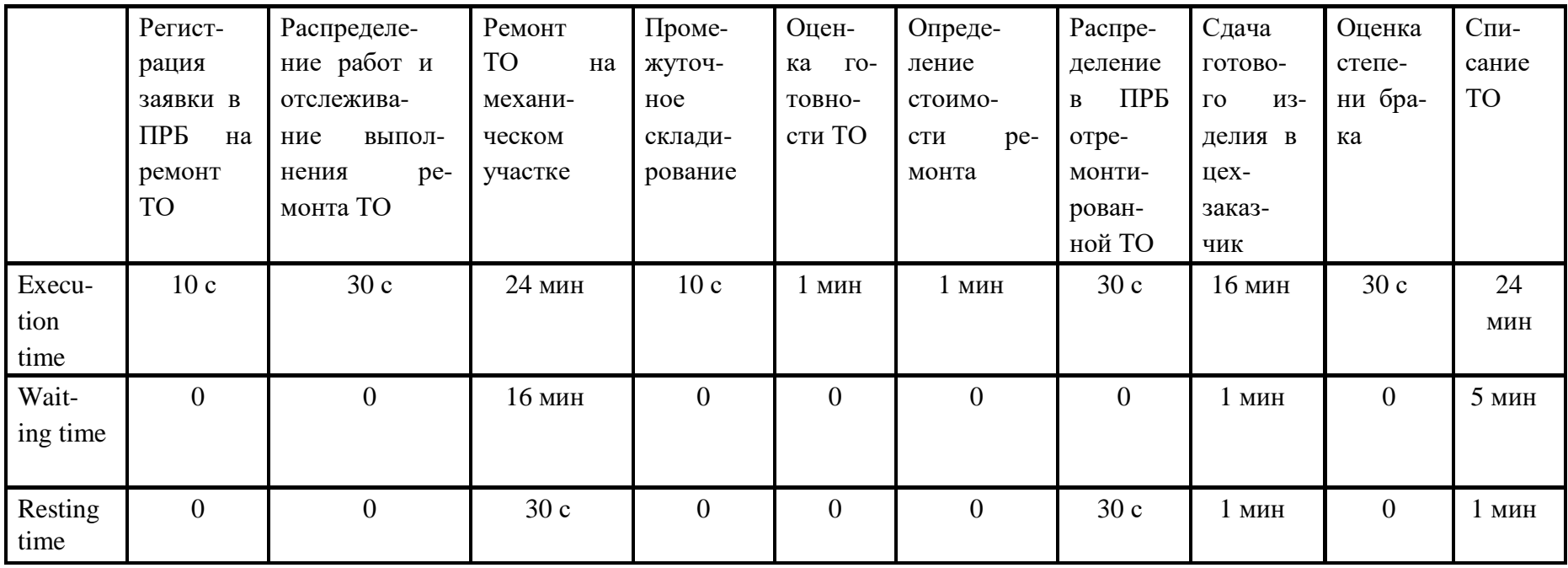

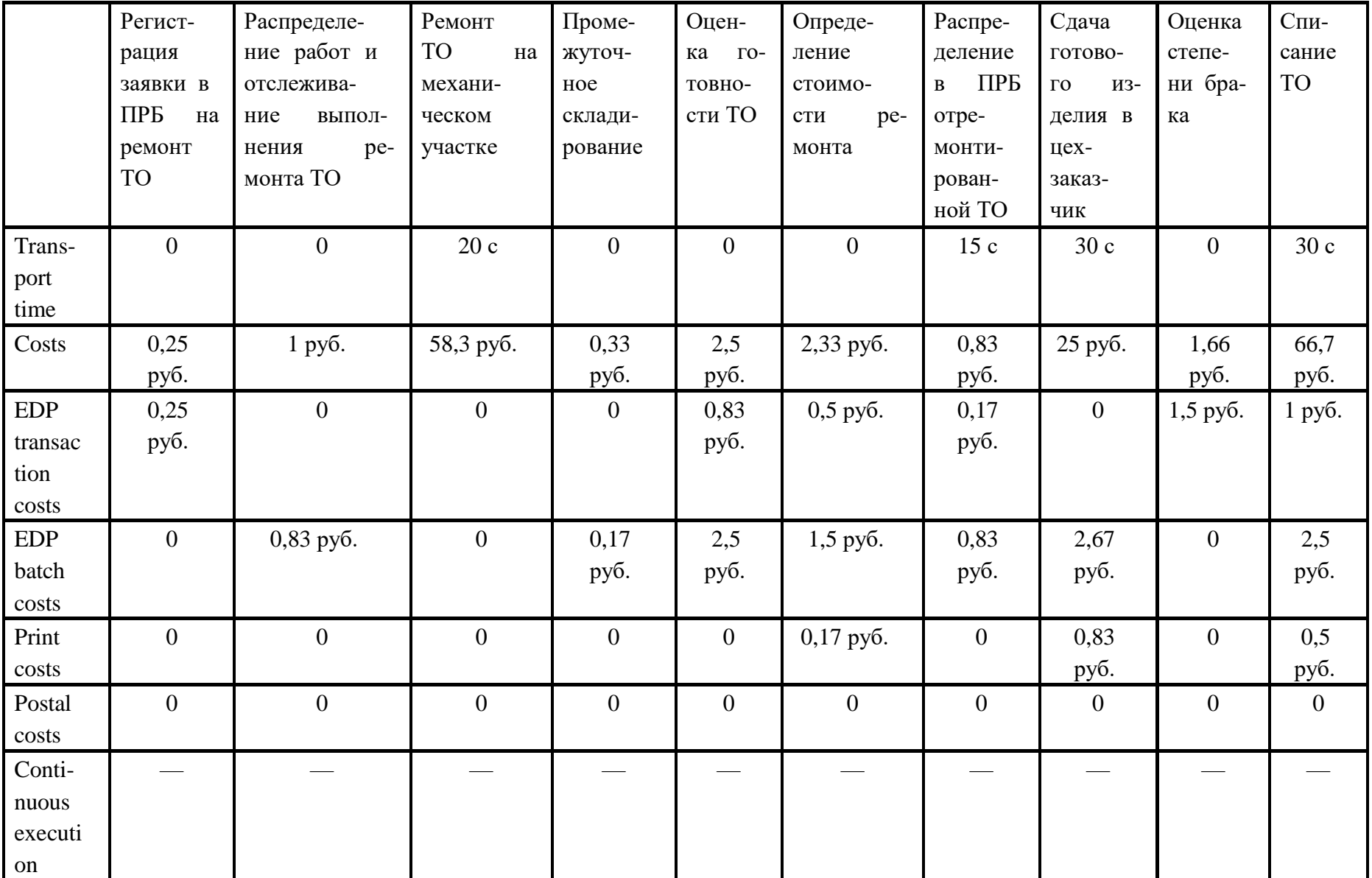

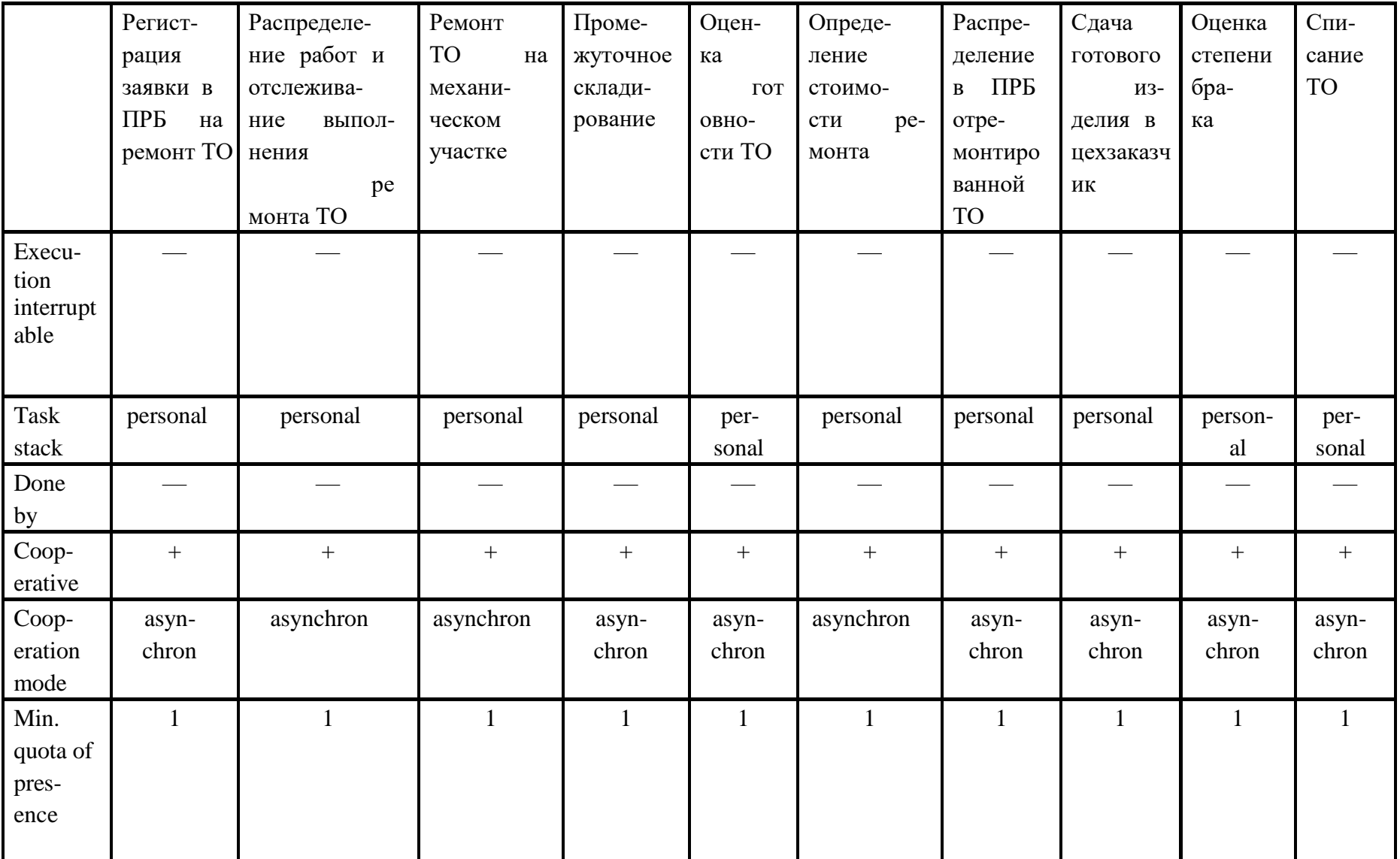

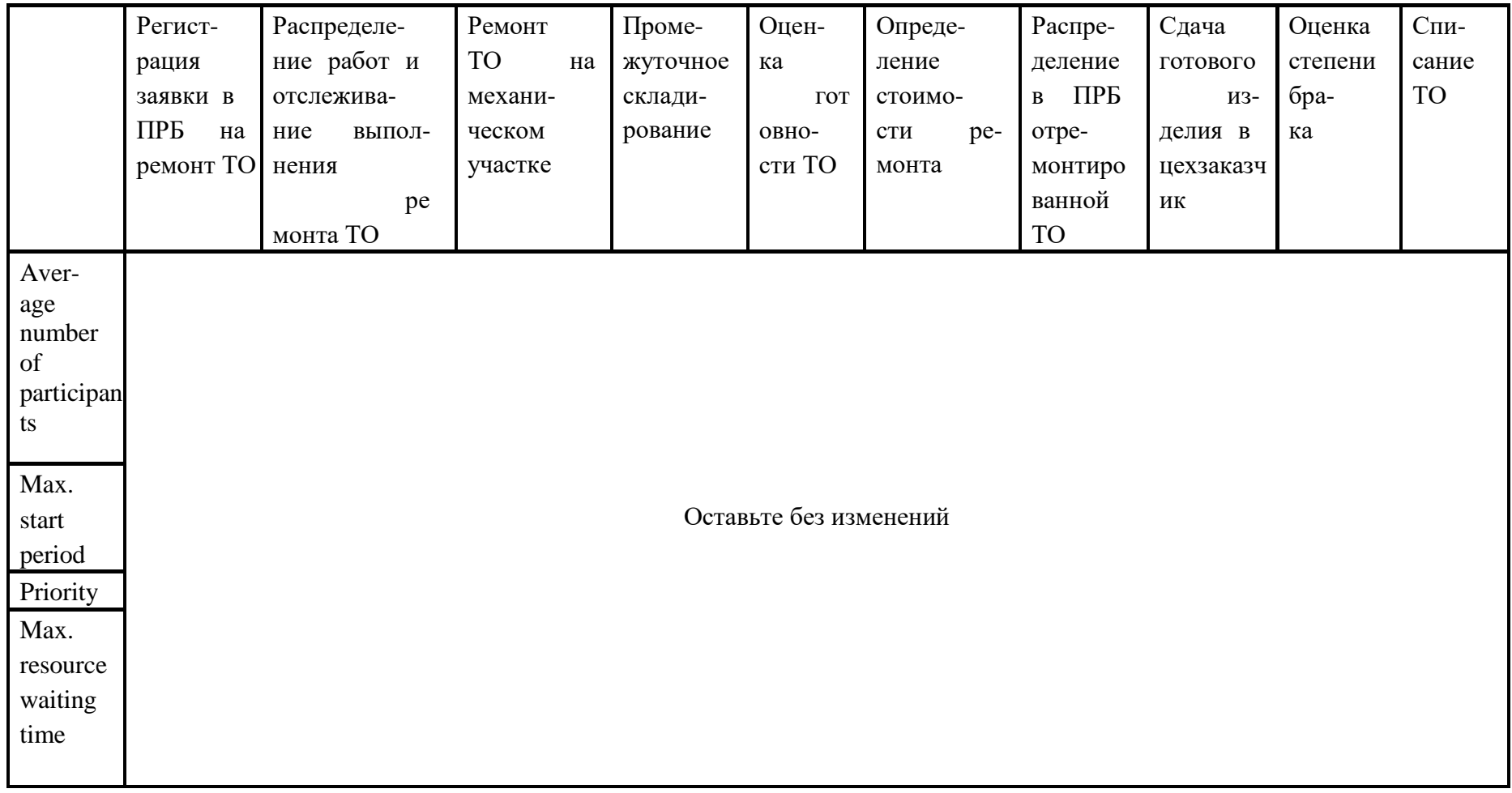

Таблица 3.20 Задание входных параметров для элементов Performer организационной модели

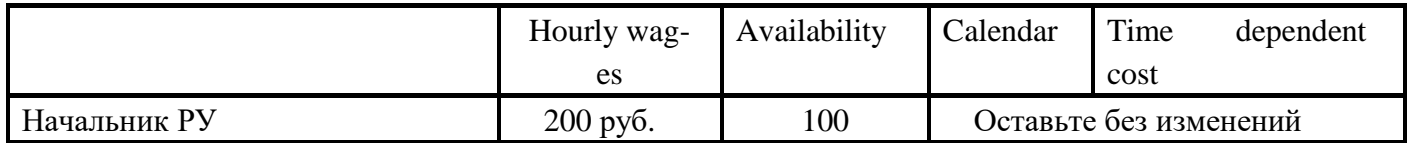

|                            | Hourly wag- | Availability | Calendar | Time | dependent |
|----------------------------|-------------|--------------|----------|------|-----------|
|                            | es          |              |          | cost |           |
| Экономист                  | 95 руб.     | 100          |          |      |           |
| Слесарь шестого разряда    | 150 руб.    | 100          |          |      |           |
| Слесарь пятого разряда     | 145 руб.    | 100          |          |      |           |
| Слесарь четвертого разряда | 135 руб.    | 100          |          |      |           |
| Подсобный рабочий          | 110 руб.    | 100          |          |      |           |
| Диспетчер                  | 110 руб.    | 100          |          |      |           |
| Распределитель             | 120 руб.    | 100          |          |      |           |
| Кладовщица                 | 100 руб.    | 100          |          |      |           |

*Таблица 3.21 Задание входных параметров для элемента начала процесса функциональной модели*

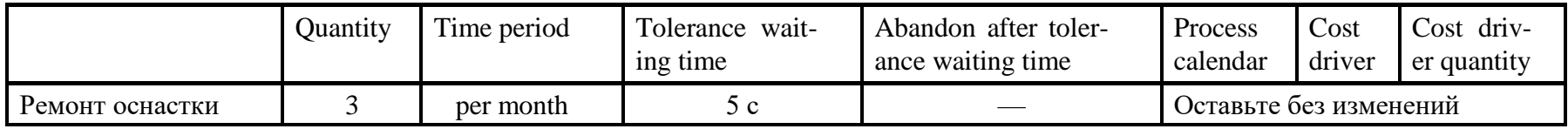

# Вариант 8 «Списание инструмента»

# Таблица 3.22 Задание входных параметров для элементов Activity функциональной модели

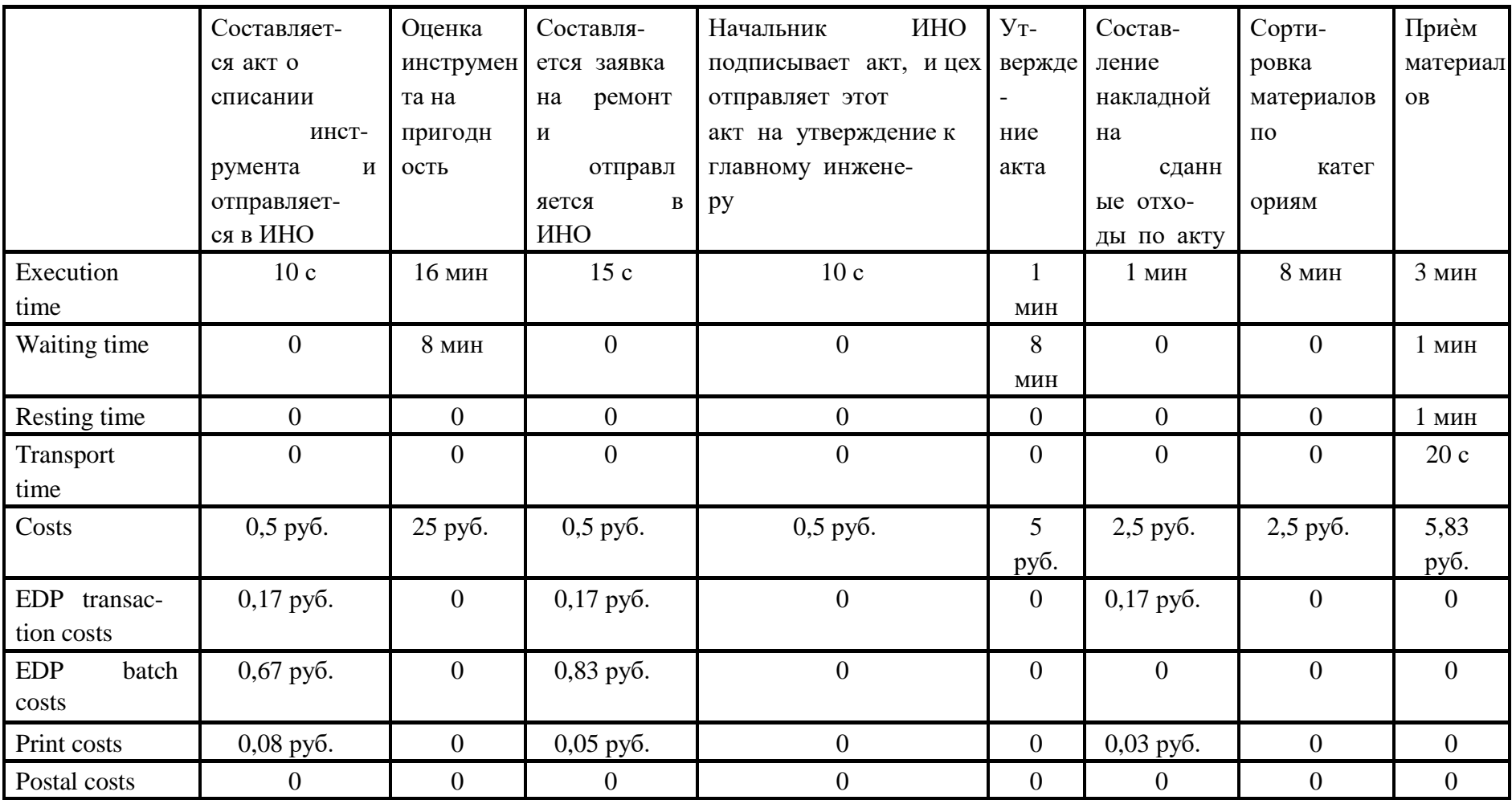

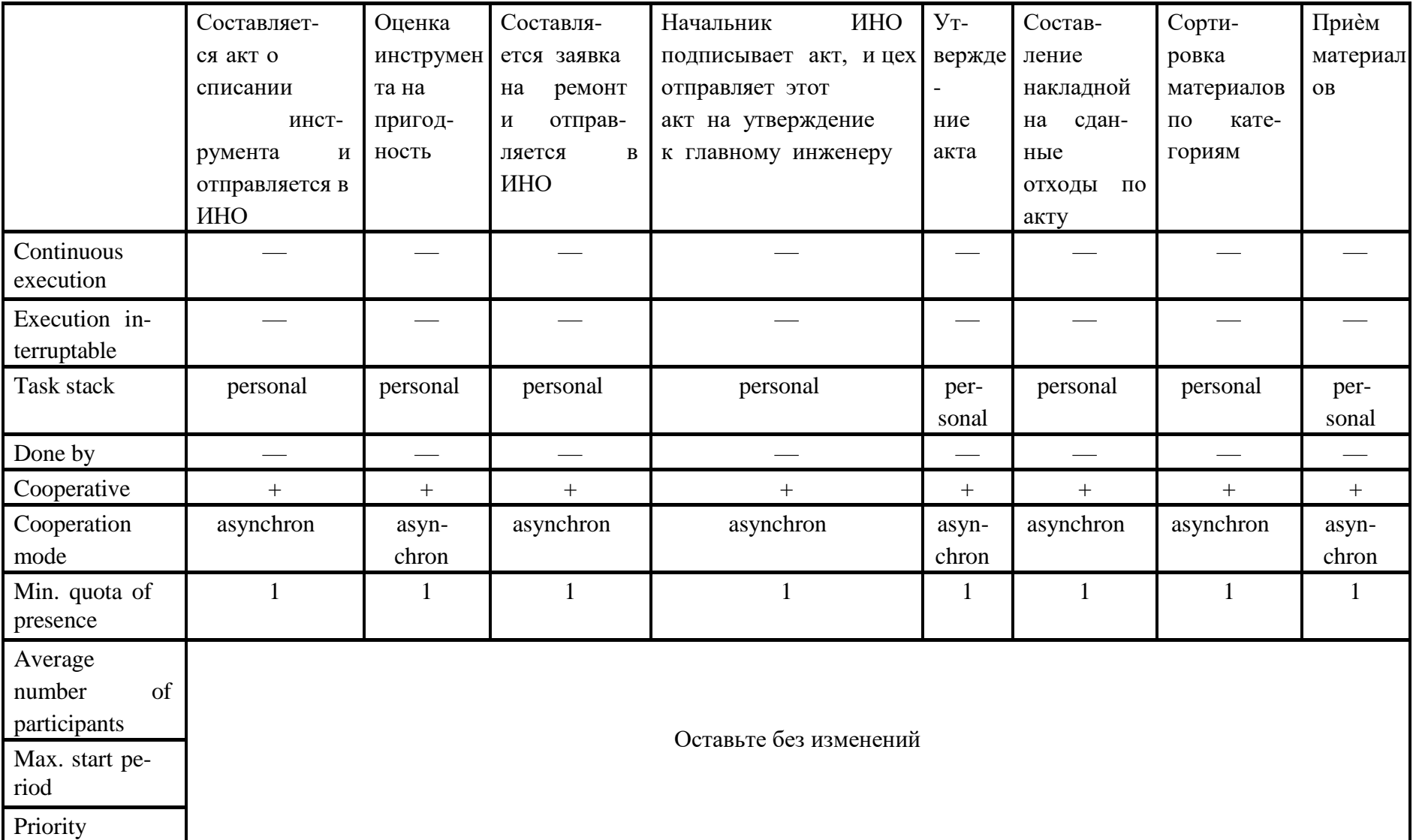

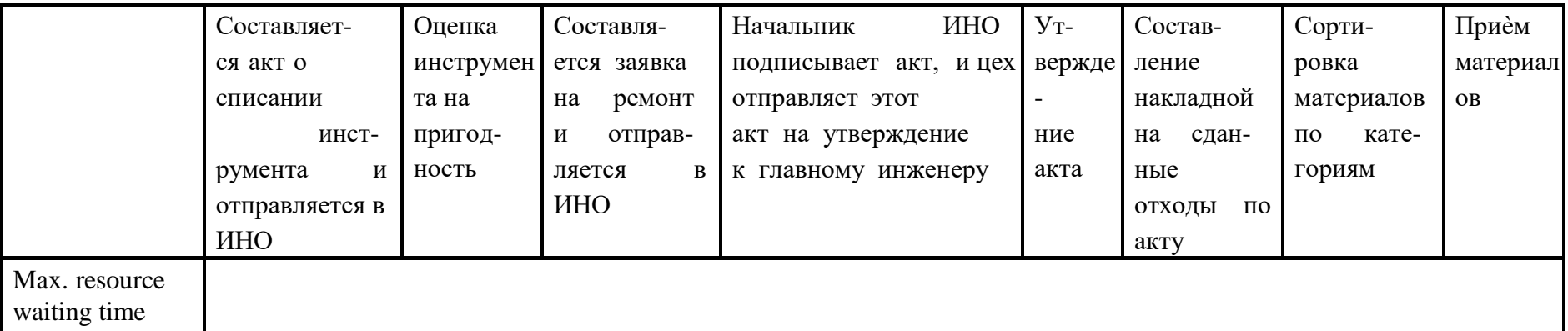

Таблица3.23 Задание входных параметров для элементов Performer организационной модели

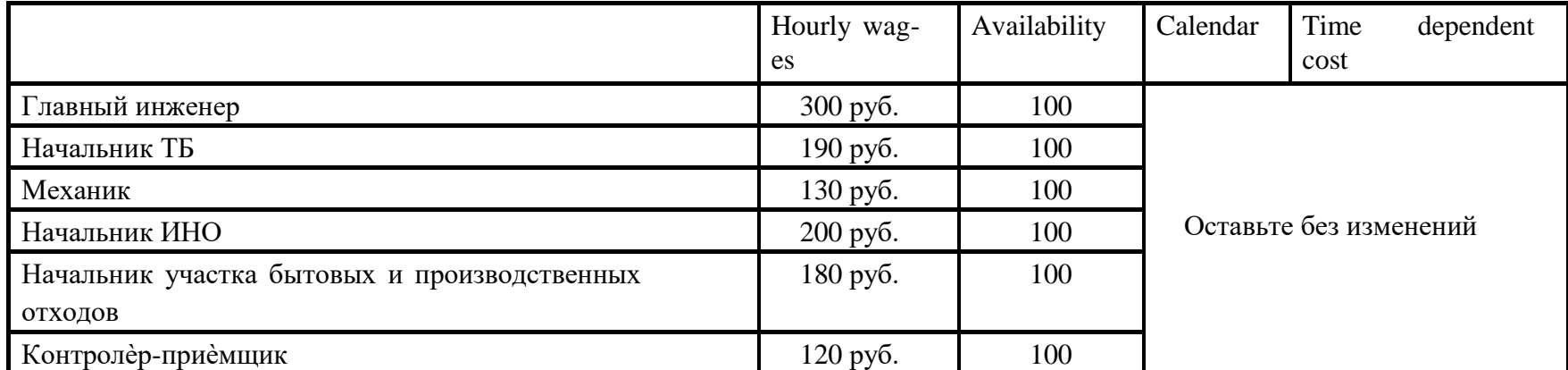

Таблица 3.24 Задание входных параметров для элемента начала процесса функциональной модели

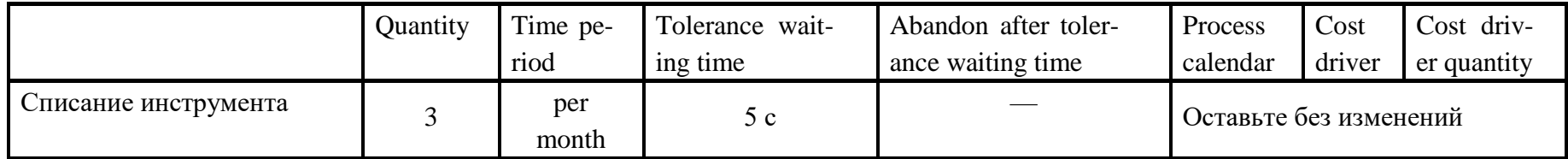

# Вариант 9 «Списание средства измерения»

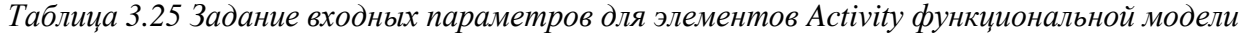

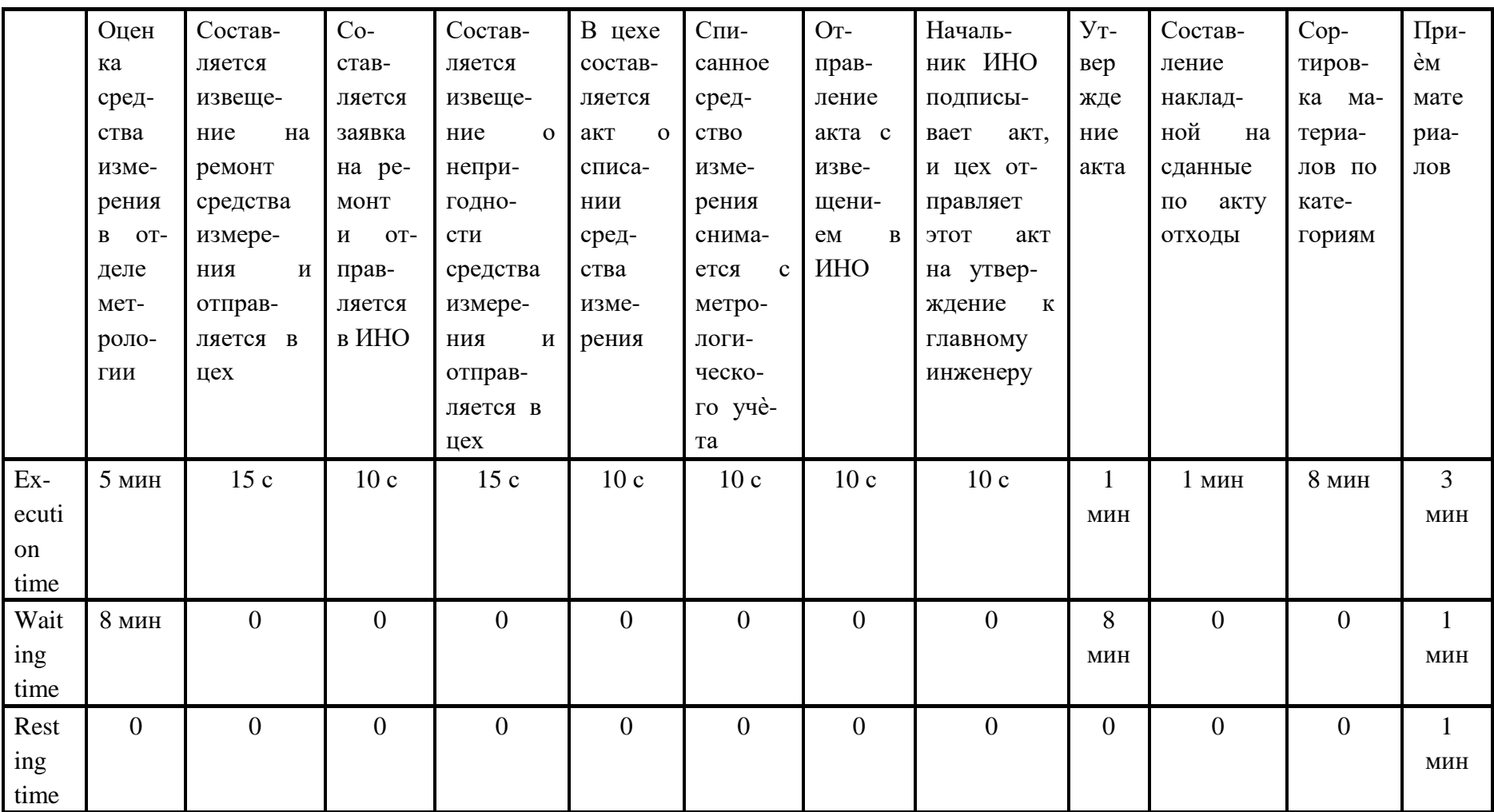
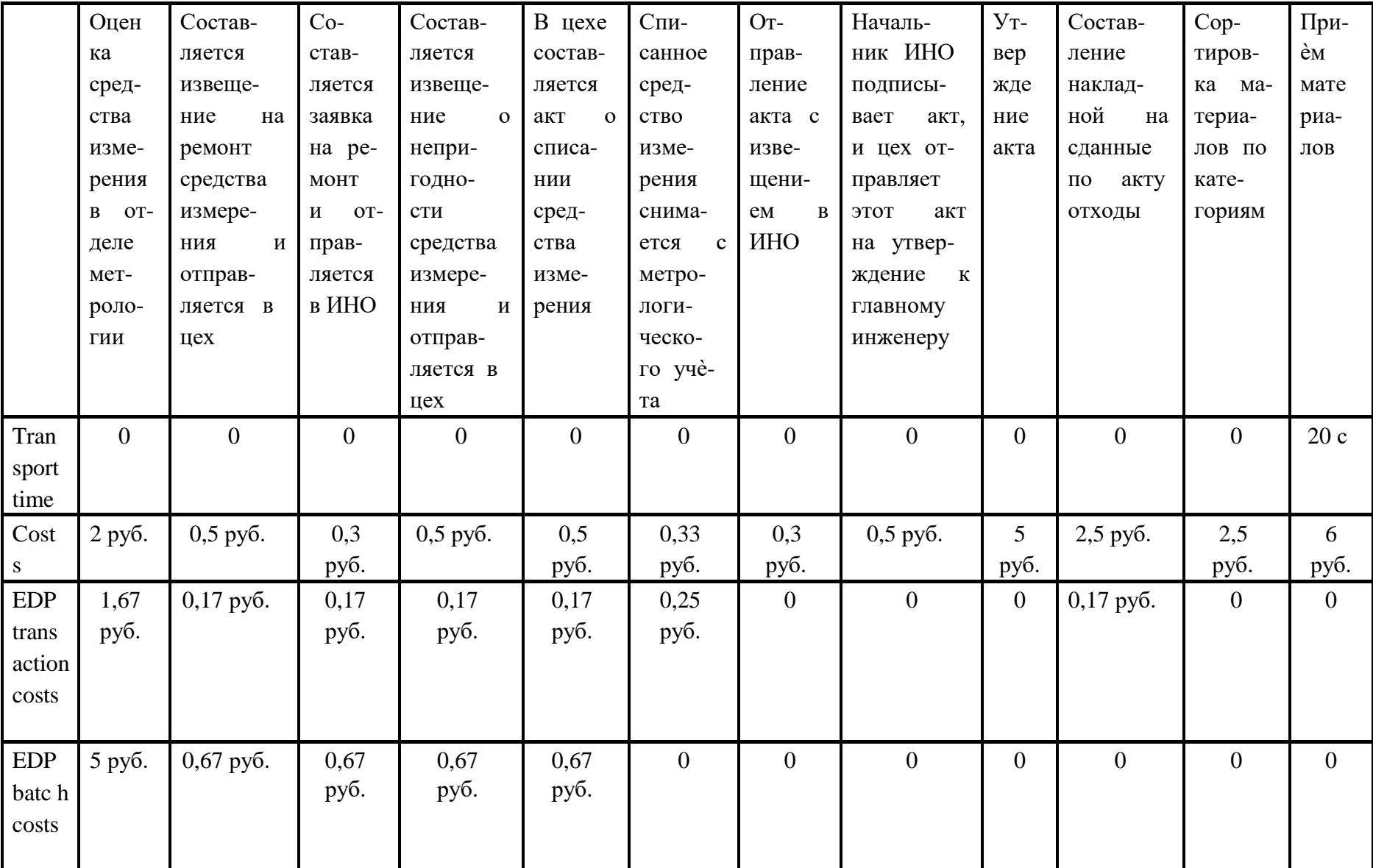

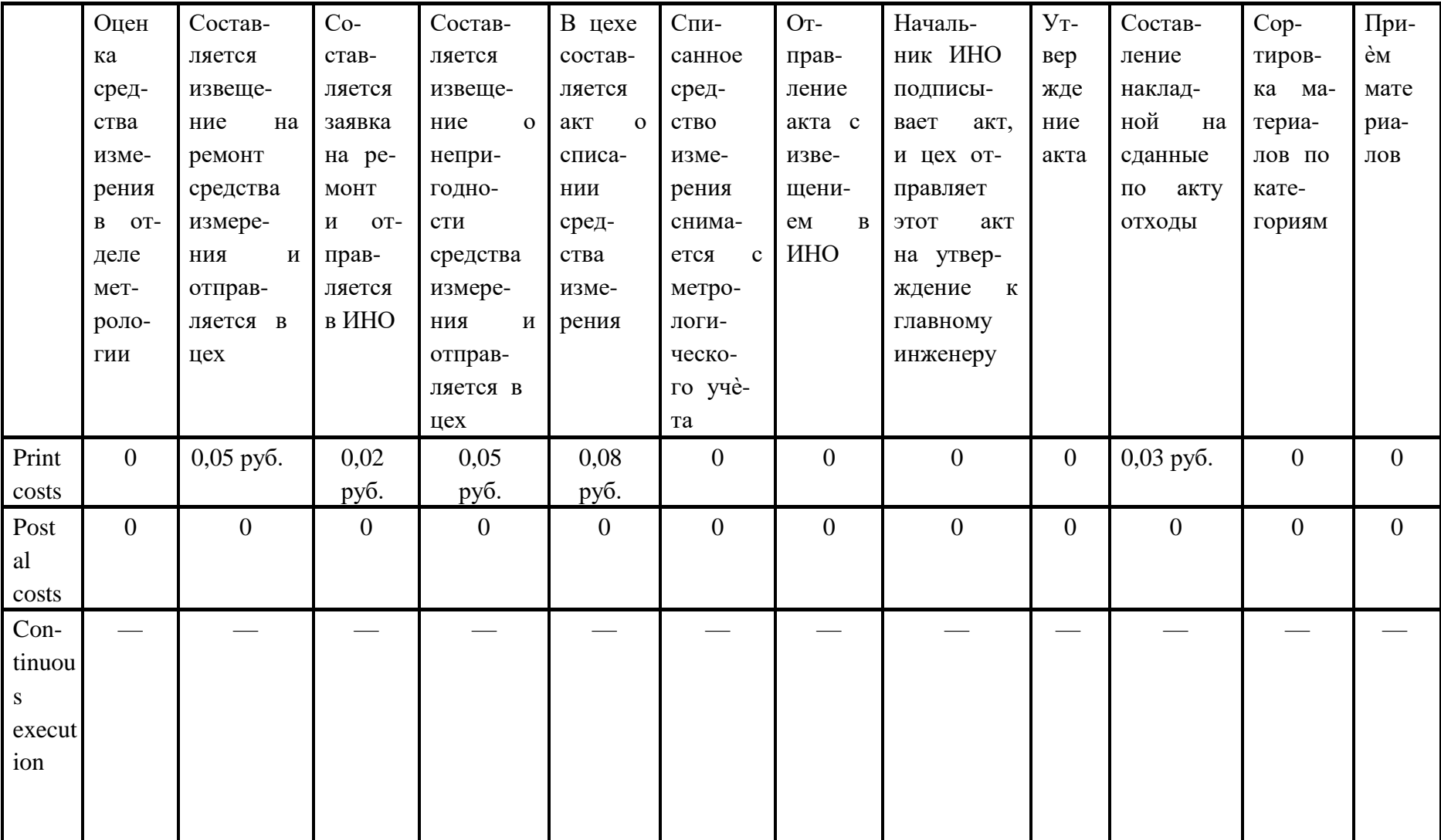

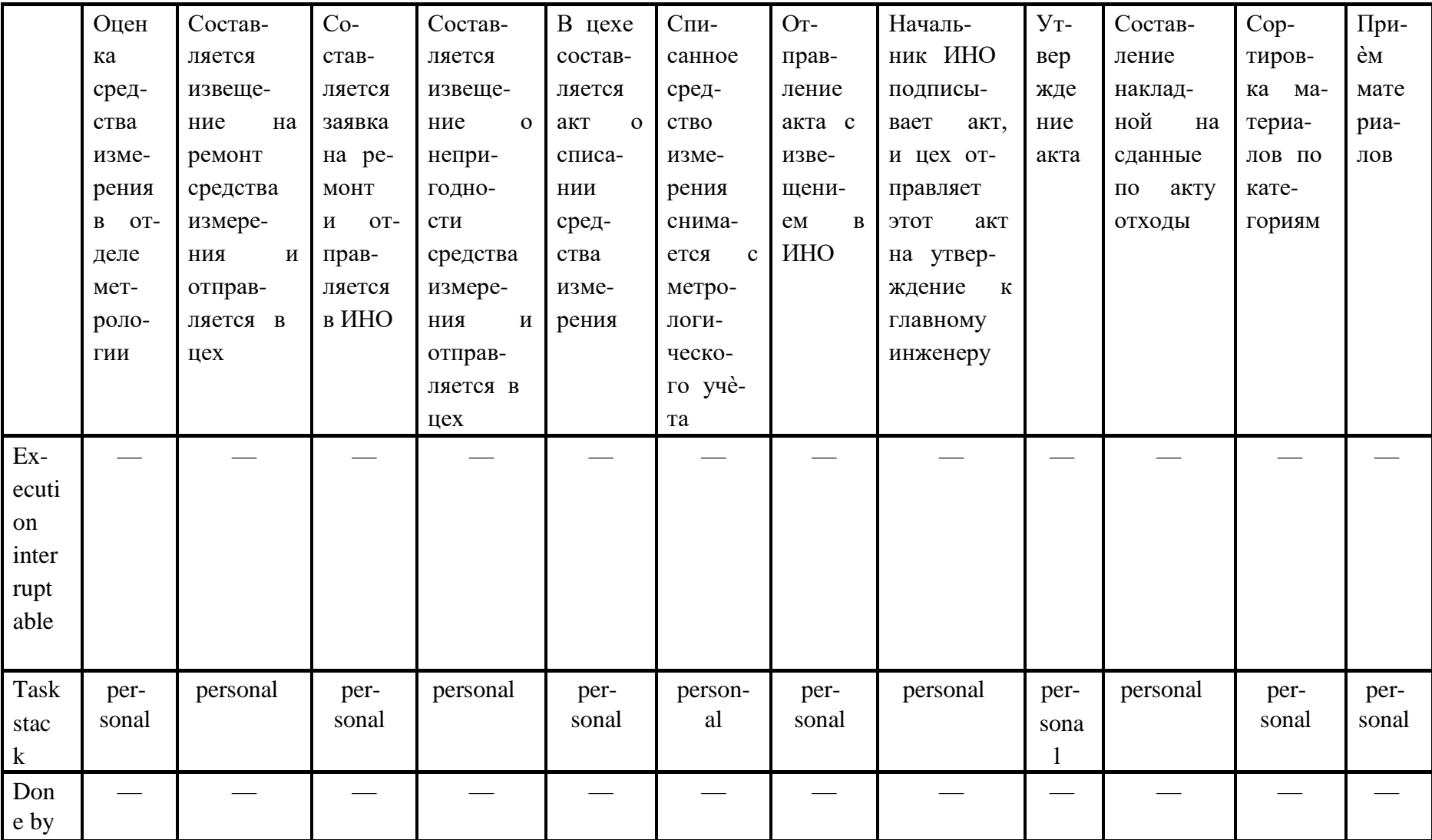

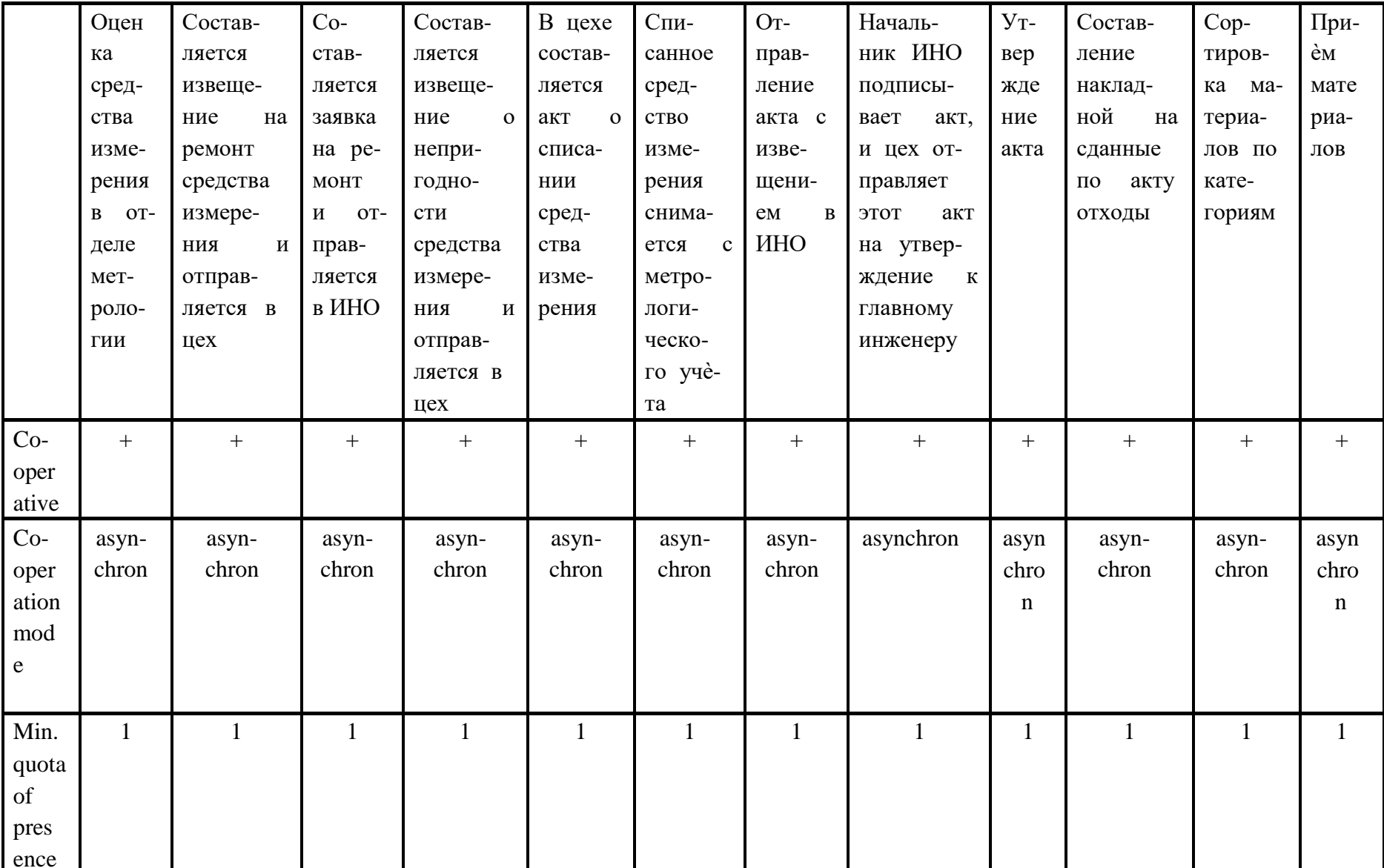

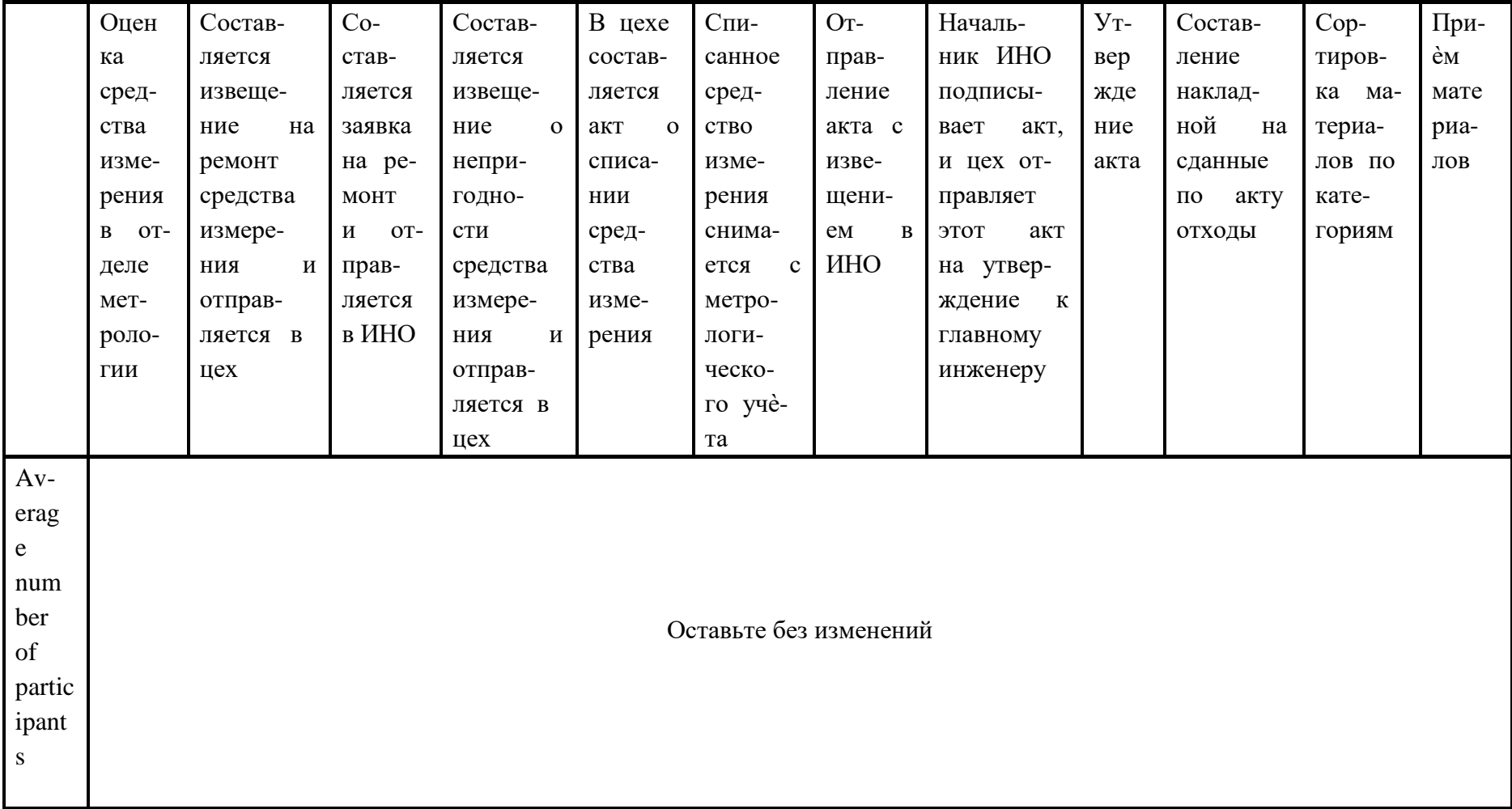

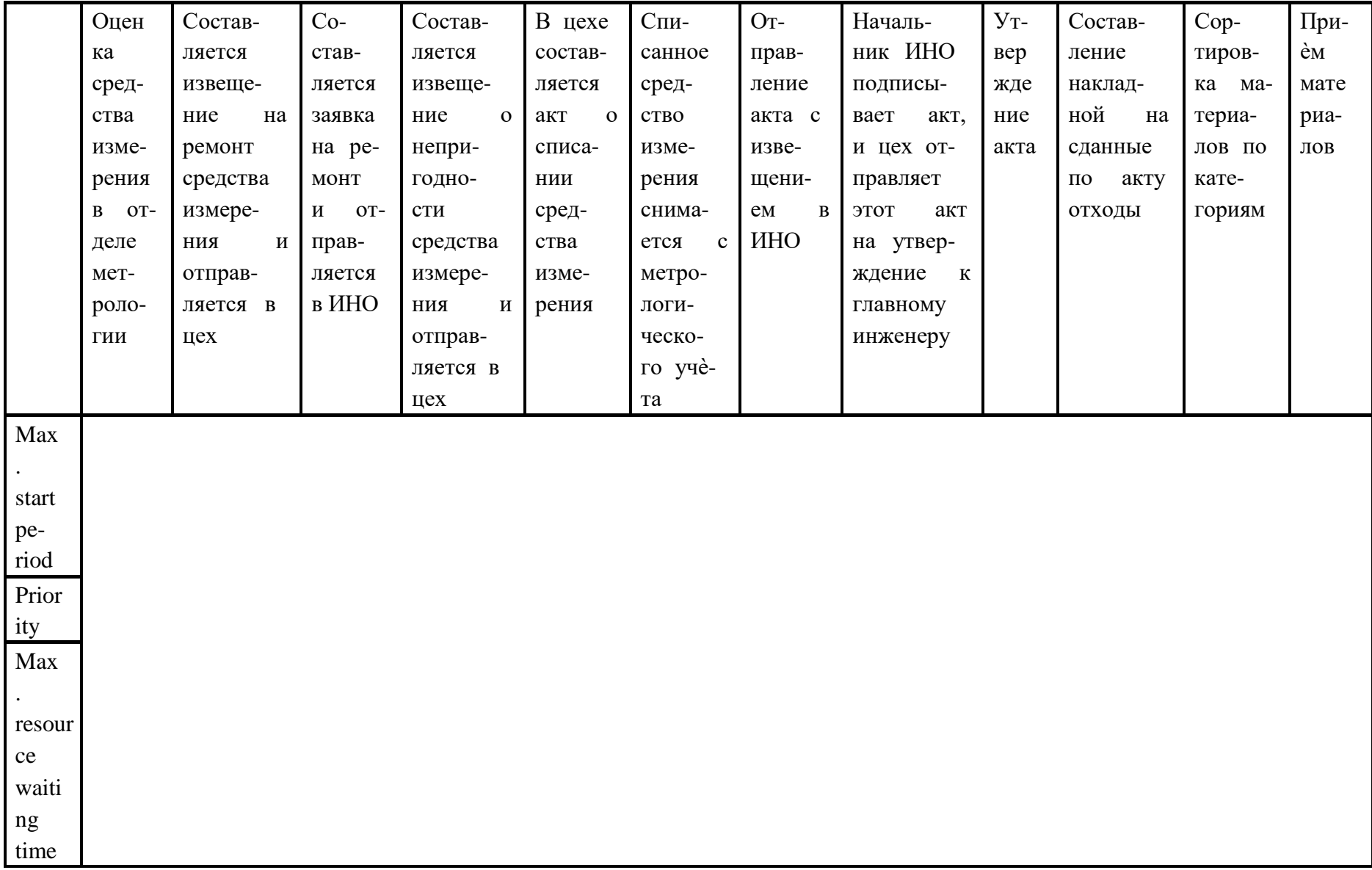

*Таблица 3.26 Задание входных параметров для элемента начала процесса функциональной модели*

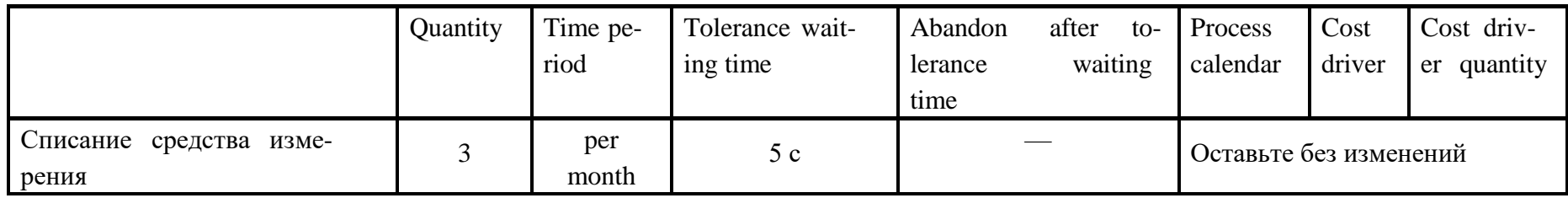

*Таблица 3.27 Задание входных параметров для элементов Performer организационной модели*

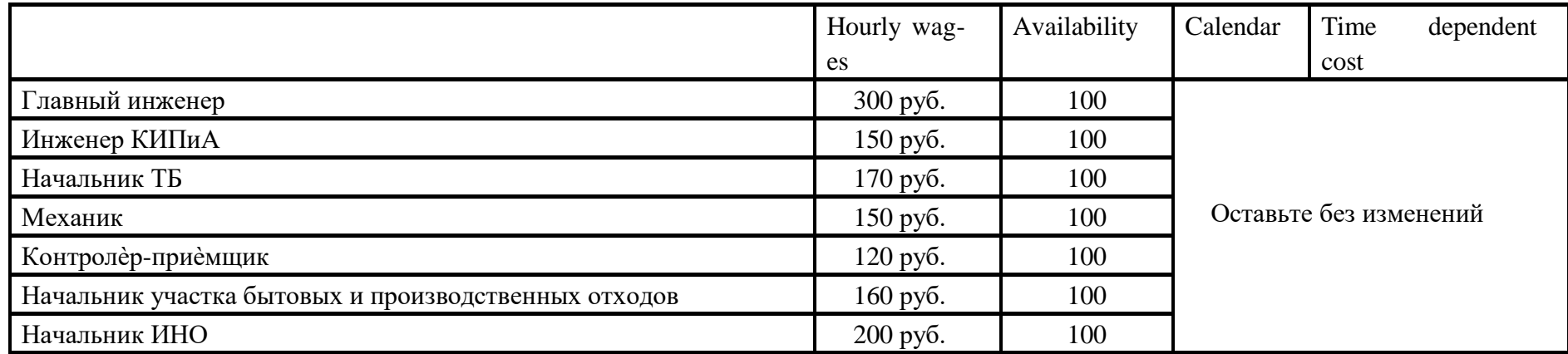

# Вариант 10 «Утверждение ТП»

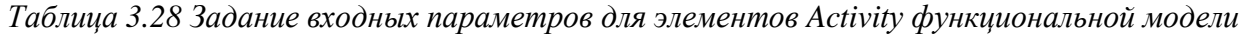

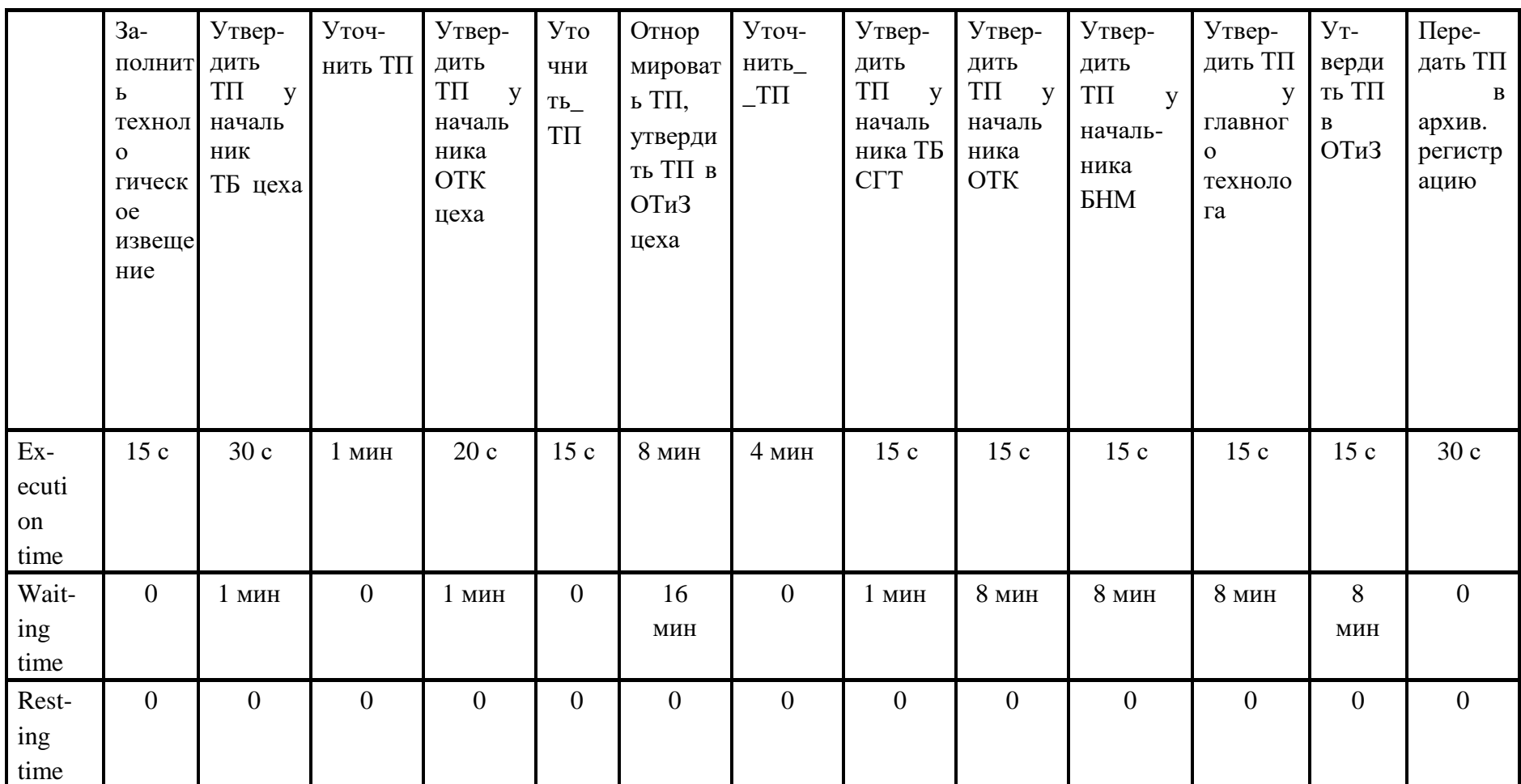

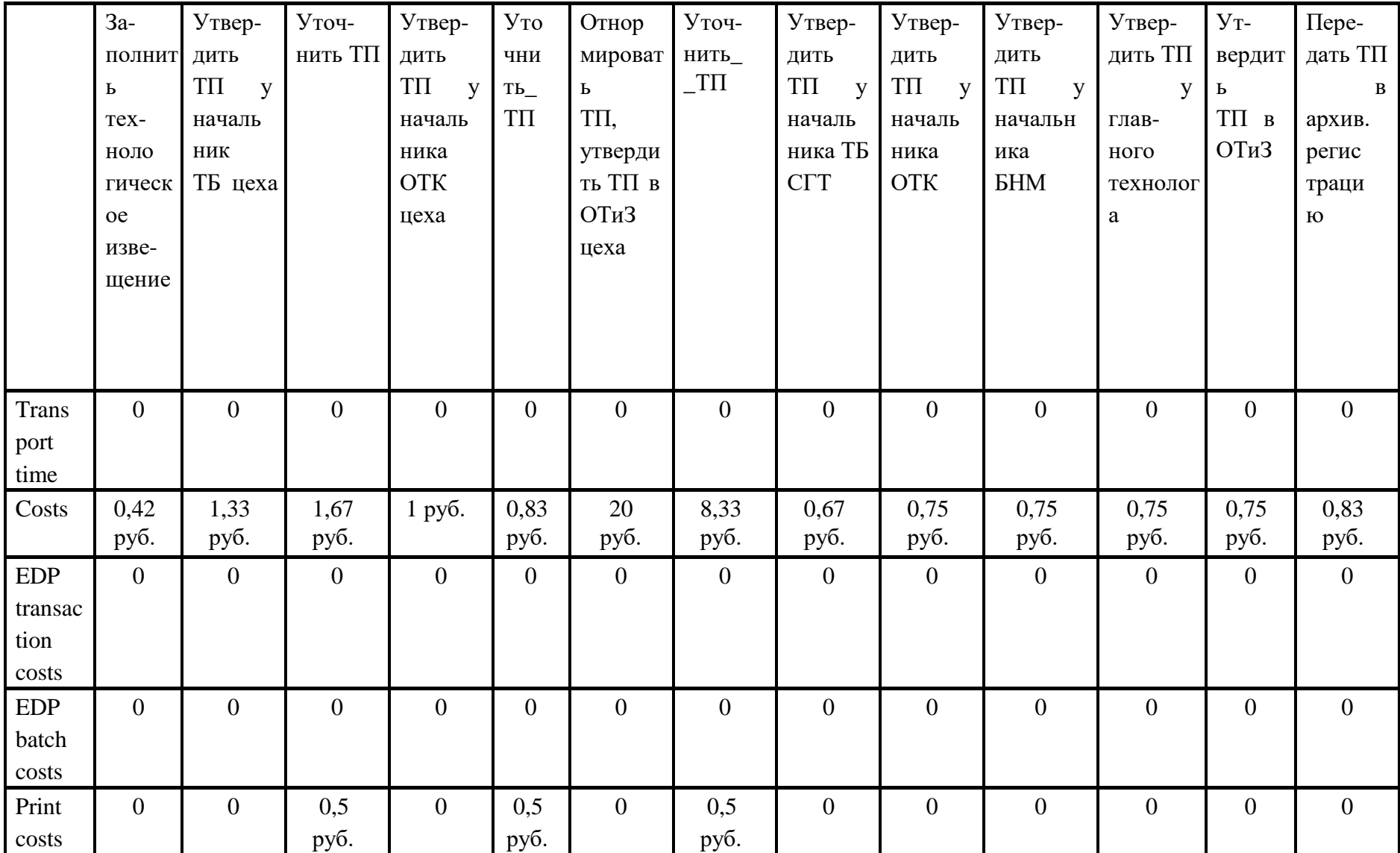

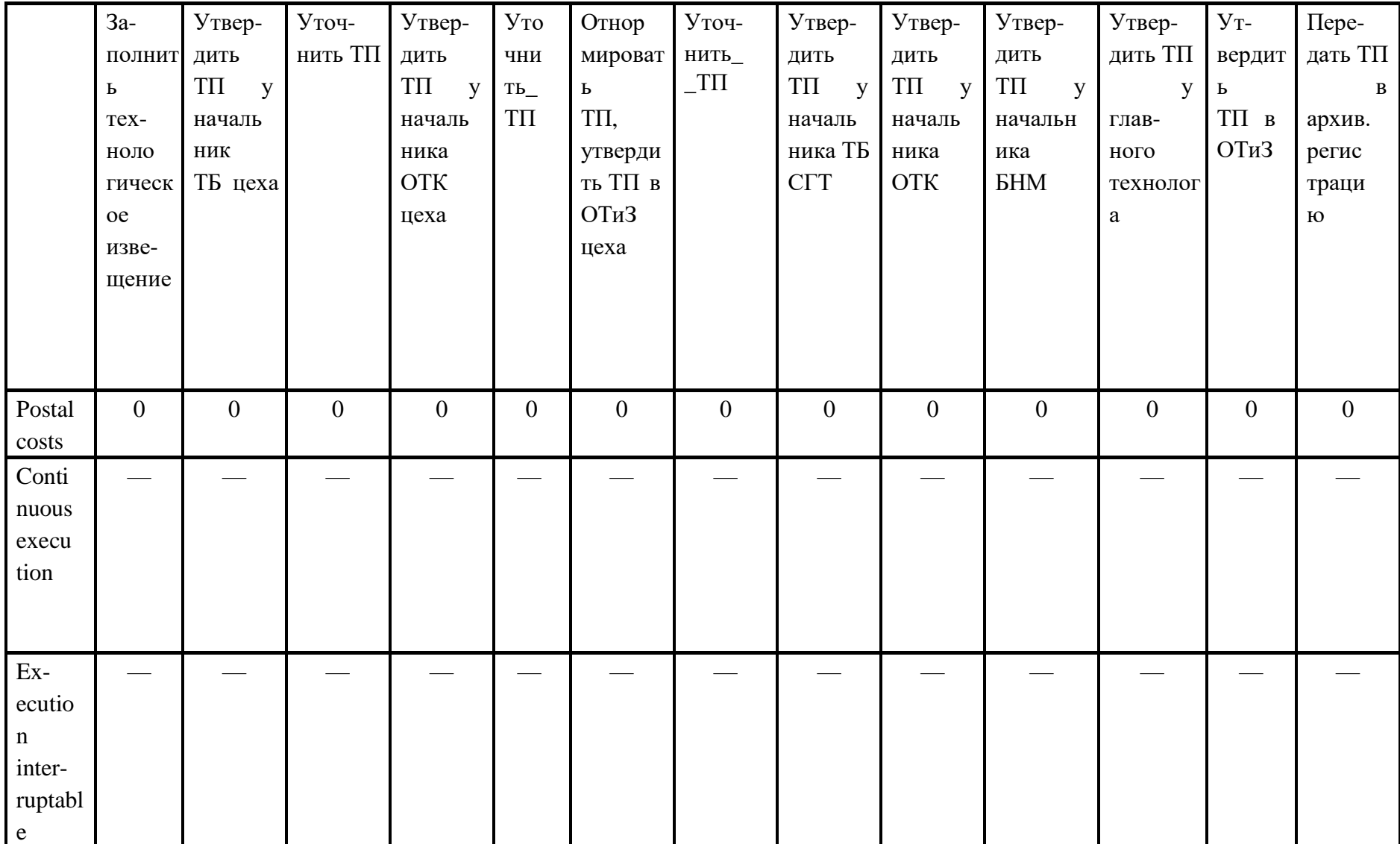

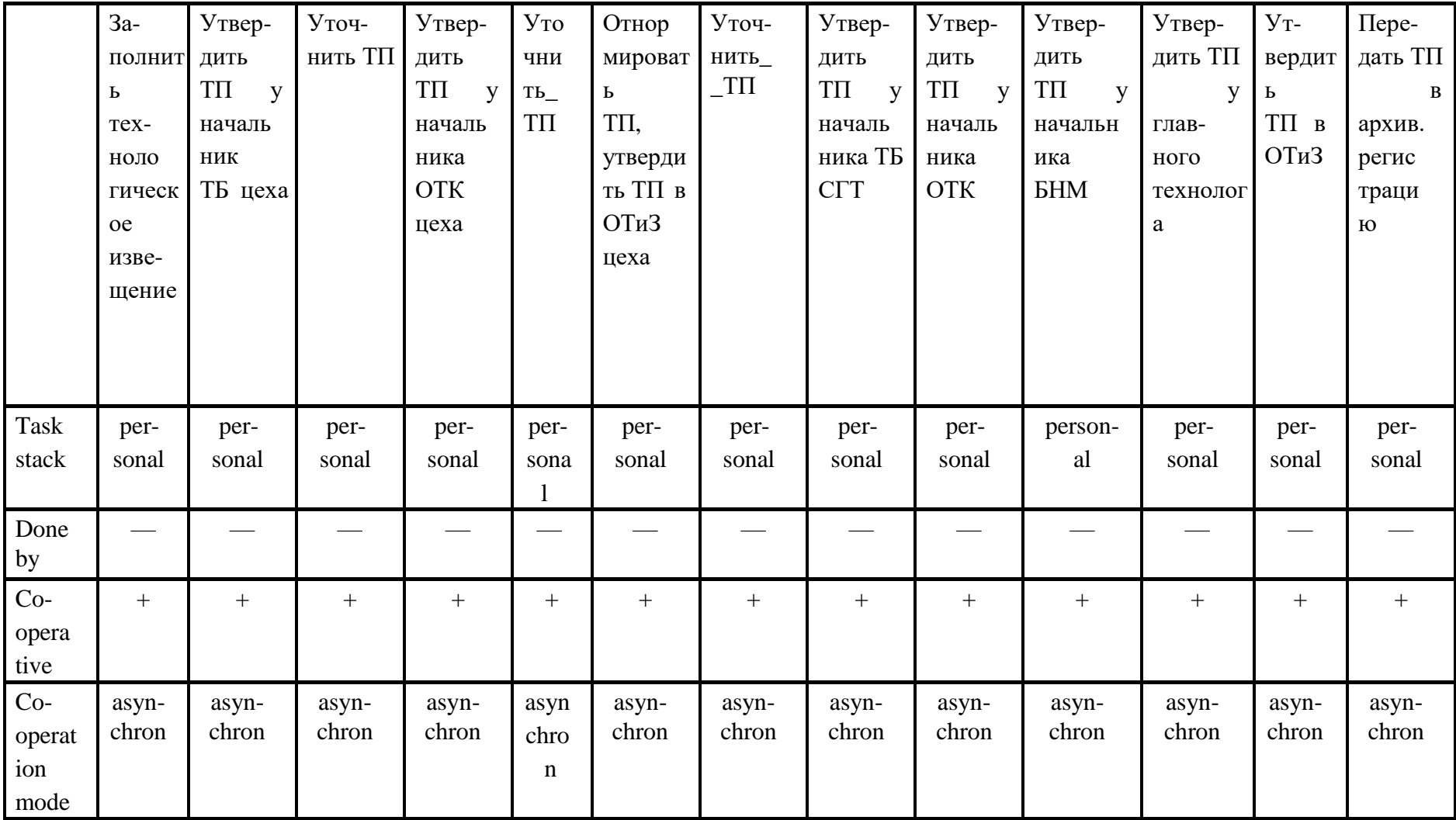

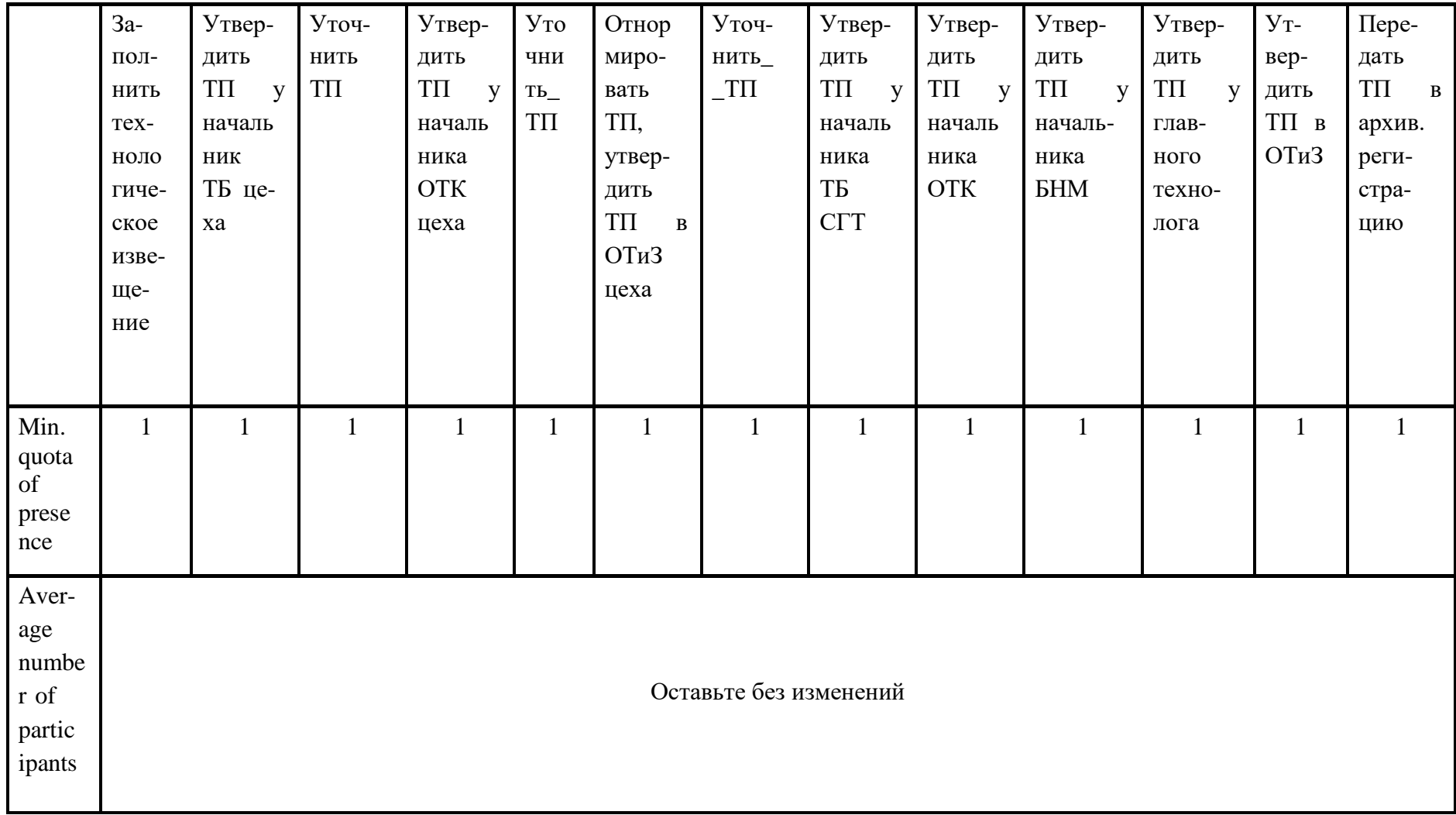

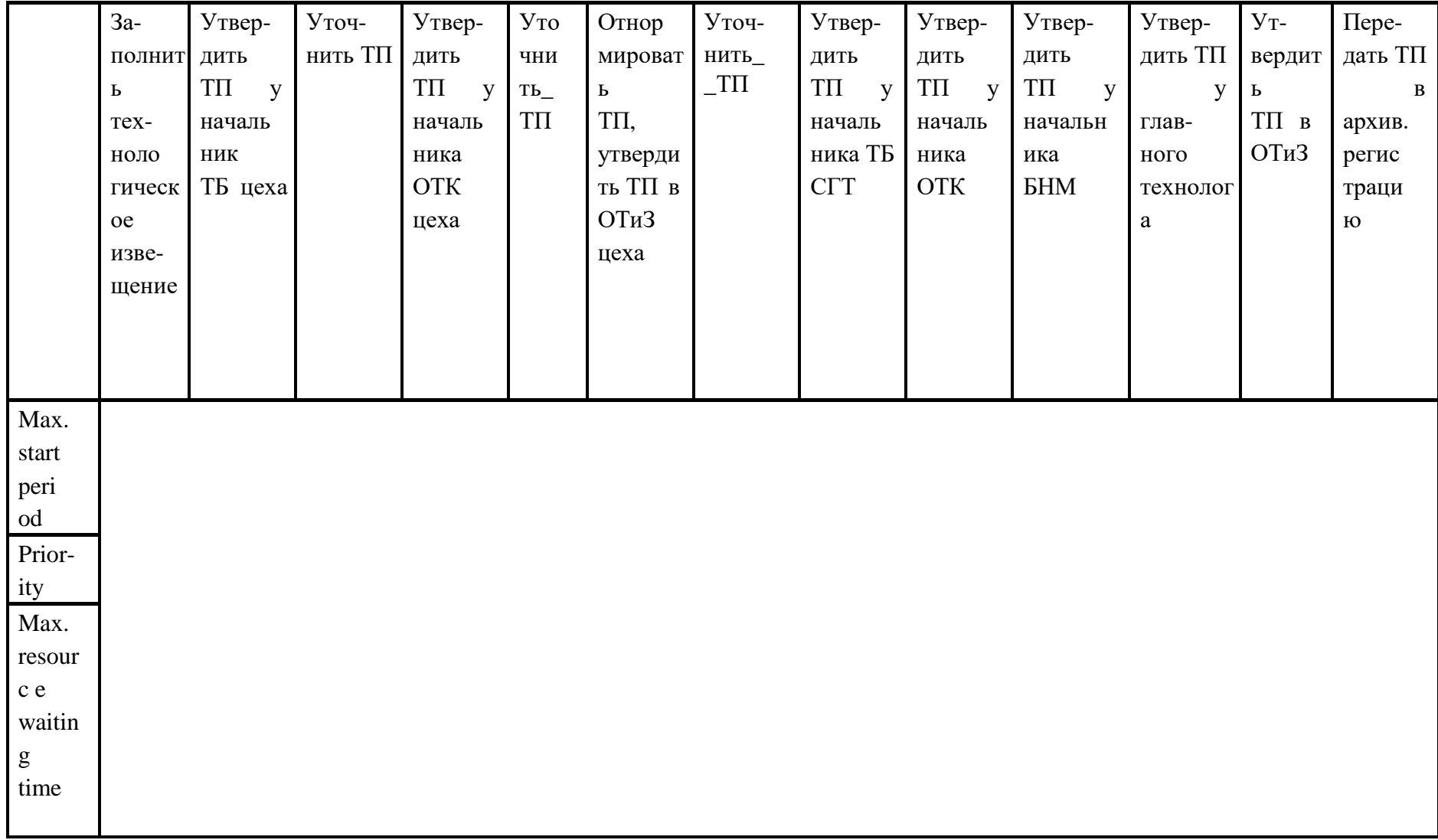

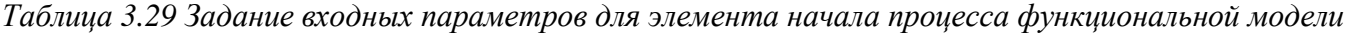

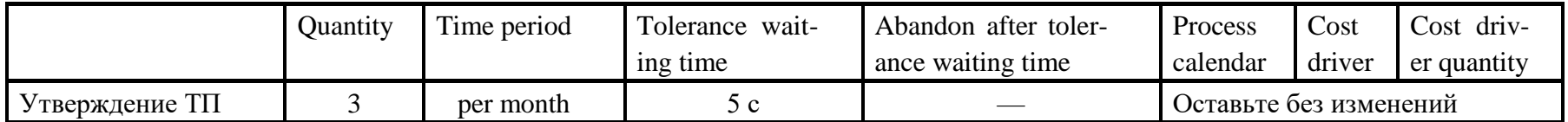

*Таблица 3.30 Задание входных параметров для элементов Performer организационной модели*

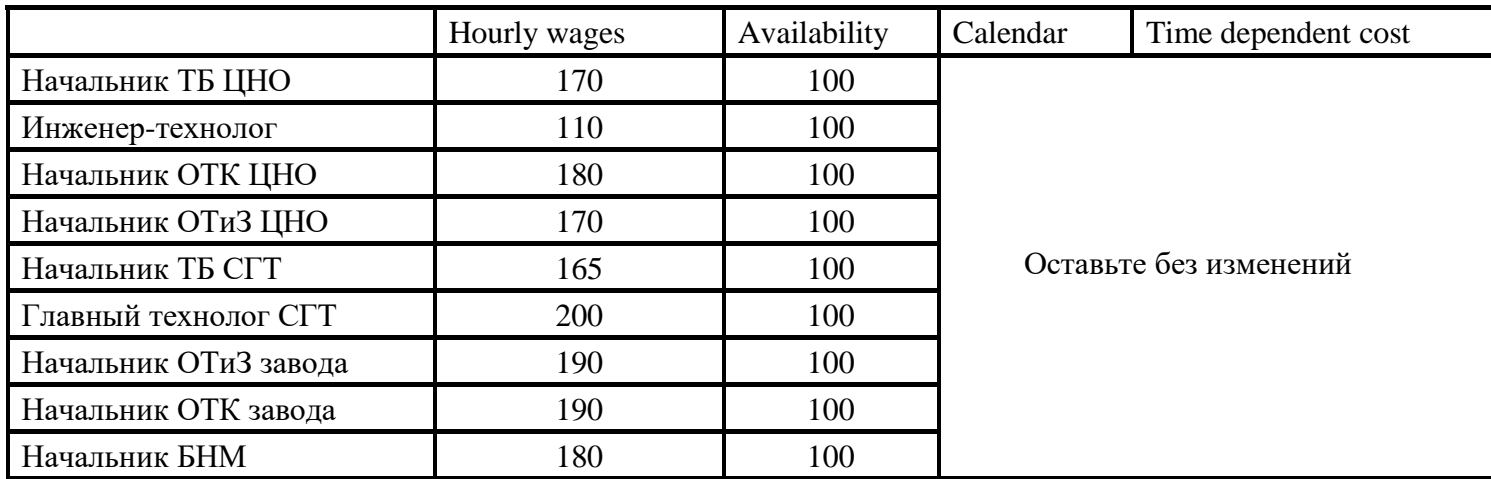

Приложение 4. Варианты заданий для самостоятельного выполнения

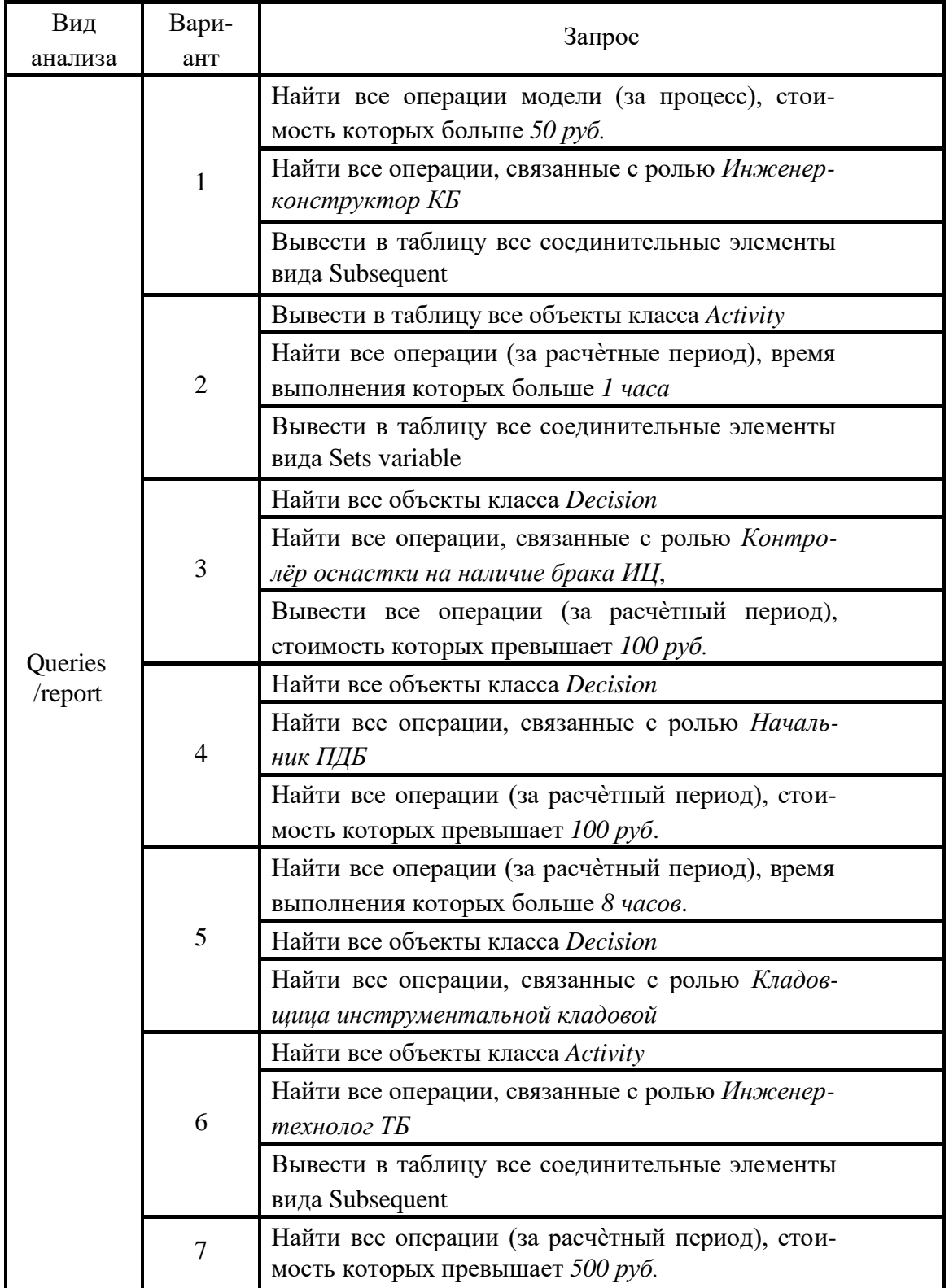

Таблица 4.1 Запросы для функциональных моделей

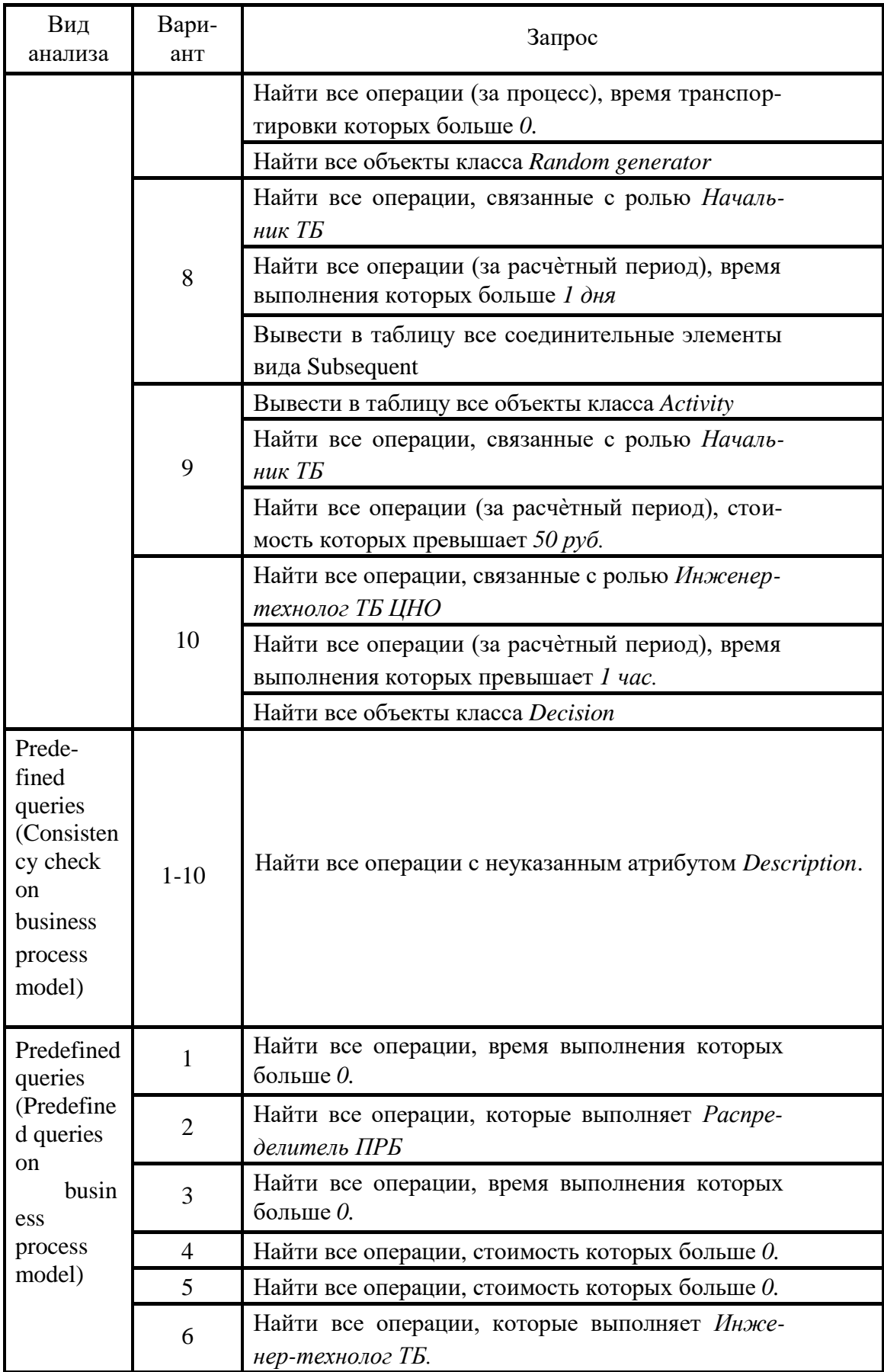

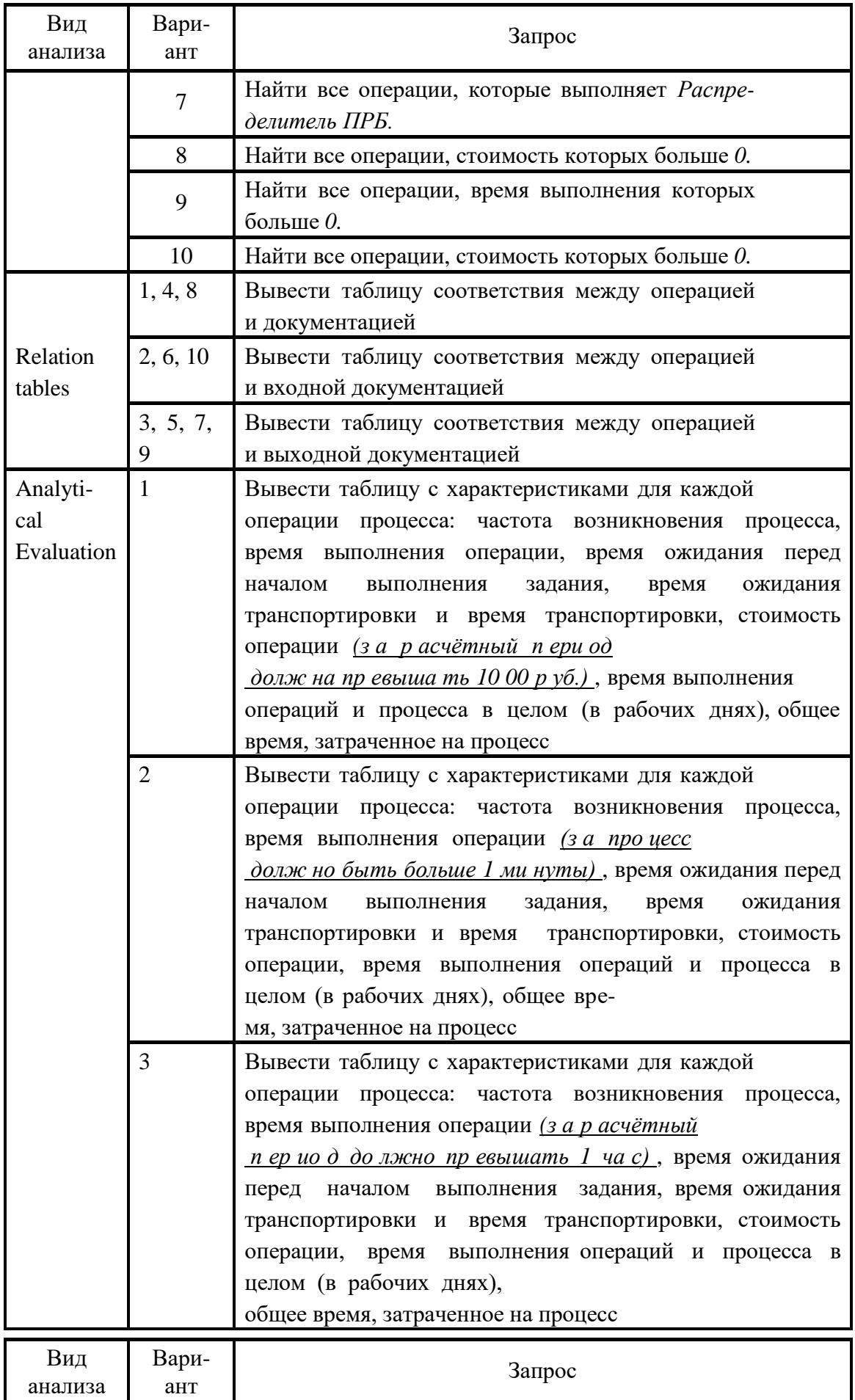

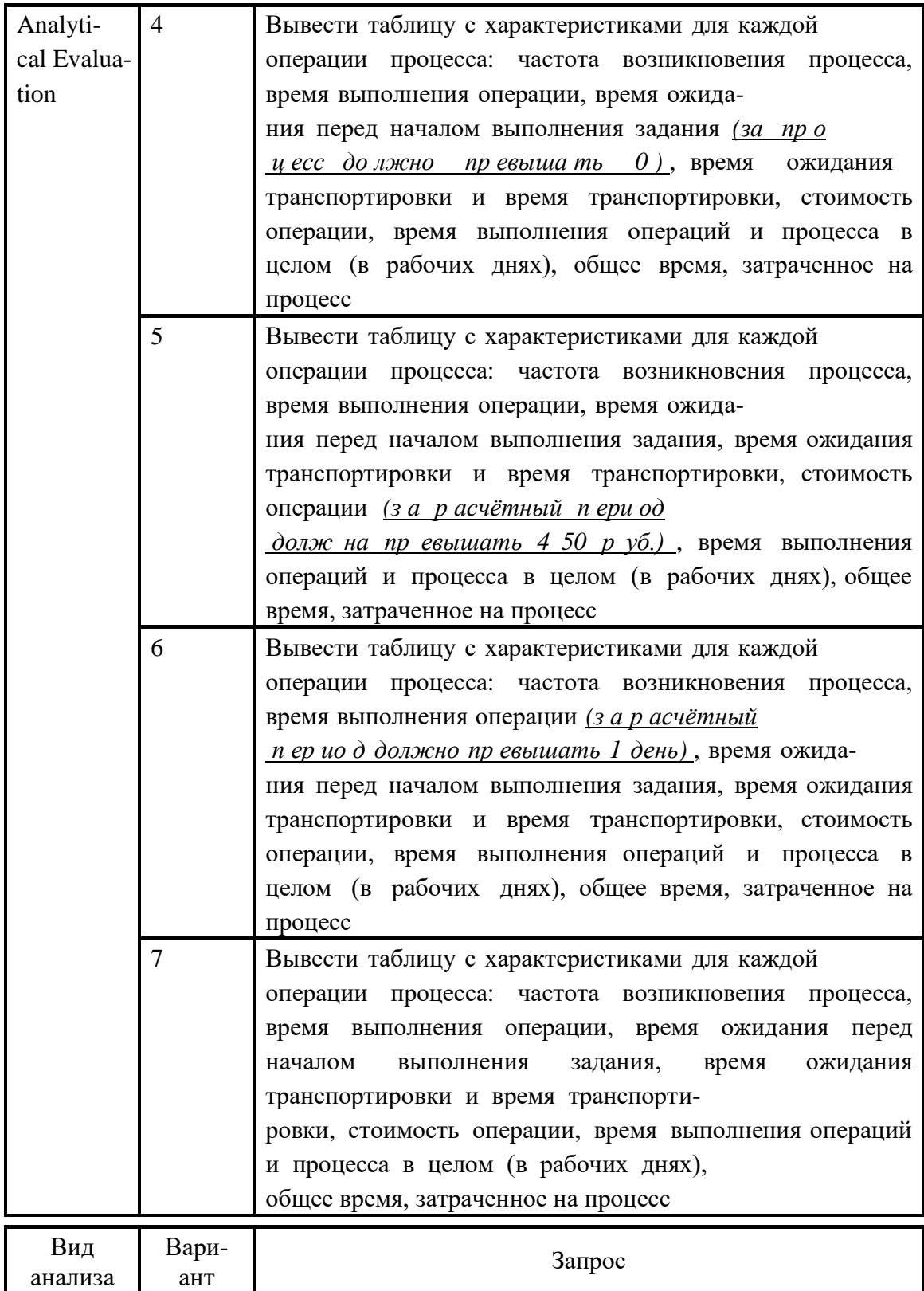

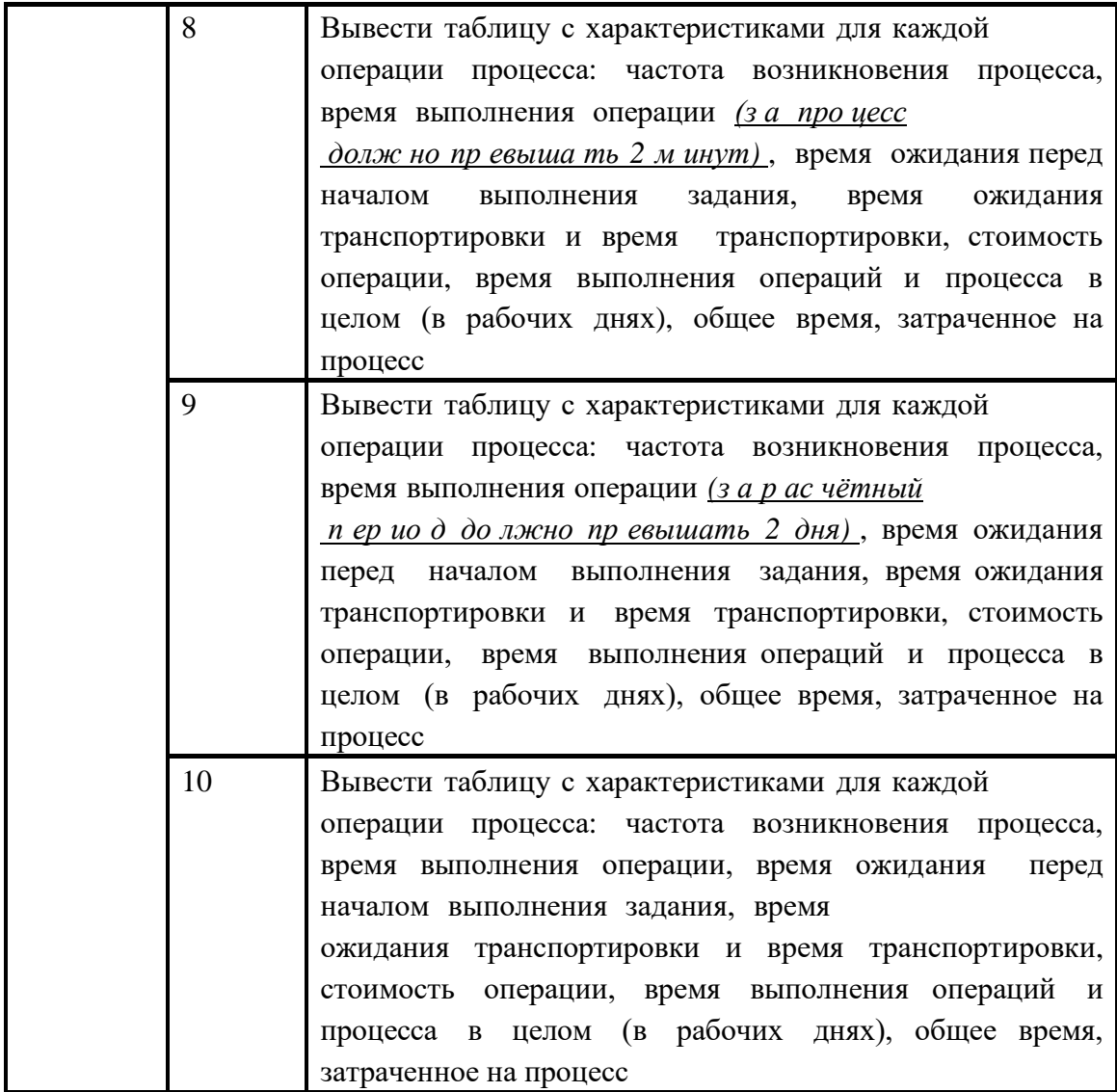

Примечание. Обратите внимание, что в запросах, где требуется найти операции за расчетный период, необходимо выполнять анализ по результатам имитационного моделирования. Например, для запроса «Найти все операции (за расчетный период), стоимость которых ... » в качестве атрибута необходимо выбрать Aggregated costs (если бы требовалось найти стоимость операции за процесс, тогда указывался бы атрибут costs).

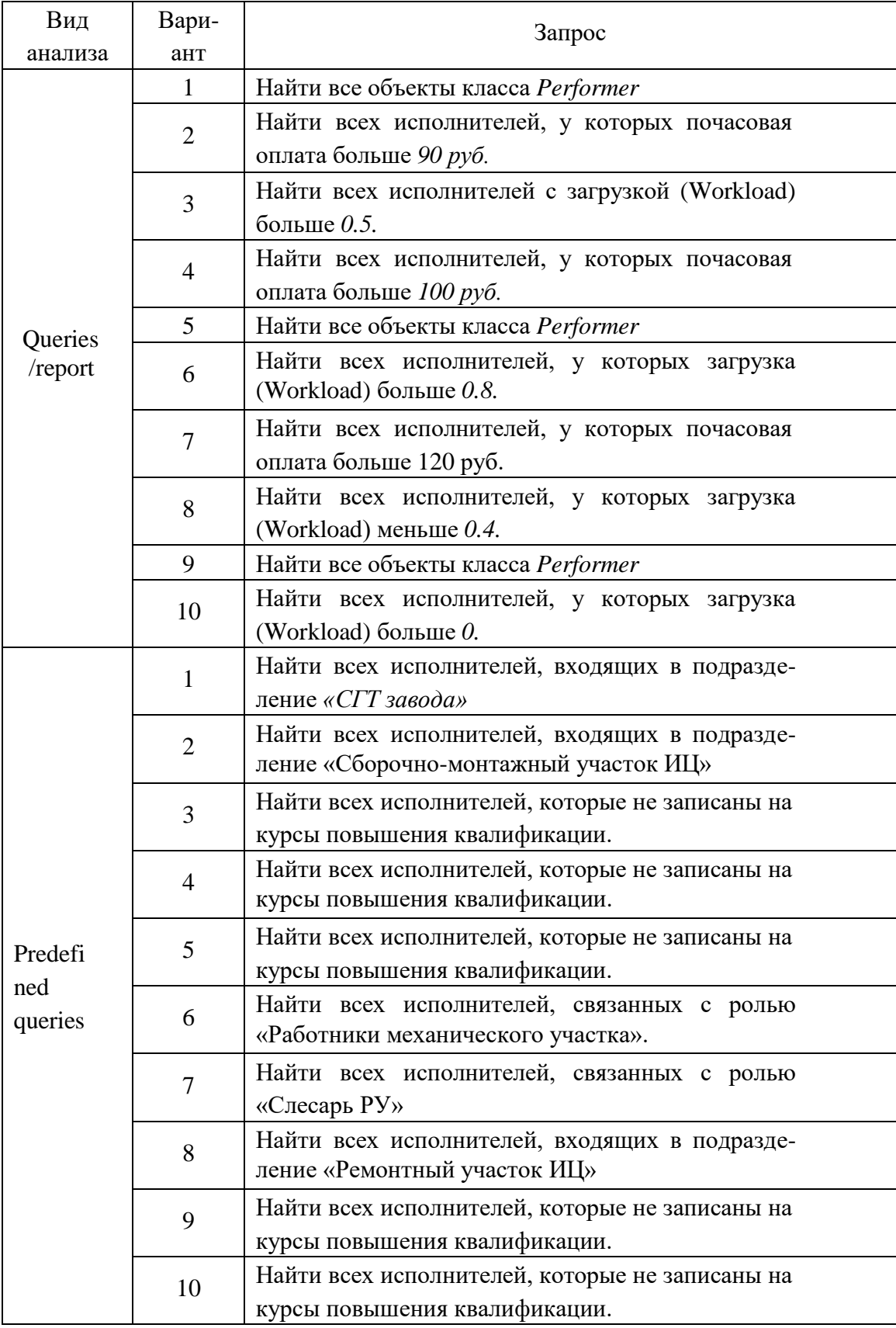

## *Таблица 4.2 Запросы для организационных моделей*

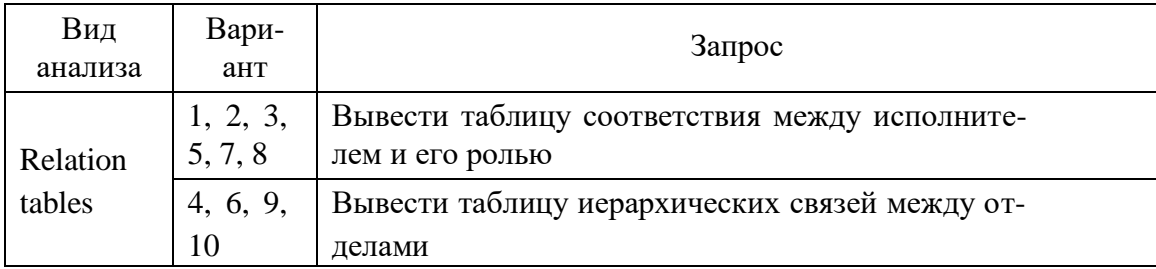

Приложение 5. Варианты заданий для самостоятельного выполнения

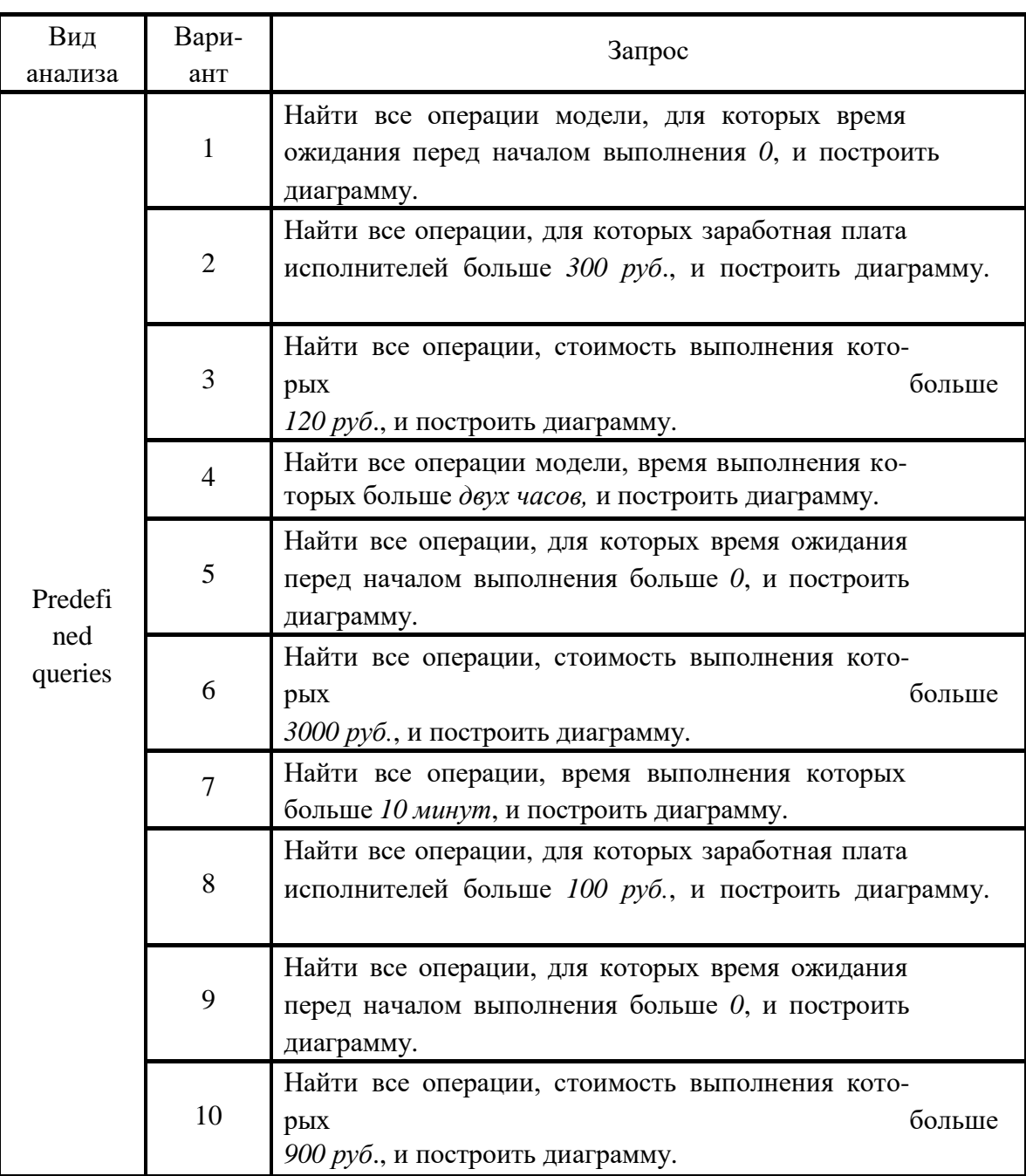

## *Таблица 5.1 Запросы для функциональных моделей*

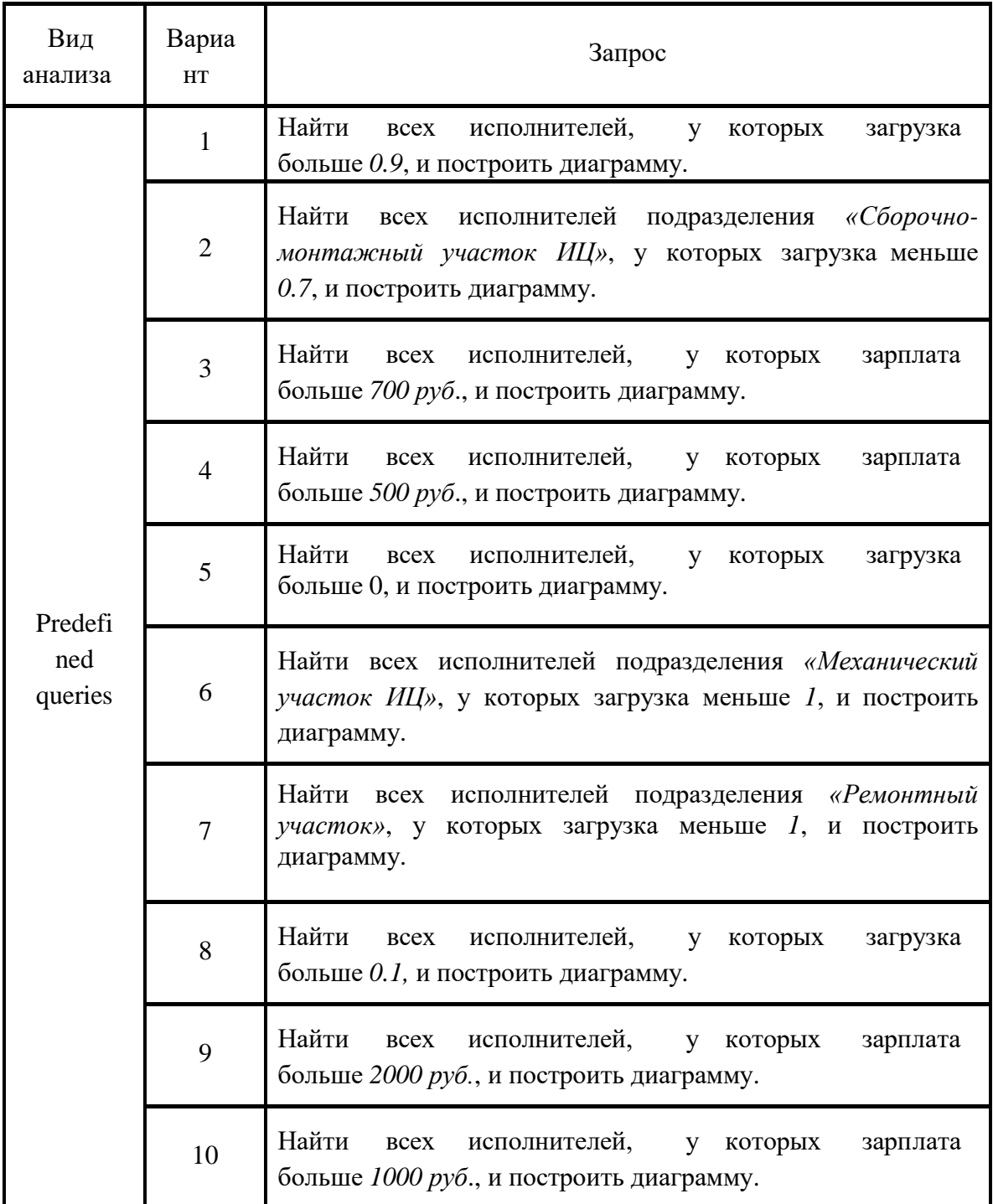

## *Таблица 5.1 Запросы для организационных моделей*

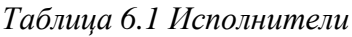

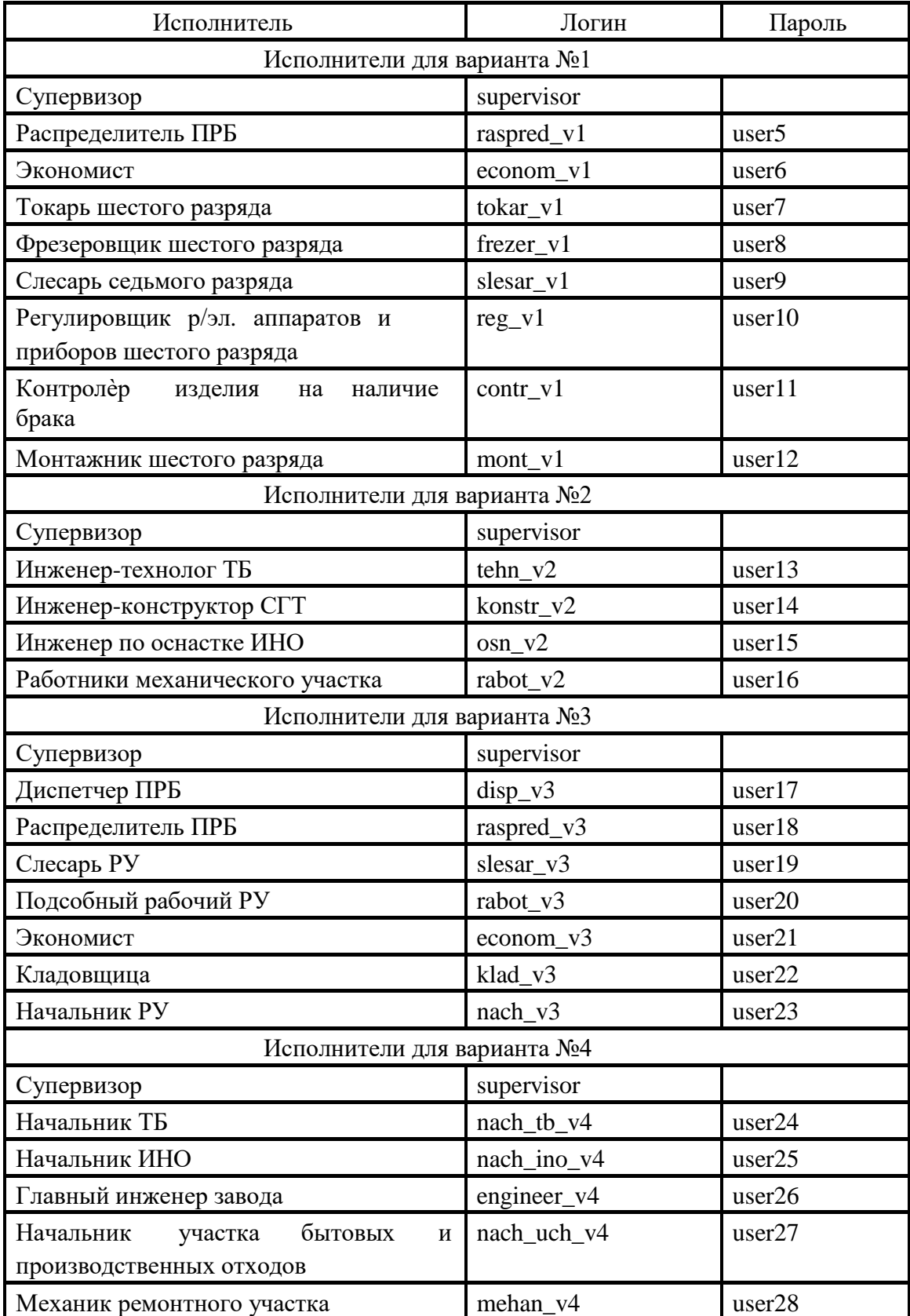

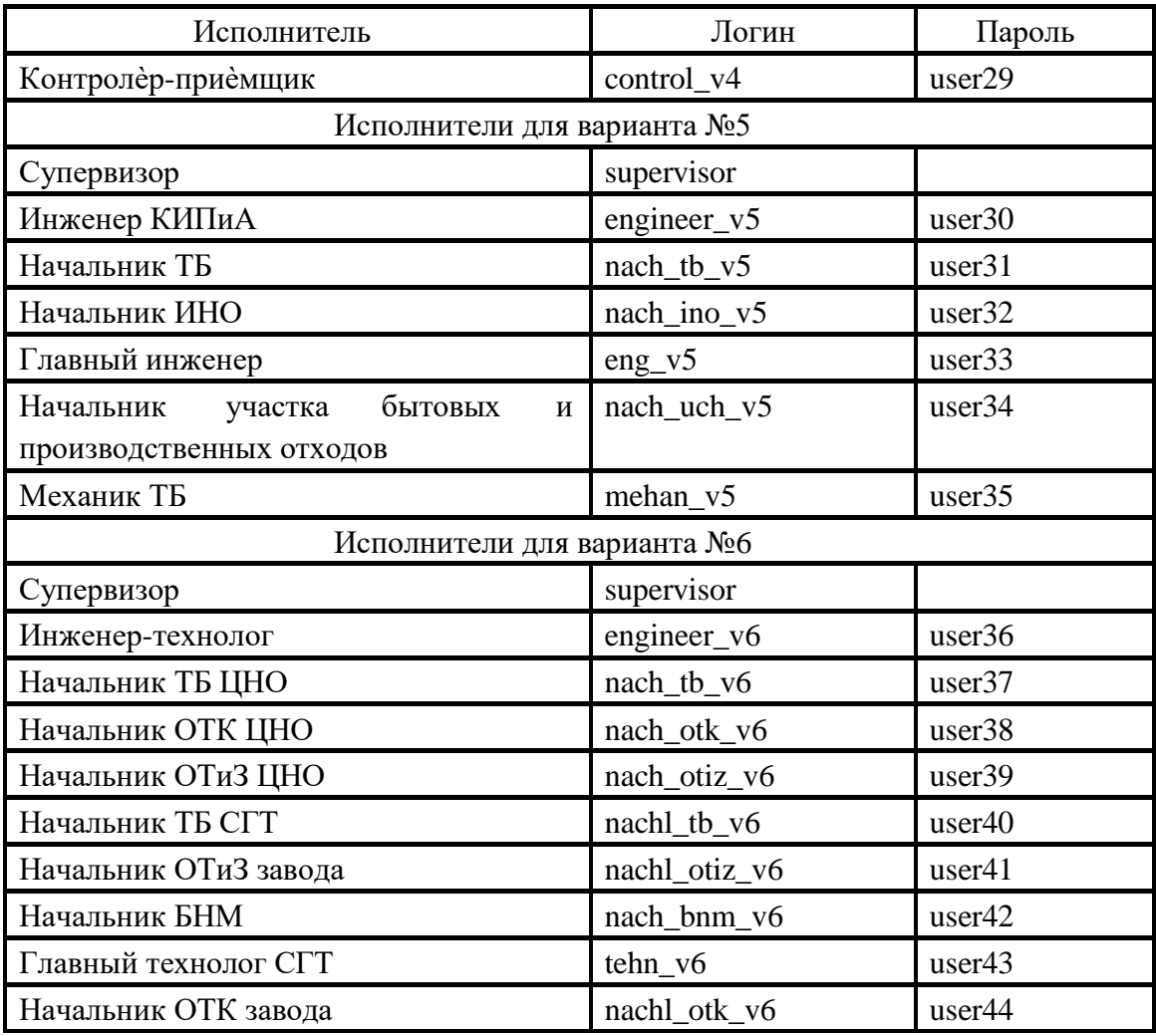

Приложение 7. Наименование графиков заданий

*Таблица 7.1 Задания для самостоятельного выполнения*

| Вариант | Название схемы                |  |  |
|---------|-------------------------------|--|--|
|         | «Изготовление оснастки»       |  |  |
|         | «Модернизации оснастки»       |  |  |
|         | «Ремонт оснастки»             |  |  |
|         | «Списание инструмента»        |  |  |
|         | «Списание средства измерения» |  |  |
|         | «Утверждение ТП»              |  |  |

#### Приложение 8. Описание этапов процесса

| $N_2$<br>$\Pi. / \Pi$<br>$\bullet$ | Наименовани<br>е этапа | Содержа-<br>ние<br>задани | Исполни-<br>тель<br>(Фамилия, | Важность | Срок<br>сдачи<br>работ |
|------------------------------------|------------------------|---------------------------|-------------------------------|----------|------------------------|
|                                    |                        |                           |                               |          |                        |
| $\overline{2}$                     |                        |                           |                               |          |                        |
| $\cdots$                           |                        |                           |                               |          |                        |
|                                    |                        |                           |                               |          |                        |

*Таблица 8.1 Описание этапов процесса*

#### Приложение 9. Варианты заданий для самостоятельного высполнения

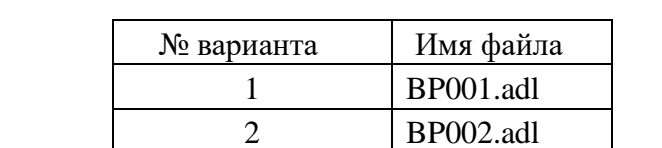

 BP003.adl BP004.adl BP005.adl BP006.adl BP007.adl BP008.adl

*Таблица 9.1 Варианты для самостоятельного выполнения*

Приложение 10. Задание свойств графика WorkFlow

Выберите закладку Поток (Flow) в окне *Свойства (Properties)*.

*Таблица 10.1 Описание свойств потока графика*

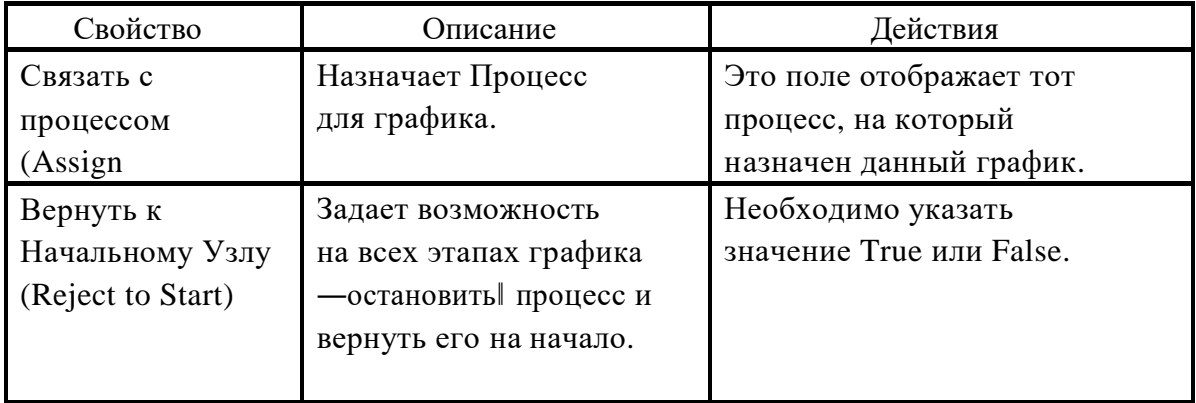

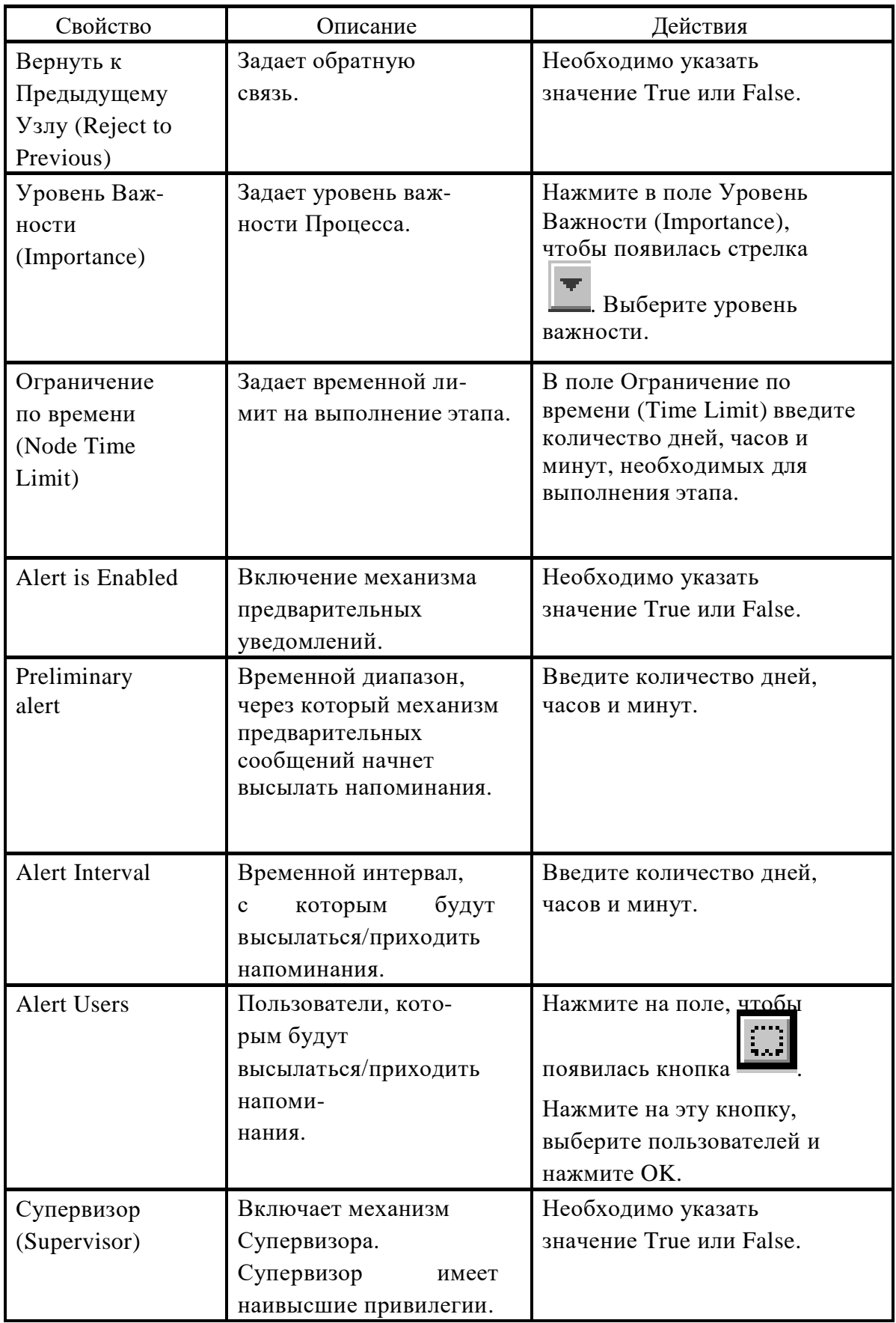

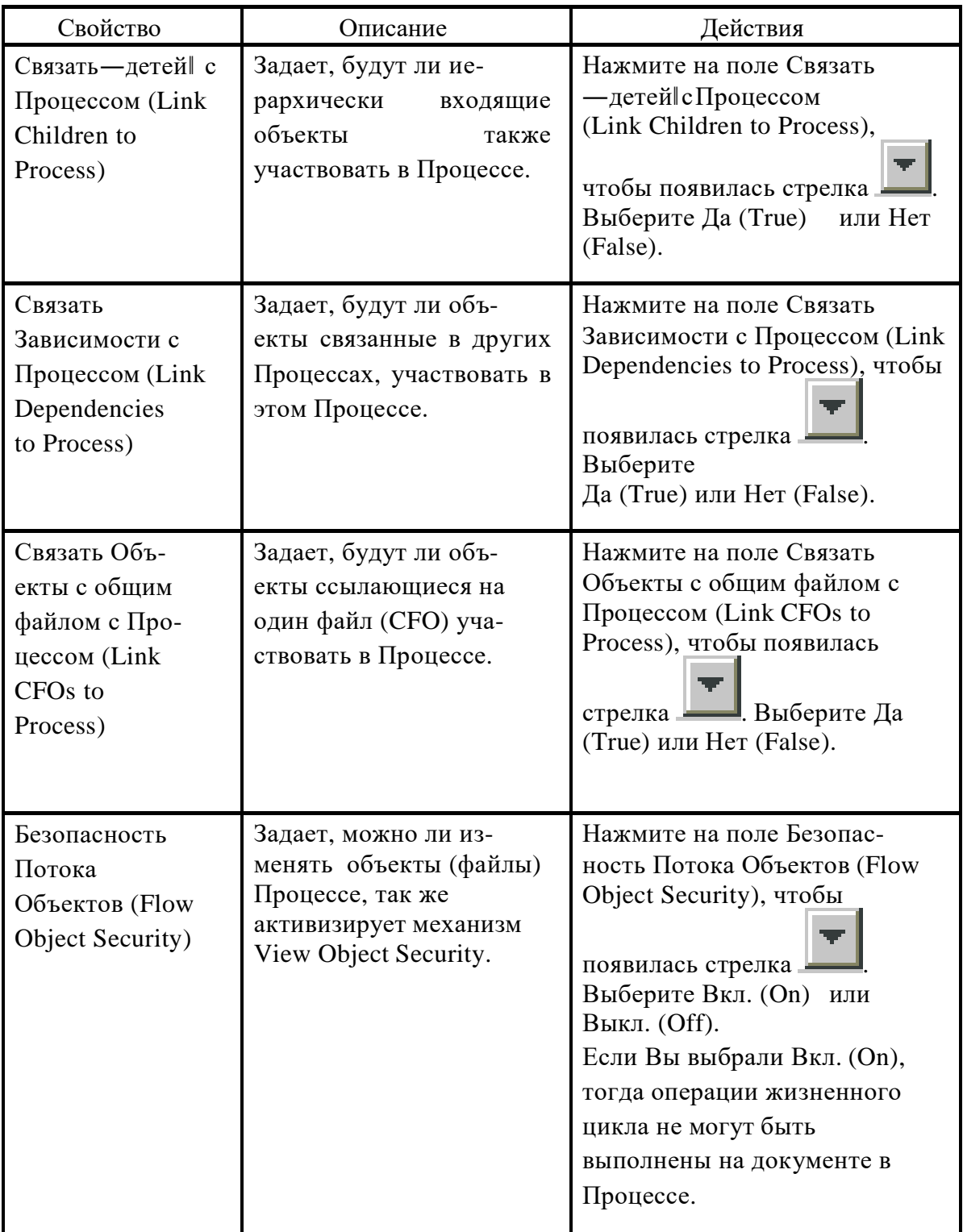

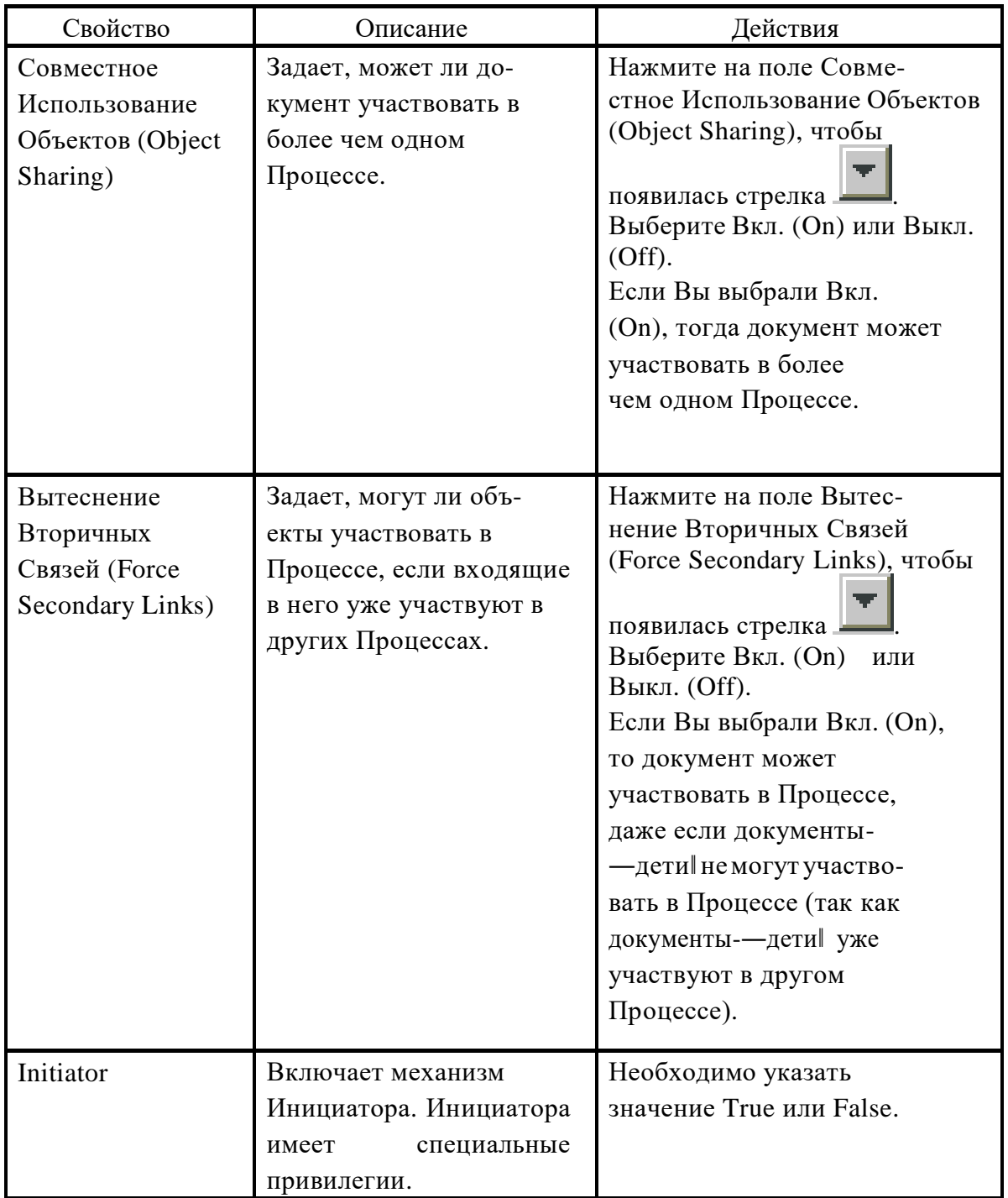

## Задание Визуальных Свойств графика

В закладке Визуальные (Visual) окна *Свойства (Properties)* задается вид графика по умолчанию. Заданные по умолчанию свойства могут быть изменены.

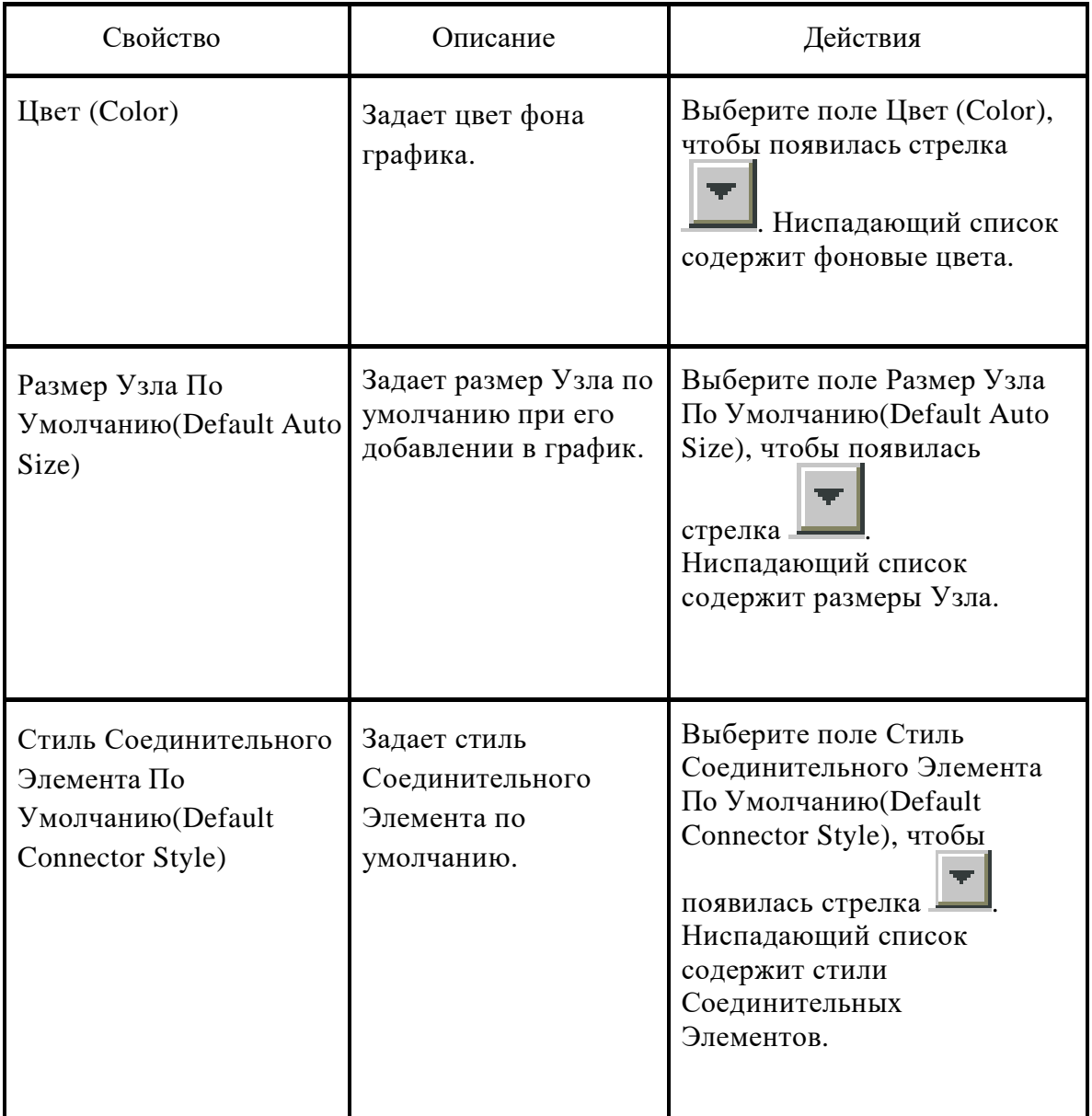

## *Таблица 10.2 Описание визуальных свойств графика*

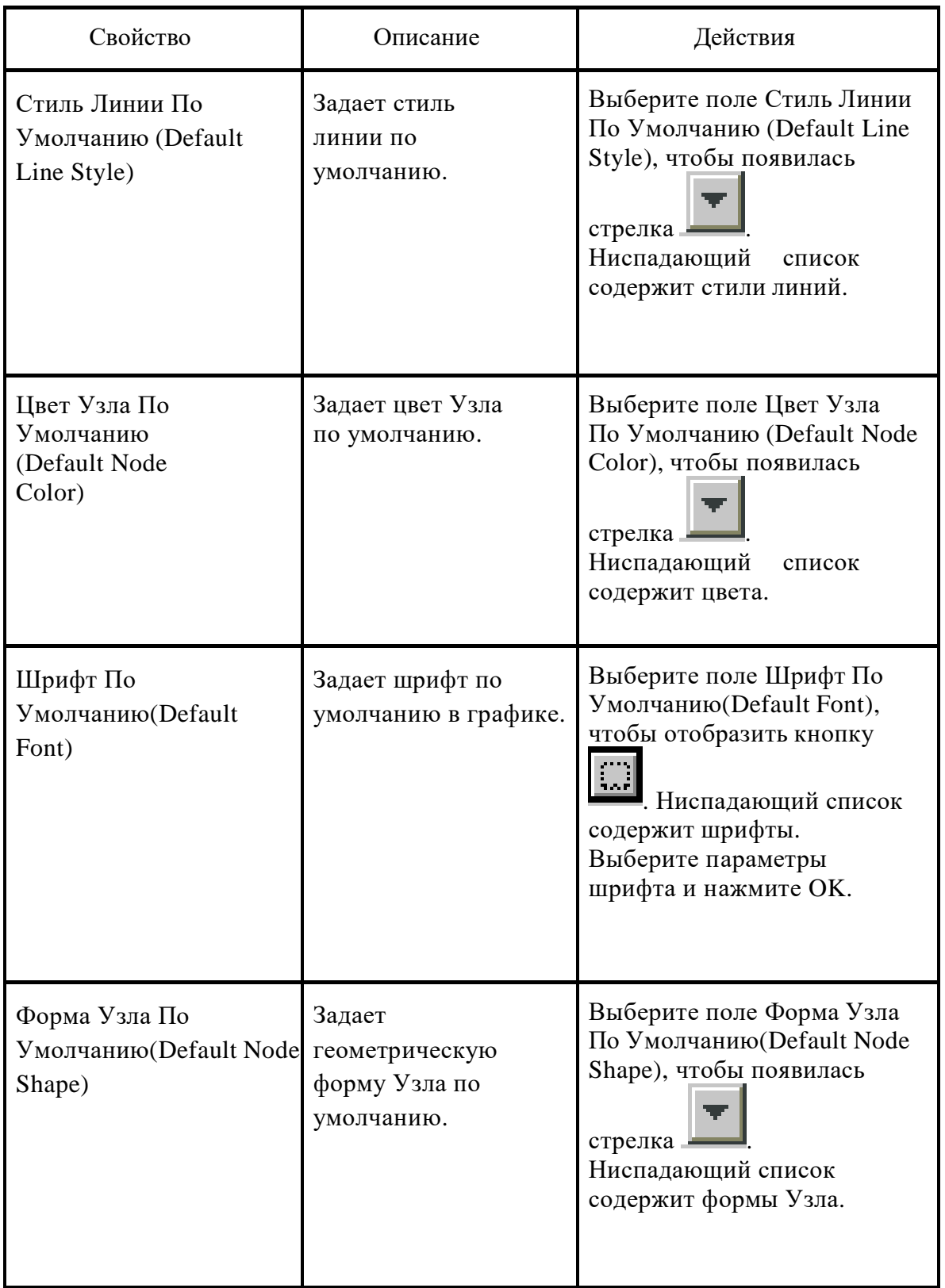

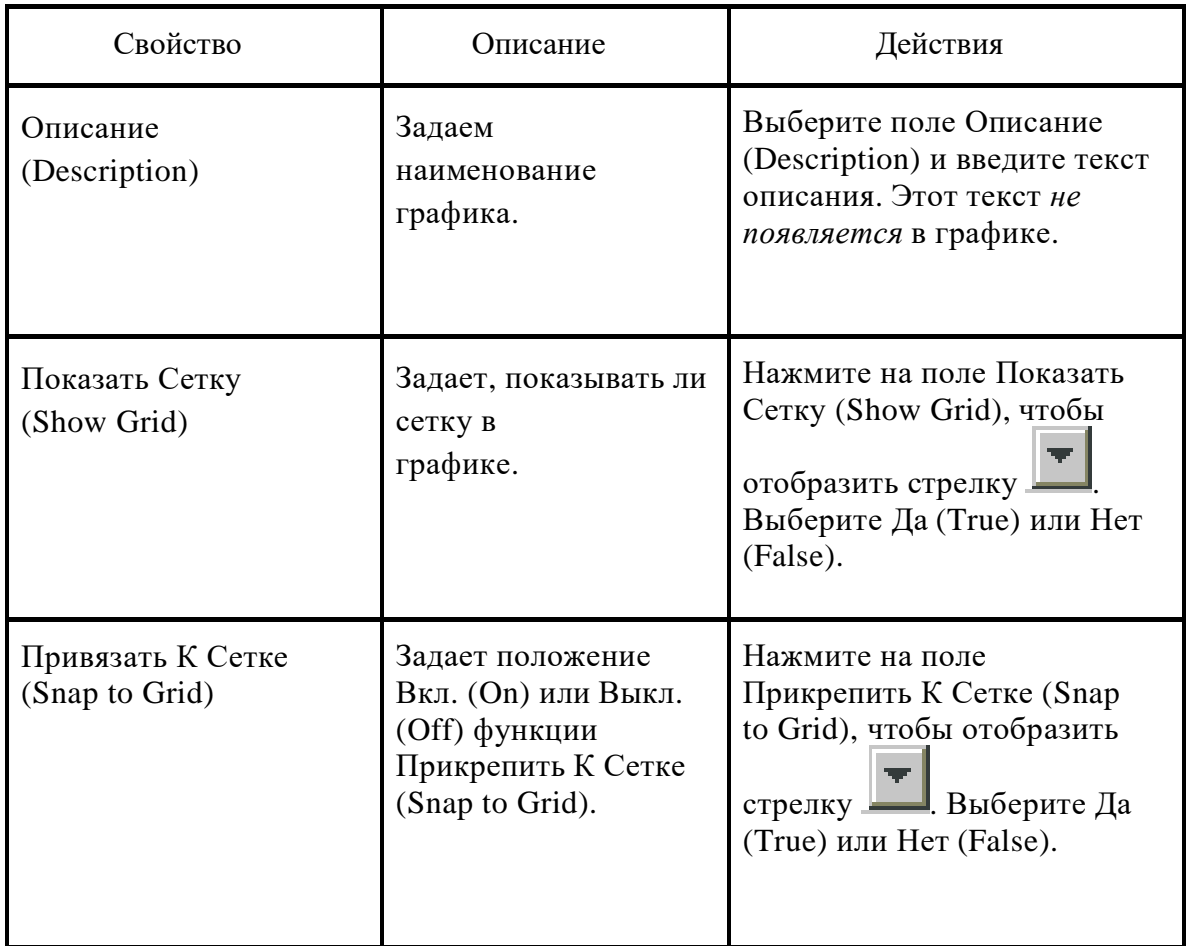

Приложение 11. Задание Свойств Соединительного Элемента

После того как Вы добавили Соединительный Элемент в график, Вы можете изменить его свойства в окне *Свойства (Properties).* Открыть окно свойства Соединительного Элемента можно двумя щелчками правой кнопки мыши или через контекстное меню Свойства (Properties). Окно свойств содержит следующие закладки.

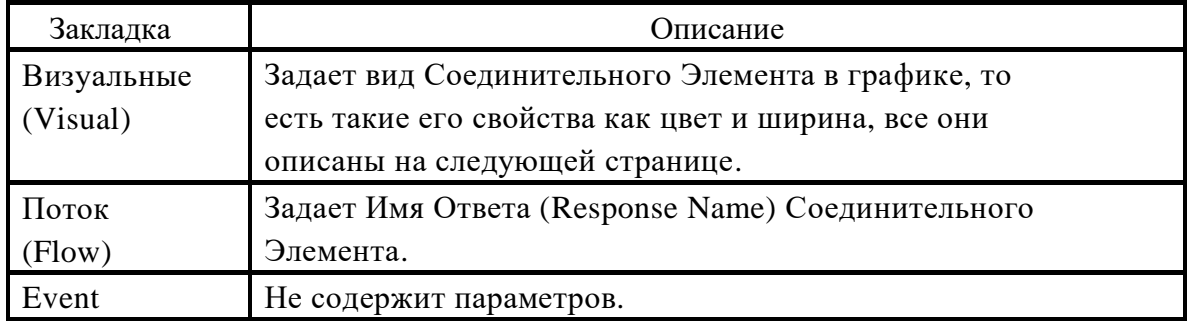

*Таблица 11.1 Описание закладок соединительного элемента*

*Таблица 11.2 Описание визуальных свойств соединительного элемента*

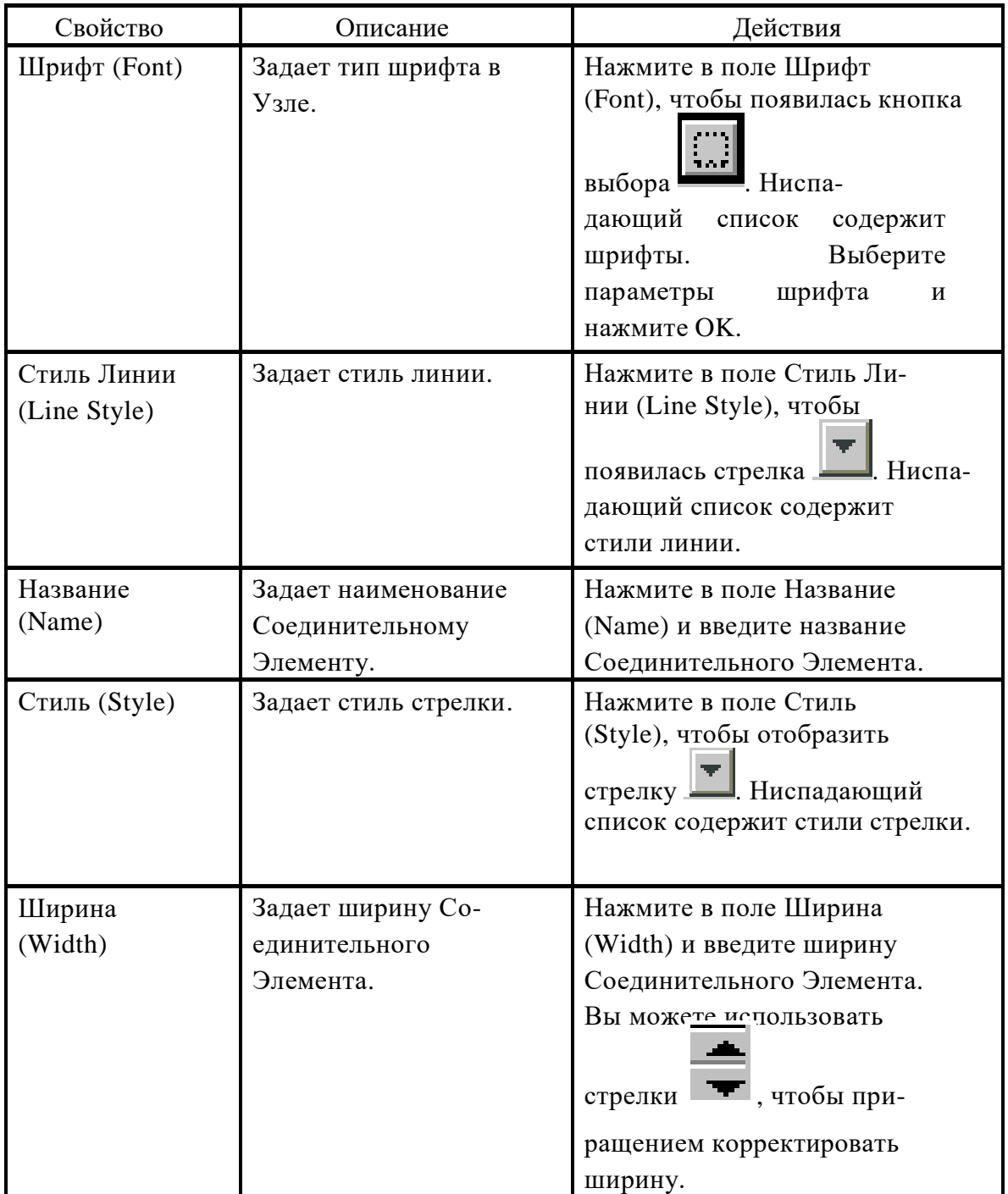

Приложение 12. Варианты заданий для самостоятельного выполнения

## Вариант 1

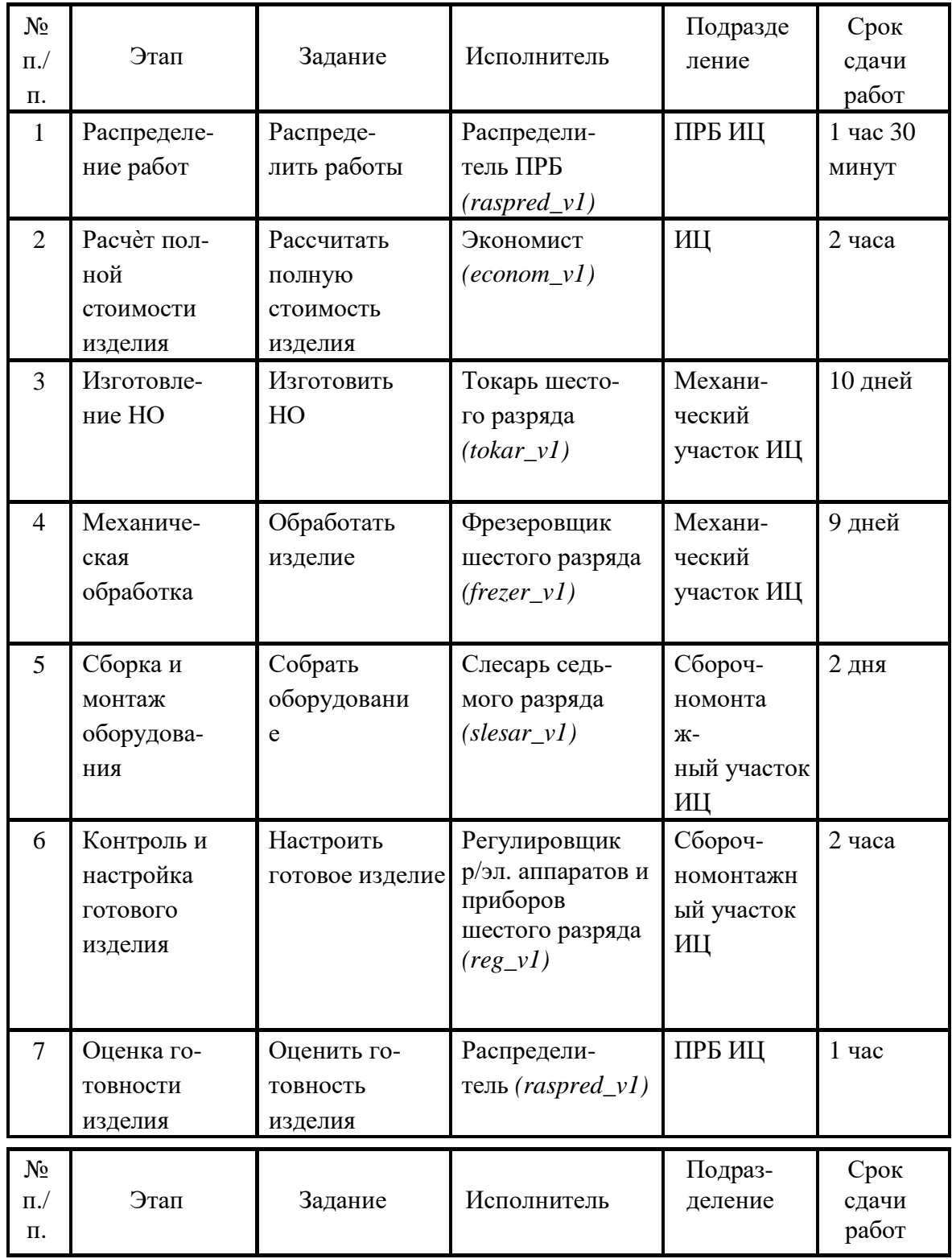

## *Таблица 12.1 Описание этапов процесса «Изготовление оснастки»*

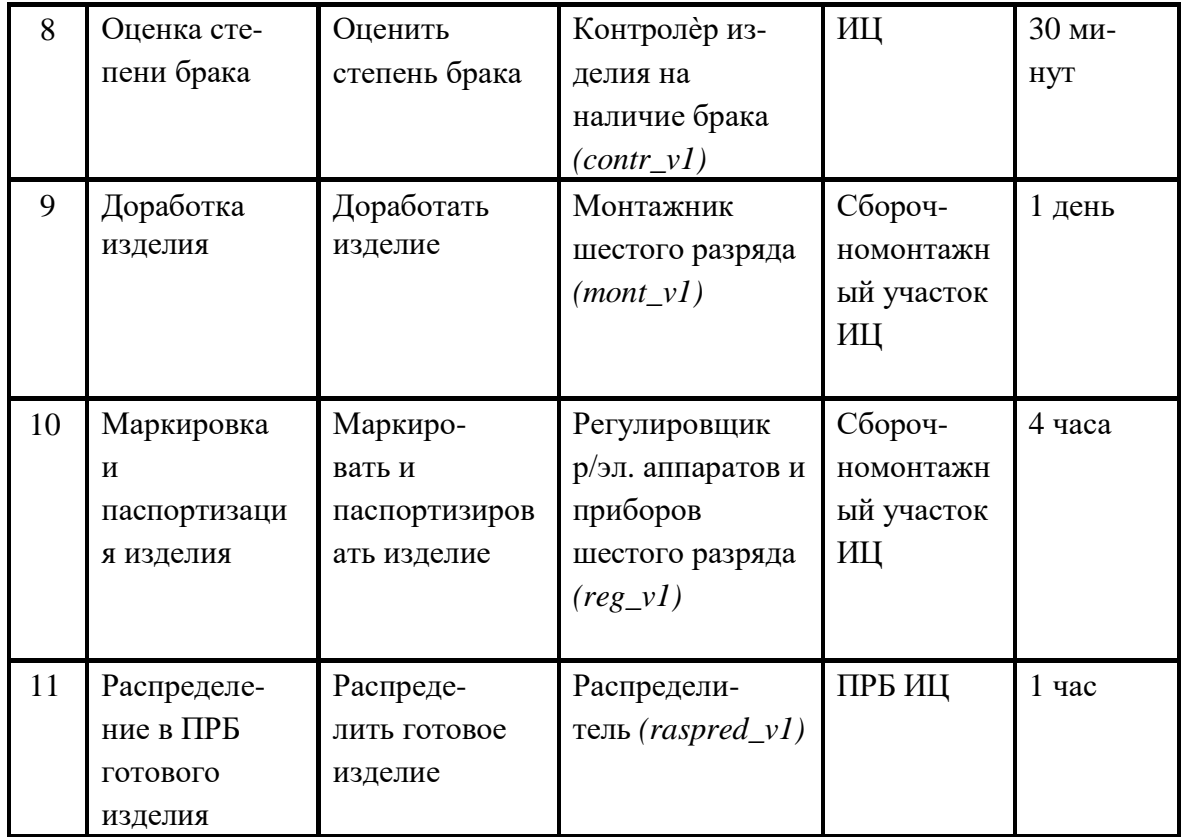

Примечание. Обратите внимание, что в графике Workflow условные переходы «Наличие брака» и «Брак исправим» не задаются. Это связано с тем, что в Workflow решения различного рода принимает человек, а в системе Adonis всè происходит автоматически за счет заданных вероятностей протекания по тому или иному пути. Таким образом, в новом графике у Вас функциональный блок объединяется с условным переходом. Т.е., от блоков «Оценка готовности изделия» и «Оценка степени брака» пойдут две стрелки по направлениям, указанным на рис. 12.1.

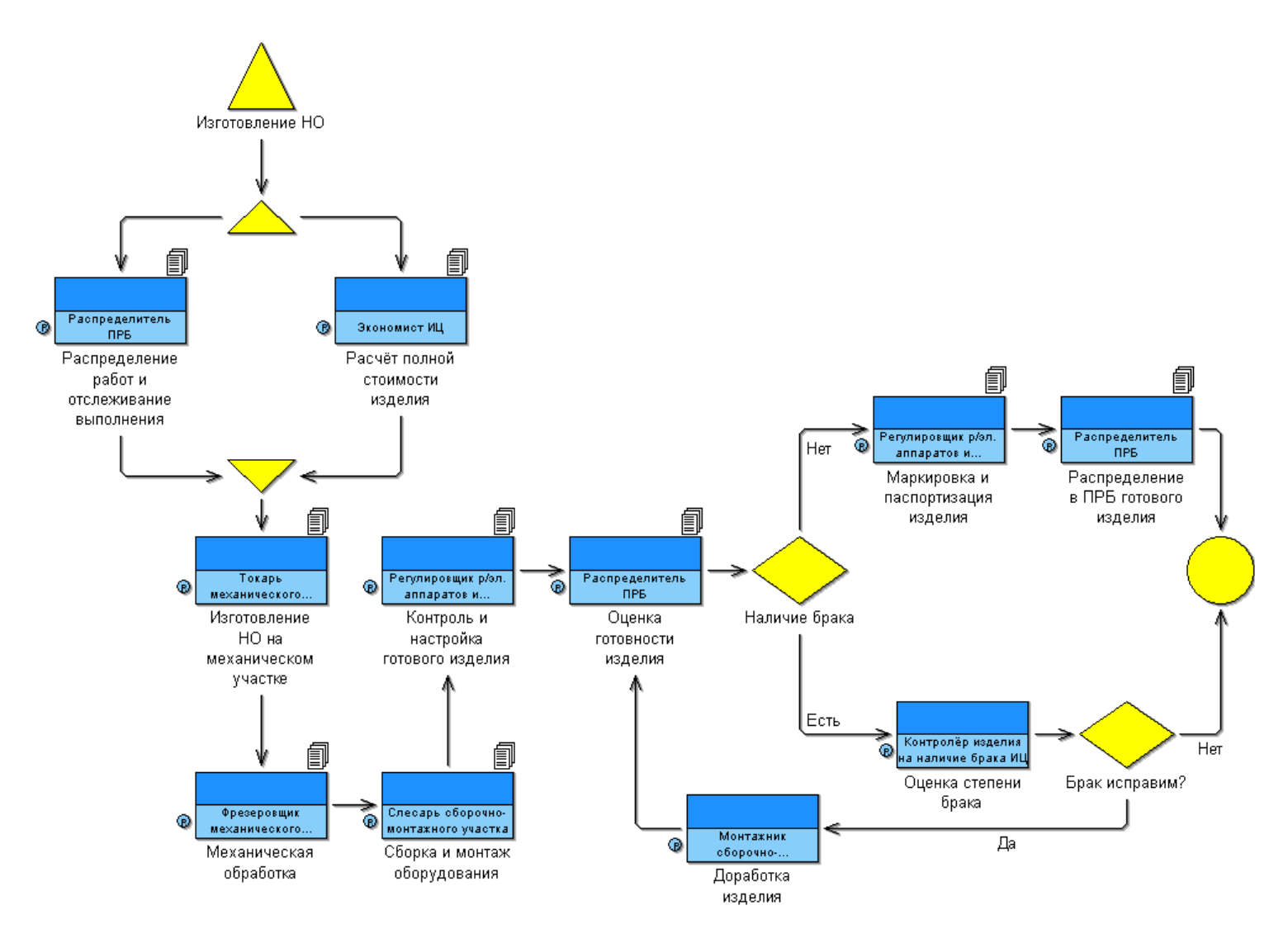

*Рис. 12.1 Изготовление НО*

| $N_2$<br>$\Pi$ ./<br>Π. | Этап                                                           | Задание                                                          | Исполнитель                                            | Подразде<br>ление                  | Срок<br>сдачи<br>работ |
|-------------------------|----------------------------------------------------------------|------------------------------------------------------------------|--------------------------------------------------------|------------------------------------|------------------------|
| $\mathbf{1}$            | Анализ ТП из-<br>делия основного<br>производства               | Проанализи-<br>ровать ТП<br>изделия<br>основного<br>производства | Инженер-<br>технолог ТБ<br>$(tehn_v2)$                 | Инженер<br>TБ                      | 4 дня                  |
| $\overline{2}$          | Разработка ТЗ<br>на<br>модернизацию                            | Разработать<br>ТЗ на<br>модернизацию                             | Инженер-<br>технолог ТБ<br>$(tehn_v2)$                 | ТБ ЦОП                             | 3 дня                  |
| 3                       | Проектирова-<br>ние                                            | Спроектиро-<br>вать КД                                           | Инженер-<br>конструктор<br><b>CTT</b><br>$(konstr_v2)$ | СГТ за-<br>вода                    | $\overline{7}$<br>дней |
| $\overline{4}$          | Согласование<br>чертежей в це-<br>хе основного<br>производства | Согласовать<br>чертежи в це-<br>хе основного<br>производства     | Инженер-<br>конструктор<br><b>CTT</b><br>$(konstr_v2)$ | $CTT$ 3a-<br>вода                  | $1$ час                |
| $\overline{5}$          | Доработка<br>чертежей в<br><b>CTT</b>                          | Доработать<br>чертежи в СГТ                                      | Инженер-<br>конструктор<br><b>CTT</b><br>$(konstr_v2)$ | СГТ за-<br>вода                    | $1$ час                |
| 6                       | Оформление<br>служебной<br>записки на<br>модернизацию          | Оформить<br>служебную<br>записку на<br>модернизацию              | Инженер-<br>технолог ТБ<br>$(tehn_v2)$                 | ТБ ЦОП                             | 10<br><b>MHH</b><br>yT |
| $\tau$                  | Обработка за-<br>каза в ИНО                                    | Обработать<br>заказ                                              | Инженер по<br>оснастке<br>ИНО<br>$(osn_v2)$            | ИНО за-<br>вода                    | $\mathbf{1}$<br>день   |
| 8                       | Изготовление<br>оснастки                                       | Изготовить<br>оснастку                                           | Работники<br>механического<br>участка<br>$(rabot_v2)$  | Механи-<br>ческий<br>участок<br>ИЦ | 15<br>дней             |

*Таблица 12.2. Описание этапов процесса «Модернизации оснастки»*
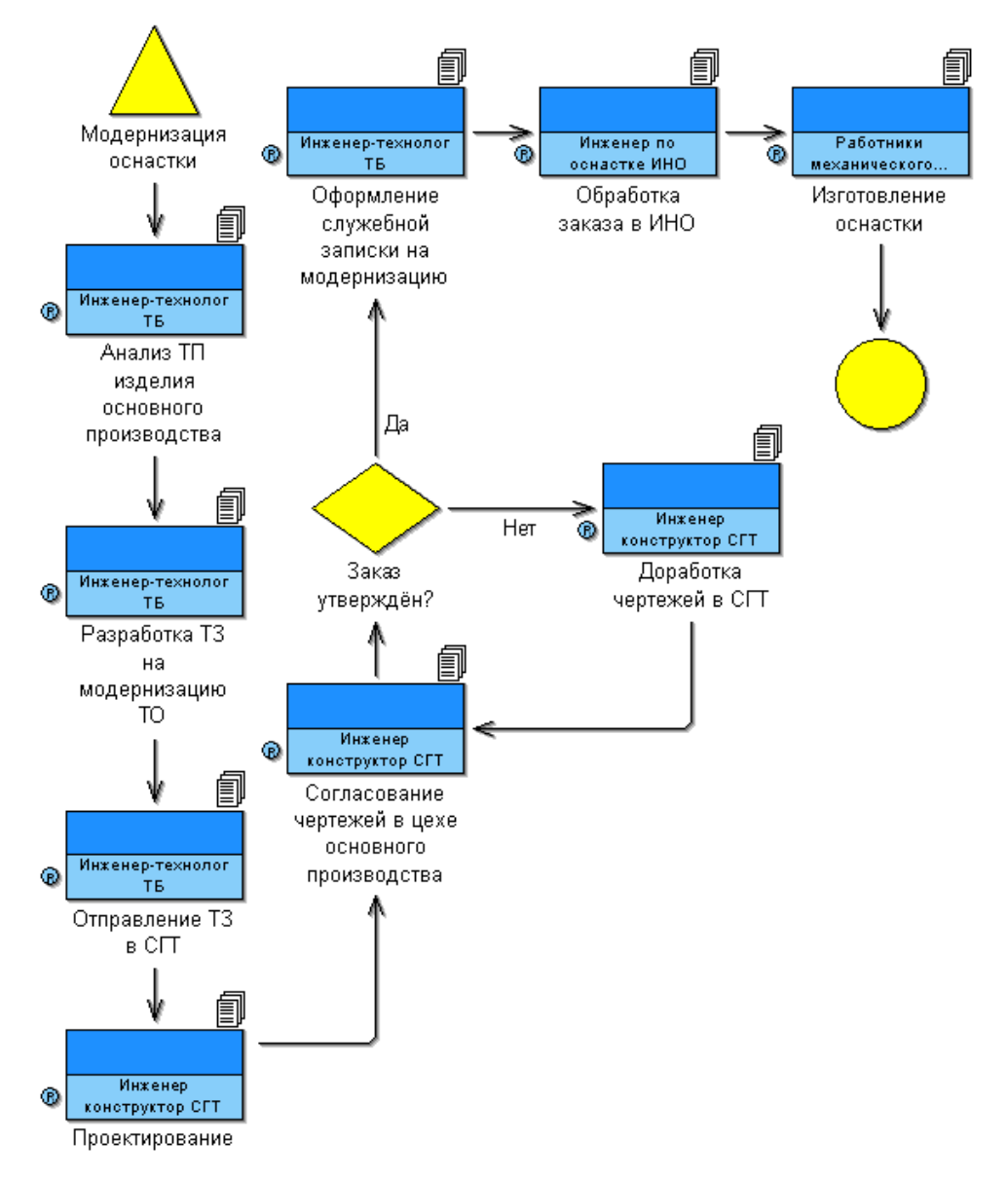

*Рис. 12.2 Модернизация оснастки*

Примечание. Обратите внимание, что в графике Workflow этап «Отправление ТЗ в СГТ» не задаѐтся. Кроме того, условный переход «Заказ утверждѐн» необходимо опустить, поскольку в Workflow решения различного рода принимает человек, а в системе Adonis всѐ происходит автоматически за счѐт заданных вероятностей протекания по тому или иному пути. Таким образом, в новом графике у Вас функциональный блок объединяется с условным переходом. Т.е., от блока «Согласование чертежей в цехе основного производства» пойдут две стрелки по направлениям, указанным на рис. 12.2.

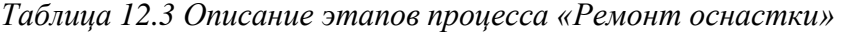

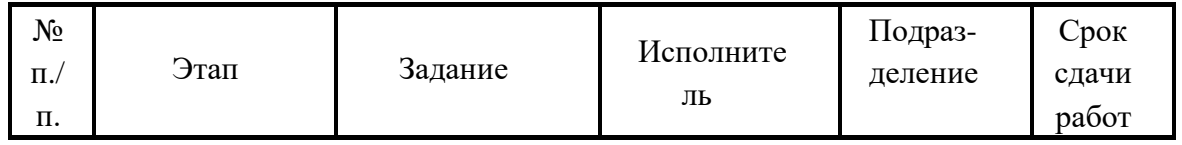

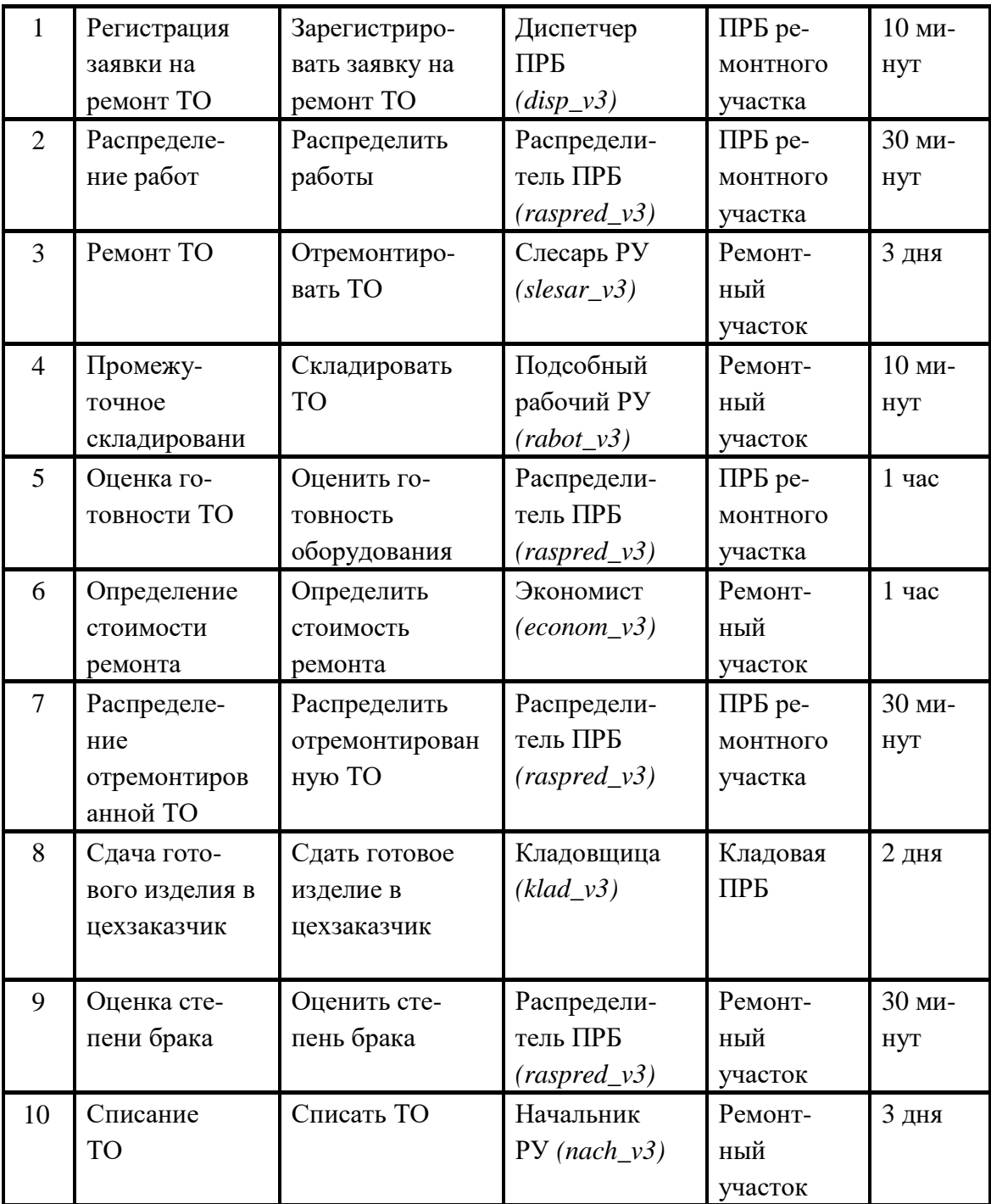

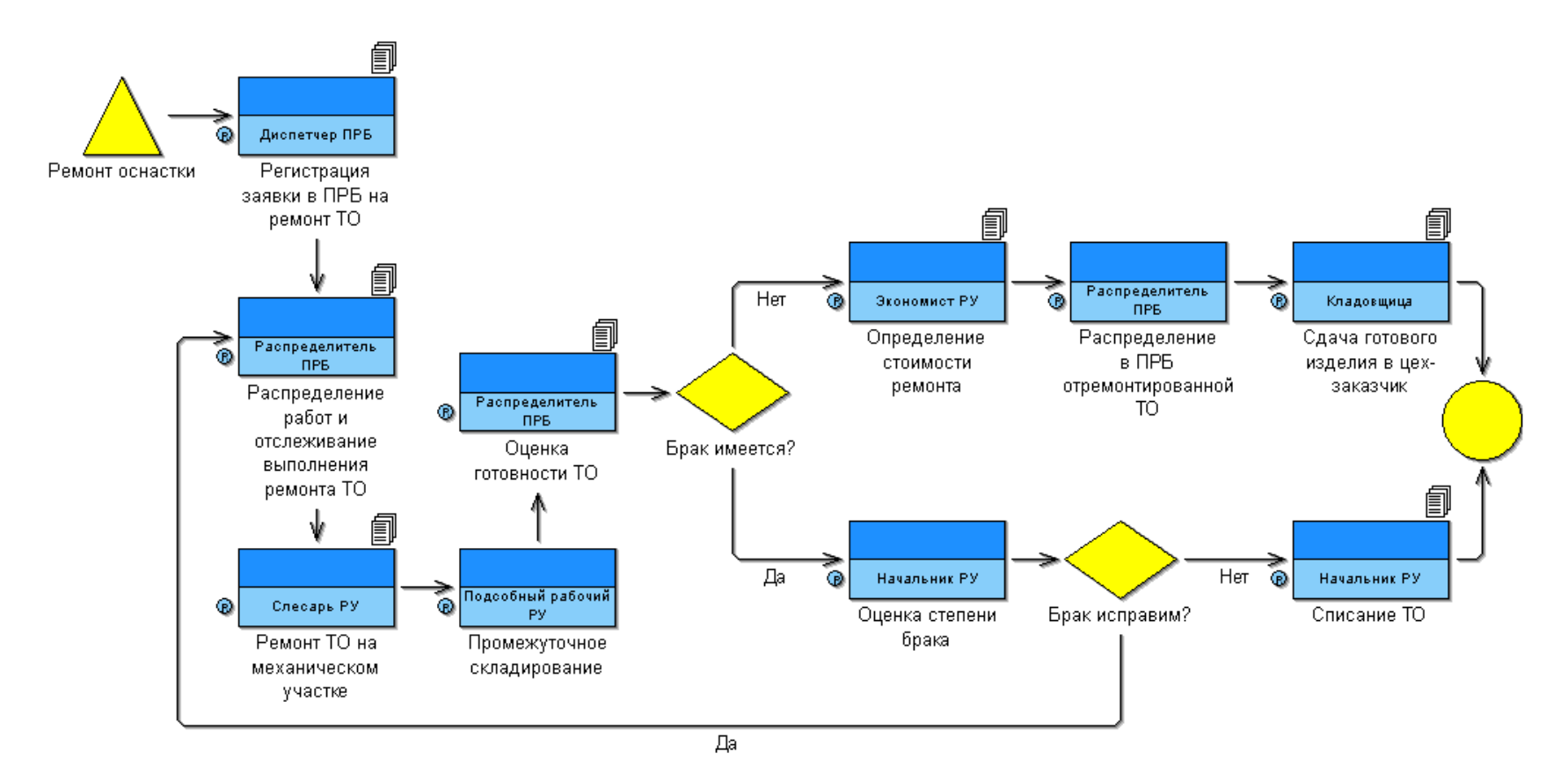

*Рис. 12.3 Ремонт оснастки*

Примечание. Обратите внимание, что в графике Workflow условные переходы «Брак имеется?» и «Брак исправим?» требуется опустить. Это связано с тем, что в Workflow решения различного рода принимает человек, а в системе Adonis всѐ происходит автоматически за счѐт заданных вероятностей протекания по тому или иному пути. Таким образом, в новом графике у Вас функциональный блок объединяется с условным переходом. Т.е., от блока

«Оценка готовности ТО» и «Оценка степени брака» пойдут две стрелки по направлениям, указанным на рис. 12.3.

| $N_2$<br>$\Pi$ ./ $\Pi$  | Этап                                                                 | Задание                                                         | Исполнитель                                                                                     | Подраз-<br>деление                                                | Срок<br>сдачи<br>работ |
|--------------------------|----------------------------------------------------------------------|-----------------------------------------------------------------|-------------------------------------------------------------------------------------------------|-------------------------------------------------------------------|------------------------|
| $\mathbf{1}$             | Состав-<br>ление акта<br>о спи-<br>сании<br>инструмент<br>a          | Составить<br>акт о<br>списании<br>инстру-<br>мента              | Начальник ТБ<br>$(nach_t b_v4)$                                                                 | ИНО за-<br>вода                                                   | 10 минут               |
| $\overline{2}$           | Оценка<br>инструме<br>нта на<br>пригодно<br>C <sub>CD</sub>          | Оценить ин-<br>струмент на<br>готовность                        | Начальник<br>ИНО<br>$(nach\_ino_v4)$                                                            | ТБ ИЦ                                                             | $2 \mu$ ия             |
| $\overline{3}$           | Состав-<br>ление<br>заявки на<br>ремонт                              | Составить<br>заявку на<br>ремонт                                | Начальник ТБ<br>$(nach_t b_v4)$                                                                 | ТБ ИЦ                                                             | 15 минут               |
| $\overline{4}$           | Визиро-<br>вание акта<br>$\Omega$<br>списании<br>инструмент<br>a     | Подписать<br>акт                                                | Начальник<br><b>NHO</b><br>$(nach\_ino_v4)$                                                     | Приборо-<br>строител<br>ьный<br>завод                             | 10 минут               |
| 5 <sup>5</sup>           | Утвер-<br>ждение<br>акта                                             | Утвердить<br>акт                                                | Главный ин-<br>женер завода<br>$( engineer_v4)$                                                 | Участок<br>бытовых и<br>производст<br>венных<br>отходов<br>завода | $1$ час                |
| 6                        | Состав-<br>ление<br>накладно<br>й на<br>сданные<br>по акту<br>отходы | Составить<br>накладную<br>сданные<br>на<br>акту<br>по<br>отходы | Начальник<br>участка бытовых<br>$\mathbf{M}$<br>производственны<br>х отходов<br>$(nach_uch_v4)$ | Ремонт-<br>ный участок<br>ИЦ                                      | $1$ час                |
| $N_2$<br>$\Pi\lambda\Pi$ | Этап                                                                 | Задание                                                         | Исполнитель                                                                                     | Подраз-<br>деление                                                | Срок<br>сдачи<br>работ |

*Таблица 12.4. Описание этапов процесса «Списание инструмента»*

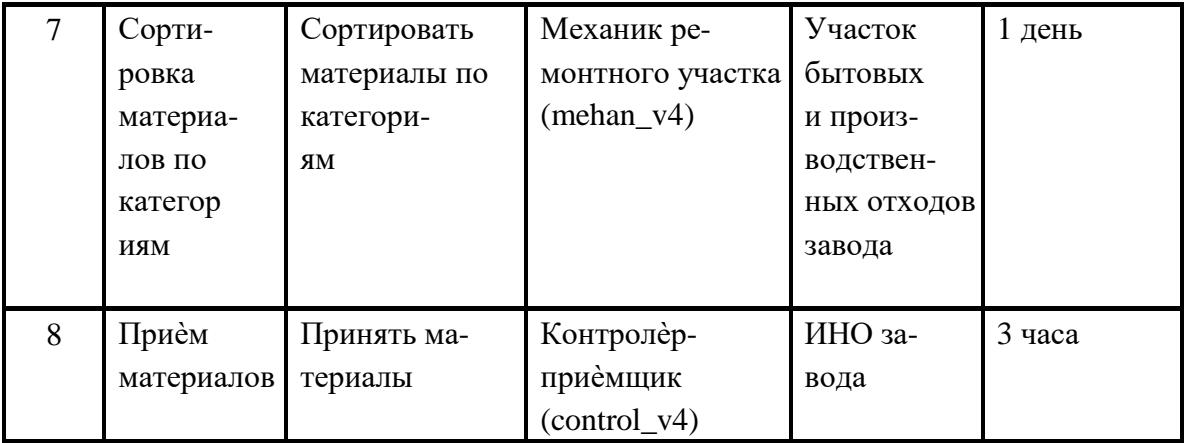

Примечание. Обратите внимание, что в графике Workflow условный переход «Инструмент можно отремонтировать?» требуется опустить. Это связано с тем, что в Workflow решения различного рода принимает человек, а в системе Adonis всѐ происходит автоматически за счѐт заданных вероятностей протекания по тому или иному пути. Таким образом, в новом графике у Вас функциональный блок объединяется с условным переходом. Т.е., от блока «Оценка инструмента на пригодность» пойдут две стрелки по направлениям, указанным на рис. 12.4.

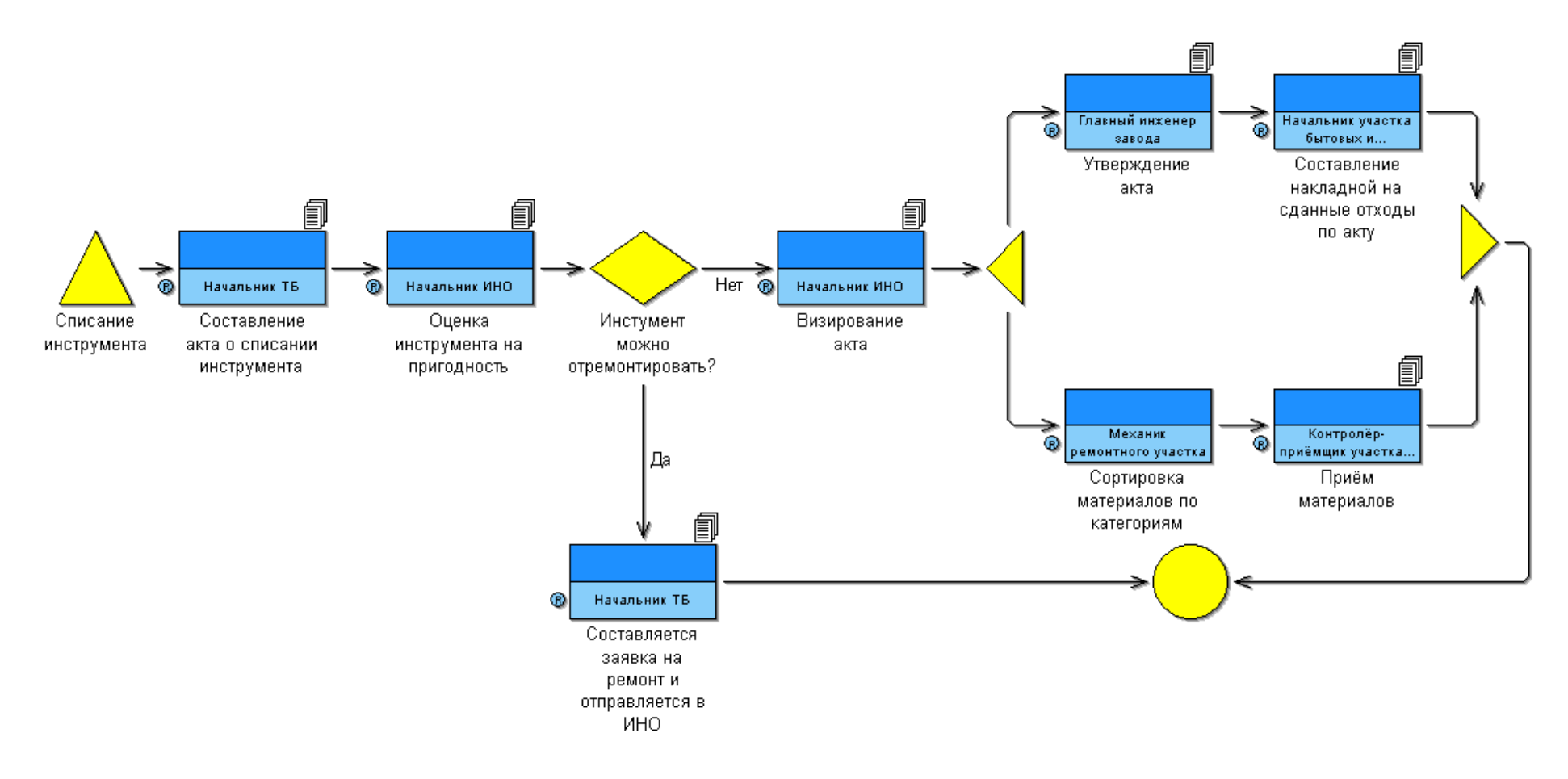

*Рис. 12.4 Списание инструмента*

# Вариант 5

| $N_2$<br>$\Pi$ ./<br>П. | Этап                                                                                           | Задание                                                                           | Исполнитель                            | Подразде-<br>ление            | Срок<br>сдачи<br>работ |
|-------------------------|------------------------------------------------------------------------------------------------|-----------------------------------------------------------------------------------|----------------------------------------|-------------------------------|------------------------|
| $\mathbf{1}$            | Оценка<br>средства<br>измерения                                                                | Оценить<br>средство<br>измерения                                                  | Инженер КИ-<br>ПиА<br>$( engineer_v5)$ | Лаборато-<br>рия<br>измерений | 5 ча-<br>COB           |
| 2                       | Составле-<br>ние извещения<br>на<br>ремонт<br>средства<br>измерения и<br>отправляется<br>в цех | Составить<br>извещение<br>на ремонт<br>средства из-<br>мерения                    | Инженер КИ-<br>ПиА<br>$(engineer_v 5)$ | Лаборато-<br>рия<br>измерений | 15 ми-<br><b>HYT</b>   |
| 3                       | Составле-<br>ние заявки<br>на ремонт                                                           | Составить<br>заявку на<br>ремонт                                                  | Начальник ТБ<br>$(nach_t b_v 5)$       | ТБ ИЦ                         | 10 ми-<br><b>HYT</b>   |
| $\overline{4}$          | Составле-<br>ние<br>извещения о<br>непригодно-<br>сти средства<br>измерения                    | Составить<br>извещение<br>$\mathbf{O}$<br>непригодност<br>и средства<br>измерения | Инженер КИ-<br>ПиА<br>$(engineer_v 5)$ | Лаборато-<br>рия<br>измерений | 15 ми-<br><b>HYT</b>   |
| 5                       | Составле-<br>ние акта о<br>списании<br>средства<br>измерения                                   | Составить<br>акт о списании<br>средства<br>измерения                              | Начальник ТБ<br>$(nach_t b_v 5)$       | ТБ ИЦ                         | 10 ми-<br><b>HYT</b>   |
| 6                       | Снятие спи-<br>санного<br>средства<br>измерения с<br>метрологи-<br>ческого<br>учета            | Снять спи-<br>санное<br>средство<br>измере-<br>ния с<br>метрологическ<br>ого      | Инженер КИ-<br>ПиА<br>$( engineer_v5)$ | Лаборато-<br>рия<br>измерений | 10 ми-<br><b>HYT</b>   |

*Таблица 12.5 Описание этапов процесса «Списание средства измерения»*

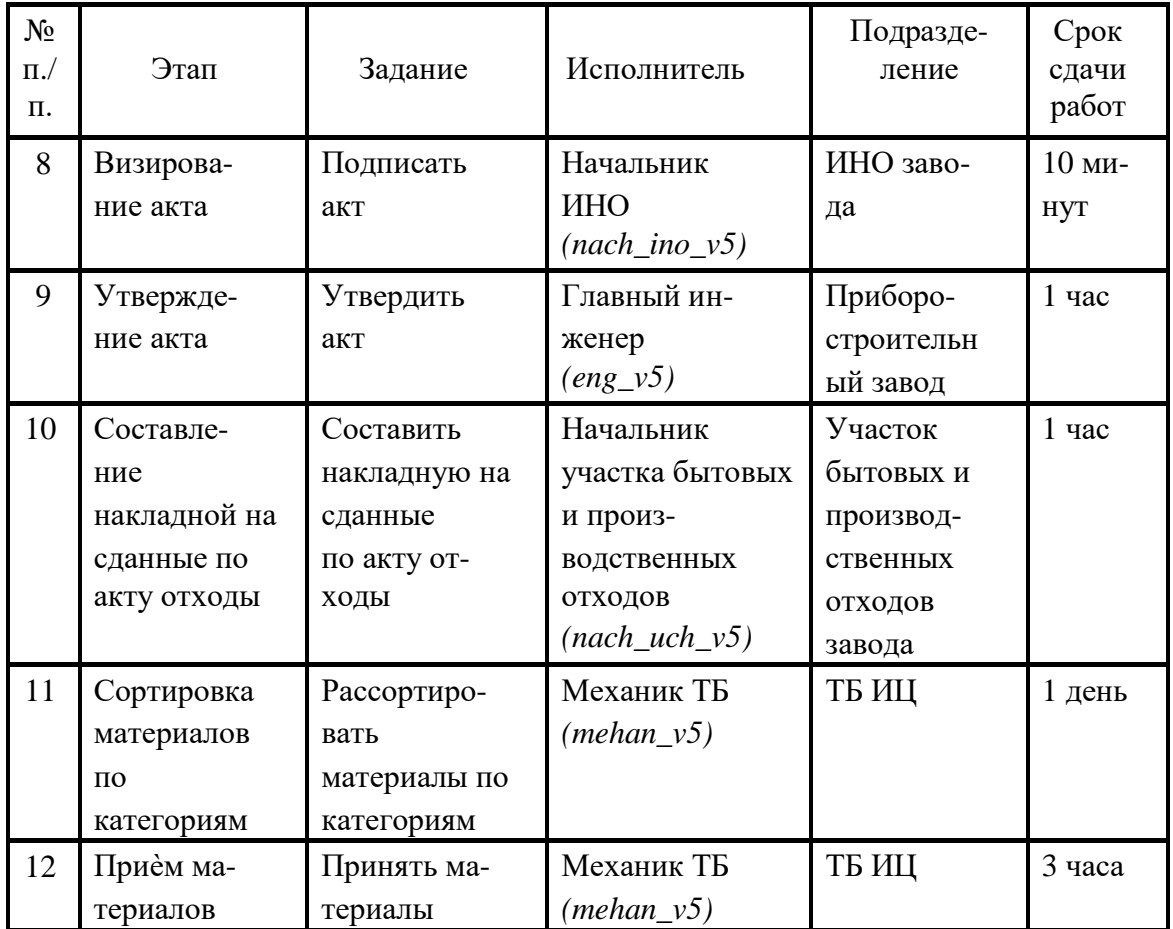

Примечание. Обратите внимание, что в графике Workflow условный переход «Средство измерения можно отремонтировать?» требуется опустить. Это связано с тем, что в Workflow решения различного рода принимает человек, а в системе Adonis всѐ происходит автоматически за счѐт заданных вероятностей протекания по тому или иному пути. Таким образом, в новом графике у Вас функциональный блок объединяется с условным переходом. Т.е., от блока «Оценка средства измерения в отделе метрологии» пойдут две стрелки по направлениям, указанным на рис. 12.5.

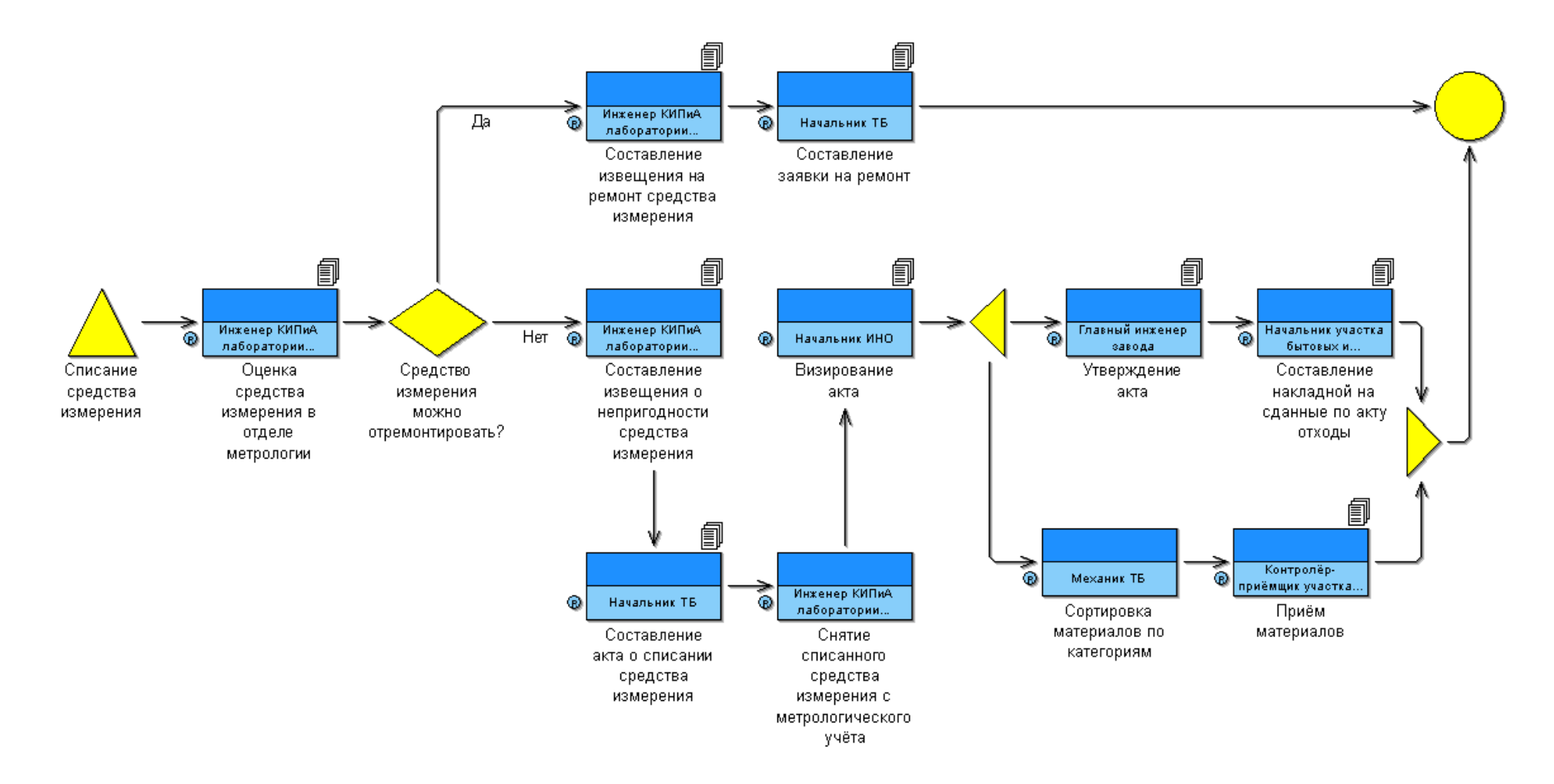

*Рис. 12.5 Списание средства измерения*

# Вариант 6

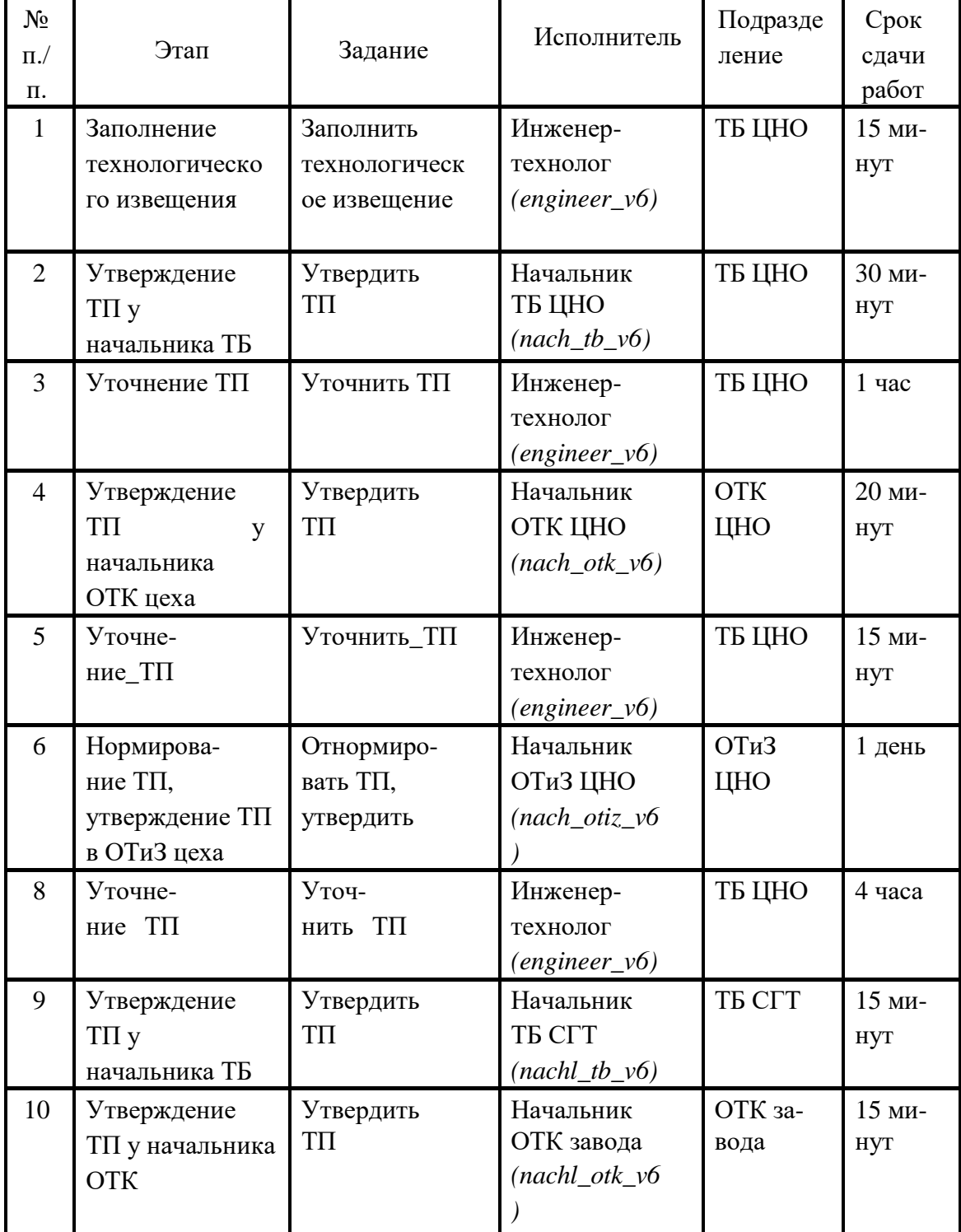

# *Таблица 12.6 Описание этапов процесса «Утверждение ТП»*

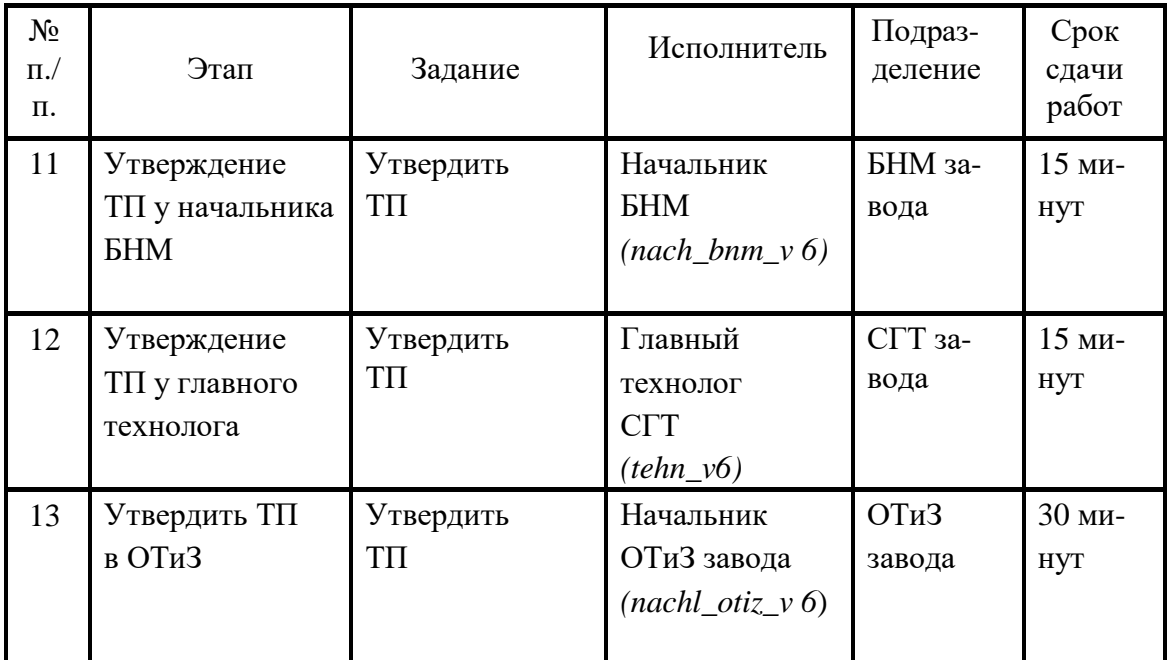

Примечание. Обратите внимание, что в графике Workflow условные переходы «ТП утверждѐн в ТБ?», «ТП утверждѐн в БТК?», «ТП утверждѐн в ОТиЗ» требуется опустить. Это связано с тем, что в Workflow решения различного рода принимает человек, а в системе Adonis всѐ происходит автоматически за счѐт заданных вероятностей протекания по тому или иному пути. Таким образом, в новом графике у Вас функциональный блок объединяется с условным переходом. Т.е., от блоков «Утверждение ТП у начальника ТБ цеха», «Утверждение ТП у начальника БТК цеха» и «Нормирование ТП, утверждение ТП в ОТиЗ цеха» пойдут две стрелки по направлениям, указанным на рис. 12.6.

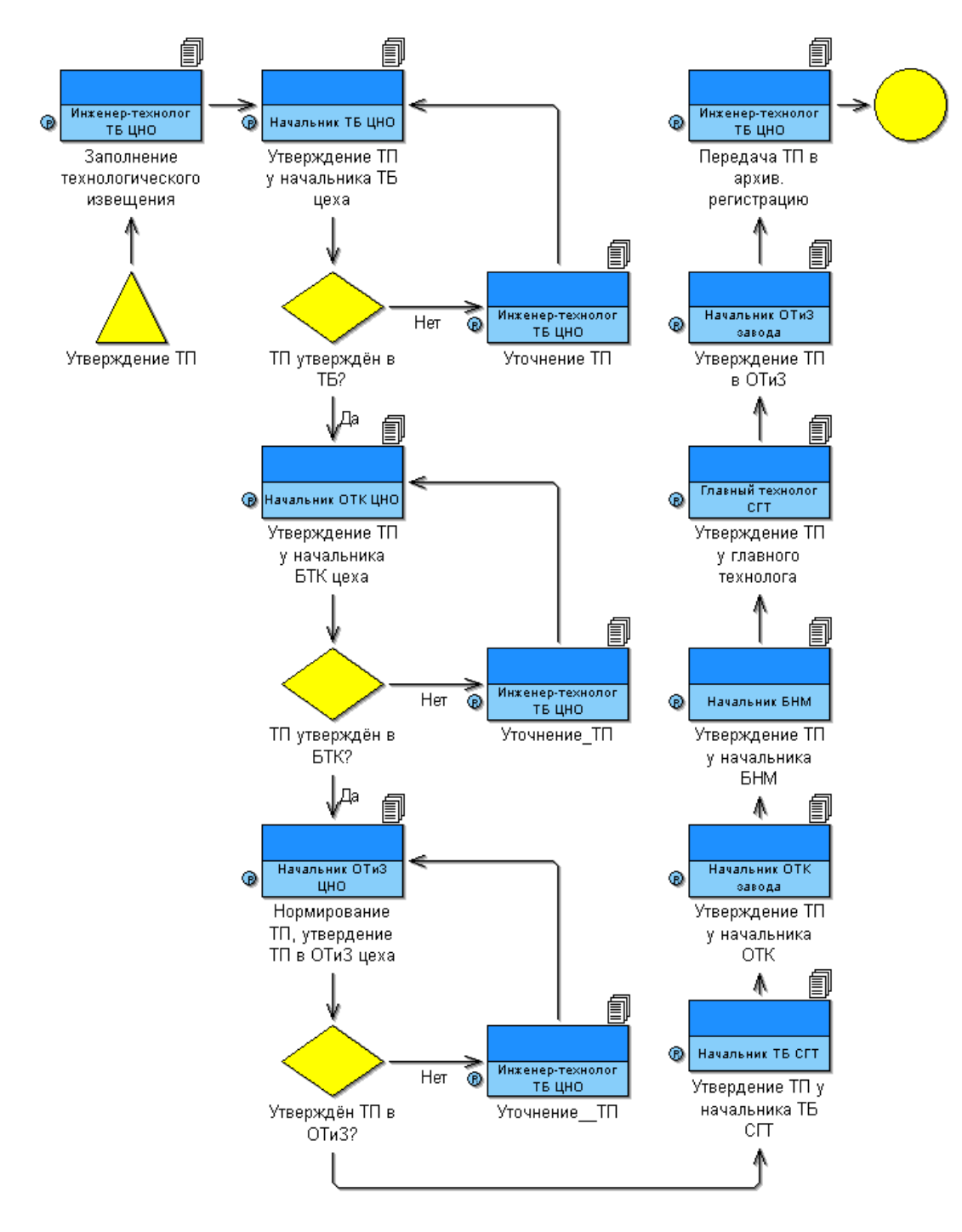

*Рис. 12.6 Утверждение ТП*

# **3. ТЕМАТИКА РЕФЕРАТИВНЫХ ВЫСТУПЛЕНИЙ, ТЕМАТИЧЕСКИХ - НАУЧНЫХДОКЛАДОВ**

Одним из видов самостоятельной работы является подготовка реферата, научного доклада, эссе.

**Реферат** – это самостоятельная письменная работа, обобщающая и анализирующая публикации по заданной теме, а также предполагающая выработку и обоснование собственной позиции автора в отношении рассматриваемых вопросов.

**Тематический – Научный доклад** представляет собой исследование по конкретной проблеме, изложенное перед аудиторией слушателей.

# **Методика написания рефератов и докладов**

Подготовка реферата – один из видов исследовательской деятельности, Его написанию предшествует изучение и осмысление первоисточников, монографий, статей, возможно обобщение личных наблюдений. Работа над рефератом активизирует развитие самостоятельного, творческого мышления, учит применять полученные знания для анализа конкретных социально-правовых проблем.

Написание реферата является:

– одной из форм обучения студентов, направленной на организацию и повышение уровня самостоятельной работы студентов;

– одной из форм научной работы студентов, целью которой является расширение научного кругозора студентов, ознакомление с методологией научного поиска.

Реферат, как форма обучения студентов, – это краткий обзор максимального количества доступных публикаций по заданной теме, с элементами сопоставительного анализа данных материалов и с последующими выводами.

При проведении обзора должна проводиться и исследовательская работа, но объем ее ограничен, так как анализируются уже сделанные предыдущими исследователями выводы и в связи с небольшим объемом данной формы работы.

Темы рефератов определяются кафедрой и содержатся в программе курса. Преподаватель рекомендует литературу, которая может быть использована для написания реферата.

**Целью** написания рефератов является:

– привитие студентам навыков библиографического поиска необходимой литературы (на бумажных носителях, в электронном виде);

привитие студентам навыков компактного изложения мнения авторов и своего суждения по выбранному вопросу в письменной форме, научно грамотным языком и в хорошем стиле;

– приобретение навыка грамотного оформления ссылок на используемые источники, правильного цитирования авторского текста;

– выявление и развитие у студента интереса к определенной научной и практической проблематике с тем, чтобы исследование ее в дальнейшем продолжалось в подготовке и написании курсовых и дипломной работы и дальнейших научных трудах.

Основные **задачи** студента при написании реферата:

– с максимальной полнотой использовать литературу по выбранной теме (как рекомендуемую, так и самостоятельно подобранную) для правильного понимания авторской позиции;

– верно (без искажения смысла) передать авторскую позицию в своей работе;

– уяснить для себя и изложить причины своего согласия (несогласия) с тем или иным автором по данной проблеме.

#### **Требования к содержанию**:

– материал, использованный в реферате, должен относится строго к выбранной теме;

– необходимо изложить основные аспекты проблемы не только грамотно, но и в соответствии с той или иной логикой (хронологической, тематической, событийной и др.)

– при изложении следует сгруппировать идеи разных авторов по общности точек зрения или по научным школам;

– реферат должен заканчиваться подведением итогов проведенной исследовательской работы: содержать краткий анализ-обоснование преимуществ той точки зрения по рассматриваемому вопросу, с которой Вы солидарны.

### **Структура реферата**.

1. Начинается реферат с титульного листа.

Образец оформления титульного листа для реферата:

2. За титульным листом следует Оглавление. Оглавление – это план реферата, в котором каждому разделу должен соответствовать номер страницы, на которой он находится.

3. Текст реферата. Он делится на три части: введение, основная часть и заключение.

а) Введение – раздел реферата, посвященный постановке проблемы, которая будет рассматриваться и обоснованию выбора темы.

б) Основная часть – это звено работы, в котором последовательно раскрывается выбранная тема. Основная часть может быть представлена как цельным текстом, так и разделена на главы. При необходимости текст реферата может дополняться иллюстрациями, таблицами, графиками, но ими не следует "перегружать" текст.

в) Заключение – данный раздел реферата должен быть представлен в виде выводов, которые готовятся на основе подготовленного текста. Выводы должны быть краткими и четкими. Также в заключении можно обозначить проблемы, которые "высветились" в ходе работы над рефератом, но не были раскрыты в работе.

4. Список источников и литературы. В данном списке называются как те источники, на которые ссылается студент при подготовке реферата, так и все иные, изученные им в связи с его подготовкой. В работе должно быть использовано не менее 5 разных источников, из них хотя бы один – на иностранном языке (английском или французском). Работа, выполненная с использованием материала, содержащегося в одном научном источнике, является явным плагиатом и не принимается. Оформление Списка источников и литературы должно соответствовать требованиям библиографических стандартов (см. Оформление Списка источников и литературы).

## **Объем и технические требования, предъявляемые к выполнению реферата**

Объем работы должен быть, как правило, не менее 12 и не более 20 страниц. Работа должна выполняться через полуторный интервал 14 шрифтом, размеры оставляемых полей: левое – 25 мм, правое – 15 мм, нижнее – 20 мм, верхнее – 20 мм. Страницы должны быть пронумерованы.

Расстояние между названием части реферата или главы и последующим текстом должно быть равно трем интервалам. Фразы, начинающиеся с "красной" строки, печатаются с абзацным отступом от начала строки, равным 1 см.

При цитировании необходимо соблюдать следующие правила:

– текст цитаты заключается в кавычки и приводится без изменений, без произвольного сокращения цитируемого фрагмента (пропуск слов, предложений или абзацев допускается, если не влечет искажения всего фрагмента, и обозначается многоточием, которое ставится на месте пропуска) и без искажения смысла;

– каждая цитата должна сопровождаться ссылкой на источник, библиографическое описание которого должно приводиться в соответствии с требованиями библиографических стандартов (см. Оформление Списка источников и литературы).

Подготовка **научного доклада** выступает в качестве одной из важнейших форм самостоятельной работы студентов.

Работа по подготовке доклада включает не только знакомство с литературой по избранной тематике, но и самостоятельное изучение определенных вопросов. Она требует от студента умения провести анализ изучаемых государственно-правовых явлений, способности наглядно представить итоги проделанной работы, и что очень важно – заинтересовать

аудиторию результатами своего исследования. Следовательно, подготовка научного доклада требует определенных навыков.

Подготовка научного доклада включает несколько этапов работы:

1. Выбор темы научного доклада;

2. Подбор материалов;

3. Составление плана доклада. Работа над текстом;

4. Оформление материалов выступления;

5. Подготовка к выступлению.

### **Структура и содержание доклада**

Введение – это вступительная часть научно-исследовательской работы. Автор должен приложить все усилия, чтобы в этом небольшом по объему разделе показать актуальность темы, раскрыть практическую значимость ее, определить цели и задачи эксперимента или его фрагмента.

Основная часть. В ней раскрывается содержание доклада.

Как правило, основная часть состоит из теоретического и практического разделов.

В теоретическом разделе раскрываются история и теория исследуемой проблемы, дается критический анализ литературы и показываются позиции автора.

В практическом разделе излагаются методы, ход, и результаты самостоятельно проведенного эксперимента или фрагмента.

В основной части могут быть также представлены схемы, диаграммы, таблицы, рисунки и т.д.

В заключении содержатся итоги работы, выводы, к которым пришел автор, и рекомендации. Заключение должно быть кратким, обязательным и соответствовать поставленным задачам.

Список использованных источников представляет собой перечень использованных книг, статей, фамилии авторов приводятся в алфавитном порядке, при этом все источники даются под общей нумерацией литературы. В исходных данных источника указываются фамилия и инициалы автора, название работы, место и год издания.

Приложение к докладу оформляются на отдельных листах, причем каждое должно иметь свой тематический заголовок и номер, который пишется в правом верхнем углу, например: «Приложение 1».

# **Требования к оформлению доклада**

Объем доклада может колебаться в пределах 5-15 печатных страниц; все приложения к работе не входят в ее объем.

Доклад должен быть выполнен грамотно, с соблюдением культуры изложения.

Обязательно должны иметься ссылки на используемую литературу.

Должна быть соблюдена последовательность написания библиографического аппарата.

#### **Критерии оценки реферата, доклада**

**–** актуальность темы исследования;

– соответствие содержания теме;

– глубина проработки материала; правильность и полнота использования источников;

– соответствие оформления доклада стандартам.

По усмотрению преподавателя доклады могут быть представлены на практических занятиях, научно-практических конференциях, а также использоваться как зачетные работы по пройденным темам.

# **Тематика реферативных выступлений, сообщений и научных докладов**

- 1.История моделирования бизнес-процессов.
- 2.Текущее состояние и перспективы организационного управления.
- 3.Системный подход к описанию экономических объектов.
- 4.Связь "окружение-внутренняя среда" при описании экономических объектов.
- 5.Систематизация подходов к описанию бизнес-процессов.
- 6.Существующие методы моделирования бизнес-процессов и примеры их использования.
- 7.Основные положения концепции реинжиниринга бизнеса.
- 8.Понятие бизнес-системы и бизнес процесса, виды бизнес процессов.
- 9.Позиционирование компаний на этапах жизненного цикла.
- 10. Системы оценочных параметров компаний.
- 11. Конкурентный профиль компании.
- 12. Прикладные инструменты анализа и моделирования.
- 13. Основные этапы моделирования бизнес-процессов.
- 14. Стратегия. Бизнес процесс.
- 15. Инструментальные средства моделирования бизнес-процессов.
- 16. Прикладные аспекты моделирования бизнес-процессов.
- 17. Организационно-функциональное моделирование бизнес-процессов.
- 18. Бизнес-процессное моделирование.
- 19. Модели финансовой структуры.
- 20. Информационные модели.
- 21. Описание состава бизнес-процессов предприятия.
- 22. Параметры и окружение бизнес-процессов.
- 23. Модель бизнес-процессов предприятия
- 24. Описание состава бизнес-процессов предприятия.
- 25. Параметры и окружение бизнес-процессов.
- 26. Модель бизнес-процессов предприятия
- 27. Практическое использование пакетов моделирования по подготовке к разработке и внедрению системы управления производством.
- 28. Методика организации и проведения работ по бизнес-моделированию.
- 29. Примеры управления производством на практике.
- 30. Примеры моделей бизнес-процессов предприятия.

# **Критерии оценки:**

- **–** новизна, оригинальность идеи, подхода;
- реалистичность оценки существующего положения дел;
- полезность и реалистичность предложенной идеи;
- значимость реализации данной идеи, подхода, широта охвата;
- художественная выразительность, яркость, образность изложения;
- грамотность изложения;

При выполнении задания в форме презентации докладов, необходимо обратить внимание на:

1. Содержание: - полнота представления материала; - четкая формулировка выводов; - последовательность в изложении;

2. Оценка представления: - доступность, ясность излагаемого материала; - умение заинтересовать; - убедительность выступления; - культура речи; - соблюдение регламента выступления.

3. Презентация основных результатов работы в Power Point: - текст легко читается, фон сочетается с текстом и графическими файлами; - логическая последовательность информации на слайдах; - общее впечатление от просмотра презентации.

4. Ответы на вопросы: - уровень владения проблемой; - уровень аргументации при ответе на вопросы.

Оценка 5 ставится, если выполнены все требования к презентации и доклада: обозначена проблема и обоснована ее актуальность, сделан краткий анализ различных точек зрения на рассматриваемую проблему и логично изложена собственная позиция, сформулированы выводы, тема раскрыта полностью, выдержан объѐм, соблюдены требования к внешнему оформлению, даны правильные ответы на дополнительные вопросы.

Оценка 4 - основные требования к презентации и докладу выполнены, но при этом допущены недочёты. В частности, имеются неточности в изложении материала; отсутствует логическая последовательность в суждениях; не выдержан объѐм; имеются упущения в оформлении; на дополнительные вопросы при защите даны неполные ответы.

Оценка 3 - имеются существенные отступления от требований. В частности, тема освещена лишь частично; допущены фактические ошибки или при ответе на дополнительные вопросы; во время выступления отсутствует вывод.

Оценка 2 - тема реферата не раскрыта, обнаруживается существенное непонимание проблемы.

# **4. МЕТОДИЧЕСКИЕ РЕКОМЕНДАЦИИ ДЛЯ САМОСТОЯТЕЛЬНОЙ РАБОТЫ СТУДЕНТОВ**

# **1 Подготовка к лабораторным занятиям**

Для того чтобы лабораторные занятия приносили максимальную пользу, необходимо помнить, что упражнение и решение задач проводятся по рассмотренному на лекциях материалу и связаны, как правило, с детальным разбором отдельных вопросов лекционного курса. Следует подчеркнуть, что только после усвоения лекционного материала с определенной точки зрения (а именно с той, с которой он излагается на лекциях) он будет закрепляться студентом на лабораторных занятиях как в результате обсуждения и анализа лекционного материала, так и с помощью решения проблемных ситуаций, задач. При этих условиях студент не только хорошо усвоит материал, но и научится применять его на практике, а также получит дополнительный стимул (и это очень важно) для активной проработки лекции.

При самостоятельном решении задач нужно обосновывать каждый этап решения, исходя из теоретических положений курса. Если студент видит несколько путей решения проблемы (задачи), то нужно сравнить их и выбрать самый рациональный. Полезно до начала вычислений составить краткий план решения проблемы (задачи). Решение проблемных задач или примеров следует излагать подробно, вычисления располагать в строгом порядке, отделяя вспомогательные вычисления от основных. Решения при необходимости нужно сопровождать комментариями, схемами, чертежами и рисунками.

Следует помнить, что решение каждой учебной задачи должно доводиться до окончательного логического ответа, которого требует условие, и по возможности с выводом. Полученный ответ следует проверить способами, вытекающими из существа данной задачи. Полезно также (если возможно) решать несколькими способами и сравнить полученные результаты. Решение задач данного типа нужно продолжать до приобретения твердых навыков в их решении.

## **2 Подготовка к практическим занятиям**

Подготовку к каждому практическому занятию студент должен начать с ознакомления с методическими указаниями, которые включают содержание работы. Тщательное продумывание и изучение вопросов основывается на проработке текущего материала лекции, а затем изучения обязательной и дополнительной литературы, рекомендованную к данной теме. На основе индивидуальных предпочтений студенту необходимо самостоятельно выбрать тему доклада по проблеме и по возможности подготовить по нему презентацию.

Если программой дисциплины предусмотрено выполнение практического задания, то его необходимо выполнить с учетом предложенной инструкции (устно или письменно). Все новые понятия по изучаемой теме необходимо выучить наизусть и внести в глоссарий, который целесообразно вести с самого начала изучения курса. Результат такой работы должен проявиться в способности студента свободно ответить на теоретические вопросы семинара, его выступлении и участии в коллективном обсуждении вопросов изучаемой темы, правильном выполнении практических заданий и контрольных работ.

В зависимости от содержания и количества отведенного времени на изучение каждой темы практическое занятие может состоять из четырех-пяти частей:

1. Обсуждение теоретических вопросов, определенных программой дисциплины.

2. Доклад и/ или выступление с презентациями по выбранной проблеме.

3. Обсуждение выступлений по теме – дискуссия.

4. Выполнение практического задания с последующим разбором полученных результатов или обсуждение практического задания.

5. Подведение итогов занятия.

Первая часть – обсуждение теоретических вопросов – проводится в виде фронтальной беседы со всей группой и включает выборочную проверку преподавателем теоретических знаний студентов. Примерная продолжительность — до 15 минут. Вторая часть — выступление студентов с докладами, которые должны сопровождаться презентациями с целью усиления наглядности восприятия, по одному из вопросов практического занятия. Обязательный элемент доклада – представление и анализ статистических данных, обоснование социальных последствий любого экономического факта, явления или процесса. Примерная продолжительность — 20-25 минут. После докладов следует их обсуждение – дискуссия. В ходе этого этапа практического занятия могут быть заданы уточняющие вопросы к докладчикам. Примерная продолжительность – до 15-20 минут. Если программой предусмотрено выполнение практического задания в рамках конкретной темы, то преподавателями определяется его содержание и дается время на его выполнение, а замет идет обсуждение результатов. Подведением итогов заканчивается практическое занятие.

В процессе подготовки к практическим занятиям, студентам необходимо обратить особое внимание на самостоятельное изучение рекомендованной учебно-методической (а также научной и популярной) литературы. Самостоятельная работа с учебниками, учебными пособиями, научной, справочной и популярной литературой, материалами периодических изданий и Интернета, статистическими данными является наиболее эффективным методом получения знаний, позволяет значительно активизировать процесс овладения информацией, способствует более глубокому усвоению изучаемого материала, формирует у студентов свое отношение к конкретной проблеме. Более глубокому раскрытию вопросов способствует знакомство с дополнительной литературой, рекомендованной преподавателем по каждой теме семинарского или практического занятия, что позволяет студентам проявить свою индивидуальность в рамках выступления на данных занятиях, выявить широкий спектр мнений по изучаемой проблеме.

# **3 Самостоятельное изучение темы. Конспект**

Конспект – наиболее совершенная и наиболее сложная форма записи. Слово «конспект» происходит от латинского «conspectus», что означает «обзор, изложение». В правильно составленном конспекте обычно выделено самое основное в изучаемом тексте, сосредоточено внимание на наиболее существенном, в кратких и четких формулировках обобщены важные теоретические положения.

Конспект представляет собой относительно подробное, последовательное изложение содержания прочитанного. На первых порах целесообразно в записях ближе держаться тексту, прибегая зачастую к прямому цитированию автора. В дальнейшем, по мере выработки навыков конспектирования, записи будут носить более свободный и сжатый характер.

Конспект книги обычно ведется в тетради. В самом начале конспекта указывается фамилия автора, полное название произведения, издательство, год и место издания. При цитировании обязательная ссылка на страницу книги. Если цитата взята из собрания сочинений, то необходимо указать соответствующий том. Следует помнить, что четкая ссылка на источник – непременное правило конспектирования. Если конспектируется статья, то указывается, где и когда она была напечатана.

Конспект подразделяется на части в соответсвтии с заранее продуманным планом. Пункты плана записываются в тексте или на полях конспекта. Писать его рекомендуется четко и разборчиво, так как небрежная запись с течением времени становиться малопонятной для ее автора. Существует правило: конспект, составленный для себя, должен быть по возможности написан так, чтобы его легко прочитал и кто-либо другой.

Формы конспекта могут быть разными и зависят от его целевого назначения (изучение материала в целом или под определенным углом зрения, подготовка к докладу, выступлению на занятии и т.д.), а также от характера произведения (монография, статья, документ и т.п.). Если речь идет просто об изложении содержания работы, текст конспекта может быть сплошным, с выделением особо важных положений подчеркиванием или различными значками.

В случае, когда не ограничиваются переложением содержания, а фиксируют в конспекте и свои собственные суждения по данному вопросу или дополняют конспект соответствующими материалами их других источников, следует отводить место для такого рода записей. Рекомендуется разделить страницы тетради пополам по вертикали и в левой части вести конспект произведения, а в правой свои дополнительные записи, совмещая их по содержанию.

Конспектирование в большей мере, чем другие виды записей, помогает вырабатывать навыки правильного изложения в письменной форме важные теоретических и практических вопросов, умение четко их формулировать и ясно излагать своими словами.

Таким образом, составление конспекта требует вдумчивой работы, затраты времени и труда. Зато во время конспектирования приобретаются знания, создается фонд записей.

Конспект может быть текстуальным или тематическим. В текстуальном конспекте сохраняется логика и структура изучаемого произведения, а запись ведется в соответствии с расположением материала в книге. За основу тематического конспекта берется не план произведения, а содержание какой-либо темы или проблемы.

Текстуальный конспект желательно начинать после того, как вся книга прочитана и продумана, но это, к сожалению, не всегда возможно. В первую очередь необходимо составить план произведения письменно или мысленно, поскольку в соответствии с этим планом строится дальнейшая работа. Конспект включает в себя тезисы, которые составляют его основу. Но, в отличие от тезисов, конспект содержит краткую запись не только выводов, но и доказательств, вплоть до фактического материала. Иначе говоря, конспект – это расширенные тезисы, дополненные рассуждениями и доказательствами, мыслями и соображениями составителя записи.

Как правило, конспект включает в себя и выписки, но в него могут войти отдельные места, цитируемые дословно, а также факты, примеры, цифры, таблицы и схемы, взятые из книги. Следует помнить, что работа над конспектом только тогда будет творческой, когда она не ограничена текстом изучаемого произведения. Нужно дополнять конспект данными из другими источников.

В конспекте необходимо выделять отдельные места текста в зависимости от их значимости. Можно пользоваться различными способами: подчеркиваниями, вопросительными и восклицательными знаками, репликами, краткими оценками, писать на полях своих конспектов слова: «важно», «очень важно», «верно», «характерно».

В конспект могут помещаться диаграммы, схемы, таблицы, которые придадут ему наглядность.

Составлению тематического конспекта предшествует тщательное изучение всей литературы, подобранной для раскрытия данной темы. Бывает, что какая-либо тема рассматривается в нескольких главах или в разных местах книги. А в конспекте весь материал, относящийся к теме, будет сосредоточен в одном месте. В плане конспекта рекомендуется делать пометки, к каким источникам (вплоть до страницы) придется обратиться для раскрытия вопросов. Тематический конспект составляется обычно для того, чтобы глубже изучить определенный вопрос, подготовиться к докладу, лекции или выступлению на семинарском занятии. Такой конспект по содержанию приближается к реферату, докладу по избранной теме, особенно если включает и собственный вклад в изучение проблемы.

### **4 Требования к реферату**

#### **Общие положения**

Реферат это одна из форм устной итоговой аттестации. Реферат – это самостоятельная исследовательская работа, в которой автор раскрывает суть исследуемой проблемы; приводит различные точки зрения, а также собственные взгляды не нее. Содержание реферата должно быть логичным; изложение материала носит проблемнотематический характер.

# **Цель**

Реферат как форма промежуточной (итоговой) аттестации стимулирует раскрытие исследовательского потенциала магистра, способность к творческому поиску, сотрудничеству, самораскрытию и проявлению возможностей.

#### **Требования к реферату**

Автор реферата должен продемонстрировать достижение им уровня мировоззренческой, общекультурной компетенции, т.е. продемонстрировать знания о реальном мире, о существующих в нем связях и зависимостях, проблемах, о ведущих мировоззренческих теориях, умении проявлять оценочные знания, изучать теоретические работы, использовать различные методы исследования, применять различные приемы творческой деятельности.

1. Необходимо правильно сформулировать тему, отобрать по ней необходимый материал.

2. Использовать только тот материал, который отражает сущность темы.

3. Во введении к реферату необходимо обосновать выбор темы.

4. После цитаты необходимо делать ссылку на автора, например, [№произведения по списку, стр.].

5. Изложение должно быть последовательным. Недопустимы нечеткие формулировки, речевые и орфографические ошибки.

6. В подготовке реферата необходимо использовать материалы современных изданий не старше 5 лет.

7. Оформление реферата (в том числе титульный лист, литература) должно быть грамотным.

8. Список литературы оформляется с указанием автора, названия источника, места издания, года издания, названия издательства, использованных страниц.

#### **Требования к оформлению реферата**

Изложение текста и оформление реферата выполняют в соответствии с требованиями ГОСТ 7.32 – 2001, ГОСТ 2.105 – 95 и ГОСТ 6.38 – 90. Страницы текстовой части и включенные в нее иллюстрации и таблицы должны соответствовать формату А4 по ГОСТ 9327-60.

Реферат должен быть выполнен любым печатным способом на пишущей машинке или с использованием компьютера и принтера на одной стороне бумаги формата А4 через полтора интервала. Цвет шрифта должен быть черным, высота букв, цифр и других знаков не менее 1.8 (шрифт Times New Roman, 14 пт.).

Текст следует печатать, соблюдая следующие размеры полей: верхнее и нижнее — 20 мм, левое — 30 мм, правое — 10 мм. Абзацный отступ должен быть одинаковым по всему тексту и составлять 1,25 см.

Выравнивание текста по ширине.

Разрешается использовать компьютерные возможности акцентирования внимания на определенных терминах, формулах, применяя выделение жирным шрифтом, курсив, подчеркивание.

Перенос слов недопустим.

Точку в конце заголовка не ставят. Если заголовок состоит из двух предложений, их разделяют точкой.

Подчеркивать заголовки не допускается.

Расстояние между заголовками раздела, подраздела и последующим текстом так же, как и расстояние между заголовками и предыдущим текстом, должно быть равно 15мм (2 пробела).

Название каждой главы и параграфа в тексте работы можно писать более крупным шрифтом, жирным шрифтом, чем весь остальной текст. Каждая глава начинается с новой страницы, параграфы (подразделы) располагаются друг за другом.

В тексте реферат рекомендуется чаще применять красную строку, выделяя законченную мысль в самостоятельный абзац.

Перечисления, встречающиеся в тексте реферата, должны быть оформлены в виде маркированного или нумерованного списка.

Все страницы обязательно должны быть пронумерованы. Нумерация листов должна быть сквозной. Номер листа проставляется арабскими цифрами.

Нумерация листов начинается с третьего листа (после содержания) и заканчивается последним. На третьем листе ставится номер «3».

Номер страницы на титульном листе не проставляется.

Номера страниц проставляются в центре нижней части листа без точки. Список использованной литературы и приложения включаются в общую нумерацию листов.

Рисунки и таблицы, расположенные на отдельных листах, включают в общую нумерацию листов и помещают по возможности следом за листами, на которых приведены ссылки на эти таблицы или иллюстрации. Таблицы и иллюстрации нумеруются последовательно арабскими цифрами сквозной нумерацией. Допускается нумеровать рисунки и таблицы в пределах раздела. В этом случае номер таблицы (рисунка) состоит из номера раздела и порядкового номера таблицы, разделенных точкой.

Оформление литературы осуществляется с учетом требования ГОСТ.

Все источники, включенные в библиографию, должны быть последовательно пронумерованы и расположены в следующем порядке:

- законодательные акты;

- постановления Правительства;

- нормативные документы;

- статистические материалы;

- научные и литературные источники – в алфавитном порядке по первой букве фамилии автора.

В конце работы размещаются приложения. В тексте на все приложения должны быть даны ссылки. Каждое приложение следует начинать с новой страницы с указанием наверху посередине страницы слова «Приложение» и его номера. Приложение должно иметь заголовок, который записывают симметрично относительно текста с прописной буквы отдельной строкой.

# **Критерии оценок рефератов учащихся на итоговой аттестации Критерии оценки:**

- Актуальность темы

- Соответствие содержания теме

- Глубина проработки материала

- Правильность и полнота использования источников

- Соответствие оформления реферата стандартом.

*На «отлично»:*

1. присутствие всех вышеперечисленных требований;

2. знание учащимся изложенного в реферате материала, умение грамотно и аргументировано изложить суть проблемы;

3. присутствие личной заинтересованности в раскрываемой теме, собственную точку зрения, аргументы и комментарии, выводы;

4. умение свободно беседовать по любому пункту плана, отвечать на вопросы, поставленные членами комиссии, по теме реферата;

5. умение анализировать фактический материал и статистические данные, использованные при написании реферата;

6. наличие качественно выполненного презентационного материала или (и) раздаточного, не дублирующего основной текст защитного слова, а являющегося его иллюстративным фоном.

Т.е. при защите реферата показать не только «знание - воспроизведешь», но и «знание -понимание», «знание - умение».

*На «хорошо»:*

1. мелкие замечания по оформлению реферата;

2. незначительные трудности по одному из перечисленных выше требований.

*На «удовлетворительно»:*

1. тема реферата раскрыта недостаточно полно;

2. неполный список литературы и источников;

3. затруднения в изложении, аргументировании.

#### **Порядок подготовки к защите реферата**

Работа сдается руководителю не позже чем за I месяц до срока экзамена. Руководитель готовит рецензию, решает вопрос о допуске к защите реферата. Окончательное решение о допуске к защите реферата как формы аттестации принимает педагогический совет.

#### **5 Подготовка к экзамену**

Экзаменационная сессия – очень тяжелый период работы для студентов и ответственный труд для преподавателей. Главная задача экзаменов – проверка качества усвоения содержания дисциплины.

На основе такой проверки оценивается учебная работа не только студентов, но и преподавателей: по результатам экзаменов можно судить и о качестве всего учебного процесса. При подготовке к экзамену студенты повторяют материал курсов, которые они слушали и изучали в течение семестра, обобщают полученные знания, выделяют главное в предмете, воспроизводят общую картину для того, чтобы яснее понять связь между отдельными элементами дисциплины.

При подготовке к экзаменам основное направление дают программы курса и конспект, которые указывают, что в курсе наиболее важно. Основной материал должен прорабатываться по учебнику, поскольку конспекта недостаточно для изучения дисциплины. Учебник должен быть проработан в течение семестра, а перед экзаменом важно сосредоточить внимание на основных, наиболее сложных разделах. Подготовку по каждому разделу следует заканчивать восстановлением в памяти его краткого содержания в логической последовательности.

До экзамена обычно проводится консультация, но она не может возместить отсутствия систематической работы в течение семестра и помочь за несколько часов освоить материал, требующийся к экзамену. На консультации студент получает лишь ответы на трудные или оставшиеся неясными вопросы. Польза от консультации будет только в том случае, если студент до нее проработает весь материал. Надо учиться задавать вопросы, вырабатывать привычку пользоваться справочниками, энциклопедиями, а не быть на иждивении у преподавателей, который не всегда может тут же, «с ходу» назвать какой-либо факт, имя, событие. На экзамене нужно показать не только знание предмета, но и умение логически связно построить устный ответ.

Получив билет, надо вдуматься в поставленные вопросы для того, чтобы правильно понять их. Нередко студент отвечает не на тот вопрос, который поставлен, или в простом вопросе ищет скрытого смысла. Не поняв вопроса и не обдумав план ответа, не следует начинать писать. Конспект своего ответа надо рассматривать как план краткого сообщения на данную тему и составлять ответ нужно кратко. При этом необходимо показать умение выражать мысль четко и доходчиво.

Отвечать нужно спокойно, четко, продуманно, без торопливости, придерживаясь записи своего ответа. На экзаменах студент показывает не только свои знания, но и учится владеть собой. После ответа на билет могут следовать вопросы, которые имеют целью выяснить понимание других разделов курса, не вошедших в билет. Как правило, на них можно ответить кратко, достаточно показать знание сути вопроса. Часто студенты при ответе на дополнительные вопросы проявляют поспешность: не поняв смысла того, что у них спрашивают, начинают отвечать и нередко говорят не по сути.

Следует помнить, что необходимым условием правильного режима работы в период экзаменационной сессии является нормальный сон, поэтому подготовка к экзаменам не должна быть в ущерб сну. Установлено, что сильное эмоциональное напряжение во время экзаменов неблагоприятно отражается на нервной системе и многие студенты из-за волнений не спят ночи перед экзаменами. Обычно в сессию студенту не до болезни, так как весь организм озабочен одним - сдать экзамены. Но это еще не значит, что последствия неправильно организованного труда и чрезмерной занятости не скажутся потом. Поэтому каждый студент помнить о важности рационального распорядка рабочего дня и о своевременности снятия или уменьшения умственного напряжения.

### **Критерии оценки самостоятельной работы студентов**

Критерии оценки результатов СРС:

− уровень освоения студентом учебного материала.

− умение использовать теоретические знания при выполнении практических, ситуационных задач.

− сформированность умений.

− обоснованность и четкость изложения ответа.

− оформление материала в соответствии с требованиями.

− уровень самостоятельности студента при выполнении СР.

Однако следует отметить, что критериальная база для оценки качества самостоятельной работы студентов не может быть унифицированной. В зависимости от типа учебных занятий и вида самостоятельного задания будут различными критерии оценки его эффективности.

Критериями оценки результатов внеаудиторной самостоятельной работы обучающихся являются:

− уровень освоения учебного материала;

− уровень умения использовать теоретические знания при выполнении практических задач;

− уровень сформированности общеучебных умений;

− уровень умения активно использовать электронные образовательные ресурсы, находить требующуюся информацию, изучать ее и применять на практике;

− обоснованность и четкость изложения материала;

− уровень умения ориентироваться в потоке информации, выделять главное;

− уровень умения четко сформулировать проблему, предложив ее решение, критически оценить решение и его последствия;

− уровень умения определить, проанализировать альтернативные возможности, варианты действий;

− уровень умения сформулировать собственную позицию, оценку и аргументировать ее.

Качество выполнения внеаудиторной самостоятельной работы студентов оценивается посредством текущего контроля самостоятельной работы студентов. Текущий контроль СРС – это форма планомерного контроля качества и объема приобретаемых студентом компетенций в процессе изучения дисциплины, проводится на практических занятиях и во время консультаций преподавателя